### **Clique sobre a imagem abaixo para escolher sua interface.**

*Clic en la imagen abajo para elegir su interface.* Click on the image below in order to choose your interface.

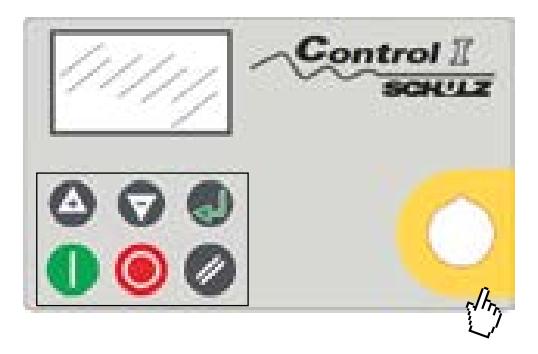

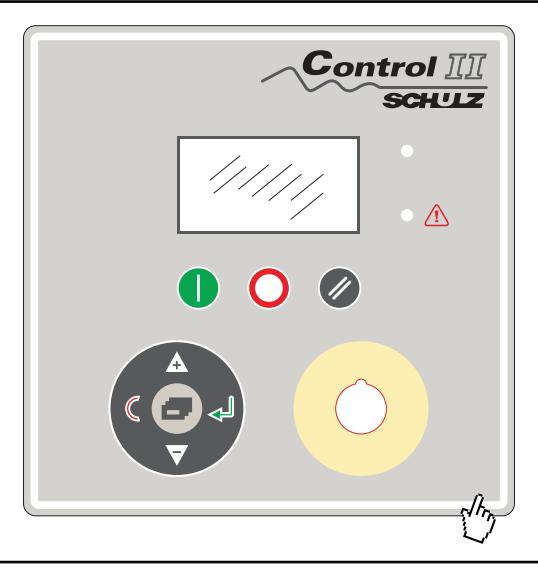

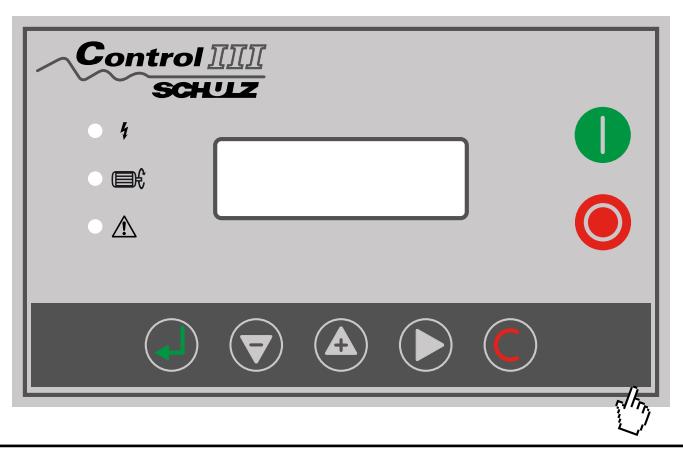

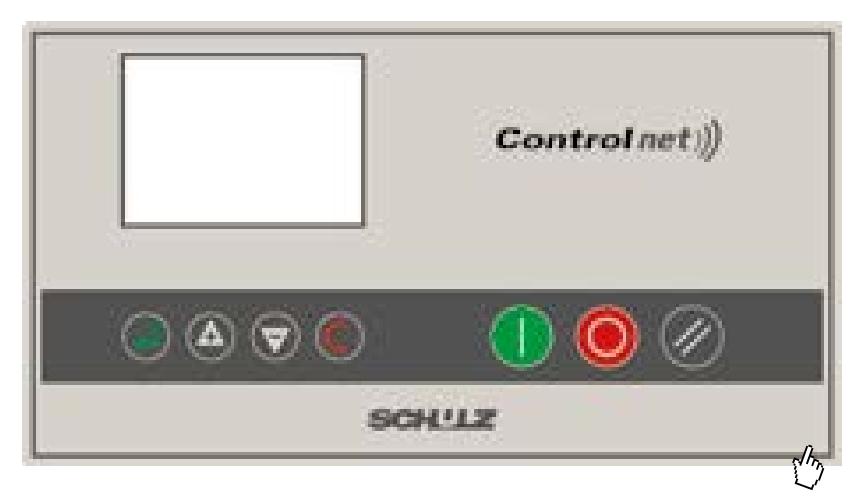

<span id="page-1-0"></span>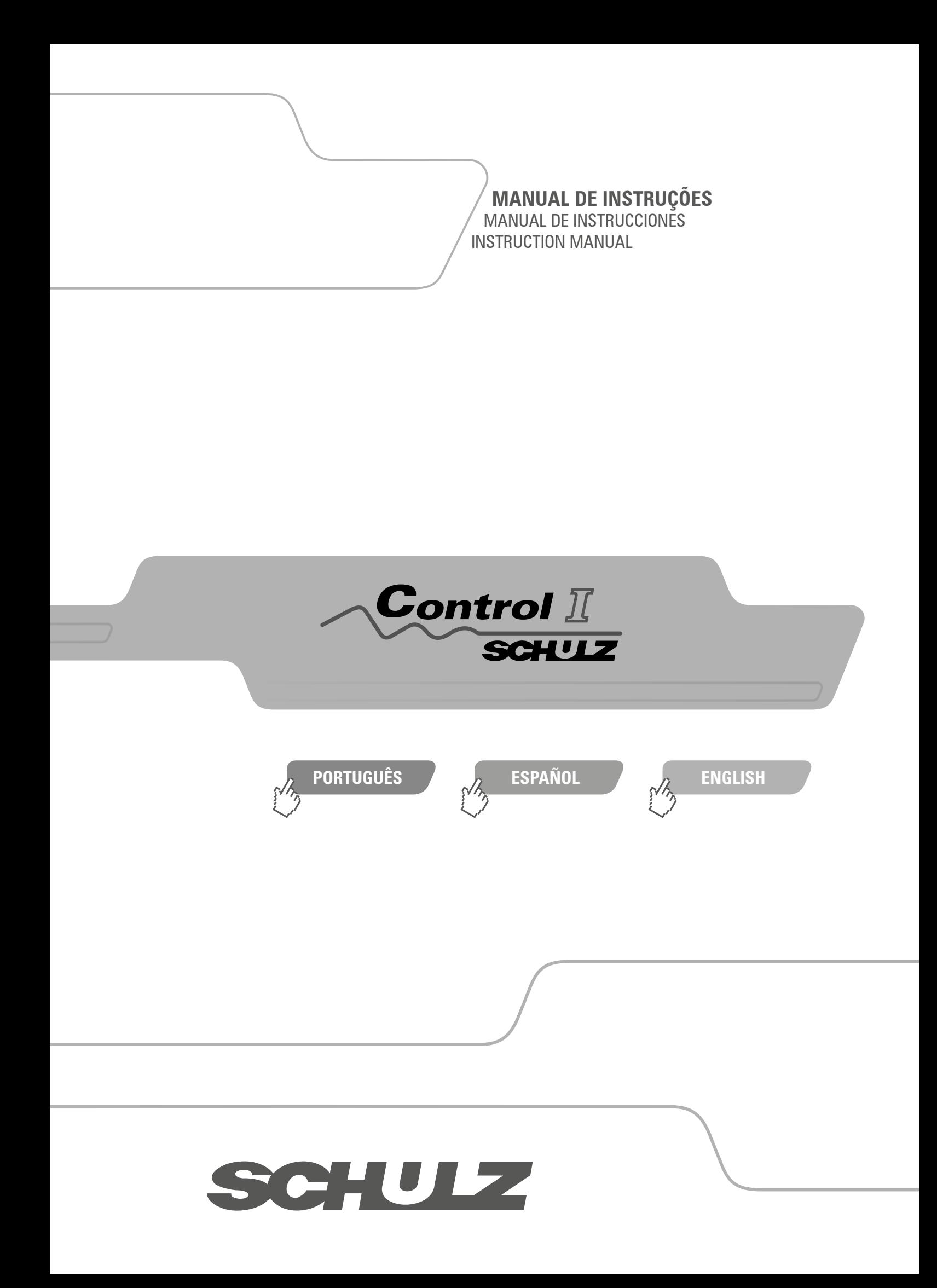

# <span id="page-2-0"></span>**ÍNDICE (PORTUGUÊS) CONTROL I**

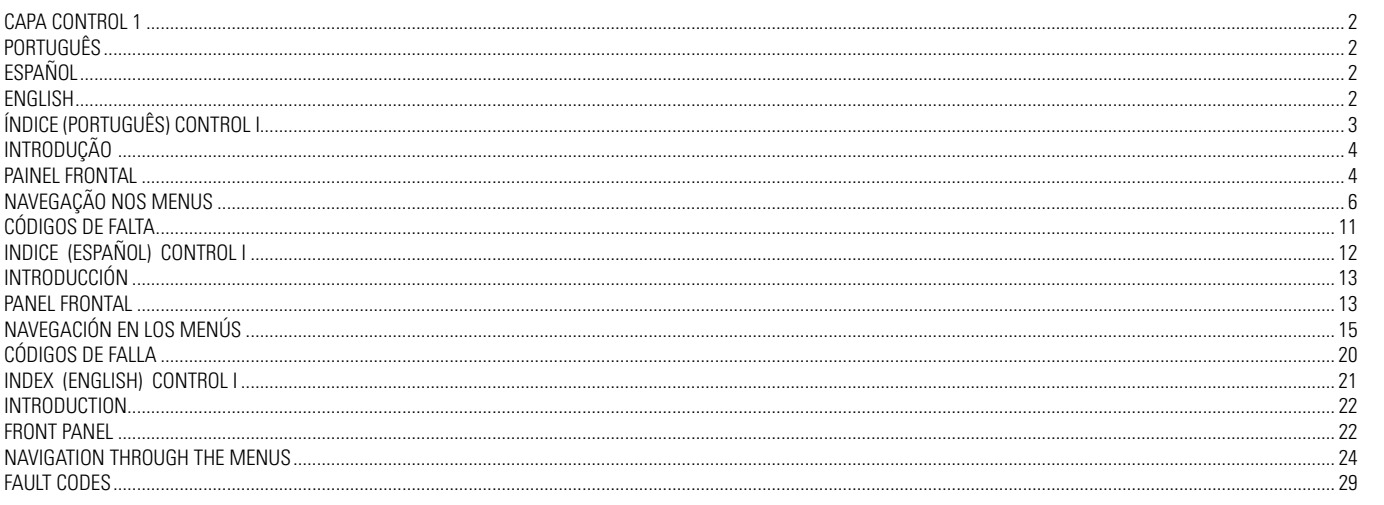

### <span id="page-3-0"></span>**INTRODUÇÃO**

### **1. Introdução**

A Interface Eletrônica tem como finalidade proporcionar ao usuário as principais informações referentes ao controle do compressor, monitoração das grandezas medidas, proteção de vários componentes do compressor e informações de manutenção. Os parâmetros existentes na Interface Eletrônica poderão ser modificados conforme a necessidade real de uso do compressor, de maneira simples e segura.

Antes de efetuar qualquer modificação nos parâmetros da interface, leia todo manual. Em caso de dúvida, consulte o POSTO SAC SCHULZ mais próximo

### **2. Interface Eletrônica**

A interface possui em seu painel frontal um display com iluminação, seis teclas e um botão de emergência conforme indicado na figura abaixo:

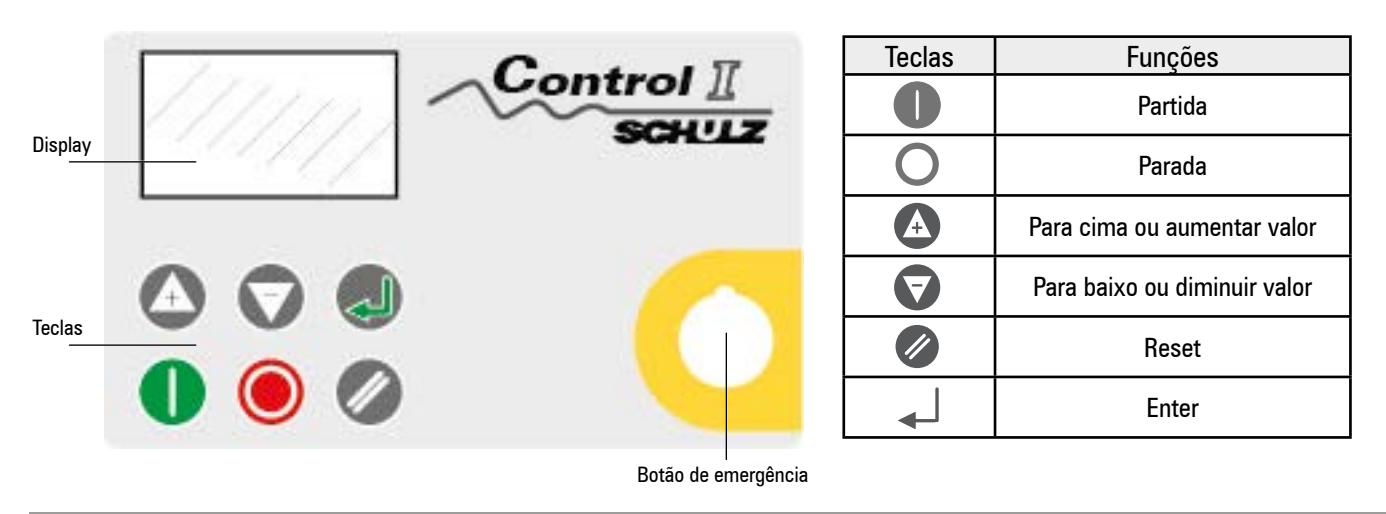

PAINEL FRONTAL

### **3. Painel Frontal**

Cada símbolo do display possui uma função específica, conforme descrito abaixo:

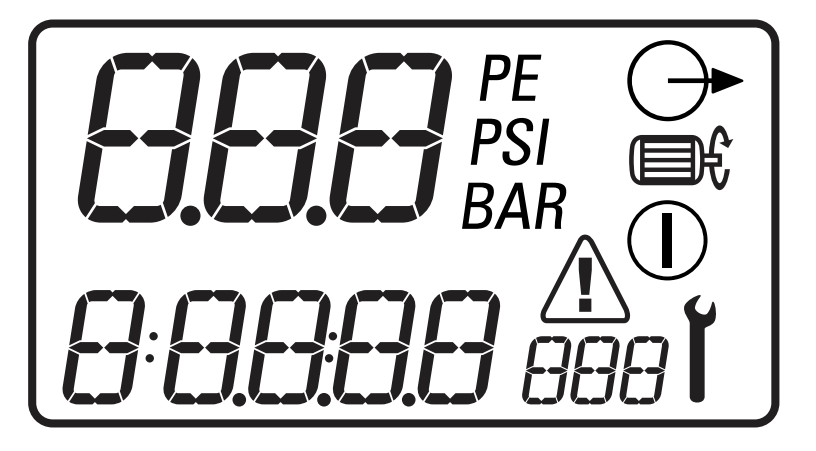

1 - Valor Principal 0.1 a 999

- 2 Unidade do Valor Principal BAR, PSI, °C, °F
- 3 Menu Usuário, valor do item 0.1 a 99999
- 4 Menu Usuário, unidade do item BAR, PSI, °C, °F, Hr, LHr
- 5 Operação (T) acionado, est mais condendo, em carga.
- 6 Símbolos de manutenção e erros: Y Manutenção, / Faltas: alarmes/erros.

### **3.1 Valor principal e menu usuário**

Cada led possui uma função específica conforme a tabela abaixo:

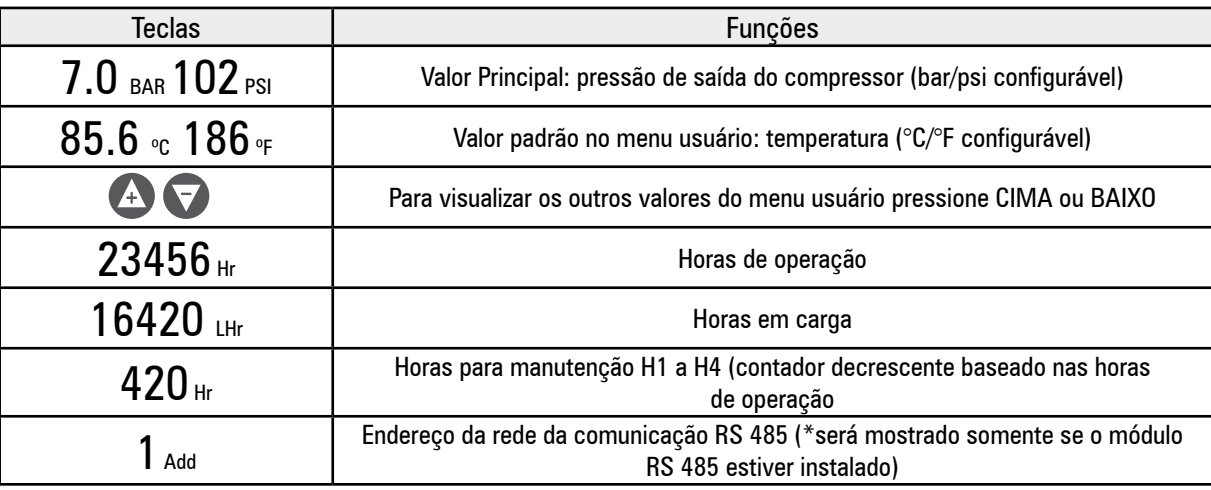

<sub>t</sub> ↓ Se um dos temporizadores estiver acionado (tempo de alívio, parada, espera ou auto religamento em caso de falta de energia) o menu usuário irá mostrar o tempo restante, sempre em segundos. Enquanto o tempo é mostrado os valores normais do menu usuário podem ser vistos pressionando a tecla BAIXO.

O display mostrará novamente a temperatura caso nenhuma tecla for pressionada durante um pequeno período ou se nenhum temporizador estiver acionado.

### **3.2 Display de Operação**

O modo de operação do compressor é continuamente mostrado usando os símbolos de operação:

 Espera: O compressor está em um estado de espera. O motor está parado, mas o compressor pode partir automaticamente a qualquer momento quando a pressão cair abaixo da pressão mínima (PL) ou quando receber um comando de carga remota.

 $\overline{a}$ ESCEMENTE Em alívio: o compressor está operando em alívio (o temporizador de alívio estará acionado).

 $\Gamma(\Gamma)$   $\boxplus$   $\uparrow$   $\leftrightarrow$  Em carga: o compressor está operando em carga

### **3.3 Condições de Falta**

Se uma condição de falta ocorrer um triângulo aparecerá na tela. Se a falta for uma condição de alarme, o triângulo será mostra<br>Co continuamente, Se for um erro que cause o desligamento de compressor o triângulo irá piscar do continuamente. Se for um erro que cause o desligamento do compressor o triângulo irá piscar. O menu usuário irá mostrar um código de falta, indicando qual falta ocorreu.

### **3.4 Horímetros de manutenção**

 Se um dos horíemtros de manutenção (H1, H2, H3, H4 e H5) chegar a 0 (zero) um símbolo de manutenção irá piscar e um código de manutenção será mostrado no menu usuário. O código de manutenção pode ser resetado mas o símbolo de manutenção continuará a ser mostrado até que o horímetro seja resetado. As horas de manutenção continuarão diminuindo em horas negativas. Os horímetros de manutenção podem ser resetados, usando o "menu operação", após a manutenção ter sido realizada.

Os horímetros de manutenção podem ser configurados com qualquer valor, dependendo do intervalo de manutenção necessário. Os Horímetros de manutenção são baseados nas horas de operação do compressor.

- H1: Horas para a troca do filtro de ar
- H2: Horas para a troca do filtro de óleo
- H3: Horas para a verificação do elemento separador
- H4: Horas para a troca de óleo
- H5: Horas para engraxar motor

### <span id="page-5-0"></span>NAVEGAÇÃO NOS MENUS

### **4. Navegação nos Menus**

Parâmetros, valores e opções podem ser ajustadas nos menus "operação" e "configuração".

- 1) Menu operação: código de acesso "0009".
- 2) Menu configuração: código de acesso "0121".

Para acessar os menus, primeiramente deslige o compressor e então pressione as teclas CIMA e BAIXO ao mesmo tempo. O display irá mostrar quatro zeros; o primeiro zero irá piscar. Pressione CIMA ou BAIXO para ajustar o primeiro caracter do código de acesso solicitado. Pressione ENTER para modificar o segundo caracter.

 Quando os quatro caracteres estiverem ajustados, e o último caracter estiver piscando, pressione ENTER. Se o código de acesso estiver correto para um dos dois menus, o primeiro item do menu será mostrado. Se o código de acesso estiver errado o display irá retornar para a tela operacional padrão.

Para selecionar um item de menu a ser ajustado pressione CIMA ou BAIXO até que o item apareça no display. Para ajustar o item pressione ENTER, o valor do item irá piscar. Pressione CIMA ou BAIXO para ajustar o valor conforme desejado. Pressione ENTER para armazenar a informação na memória.

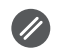

Para sair do menu e retornar para o menu operacional padrão, a qualquer momento, pressione RESET. Qualquer ajuste que não tenha sido salvo na memória será perdido e o valor antigo será mantido.

### **4.1 Menu operação**

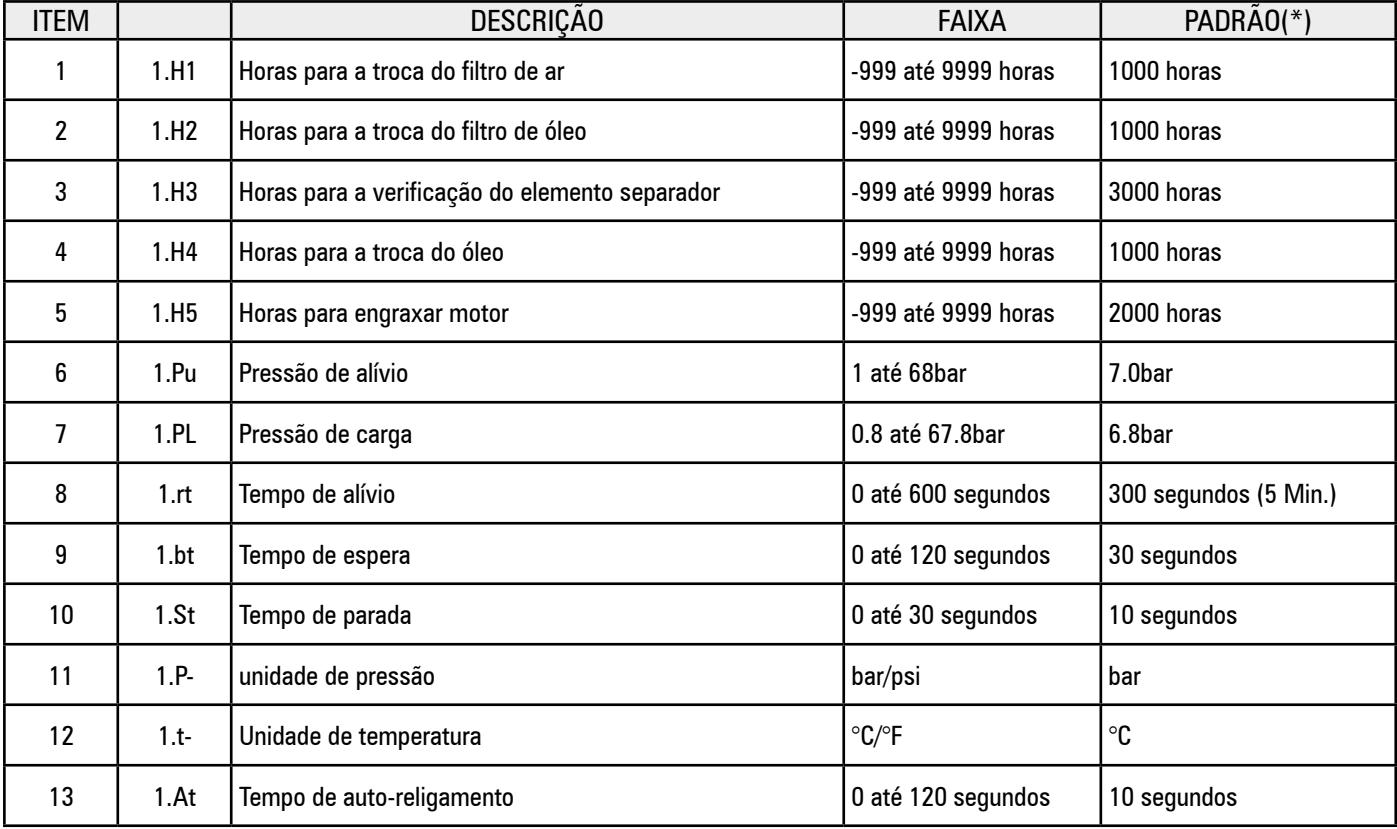

(\*) Estes valores podem variar de acordo com o modelo do compressor.

#### **Controle de pressão:**

O compressor irá manter a pressão entre os valores Pu (Pressão de alívio) e PL (Pressão de carga). Quando a pressão atingir o valor de Pu o compressor entrará em alívio. Quando a pressão cair até o valor de PL o compressor entrará em carga.

#### **Tempo de alívio:**

Quando o compressor estiver em alívio, o temporizador de alívio será acionado. Se o compressor permanecer em alívio durante o tempo de alívio o motor principal irá parar e o compressor entrará no moto de espera. Quando a pressão atingir o valor de PL o motor principal partirá automaticamente.

#### **Tempo de espera:**

Quando o motor principal pára, só poderá partir novamente depois do tempo de espera. A partida do motor não é permitida durante este período. Este tempo é necessário para que a pressão interna do compressor diminua facilitando a próxima partida do compressor.

### **Tempo de parada:**

Quando a tecla de parada  $\bigcap$  é pressionada o compressor entrará em alívio e o motor prinicipal continuará rodando durante o tempo de parada. Este tempo é necessário para reduzir a pressão interna do compressor antes da parada total do equipamento, prevenindo um possível retorno de óleo através da unidade compressora e filtro de ar. O tempo de parada é iniciado no momento que o compressor entra em alívio. Se o compressor já estiver em alívio no momento que a tecla de parada for pressionada, o tempo de parada será reduzido. Se o compressor já estiver no modo de espera, o tempo de parada não se aplica.

### **Tempo de auto-religamento:**

A interface Control I é equipada com um detector de baixa tensão (< 19,8V) e falta de energia (>40ms). Se uma queda ou uma falta de tensão ocorrer enquanto o equipamento estiver em operação o compressor auto-religará quando a tensão for restabelecida. O Control I irá mostrar um alarme de queda de tensão para indicar que a falha ocorreu.

Para habilitar esta função selecione um tempo de auto-religamento maior que zero. Quando a energia for restabelecida a interface esperará o tempo de auto-religamento antes de iniciar a partida do motor. Este tempo é necessário para evitar a partida de vários equipamentos ao mesmo tempo depois que a energia é restabelecida.

Para desabilitar a função de auto-religamento basta ajustar o tempo de auto-religamento igual a zero.

### **4.2 Menu Configuração**

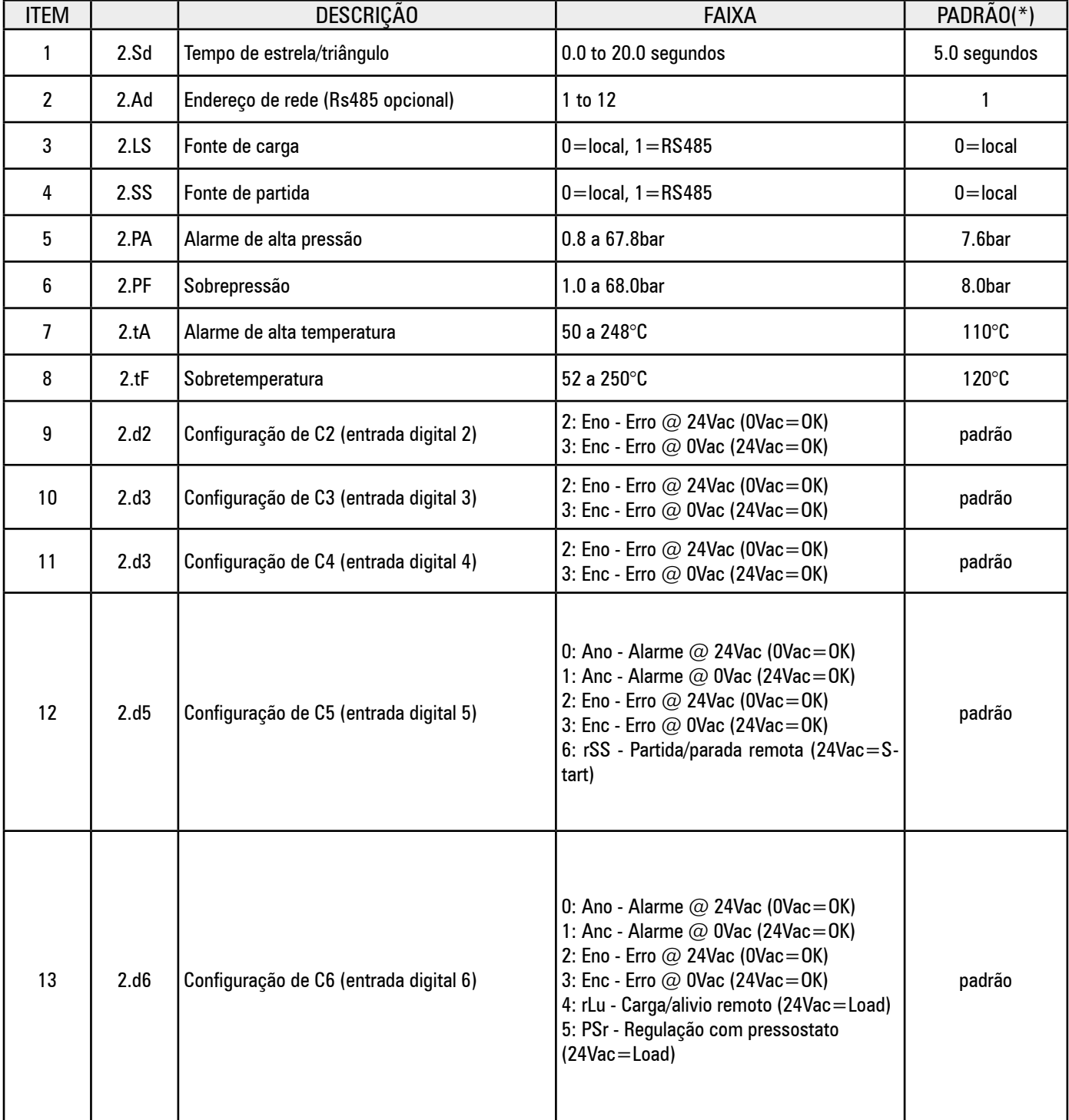

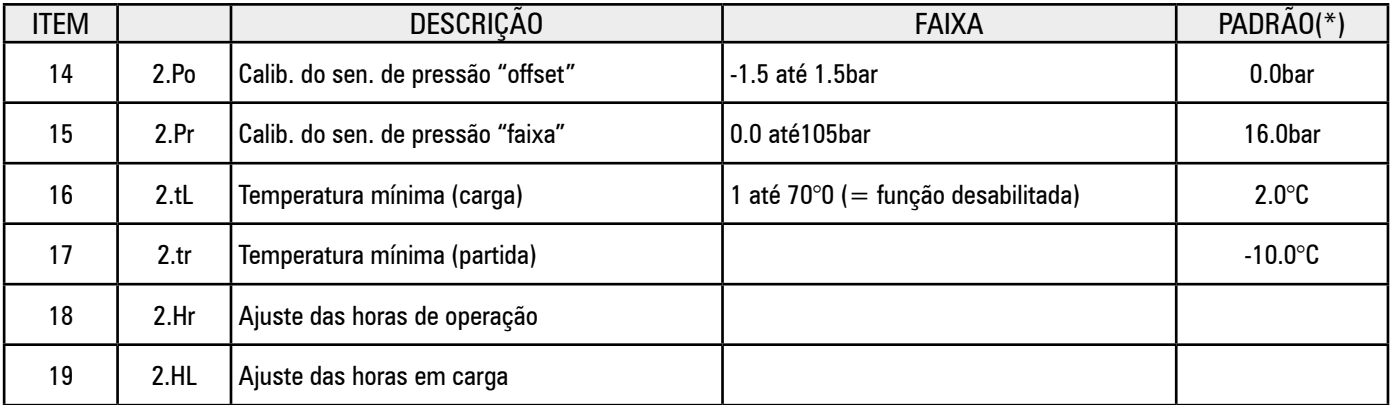

(\*) Os valores podem variar de acordo com o modelo do compressor.

### **4.2.1 Itens do menu configuração:**

### **2.Sd - Tempo de estrela/triângulo:**

Tempo que o motor principal irá rodar em "estrela" durante o procedimento de partida antes da transição para triângulo.

O contator estrela é energizado 200ms antes do contator principal O tempo de transição de estrela para triângulo é fixo em 50ms.

### **2.Ad – Endereço de rede:**

O endereço da comunicação de rede RS485 e o número de cada compressor conectado na mesma rede deve ser único, começando de 1 até o número de compressores conectados na rede.

### **2.LS – Fonte de carga:**

a) O compressor irá operar utilizando a regulagem de pressão (Pu e PL) local.

b) O compressor responderá ao controle de pressão do sistema de gerenciamento remoto RS485.

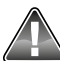

O controle de pressão local (Pu e PL) é automaticamente restabelecido se a comunicação RS485 for interrompida. Quando a comunicação RS485 for restabelecida, o controle de pressão retornará automaticamente para o sistema remoto.

### **2.SS – Fonte de partida:**

a) O compressor partirá usando a tecla de partida.

b) O compressor partirá usando uma comunicação RS485 remota. A tecla de partida estará desabilitada.

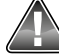

Funções de parada local e remota estarão sempre ativas.

### **2.d5:rSS – Partida e parada remota:**

Quando a função de partida e parada remota está habilitada o compressor irá executar uma parada controlada, como se a tecla de parada fosse pressionada, quando a entrada digital 5 (C5) estiver aberta.

O compressor irá partir normalmente quando a entrada de partida/parada remota (C5) muda do estado de aberto para fechado. Se fechada, a entrada deverá ser aberta e fechada novamente para iniciar uma nova partida remota. A partida local através da tecla partida estará desabilitada.

### **2.d6:rLu – Carga/alívio remoto:**

O compressor pode ser posto em carga ou alívio em resposta a um sinal de 24Vac (derivado da tensão de alimentação da interface). Quando esta opção for selecionada os ajustes de pressão local (Pu e PL) são ignorados. O compressor estará em carga quando a tensão de 24Vac for detectada na entrada digital 6 (C6) e em alívio quando a tensão for removida de C6. Esta função pode ser utilizada para um controle com pressostato ou acionamento seqüencial remoto.

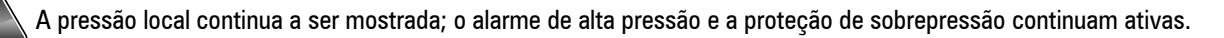

### **2.d6:PSr – Modo pressostato:**

No modo pressostato o compressor pode ser posto em carga ou alívio em resposta a um sinal de 24Vac (derivado da tensão de alimentação da interface). Quando esta opção for selecionada os ajustes de pressão local (Pu e PL) são ignorados. O compressor estará em carga quando a tensão de 24Vac for detectada na entrada digital 6 (C6) e em alívio quando a tensão for removida de C6. Esta função pode ser utilizada para um controle com pressostato (PS).

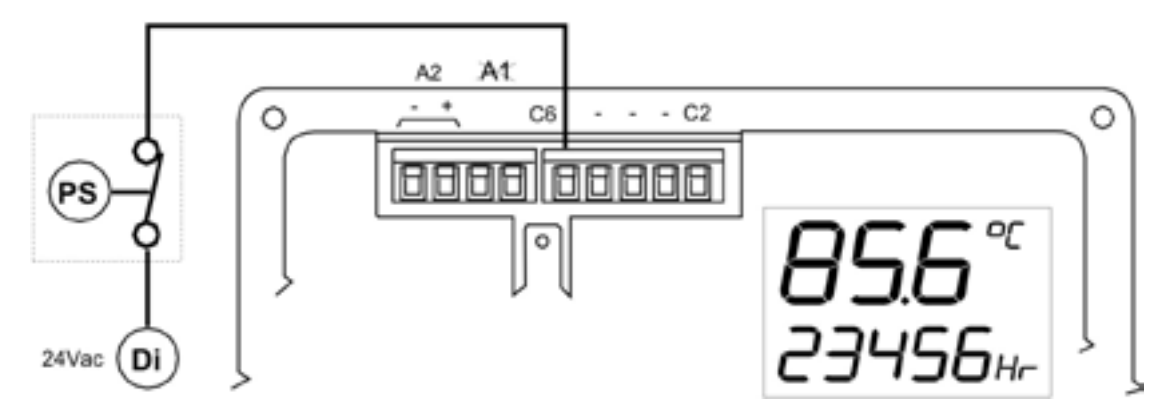

### **2.SS – Fonte de partida:**

a) O compressor partirá usando a tecla de partida

b) O compressor partirá usando uma comunicação RS485 remota. A tecla de partida estará desabilitada.

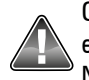

Os compressores saem equipados de fábrica com o modo sensor de pressão. O modo pressostato pode ser utilizado em momentos em que o sensor de pressão precise de alguma manutenção e o compressor não pode permanecer parado. Neste modo de operação o alarme de alta pressão e a proteção de sobrepressão são ignorados.

### **2.Po/2.Pr – Modo sensor de pressão (Sistema padrão):**

A interface é projetada para o uso de um sensor de pressão com sinal de 4-20mA que pode operar com uma tensão de alimentação a partir de 16Vdc. A 'faixa' do sensor e a calibração, podem ser ajustadas utilizando os parâmetros 'Po' (offset) e 'Pr ' (faixa). Os valores padrão nos compressores Schulz são 0-16bar (0-232psi).

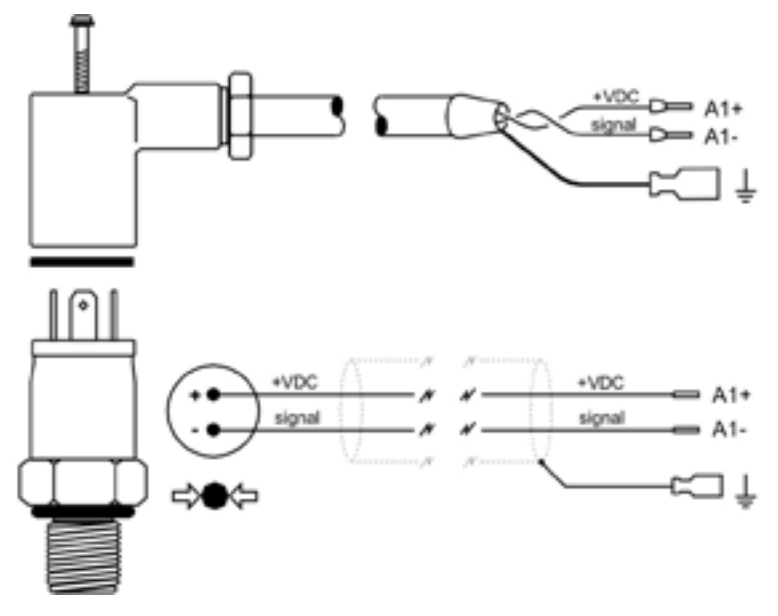

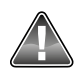

A polaridade dos cabos é importante.

### **Procedimento de calibração do sensor de pressão:**

a) Exponha o sensor de pressão à atmosférica (0.0bar relativo). Ajuste o valor do offset ´Po' até que a pressão mostrada seja 0,0bar. b) Aplique uma pressão conhecida e precisa no sensor. A pressão pode ser estática ou dinâmica (variando). Ajuste o valor da faixa 'Pr' até que a pressão mostrada seja igual a pressão aplicada. A pressão aplicada pode ter qualquer valor mas é recomendado que a pressão seja equivalente ou maior que a pressão de trabalho do compressor.

A pressão detectada pelo sensor é mostrada quando os parâmetros ´Po' e 'Pr' forem selecionados para facilitar o ajuste.

### 2.tL – Temperatura mínima (carga)

Se a temperatura medida for menor que a temperatura mínima (carga), e for solicitado que o compressor entre em carga, a interface não permitirá que o compressor entre em carga, o compressor continuará em alívio, até que a temperatura aumente para valores acima da temperatura mínima (carga). Quando esta condição ocorrer a interface irá apresentar o alarme A3423 Err. O alarme será eliminado automaticamente quando a temperatura estiver acima da temperatura mínima (carga). Este alarme não pode ser eliminado manualmente.

Para desabilitar esta função ajuste o valor para 0 (zero).

### **2.tr – Temperatura mínima (partida)**

Se a temperatura medida for menor que a temperatura mínima (partida), e for solicitada uma partida do compressor, a interface não permitirá que o compressor parta, até que a temperatura aumente para valores acima da temperatura mínima (partida). Quando esta condição ocorrer a interface apresentará o alarme A3123 Err. O alarme será eliminado automaticamente quando a temperatura estiver acima da temperatura mínima (partida). Este alarme não pode ser eliminado manualmente.

Para desabilitar esta função ajuste o valor para 0 (zero).

# **Função de Manutenção:**

Para forçar o compressor a entrar em alívio, independente dos valores de pressão, pressione e segure a tecla RESET por 5 segundos.

O display irá indicar 'OFF' (pressione BAIXO para visualizar a temperatura ou outros itens no menu usurário).

O símbolo de carga irá piscar (sem a flecha).

O tempo de alívio estará desabilitado, o compressor continuará no modo alívio indefinidamente.

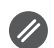

Para sair da função manutenção e retornar para a operação normal pressione RESET.

 A função de manutenção será desabilitada se o compressor for parado. A operação normal será restabelecida na próxima partida do compressor.

### **Sensor de temperatura:**

A interface Control I foi projetada para utilizar um sensor de temperatura tipo KTY. O sensor KTY ofecere uma faixa de calibração de -32°C a 150°C.

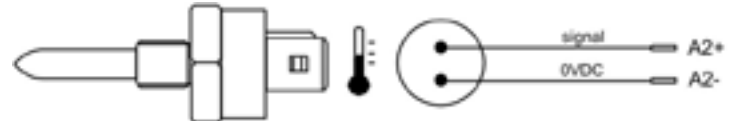

Comunicações RS485 (opcional):

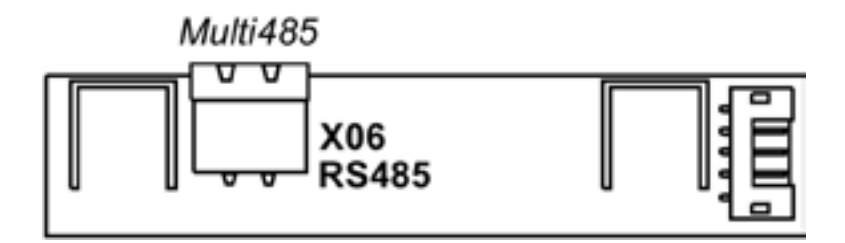

Uma porta de comunicação serial RS485 pode ser instalada na interface Control I.

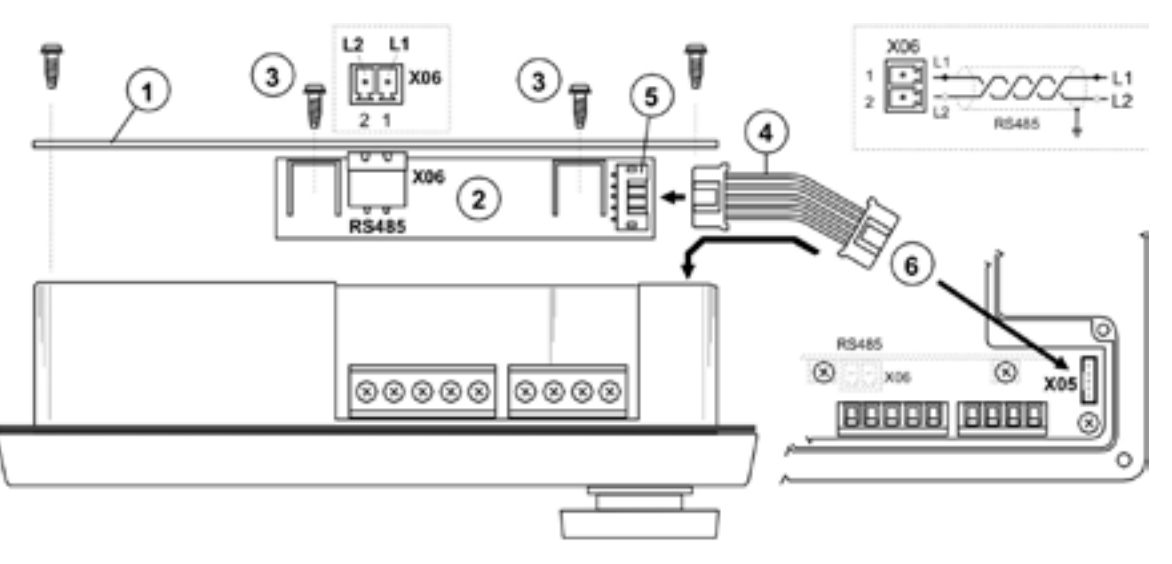

A: Remova a tampa traseira da interface (1).

B: Prenda o cartão RS485 (2) na tampa traseira da interface usando os dois parafusos fornecidos (3). A tampa traseira da interface é equipada com dois furos para este propósito.

C: Conecte o cabo (4) do cartão RS485 no soquete RS485 (5).

D: Conecte a outra ponta do cabo RS485 (4) no plug X05 da interface Control I (6).

E: Reparafuse a tampa traseira da interface.

<span id="page-10-0"></span>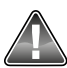

Assegure que o cabo do cartão RS485 esteja apertado e seguro. Manuseie com cuidado os equipamentos.

### **Protocolo Multi485:**

A porta utiliza um protocolo chamado Multi485 que habilita a conexão com muitos dispositivos de gerenciamento de compressores, monitoramento remoto e opções de controle ou conexão a uma rede MODBUS RTU usando um gateway MODBUS.

### CÓDIGOS DE FALTA

### **5. Códigos de falta**

As condições de falta são separadas em duas categorias:

**A: Alarmes –** ilustrado pelo símbolo ao lado, o compressor continuará operando se um alarme atuar.

- A: 2050 C5 (se a entrada estiver configurada para alarme).
- A: 2060 C6 (se a entrada estiver configurada para alarme).
- A: 2118 Alta pressão: limite ultrapassado.
- A: 2128 Alta temperatura: limite ultrapassado.
- A: 2816 Queda de tensão detectada.

A: 3123 Partida impedida: a temperatura está abaixo da temperatura mínima. (será resetado automaticamente quando a temperatura estiver acima do valor configurado. Não pode ser resetado manualmente).

A: 3423 Carga impedida – temperatura abaixo da temperatura mínima. (será resetado automaticamente quando a temperatura estiver acima do valor configurado. Não pode ser resetado manualmente).

- A: 4804 Troca do filtro de ar o horímetro do filtro de ar atingiu zero.
- A: 4814 Troca do filtro de óleo o horímetro do filtro de óleo atingiu zero.
- A: 4824 Verificar elemento separador o horímetro do elemento separador atingiu zero.
- A: 4834 Trocar o óleo o horímetro indicativo da troca de óleo atingiu zero.
- A: 4844 Engraxar rolamentos do motor horímetro indicativo do engraxamento dos rolamentos do motor atingiu zero.

**E: Erro –** o símbolo irá piscar – o compressor irá desligar.

- E: 0010 Parada de emergência– 24Vac não está sendo detectado no terminal R1C
- E: 0020 C2 sobrecarga no motor principal
- E: 0030 C3 falta de fase ou sequência de fase incorreta
- E: 0040 C4 sobrecarga no motor do ventilador
- E: 0050 C5 Falha no secador
- E: 0060 C6 Erro externo
- E: 0115 Falha no sensor de pressão: sinal fora da faixa (< 3.8mA ou > 20.8mA)
- E: 0119 Sobrepressão
- E: 0125 Falha no sensor de temperatura: sinal fora da faixa ( $<$  -50°C or  $>$  250°C)
- E: 0129 Sobretemperatura

# <span id="page-11-0"></span>**INDICE** (ESPAÑOL) CONTROL I

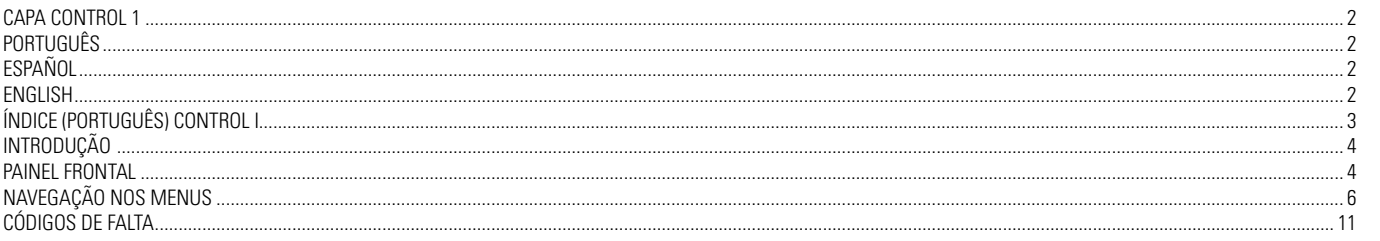

### <span id="page-12-0"></span>INTRODUCCIÓN

### **1. Introdución**

La Interface Electrónica tiene como finalidad proporcionar al usuario las principales informaciones referentes al control del compresor, monitoreo de la amplitud de medidas, protección de varios componentes del compresor e informaciones de mantenimiento. Los parámetros existentes en la Interface Electrónica podrán ser modificados de manera sencilla y segura, conforme la necesidad real de uso del compresor.

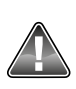

Antes de efectuar cualquier modificación en los parámetros de la interface, lea todo el manual. En caso de dudas, consulte Asistente Técnico/Distribuidor Autorizado SCHULZ más próximo.

### **2. Interface Electrónica**

La interface posee en su panel frontal un display con iluminación, seis teclas y un botón de emergencia conforme indicado en la siguiente figura:

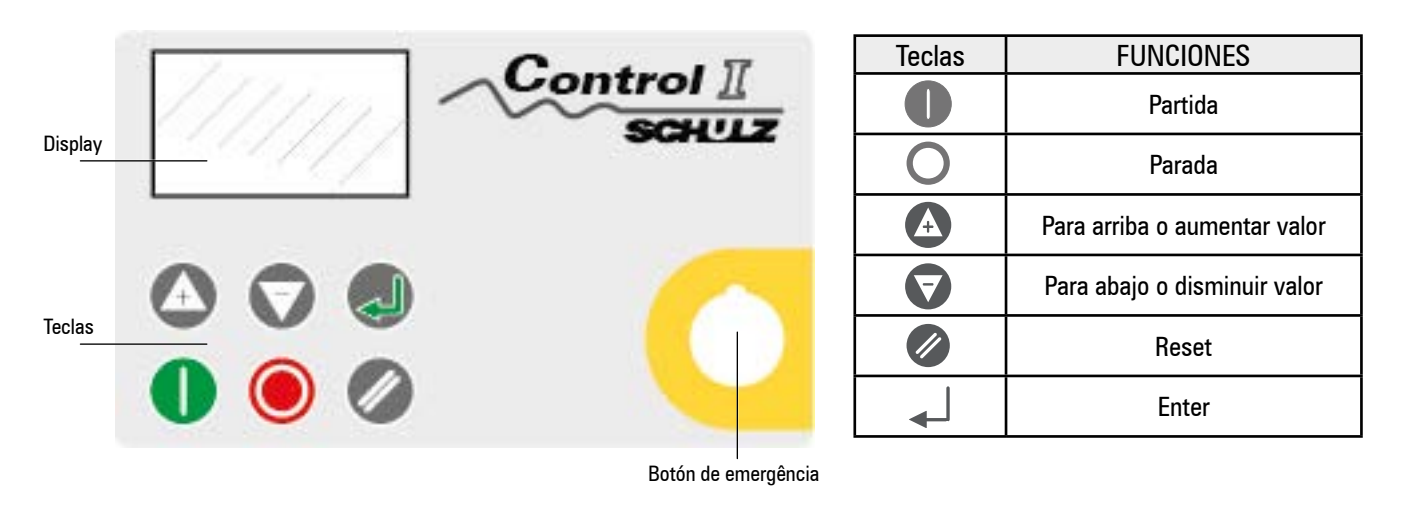

### PANEL FRONTAL

3. Panel Frontal

Cada símbolo del display posee una función específica, según se describe a seguir:

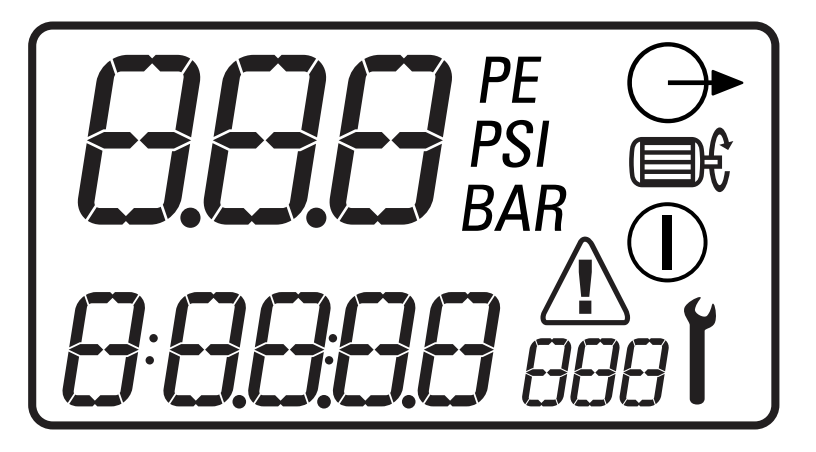

1 - Valor Principal 0.1 a 999

- 2 Unidad del Valor Principal BAR, PSI, °C, °F
- 3 Menú Usuario, valor del item 0.1 a 99999
- 4 Menú Usuario, unidad del item BAR, PSI, °C, °F, Hr, LHr
- 5 Operación  $\left(\cdot\right)$  accionado,  $\text{m}$ <sup>2</sup> motor rodando,  $\rightarrow$  en carga.
- 6 Símbolos de mantenimiento y errores:  $\bullet$  mantenimiento,  $\bigwedge^{\bullet}$  Fallas: alarmas/errores.

### **3.1 Valor principal y menú usuario**

Cada led posee una función específica conforme la siguiente tabla:

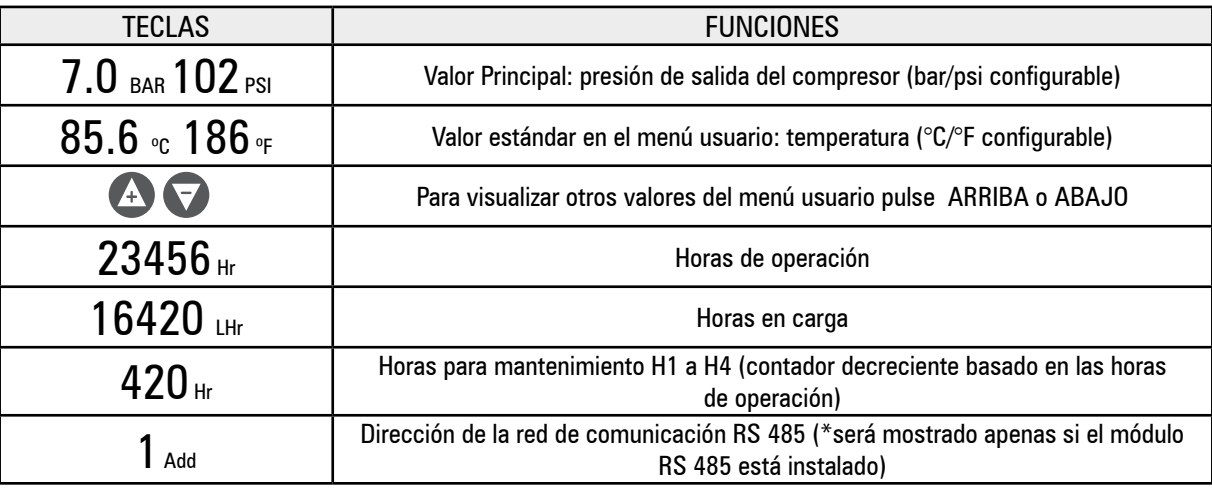

<sub>t</sub> ↓ Si uno de los temporizadores está accionado (tiempo de alivio, parada, espera o auto rencendido en caso de falta de energía) el menú usuario exhibirá el tiempo restante, siempre en segundos. Mientras el tiempo es exhibido, los valores normales del menú usuario pueden ser vistos presionando la tecla ABAJO.

El display exhibirá nuevamente la temperatura en caso de que ninguna tecla sea pulsada durante un pequeño periodo o si ningún temporizador está accionado.

### **3.2 Display de Operación**

El modo de operación del compresor es continuamente exhibido usando los símbolos de operación:

 Espera: el compresor está en estado de espera. Aunque el motor esté parado, el compresor puede partir automáticamente a cualquier momento cuando la presión es inferior a la presión mínima (PL) o cuando recibe un comando de carga remota.

ER En alivio: el compresor está operando en alivio (el temporizador de alivio estará accionado).

 $\binom{n}{k}$   $\implies$  En carga: el compresor está operando en carga

### **3.3 Condiciones de Falla**

 Si ocurre una condición de falla, aparecerá un triángulo en la pantalla. Si la falla es una condición de alarma, el triángulo será exhibido continuamente. Si un error causa la desconexión del compresor el triángulo parpadeará. El menú usuario exhibirá un código de falla, indicando cual es la falla ocurrida.

### **3.4 Horómetros de mantenimiento**

 Si uno de los horómetros de mantenimiento (H1, H2, H3, H4 y H5) llega a 0 (cero) parpadeará un símbolo de mantenimiento y un código de mantenimiento será exhibido en el menú usuario. El código de mantenimiento puede ser reseteado, sin embargo el símbolo de matenimiento continuará siendo mostrado hasta que el horómetro sea reseteado. Las horas de mantenimiento continuarán disminuyendo en horas negativas. Los horómetros de mantenimiento pueden ser reseteados, usando el "menú operación", tras haber realizado el mantenimiento.

Los horómetros de mantenimiento pueden ser configurados con cualquier valor, dependiendo del intervalo de mantenimiento necesario. Los Horómetros de mantenimiento son basados en las horas de operación del compresor.

- H1: Horas para el cambio del filtro de aire
- H2: Horas para el cambio del filtro de aceite
- H3: Horas para la verificación del elemento separador
- H4: Horas para el cambio de aceite
- H5: Horas para Lubricar el motor

### <span id="page-14-0"></span>NAVEGACIÓN EN LOS MENÚS

### **4. Navegación en los Menús**

Pueden ser ajustados los parámetros, valores y opciones en los menús "operación" y "configuración".

1) Menú operación: código de acceso "0009".

2) Menú configuración: código de acceso "0121".

Para acceder a los menús, primero apague el compresor y a seguir pulse las teclas ARRIBA y ABAJO al mismo tiempo. El display exhibirá cuatro ceros; el primer cero parpadeará. Pulse ARRIBA o ABAJO para ajustar el primer dígito del código de acceso solicitado. Pulse ENTER para modificar el segundo dígito.

Así que los cuatro dígitos estén ajustados y el último esté parpadeando, pulse ENTER. Si el código de acceso está correcto para uno de los dos menús, el primer ítem del menú será exhibido. Si el código de acceso está equivocado, el display regresará a la pantalla operacional estándar.

Así que los cuatro dígitos estén ajustados y el último esté parpadeando, pulse ENTER. Si el código de acceso está correcto para uno de los dos menús, el primer ítem del menú será exhibido. Si el código de acceso está equivocado, el display regresará a la pantalla operacional estándar.

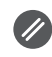

Para salir del menú y regresar a cualquier momento al menú operacional estándar pulse RESET. Cualquier ajuste que no haya sido salvado en la memoria será perdido y el valor antiguo será mantenido.

### **4.1 Menú operación**

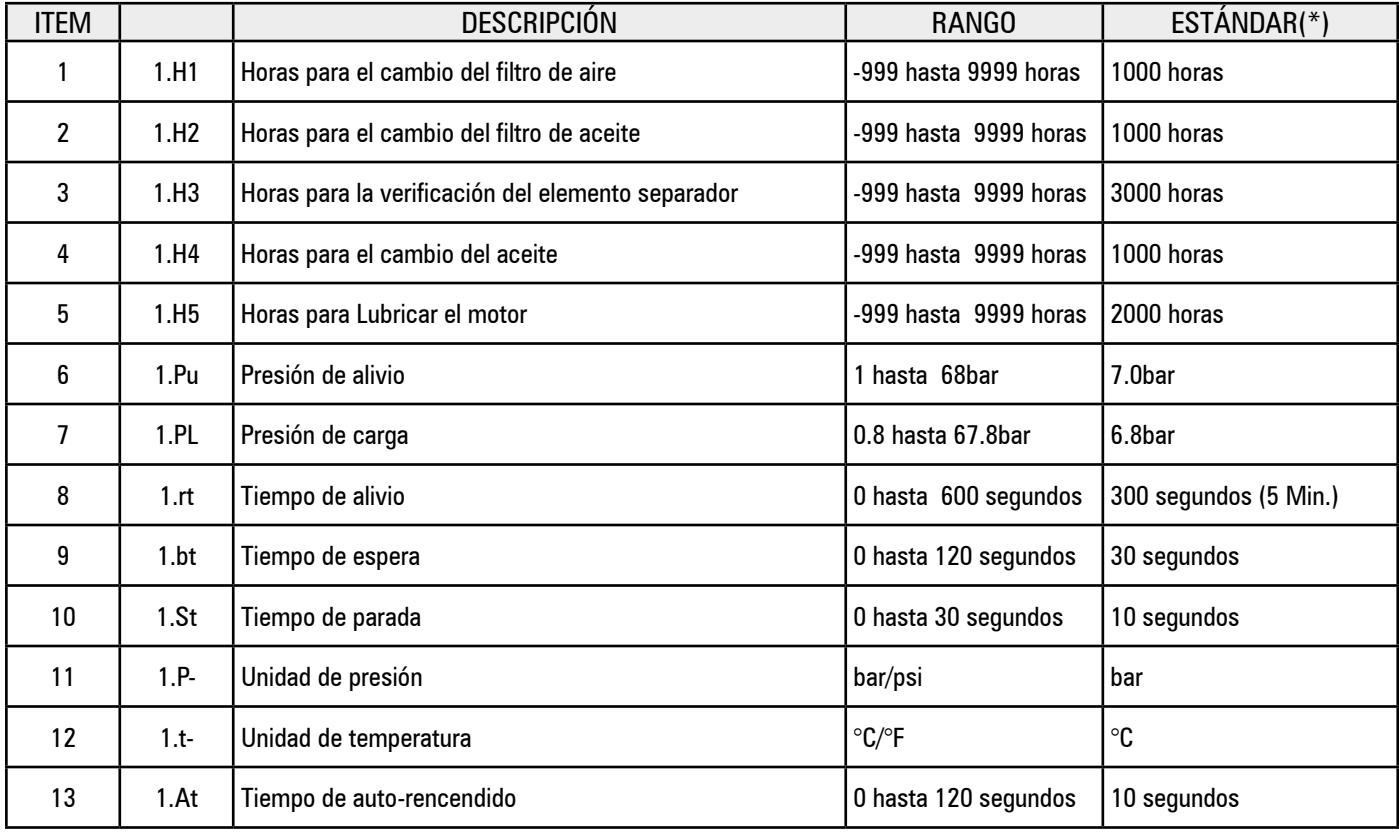

(\*) Estos valores pueden variar de acuerdo con el modelo del compresor..

#### **Control de presión:**

El compresor mantedrá la presión entre los valores Pu (Presión de alivio) y PL (Presión de carga). Cuando la presión alcance el valor de Pu el compresor entrará en alivio. Cuando la presión disminuya hasta el valor de PL el compresor entrará en carga.

### **Tiempo de alivio:**

Cuando el compresor esté en alivio, el temporizador de alivio será accionado. Si el compresor permanece en alivio durante el tiempo de alivio, el motor principal parará y el compresor entrará en el modo de espera. Cuando la presión alcance el valor de PL el motor principal partirá automáticamente.

### **Tiempo de espera:**

Cuando el motor principal se detiene, únicamente podrá partir nuevamente transcurrido el tiempo de espera. No es permitida la partida del motor durante este periodo. Este tiempo es necesario para que la presión interna del compresor disminuya, facilitando de esa manera la próxima partida del compresor.

### **Tiempo de parada:**

Cuando la tecla de parada es pulsada, el compresor entrará en alivio y el motor prinicipal continuará rodando durante el tiempo de parada. Este tiempo es necesario para reducir la presión interna del compresor antes de la parada total del equipo, previniendo un posible retorno del aceite a través de la unidad compresora y filtro de aire. El tiempo de parada es iniciado cuando el compresor entra en alivio. Si el compresor está en el modo de alivio cuando la tecla de parada es presionada, el tiempo de parada será reducido. Si el compresor ya está en el modo de espera, el tiempo de parada no se aplica.

### **Tiempo de auto-rencendido:**

La interface Control I está equipada con un detector de baja tensión (< 19,8V) y falta de energía (>40ms). Si ocurre una caída o falta de tensión mientras el equipo está en operación, el compresor auto-iniciará así que la tensión sea restablecida. El Control I exhibirá una alarma de caída de tensión para indicar que ocurrió la falla.

Para habilitar esta función seleccione un tiempo de auto-rencendido mayor que cero. Cuando la energía sea restablecida, la interface esperará el tiempo de auto-rencendido antes de iniciar la partida del motor. Este tiempo es necesario para evitar la partida de varios equipamientos al mismo tiempo, después que la energía sea restaurada.

Para inhabilitar la función de auto-recendido, ajuste el tiempo de auto-rencendido igual a cero.

### **4.2 Menú Configuración**

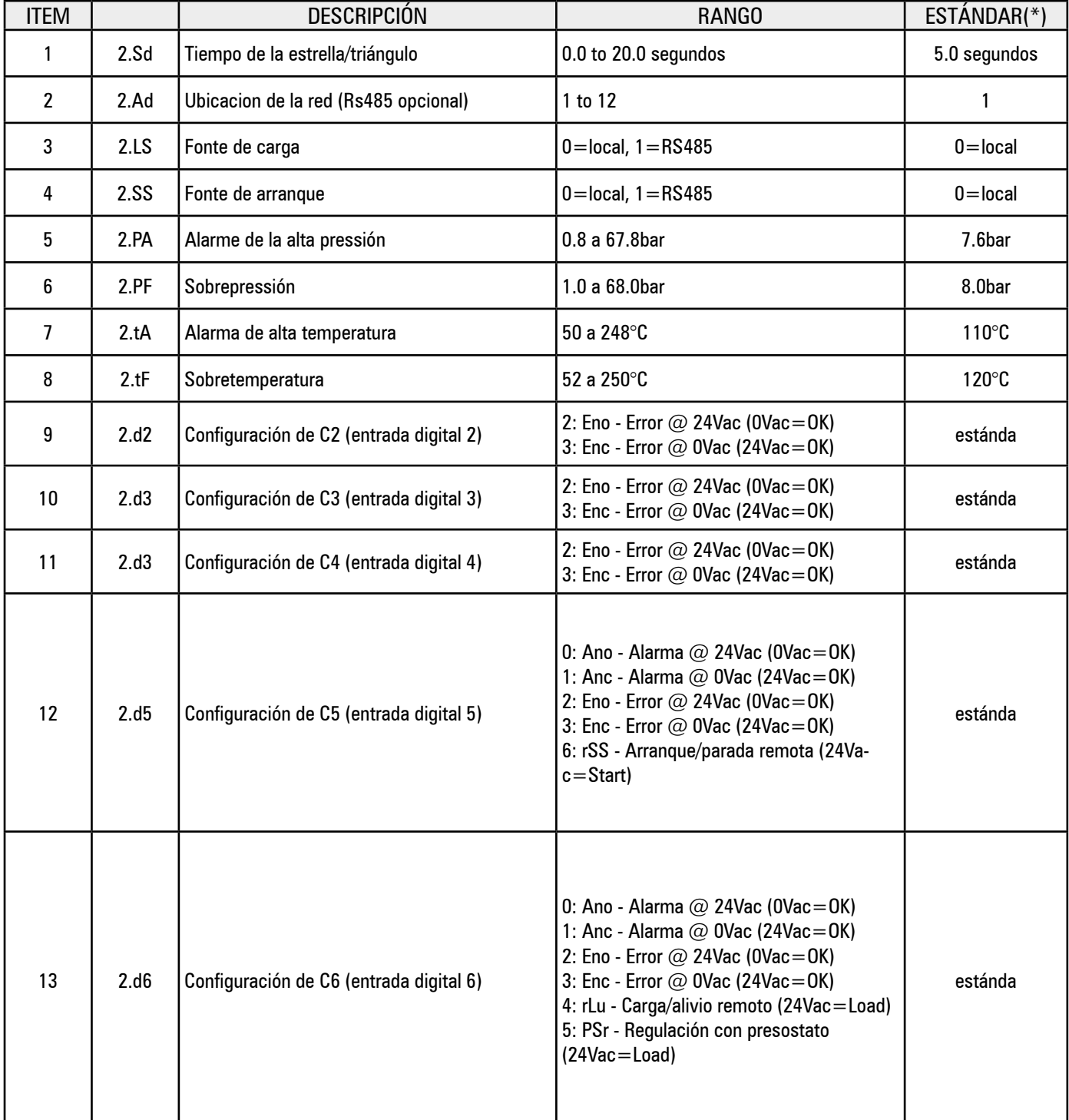

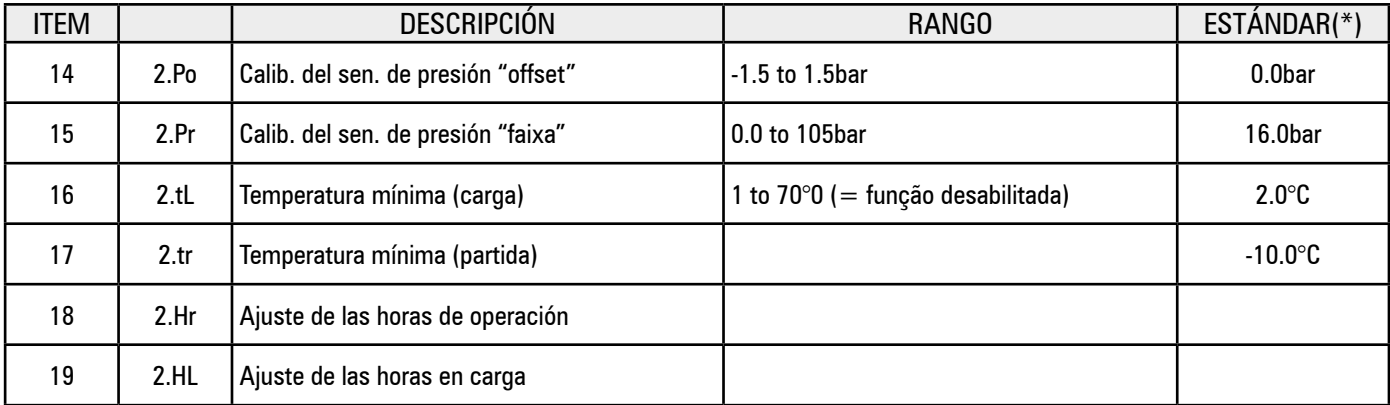

(\*) Los valores pueden variar de acuerdo con el modelo del compresor.

### **2.Sd - Tiempo de estrella/triángulo:**

Tiempo que el motor principal rodará en "estrella" durante el procedimiento de partida antes de la transición para triángulo.

- El contactor estrella está energizado 200ms. antes del contactor principal
- El tiempo de transición de estrella para triángulo está fijado en 50ms.

### **2.Ad – Dirección de red:**

La dirección de la comunicación de red RS485 y el número de cada compresor conectado a la misma red debe ser único, comenzando por 1 hasta el número de compresores conectados a la red.

### **2.LS – Fuente de carga:**

a)El compresor operará utilizando el reajuste de presión (Pu y PL) local. b)El compresor responderá al control de presión del sistema de gestión remota RS485.

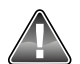

El control de presión local (Pu y PL) es automáticamente restablecido si la comunicación RS485 es interrurmpida. Cuando la comu- $\blacklozenge$ nicación RS485 es restaurada, el control de presión regresará automáticamente al sistema remoto.

### **2.SS – Fuente de partida:**

a)El compresor partirá usando la tecla de partida.

b)El compresor partirá usando una comunicación RS485 remota. La tecla de partida estará inhabilitada.

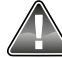

Funciones de parada local y remota estarán siempre activas.

#### 2.d5:rSS – Partida y parada remota:

Cuando la función de partida y parada remota esté habilitada, el compresor realizará una parada controlada, como si la tecla de parada fuese pulsada, siempre que la entrada digital 5 (C5) esté abierta.

El compresor partirá normalmente cuando la entrada de partida/parada remota (C5) cambie de estado abierto para cerrado. Si la entrada está cerrada, deberá ser abierta y cerrada nuevamente para iniciar una nueva partida remota. La partida local a través de la tecla partida estará inhabilitada.

### **2.d6:rLu – Carga/alivio remoto:**

El compresor puede ser colocado en carga o alivio en respuesta a una señal de 24Vac (derivado de la tensión de alimentación de la interface). Cuando esta opción es seleccionada, los ajustes de presión local (Pu y PL) son ignorados. El compresor estará en carga cuando la tensión de 24Vac sea detectada en la entrada digital 6 (C6) y en alivio cuando la tensión sea removida de C6. Esta función puede ser utilizada para un control con presostato o accionamento secuencial remoto.

La presión local continúa a ser mostrada; la alarma de alta presión y la protección de sobrepresión continúan activas.

### **2.d6:PSr – Modo presostato:**

En el modo presostato el compresor puede ser colocado en carga o alivio en respuesta a una señal de 24Vac (derivado de la tensión de alimentación de la interface). Cuando esta opción es seleccionada, los ajustes de presión local (Pu y PL) son ignorados. El compresor estará en carga cuando la tensión de 24Vac sea detectada en la entrada digital 6 (C6) y en alivio, cuando la tensión sea removida de C6. Esta función puede ser utilizada para un control con presostato (PS).

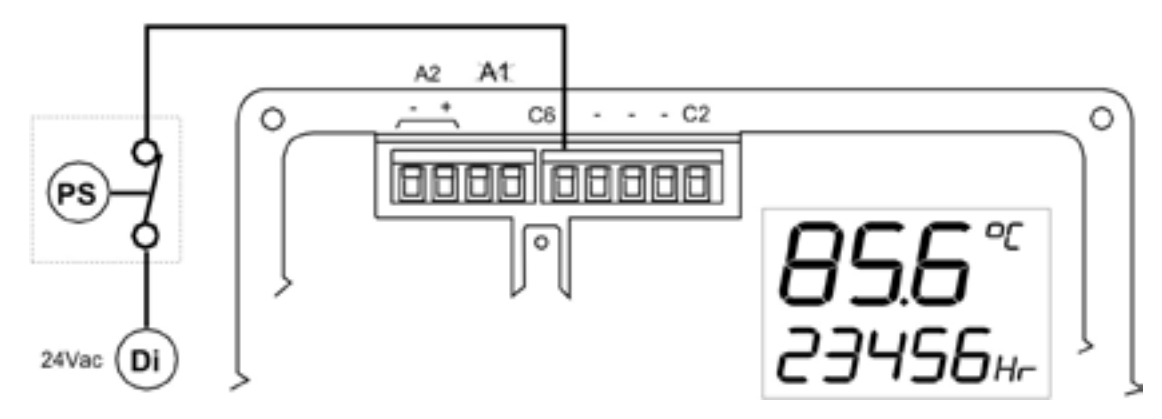

### **2.SS – Fuente de partida:**

a) El compresor partirá usando la tecla de partida

b) El compresor partirá usando una comunicación RS485 remota. La tecla de partida estará inhabilitada.

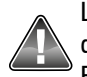

Los compresores son equipados de fábrica con el modo sensor de presión. El modo presostato puede ser utilizado cuando el sensor de presión precise algún mantenimiento y el compresor no pueda permanecer parado.

En este modo de operación son ignorados la alarma de alta presión y la protección de sobrepresión.

### **2.Po/2.Pr – Modo sensor de presión (Sistema estándar):**

La interface es proyectada para el uso de un sensor de presión con señal de 4-20mA que puede operar con una tensión de alimentación a partir de 16Vdc. El 'rango' del sensor y el calibrado pueden ser ajustadas utilizando los parámetros 'Po' (offset) y 'Pr ' (rango). Los valores estándar en los compresores Schulz son 0-16bar (0-232psi).

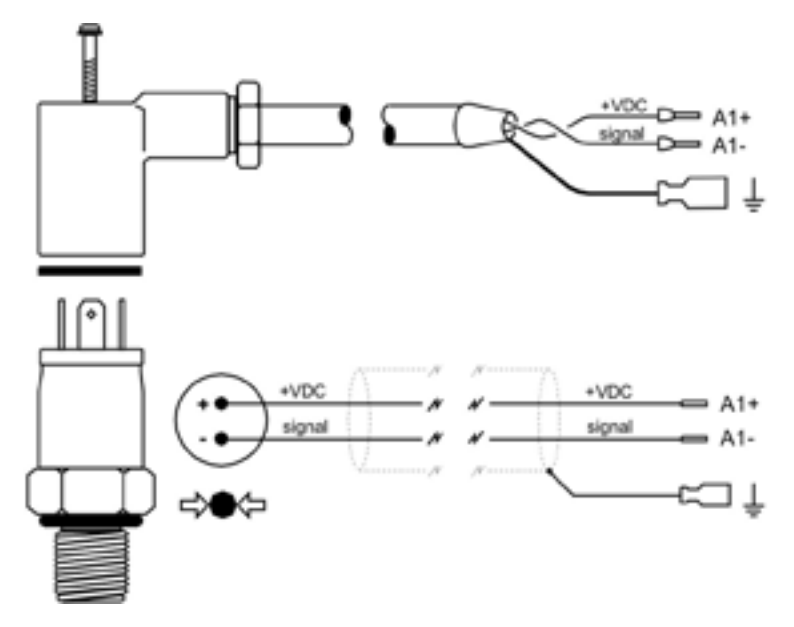

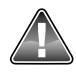

Es importante la polaridad de los cables.

### **Procedimiento de calibración del sensor de presión:**

a) Exponga el sensor de presión a la presión atmosférica (0.0bar relativo). Ajuste el valor del offset ´Po' hasta que la presión exhibida sea 0,0bar.

b) Aplique una presión precisa y conocida en el sensor. La presión puede ser estática o dinámica (variando). Ajuste el valor del rango 'Pr' hasta que la presión mostrada sea igual a la presión aplicada. La presión aplicada puede tener cualquier valor, no obstante se recomienda que la presión sea equivalente o mayor a la presión de trabajo del compresor.

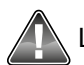

La presión detectada por el sensor es exhibida cuando los parámetros ´Po' y 'Pr' son seleccionados para facilitar el ajuste.

### **2.tL – Temperatura mínima (carga)**

Si la temperatura medida es menor que la temperatura mínima (carga) y es solicitado que el compresor entre en carga, la interface no permitirá que el compresor entre en carga, continuará en alivio hasta que la temperatura aumente para valores superiores a la temperatura mínima (carga). Cuando esta condición ocurre, la interface presentará la alarma A3423 Err. La alarma será eliminada automáticamente una vez que la temperatura sea superior a la temperatura mínima (carga). Esta alarma no puede ser eliminada manualmente.

Para inhabilitar esta función, ajuste el valor a 0 (cero).

### **2.tr – Temperatura mínima (partida)**

Si la temperatura medida es menor que la temperatura mínima (partida) y es solicitada una partida del compresor, la interface no permitirá que el compresor arranque, hasta que la temperatura ascienda a valores superiores a la temperatura mínima (partida). Cuando esta condición ocurra, la interface presentará la alarma A3123 Err. La alarma será eliminada automáticamente cuando la temperatura sea superior a la temperatura mínima (partida). Esta alarma no puede ser eliminada manualmente.

Para inhabilitar esta función ajuste el valor para 0 (cero).

### **Función de Mantenimiento:**

Para obligar al compresor a entrar en alivio, independiente de los valores de presión, pulse y mantenga oprimida la tecla RESET por 5 segundos.

- El display indicará 'OFF' (pulse ABAJO para visualizar la temperatura u otros items en el menú usuario).
- El símbolo de carga parpadear sin la flecha).
- El tiempo de alivio estará inhabilitado, el compresor continuará en el modo alivio indefinidamente.

Para salir de la función mantenimiento y retornar a la operación normal pulse RESET.

 La función de mantenimiento será inhabilitada si el compresor es parado. La operación normal será restaurada en la próxima partida del compresor.

### **Sensor de temperatura:**

La interface Control I fue proyectada para utilizar un sensor de temperatura tipo KTY. El sensor KTY ofrece un rango de calibración de -32°C a 150°C.

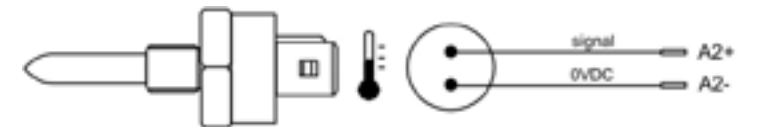

Comunicaciones RS485 (opcional):

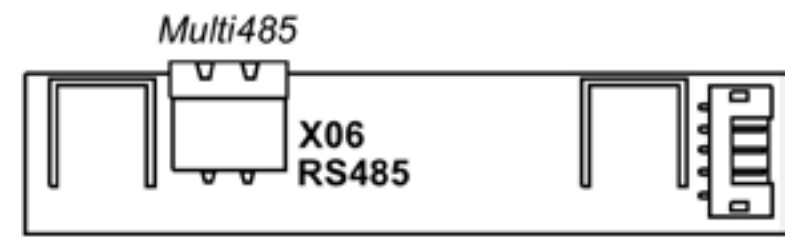

Puede ser instalada una puerta de comunicación serial RS485 en la interface Control I.

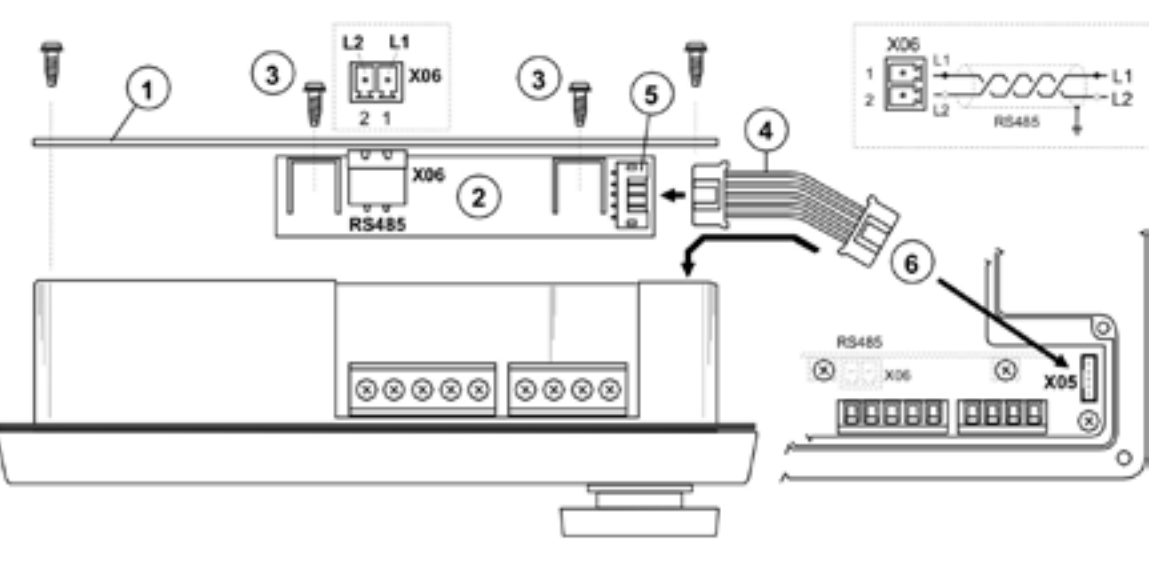

A: Remueva la tapa trasera de la interface (1).

B: Fije la tarjeta RS485 (2) en la tapa trasera de la interface usando los dos tornillos suministrados (3). La tapa trasera de la interface es provista de dos agujeros para este propósito.

C: Conecte el cable (4) de la tarjeta RS485 en el terminal RS485 (5).

- D: Conecte el otro extremo del cable RS485 (4) al plug X05 de la interface Control I (6).
- E: Reatornille la tapa trasera de la interface.

<span id="page-19-0"></span>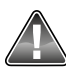

Certifíquese que el cable de la tarjeta RS485 esté apretado y firme. Manosee con cuidado los equipos.

### **Protocolo Multi485:**

La puerta utiliza un protocolo llamado Multi485 que habilita la conexión con muchos dispositivos de gestión de compresores, monitoreo remoto y opciones de control o conexión a una red MODBUS RTU usando un gateway MODBUS.

### CÓDIGOS DE FALLA

### **5. Códigos de falla**

Las condiciones de falla son separadas en dos categorías:

**A: Alarmas –** ilustrada por el símbolo al lado, el compresor continuará operando si una alarma funciona.

A: 2050 C5 (si la entrada está configurada para alarma).

A: 2060 C6 (si la entrada está configurada para alarma).

A: 2118 Alta presión: límite sobrepasado.

A: 2128 Alta temperatura: límite sobrepasado.

A: 2816 Caída de tensión detectada.

A: 3123 Partida impedida: la temperatura es inferior a la temperatura mínima. (será reseteado automáticamente cuando la temperatura sea superior al valor configurado. No puede ser reseteado manualmente).

A: 3423 Carga impedida – temperatura inferior a la temperatura mínima. (será reseteado automáticamente cuando la temperatura sea superior al valor configurado. No puede ser reseteado manualmente).

A: 4804 Cambio del filtro de aire – el horómetro del filtro de aire llegó a cero.

A: 4814 Cambio del filtro de aceite – el horómetro del filtro de aceite llegó a cero.

A: 4824 Verificar elemento separador – el horómetro del elemento separador llegó a cero.

A: 4834 Cambiar el aceite – el horómetro indicativo del cambio de aceite llegó a cero

A: 4844 Lubricar los rodamientos del motor - el horómetro indicativo de lubricación de los rodamientos del motor llegó a cero

**E: Error –** El símbolo parpadeará – el compresor se apagará.

E: 0010 Parada de emergencia– 24Vac no está siendo detectado en el terminal R1C

- E: 0020 C2 sobrecarga en el motor principal
- E: 0030 C3 falta de fase o secuencia de fase incorrecta
- E: 0040 C4 sobrecarga en el motor del ventilador
- E: 0050 C5 Falla en el secador
- E: 0060 C6 Error externo

E: 0115 Falla en el sensor de presión: señal fuera de rango  $\zeta$  = 3.8mA o  $>$  20.8mA)

- E: 0119 Sobrepresión
- E: 0125 Falla en el sensor de temperatura: señal fuera del rango (< -50°C o > 250°C)
- E: 0129 Sobretemperatura

# <span id="page-20-0"></span>**INDEX (ENGLISH) CONTROL I**

FRONT PANEL ... NAVIGATION THROUGH THE MENUS ........................... 

**HSITSNE**  $\overline{\mathbb{P}}$ 

21  $.22$ 

 $\frac{2}{22}$ 

 $.24$ 

. 29

### <span id="page-21-0"></span>**INTRODUCTION**

### **1. Introduction**

The Electronic Interface aims to provide the user with the main information regarding compressor control, monitoring of measured values, protection of several components of the compressor, and maintenance information. The existing parameters in the Electronic Interface may be modified according to the real usage needs of the compressor, in a simple and secure way.

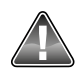

Before performing any modification in the interface parameters, read the whole manual. In case of doubt, consult the nearest SCHULZ Costumer Service Center.

### **2. Electronic Interface**

The interface has an illuminated display at the front panel, with six keys and an emergency button, as shown in the picture below:

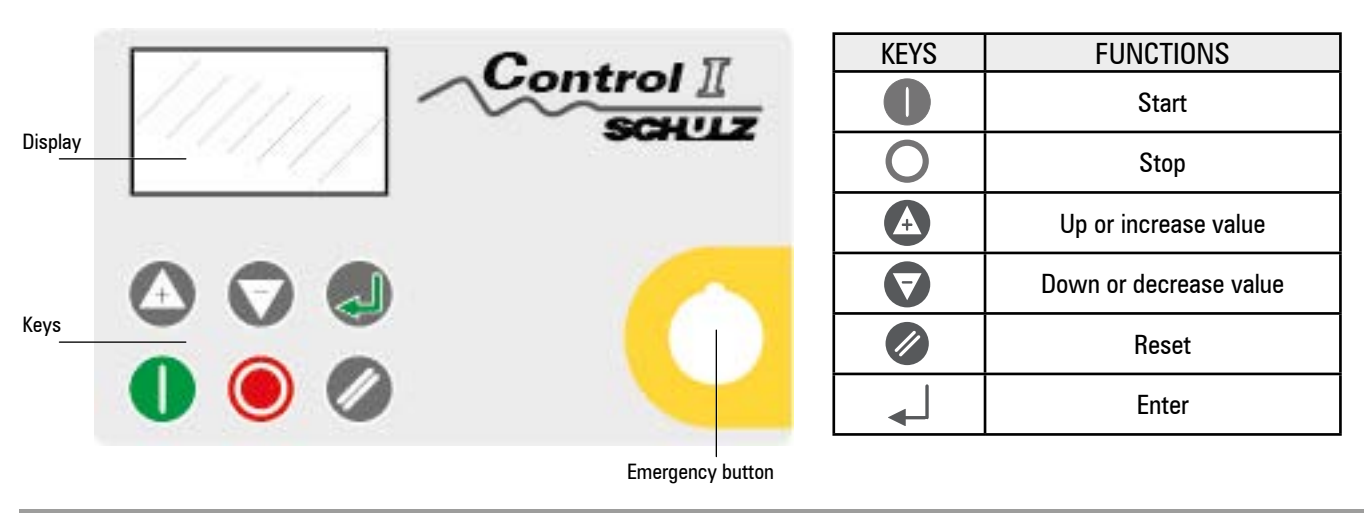

FRONT PANEL

### **3. Front Panel**

Each symbol on the display has a specific function, as described below:

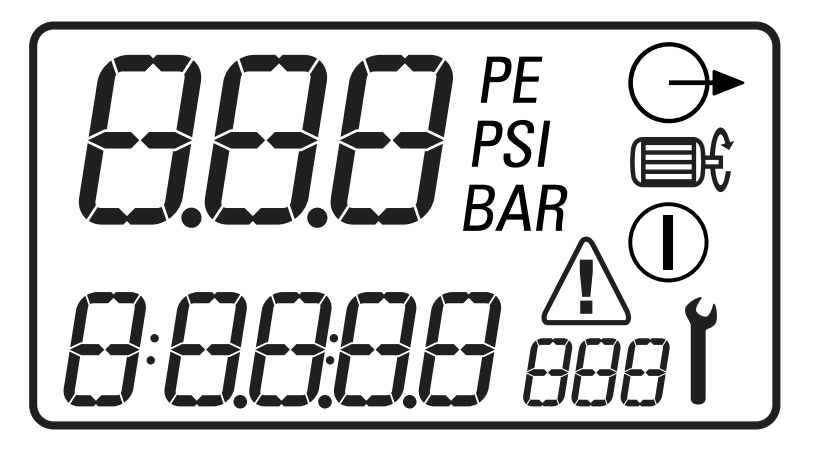

1 - Main Value 0.1 a 999

- 2 Main Value Unit BAR, PSI, °C, °F
- 3 User Menu, item value 0.1 a 99999
- 4 User Menu, item unit BAR, PSI, °C, °F, Hr, LHr
- 5 Operation ( $\Box$ ) on,  $\Box$  motor running, ( $\rightarrow$  in load.
- 6 Errors and maintenance symbols: maintenance,  $\sqrt{N}$  faults: alarms / errors.

### **3.1 Down or decrease value**

Each led has a specific function, as shown in the table below:

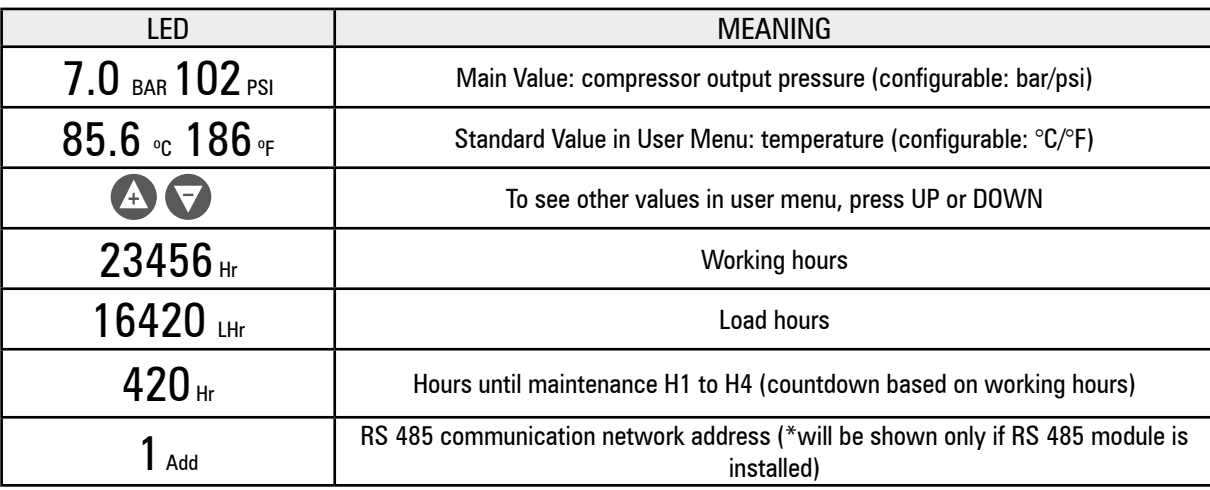

 $(\vee)$  t  $\downarrow$  If one of the timers is activated (relief time, stop, standby or auto restart in case of power shortage), user menu will show the remaining time, always in seconds. While the time is displayed, the normal user menu values may be seen pressing the DOWN key.

The display will show again the current temperature in case no key is pressed for a short period or if no timer is on.

### **3.2 Operation Display**

The compressor operation mode is continuously shown using the operation symbols:

 $\Box$ ) Standby: The compressor is in standby. The motor is not running, but the compressor may start automatically at any moment when pressure decreases to a value lower than minimum pressure (PL) or when it receives a remote load command.

 $\binom{n}{k}$  Running: The compressor is running offload (run-on-time active).

 $\Pi$ )  $\mathbb{R}^k$   $\rightarrow$  Loaded: The compressor is working onload

### **3.3 Fault Conditionsh**

 If a fault condition happens, a triangle will be shown on screen. If the fault is an alarm condition, the triangle will be shown uninterruptedly. If it is an error leading to compressor shutting down, the triangle will blink. The user menu will display a fault code, indicating which fault happened.

### **3.4 Maintenance hour meters**

 If one of the maintenance hour meters (H1, H2, H3,H4 and H5) reaches 0 (zero), a maintenance symbol will blink and a maintenance code will be shown on user menu. The maintenance code may be reset but the maintenance symbol will still be displayed until the hour meter is reset. The maintenance hours will continue to decrease in negative hours. The maintenance hour meters may be reset, using the "operation menu", after the maintenance has been performed.

The maintenance hour meters may be set to any value, depending on the needed maintenance interval. The maintenance hour meters are based on the compressor working hours.

- H1: Hours for air filter exchange
- H2: Hours for oil filter exchange
- H3: Hours for separation element verification
- H4: Hours for oil exchange
- H5: Hours to grease for engine

### <span id="page-23-0"></span>NAVIGATION THROUGH THE MENUS

### **4. Navigation through the menus**

Parameters, values and options may be adjusted in "operation" and "configuration" menus.

1) Operation menu: access code: "0009".

2) Configuration menu: access code: "0121".

To access the menus, first turn the compressor off, and then press the UP and DOWN keys at the same time. The display will show four zeros; the first zero will blink. Press UP or DOWN to adjust the first digit of the required access code. Press ENTER to change the second digit.

 When the four digits are adjusted, and the last one is blinking, press ENTER. If the access code is correct for one of both menus, the first item of the menu will be displayed. If the access code is wrong, the display will return to the standard operational screen.

To select a menu item to be adjusted, press UP or DOWN until the item is on the display. To adjust the item, press ENTER; the item value will blink. Press UP or DOWN to adjust the value as desired. Press ENTER to store the information in memory.

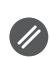

To exit the menu and return to the standard operational menu, at any time, press RESET. Any configuration not stored in memory will be lost and the old value will be kept.

### **4.1 Operation menu**

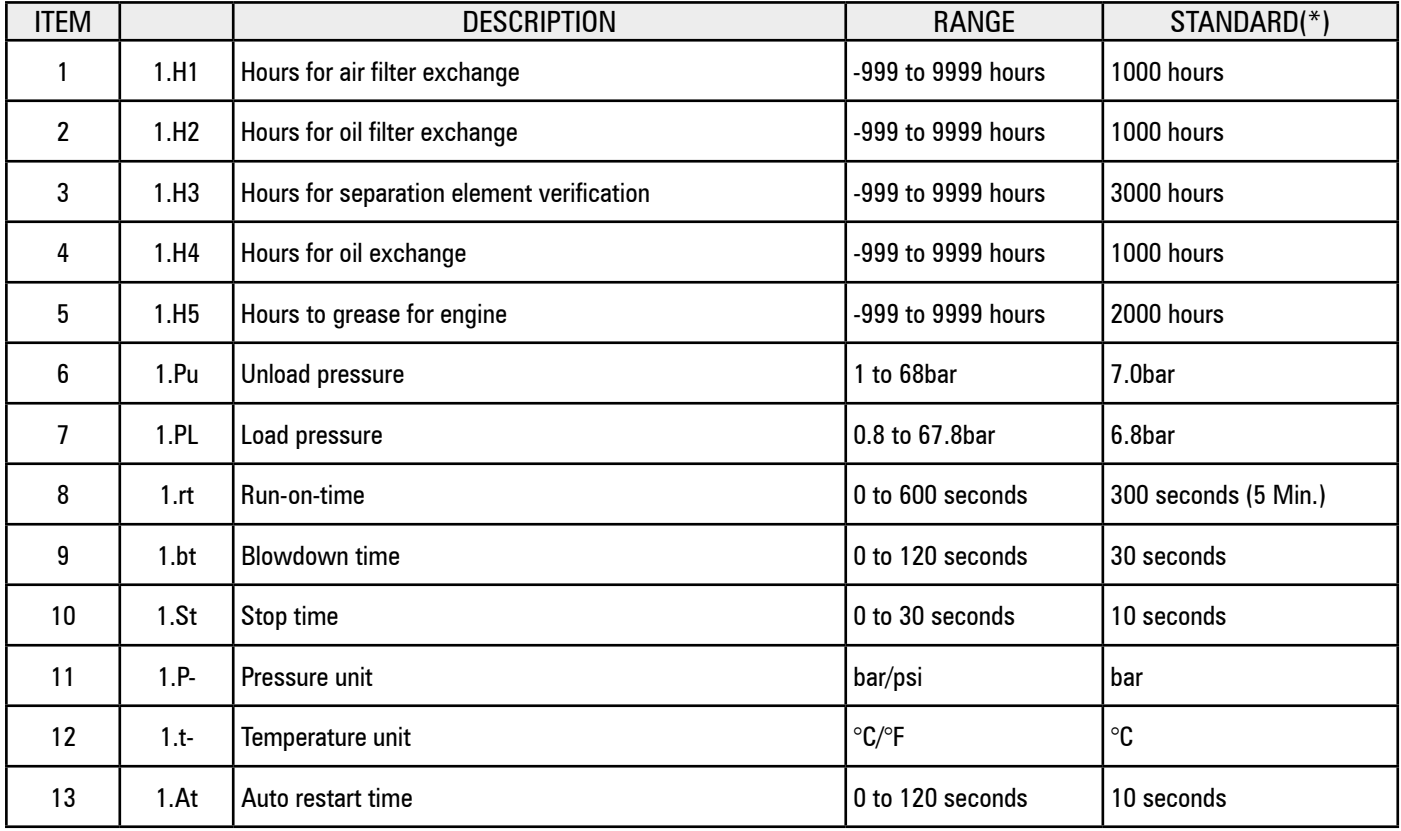

(\*) These values may vary according to the compressor model.

### **Pressure control:**

The compressor will keep pressure between the Pu (Relief Pressure) and PL (Load Pressure) values. When pressure reaches Pu value, the compressor will enter relief mode. When pressure falls to PL value, compressor will enter load mode.

### **Run-on-time:**

When the compressor is in relief, the relief timer will be activated. If the compressor is in relief during the relief time, the main motor will stop and the compressor will enter standby. When pressure reaches the PL value, the main motor will start automatically.

### **Blowdown time:**

When the main motor stops, it will only start again after the standby time. Motor startup is not allowed during this period. This time is necessary in order for the compressor's internal pressure to decrease, making the next compressor startup easier.

### **Stop time:**

When the stop key  $\bigcirc$  is pressed, the compressor will enter relief and the main motor will keep running during the stop time. This time is necessary in order for the compressor's internal pressure to decrease before the compressor's full stop, avoiding possible oil backflow through the compression unit and air filter. The stop time starts at the moment the compressor enters relief. If the compressor is already in relief at the moment the stop key is pressed, the stop time will be reduced. If the compressor is already in standby mode, the stop time is not applicable.

### **Auto restart time:**

The Control I interface is equipped with a low voltage  $( $19.8V$ ) and power drop  $(>40\text{ms})$  detector . If a voltage drop or shortage happens$ when the equipment is working, the compressor will restart automatically when voltage is restored. Control I will show a tension drop alarm to indicate that the fault happened.

To enable this function, select an auto restart time greater than zero. When the energy is reestablished, the interface will wait for the auto restart time before it starts the motor. This time is necessary in order for the simultaneous starts of several different devices to be avoided, when power is restored.

To disable the auto restart function, just set the auto restart time to zero.

### **4.2 Configuration Menu**

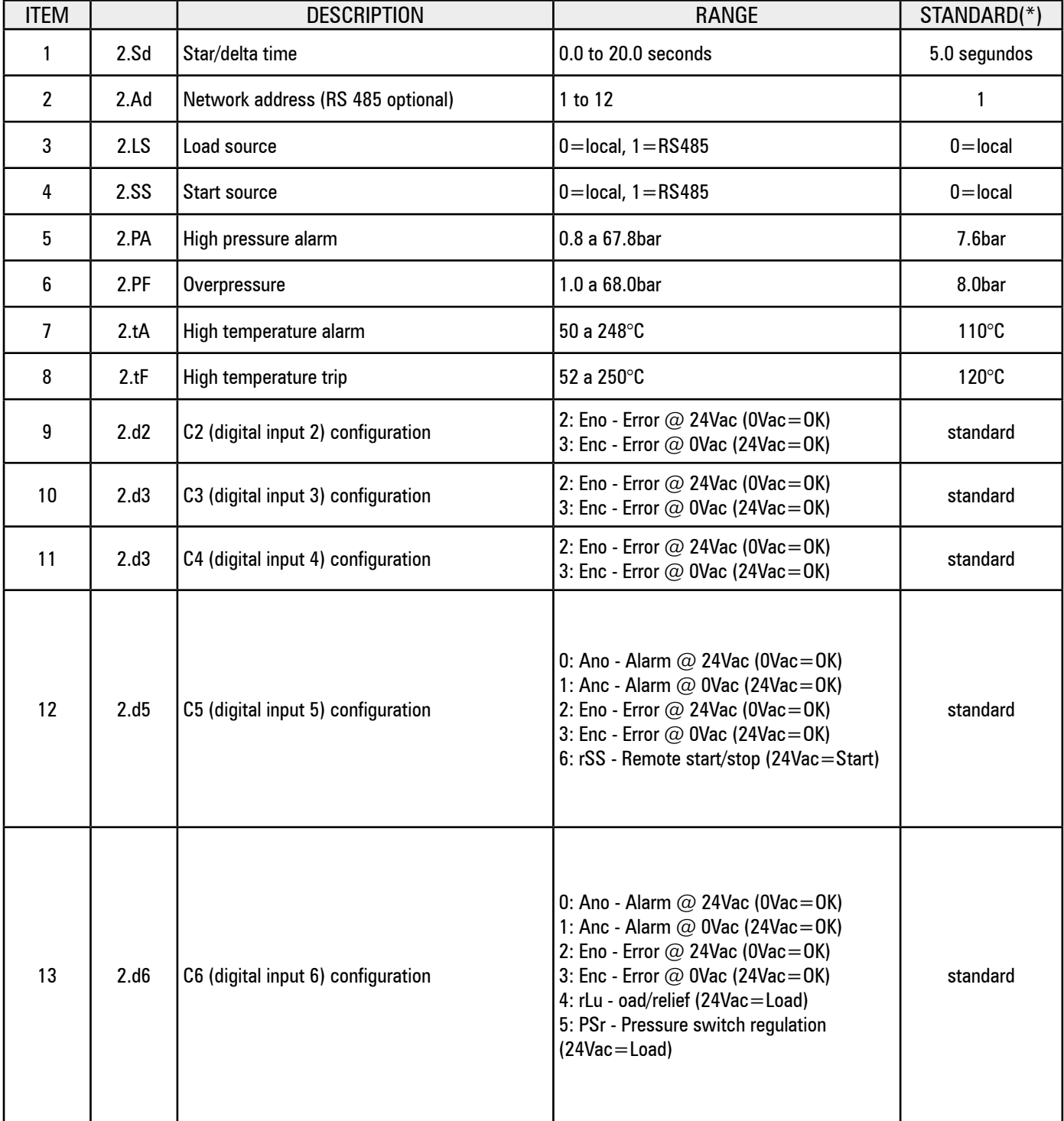

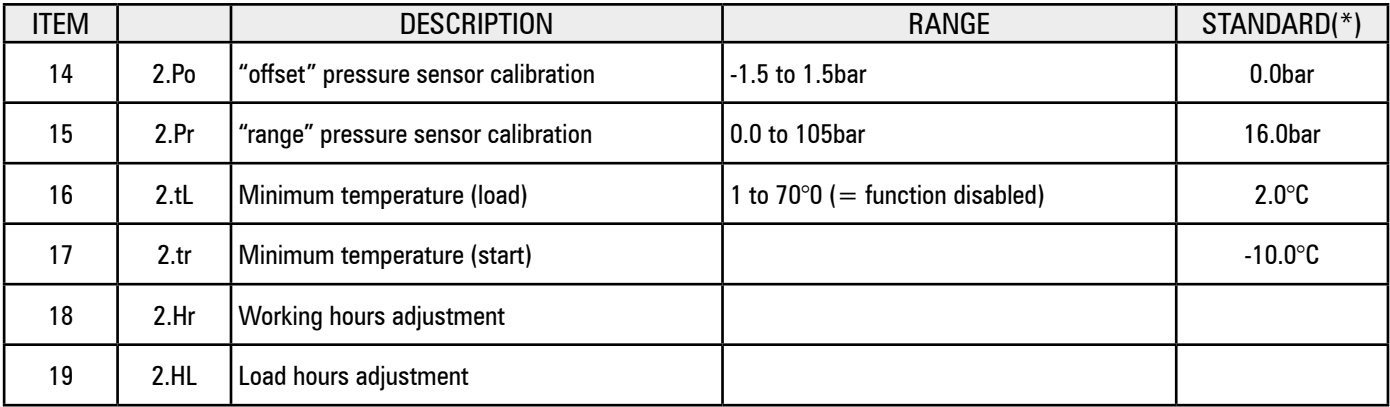

(\*) Values must vary according to compressor model.

### **4.2.1 Configuration menu items:**

### **2. Sd – Star/delta time:**

Time during which the main motor will run "in star" during the startup procedure before the transition to triangle.

- The star contactor is powered 200ms before the main contactor.
- The start-to-triangle transition time is set to 50ms.

### **2. Ad- Network address:**

The RS 485 communication network address and the number of each compressor connected to the same network must be unique, starting at 1 up to the number of compressors connected to the network.

### **2. LS - Load source:**

- a) The compressor will work using local pressure regulation (Pu and PL).
- b) The compressor will answer to the RS485 remote management system pressure control.

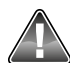

The local pressure control (Pu and PL) is automatically restored if the RS485 communication is interrupted. When the RS485 communication is restored, the pressure control will automatically return to the remote system.

### **2. SS – Start source:**

a) The compressor will start using the star key.

b) The compressor will start using a remote RS485 communication. The start key will be disabled.

Local and remote stop will always be enabled.

### **2.d5:rSS - Remote start and stop:**

When the remote start and stop function is enabled, the compressor will perform a controlled stop, as if the stop key was pressed, when digital input 5 (C5) is open.

The compressor will start normally when the remote start/stop input (C5) changes from open to closed state. If it is closed, the input must be opened and closed again for a new remote startup. Local startup by start key will be disabled.

#### **2. d6: rLu – Remote load/un load:**

The compressor may be made to enter load or relief in response to a 24 Vac signal (derived from the interface feeding voltage). When this option is selected, the local pressure settings (Pu and PL) are ignored. The compressor will be in load mode when the 24 Vac voltage is detected in the digital input 6 (C6) and in relief mode when voltage is removed from C6. This function may be used for a control with pressure switch or remote sequential activation.

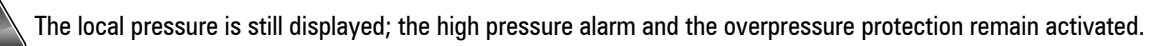

### **2.d6:PSr – Pressure switch mode:**

In the pressure switch mode, the compressor may be made to enter load or relief in response to a 24 Vac signal (derived from the interface feeding voltage). When this option is selected, the local pressure settings (Pu and PL) are ignored. The compressor will be in load mode when the 24 Vac voltage is detected in the digital input 6 (C6) and in relief mode when voltage is removed from C6. This function may be used for a control with pressure switch (PS).

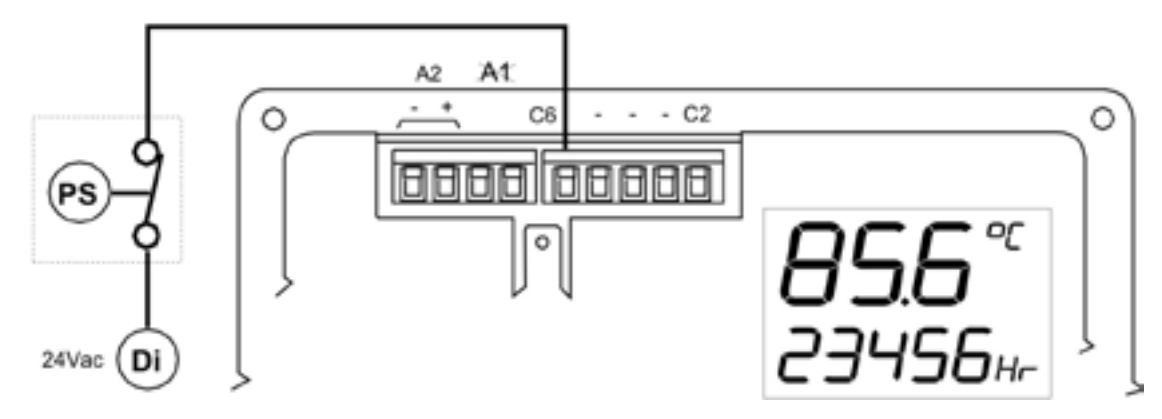

### **2.SS – Start Source:**

a) The compressor will start using the start key.

b) The compressor will start using a remote RS 485 communication. The start key will be disabled.

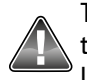

The compressors are equipped by the manufacturer with the pressure sensor mode. The pressure switch mode may be used in times when the pressure sensor needs any maintenance and the compressor cannot stop working. Under this working mode, the high pressure alarm and the overpressure protection are ignored.

### **2.Po/2.Pr - Pressure sensor mode (Standard System):**

The interface is designed for using a pressure sensor with a 4-20mA signal, and which may work with a feeding voltage as low as 16Vdc. The sensor "range" and settings may be adjusted using the "Po" (offset) and "Pr" (range) parameters. The standard values for Schulz compressors are 0-16 bar (0-232 psi).

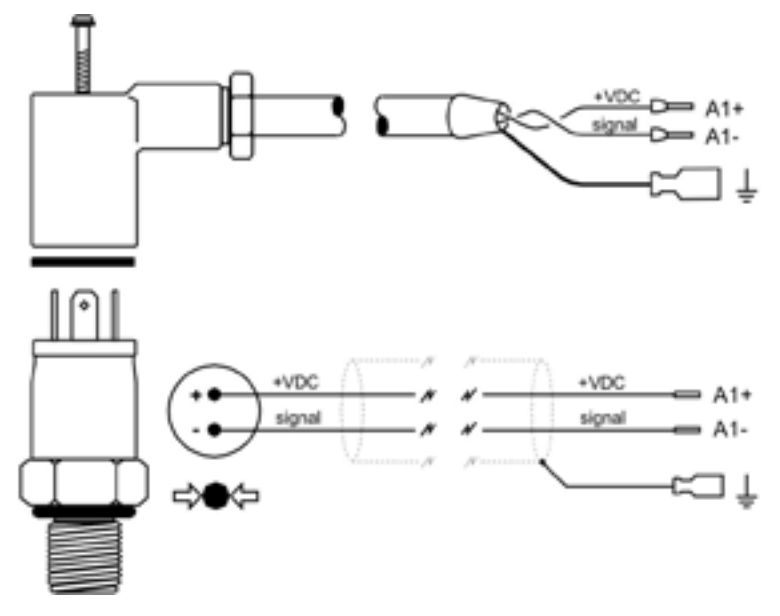

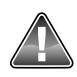

The polarity of the cables is important.

### **Procedures for the calibration of the pressure sensor:**

a) Expose the pressure sensor to atmospheric pressure (0.0 bar, relative). Set "Po" offset value until the pressure displayed is 0.0 bar. b) Apply a known precise pressure to the sensor. The pressure may be static or dynamic (variable). Set the "Pr" range value until the pressure displayed is equal to the pressure applied. The pressure applied may have any value, but it is recommended that the pressure be at least equal to the compressor's working pressure

The pressure detected by the sensor is displayed when the "Po" and "Pr" parameters are selected to make the adjustment easier.

### **2.tL – Minimum temperature (load)**

If the measured temperature is below the minimum temperature (load), and the compressor is ordered to enter load, the interface will not allow the compressor to do so; it will remain in relief, until the temperature increases to values above the minimum temperature (load). When this condition occurs, the interface will show the A3423 Err Alarm. The alarm will be automatically eliminated when the temperature exceeds the minimum temperature (load). This alarm cannot be manually eliminated.

To disable this function, set value to 0 (zero).

### **2.tr – Minimum temperature (start)**

If the measured temperature is lower than the minimum temperature (start), and a start is requested from the compressor, the interface will not allow the compressor to start until the temperature increases to values above the minimum temperature (start). When this condition occurs, the interface will show the A3123 Err alarm. The alarm will be automatically eliminated when the temperature is above the minimum temperature (start). This alarm cannot be manually eliminated.

To disable this function, set the value to 0 (zero).

# **Maintenance Function:**

To force the compressor to enter in unload mode, regardless of the pressure values, press and hold the RESET key for 5 seconds.

- The display will show "OFF" (press DOWN to see the temperature or other items in the user menu).
- The load symbol C will blink (without the arrow).
- The unload time will be disabled; the compressor will remain in relief mode indefinitely.

To exit the maintenance function and return to normal operation, press RESET.

 The maintenance function will be disabled if the compressor is stopped. The normal operation will be restored next time the compressor starts.

### **Temperature Sensor:**

The Control I interface was designed for using a KTY type of temperature sensor. The KTY sensor offers a calibration range of -32°C to 150°C.

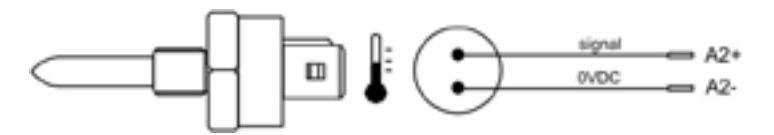

RS 485 Communications (optional):

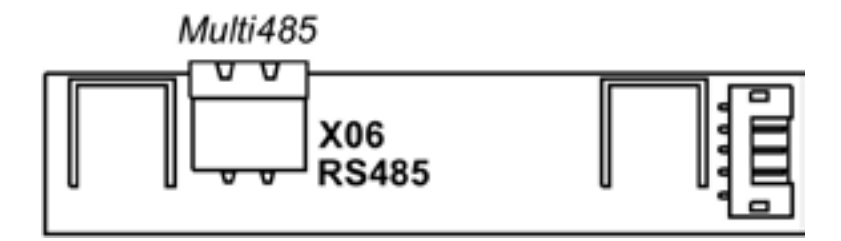

A RS 485 serial communication port may be installed in Control I interface.

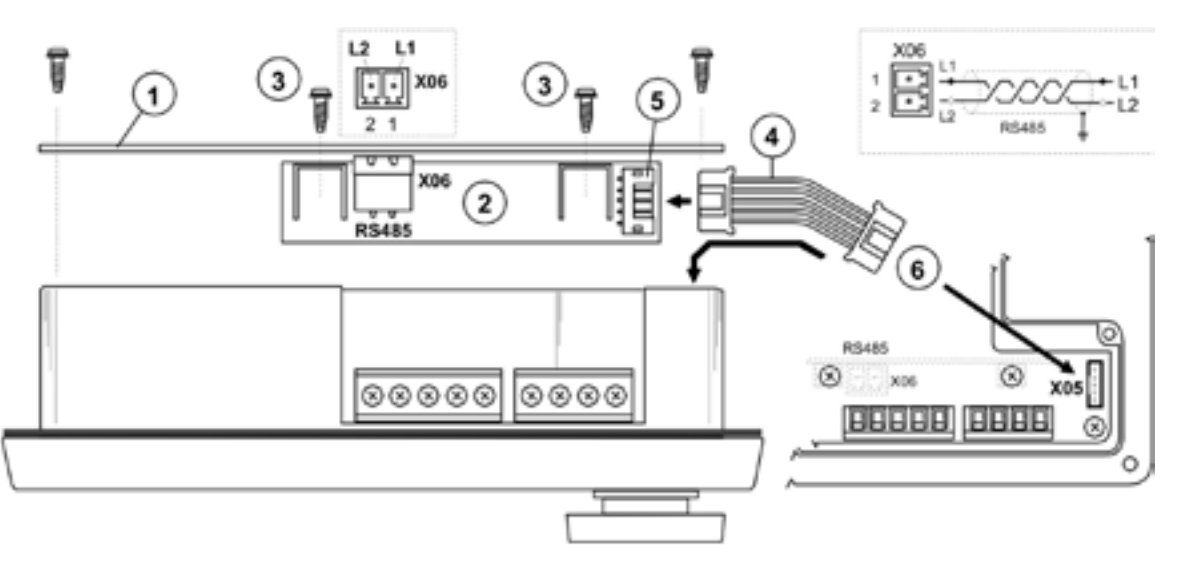

A: Remove interface back cover (1).

B: Fasten the RS 485 card (2) on the interface back cover using the two screws provided (3). The interface back cover is equipped with two holes for this purpose.

C: Connect the RS 485 card cable (4) to the RS485 socket (5).

D: Connect the other RS485 cable end (4) in the X05 plug of Control I interface (6).

E: Screw the back cover to the interface again.

<span id="page-28-0"></span>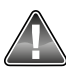

Make sure the RS485 cable is fastened and secure. Handle the equipment with care.

### **Multi485 protocol:**

The port uses a protocol named Multi485, which enables the connection to several compressor management, remote monitoring, and control option devices, or the connection to a MODBUS RTU network using a MODBUS gateway.

### FAULT CODES

### **5. Fault Codes**

The fault codes are divided into two categories:

**A: Alarms –** illustrated by the symbol at the left; the compressor will keep working if an alarm sounds.

A: 2050 C5 (if the input is configured for alarm).

- A: 2060 C6 (if the input is configured for alarm).
- A: 2118 High pressure: limit exceeded.
- A: 2128 High temperature: limit exceeded.

A: 2816 Voltage drop detected.

A: 3123 Start halted: the temperature is below the minimum temperature.

(It will be automatically reset when the temperature is above the set value. It cannot be reset manually).

A: 3423 Load halted: the temperature is below the minimum temperature.

(It will be automatically reset when the temperature is above the set value. It cannot be reset manually).

- A: 4804 Air filter exchange- the air filter hour meter reached zero.
- A: 4814 Oil filter exchange the oil filter hour meter reached zero.
- A: 4824 Check separation element the separation element hour meter reached zero.
- A: 4834 Exchange oil the oil exchange hour meter reached zero.
- A: 4844 Grease motor bearings hour meter indicative of greasing of the motor bearings reached zero

**E: Error –** The symbol will blink – the compressor will shut down.

E: 0010 Emergency stop – 24 Vac is not being detected in the R1C terminal.

- E: 0020 C2 main motor overload
- E: 0030 C3 phase lack or incorrect phase sequence
- E: 0040 C4 fan motor overload
- E: 0050 C5 drier fault
- E: 0060 C6 external error
- E: 0115 Pressure sensor fault: signal outside the range  $\left($  < 3.8mA or  $>$  20.8 mA)
- E: 0119 Overpressure
- E: 0125 Temperature sensor fault: signal outside the range ( $<$  -50°C or  $>$  250°C)
- E: 0129 Overheat

<span id="page-29-0"></span>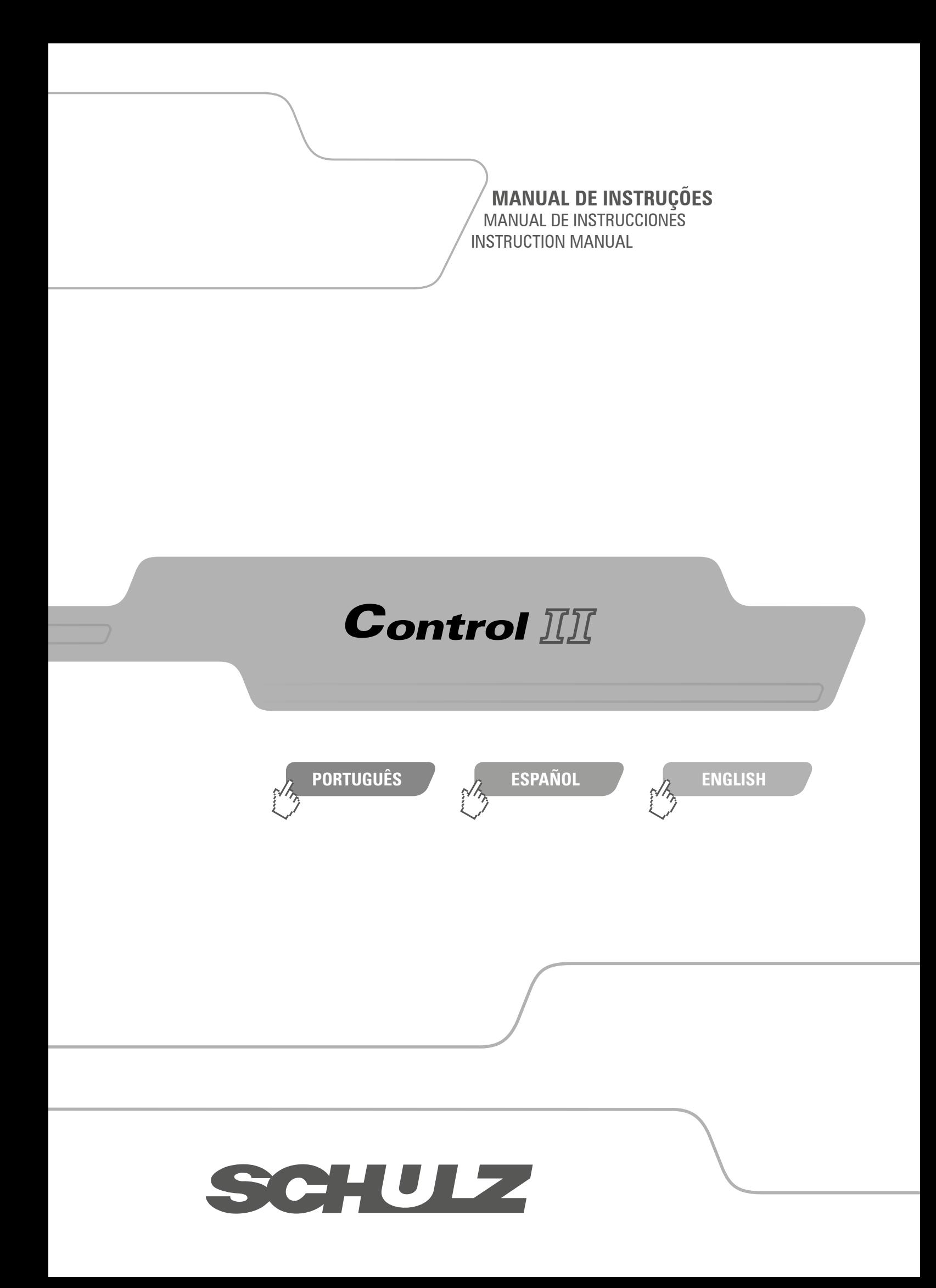

# <span id="page-30-0"></span>**ÍNDICE (PORTUGUÊS) CONTROL II**

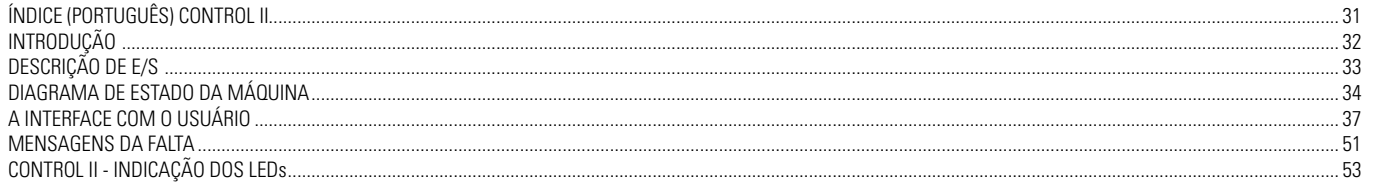

### <span id="page-31-0"></span>**1. OPERAÇÃO GERAL**

Em operação normal a pressão de saída do compressor começa a ser controlada pela interface eletrônica no momento que o botão de partida é pressionado ou um comando de partida remota for habilitado. A interface irá realizar algumas checagens de segurança e partir o compressor, se nenhuma condição de impedimento for detectada.

Se alguma condição de impedimento existir o compressor não irá partir e uma mensagem será mostrada no display. Se uma condição de impedimento de funcionamento existir o compressor irá iniciar o procedimento de partida, porém o motor principal não irá funcionar e o compressor entrará no modo de espera e uma mensagem será mostrada no display. Se uma solicitação de carga estiver presente, de acordo com os valores de pressão ou por um comando externo o motor irá partir. Depois do tempo de estrela/triângulo e do tempo para entrada em carga (ajustável) o compressor entrará em carga. Após o tempo para entrada em carga a interface eletrônica irá energizar a válvula solenóide de carga que abrirá a válvula de admissão permitindo que o compressor opere no modo carga. Se a pressão de alívio for alcançada ou um comando remoto de alívio for recebido, a válvula solenóide de carga será desenergizada e o compressor irá operar no modo alívio durante o tempo de alívio (ajustável), antes que o motor principal do compressor pare e o compressor entre no modo de espera. O compressor entrará novamente em carga se a pressão cair abaixo da pressão de carga e o tempo de alívio ainda não tiver terminado. Se o compressor já estiver no modo de espera, o motor principal irá partir antes de entrar em carga e nesta condição o tempo para entrada em carga será excluído.

Quando um evento de parada do motor principal for iniciado (botão de desligamento pressionado ou modo de espera), o tempo de espera (ajustável) é iniciado. Se uma solicitação de partida for realizada durante o tempo de espera o compressor irá entrar no modo de espera até o término do tempo de espera. O mesmo ocorrerá se uma solicitação de carga ocorrer durante o tempo de espera. Para compressores com detecção de pressão interna habilitada, uma pressão mínima de partida também pode ser ajustada para prevenir a partida do compressor com pressão elevada. Se a pressão interna não cair abaixo do determinado dois minutos após o término do tempo de espera um erro será gerado e o compressor irá desligar por erro.

Após o compressor entrar no modo alívio o temporizador para entrada em recarga (ajustável) é iniciado para prevenir e recarga do compressor, este tempo pode ser ajustado com um mínimo de um segundo se necessário. A operação automática normal do compressor será encerrada quando o botão de desligamento for pressionado, um comando remoto de parada for recebido ou se uma das proteções do compressor for acionada. Quando desligado manualmente, ou por um comando remoto, o compressor irá operar no modo alívio e o tempo de parada (ajustável) se inicia. Este tempo pode ser ajustado com um valor mínimo de um segundo. Checagens de segurança são realizadas continuamente, se for detectada uma condição de perigo ou de risco de queima o compressor irá desligar automaticamente sem que ocorra o tempo de parada e uma mensagem de erro será mostrada no display indicando a causa do desligamento de emergência. Se uma condição de alarme for detectada uma mensagem será apresentada no display da interface eletrônica e o compressor continuará a operar normalmente.

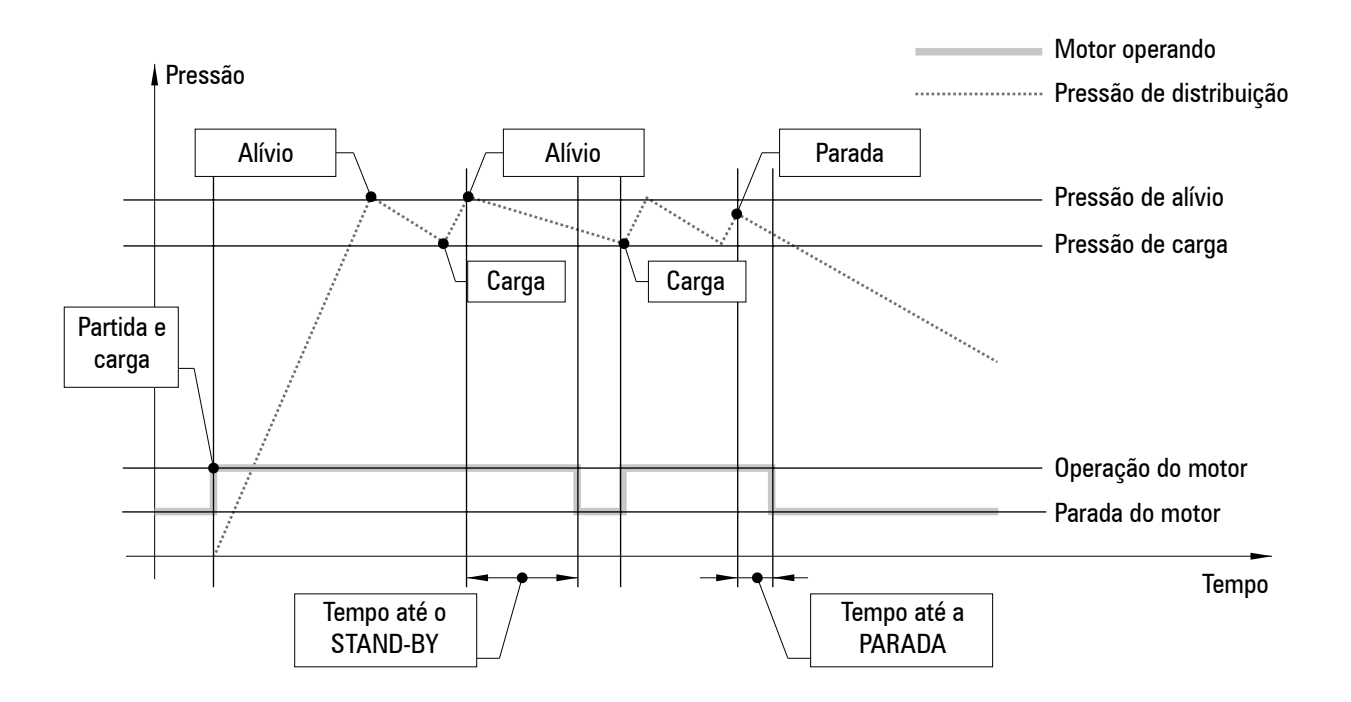

### <span id="page-32-0"></span>**2. DESCRIÇÃO DE E/S**

### **2.1 - ENTRADAS DIGITAIS Conector X04:**

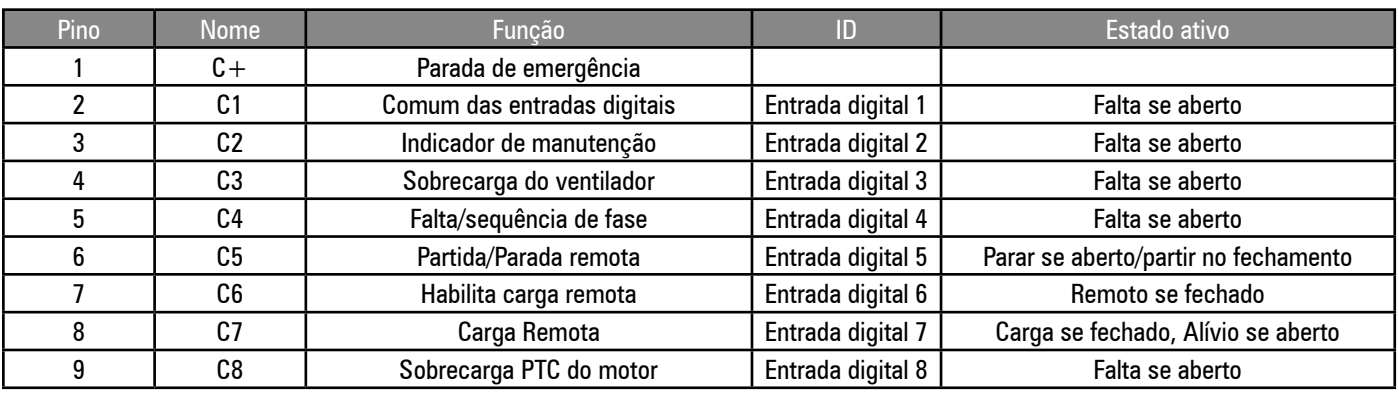

### Parada remota

Quando a função de partida/parada remota estiver habilitada (P07), o compressor irá executar uma parada controlada, como se o botão de parada da interface tivesse sido pressionado, quando a entrada de partida/parada remota estiver em circuito aberto.

### Partida Remota

Quando a função de partida/parada remota estiver habilitada (P07), o compressor irá executar uma sequência normal de partida quando a entrada de partida/parada remota mudar seu estado de circuito aberto para fechado. Se estiver fechada, a entrada de partida/parada deve ser aberta e fechada novamente para iniciar uma sequência de partida remota. A partida local do controle será desativada.

### Habilita carga remota:

Quando a entrada digital habilita carga remota estiver ativa, a regulagem local ou de comunicação de pressão será ignorada e o compressor irá responder à entrada digital de carga remota. O compressor irá automaticamente responder ao método de regulação de pressão definido nas configurações (locais ou por comunicação), quando a entrada digital habilita carga remota estiver desativada.

### Carga Remota

Quando a entrada digital habilita carga remota estiver habilitada, o compressor irá entrar em carga quando a entrada digital de carga remota for ativada e em alívio quando a entrada de carga remota for desativada. Todas as configurações de segurança de pressão permanecem ativas quando as funções de carga remota forem utilizadas.

**Nota:** Se a pressão de rede detectada for maior do que o nível de alarme configurado, a solenóide de saída de carga será desenergizada. A solenóide de carga permanecerá desenergizada por 10 segundos após a pressão ter caído abaixo do nível de alarme.

# **2.2 - SAÍDAS DIGITAIS**

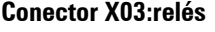

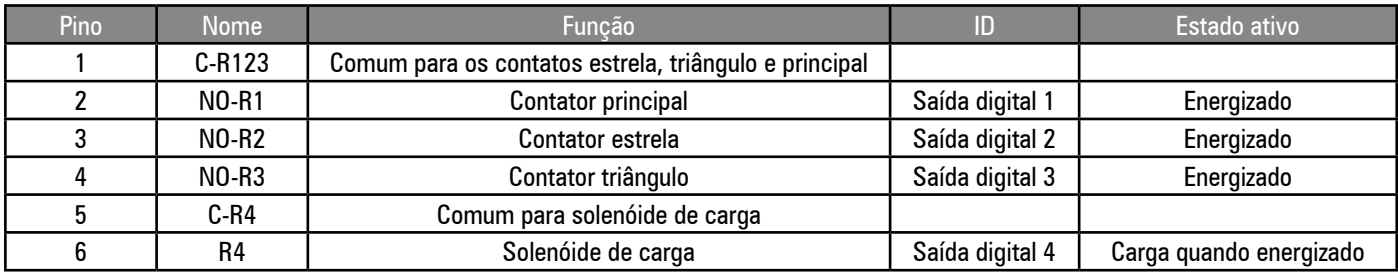

### **Conector X02: relés adicionais**

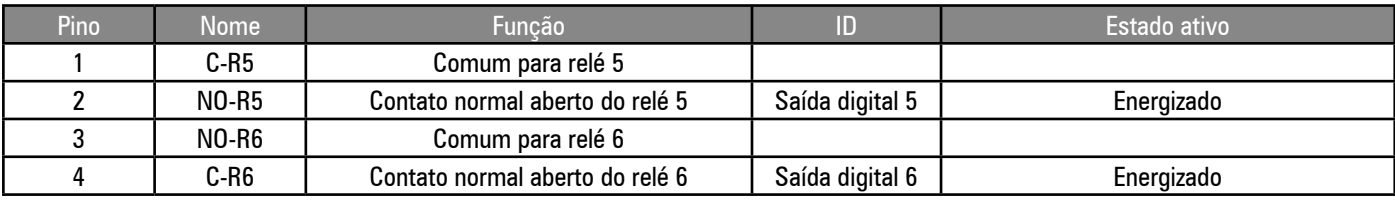

A função dos relés auxiliares 5 e 6 pode ser ajustada no menu de configurações (P07).

### <span id="page-33-0"></span>**2.3 - ENTRADAS E SAÍDAS ANALÓGICAS**

**Nota:** Todos os dispositivos de entrada analógicos têm funções de detecção de falta de circuito aberto, curto-circuito e fora de faixa.

### **Conector X05: entradas analógicas**

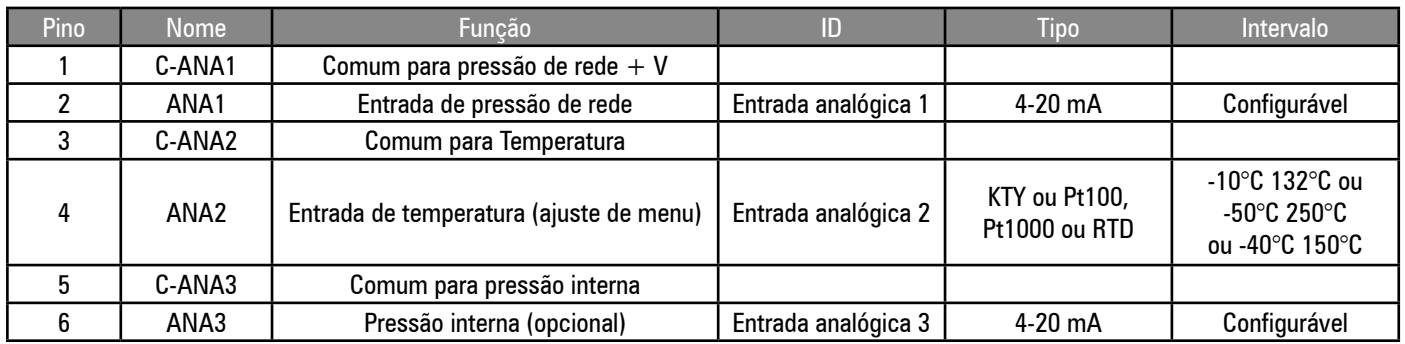

Entrada analógica 1:tipo 4-20mA fixa.

Entradas analógicas 2 e 3: a Control II usa módulos que permitem que diferentes tipos de sensores e sinais sejam utilizados; o hardware correto deve ser ajustado a cada tipo de sensor.

### **Conector X06: saída analógica**

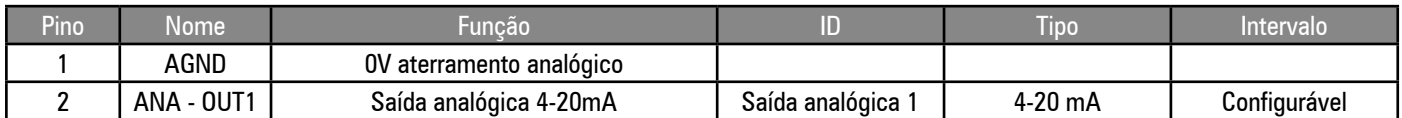

Saída análoga 1:

Padrão:

Sinal 4-20mA, função selecionável

Controle de velocidade variável ativo:

Sinal 4-20mA para inversor de frequência;  $4mA =$  velocidade mínima;  $20mA =$  velocidade máxima.

O drive é ativado e parado pela saída a relé R1; detecção de falta do drive na entrada digital C4.

### DIAGRAMA DE ESTADO DA MÁQUINA

A lógica operacional de interface é apresentada no diagrama de estado da máquina. O bloco de estado determina a funcionalidade do controle em cada momento. O controle só pode estar em um estado a cada momento. O controle irá se mover de um estado para outro de acordo com as condições definidas de saída e de entrada de cada bloco, e as conexões definidas entre blocos de estado.

### Definições:

Falta: Uma condição anormal detectada que deve ser indicada ao operador e que pode precisar de ação de segurança automática, dependendo do tipo e da definição de falta.

Falta Partida (S): Uma falta de impedimento partida é uma condição que pode constituir perigo ou causar dano ao compressor se ele iniciar enquanto a condição estiver presente. Faltas de impedimento partida só são disparadas ao se tentar uma partida do motor da condição "pronto para iniciar". Faltas de impedimento de partida da interface não são disparadas durante uma sequência automática de partida do motor a partir da condição de espera. As faltas de impedimento de partida da interface se reconfiguram automaticamente. Um código de falta de impedimento de partida da interface é apresentado quando ela é acionada, mas ele não é registrado no arquivo de registro de faltas.

Falta de impedimento de operação (R): Uma falta de impedimento de operação é uma condição que pode constituir perigo ou causar dano ao compressor se ele iniciar enquanto a condição estiver presente. As faltas de impedimento de operação só são disparadas se uma sequência de partida do motor for iniciada. As faltas de impedimento de operação se reconfiguram automaticamente e não impedem o compressor de entrar em condição de partida. Um impedimento de operação irá manter o compressor no estado de espera e irá permitir a partida de motor quando a condição não estiver mais presente. Um código de falta é apresentado quando a falta acontecer, mas ele não é registrado no arquivo de registro de faltas.

Alarme de Falta (A): Um alarme de falta é o aviso de uma condição que não apresenta um perigo imediato ou um risco potencial ao compressor. Um estado de alarme não irá desligar o compressor ou afetar sua operação normal. Um código de alarme de falta é apresentado, e deve ser reconfigurado manualmente para ser zerado, uma vez que a condição tenha sido resolvida ou não exista mais.

Falta de Desligamento (E): Uma falta de desligamento é uma condição que pode apresentar perigo ou dano potencial ao compressor se a condição persistir. Uma falta de desligamento irá fazer com que a interface pare o compressor. Um código de falta de desligamento é apresentado, e deve ser reconfigurado manualmente para ser zerado, uma vez que a condição tenha sido resolvida ou não exista mais. Dois tipos de falta de desligamneto são definidas: a) desligamento não emergencial, uma parada controlada imediata é executada; b) desligamento de emergência, uma parada instantânea é executada.

Pressão de alívio: A pressão de alívio é o nível de pressão de saída (configurável) no qual a interface irá desenergizar a solenóide de carga e o compressor irá entrar em alívio.

Pressão de carga: A pressão de carga é o nível de pressão de saída (configurável) no qual o compressor irá energizar a solenóide de carga e o compressor irá entrar em carga.

Sequência de Partida do Motor Principal: A interface irá energizar a saída do contato estrela, seguida pela saída do contato principal, 200 ms depois. Após o temporizador Estrela/Triângulo (configurável) ter encerrado a contagem, a interface irá executar uma mudança automática de contato estrela para triângulo, com um tempo de transição de estrela para triângulo de 5 ms. Se um comando de parada for recebido durante a sequência de partida, o controle irá continuar a executar a sequência de partida antes de parar. Esta ação foi projetada para limitar a corrente de comutação dos contatos de partida do motor.

Temporizador de Atraso de Carga: A transição de saída de estrela para triângulo é imediatamente seguida por um tempo de atraso de carga (configurável) que irá inibir a energização do solenóide de carga até que o tempo de atraso de carga termine. Ele foi projetado para permitir que a velocidade do motor principal se estabilize e outras funções de pré-carga ocorram.

Temporizador de Atraso de Recarga: O tempo de atraso de recarga (configurável) é um período de tempo que ocorre imediatamente após um evento de passagem de carga para alívio, durante o qual a energização da solenóide de carga é inibida.

Tempo de espera: O tempo de espera (configurável) ocorre imediatamente após um evento de parada do motor principal. Durante o tempo de espera, um comando de partida é reconhecido, mas não é iniciado até que o temporizador termine a contagem. Se a detecção de pressão interna estiver habilitada partida também será dependente da pressão iterna cair abaixo do nível de pressão de impedimento de partida (configurável). Se a pressão interna não diminuir para menos do que o nível configurado de pressão por um período de dois minutos após o tempo de espera terminar, ocorrerá uma ativação de um erro. O tempo restante em segundos será mostrado no display.

Tempo de alívio: Se o compressor permanecer na condição de alívio durante o tempo de alívio, o motor principal irá parar e o compressor irá entrar no modo espera. O compressor irá reiniciar e entrar em carga automaticamente conforme exigido. Esta função é projetada para melhorar a eficiência durante os períodos de baixa demanda e limitar o número, e o intervalo entre, partida do motor. O tempo restante em segundos será mostrado no display da interface.

Tempo de parada: Quando parado (botão de parada, entrada de parada remota ou comando de parada remota), o compressor irá aliviar e o motor principal irá continuar em funcionamento durante o tempo de parada, antes de parar. Esta função foi projetada para permitir que a pressão interna diminua e para limitar a aeração do óleo antes da parada do motor principal. O tempo restante em segundos será mostrado no display.

Estado de espera: O compressor foi ativado (botão de partida, entrada remota de partida ou comando remoto de partida) e está em uma condição de partida, pronta para responder a mudanças na pressão da rede de ar.

Estado de operação: O compressor está no estado de partida e o motor principal está em funcionamento.

Estado de Carga: O compressor está no estado de partida em operação e a solenóide de saída de carga está energizada.

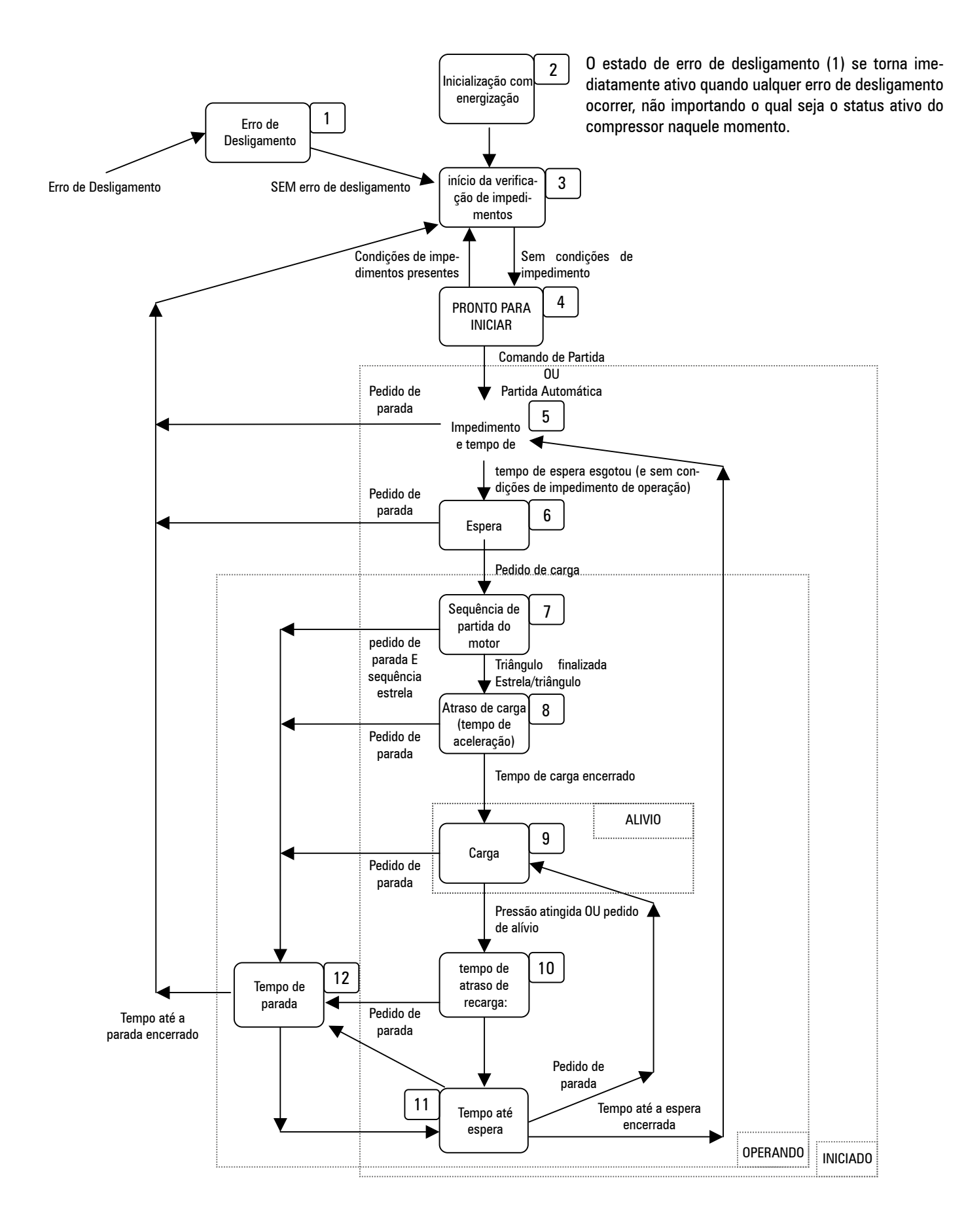
# A INTERFACE COM O USUÁRIO

# **4- A INTERFACE COM O USUÁRIO**

Visor Gráfico; LCD monocromático iluminado, 128 X 64 Indicadores 2 x LED Controles; 8 x botão tátil de pressão

# **4.1 - TECLADO**

- INICIAR: Entra na condição INICIADO
- PARAR: Sai da condição INICIADO
- RESET: Resetar e limpar condições de falta
- ENTER: Confirmar a seleção ou ajustes de valores
- MENOS/PARA BAIXO: Rolar o menu para baixo, e diminuir valor
- MAIS /PARA CIMA: Rolar o menu para cima, e aumentar
- ESC (C): Voltar um nível no menu de navegação
- BOTÃO MENU: acesso as páginas de configuração.

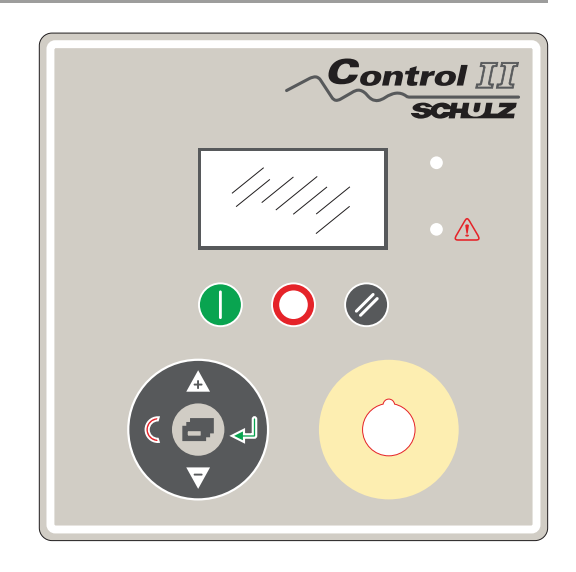

Iniciar e Parar possuem apenas uma função definida e não são usadas para nenhum outro propósito.

O Reset irá indicar no display o código de falta, se uma condição de falta estiver ativa, ou irá indicar o estado do compressor se não houver faltas ativas.

Se for pressionado por mais de dois segundos nos modos de menu, ele irá sair deste modo e irá para a tela inicial da interface.

O Enter irá travar um item selecionado no display, impedindo o retorno, após um breve retardo, à tela incial. Um símbolo de chave irá aparecer quando um item estiver travado. Para destravar, aperte Esc. O botão Esc fará com que a interface volte ao menu inicial.

Mais, Menos, Enter e Esc são usados no modo de menu de navegação para ajuste de itens do menu.

# **4.2 - INDICADORES LED**

STATUS: Verde, ao lado dos botões de Início e Parada.

FALTA: Vermelho, ao lado dos botões de Parada e Reset.

Estados dos Indicadores:

LIGA: Luz contínua

FF: Fast Flash (flash rápido): liga/desliga quatro vezes por segundo.

- SF: Slow Flash (flash lento): liga/desliga uma vez por segundo:
- IF Flash intermitente: liga/desliga a cada quatro segundos.

DESLIGA: Completamente desligado.

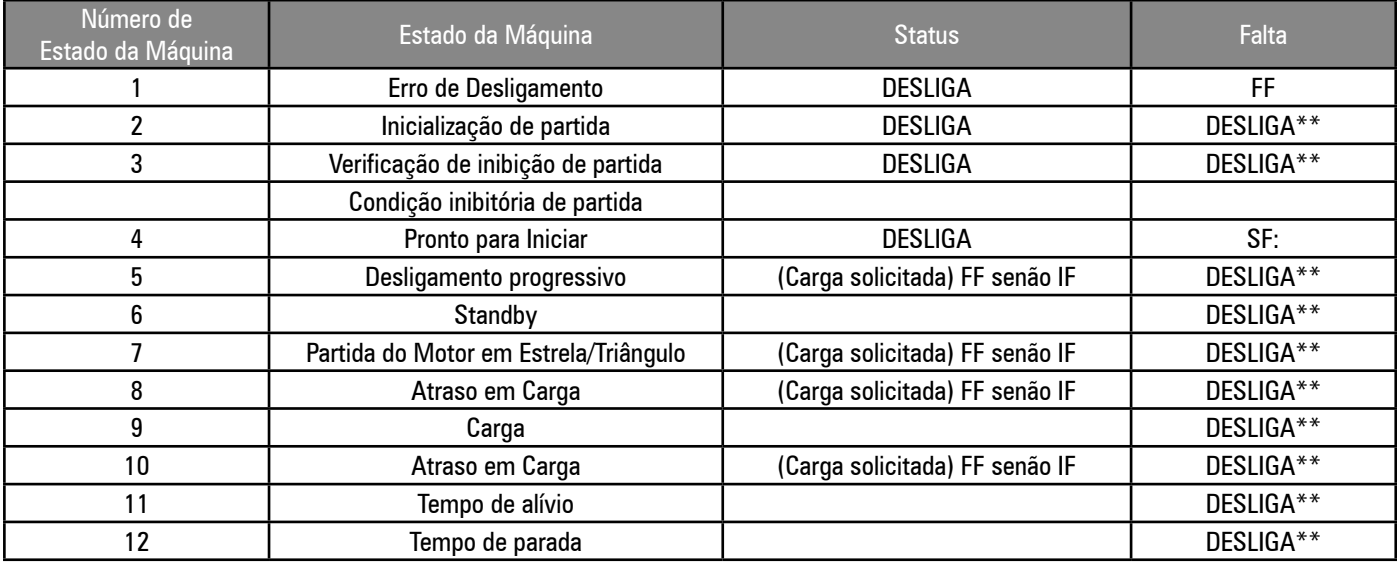

\*\* SF para condição de Alarme

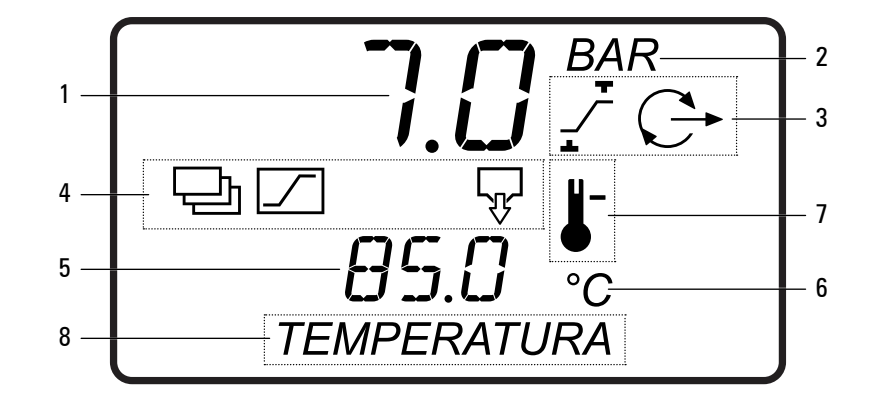

O display normal de operação fornece informações contínuas sobre quatro classes de valores:

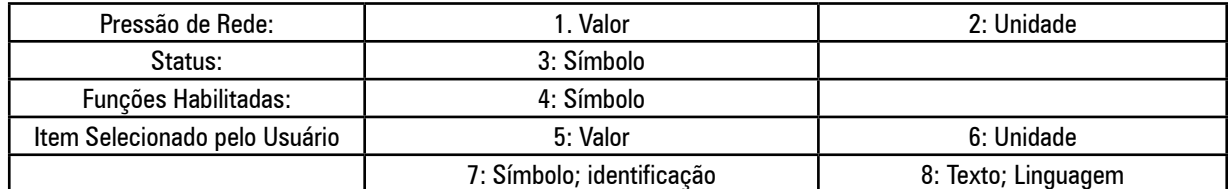

# **Status**

O Status é representado de forma simbólica e é mostrado continuamente: Pressão de Controle

- $\angle$  A pressão está abaixo da pressão de carga (P1)
- A pressão está entre a pressão de carga (P1) e de alívio (P4)
- $\overline{\mathcal{F}}$  A pressão está acima da pressão de alívio (P4)
- Compressor desligado
- $C$  Modo de espera
- Operando em alívio
- $\mathbb{C}$  Operando em carga.

#### **Funções**

As funções ativadas são representadas simbolicamente e são mostradas continuamente.

- $\overline{\mathbb{R}}$  A saída do dreno do condensado está energizada.
- Regulação de pressão da rede RS485 (piscando = falha de comunicação)
- Reinício automático devido à queda de energia
- Carga/Alívio Remotos Habilitados (entrada digital)
- Controle de partida/Parada remota
- $\boxed{\circlearrowright}$  Agendamento de Pressão (piscando = agendamento de pressão sobreposto)

#### Item Selecionado pelo Usuário

O usuário pode navegar pela lista de itens de status, informações e valores, usando os botões PARA CIMA ou PARA BAIXO.

#### **Indicações de Falta**

Se uma condição de falta estiver ativa, o código e a identificação da falta aparecerão no display. Um código ativo de falta se torna um item adicional no menu usuário. Se mais de uma condição de falta estiver ativa; cada uma irá se tornar um item separado no menu usuário. O item do menu usuário irá desaparecer quando a condição de falta for resolvida e resetada. Os tipos de falta são identificados de forma simbólica; o símbolo do tipo de falta irá alternar com o(s) símbolo(s) de identificação do(s) código(s) de falta.

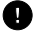

Desligamento, Falha Geral, Parada Imediata

 $\land$  Alarme, Aviso

 $\mathbb C$  Impedimento de Partida, Carga ou operação

Cada código de falta é único e é apresentado com o(s) símbolo(s) de identificação e um texto descritivo (ver "Códigos de Falta").

38

# **4.4 - ESTRUTURA DO DISPLAY E NAVEGAÇÃO PELO MENU**

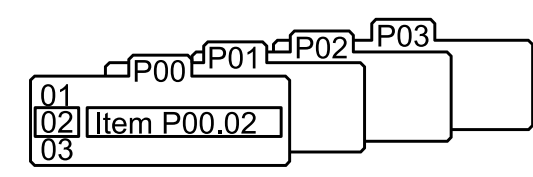

Todas as configurações de valores, parâmetros e opções são agrupados em listas ou menus. Os itens são postos em uma lista de acordo com o tipo e a classificação. Os itens que o operador pode visualizar durante a operação de rotina, como, por exemplo, valores de pressão ou temperatura, são alocados na lista do menu usuário.

Listas são identificadas por número; o número da lista do menu usuário é 00. Todos os parâmetros e opções configuráveis são alocados da lista 01 do modo configuração, às

listas posteriores. Todos os itens da lista 00 do menu usuário são apenas para visualização e não podem ser ajustados; um código de acesso é necessário para entrar nas listas posteriores à lista 00.

#### **Modo Normal de Operação (lista 00):**

Na inicialização do controle, todos os elementos do display e indicadores LED se acendem por três segundos; o display então irá mostrar a versão do software por mais 3 segundos, antes que a inicialização esteja completa e que o menu de operação (lista 00) seja mostrado. Todos os itens disponíveis no display (temperatura, pressões, horímetros) podem ser selecionados usando os botões PARA BAIXO e PARA CIMA a qualquer momento. O item mostrado irá retornar para o padrão após 35 segundos, se nenhuma outra seleção for feita. Apertar o botão ENTER irá travar qualquer item selecionado no display e irá impedir o retorno à tela padrão. Um símbolo de chave irá aparecer quando um item estiver travado. Para destravar um item na tela, aperte PARA CIMA ou PARA BAIXO para ver uma tela alternativa de itens, ou aperte RESET ou ESC. Nenhum valor, opção ou parâmetro pode ser ajustado na lista 00; se uma condição de falta ocorrer, o código de falta se torna o primeiro item da lista display. Mais de um item de código de falta ativo pode aparecer a qualquer momento.

**Código de Acesso:**

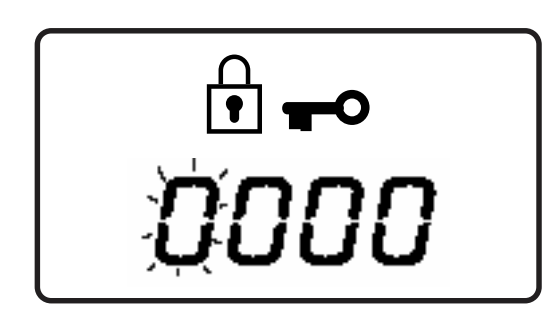

O acesso a páginas posteriores à página 00 é restringido por um código de acesso. Para acessar as páginas do menu, aperte o BOTÃO MENU; a tela do código de acesso será mostrada e o primeiro dígito do código irá piscar. Um código de quatro dígitos é necessário.

Use MAIS ou MENOS para ajustar o valor do primeiro dígito, e então aperte ENTER. O próximo dígito irá piscar; use PARA CIMA ou PARA BAIXO para ajustar, e então aperte ENTER.

Repita a operação para os quatro dígitos. Se o código for um número menor do que 1000, o(s) primeiro(s) dígito(s) deve(m) ser 0 (zero). Para retornar a um dígito anterior, aperte ESC. Quando todos os dígitos já tiverem sido ajustados de acordo com um código numérico autorizado, aperte ENTER.

 $\hat{\mathbf{F}}$   $\rightarrow$   $\hat{\mathbf{F}}$   $\rightarrow$   $\hat{\mathbf{F}}$   $\rightarrow$   $\hat{\mathbf{F}}$   $\rightarrow$  Código de Acesso "aceito"

Código de Acesso "rejeitado"

O acesso a algumas páginas do modo de menu depende do nível de autoridade determinada pelo código de acesso utilizado. Um código inválido irá fazer a tela voltar para o menu usuário na página 00.

As páginas e níveis de acesso usados são os seguintes:

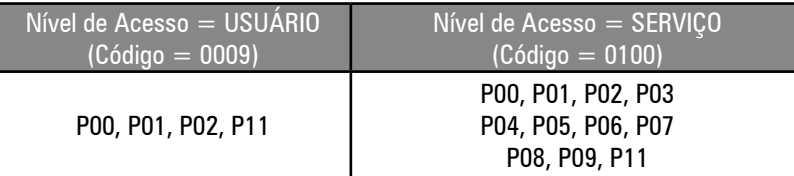

#### **Tempo de digitação do código de acesso:**

Quando no modo de menu, se nenhuma atividade for detectada nas telas durante certo período de tempo, o display irá retornar automaticamente para o menu usuário: página 00. Este período depende do nível.

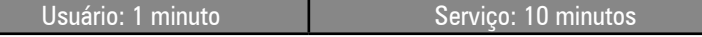

#### **Navegação no Modo Menu:**

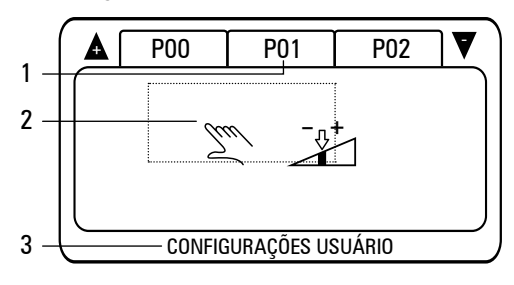

Cada página do modo de menu (1) é identificada simbolicamente (2) e por texto (3). A identificação simbólica do menu define o tipo de página e o nível de acesso.

O primeiro símbolo (à esquerda) define o nível de acesso da página:

Usuário

O segundo símbolo (à esquerda) define o menu:

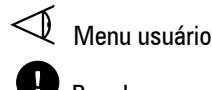

Paradas

Controle de velocidade

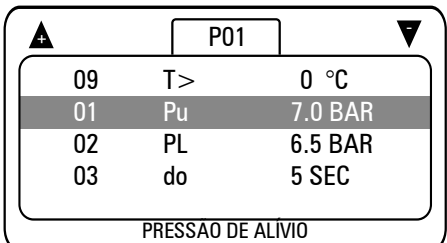

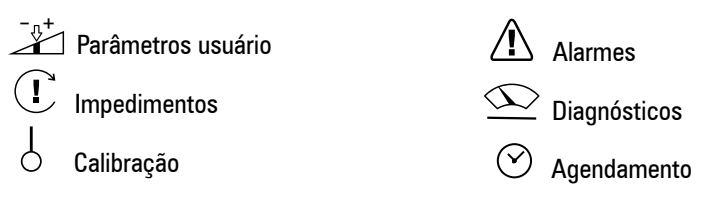

Aperte PARA CIMA ou PARA BAIXO para selecionar o menu desejado e então aperte ENTER. Cada menu contém certo número de itens. O primeiro item na lista já estará selecionado. Aperte PARA CIMA ou PARA BAIXO para passar os itens da lista; a lista irá rolar automaticamente.

Nota: Quando o primeiro item estiver selecionado, o último item pode ser visto no topo da lista; isto imediatamente indica o número de itens da lista.

Para selecionar um item da lista para ajuste, aperte ENTER. Para voltar à tela de seleção do menu aperte ESC.

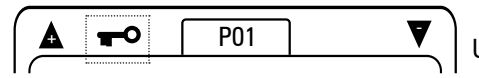

Um menu pode conter itens que são apenas para visualização, a lista de erros, por exemplo.

Neste exemplo, o símbolo de uma chave será mostrado para indicar que todos os itens do menu estão travados e não podem ser ajustados. Os menus também podem estar travados e disponíveis apenas para visualização quando o compressor estiver em operação; pare o compressor, antes de tentar qualquer ajuste de parâmetro.

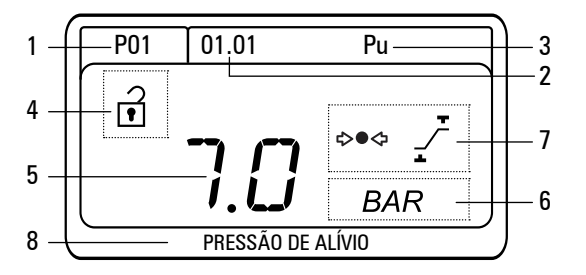

Cada item do menu possui um único código de identificação, referente ao menu(1); o número de item (2) e um número de subitem. Cada item do menu também tem uma identificação de dois dígitos (3), única dentro do menu. Os subitens só são aplicáveis em alguns casos: agendamento de pressão, por exemplo. Na maior parte dos casos, só pode haver um ajuste associado com um item da lista.

Quando um item do menu for selecionado, o valor ou opção do menu (5) será selecionado. Cada item é mostrado junto com a sua unidade (6), identificação simbólica (7) e texto descritivo (8). Aperte PARA CIMA ou PARA BAIXO para ajustar a configuração do item; aperte ENTER para programar a nova configuração na memória permanente.

As configurações do menu só podem ser ajustadas quando o item for destravado (4). Alguns itens só estão disponíveis para visualização, ou não podem ser ajustados quando o compressor está em funcionamento; neste caso, um símbolo de "travado" será mostrado e a configuração é impedida.

As configurações do menu só podem ser ajustadas quando o item for destravado (4).

 Alguns itens só estão disponíveis para visualização, ou não podem ser ajustados quando o compressor está em funcionamento. Neste caso, um símbolo de "travado" será mostrado, e a configuração é impedida.

Para abandonar um ajuste a qualquer momento, aperte ESC. O valor ou opção original será mantido na memória e a tela irá voltar para a lista de itens.

 Aperte e segure RESET por alguns segundos a qualquer momento para sair imediatamente do modo menu e retornar para a tela operacional (página 00). Qualquer ajuste de valor ou opção que não tenha sido confirmado e salvo na memória será abandonado e a configuração anterior será mantida.

#### **4.4.1 - Estrutura de Menu:**

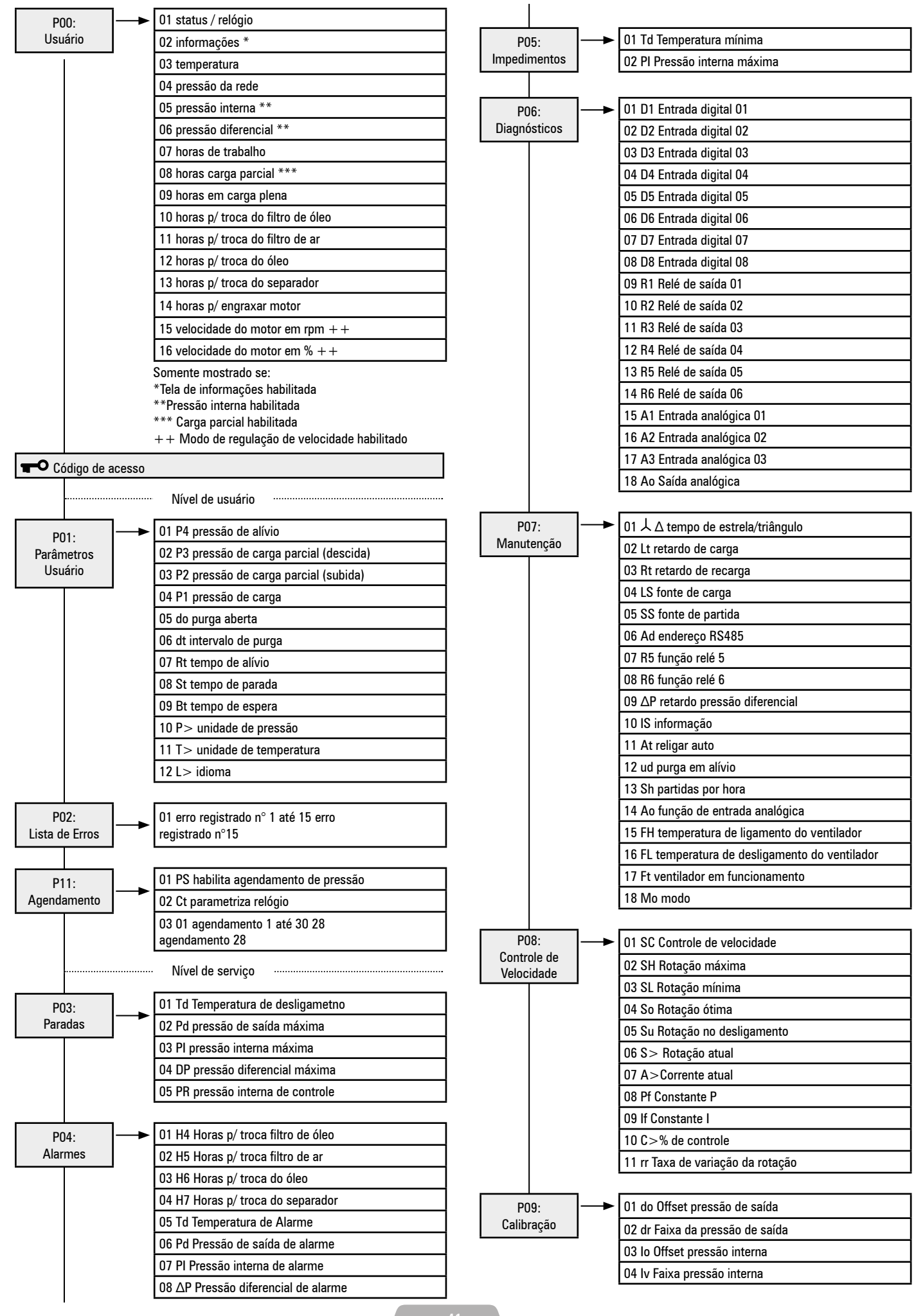

# **4.4.2 - P00 Menu do Usuário**

O menu do usuário mostra valores operacionais normais e informações. Esta é a tela padrão da interface; não é necessário código de acesso.

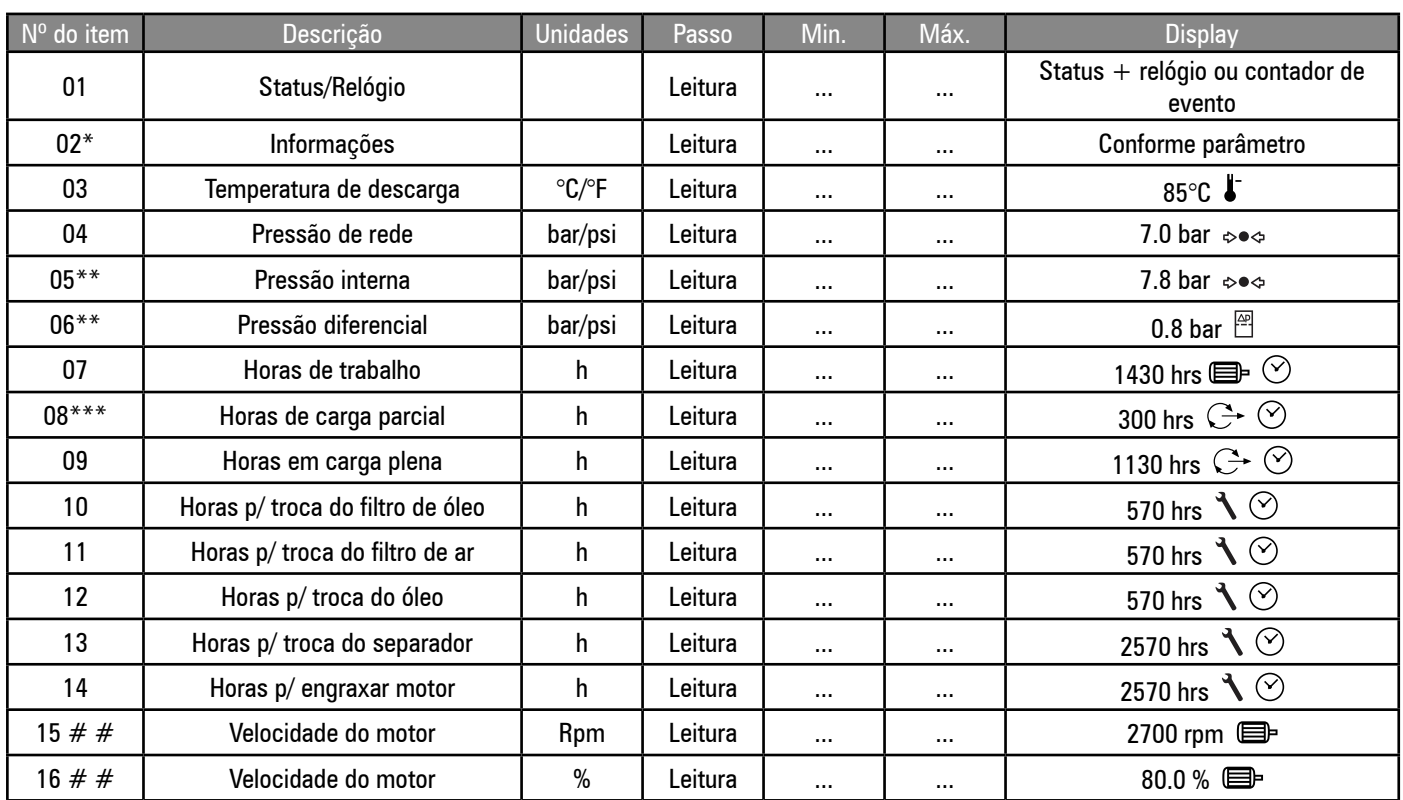

\* somente mostrado se o item "informações" estiver habilitado

\*\* somente mostrado se a função de pressão interna estiver habilitada

 $##$  somente mostrada se o modo de regulação variável de velocidade estiver habilitado

# **4.4.3 - P01 Menu Parâmetros Usuário**

Contém parâmetros gerais de operação que podem ser modificados pelo usuário de tempos em tempos.

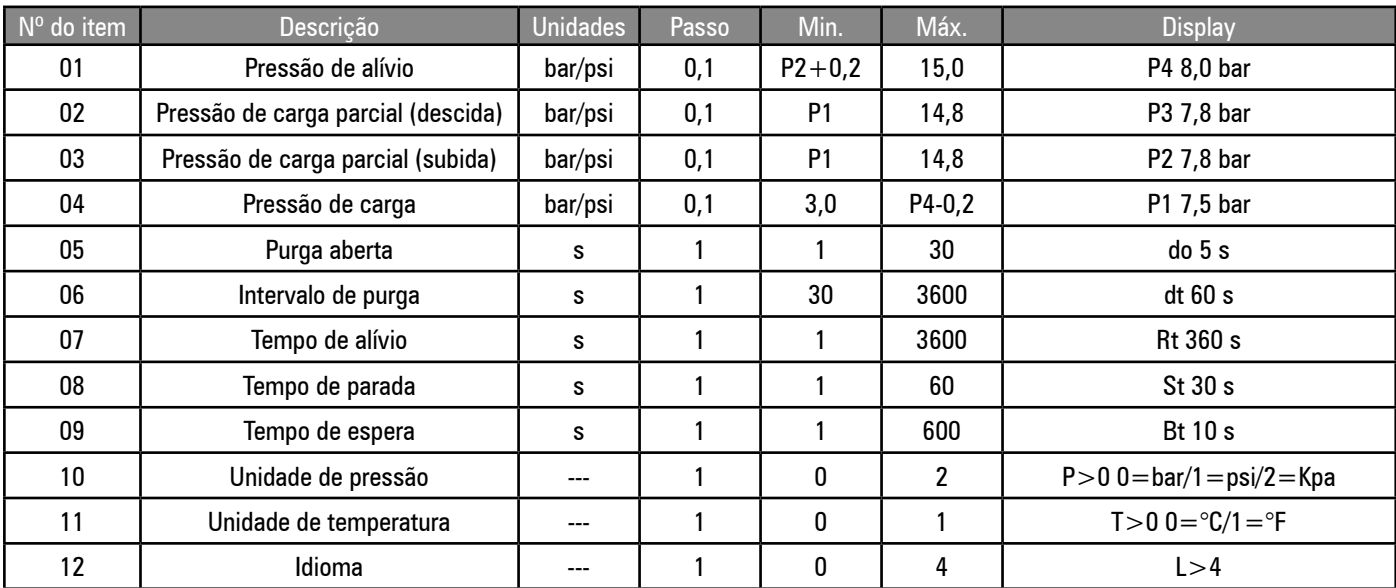

O diferencial mínimo entre os pontos configurados de carga e alívio é de 0,2 bar.

Configurações de pressão:

A falha geral não pode ser ajustada para um valor acima do limite superior de faixa do sensor.

O alarme não pode ser ajustado para um valor acima (P.Máx. -0,2 bar) ou abaixo de (P4 + 0,2 bar)

O alívio não pode ser ajustado para um valor acima de (P. alarme -0,2 bar) ou abaixo de (P3 + 0,2 bar)

A pressão de carga não pode ser ajustada para um valor acima de (P2-0,2 bar) ou abaixo de 5,0 bar.

Unidades de Pressão e Temperatura:

Seleciona as unidades para os valores apresentados. O controle opera internamente usando mBar (0,001 bar) e Celsius (0,001ºC). Os valores apresentados são calculados a partir dos valores internos de operação.

Idioma: O idioma é aplicável ao texto que aparece na parte inferior de cada menu.

Este texto pode ser desabilitado ao selecionar o valor de 0 (zero) na configuração.

#### **4.4.4 - P02 Menu Lista de Erros**

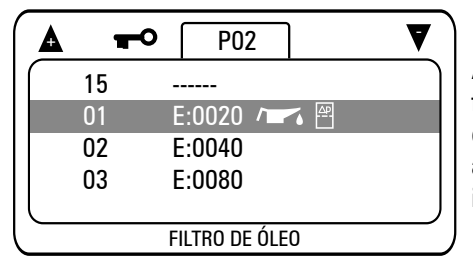

A página da lista de erros contém os 15 últimos códigos de falta em ordem cronológica. A falta mais recente é armazenada como item 01. Se todos os 15 registros de falta estiverem cheios e um novo evento de falta ocorrer, o novo estado de falta entra como item 01, todas as entradas de itens de registros passam um número para frente, e a entrada de registro no item 15 é perdida.

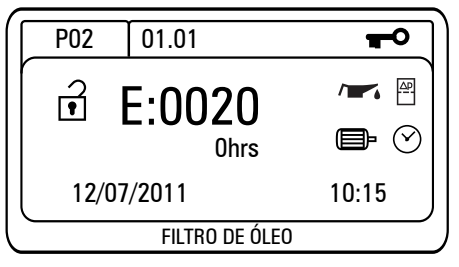

Aperte ENTER para ver todos os detalhes de uma entrada de registro. A tela de item de registro irá mostrar o código de falta junto com a identificação simbólica e as horas de operação, a hora e a data registradas no momento em que a falta ocorreu. Os tipos de falta são identificados pela letra inicial do código de falta:  $E =$  Desligamento/Falha Geral,  $A =$  Alarme/Aviso, R = Impedimento de Operação/Carga. Todos estes itens são apenas para visualização.

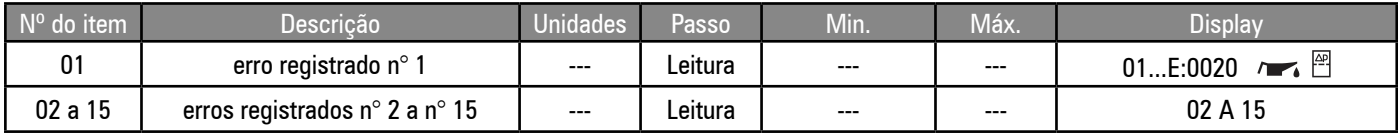

#### **4.4.5 - P03 Menu Paradas**

As configurações que determinam o nível ou condição no qual uma falta de desligamento é gerada.

\*\* o limite máximo de temperatura de descarga pode ser maior, quando se utiliza tipos alternativos de sensor de temperatura.

Alto Nível de Pressão Diferencial:

Irá ser ativado se a condição permanecer acima do nível configurado por um período de tempo maior do que o tempo de retardo (ver menu 07) e a temperatura de descarga for maior do que 50°C.

Nível Mínimo de Pressão Interna:

A pressão interna é verificada após a partida do compressor. Se a pressão detectada for menor do que o limite configurado, um erro de desligamento será gerado. Esta função foi projetada para fornecer proteção contra rotações incorretas do motor, ou falha interna de acoplamento ou tubulação.

# **4.4.6 - P04 Menu Alarmes**

As configurações que determinam o nível ou condição no qual um alarme é gerado.

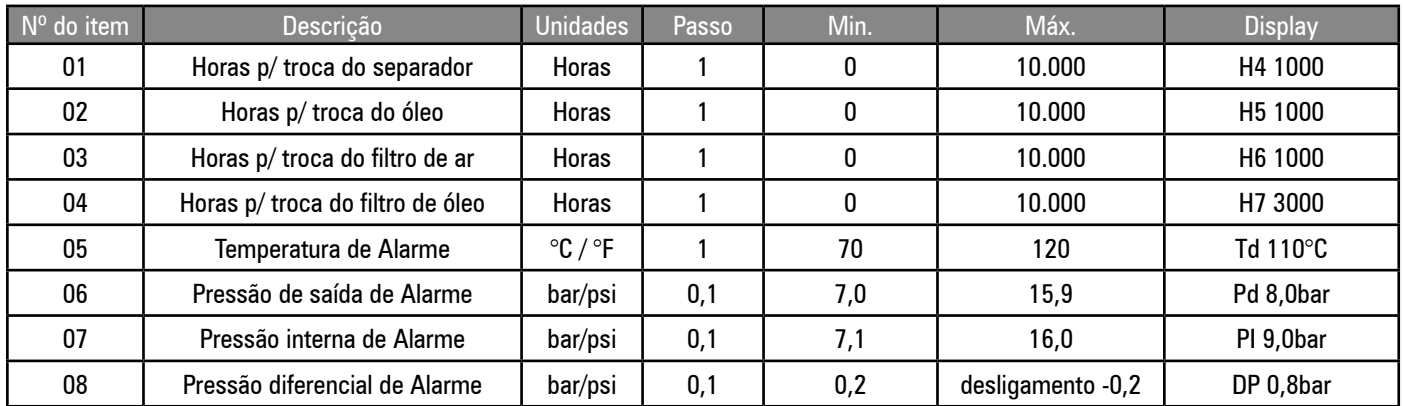

#### Horímetros para Manutenção

Os Horímetros de manutenção irão contar a partir do valor configurado, de acordo com as horas de operação. Quando o item é visualizado, o valor dos horímetros de manutenção irão informar as horas restantes para o momento de manutenção (zero horas). Quando as zero horas são atingidas, um alarme de necessidade de serviço será mostrado. O alarme só pode ser resetado quando as horas de manutenção forem ajustadas para um valor acima de zero. A contagem de horas de manutenção irá continuar com valores negativos, até que o temporizador seja resetado. Esta função foi projetada para promover manutenções oportunas de rotina e indicar quantas horas de operação passaram desde que um alarme de necessidade de manutenção foi acionado. O valor pode ser ajustado de volta para o tempo de intervalo de manutenção necessário cada vez que uma manutenção for completada.

Pressão diferencial de alarme:

Irá ser ativado se a condição permanecer acima do nível configurado por um período de tempo maior do que o tempo de retardo de pressão diferencial (ver menu 07) e a temperatura de descarga for maior do que 50°C.

# **4.4.7 - P05 Menu Impedimentos**

Configurações que determinam o nível ou condição nos quais um impedimento de partida ocorra.

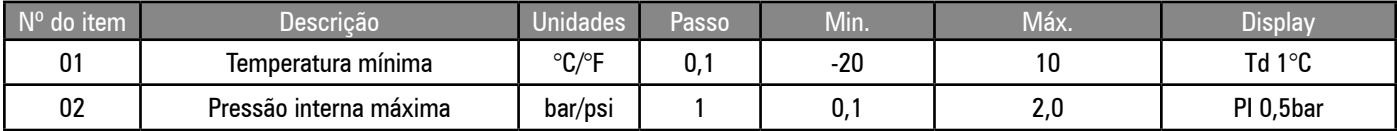

Temperatura de descarga baixa impede a partida se a temperatura cair abaixo do limite configurado.

Pressão interna máxima: impede a partida se a pressão estiver acima do valor configurado.

Impedimentos de operação (R) permitem que o compressor seja iniciado, mas irão impedir a partida do motor principal até que a condição seja solucionada. Quando a condição não estiver mais presente, o alarme irá resetar automaticamente e o motor principal será automaticamente liberado para iniciar quando requisitado.

#### **4.4.8 - P06 Menu Diagnósticos**

Este menu permite que um técnico verifique todas as entradas e teste todas as saídas individualmente sem que o compressor esteja em operação.

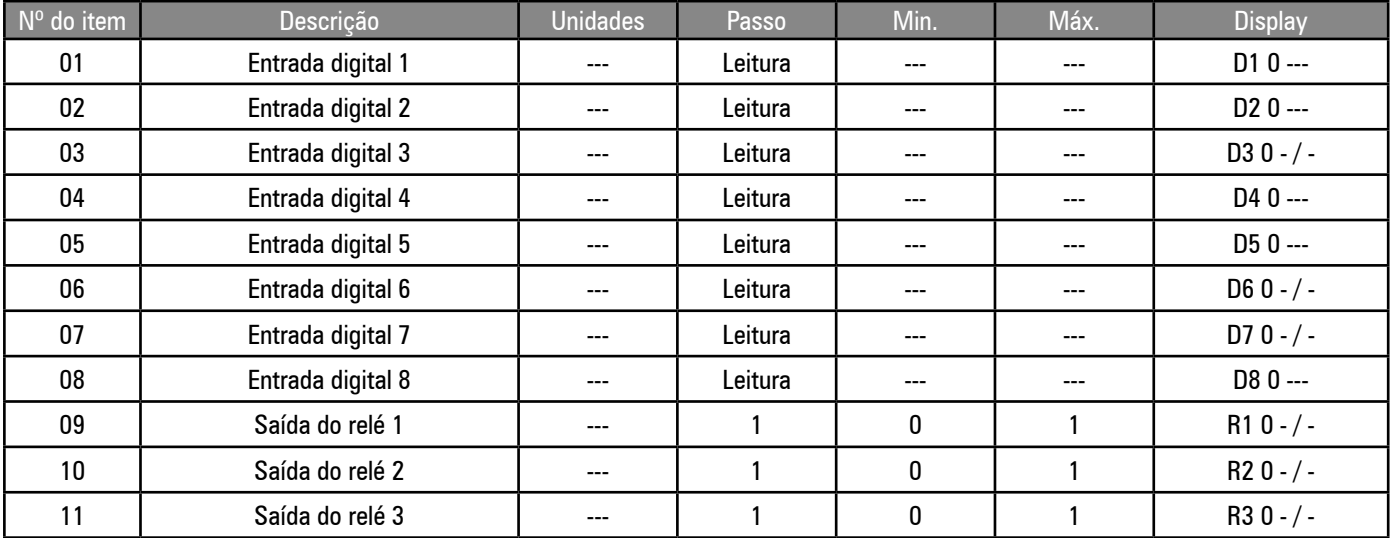

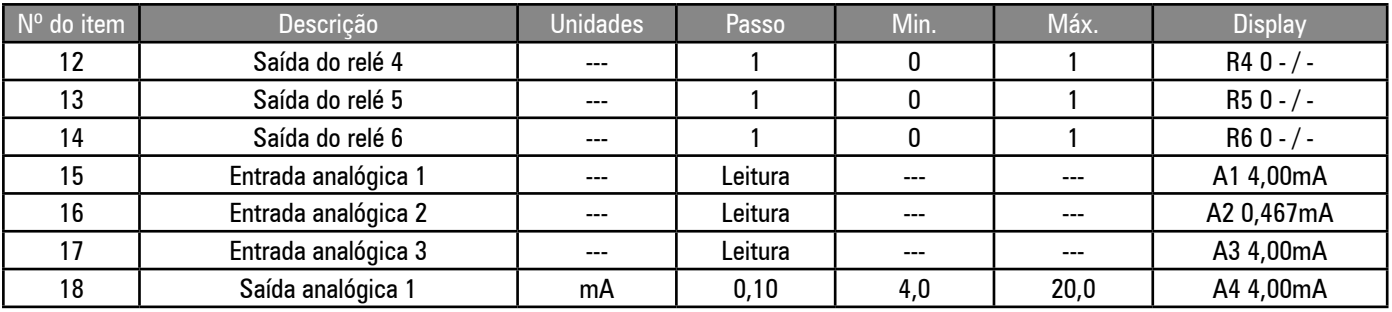

Entradas Digitais: O display irá indicar o estado atual da entrada "\_/\_" (circuito aberto) ou "\_\_\_" (circuito fechado) e o status da função de entrada correspondente: ativa (1) ou inativa (0).

Nota: O valor numérico na tela indica a função, e não o estado da entrada (exemplo: Parada de Emergência = 0 "\_\_\_" a entrada é circuito fechado, e a função de Parada de emergência não está ativa).

Saídas a relé: Os relés podem ser energizados (1) e desenergizados (0). As saídas do relé do motor principal, de 1 a 3, só podem ser energizadas uma por vez; a saída irá se desenergizar quando o item selecionado for alterado.

Entradas analógicas: Os valores analógicos de saída irão alternar entre as unidades de engenharia associadas configuradas para mV (entradas de temperatura ou tensão) ou mA (entradas de loop de corrente) reais detectados no conector da entrada analógica correspondente. O valor de mV ou mA pode ser verificado independentemente com um medidor.

Os valores analógicos de saída podem ser ajustados (de 4,0 mA até 20,0 mA, em passos de 0,1 mA) para forçar a saída a um nível de mA desejado para processos de diagnóstico ou de calibração. A saída irá reverter automaticamente ao sair do menu.

#### **4.4.9 - P07 Menu Manutenção**

Ajustes que determinam a configuração básica de operação.

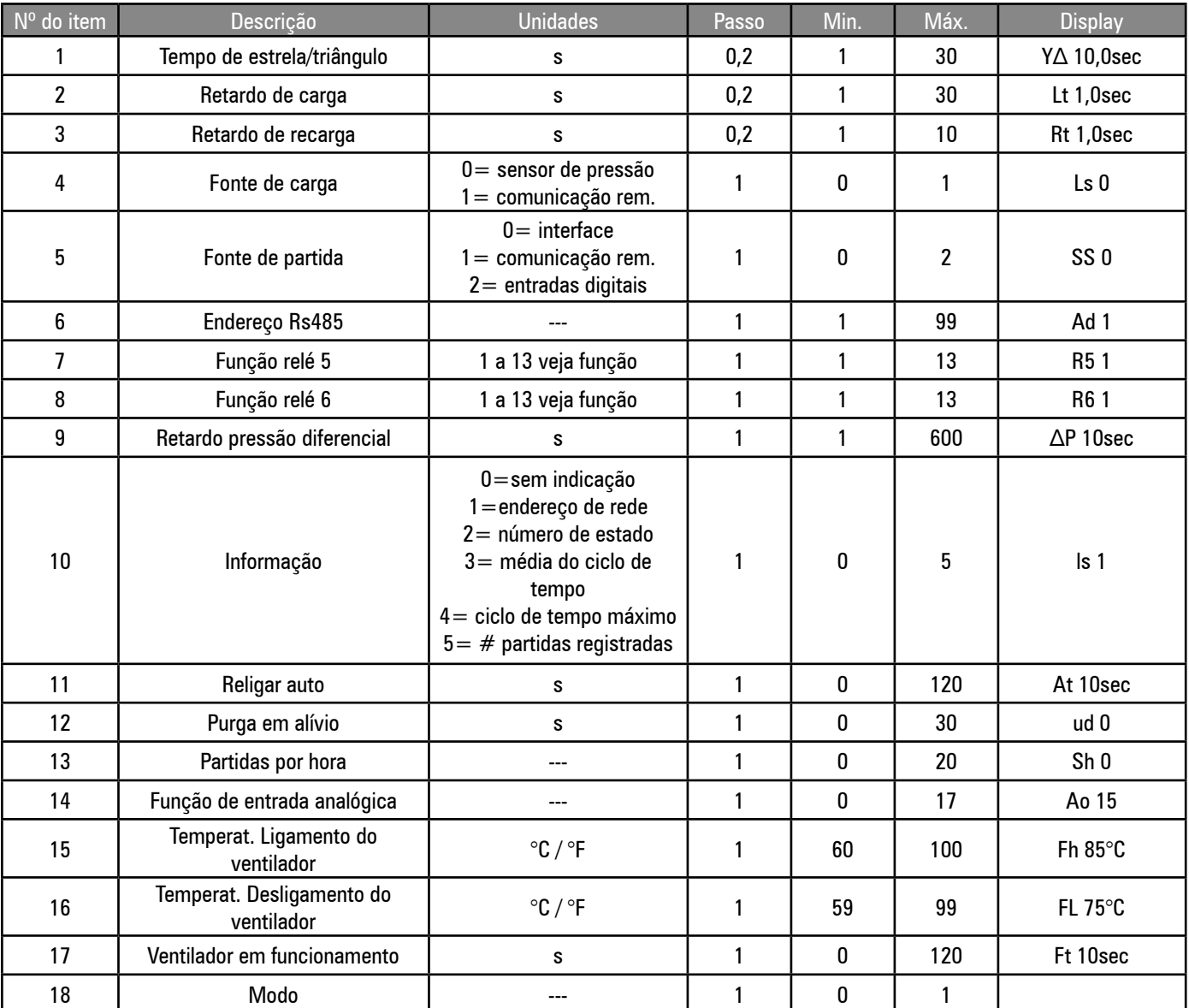

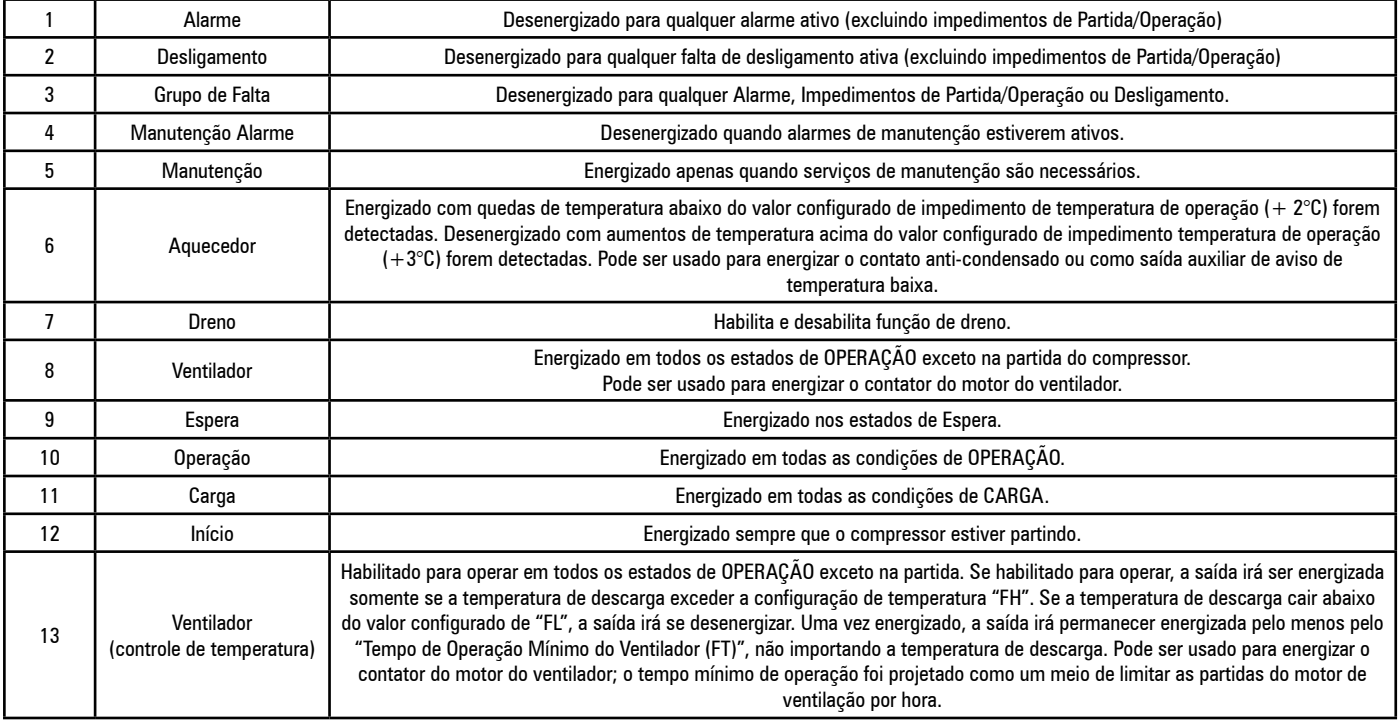

# **Configuração do item informações no display:**

Esta configuração determina o item mostrando em "informações" do menu do usuário (página 00):

Endereço de rede: o endereço da rede RS485 configurado para o compressor (padrão)

Número de Estado da Máquina: a condição ativa atual do estado de bloco (ver diagrama do estado da máquina)

Tempo médio de Variação: o tempo médio de variação do controle de software em ms (milissegundos).

Partidas Registradas: O número de partidas do motor que ocorreram no período de uma hora.

O 'item informação" foi projetada para informações gerais ou propósitos de diagnósticos; para desabilitar, selecione (0).

#### **Religamento automático:**

Se um tempo de religamento automático for especificado, a interface irá executar um religamento automático após uma queda de energia se o compressor estiver em operação quando a queda ocorrer. O tempo de atraso especifica o período de aviso após a inicialização da interface antes do reinício ser executado. O tempo antes do reinício é indicado no display. Nenhum reinício irá ocorrer se a interface não estiver no estado Iniciar antes da queda de energia.

#### **Partidas por hora:**

Cada vez que um evento de partida do motor principal ocorre, uma entrada é registrada.

Para desabilitar a função, e manter o período ajustado de tempo até a operação independente dos eventos de partida do motor, ajuste a configuração de partidas por hora para 0 (zero).

# **Seleção da Saída Analógica:**

No modo padrão de velocidade fixa do motor, a saída analógica pode ser selecionada para seguir a pressão de rede "14", a temperatura de descarga "15" ou a pressão interna "16". Para desabilitar a saída, relacione "0".

A saída analógica também pode ser usada para energizar um relé auxiliar; os contatos deste relé podem então ser usados para alternar entre os dispositivos remotos.

Configurações: 1 a 13 = mesmas funções descritas para as opções R5 e R6 de 1 a 13

Use somente um relé 24Vdc que tenha um interruptor e não acumule corrente maior que 20mA.

**Nota:** Nos modos de regulação de velocidade variável, a saída analógica será o sinal de controle de 4-20mA do inversor de freqüência. Neste caso, a saída analógica irá mostrar a configuração "17" (regulação de velocidade variável); a configuração será bloqueada e não poderá ser ajustada.

# **4.4.10 - P08 Menu Controle de Velocidade**

A função de controle de velocidade fornece um controle de loop P I de um inversor de freqüência (usando a saída 4-20mA) para manter um nível de pressão alvo estável (pressão de carga P1).

O controle de velocidade é utilizado para manter a pressão de rede no valor configurado de pressão de carga. Se a pressão aumentar até o ponto configurado de pressão de alívio, a solenóide é desenergizada e o compressor entrará em alívio. Enquanto estiver no estado de alívio, a interface irá manter o compressor na rotação mínima. Quando o tempo de alívio (Rt) terminar o compressor entrará no modo de espera. Quando a pressão diminuir para um valor menor do que o configurado de pressão de carga, o motor irá reiniciar, se estiver no estado de espera e a solenóide de carga irá energizar. A regulação de velocidade máxima será então aplicada.

Se estiver conectado com gerenciador de compressores Schulz, e o sistema possuir de mais de um compressor FLEX (velocidade variável), qualquer compressor FLEX designado como principal será ajustado para operar no valor configurado de velocidade ótima. Qualquer compressor FLEX designado como escravo irá utilizar a regulação de velocidade máxima. Além disso, a pressão alvo de cada compressor FLEX será automaticamente referida ao gerenciador para manter um controle preciso de pressão, independentemente dos diferenciais de pressão entre os compressores.

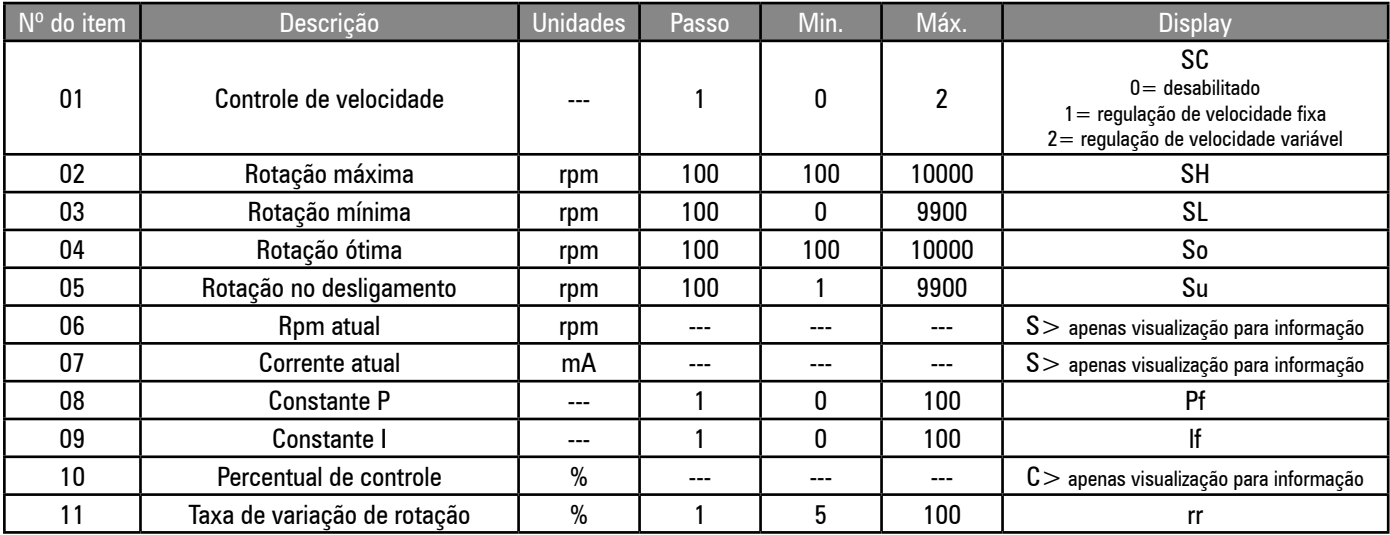

#### **Modo de controle de velocidade:**

Para desabilitar o controle de velocidade para um motor de velocidade fixa, selecione o modo "0". Para operar a velocidades fixas, selecione o modo "1". O motor irá operar na velocidade ótima configurada, e na velocidade configurada de alívio quando em alívio. A transição de velocidade é determinada pela taxa máxima de aceleração. Para utilizar um compressor regulado com velocidade variável máxima, selecione o modo "2".

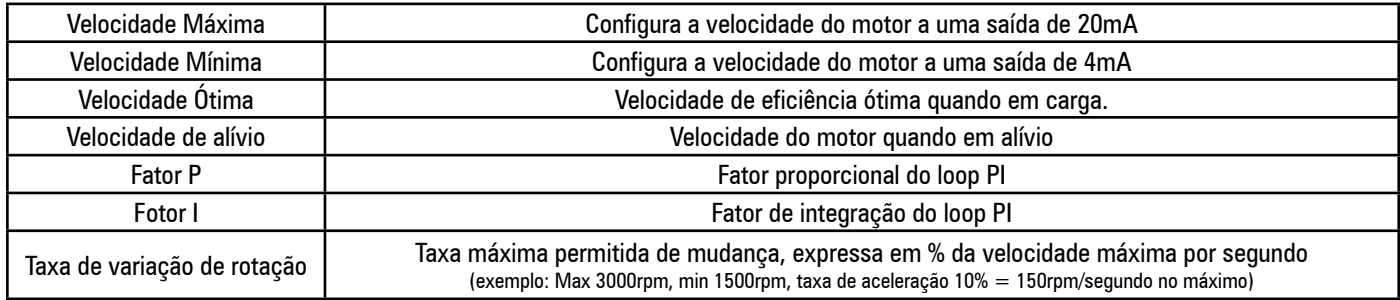

**Percentual de controle:** Mostra a percentagem da variação de velocidade, na qual a velocidade mínima é representada por 0% e a máxima é 100%.

# **Função de Entrada Digital de Carga Remota:**

Se for habilitada para controle de velocidade variável, a entrada digital de carga remota irá operar o compressor no modo "1" de regulação de controle de velocidade, independentemente da configuração do modo. Se estiver configurado para o modo "2", o compressor irá reverter para a operação de modo "2" quando a entrada de habilitação de carga remota for desativada.

# **4.4.11 - P09 Menu Calibração**

Configurações de calibração do sensor de pressão.

Configurações de calibração para sensores analógicos de pressão.

Quando um item for selecionado, o item "Pressão de rede" irá mostrar a pressão real para o item selecionado, usando os valores existentes de calibração. À medida que os valores de calibração são ajustados, o item irá imediatamente mostrar o novo valor configurado de pressão. Nota: Antes que a calibração seja iniciada, garanta que a configuração "intervalo nominal" do sensor esteja a correta.

Offset: Para calibrar o offset, exponha o sensor apropriado à atmosfera e ajuste o offset até que o display de pressão mostre 0,0 bar.

**Faixa:** Para calibrar a faixa, aplique uma pressão conhecida ao sensor e ajuste o valor da faixa até que a pressão na tela seja igual à pressão aplicada. O valor da faixa pode ser calibrado com uma pressão estática ou variável.

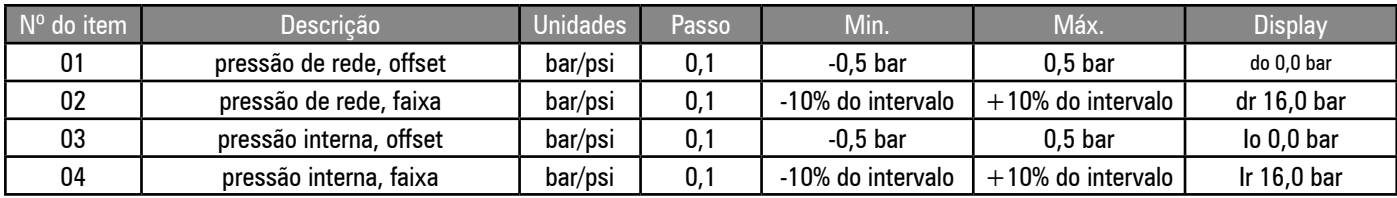

**Cuidado:** Valores de calibração do sensor de pressão configurados de forma incorreta irão afetar o desempenho e as funções relacionadas com a segurança do compressor.

#### **4.4.12 - P11 Menu Agendamento**

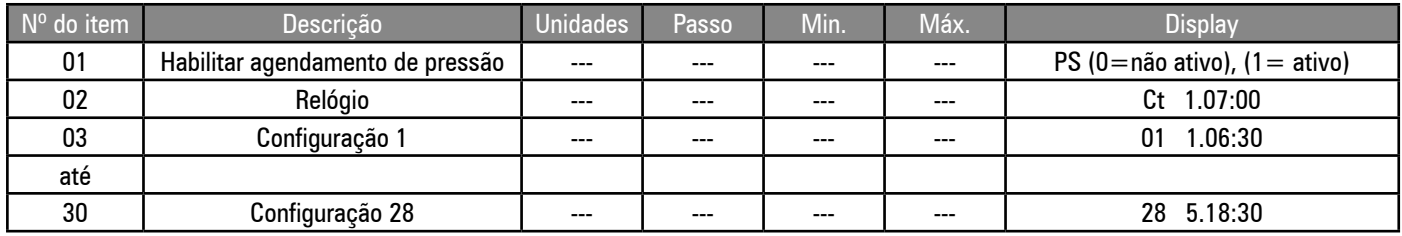

#### **Agendamento de Pressão:**

O agendamento de pressão pode ser usado para mudar os valores configurados de pressão de operação, ou forçar o compressor a entrar em espera, em momentos específicos e em dias específicos da semana. O Agendamento de pressão varia através das configurações em uma base semanal; começando às 00:00 horas do dia 1 da semana (segunda-feira) até as 23:59 horas do dia 7 da semana (domingo).

A configuração "8" do dia da semana é usada para especificar que a instrução deve ser executada no mesmo momento em cada dia útil da semana (os dias 1 a 5 inclusive; não incluindo os dias do fim de semana, 6 e 7). A configuração "9" é usada para especificar que a instrução deve ser executada todo dia da semana (dias 1 a 7, inclusive).

O "dia da semana" e "hora do dia" podem ser especificadas para cada configuração junto com os valores de pressão "alívio" e "carga". O controle irá usar os valores especificados de pressão a partir da hora e dia da semana configurados, até que a nova configuração cronológica modifique os valores de pressão, ou que o agendamento de pressão esteja desativado ou um comando superior remoto seja ativado.

Se a pressão de alívio 0 (zero) for especificada, o compressor irá entrar em alívio e, após algum tempo, parar no estado de espera. O compressor irá permanecer no estado de espera até que a próxima configuração especifique uma pressão de operação acima de zero. Há 28 configurações disponíveis, das quais algumas ou todas podem ser usadas. Não há limites para o número de configurações que podem ser feitas para um dia da semana em particular. O controle irá imediatamente operar de acordo com as configurações da agenda, quando o agendamento de pressão estiver ativado e o compressor já tiver iniciado.

**Nota:** O cronograma de pressão não irá iniciar e parar o compressor; o compressor deve ser iniciado antes que a função do agendamento de pressão entre em ação.

Quando o agendamento de pressão for ativado, o símbolo da função de agendamento de pressão irá aparecer.

O agendamento de pressão terá uma prioridade menor do que as entradas digitais de controle de pressão por comunicações ou controle de pressão remoto. O símbolo de "controle de agendamento de pressão" irá piscar, e o símbolo de "controle de pressão remoto" irá aparecer durante uma situação de um comando remoto superior.

O agendamento de pressão pode ser suspenso de forma remota, ao se ativar a entrada digital remota de carga sem ativar a entrada de habilitação de carga remota. Esta função pode ser utilizada para sobrepujar, temporariamente, o agendamento de pressão, com um

único contato interruptor remoto, durante períodos inesperados ou fora da rotina. O símbolo de "controle de agendamento de pressão" irá piscar durante uma situação de controle superior.

Navegação pelo Menu de agendamento de Pressão

A página do menu do agendamento de pressão usa subitens. Todos os itens das páginas, exceto PS ("habilitar agendamento de pressão"), consistem em um número de subitens que são selecionados de forma sequencial após a entrada no item primário para ajuste.

A função de "agendamento de Pressão" deve ser desativada (item 01; PS = 0), ou o compressor deve estar desligado, antes que quaisquer ajustes de configuração possam ser feitos.

# **Para Ajustar o Relógio:**

Selecione a Página 11 do menu e selecione ao item "02" (Ct) na lista. O item da lista irá piscar e a tela irá mostrar o "dia da semana" e a

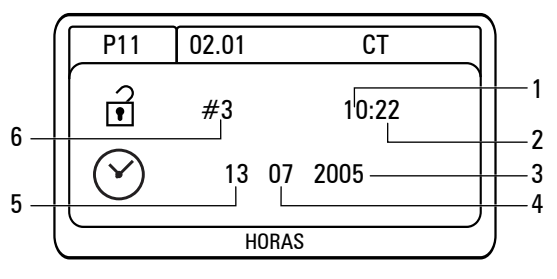

"hora" configurados atuais no modo de 24h. Para selecionar um item da lista para ajuste, aperte ENTER.

A tela de ajuste do RTC (Relógio) irá aparecer e o item "horas" (1) será selecionado. Aperte PARA CIMA ou PARA BAIXO para ajustar a hora, e então aperte ENTER. O item de "minutos" (2) será selecionado, aperte PARA CIMA ou PARA BAIXO para ajustar os minutos, e então aperte ENTER. Repita este procedimento para os itens "Ano" (3), "Mês" (4) e "Dia do Mês" (5). Quando o item final for ajustado, o item "Dia da Semana" (6) será automaticamente calculado e aplicado; a tela irá voltar para a lista do menu.

48

# **Configurações do agendamento de Pressão:**

**Para configurar um novo agendamento de pressão:Nota: Para apagar uma configuração de agendamento de pressão:Para o Modo de Velocidade Fixa:**

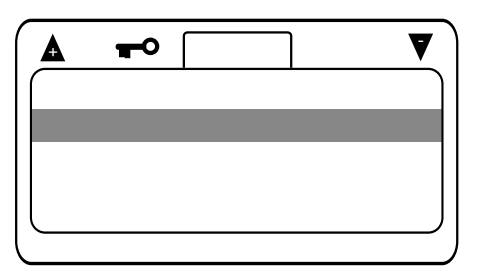

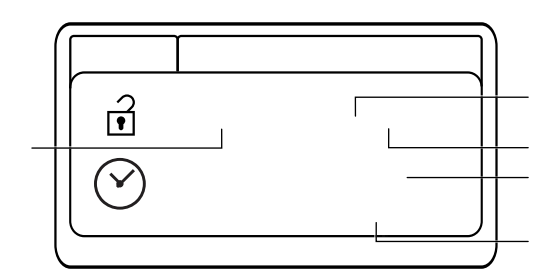

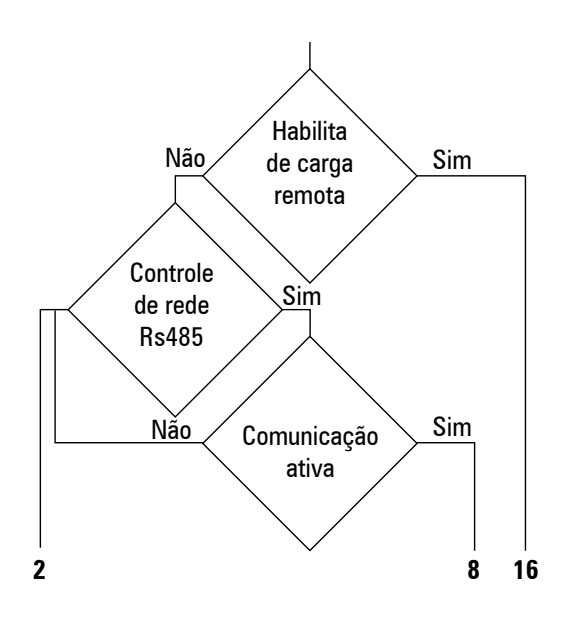

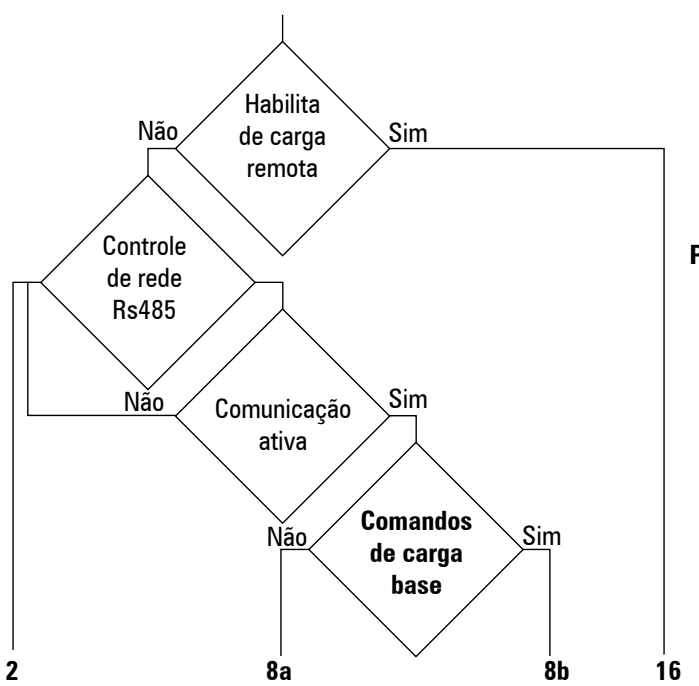

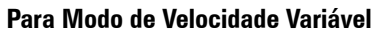

**Segurança: Pressão de rede maior do que a pressão de alarme:**

**4.4.14 - Função da Entrada Digital de Carga Remota:**

**Nota:** 

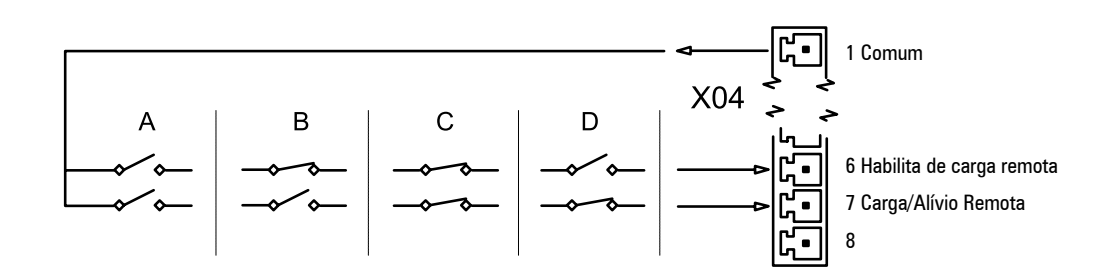

#### **4.4.15 - Comunicação RS485 p/ Sistemas de Gerenciamento de Compressores**

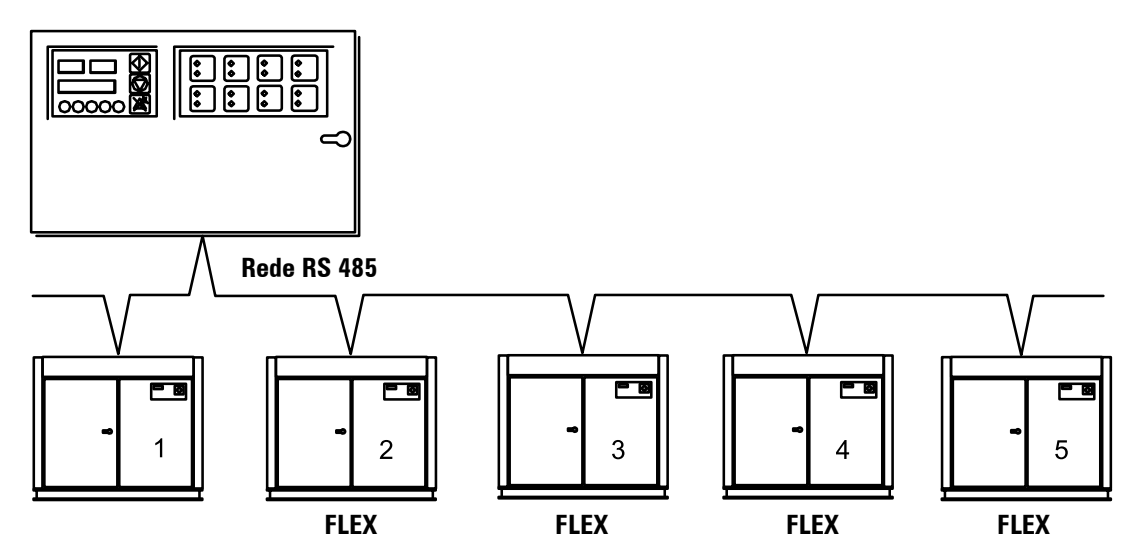

A integração com o gerenciador Control Ar Schulz é padrão para a interface Control II.

Mais de um compressor FLEX (velocidade variável) pode ser controlado por um gerenciador Control Ar Schulz. Um compressor FLEX, selecionado dependendo da estratégia de controle será designado como compressor principal e irá funcionar com toda a sua faixa. Outro(s) compressores(es) FLEX, designados como unidades de base, irão operar na velocidade ótima configurada por cada controle. Se a demanda exceder a capacidade total do sistema a qualquer momento, todos os compressores FLEX irão aumentar a velocidade acima da configuração ótima (até a velocidade máxima configurada) da forma apropriada para manter a pressão.

O gerenciador de compressores Schulz é capaz de controlar qualquer combinação de compressores de velocidade fixa ou variável com grandes ganhos em economia de energia.

# MENSAGENS DA FALTA

#### **5- MENSAGENS DA FALTA**

Faltas são estados ou condições anormais de operação. Alarmes são estados de falta que indicam que as condições normais de operação foram excedidas, mas não representam risco ou condição de dano potencial imediatos. Alarmes foram projetados apenas como avisos e não irão parar o compressor ou impedir que ele seja iniciado e entre em operação.

Os impedimentos de partida são estados de falta que impedem que o compressor seja iniciado. Os impedimentos de partida são condições que podem representar risco ou condição de dano potencial imediatos se o compressor for iniciado. Um impedimento de partida irá se resetar quando a condição sendo monitorada retornar aos níveis operacionais normais. As condições de impedimento de partida só são verificadas durante o procedimento inicial de partida e não irão parar o compressor, uma vez que ele já tenha iniciado e esteja no estado "iniciado". As condições de impedimento de partida não são verificadas durante uma partida automática do motor a partir do modo de espera. Os impedimentos de operação são estados de falta que evitam que o compressor inicie. As faltas de impedimento de operação são condições que podem representar um risco ou dano potencial se o motor principal operar. Um impedimento de operação será resetado quando a condição sendo monitorada retornar aos níveis operacionais normais. O compressor será liberado para sair da condição de espera e operar sem outra intervenção. As condições de impedimento de operação são verificadas antes da partida do motor principal e não irão parar o motor do compressor uma vez que ele já tenha iniciado. As condições de impedimento de operação não previnem que o compressor entre na condição de "iniciado", ou seja, quando a condição de impedimento terminar, o compressor irá partir automaticamente.

As falhas de desligamento são estados de falta que apresentam uma condição de risco ou dano, e o compressor é desligado imediatamente. A condição de falha de desligamento deve ser resolvida, e a falta restada, antes que o compressor possa ser reiniciado.

As diferentes condições de estado de falta são indicadas no display com códigos específicos, com o último dígito indicando o tipo de falta: E=Desligamento ou Falta Generalizada, A= Alarme ou Aviso, S=Impedimento de Partida, R= Impedimento de Operação ou Carga. Os erros de desligamento por falha generalizada são divididos em duas categorias diferentes: Erros de desligamento imediato e erros de parada controlada. Erros de desligamento imediatos param instantaneamente o compressor (botão de Parada de Emergência ativado, por exemplo). Erros de parada controlada param o compressor de forma controlada, usando um comando normal de parada; o motor irá continuar a operar pelo tempo configurado até a parada. Erros de desligamento imediato têm um código de erro, no qual o primeiro dígito é 0 (zero). Faltas de parada controlada têm "1" como primeiro dígito. Faltas de alarme também são divididas em duas categorias diferentes: alarmes e mensagens de alarme de manutenção. Alarmes começam com "2", mensagens de alarme de manutenção com "4". Códigos de impedimentos de partida, com "3".

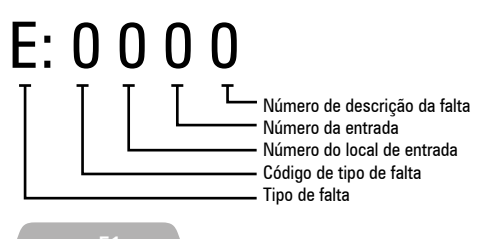

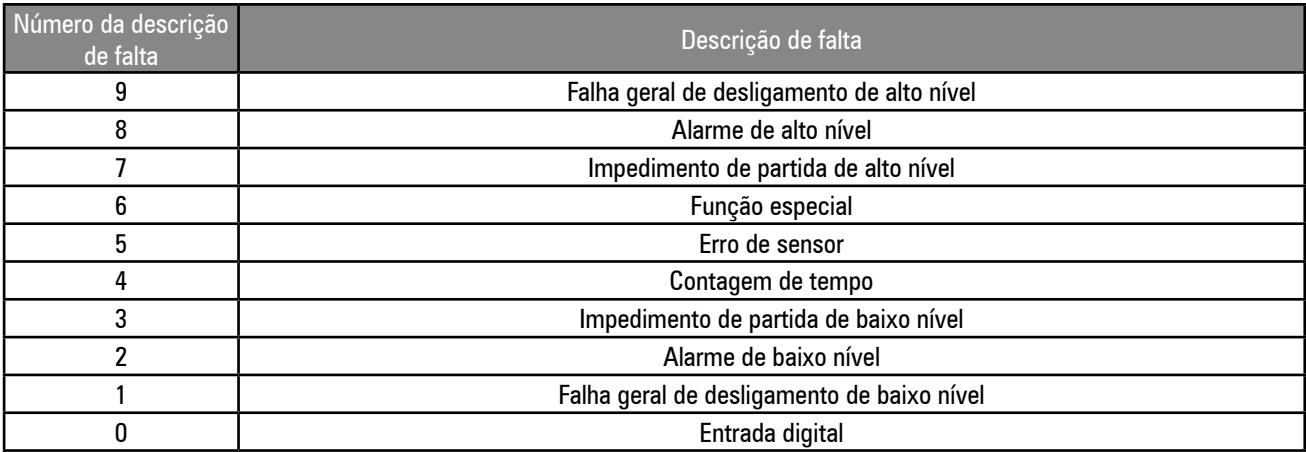

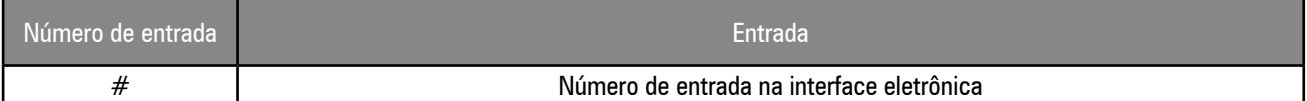

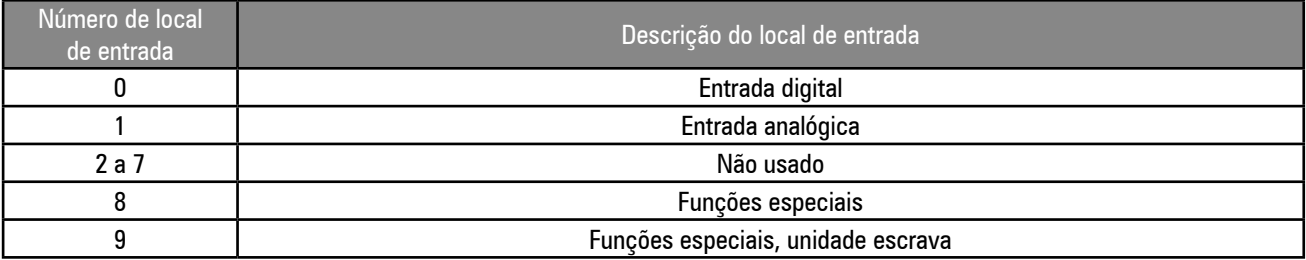

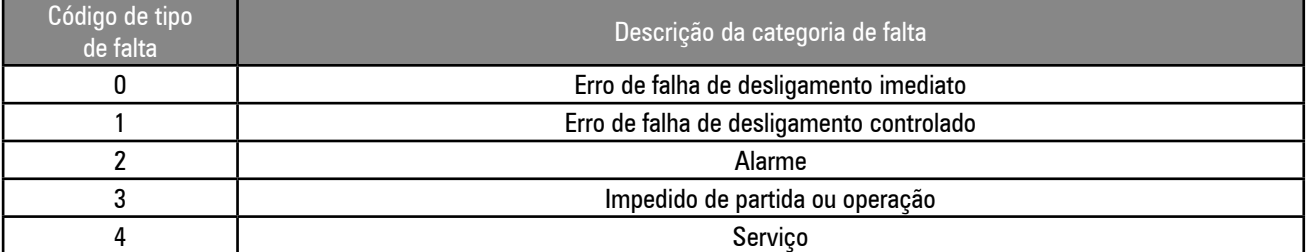

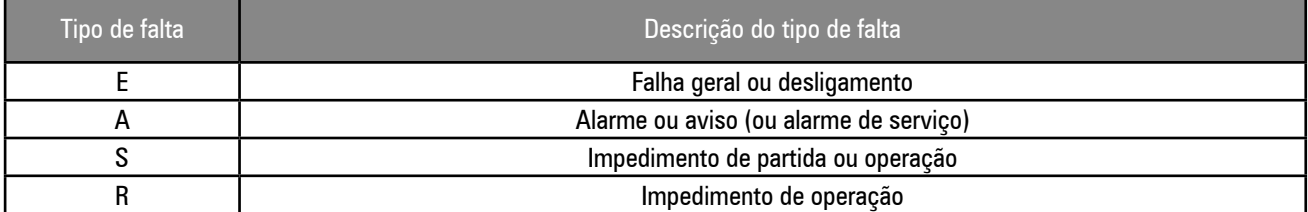

# **5.1 - ERROS DE DESLIGAMENTO E PARADA IMEDIATOS**

5.1.1 - Erros de entrada digital

- E:0040 Falta de fase, sequência de fase ou defeito no inversor
- E:0080 Falta do motor (falta no contato do relé, sobrecarga no dispositivo de contato ou no termistor PTC)

E:0030 Sobrecarga motor ventilador

- 5.1.2 Erros de entrada analógica
- E:0115 Falha no Sensor de Pressão de rede
- E:0119 Sobrepressão
- E:0125 Falha no Sensor de Temperatura de descarga
- E:0129 Sobretemperatura
- E:0131 Pressão Interna abaixo do limite mínimo
- E:0135 Falha no Sensor de Pressão Interna
- E:0139 Pressão Interna elevada

5.1.3 - Erros especiais de função

- E:0809 Pressão diferencial elevada
- E:0814 Tempo do desligamento (pressão interna não desceu menos que o nível mínimo após 120 segundos)
- E:0821 Condição de resistência baixa, ou curto circuito existem em uma entrada analógica ou digital (conexão incorreta, falta no cabo ou no sensor)
- E:0846 Faixa do sensor de pressão de rede foi configurado abaixo dos ajustes de pressão aplicados.
- E:0856 Faixa do sensor de pressão interna configurado abaixo dos ajustes de pressão aplicados.
- E:0866 Tensão abaixo do nível mínimo ou polaridade DC incorreta.

# **5.2 - ERROS DE DESLIGAMENTO E PARADA CONTROLADOS**

Nenhum

# **5.3 - ALARMES**

5.3.1 - Alarmes de entrada digital

- A:2020 Pressão diferencial do filtro de óleo elevada
- 5.3.2 Alarmes de entrada analógica
- A:2118 Pressão de rede elevada

A:2128 Temperatura de descarga elevada

- A:2138 Pressão interna elevada
- 5.3.3 Alarmes de função especial

A:2808 Pressão diferencial elevada

A:2816 Queda de tensão ocorreu enquanto o compressor estava no modo espera

# **5.4 - IMPEDIMENTOS DE PARTIDA**

Nenhum

# **5.5 - IMPEDIMENTOS DE OPERAÇÃO**

R:3123 Temperatura de descarga abaixo da temperatura mínima de operação, a interface irá permitir que o motor parta quando a temperatura estiver acima do valor configurado.

R:3137 Pressão PI interna maior do que o nível de impedimento configurado na interface irá permitir que o motor parta quando a pressão cair abaixo do nível configurado.

# **5.6 - ALARMES DE MANUTENÇÃO**

5.6.1 - Alarmes de manutenção

- A:4804 Trocar filtro de óleo
- A:4814 Trocar filtro de ar
- A:4824 Trocar óleo

A:4834 Verificar elemento separador

A:4844 Engraxar rolamentos do motor

# CONTROL II - INDICAÇÃO DOS LEDs

O LED 1 está localizado na placa eletrônica entre os conectores X07 e X08 e pode ser visto da parte traseira da interface, sem remover a proteção traseira. Este LED fornece informações diagnósticas sobre as diferentes funções do Control II.

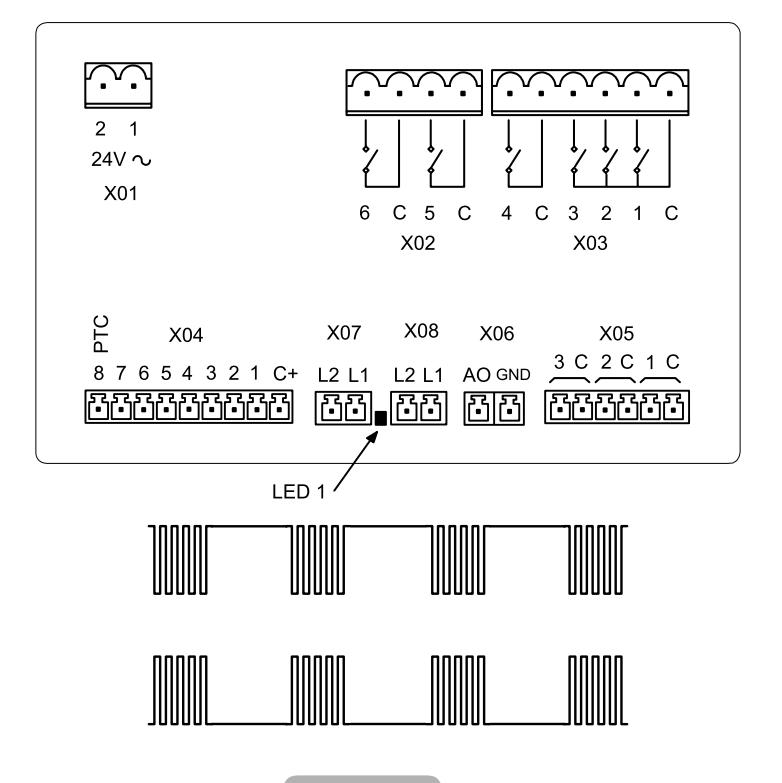

Produção; Exame interno

Produção; Modo de teste

Modo operação normal Sem Comunicações

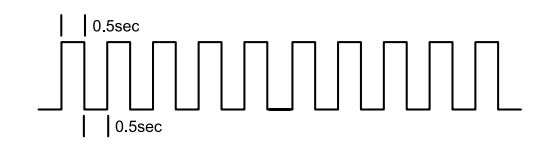

Nota: Uma interrupção de dois segundos nessa sequência irá ocorrer a cada 10 segundos, à medida que a Control II envia dados de saída pela porta de comunicações RS485

Modo operação normal Comunicação RS485#1

Modo operação normal Comunicação RS485#2

Modo operação normal RS485#1 e RS485#2

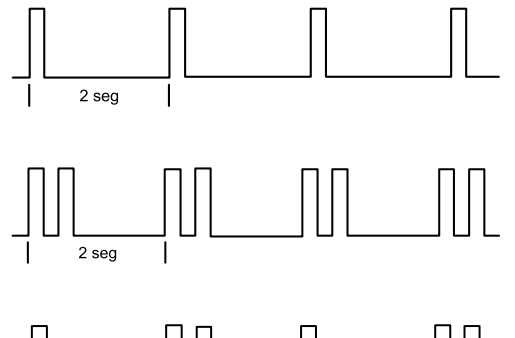

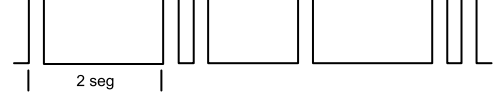

# **INDICE** (ESPAÑOL) CONTROL II

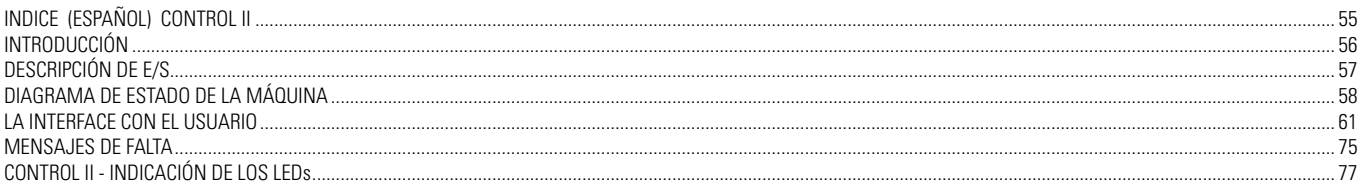

# <span id="page-55-0"></span>**1- OPERACIÓN GENERAL**

En operación normal la presión de salida del compresor comienza a ser controlada por la interface electrónica en el momento que el botón de partida es presionado o un comando de partida remota es habilitado. La interface realizará algunas verificaciones de seguridad y hará funcionar el compresor, si no es detectada ninguna condición de impedimento.

Si existe alguna condición de impedimento, el compresor no partirá y un mensaje será exhibido en el display. Caso exista una condición de impedimento de funcionamiento, el compresor iniciará el procedimiento de partida, sin embargo el motor principal no funcionará , el compresor entrará en el modo de espera y un mensaje será exhibido en el display. Si una solicitud de carga está presente, de acuerdo con los valores de presión o por un comando externo, el motor partirá. Transcurrido el tiempo de estrella/triángulo y del tiempo para entrada en carga (ajustable) el compresor entrará en carga. Tras el tiempo para entrada en carga la interface electrónica energizará la válvula solenoide de carga, lo que abrirá la válvula de admisión permitiendo que el compresor opere en el modo carga. Si la presión de alivio es alcanzada o un comando remoto de alivio es recibido, la válvula solenoide de carga será desenergizada y el compresor operará en el modo alivio durante el tiempo de alivio (ajustable), antes de que el motor principal del compresor pare y el compresor entre en el modo de espera. El compresor entrará nuevamente en carga cuando la presión descienda debajo de la presión de carga y el tiempo de alivio aún no haya terminado. Si el compresor ya se encuentra en el modo de espera, el motor principal partirá antes de entrar en carga y en esta condición el tiempo para entrada en carga será excluído.

Cuando es iniciado un evento de parada del motor principal (botón de desconexión presionado o modo de espera), es iniciado el tiempo de espera (ajustable). Si una solicitud de partida es realizada durante el tiempo de espera, el compresor entrará en el modo de espera hasta el término del tiempo de espera. Lo mismo sucederá si una solicitud de carga ocurre durante el tiempo de espera. Para compresores con detección de presión interna habilitada, una presión mínima de partida también puede ser ajustada para prevenir la partida del compresor con presión elevada. Si la presión interna no desciende debajo de lo determinado dos minutos después del término del tiempo de espera, se generará un error y el compresor se apagará por error.

Tras el compresor entrar en el modo alivio, el temporizador para entrada en recarga (ajustablel)es iniciado para prevenir la recarga del compresor. Si lo desea, este tiempo puede ser ajustado con un mínimo de un segundo. La operación automática normal del compresor será encerrada así que el botón de desconexión sea presionado, un comando remoto de parada sea recibido o si una de las protecciones del compresor fue accionada. Cuando es apagado manualmente o por un comando remoto, el compresor operará en el modo alivio y el tiempo de parada (ajustablel) es iniciado. Este tiempo puede ser ajustado con un valor mínimo de un segundo. Verificaciones de seguridad son realizadas contínuamente, si es detectada una condición de peligro o de riesgo de incendio el compresor se apagará automáticamente sin que ocurra el tiempo de parada y un mensaje de error será exhibido en el display indicando la causa de la desconexión de emergencia. Si una condición de alarms es detectada, será exhibido un mensaje en el display de la interface electrónica y el compresor continuará operando normalmente..

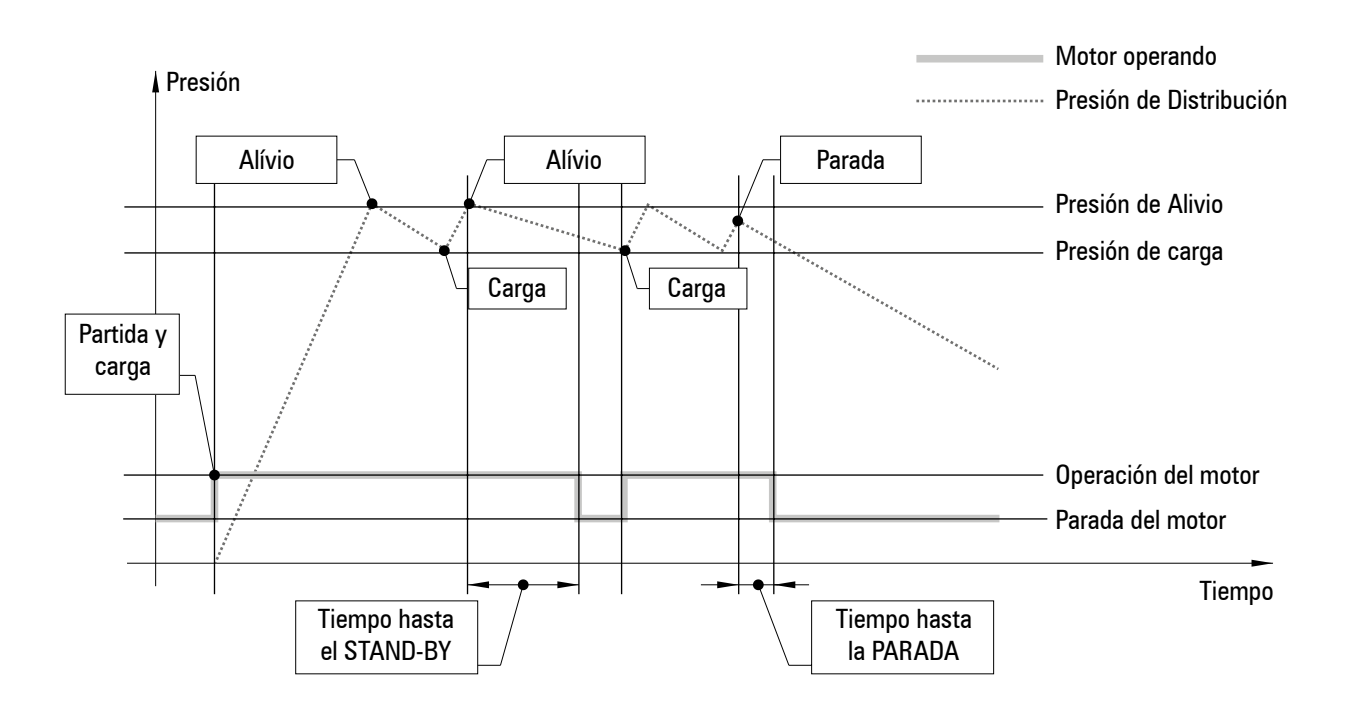

# <span id="page-56-0"></span>**2- DESCRIPCIÓN DE E/S**

# **2.1 - ENTRADAS DIGITALES Conector X04:**

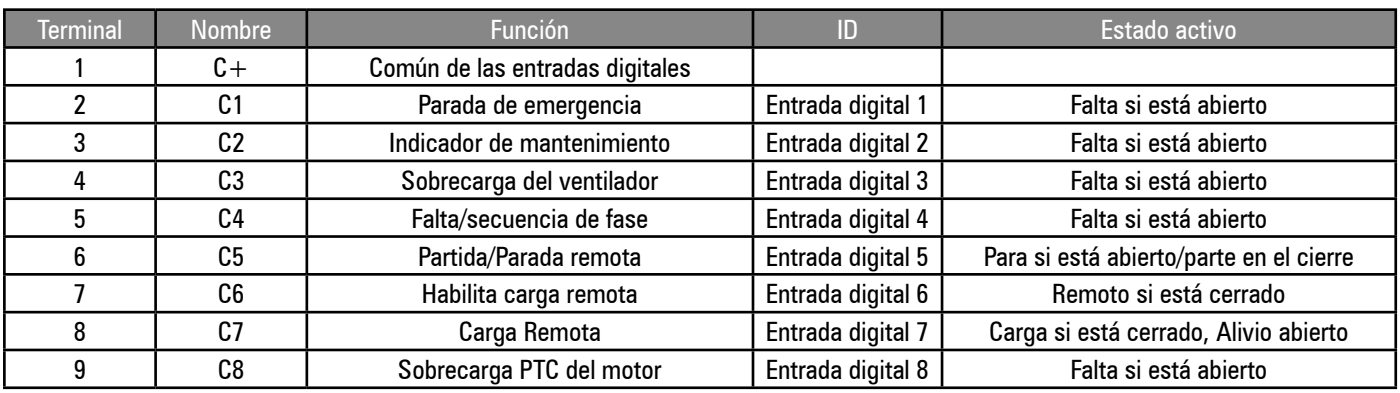

#### Parada remota

Cuando la función de partida/parada remota esté habilitada (P07), el compresor realizará una parada controlada, como si el botón de parada de la interface hubiese sido presionado, mientras la entrada de partida/parada remota esté en circuito aberto.

# Partida Remota

Si la función de partida/parada remota está habilitada (P07), el compresor realizará una secuencia normal de partida cuando la entrada de partida/parada remota cambie su estado de circuito abierto para cerrado. Si está cerrada, la entrada de partida/parada debe ser abierta y cerrada nuevamente para iniciar una secuencia de partida remota. La partida local del control será desactivada.

#### Habilita carga remota:

Cuando la entrada digital habilita carga remota está activa, la regulación local o de comunicación de presión será ignorada y el compresor responderá a la entrada digital de carga remota. El compresor automáticamente responderá al método de regulación de presión definido en las configuraciones (locales o por comunicación), cuando la entrada digital habilita carga remota esté desactivada.

#### Carga Remota

Cuando la entrada digital habilita carga remota está habilitada, el compresor entra en carga si la entrada digital de carga remota es activada y en alivio cuando la entrada de carga remota es desactivada. Todas las configuraciones de seguridad de presión permanecen activas así que las funciones de carga remota sean utilizadas.

Nota: Si la presión de red detectada es mayor que el nivel de alarma configurado, la solenoide de salida de carga será desenergizada. La solenoide de carga permanecerá desenergizada por 10 segundos tras haber descendido la presión del nivel de alarma.

#### **2.2 - SALIDAS DIGITALES Conector X03:relés**

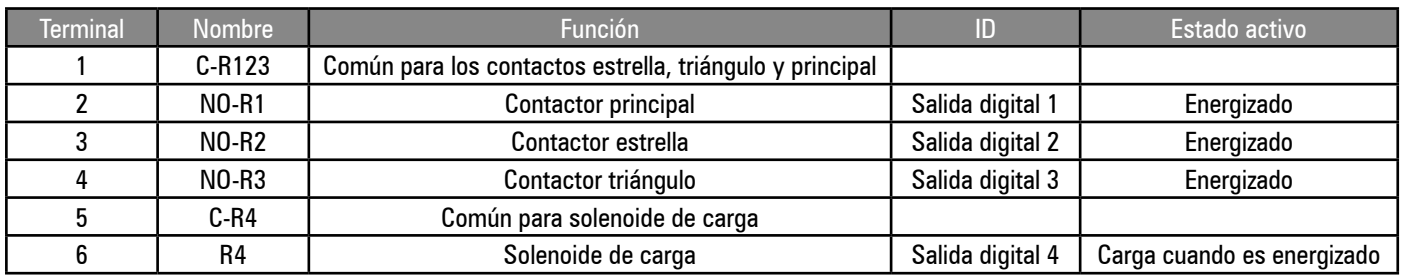

### **Conector X02: relés adicionales**

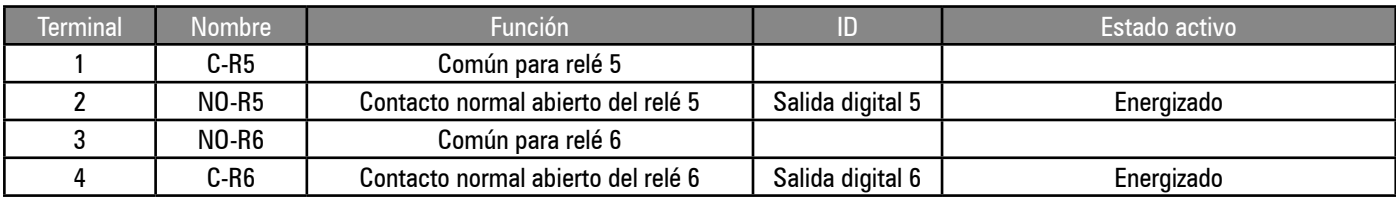

La función de los relés auxiliares 5 y 6 puede ser ajustada en el menú de configuraciones (P07).

# <span id="page-57-0"></span>**2.3 - ENTRADAS Y SALIDAS ANALÓGICAS**

**Nota:** Todos los dispositivos de entrada analógicos poseen funciones de detección de falta de circuito abierto, cortocircuito y fuera de rango.

## **Conector X05: entradas analógicas**

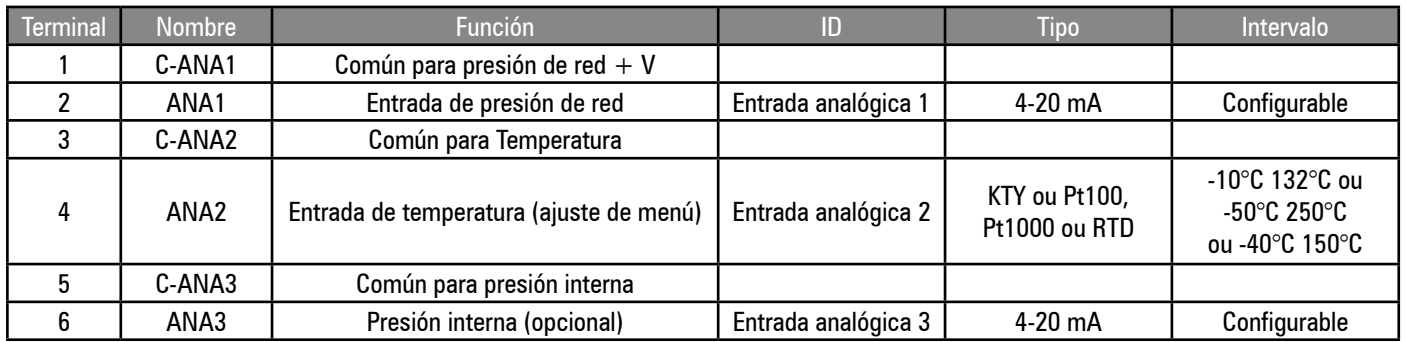

Entrada analógica 1:tipo 4-20mA fixa.

Entradas analógicas 2 y 3: a Control II usa módulos que permiten que diferentes tipos de sensores y señales sean utilizados. El hardware correcto debe ser ajustado a cada tipo de sensor.

# **Conector X06: saída analógica**

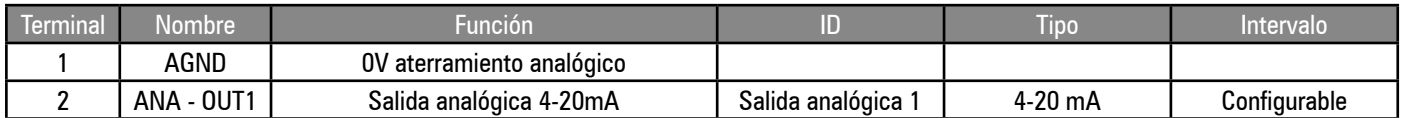

Salida análoga 1:

Estándar:

Señal 4-20mA, función seleccionada

Control de velocidad variable activo:

Señal 4-20mA para conversor de frecuencia; 4mA = velocidad mínima; 20mA = velocidad máxima.

El drive es activado y parado por la salida a relé R1. Detección de falta del drive en la entrada digital C4.

# DIAGRAMA DE ESTADO DE LA MÁQUINA

# 3- DIAGRAMA DE ESTADO DE LA MÁQUINA

La lógica operacional de interface es presentada en el diagrama de estado de la máquina. El bloque de estado determina la funcionalidad del control a cada momento. El control apenas puede estar en un estado a cada momento. El control se desplazará de estado de acuerdo con las condiciones definidas de salida, de entrada de cada bloque y las conexiones definidas entre bloques de estado.

#### Definiciones:

Falta: Condición anormal detectada que debe ser indicada al operador y que puede precisar una acción de seguridad automática, dependiendo del tipo y de la definición de falta.

Falta Partida (S): Una falta de impedimento partida es una condición que puede generar peligro o causar daños al compresor, si se inicia mientras la falta está presente. Faltas de impedimento partida sólo son disparadas cuando se intenta una partida del motor de la condición "pronto para iniciar". Faltas de impedimento de partida de la interface no son disparadas durante una secuencia automática de partida del motor a partir de la condición de espera. Las faltas de impedimento de partida de la interface se reconfiguran automáticamente. Un código de falta de impedimento de partida de la interface es presentado cuando la misma es accionada, sin embargo, el código no es registrado en el archivo de registro de faltas.

Falta de impedimento de operación (R): Una falta de impedimento de operación es una condición que puede ocasionar peligro o causar daños al compresor, si se inicia mientras la falta está presente. Las faltas de impedimento de operación apenas son disparadas cuando una secuencia de partida del motor es iniciada. Las faltas de impedimento de operación se reconfiguran automáticamente y no impiden el compresor de entrar en condición de partida. Un impedimento de operación mantendrá el compresor en estado de espera y permitirá la partida de motor cuando la condición no esté más presente. Un código de falta es presentado cuando sucede la falta, sin embargo, no es registrado en el archivo de registro de faltas.

Alarma de Falta (A): Una alarma de falta es el aviso de una condición que no presenta un peligro inmediato o un riesgo potencial al compresor. Un estado de alarma no apagará el compresor ni afectará su operación normal. Un código de alarma de falta es presentado y debe ser reconfigurado manualmente para ser llevado a cero, así que la condición haya sido resuelta o no exista más.

Falta de Desconexión (E): Una falta de desconexión es una condición que puede presentar peligro o daño potencial al compresor si la condición persiste. Una falta de desconexión hará que la interface pare el compressor. Es presentado un código de desconexión y debe ser reconfigurado manualmente para ser llevado a cero, asi que la condición haya sido resuelta o no exista más. Dos tipos de falta de desconexión son definidas: a) desconexión no emergencial - es realizada una parada controlada inmediata; b) desconexión de emergencia - una parada instantánea es realizada.

Presión de alivio: La presión de alivio es el nivel de presión de salida (configurablel) en el cual la interface desenergizará la solenoide de carga y el compresor entrará en alivio.

Presión de carga: La presión de carga es el nivel de presión de salida (configurable) en el cual el compresor energizará la solenoide de carga y el compresor entrará en carga.

Secuencia de Partida del Motor Principal: La interface energizará la salida del contacto estrella, seguida por la salida del contacto principal, 200m después. Tras el temporizador Estrella/Triángulo (configurable) haber encerrado el conteo, la interface realizará un cambio automático de contacto estrella para triángulo, con un tiempo de transición de estrella para triángulo de 5 ms. Si es recibido un comando de parada durante la secuencia de partida, el control continuará realizando la secuencia de partida antes de parar. Esta acción fue proyectada para limitar la corriente de conmutación de los contactos de partida del motor.

Temporizador de Atraso de Carga: La transición de salida de estrella para triángulo es inmediatamente seguida por un tiempo de atraso de carga (configurable) que inhibirá la energización de la solenoide de carga hasta que el tiempo de atraso de carga termine. El mismo fue proyetcado para permitir que la velocidad del motor principal se estabilice y otras funciones de precarga ocurran.

Temporizador de Atraso de Recarga: El tiempo de atraso de recarga (configurable) es un periodo de tiempo que ocurre inmediatamente después de un evento de paso de carga para alivio, durante el cual la energización de la solenoide de carga es inhibida.

Tiempo de espera: El tiempo de espera (configurable) ocurre inmediatamente tras un evento de parada del motor principal. Durante el tiempo de espera, es reconocido un comando de partida, pero no es iniciado hasta que el temporizador termine el conteo. Si la detección de presión interna está habilitada, la partida también dependerá de la presión interna descender del nivel de presión de impedimento de partida (configurable). Si la presión interna no disminuye del nivel configurado de presión por un periodo de dos minutos tras concluído el tiempo de espera, ocurrirá la activación de un error. El tiempo restante en segundos será exhibido en el display.

Tiempo de alivio: Si el compresor permanece en la condición de alivio durante el tiempo de alivio, el motor principal parará y el compresor entrará en el modo espera. El compresor reiniciará y entrará en carga automáticamente conforme sea exigido. Esta función es proyectada para mejorar la eficiencia durante los periodos de baja demanda y limitar el número y el intervalo entre la partida del motor. El tiempo restante en segundos será exhibido en el display de la interface.

Tiempo de parada: Cuando está parado (botón de parada, entrada de parada remota o comando de parada remota), el compresor aliviará y el motor principal continuará en funcionamiento durante el tiempo de parada, antes de parar. Esta función fue proyectada para permitir que la presión interna disminuya y limite la aireación del aceite antes de la parada del motor principal. El tiempo restante en segundos será exhibido en el display.

Estado de espera: El compresor fue activado (botón de partida, entrada remota de partida o comando remoto de partida) y está en una condición de partida, lista para responder a cambios en la presión de la red de aire.

Estado de operación: El compresor está en el estado de partida y el motor principal en funcionamiento.

Estado de Carga: El compresor está en el estado de partida en operación y la solenoide de salida de carga energizada.

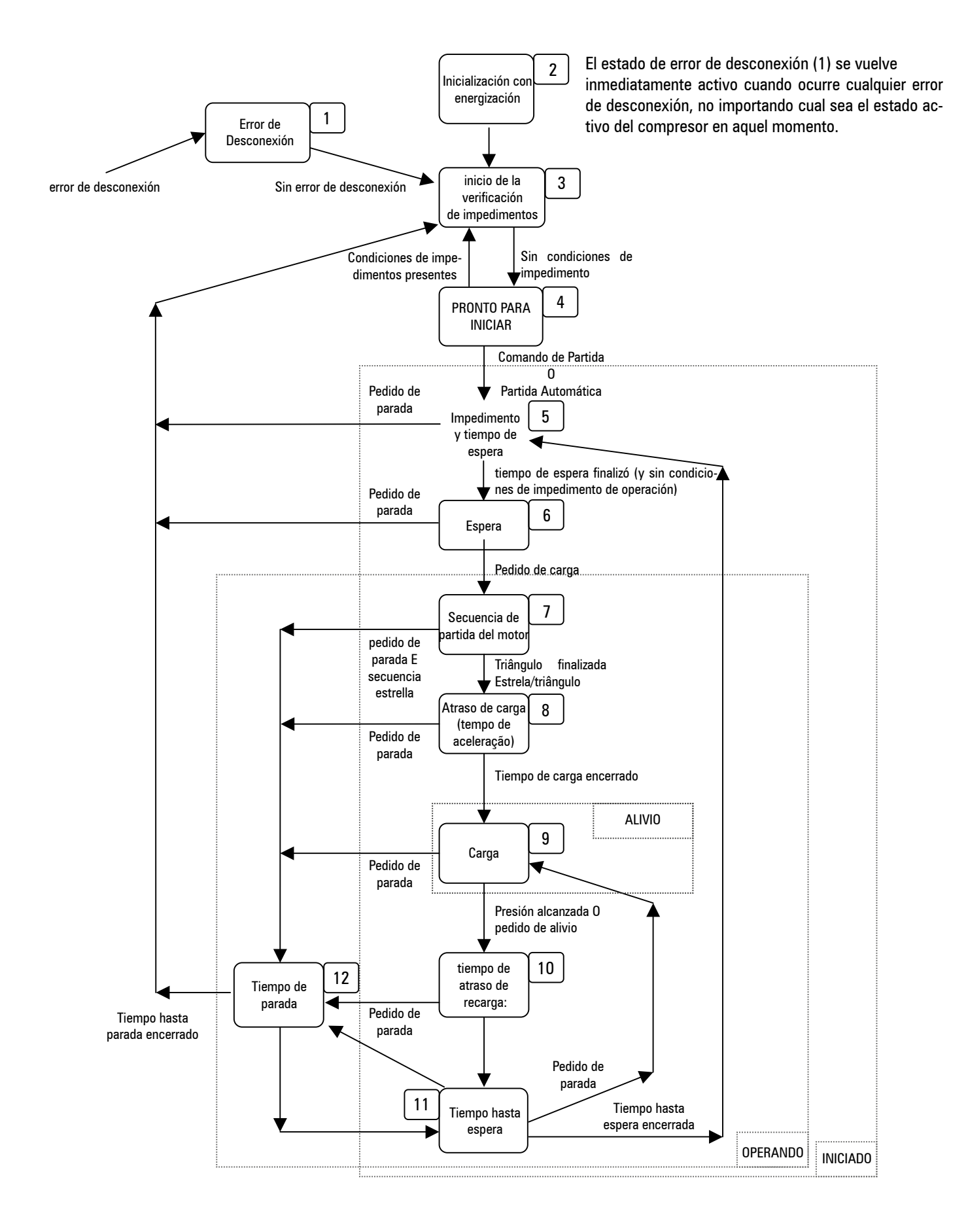

# <span id="page-60-0"></span>LA INTERFACE CON EL USUARIO

# **4- LA INTERFACE CON EL USUARIO**

Visor Gráfico; LCD monocromático iluminado, 128 X 64 Indicadores 2 x LED Controles; 8 x botón táctil de presión.

# **4.1 - TECLADO**

INICIAR: Entra en la condición INICIADO

- PARAR: Sale de la condición INICIADO
- RESET: Resetea y limpia condiciones de falta
- ENTER: Confirma la selección o ajustes de valores
- MENOS/PARA ABAJO: Lleva el menú hacia abajo y disminuye el valor
- MÁS /PARA ARRIBA: Lleva el menú hacia arriba y aumenta el valor
- ESC (C): Retrocede un nivel en el menú de navegación
- BOTÓN MENÚ: acceso a las páginas de configuración.

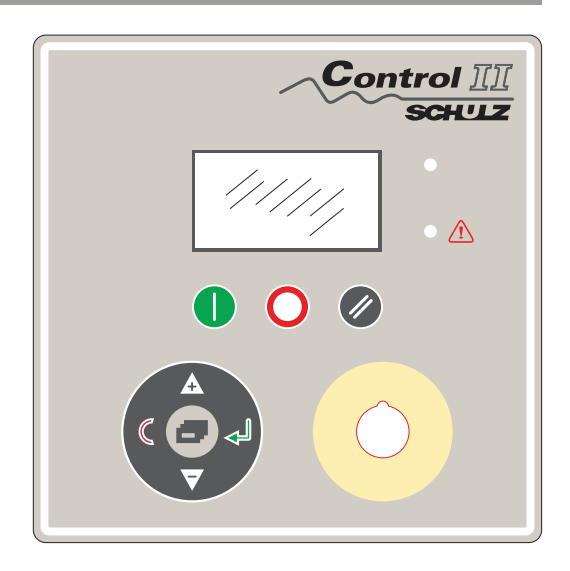

Iniciar y Parar poseen apenas una función definida y no son empleadas para ningún otro propósito.

El Reset indicará en el display el código de falta, si una condición de falta está activa o indicará el estado del compresor cuando no existan faltas activas.

Si es presionado por más de dos segundos en los modos de menú, saldrá de este modo y regresará para la pantalla inicial de la interface. El Enter trabará un item selecionado en el display, impidiendo el regreso a la pantalla inicial, tras un breve retraso. Aparecerá un símbolo de llave cuando un item esté trabado. Para destrabarlo, apriete Esc y de esta forma la interface regresará al menú inicial. Más, Menos, Enter y Esc son usados en el modo de menú de navegación para ajuste de ítems del menú.

# **4.2 - INDICADORES LED**

ESTADO: Verde, al lado de los botones de Inicio y Parada.

FALTA: Rojo, al lado de los botones de Parada y Reset.

Estados de los Indicadores:

ENCIENDE: Luz continua.

FF: Fast Flash (flash rápido): enciende/apaga cuatro veces por segundo.

SF: Slow Flash (flash lento): enciende/apaga una vez por segundo:

IF Flash intermitente: enciende/apaga a cada cuatro segundos.

APAGA: Completamente apagado.

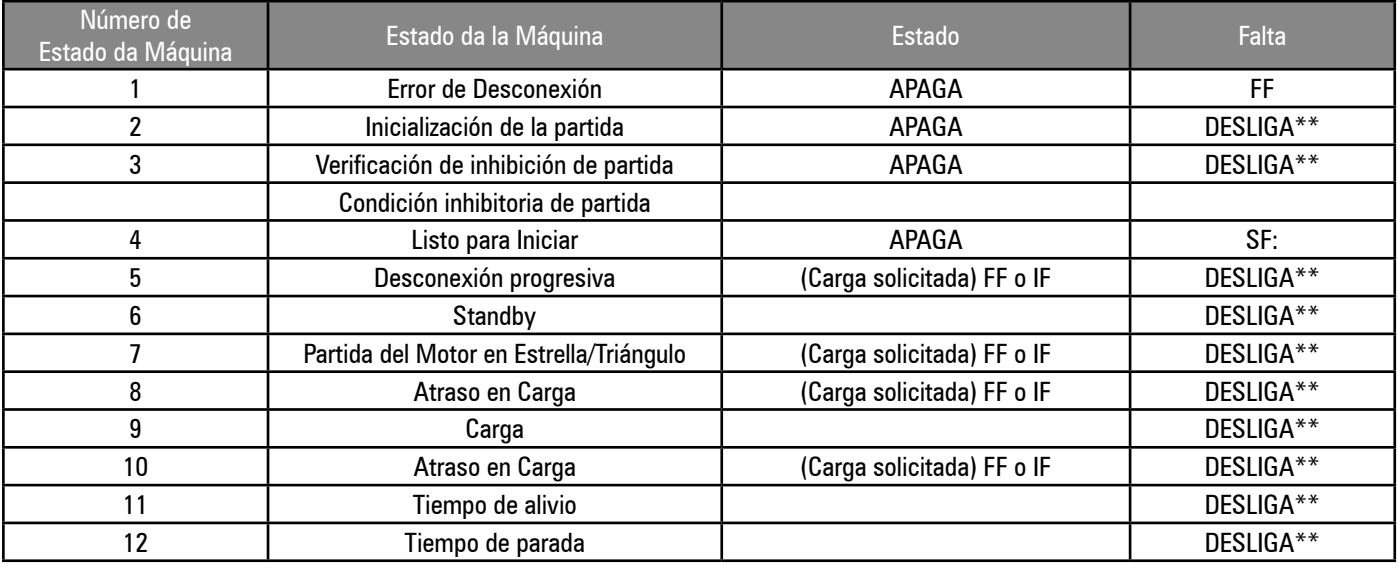

\*\* SF para condición de Alarma

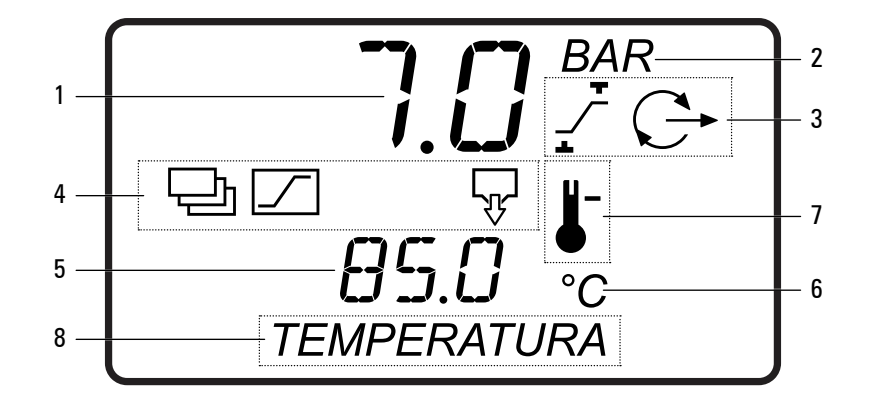

O display normal de operação fornece informações contínuas sobre quatro classes de valores:

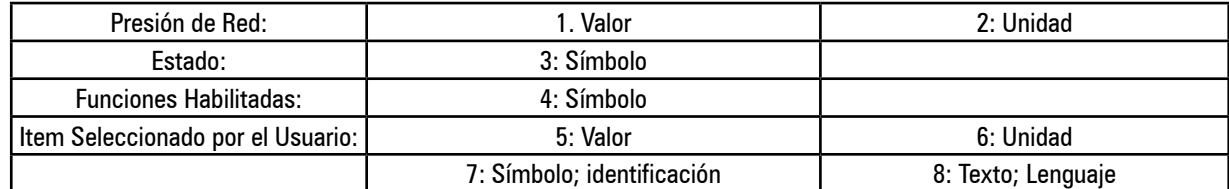

# **Estado**

El estado es representado de forma simbólica y exhibido constantemente: Presión de Control

- $\leq$  La presión está debajo de la presión de carga (P1)
- $\leq$  La presión está entre la presión de carga (P1) y de alivio (P4)
- $\overline{\mathcal{L}}$  La presión está superior a la presión de alivio (P4)
- $\mathbb C$  Compresor apagado
- $C$  Modo de espera
- Operando en alívio
- $\bigcirc$  Operando en carga.

#### **Funciones**

Las funciones activadas son representadas simbólicamente y exhibidas constantemente.

- $\overline{\mathbb{R}}$  La salida del dreno del condensado está energizada.
- Regulación de presión de la red RS485 (parpadeando = falla de comunicación)
- Reinicio automático debido a la caída de energía
- Carga/Alivio Remotos Habilitados (entrada digital)
- Control de partida/Parada remota
- $\boxed{\circlearrowright}$  Agendamiento de Presión (parpadeando = agendamento de presión sobrepuesto)

### Item Seleccionado por el Usuario

El usuario puede navegar por la lista de ítems de estado, informaciones y valores, usando los botones PARA ARRIBA o PARA ABAJO.

#### **Indicaciones de Falta**

Cuando una condición de falta está activa, el código y la identificación de la falta aparecerán en el display. Un código activo de falta se vuelve un ítem adicional en el menú usuario. Si llega a estar activa más de una condición de falta, cada una se tornará un item separado en el menú usuario. El ítem del menú usuario desaparecerá cuando la condición de falta sea resuelta y reseteada. Los tipos de falta son identificados de forma simbólica y el símbolo del tipo de falta alternará con el o los símbolos de identificación de los códigos de falta.

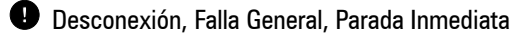

- $\triangle$  Alarma, Aviso
- $\mathbb C$  Impedimento de Partida, Carga u operación

Cada código de falta es único y presentado con el o los símbolos de identificación y un texto descriptivo (ver "Códigos de Falta").

# **4.4 - ESTRUCTURA DEL DISPLAY Y NAVEGACIÓN POR EL MENÚ**

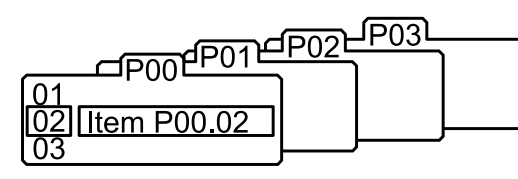

Todas las configuraciones de valores, parámetros y opciones son agrupados en listas o menús. Los ítems son colocados en una lista de acuerdo con el tipo y la clasificación. Los ítems que el operador puede visualizar durante la operación de rutina, como por ejemplo, valores de presión o temperatura, son asignados en la lista del menú usuario. Las listas son identificadas por número y el número de la lista del menú usuario es 00. Todos los parámetros y opciones configurables son distribuidos de la lista 01 del modo

configuración, a las listas posteriores. Todos los ítems de la lista 00 del menú usuario son apenas para visualización y no pueden ser ajustados. Es necesario un código de acceso para entrar a las listas posteriores a la 00.

#### **Modo Normal de Operación (lista 00):**

En la inicialización del control, todos los elementos del display e indicadores LED se encienden por tres segundos. A seguir, el display exhibirá la versión del software por más 3 segundos antes de que la inicialización esté completa y que el menú de operación (lista 00) sea exhibido. Todos los ítems disponibles en el display (temperatura, presiones, horómetros) pueden ser seleccionados usando los botones PARA ABAJO y PARA ARRIBA a cualquier momento. El ítem exhibido regresará al estándar tras 35 segundos, si no es realizada otra selección. Si presiona el botón ENTER trabará cualquier ítem seleccionado en el display e impedirá el retorno a la pantalla original. Aparecerá un símbolo de llave cuando esté trabado un ítem. Para destrabarlo, presione PARA ARRIBA o PARA ABAJO a fin de observar una pantalla alternativa de ítems o presione RESET o ESC. No puede ser ajustado ningún valor, opción o parámetro en la lista 00 si ocurre una condición de falta y el código de falta se torna el primer ítem de la lista display. Puede aparecer a cualquier momento más de un ítem de código de falta activo.

**Código de Acceso:**

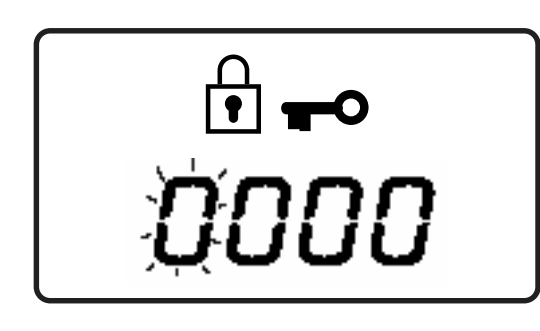

Es restringido por un código el acceso a páginas posteriores a la página 00. Para acceder a estas páginas del menú presione el BOTÓN MENÚ, la pantalla del código de acceso será exhibida y el primer dígito del código parpadeará. Es necesario introducir un código de cuatro dígitos.

Use MÁS o MENOS para ajustar el valor del primer dígito y a seguir presione ENTER. El próximo dígito parpadeará, utilice PARA ARRIBA o PARA ABAjO para ajustarlo y a seguir presione ENTER.

Repita la operación para los dígitos restantes. Cuando el código sea un número menor que 1000, debe ser colocado 0 (cero) como dígito anterior. Para retornar a un dígito anterior, presione ESC. Así que todos los dígitos ya hayan sido ajustados de acuerdo con un código numérico autorizado, presione ENTER.

 $\hat{\mathbf{F}}$   $\rightarrow$   $\hat{\mathbf{F}}$   $\rightarrow$   $\hat{\mathbf{F}}$   $\rightarrow$   $\hat{\mathbf{F}}$   $\rightarrow$  Código de Acceso "aceptado"

Código de Acesso "rejeitado"

El acceso a algunas páginas del modo de menú depende del nivel de autoridad determinada por el código de acceso utilizado. Un código inválido retrocederá la pantalla para el menú usuario en la página 00. Las páginas y niveles de acceso utilizados son los siguientes:

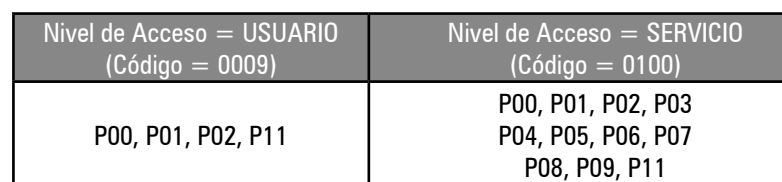

#### **Tiempo de digitación del código de acceso:**

Si no es detectada ninguna actividad en la pantalla del modo menú durante un cierto periodo de tiempo, el display regresará automáticamente para el menú usuario: página 00. Este periodo depende del nivel.

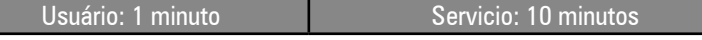

#### **Navegación en el Modo Menú:**

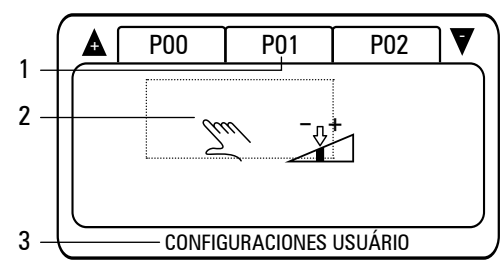

Cada página del modo menú (1) es identificada simbólicamente (2) y por texto (3). La identificación simbólica del menú define el tipo de página y el nivel de acceso.

El primer símbolo (a la izquierda) define el nivel de acceso de la página:

Tw Usuario Servicio

El segundo símbolo (a la izquierda) define el menú:

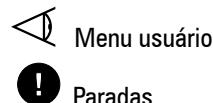

Control de velocidad

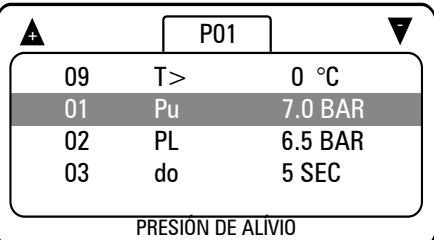

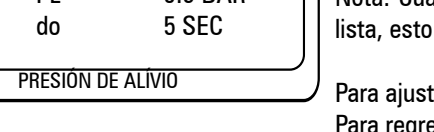

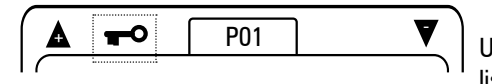

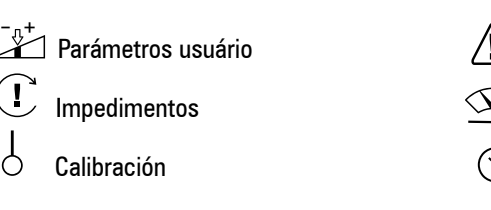

Presione PARA ARRIBA o PARA ABAJO a fin de seleccionar el menú deseado y a seguir presione ENTER.

Alarmas

Diagnósticos

Agendamiento

Cada menú contiene un cierto número de ítems, el primer ítem en la lista ya estará seleccionado. Presione PARA ARRIBA o PARA ABAJO para pasar los ítems de la lista, de esa manera, la lista rodará automáticamente.

Nota: Cuando el primer ítem esté seleccionado, el último puede ser visto en el tope de la lista, esto inmediatamente indica el número de ítems de la lista.

Para ajustar un ítem de la lista, presione ENTER. Para regresar a la pantalla de selección del menú, presione ESC.

Un menú puede contener ítems que son apenas para visualización, como por ejemplo, la lista de errores.

En este ejemplo será exhibida una llave como símbolo para indicar que todos los ítems del menu están trabados y no pueden ser ajustados. Los menús también pueden estar trabados y disponibles apenas para visualización cuando el compresor esté en operación. Antes de realizar cualquier ajuste de parámetro, apague el compresor.

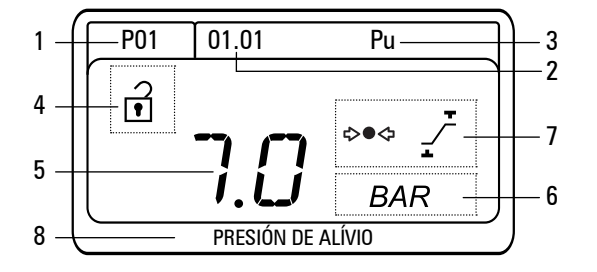

Cada ítem del menu posee un único código de identificación, referente al menú (1), el número de ítem (2) es un número de sub-ítem. Cada ítem del menú también tiene una identificación de dos dígitos (3), única dentro del menú. Los sub-ítems apenas son aplicables en algunos casos, como en el caso del agendamiento de presión. En la mayoría de los casos, sólo puede haber un ajuste asociado con un ítem de la lista.

Cuando es seleccionado un ítem del menú, también será escogido el valor u opción del menú (5). Cada ítem es exhibido junto a su unidad (6), identificación simbólica (7) y texto descriptivo (8). Presione PARA ARRIBA o PARA ABAJO a fin de ajustar la configuración del ítem, y presione ENTER para programar la nueva configuración en la memoria permanente.

Las configuraciones del menú apenas pueden ser ajustadas cuando el ítem sea destrabado (4). Algunos ítems sólo están disponibles para visualización o no pueden ser ajustados cuando el compresor está en funcionamiento. En este caso será exhibido un símbolo de "trabado" y la configuración impedida.

Las configuraciones del menú sólo pueden ser ajustadas cuando el ítem esté destrabado (4).

 Algunos ítems apenas están disponibles para visualización o no pueden ser ajustados cuando el compresor está en funcionamiento. En este caso será exhibido un símbolo de "trabado" y la configuración impedida.

Para abandonar un ajuste a cualquier momento, presione ESC, el valor u opción original será mantenido en la memoria y la pantalla regresará a la lista de ítems.

 Presione y mantenga oprimido RESET por algunos segundos, a cualquier momento, para salir inmediatamente del modo menú y retornar a la pantalla operacional (página 00). Cualquier ajuste de valor u opción que no haya sido confirmado y grabado en la memoria será abandonado y la configuración anterior será mantenida.

#### **4.4.1 - Estrutura de Menu:**

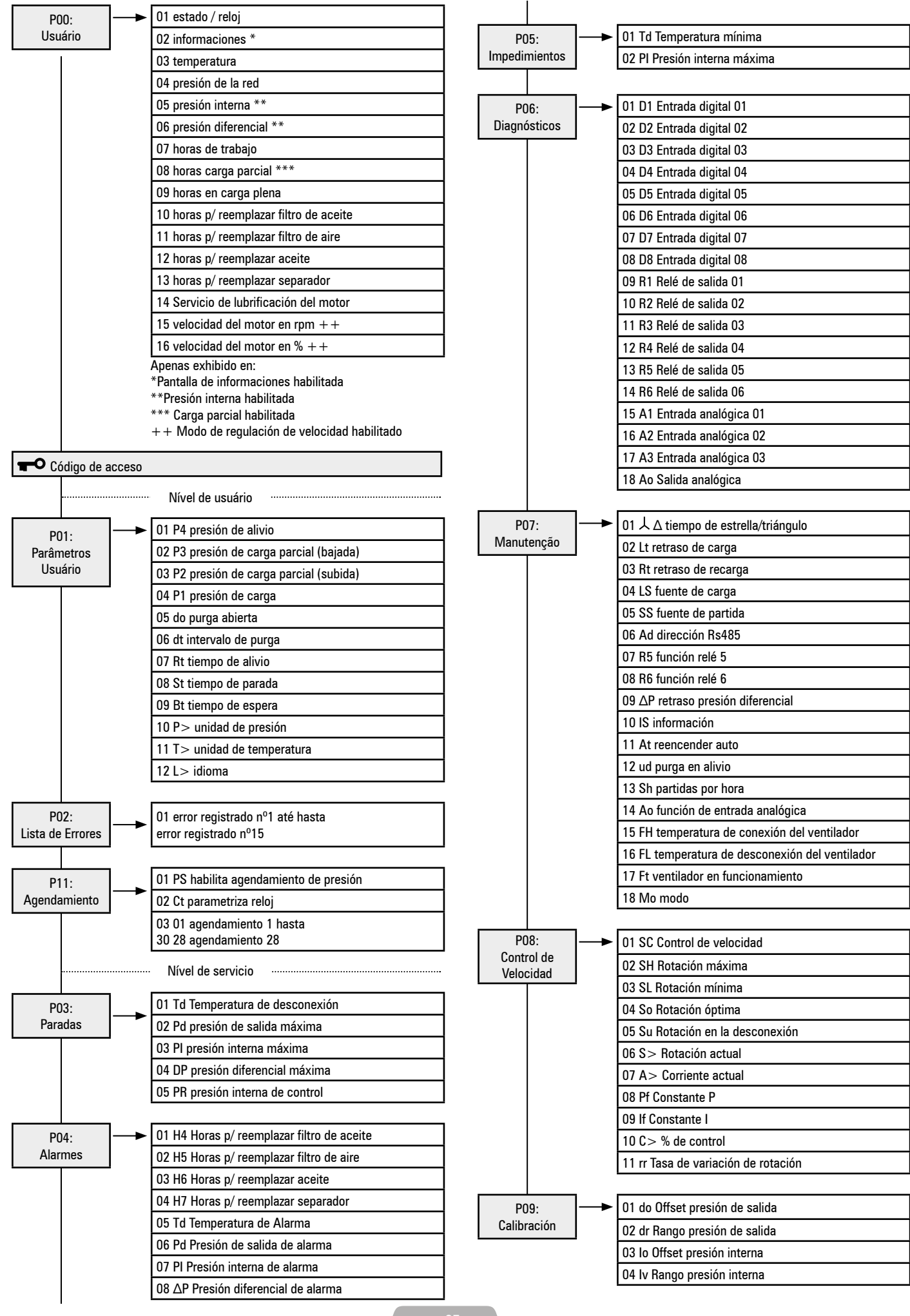

# **4.4.2 - P00 Menú del Usuario**

El menú del usuario exhibe informaciones y valores operacionales normales. Èsta es la pantalla modelo de la interface y no es necesario código de acceso.

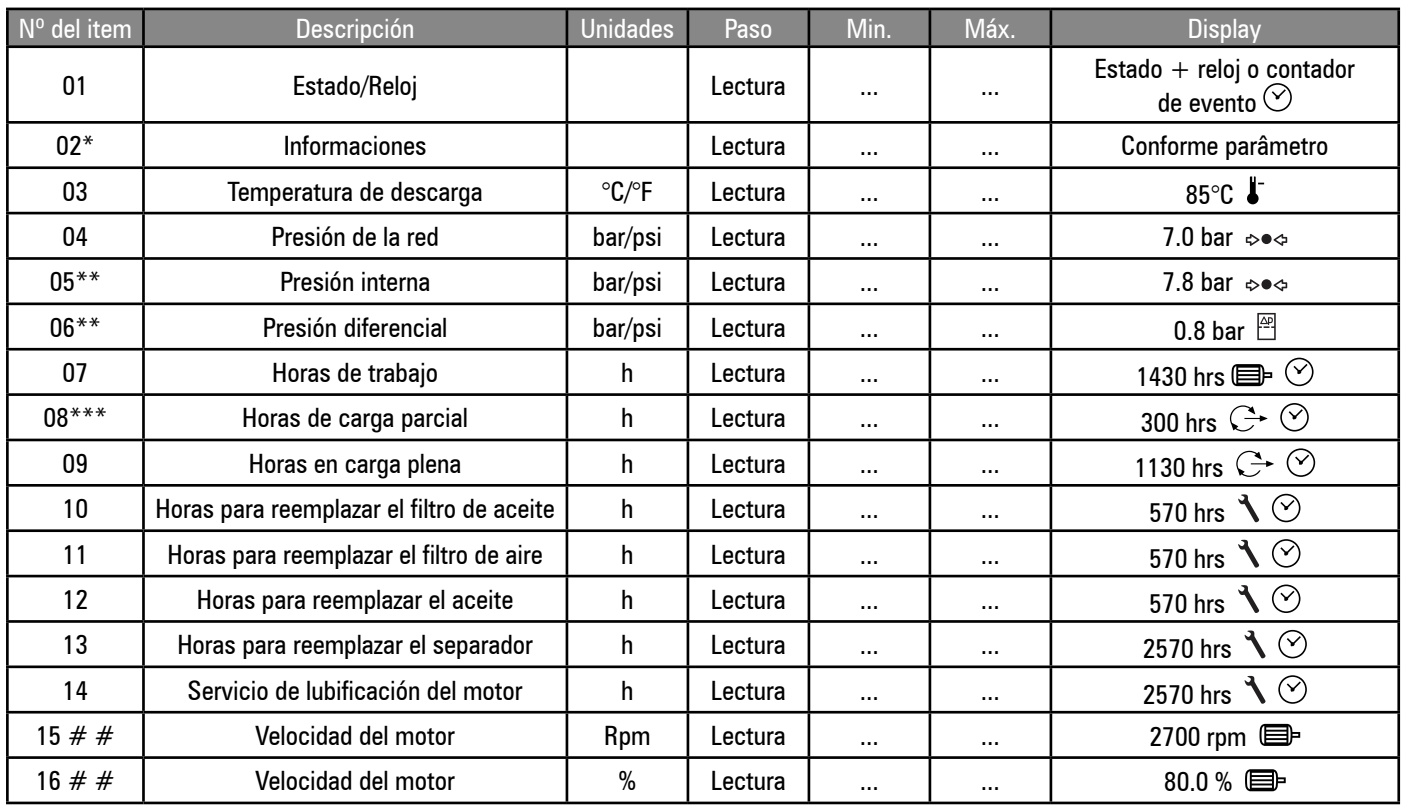

\* apenas exhibido cuando el ítem "informaciones" está habilitado

\*\* apenas exhibido cuando la función de presión interna está habilitada

 $#$  apenas exhibido cuando el modo de regulación variable de velocidad está habilitado

#### **4.4.3 - P01 Menú Parámetros Usuario**

Contiene parámetros generales de operación que pueden ser modificados por el usuario.

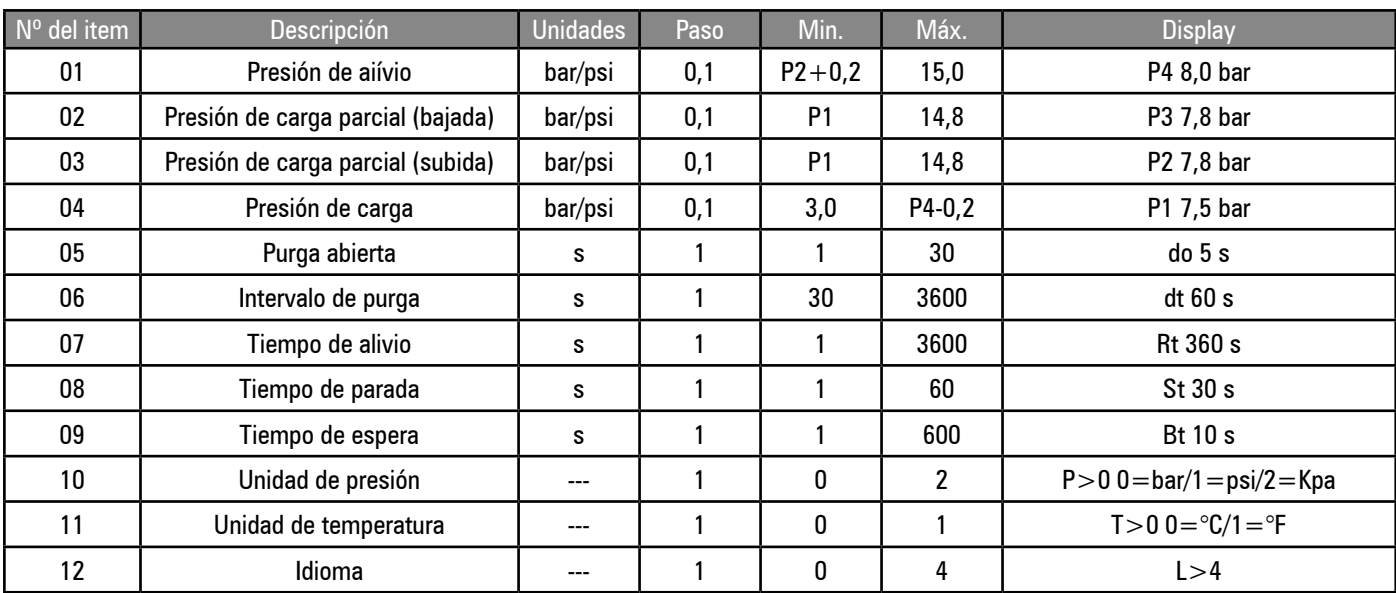

El diferencial mínimo entre los puntos configurados de carga y alivio es de 0,2 bar.

#### Configuraciones de presión:

La falla general no puede ser ajustada para un valor mayor que el límite superior de rango del sensor. La alarma no puede ser ajustada para un valor superior de (P.Máx. -0,2 bar) o inferior de (P4 + 0,2 bar) El alivio no puede ser ajustado para un valor superior de (P. alarme -0,2 bar) o inferior de (P3 + 0,2 bar) La presión de carga no puede ser ajustada para un valor mayor que (P2-0,2 bar) o inferior de 5,0 bar.

Unidades de Presión y Temperatura:

Selecciona las unidades para los valores presentados. El control opera internamente usando mBar (0,001 bar) y Celsius (0,001ºC). Los valores presentados son calculados a partir de los valores internos de operación. Idioma: El idioma es aplicable al texto que aparece en la parte inferior de cada menú. Este texto puede ser inhabilitado al seleccionar el valor de 0 (cero) en la configuración..

# **4.4.4 - P02 Menú Lista de Errores**

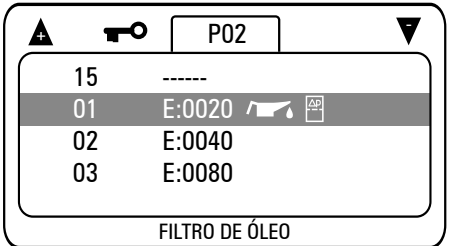

La página da lista de errores contiene los 15 últimos códigos de falta en órden cronológico. La falta más reciente es almacenada como ítem 01. Si todos los 15 registros de falta están llenos y ocurre un nuevo evento de falta, el nuevo estado de falta entra como ítem 01, todas las entradas de ítems de registros adelantan un número y la entrada de registro en el ítem 15 es perdida.

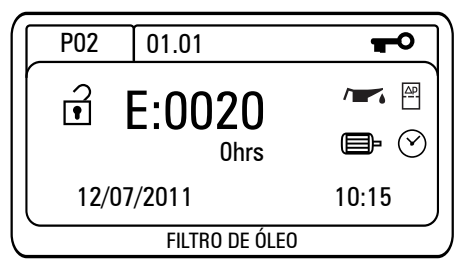

Presione ENTER para ver todos los detalles de una entrada de registro. La pantalla de ítem de registro exhibira él código de falta junto a la identificación simbólica y las horas de operación, así como la fecha y hora registradas del momento en que ocurrió la falta. Los tipos de falta son identificados por la letra inicial del código de falta:  $E =$  Desconexión/Falla General, A = Alarma/Aviso,  $R =$  Impedimento de Operación/Carga. Todos estos ítems son apenas para visualización.

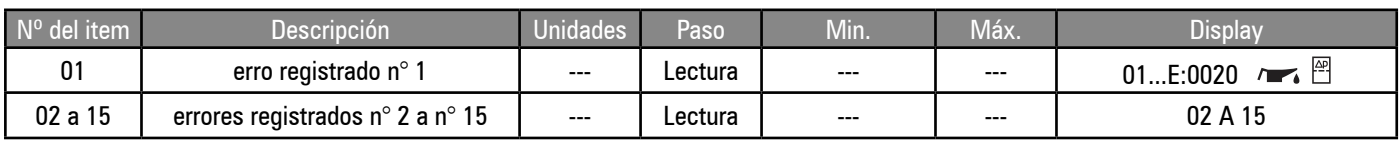

# **4.4.5 - P03 Menú Paradas**

Las configuraciones que determinan el nivel o condición en el cual una falta de desconexión es generada.

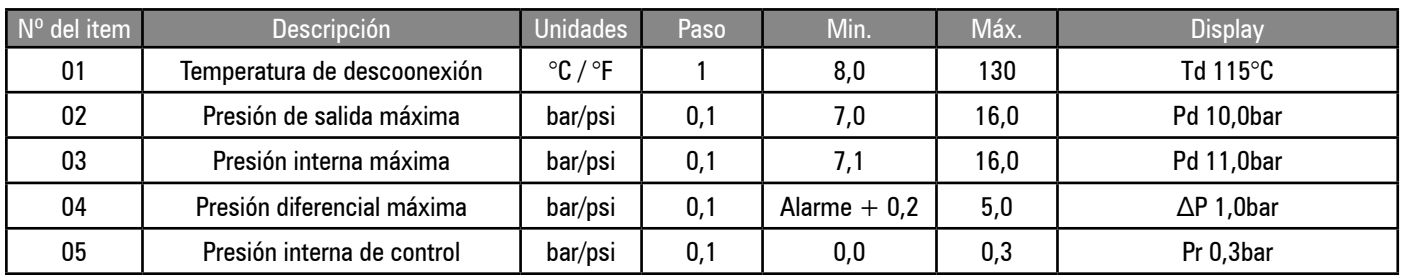

\*\* el límite máximo de temperatura de descarga puede ser mayor, cuando se utilizan tipos alternativos de sensor de temperatura.

Alto Nivel de Presión Diferencial:

Será activado si la condición permanece sobre el nivel configurado por un periodo de tiempo mayor que el tiempo de retraso (ver menu 07) y la temperatura de descarga mayor que 50°C.

Nivel Mínimo de Presión Interna:

La presión interna es verificada tras la partida del compresor y cuando la presión detectada sea menor que la del límite configurado, se producirá un error de desconexión. Esta función fue proyectada para suministrar protección contra rotaciones incorrectas del motor, falla interna de acoplamiento o tubería.

# **4.4.6 - P04 Menú Alarmas**

Las configuraciones que determinan el nivel o condición en la cual una alarma es generada.

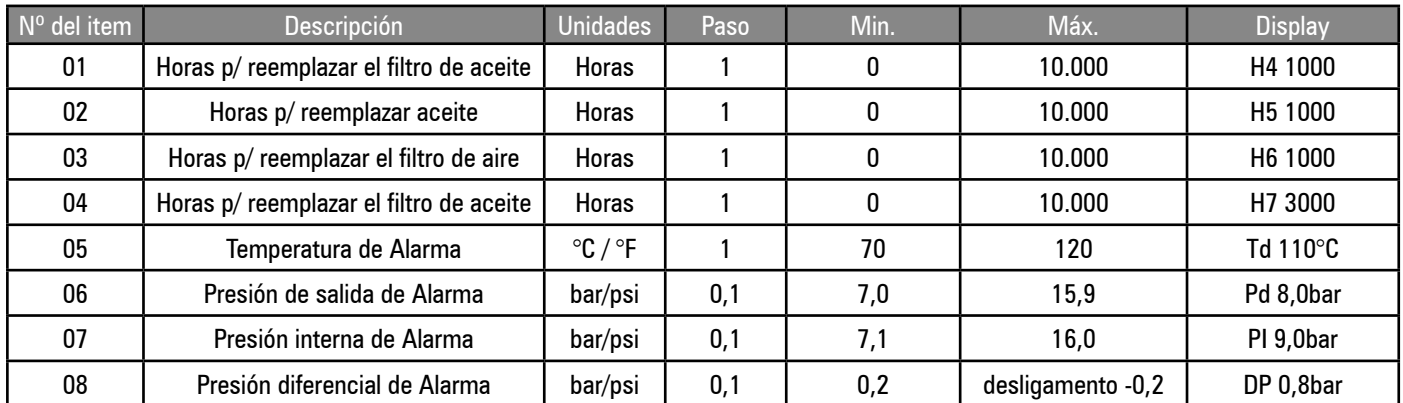

#### Horómetros para Mantenimiento

Los Horómetros de mantenimiento contarán a partir del valor configurado, de acuerdo con las horas de operación. Cuando es visualizado el ítem, el valor de los horómetros de mantenimiento informará las horas restantes para el momento de mantenimiento (cero horas). Cuando llega a cero horas, será exhibido una alarma de necesidad de servicio. La alarma sólo puede ser reseteada cuando sean ajustadas las horas de mantenimiento para un valor superior a cero. El conteo de horas de mantenimiento continuará con valores negativos, hasta que el temporizador sea reseteado. Esta función fue proyectada para promover mantenimientos oportunos de rutina e indicar cuantas horas de operación transcurrieron desde que una alarma de necesidad de mantenimiento fue accionada. El valor puede ser ajustado nuevamente para el tiempo de intervalo de mantenimiento necesario, cada vez que un mantenimiento sea completado.

Presión diferencial de alarma:

Se activará cuando la condición permanece superior al nivel configurado por un periodo de tiempo mayor que el tiempo de retraso de presión diferencial (ver menú 07) y la temperatura de descarga sea mayor que 50°C.

# **4.4.7 - P05 Menú Impedimentos**

Configuraciones que determinan el nivel o condición en los cuales ocurra un impedimento de partida.

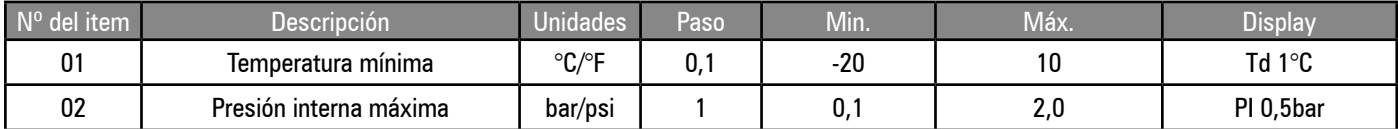

Temperatura de descarga baja: impide la partida cuando la temperatura descienda del límite configurado.

Presión interna máxima: impide la partida cuando la presión sea superior al valor configurado.

Impedimentos de operación (R): permiten que el compresor sea iniciado, no obstante, impedirán la partida del motor principal hasta que la condición sea solucionada. Cuando la condición no esté más presente, la alarma reseteará automáticamente y el motor principal será automáticamente liberado para iniciar así que sea requisitado.

#### **4.4.8 - P06 Menú Diagnósticos**

Este menú permite que un técnico verifique todas las entradas y examine todas las salidas individualmente sin que el compresor esté en operación.

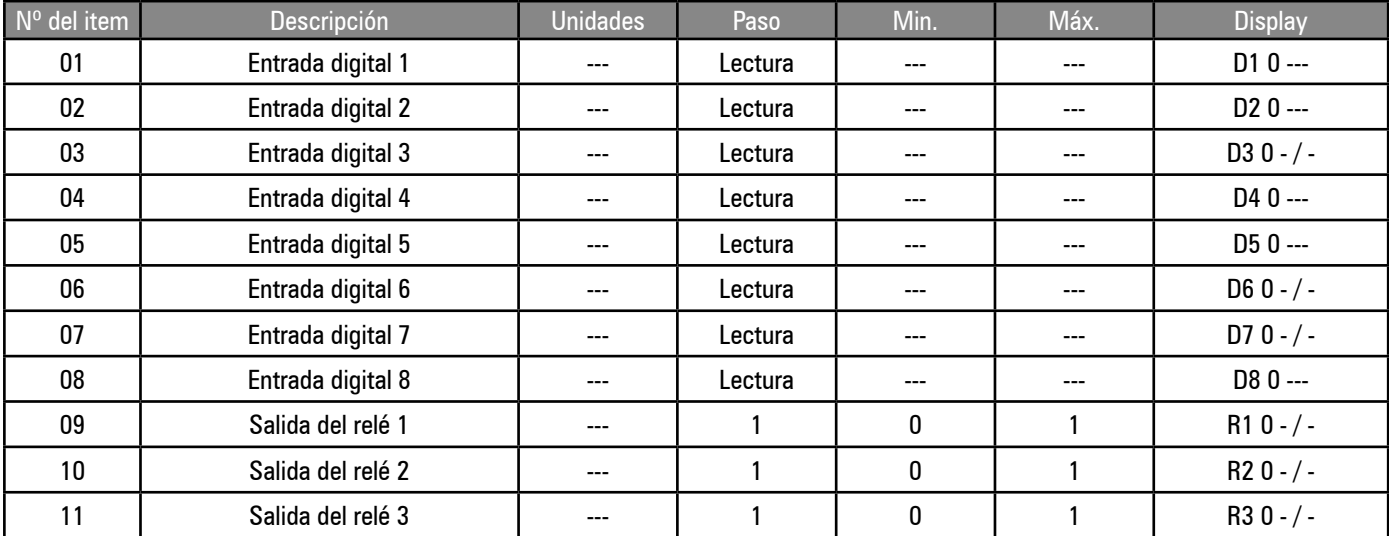

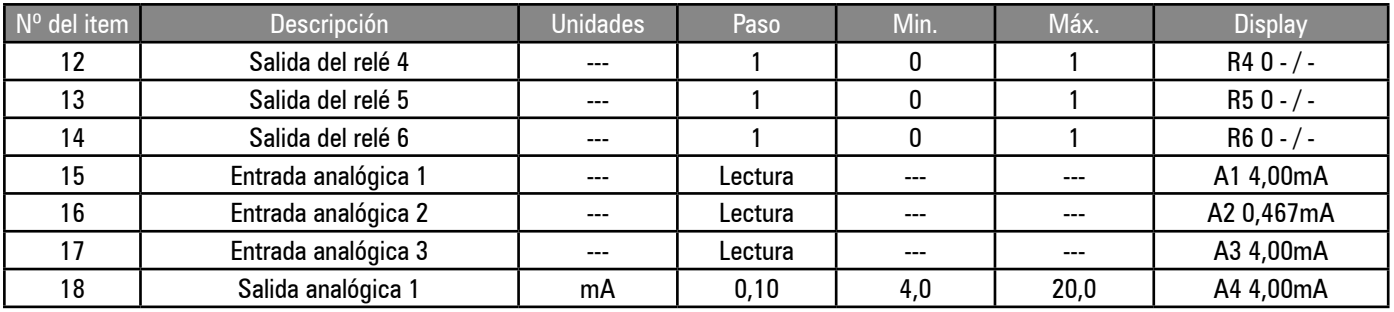

Entradas Digitales: El display indicará el estado actual de la entrada "\_/\_" (circuito abierto) o "\_ \_ \_" (circuito cerrado) y el estado de la función de entrada correspondiente: activa (1) o inactiva (0).

**Nota:** El valor numérico en la pantalla no indica el estado de la entrada, sino la función (ejemplo: Parada de Emergencia = 0 "\_ \_ \_" la entrada es circuito cerrado, y la función de Parada de emergencia no está activa).

Salidas a relé: Los relés pueden ser energizados (1) y desenergizados (0). Las salidas del relé del motor principal, de 1 a 3, apenas pueden ser energizadas una a cada vez. La salida se desenergizará cuando el item seleccionado sea alterado.

Entradas analógicas: Los valores analógicos de salida alternarán entre las unidades de ingeniería asociadas, configuradas para mV (entradas de temperatura, tensión o mA (entradas de loop de corriente) reales detectados en el conector de la entrada analógica correspondiente. El valor de mV o mA puede ser verificado independientemente con un medidor.

Los valores analógicos de salida pueden ser ajustados (de 4,0 mA hasta 20,0 mA, en pasos de 0,1 mA) para forzar la salida a un nivel de mA deseado para procesos de diagnóstico o de calibración. La salida se revertirá automáticamente al salir del menú.

#### **4.4.9 - P07 Menú Manteniminento**

Ajustes que determinan la configuración básica de operación.

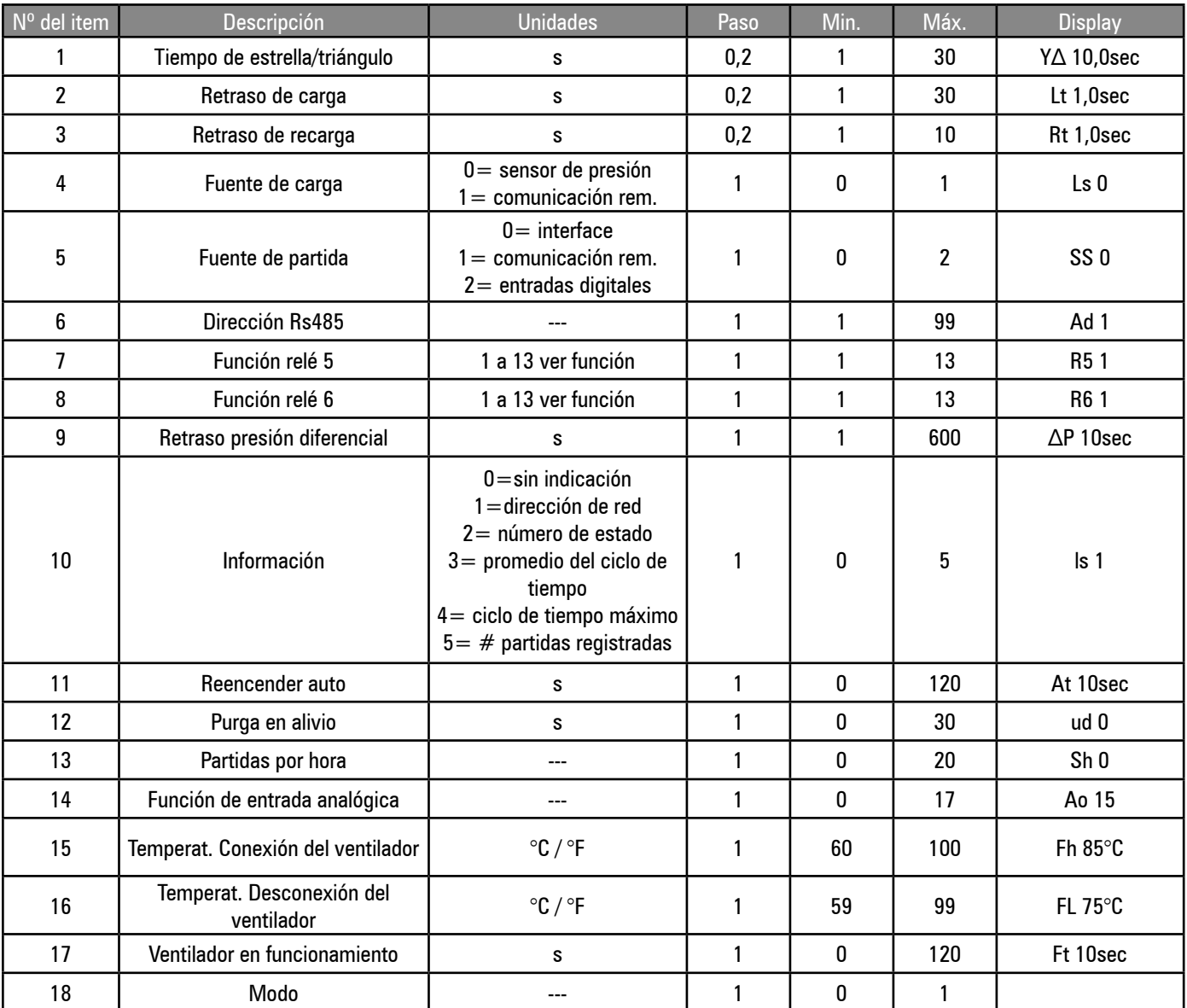

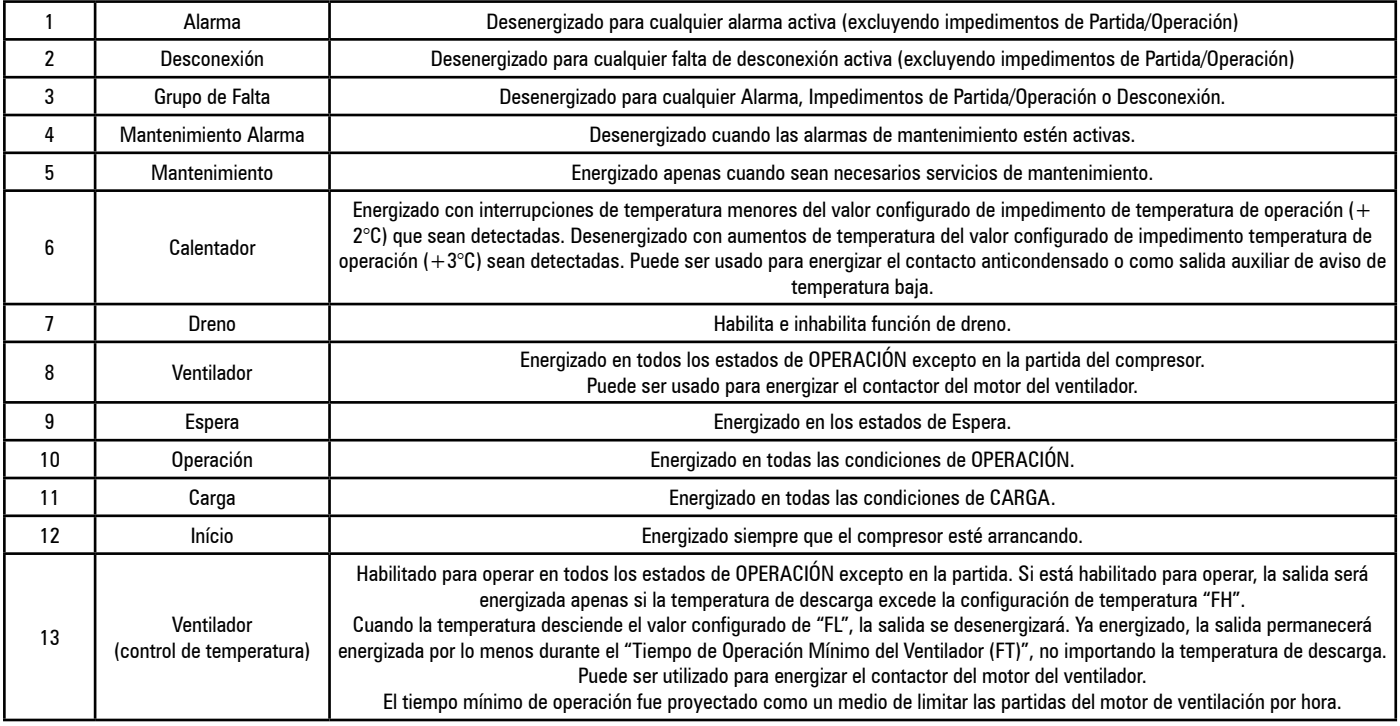

#### **Configuración del ítem informaciones en el display:**

Esta configuración determina el ítem exhibiendo en "informaciones" del menú del usuario (página 00):

Dirección de red: la dirección de la red RS485 configurada para el compresor (estándar)

Número de Estado de la Máquina: la condición activa actual del estado de bloque (ver diagrama del estado de la máquina)

Tiempo promedio de Variación: el tiempo promedio de variación del control de software en ms (milisegundos).

Partidas Registradas: el número de partidas del motor que ocurrieron en el periodo de una hora.

El 'ítem información" fue proyectado para informaciones generales o propósitos de diagnósticos. Para inhabilitarlo, seleccione (0).

#### **Reencendido automático:**

Cuando es especificado un tiempo de reencendido, la interface ejecutará un reencendido automático tras una caída de energía (si el compresor está en operación en el momento de la interrupción). El tiempo de atraso especifica el periodo de aviso tras la inicialización de la interface antes de ser realizado el reinicio. El tiempo antes del reinicio es indicado en el display. Ningún reinicio ocurrirá si la interface no está en el estado Iniciar antes de la caída de energía.

#### **Partidas por hora:**

Es registrada una entrada cada vez que ocurra un evento de partida del motor principal.

Para inhabilitar la función y mantener el periodo ajustado de tiempo hasta la operación, independiente de los eventos de partida del motor, ajuste la configuración de partidas por hora para 0 (cero).

#### **Selección de la Salida Analógica:**

En el modo estándar de velocidad fija del motor, la salida analógica puede ser seleccionada para seguir la presión de red

"14", la temperatura de descarga "15" o la pressão interna "16". Para inhabilitar la salida, relacione "0".

La salida analógica también puede ser usada para energizar un relé auxiliar, a seguir, los contactos de este relé pueden ser usados para alternar entre los dispositivos remotos.

Configuraciones: 1 a 13 = idénticas funciones descriptas para las opciones R5 y R6 de 1 a 13

Use apenas un relé 24Vdc que posea un interruptor y no acumule corriente mayor que 20mA.

**Nota:** En los modos de regulación de velocidad variable, la salida analógica será la señal de control de 4-20mA del conversor de frecuencia. En este caso, la salida analógica exhibirá la configuración "17" (regulación de velocidad variable) mientras tanto la configuración será bloqueada y no podrá ser ajustada.

# **4.4.10 - P08 Menú Control de Velocidad**

La función de control de velocidad provee un control de loop P I de un conversor de frecuencia (usando la salida 4-20mA) para mantener un objetivo y estable nivel de presión (presión de carga P1).

El control de velocidad es utilizado para mantener la presión de red en el valor configurado de presión de carga. Si la presión aumenta hasta el punto configurado de presión de alivio, la solenoide es desenergizada y el compresor entrará en alivio.

Mientras esté en el estado de alivio, la interface mantendrá el compresor en la rotación mínima. Cuando termine el tiempo de alivio (Rt) el compresor entrará en el modo de espera. Así que la presión disminuya a un valor menor que lo configurado de presión de carga, el motor reiniciará (caso esté en el estado de espera) y energizará la solenoide de carga. De ese modo, será aplicada la regulación de velocidad máxima. Si está conectado con gerenciador de compresores Schulz y el sistema posee más de un compresor FLEX (velocidad variable), cualquier compresor FLEX designado como principal será ajustado para operar en el valor configurado de velocidad óptima. Cualquier compresor FLEX designado como esclavo utilizará la regulación de velocidad máxima. Además, la presión objetivo de cada compresor FLEX será automáticamente referida al gerenciador para mantener un control preciso de presión, independientemente de los diferenciales de presión entre los compresores.

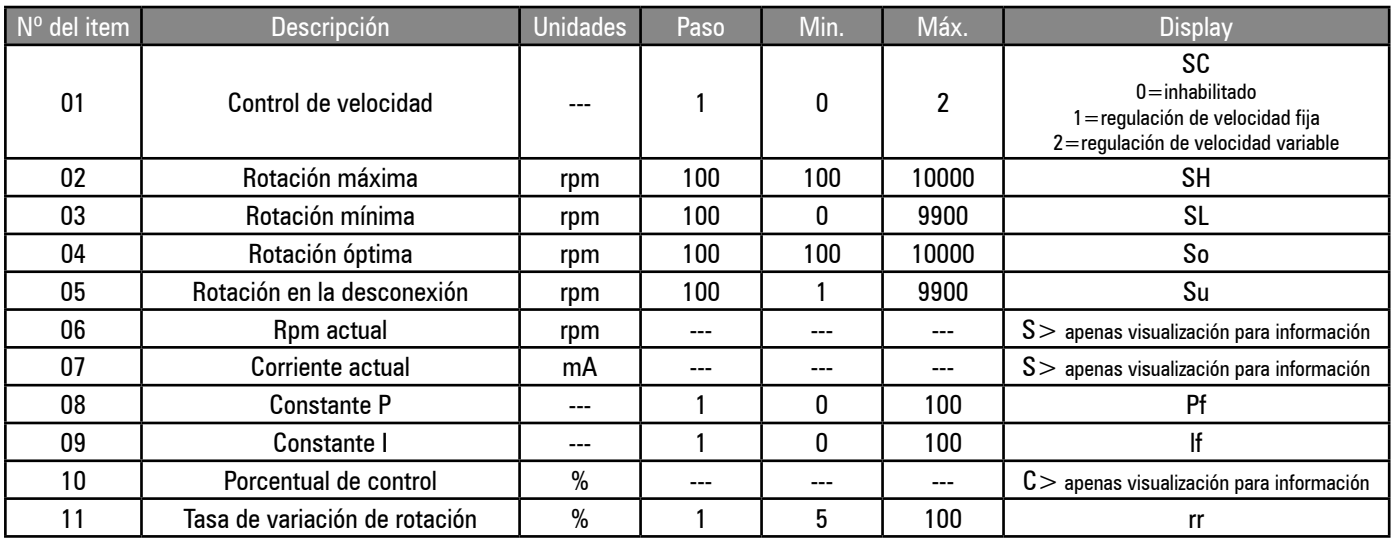

# **Modo de control de velocidad:**

Para inhabilitar el control de velocidad de un motor de velocidad fija, seleccione el modo "0". Para operar a velocidades fijas, seleccione el modo "1". El motor operará en la velocidad óptima configurada, y en la velocidad configurada de alivio cuando esté en alívio. La transición de velocidad es determinada por la tasa máxima de aceleración. Para utilizar un compresor regulado con velocidad variable máxima, seleccione el modo "2".

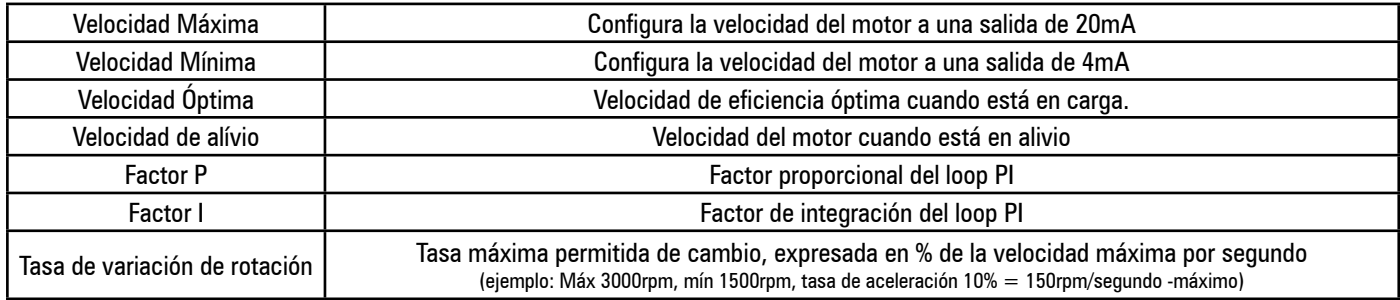

**Porcentual de control:** Exhibe el porcentaje de la variación de velocidad, en la cual la velocidad mínima es representada por 0% y la máxima 100%.

# **Función de Entrada Digital de Carga Remota:**

Si es habilitada para control de velocidad variable, la entrada digital de carga remota operará el compresor en el modo "1" de regulación de control de velocidad, independientemente de la configuración del modo. Si está configurado para el modo "2", el compresor revertirá para la operación de modo "2", así que la entrada de habilitación de carga remota sea desactivada.

#### **4.4.11 - P09 Menú Calibración**

Configuraciones de calibración del sensor de presión.

Configuraciones de calibración para sensores analógicos de presión.

Cuando un ítem es seleccionado, el ítem "Presión de red" exhibirá la presión real para el ítem seleccionado, usando los valores existentes de calibración. A medida que los valores de calibración sean ajustados, el ítem inmediatamente exhibirá el nuevo valor configurado de presión. **Nota:** Antes de que la calibración sea iniciada, asegúrese de que la configuración "intervalo nominal" del sensor sea la correcta.

Offset: Para calibrar el offset, exponga a la atmósfera el sensor apropiado y ajuste el offset hasta que el display de presión exhiba 0,0 bar

**Rango:** Para calibrar el rango, aplique una presión conocida al sensor y ajuste el valor del rango hasta que la presión en la pantalla sea igual a la presión aplicada. El valor del rango puede ser calibrado con una presión estática o variable.

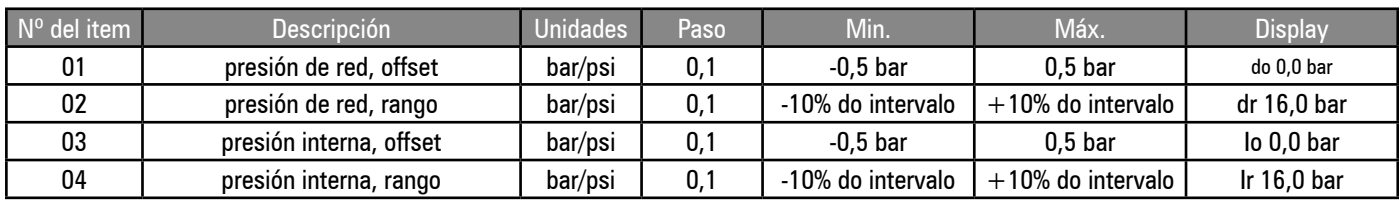

**Cuidado:** Valores de calibração do sensor de pressão configurados de forma incorreta irão afetar o desempenho e as funções relacionadas com a segurança do compressor.

#### **4.4.12 - P11 Menu Agendamento**

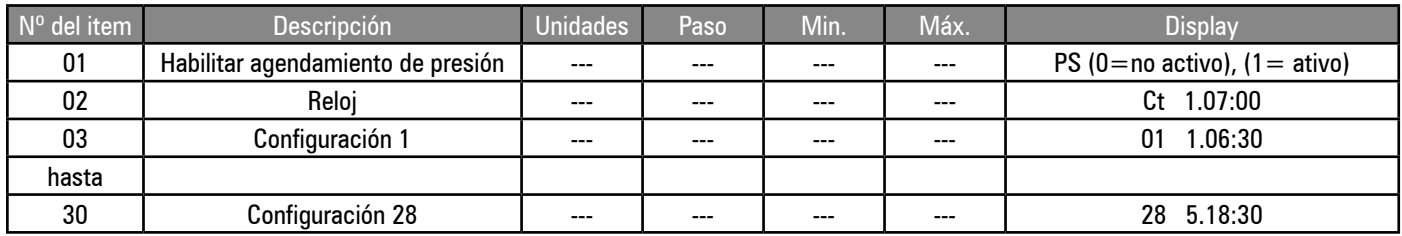

#### **Agendamiento de Presión:**

El agendamiento de presión puede ser empleado para cambiar los valores configurados de presión de operación o forzar el compresor a entrar en espera, en días o momentos específicos de la semana. El agendamiento de presión varía a través de las configuraciones en una base semanal, comenzando a las 00h00 del día 1 de la semana (lunes) hasta las 23h59 del día 7 de la semana (domingo).

La configuración "8" del día de la semana es empleada para especificar que la instrucción debe ser realizada en el mismo momento en cada día útil da semana (los días 1 a 5 inclusive no incluyendo los días del fin de semana, 6 y 7). La configuración "9" es empleada para especificar que la instrucción debe ser realizada todos los días de la semana (días 1 a 7, inclusive).

El "día de la semana" y "hora del día" pueden ser especificados para cada configuración junto a los valores de presión "alivio" y "carga". El control utilizará los valores especificados de presión a partir de la hora y día de la semana configurados, hasta que la nueva configuración cronológica modifique los valores de presión o que el agendamiento de presión esté desactivado o sea activado un comando superior remoto.

Si la presión de alivio 0 (cero) es especificada, el compresor entrará en alivio y, tras algún tiempo, parará en el estado de espera. El compresor permanecerá en el estado de espera hasta que la próxima configuración especifique una presión de operación superior a cero. Existen 28 configuraciones disponibles, de las cuales algunas o todas pueden ser utilizadas. No hay límites para el número de configuraciones que pueden ser realizadas para un día de la semana en especial. Cuando el agendamiento de presión esté activado y el compresor ya haya iniciado, el control inmediatamente funcionará de acuerdo con las configuraciones de la agenda.

**Nota:** El cronograma de presión no iniciará ni detendrá el compresor, el mismo debe ser iniciado antes de que la función del agendamiento de presión entre en acción.

una vez activado el agendamiento de presión, aparecerá el símbolo de la función de agendamiento de presión.

El agendamiento de presión tendrá una prioridad menor que las entradas digitales de control de presión por comunicaciones o control de presión remoto. El símbolo de "control de agendamiento de presión "parpadeará" y el símbolo de "control de presión remoto" aparecerá durante una situación de un comando remoto superior.

El agendamiento de presión puede ser suspendido de forma remota al activar la entrada digital remota de carga, sin activar la entrada de habilitación de carga remota. Esta función puede ser utilizada para realizar, temporariamente, el agendamiento de presión con un único contacto interruptor remoto, durante periodos inesperados o fuera de la rutina.

El símbolo de "control de agendamiento de presión" parpadeará durante una situación de control superior.

Navegación por el Menú de agendamiento de Presión

La página del menú del agendamiento de presión emplea sub-ítems. Todos los ítems de las páginas, excepto PS ("habilitar agendamiento  $\cap$  de presión"), consisten en un número de sub-ítems que son seleccionados de forma secuencial tras la entrada en el ítem primario para **D** ajuste.

72

La función de "Agendamiento de Presión" debe ser desactivada (ítem 01; PS = 0), o el compresor debe estar apagado, antes de realizar cualquier ajuste de configuración.

#### **Para Ajustar el Reloj:**

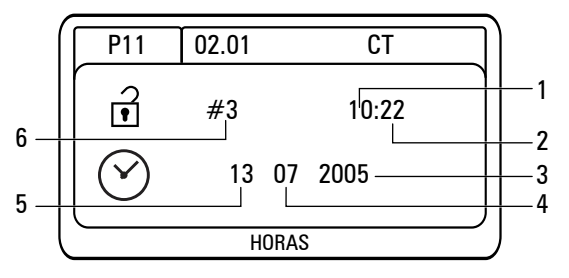

Seleccione la Página 11 del menú y coloque el ítem "02" (Ct) en la lista. El ítem de la lista parpadeará y la pantalla exhibirá el "día de la semana" y la "hora" configurados actuales en el modo de 24h. Para seleccionar un ítem de la lista para ajuste, presione ENTER. Aparecerá la pantalla de ajuste del RTC (Reloj) y el ítem "horas" (1) será seleccionado. Presione PARA ARRIBA o PARA ABAJO con el propósito de ajustar la hora, y a seguir ENTER. El ítem de "minutos" (2) será seleccionado, presione PARA ARRIBA o PARA ABAJO a fin de ajustar los minutos, a seguir

presione ENTER. Repita este procedimento para los ítems "Año" (3), "Mes" (4) y "Día del Mes" (5). Cuando el item final sea ajustado, el ítem "Día de la Semana"

(6) será automáticamente calculado, aplicado y entonces la pantalla regresará a la lista del menú.
Si no es necesario cualquier ajuste de un sub-ítem, presione inmediatamente ENTER para ir al próximo sub-ítem.

#### **Configuraciones del agendamiento de Presión:**

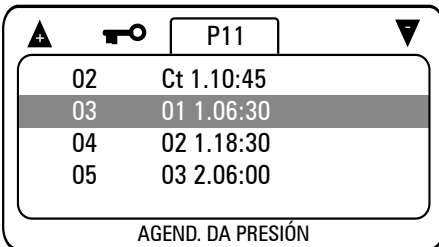

Existen 28 configuraciones de agendamiento de presión disponibles que son los ítems 03 al 30 de la página P11. Cada ítem del agendamiento de presión indica el "día de la semana" y la "hora": D.HH:MM (1.06:30) D (1) Día de la semana (1=lunes, hasta 7=domingo) HH (06) Hora del día (24 Horas) MM (30) Minutos.

#### **Para configurar un nuevo agendamiento de presión:**

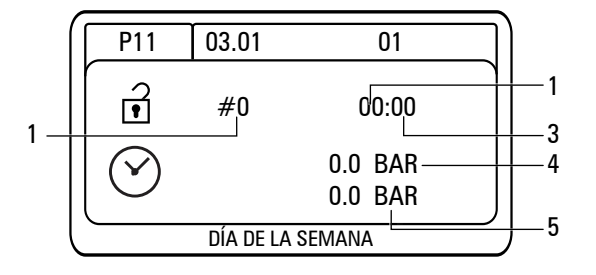

Seleccione un ítem vacío del agendamiento de presión que presente "0.00:00". Presione ENTER para seleccionar el ítem a ser ajustado, la pantalla del ítem del agendamiento de presión exhibirá el sub-ítem "día de la semana" (1) será seleccionado. Presione PARA ARRIBA o PARA ABAJO para ajustar el número de la configuración deseada de "día de la semana", a seguir presione ENTER. El sub- -ítem "horas" (2) será seleccionado.

Presione PARA ARRIBA o PARA ABAJO a fin de ajustar la configuración y a seguir presione ENTER. El sub-ítem "minutos" (3) será seleccionado. Presione PARA AR-RIBA o PARA ABAJO a fin de ajustar la configuración y a seguir presione ENTER.

El subítem "presión de alivio" (4) será seleccionado. Presione PARA ARRIBAo PARA ABAJO a fin de ajustar la configuración y a seguir presione ENTER. Este ajuste se sobrepondrá a la configuración de presión de "alivio" (P4 del menú usuario) cuando la configuración se torne activa. El sub-ítem "presión de carga" (5) será seleccionado. Presione PARA ARRIBA o PARA ABAJO a fin de ajustar la configuración, presione ENTER y entonces la pantalla regresará a la lista del menú.

**Nota**: todos los ajustes de agendamiento de presión son mantenidos en el orden cronológico. Cuando es introducida una configuración, muda automáticamente la posición y eso es demostrado de forma clara.

Para forzar el compresor a un estado de espera, ajuste la configuración de presión de alivio para 0 (cero). El ítem de configuración de presión de carga será salteado en este caso.

#### **Para ajustar una configuración de agendamiento de presión:**

Seleccione el ítem del agendamiento de presión que necesite ser ajustado y presione ENTER. Siga el mismo procedimiento para ajustar un nuevo cronograma de presión, ajustando los sub-ítems cuando sea necesario. Cuando un sub-ítem no precise ajuste, presione ENTER para ir al siguiente sub-ítem.

Si desea eliminar una configuración de agendamiento de presión:

 Diríjase hasta el ítem del agendamiento de presión y presione ENTER. Presione PARA ABAJO a fin de ajustar el ítem "día de la semana" a 0 (cero) y a seguir presione ENTER. Todas las restantes configuraciones de sub-ítems serán automáticamente reseteadas a cero y la configuración eliminada de la lista del cronograma de presión. La pantalla regresará para la lista del menú.

El ajuste del valor de presión de alivio está limitado a 0,2 bar debajo del límite configurado de alarma de presión de distribución. Cuando el límite de presión de alarma de red es ajustado a un valor más alto, es posible que presiones programadas más altas ocasionen condiciones de falta de "Alarma", "Desconexión", o "Falla Generalizada".

# **4.4.13 - Prioridad de las Fuentes de Control de Presión**

El control de Presión puede ser realizado por un cierto número de fuentes, internas o remotas. Cada fuente potencial tiene una prioridad diferente sobre otras. El diagrama de prioridad muestra cual modo de control de presión la interface utilizará en todas las selecciones de configuración potenciales, condiciones de conexión remota o de modos de falla.

La entrada de habilitación de carga remota digital (modo 16) tiene prioridad sobre todas las fuentes de control de presión. Por ejemplo, si el control de la red RS485 es seleccionado como fuente primaria (8), y las comunicaciones son cortadas, la interface automáticamente regresará al control de presión para la red RS485 (8).

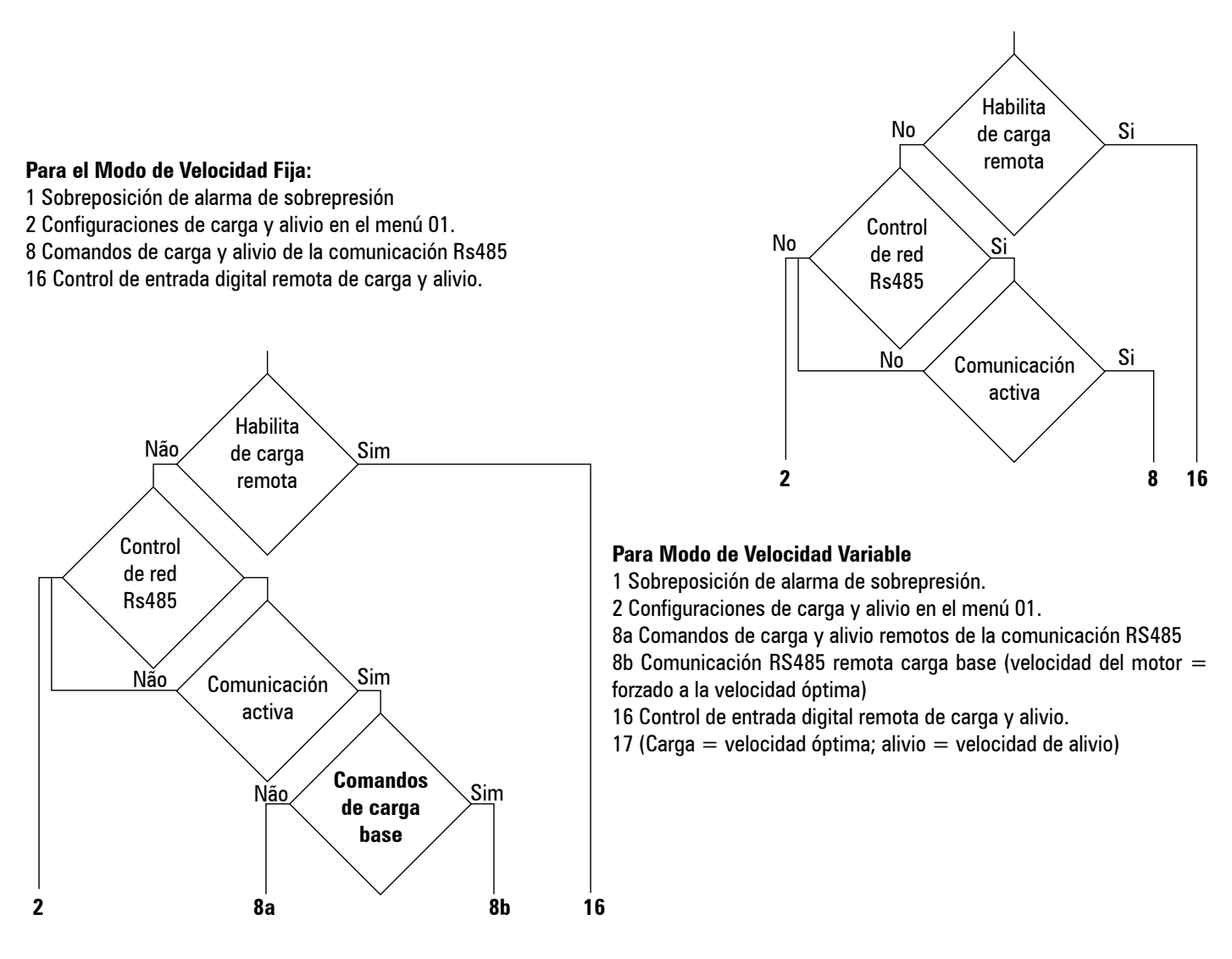

#### **Seguridad:**

Independientemente de la fuente de control de la presión, los límites configurados de seguridad de presión de Alarma y Sobrepresión permanecen activos y son detectados por los sensores de presión de red interna (caso existan). El sensor de presión de red nunca debe ser desacoplado cuando el sensor de presión interna no esté en uso

Presión de red mayor que la presión de alarma:

Si la presión de red excede el límite configurado de presión de alarma, independientemente de la fuente de control de presión, la solenoide será inmediatamente desenergizada. Permanecerá desenergizada mientras la presión sea superior al límite configurado para la alarma y por un periodo de 10 segundos tras el descenso de la caída de la presión del límite de la alarma. Ésta es una característica de seguridad proyectada para prevenir ajustes incorrectos de fuentes de control de presión para que el compresor exceda los límites de presión de proyecto. Mientras exista la condición de sobreposición de la presión alarma, el número de fuente de carga será aumentado en "1" (por ejemplo: habilita carga remota digital y carga ativa (16) y sobreposición de presión de alivio activa (1) = 17).

#### **4.4.14 - Función de la Entrada Digital de Carga Remota:**

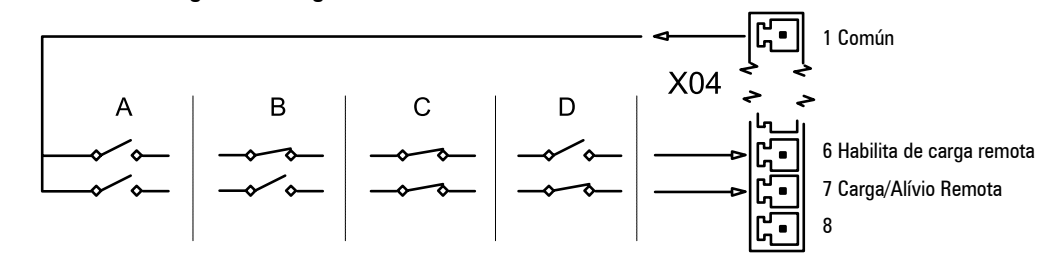

A Habilita Carga Remota no activa.

B Habilita Carga Remota activa, comando de alivio de compresor, P4…P1 ignoradas.

C Habilita Carga Remota activa, comando de carga de compresor, P4…P1 ignoradas.

D Habilita Carga Remota no activa, entrada de carga remota ignorada.

**Nota:** La configuración "D" es utilizada para inhabilitar el "agendamiento de presión" cuando esté activo.

74

#### **4.4.15 - Comunicación RS485 p/ Sistemas de Gerenciamento de Compresores**

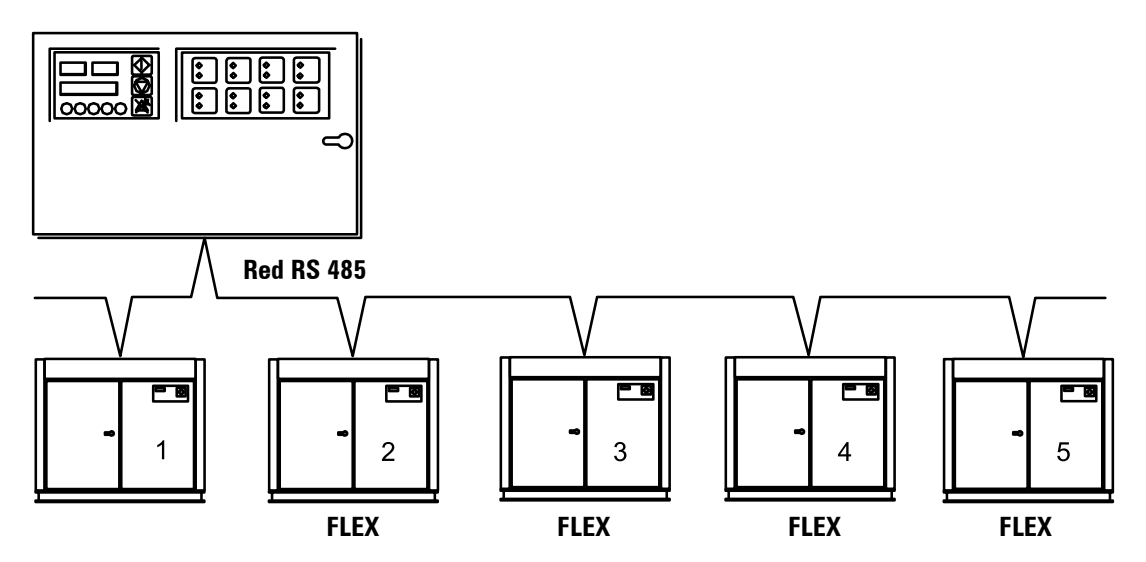

La integración con el gerenciador Control Ar Schulz es estándar para la interface Control II.

Pueden ser controlados más de un compresor FLEX (velocidad variable) por un gerenciador Control Ar Schulz. Será designado como compresor principal y funcionará con todo su rango, un compresor FLEX dependiendo de la estrategia de control si otro(s) compresor(es) FLEX, designados como unidades de base, operarán en la velocidad óptima configurada por cada control. Cuando la demanda exceda la capacidad total del sistema a cualquier momento, todos los compresores FLEX aumentarán la velocidad encima de la configuración óptima (hasta la velocidad máxima configurada) de forma apropiada para mantener la presión.

El gerenciador de compresores Schulz es capaz de controlar cualquier combinación de compresores de velocidad fija o variable con gran lucro de economía de energía.

# MENSAJES DE FALTA

#### **5- MENSAJES DE FALTA**

Faltas son estados o condiciones anormales de operación. Alarmas son estados de falta que indican que las condiciones normales de operación fueron excedidas, sin embargo no representan riesgo o condición de daño potencial inmediatos. Las alarmas fueron proyectadas apenas como avisos y no detendrán el compresor o impedir que sea iniciado y entre en operación.

Los impedimentos de partida son estados de falta que impiden que el compresor sea iniciado. Los impedimentos de partida son condiciones que pueden representar riesgo o condición de daño potencial inmediatos si el compresor es iniciado.

Un impedimento de partida se reseteará cuando la condición (siendo monitoreada) retorne a los niveles operacionales normales. Las condiciones de impedimento de partida sólo son verificadas durante el procedimiento inicial de partida y no detendrán el compresor, así que haya iniciado y permanezca en ese estado "iniciado". Las condiciones de impedimento de partida no son verificadas durante una partida automática del motor a partir del modo de espera.

Los impedimentos de operación son estados de falta que evitan que el compresor inicie. Las faltas de impedimento de operación son condiciones que pueden representar un riesgo o daño potencial si el motor principal funciona. Un impedimento de operación será reseteado cuando la condición (siendo monitoreada) retorne a los niveles operacionales normales. El compresor será liberado para salir de la condición de espera y operar sin otra intervención. Las condiciones de impedimento de operación son verificadas antes de la partida del motor principal y no detendrán el motor del compresor en cuanto haya iniciado. Las condiciones de impedimento de operación no previenen que el compresor entre en la condición de "iniciado", es decir, cuando la condición de impedimento termina el compresor partirá automáticamente. Las fallas de desconexión son estados de falta que presentan una condición de riesgo o daño y el compresor es apagado inmediatamente. La condición de falla de desconexión debe ser resuelta y la falta retirada, antes de que el compresor pueda ser reiniciado.

Las diferentes condiciones de estado de falta son indicadas en el display con códigos específicos, con el último dígito indicando el tipo de falta: E=Desconexión o Falta Generalizada, A= Alarma o Aviso, S=Impedimento de Partida, R= Impedimento de Operación o Carga. Los errores de desconexión por falla generalizada son divididos en dos categorías diferentes: Errores de desconexión inmediata y errores de parada controlada. Errores de desconexión inmediatos paran instantáneamente el compresor (botón de Parada de Emergencia activado, por ejemplo). Errores de parada controlada detienen el compresor de forma controlada, usando un comando normal de parada y el motor continuará funcionando por el tiempo configurado hasta la parada. Errores de desconexión inmediata poseen un código de error, y el primer dígito es 0 (cero). Faltas de parada controlada poseen "1" como primer dígito. Faltas de alarma también son divididas en dos categorías diferentes: alarmas y mensajes de alarma de mantenimiento. Alarmas comienzan con "2", mensajes de alarma de mantenimiento con "4". Códigos de impedimentos de partida, con "3".

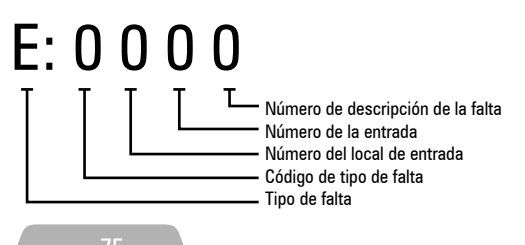

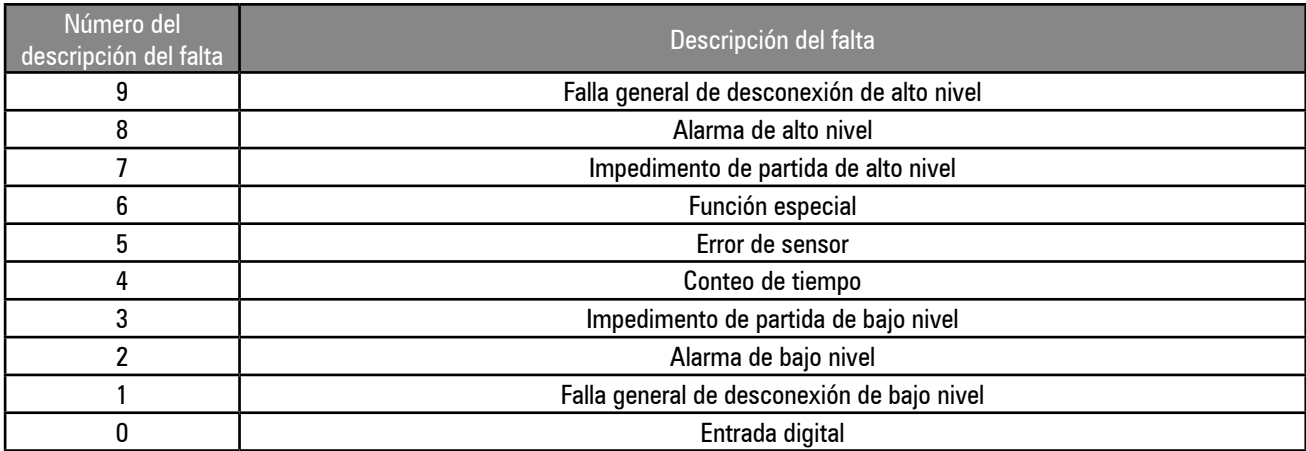

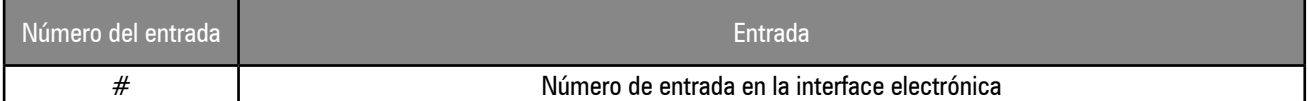

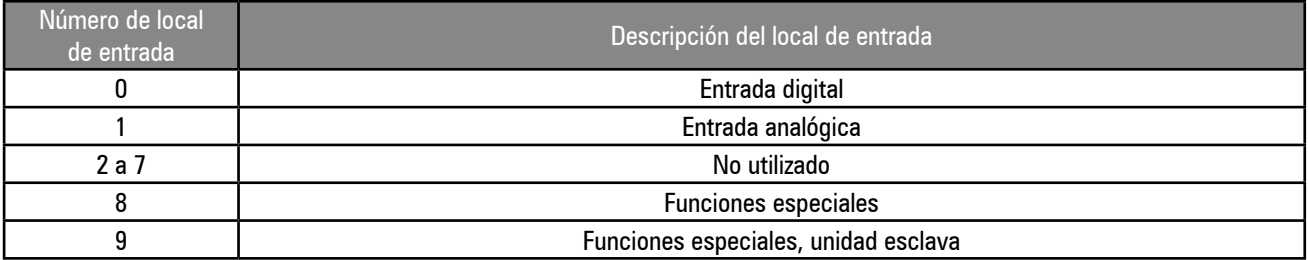

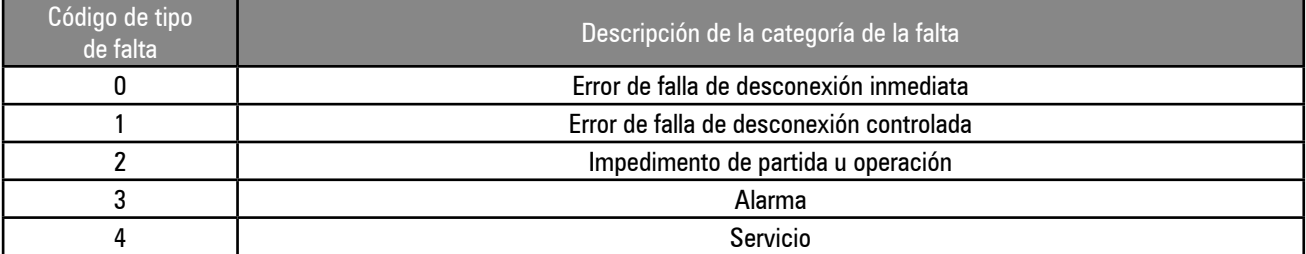

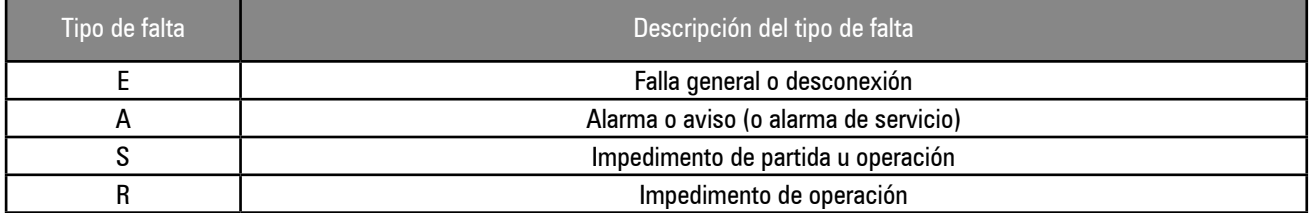

# **5.1 - ERRORES DE DESCONEXIÓN Y PARADA INMEDIATAS**

5.1.1 - Errores de entrada digital

E:0040 Falta de fase, secuencia de fase o defecto en el conversor

E:0080 Falta del motor (falta en el contacto del relé, sobrecarga en el dispositivo de contacto o en el termistor PTC)

E:0030 Sobrecarga motor ventilador

5.1.2 - Errores de entrada analógica

E:0115 Falla en el Sensor de Presión de la red

E:0119 Sobrepresión

E:0125 Falla en el Sensor de Temperatura de descarga

E:0129 Sobretemperatura

E:0131 Presión Interna debajo del límite mínimo

E:0135 Falla en el Sensor de Presión Interna

E:0139 Presión Interna elevada

5.1.3 - Errores especiales de función

E:0809 Presión diferencial elevada

E:0814 Tiempo de desconexión (presión interna no descendió del nivel mínimo trascurrido 120 segundos)

E:0821 Condición de resistencia baja o corto circuito existente en una entrada analógica o digital (conexión incorrecta, falta en el cable o en el sensor)

E:0846 Rango del sensor de presión de red configurado debajo de los ajustes de presión aplicados. E:0856 Rango del sensor de presión interna configurado debajo de los ajustes de presión aplicados. E:0866 Tensión debajo del nivel mínimo o polaridad DC incorrecta.

# **5.2 - ERRORES DE DESCONEXIÓN Y PARADA CONTROLADAS**

Ninguno

#### **5.3 - ALARMAS**

5.3.1 - Alarmas de entrada digital A:2020 Presión diferencial elevada del filtro de aceite 5.3.2 - Alarmas de entrada analógica A:2118 Presión de red elevada A:2128 Temperatura de descarga elevada A:2138 Presión interna elevada 5.3.3 - Alarmas de función especial A:2808 Presión diferencial elevada A:2816 Caída de tensión ocurrió mientras el compresor estaba en el modo espera

#### **5.4 - IMPEDIMENTOS DE PARTIDA**

Ninguno

#### **5.5 - IMPEDIMENTOS DE OPERACIÓN**

R:3123 Temperatura de descarga debajo de la temperatura mínima de operación, la interface permitirá que el motor arranque así que la temperatura sea superior al valor configurado.

R:3137 Presión PI interna superior al nivel de impedimento configurado en la interface permitirá que el motor arranque así que la presión descienda del nivel configurado.

#### **5.6 - ALARMAS DE MANTENIMIENTO**

5.6.1 - Alarmas de mantenimiento A:4804 Reemplazar filtro de aceite A:4814 Reemplazar filtro de aire A:4824 Reemplazar aceite A:4834 Verificar elemento separador A:4844 Lubricar los rodamientos del motor

# CONTROL II - INDICACIÓN DE LOS LEDs

El LED 1 está localizado en la placa electrónica entre los conectores X07 y X08, puede ser visto de la parte posterior de la interface, sin remover la protección trasera. Este LED suministra informaciones y diagnósticos sobre las diferentes funciones del Control II.

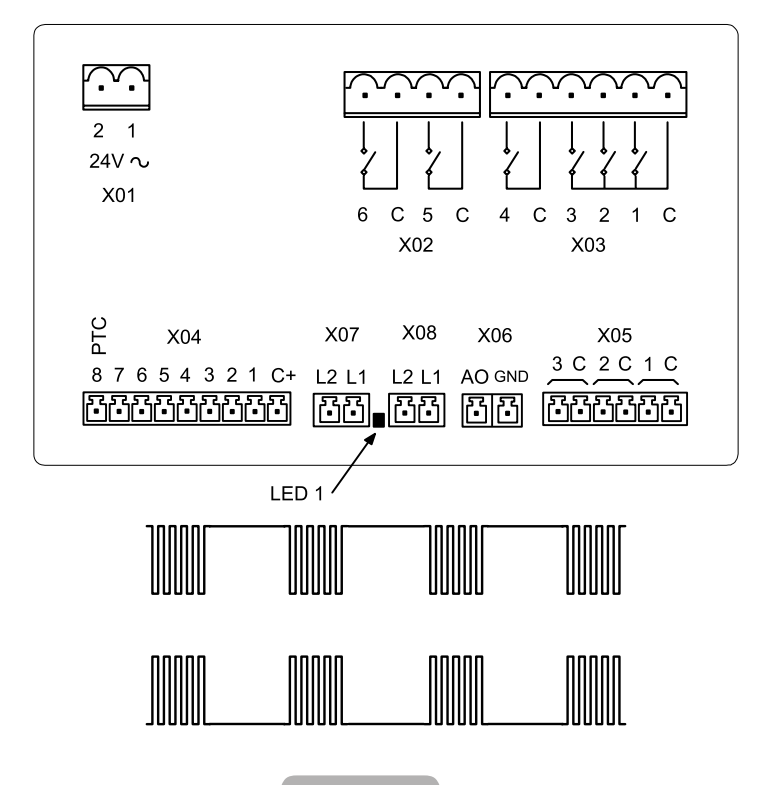

77

Producción: examen interno

Producción: modo de test

Modo de operación normal Sin comunicaciones

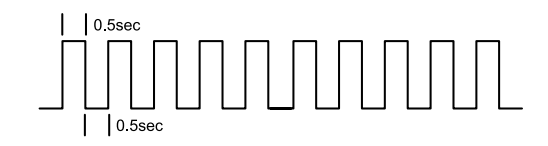

**Nota:** Ocurrirá una interrupción de dos segundos en esa secuencia a cada 10 segundos, a medida que el Control II envíe datos de salida por la puerta de comunicaciones Rs485

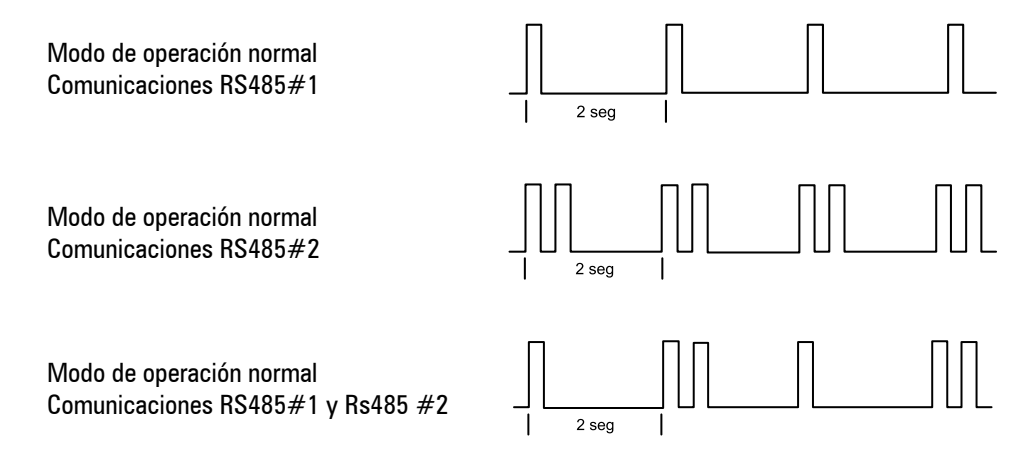

# **INDEX (ENGLISH) CONTROL II**

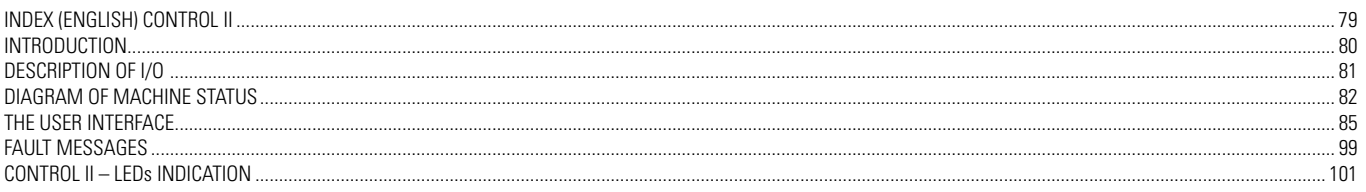

#### <span id="page-79-0"></span>**1- GENERAL OPERATION**

In normal operation, the compressor outlet pressure is controlled by the electronic interface as soon as the start button is pressed or a remote start command is received. The interface will perform some safety checking before starting the compressor, if no impediment condition is detected.

If there is any impediment condition, the compressor will not start and a message will be shown on the display. If there is an operation impediment condition, the compressor will begin the start-up procedure, but the main motor will not work and the compressor will go to standby mode and a message will be shown on the display. If load solicitation is present, according to pressure values or by an external command, the motor will start. After the star/delta start time as well as the load delay time (adjustable), the compressor will start loading. After the load delay time, the electronic interface will power the load solenoid valve, which will open the inlet valve, enabling the compressor to operate in load mode. If the unload pressure is reached, or an unload remote command is received, the load solenoid valve will be powered off and the compressor will work in unload mode during the unload time (adjustable), before the main motor stops and the compressor goes into standby mode. The compressor will load again if the pressure drops below the load lower limit and if the unload time is not finished. If the compressor is already in standby mode, the main motor will start before loading and in this condition the load delay time will be neglected.

When a main motor stop procedure starts (turn-off button is pressed or standby mode), the standby time (adjustable) begins. If a start-up solicitation is made during the standby time, the compressor will go into standby mode until the standby time is over. The same holds true if a load solicitation happens during the standby time. In compressors with enabled internal pressure detection, a minimum start-up pressure can be adjusted to prevent that the compressor starts up with high pressures. If the internal pressure doesn't drop below the lower limit two minutes after the end of the standby time, an error will be generated and the compressor will shut down due to error.

After the compressor goes into unload mode, the reload timer (adjustable) is started to prevent compressor reload, this time can be adjusted down to 1 second if necessary. The normal automatic operation of the compressor will be terminated when the turn-off button is pressed, a remote stop command is received or if one of the compressor protections is activated. When turned off manually, or by a remote command, the compressor will operate in unload mode and the stop time (adjustable) begins. This time can be adjusted down to 1 second. Safety checking is performed continually, if a danger or a risk-of-burnout condition is detected, the compressor will turn off automatically without applying the stop time, and an error message will be shown on the display indicating the cause of the emergency shutdown. If an alarm condition is detected, a message will be presented on the electronic interface display and the compressor will keep operating normally.

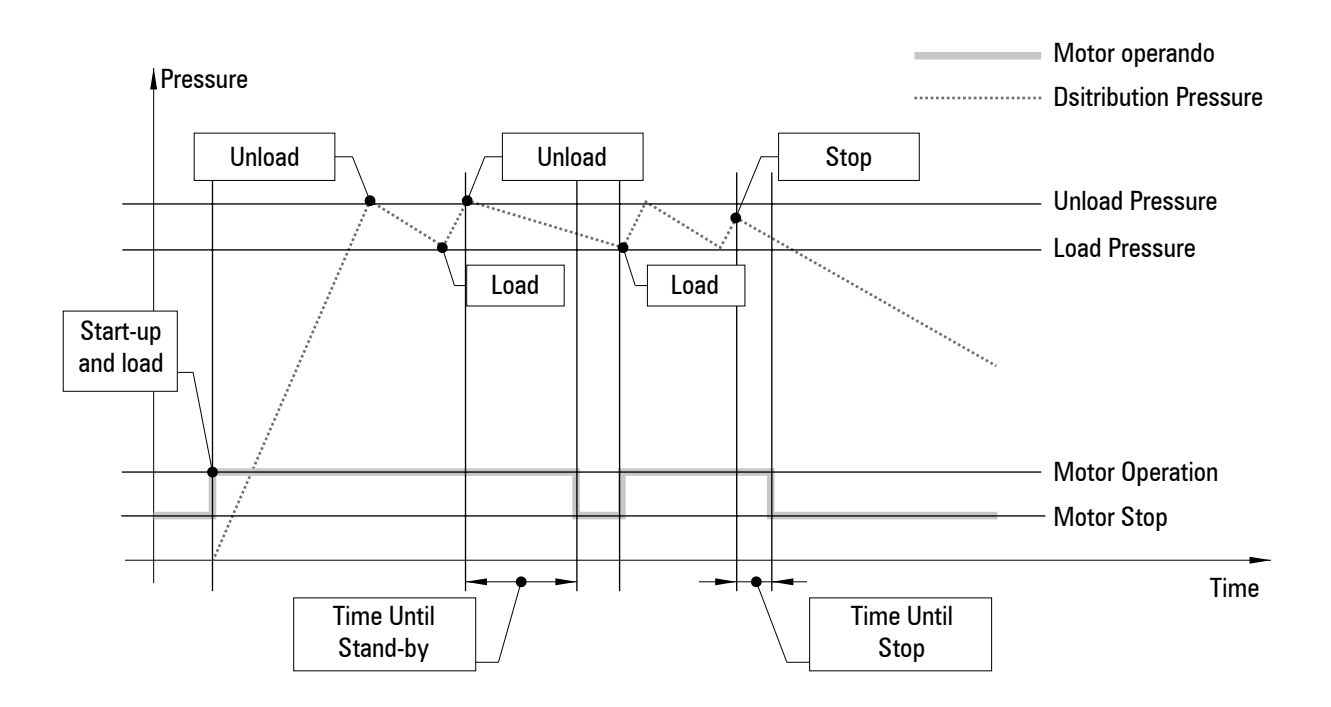

# <span id="page-80-0"></span>**2. DESCRIPTION OF I/O**

#### **2.1 - DIGITAL INPUTS Connector X04:**

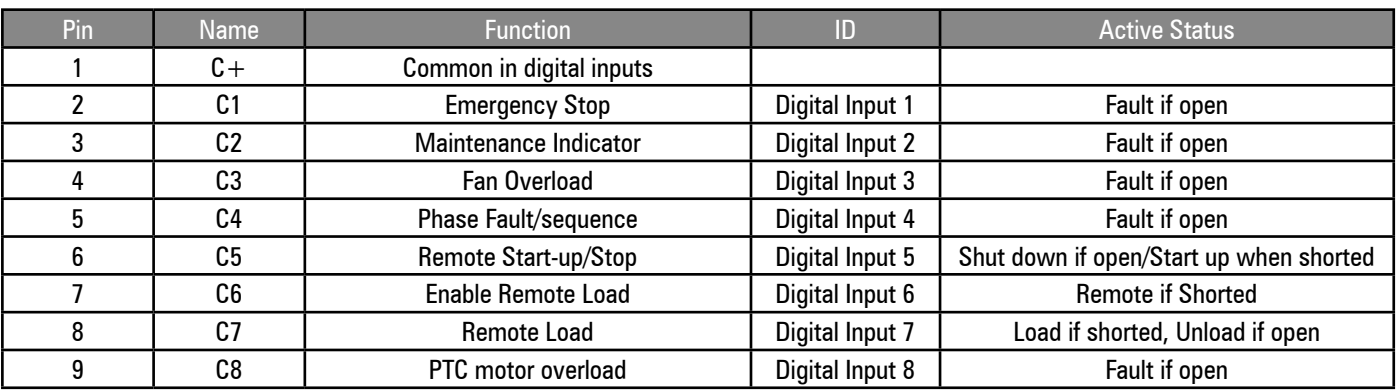

#### Remote Stop

When the remote start-up/stop function is activated (P07), the compressor will execute a controlled stop, as if the interface stop button was pressed, when the remote start-up/stop input is in open circuit.

#### Remote Start-up

When the remote start-up/stop function is activated (P07), the compressor will execute a normal start-up sequence when the remote start-up/stop input switches from open to shorted circuit. If it's shorted, the start-up/stop input must be opened and shorted again to start a remote start-up sequence. The local start-up of the control will be disabled.

#### Enable remote load:

When the digital input to enable remote load is active, the local or the pressure communication settings will be neglected and the compressor will respond to the digital input for remote load. The compressor will automatically respond to the pressure setting method defined in the configurations (local or by communication), when the digital input to enable remote load is not activated.

#### Remote Load

When the digital input to enable remote load is active, the compressor will load when the digital input to enable remote load is activated and unload when the remote load input is deactivated. All the pressure safety settings remain active when the remote load functions are used.

**Note:** If the line pressure is higher than the one set for the alarm level, the release solenoid will be powered off. The solenoid will remain unpowered for 10 seconds after the pressured drops below the alarm level.

#### **2.2 - DIGITAL OUTPUTS Connector X03: relays**

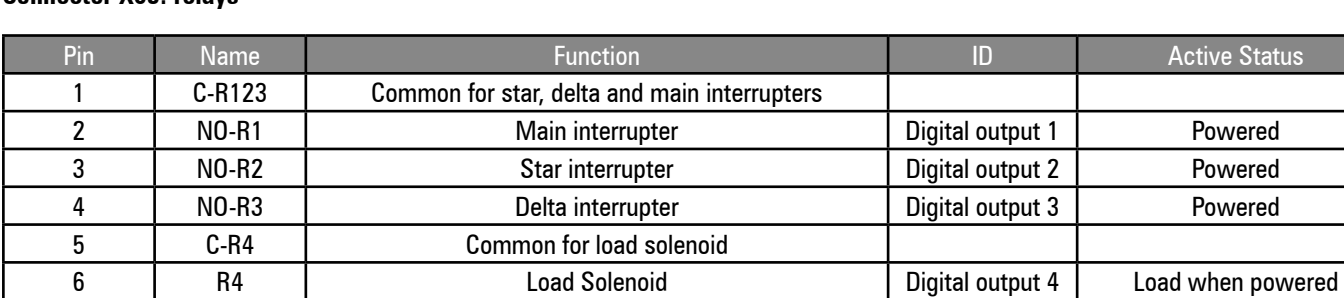

#### **Connector X02: additional relays**

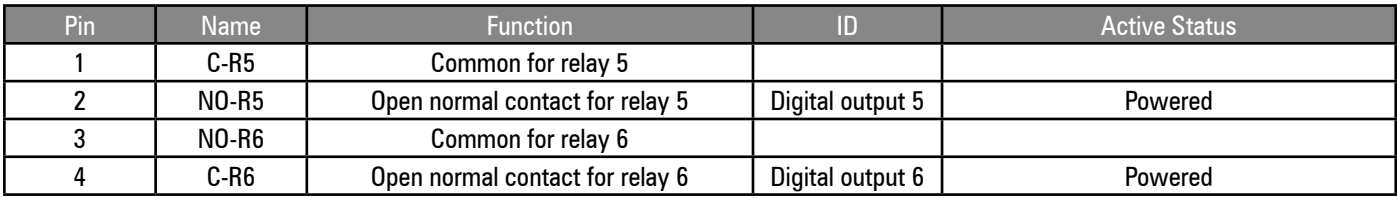

The function of relays 5 and 6 can be set in the configuration menu (P07).

# <span id="page-81-0"></span>**2.3 – ANALOG INPUTS AND OUTPUTS**

**Note:** All the analog input devices have functions to detect faults of open-circuit, short circuit, and out of range. **Connector X05: analog inputs**

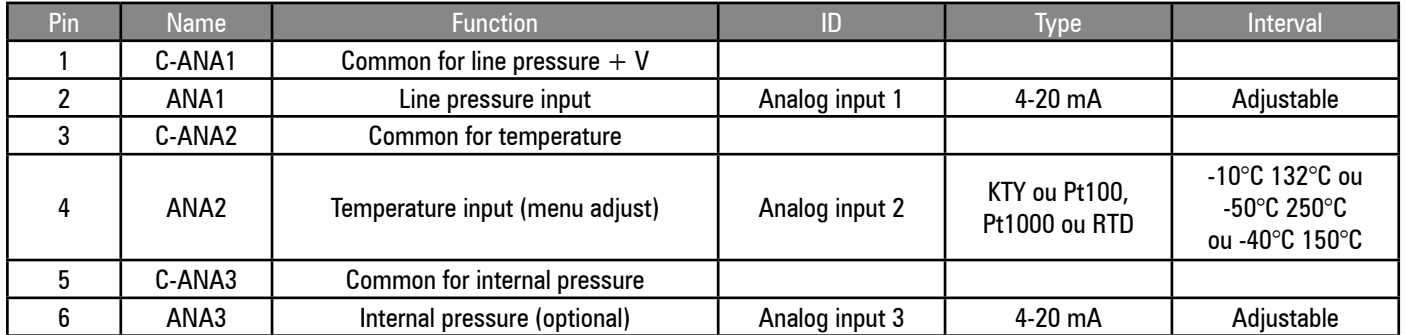

Entrada analógica 1:tipo 4-20mA fixa.

Entradas analógicas 2 e 3: a Control II usa módulos que permitem que diferentes tipos de sensores e sinais sejam utilizados; o hardware correto deve ser ajustado a cada tipo de sensor.

#### **Conector X06: saída analógica**

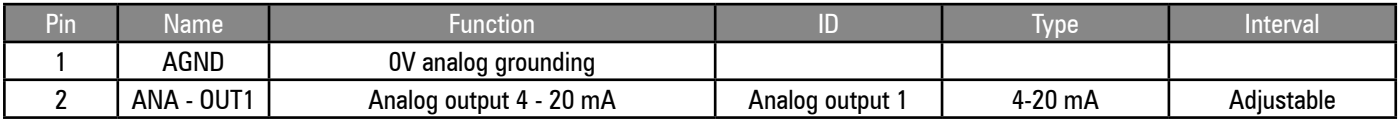

Analog output 1:

Standard: 4-20mA signal, selectable function

Active variable speed control:

4-20mA Signal to frequency inverter;  $4mA =$  minimum speed;  $20mA =$  maximum speed.

The drive is activated and stopped by the output to relay R1; drive fault detection at digital input C4.

# DIAGRAM OF MACHINE STATUS

The interface operational logic is presented in the diagram of machine status. The status block determines the functionality of the control at each moment. The control can only be in one status at each moment. The control will move from one status to another according to the defined input and output conditions of each block, and the defined connections between status blocks.

#### Definitions:

Fault: Is a detected abnormal condition that must be signaled to the operator and might require an automatic safety action, depending on type and fault definition.

Start-up Fault(S): A start-up impediment fault is a condition that might represent danger or cause damage to the compressor if it starts while the condition is present. Start-up impediment faults are only triggered when trying to start a motor in the "ready to start" condition. Interface start-up impediment faults are not triggered during an automatic motor start-up sequence from standby condition. The interface start-up impediment faults reset themselves. An interface start-up impediment fault code is shown when it is activated, but it is not recorded in the faults register file.

Operation Impediment Fault (R): An operation impediment fault is a condition that might represent danger or cause damage to the compressor if it starts while the condition is present. The operation impediment faults are only triggered if a motor start-up sequence is initiated. The operation impediment faults reset themselves and do not prevent the compressor from going to start-up condition. An operation impediment will keep the compressor in standby mode and allow the motor start-up when the condition is no longer present. A fault code is shown when the fault occurs, but it will not be recorded in the faults register file.

Fault Alarm (A): A fault alarm is a warning of a condition that does not represent immediate danger or a potential risk to the compressor. An alarm status will not shut down the compressor or affect its normal operation. A fault alarm code is shown, and must be reset manually once the condition is solved or no longer exists.

Shut down fault (E): A shutdown fault is a condition that might represent danger or potential damage to the compressor, if the condition persists. A shutdown fault will cause the interface to stop the compressor. A shutdown fault code is shown, and must be reset manually once the condition is solved or no longer exists. Two types of shutdown faults are defined: a) Nonemergency shutdown, an immediate controlled stop is performed; b) emergency shutdown, an instant shutdown is performed.

82

Unload pressure: The unload pressure is the outlet pressure level (adjustable) at which the interface will power off the load solenoid and the compressor will go into unload mode.

Load Pressure: The load pressure is the outlet pressure level (adjustable) at which the interface will power on the load solenoid and the compressor will go into load mode.

Main Motor Start-up Sequence: The interface will power on the ouput of the star interrupter, followed, 200ms later, by the output of the main interrupter. After the countdown of Star/Delta timer (adjustable) ends, the interface will perform an automatic switch from star to delta interrupter in a 5ms transition time. If a shutdown command is received during the start-up sequence, the control will keep performing the start-up sequence before stopping. This action was designed to limit the transition current on the start-up interrupters of the motor.

Load delay timer: The transition from star to delta is immediately followed by a load delay time (adjustable) that will prevent the powering of the load solenoid until the load delay time ends. It was designed to allow the speed of the main motor to stabilize and other pre-load functions to take place.

Reload delay timer: The reload delay time (adjustable) is a time period that takes place immediately after a transition from load to unload mode, during which the powering of the load solenoid is prevented.

Standby Time: The standby time (adjustable) takes place immediately after a stop event of the main motor. During the standby time, a start- -up command is accepted, but is not initiated before the countdown ends. If the internal pressure detection is enabled, the start-up will also depend on the internal pressure dropping below the start-up impediment pressure level (adjustable). If the internal pressure does not drop below the adjusted pressure level within two minutes after the standby time ends, an activation error will take place. The remaining time, in seconds, will be show on the display.

Unload Time: If the compressor remains in the unload condition for the unload time, the main motor will shut down and the compressor will go into standby mode. The compressor will restart and load automatically as required. This function is designed to enhance the performance in periods of low demand and limit the number and intervals between motor start-ups. The remaining time, in seconds, will be show on the interface display.

Stop Time: When stopped (Stop button, remote stop input or remote stop command), the compressor will unload and the main motor will remain running for the stop time, before stopping. This function was designed to allow the internal pressure to drop and to limit oil aeration before the main motor stops. The remaining time, in seconds, will be show on the display.

Standby Status: The compressor was activated (Start-up button, start-up remote input or start-up remote command) and is in a start-up condition, ready to respond to pressure changes in the air line.

Operation Status: The compressor is in start-up status and the main motor is running.

Load Status: The compressor is in start-up status, operating and the load solenoid is powered on.

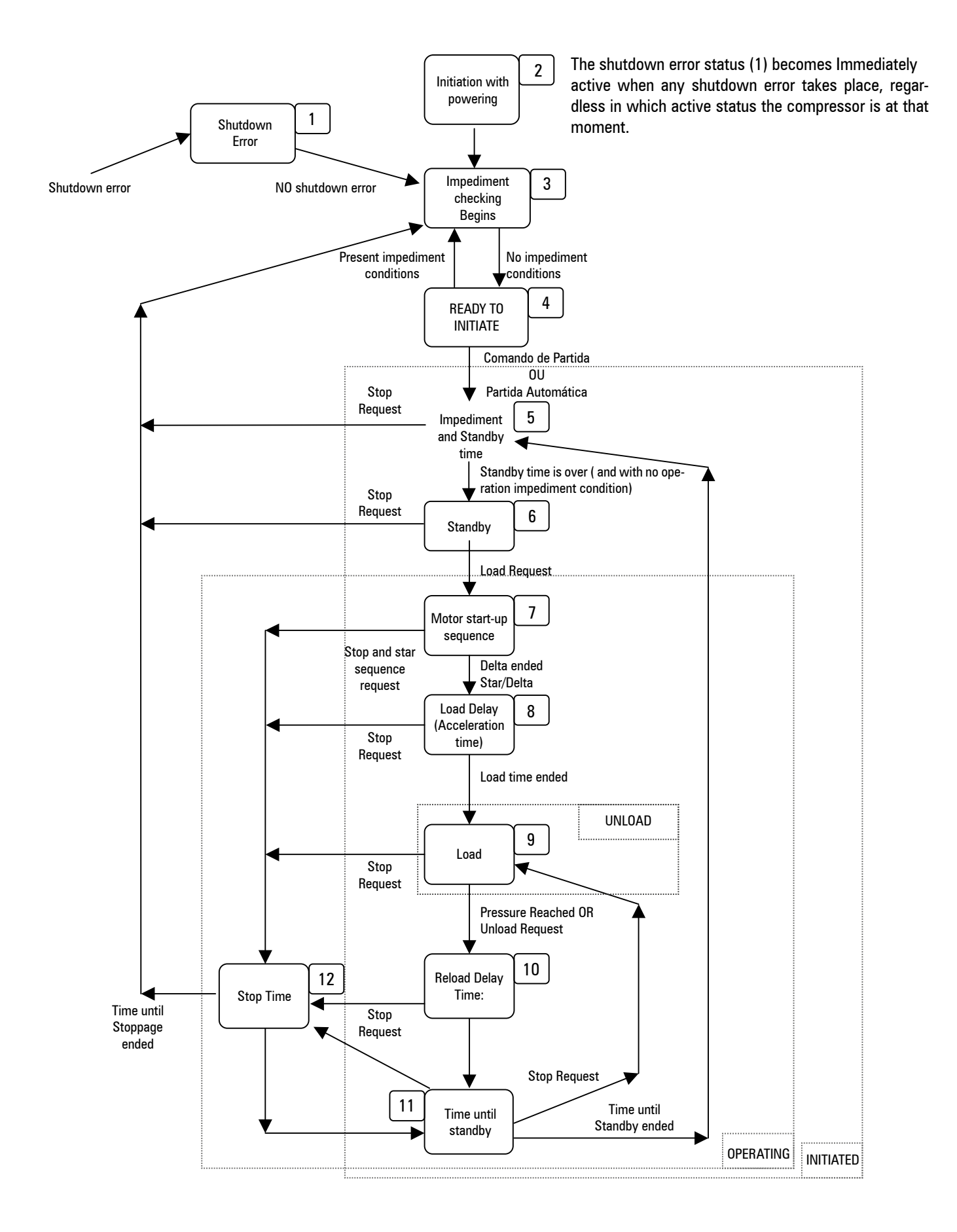

# <span id="page-84-0"></span>THE USER INTERFACE

# **4- THE USER INTERFACE**

Graphic Display; Illuminated monochrome LCD, 128 X 64 2 x LED Indicators Controller; 8 x tactile button

# **4.1 - KEYPAD**

**START: Goes into STARTED condition** 

- STOP: Goes out of STARTED condition
- RESET: Resets and clears fault conditions
- ENTER: Confirms the selections or value settings
- LESS/DOWN: Rolls down the menu, and decreases values
- MORE /UP: Rolls up the menu, and increases values
- **C** ESC (C): Goes back one navigation level
- **MENU BUTTON: access to setting pages.**

 $\boldsymbol{C}$ ontrol  $\mathbb{H}$ SCHUZ  $\triangle$ 

Start and Stop have only one defined function and are used for no other purpose.

The Reset will indicate the fault code on the display, if a fault condition is active, or the compressor status, in case there are no active faults. If the menu mode is pressed for longer than 2 seconds, it will go out of this mode and return to the interface initial screen. The Enter will lock a selected item on the display, preventing the return, after a short delay, to the initial screen. A key symbol will be shown when an item is locked. To unlock, press Esc. The Esc will make the interface return to the main menu.

More, Less, Enter and Esc are used in the menu navigation mode to set the menu items.

# **4.2 – LED INDICATORS**

STATUS: Green, beside the Start and Stop buttons. FAULT: Red, beside the Stop and Reset buttons. Indicators Statuses: ON: Steady Light FF: Fast Flash: flashes 4 times per second. SF: Slow Flash: flashes once a second:

IF: Intermittent Flash: Flashes every four seconds.

OFF: Completely off.

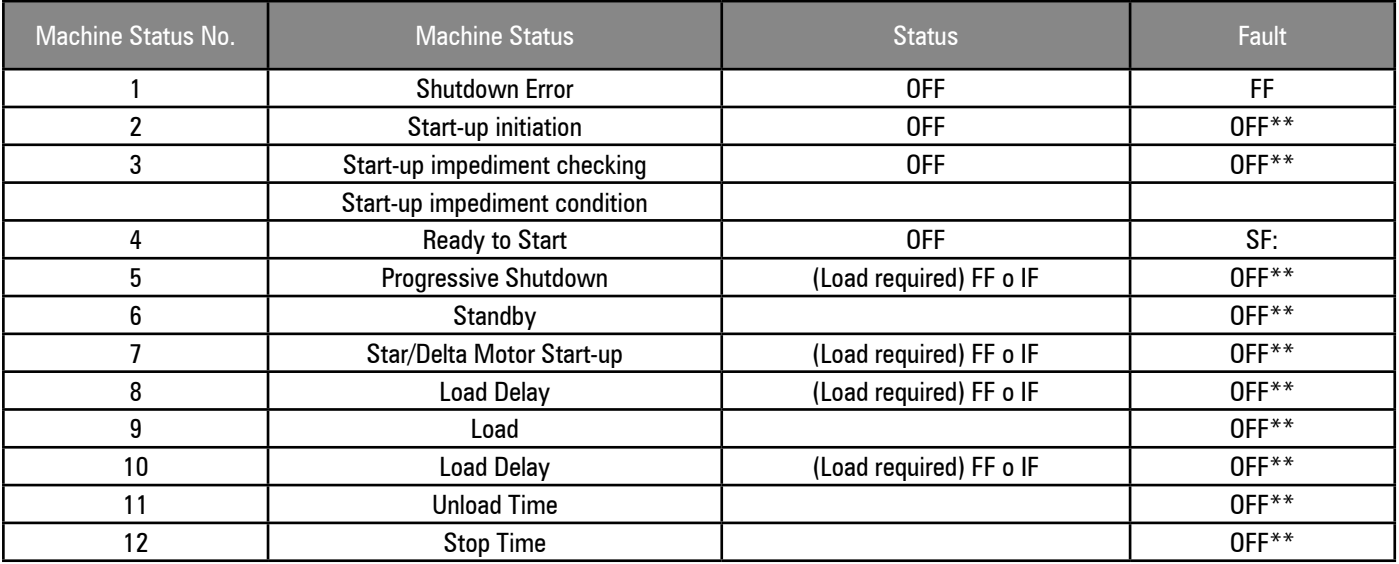

\*\* SF for alarm condition

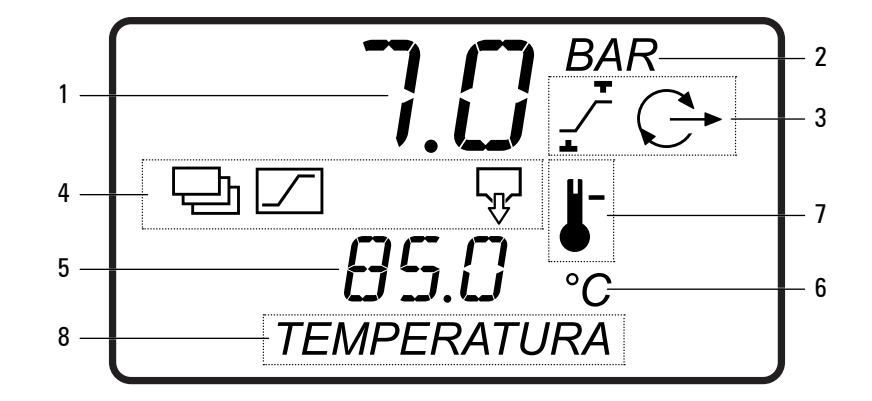

The normal operation display offers continuous information about 4 value classes:

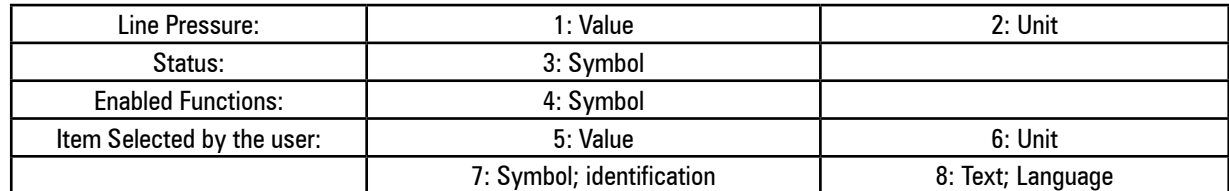

#### **Status**

The Status is represented by symbols and is continuously displayed: Pressure Control

- $T$  The pressure is below load pressure (P1)
- The pressure is between load (P1) and unload (P4) pressure
- $\overline{\mathcal{F}}$  The pressure is above unload pressure (P4)
- C Compressor Off
- $C$  Standby Mode
- Operating in unload
- $\mathbb{G}$  Operating in load

#### **Functions**

The activated functions are represented by symbols and are displayed continuously.

- $\overline{\mathbb{F}}$  The condensate drain outlet is powered on.
- $\Box$  Line pressure adjusting RS485 (flashing = communication fault)
- Automatic Restart due to power loss
- Enabled Remote Load/Unload (digital input)
- Remote Start-up/Stop control
- $\boxed{\circlearrowright}$  Pressure Scheduling (flashing = overlapped pressure scheduling)

# Item Selected by User

The user can navigate on the list of status items, information and values, using the buttons UP or DOWN.

#### **Fault Indications**

If a fault condition is active, the code and the fault identification will appear on the display. An active fault code becomes an additional item in the user menu. If more than one fault condition is active; each one will become a separate item in the user menu. The user menu item will disappear when a fault condition is solved and reset.

The fault types are identified by symbols; the symbol of the fault type will alternate with the fault code identification symbol(s).

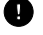

Shutdown, General Failure, Immediate Stop

- $\triangle$  Alarm, Warning
- $\mathbb G$  Start-up, Load or Operation Impediment

Each fault code is unique and is presented with the identification symbol(s) and a description text (see "Fault Codes").

86

#### **4.4 – DISPLAY STRUCTURE AND MENU NAVIGATION**

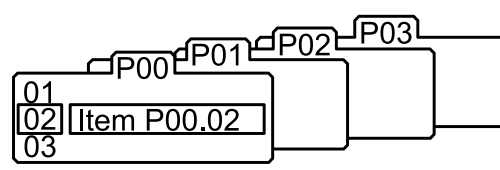

All the value, parameters and option settings are grouped in lists or menus.

The items are placed on lists according to the type and classification. The items the operator can visualize during the routine operation, such as, for example, pressure or temperature values, are placed on the user menu's list.

Lists are identified by number; the number of the user menu's list is 00. All adjustable parameters and options are placed from list 01 of the configuration mode to subsequent

lists. All the items on list 00 are only for visualization and cannot be adjusted; an access code is necessary to enter lists subsequent to list 00.

#### **Normal Operation Mode (list 00):**

During start-up of the control, all the display elements and LED indicators turn on for 3 seconds; the display will then show the software version for 3 more seconds, before the start-up is complete and the operation menu (list 00) is shown. All the items available on display (temperature, pressures and hour meters) can be selected at any time using the DOWN and UP buttons. The item shown will return to standard after 35 seconds, if no other selection is made. Pressing the ENTER button will lock any selected item on the display and will prevent the return to the standard screen. A key symbol will appear when an item is locked. To unlock an item, press UP or DOWN to see an alternate screen of items, or press RESET or ESC. No value, option or parameter can be adjusted on list 00; if a fault condition occurs, the fault code becomes the first item on the display list. More than one active fault code item can appear at any moment.

**Access Code:**

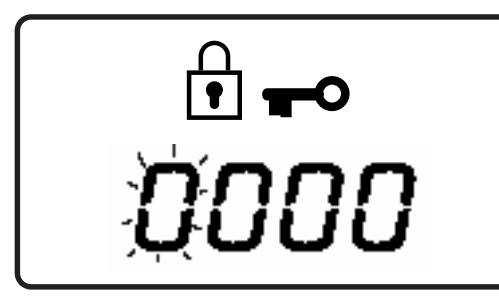

The access to the pages subsequent to page 00 is restricted by an access code. To access the menu pages, press MENU BUTTON; the access code screen will be shown and the first digit of the code will flash. A four-digit code is necessary. Use MORE or LESS to adjust the value of the first digit, and then press ENTER. The next digit will flash; use UP or DOWN to adjust, and then press ENTER. Repeat the operation for the four digits. If the code is a number smaller than 1000, the first digit(s) must be zero. To return to a previous digit, press ESC. When all the digits have already been adjusted according to the authorized code number, press ENTER.

$$
\begin{array}{ccc}\n\text{1} & \text{1} & \text{1} \\
\text{2} & \text{2} & \text{3} \\
\text{3} & \text{4} & \text{4}\n\end{array}
$$

$$
\boxed{\mathbf{1}} \bullet \bullet \text{ } \boxed{\mathbf{1}} \bullet \text{ } \boxed{\mathbf{1}}
$$

The access to some pages of the menu mode depends on the level of authority determined by the used access code. An invalid code will cause the screen to return to user menu on page 00.

The pages and access levels used are the following:

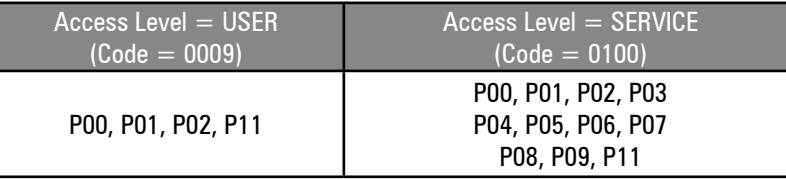

#### **Access code typing time:**

When in the menu mode, if no activity is detected on the screens for a certain period of time, the display will return automatically to the user menu: page 00. This time depends on the level.

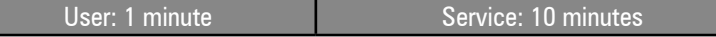

**Navigation on Menu Mode:**

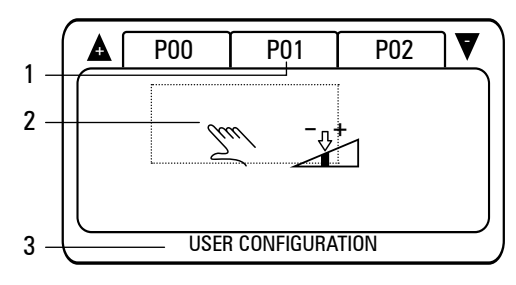

Each page in the menu mode (1) is identified by symbols (2) and by text (3). The symbolical identification of the menu defines the type of page and access level. The first symbol (on the left) defines the access level to each page:

 $\sum_{\ell\in\mathcal{U}}$  Oser

The second symbol (on the left) defines the menu:

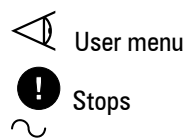

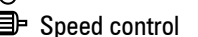

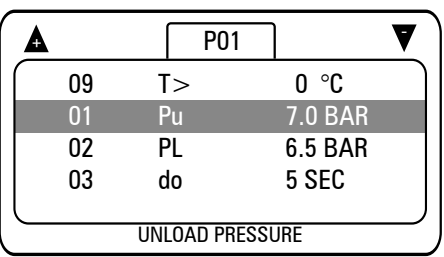

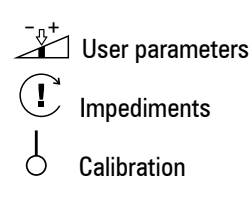

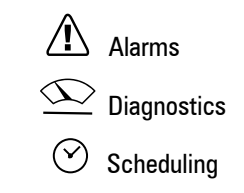

Press UP or DOWN to select the desired menu and then press ENTER. Each menu contains a certain number or items. The first item on the list will already be selected. Press UP or DOWN to skip the items of the list; the list will scroll automatically. Note: When the first item is selected, the last item can be seen on top of the list; this immediately indicates the number of items on the list.

To select a list item to adjust, press ENTER. To go back to menu selection screen press ESC.

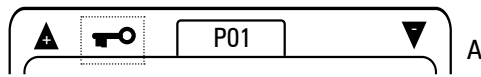

A menu might contain items that are only for visualization, the list of errors, for example.

In this example, a key symbol will be shown to indicate that all the menu items are locked and cannot be adjusted. The menus can also be locked and available only for visualization when the compressor is operating; stop the compressor before trying any parameter adjustment.

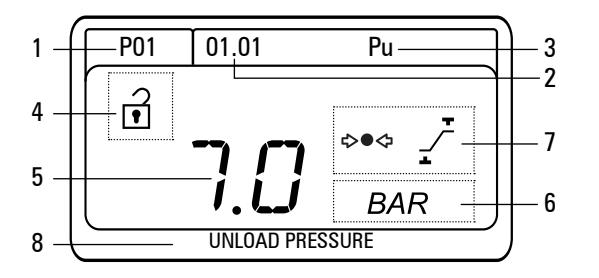

Each menu item has a unique identification code regarding the menu(1); the item number (2) and a sub-item number Each menu item has also a twodigit identification (3), unique inside the menu.

The sub-items are only applicable in some cases: pressure scheduling, for example. In most cases there can be only one adjustment associated to one list item.

When a menu item is selected, the value or menu option (5) will be selected. Each item is shown together with its unit (6), symbolical identification (7) and description text (8). Press UP or DOWN to adjust the item configuration; press ENTER to set the new adjustment in the permanent memory.

The menu settings can only be adjusted when the item is unlocked (4). Some items are only available for visualization, or cannot be adjusted when the compressor is running; in this case, a "locked" symbol will be shown and the setting is blocked.

The menu settings can only be adjusted when the item is unlocked (4).

Some items are only available for visualization, or cannot be adjusted when the compressor is running; in this case, a "locked" symbol will be shown end the setting is blocked.

To exit an adjustment at any moment, press ESC. The original value or option will be kept in the memory and the screen will return to the list of items.

Press and hold RESET for some seconds at any time to immediately exit the menu mode and return to the operation screen (page 00). Any value or option setting that was not confirmed and saved in the memory will be discarted and the previous settings will be kept.

#### **4.4.1 - Menu Structure**

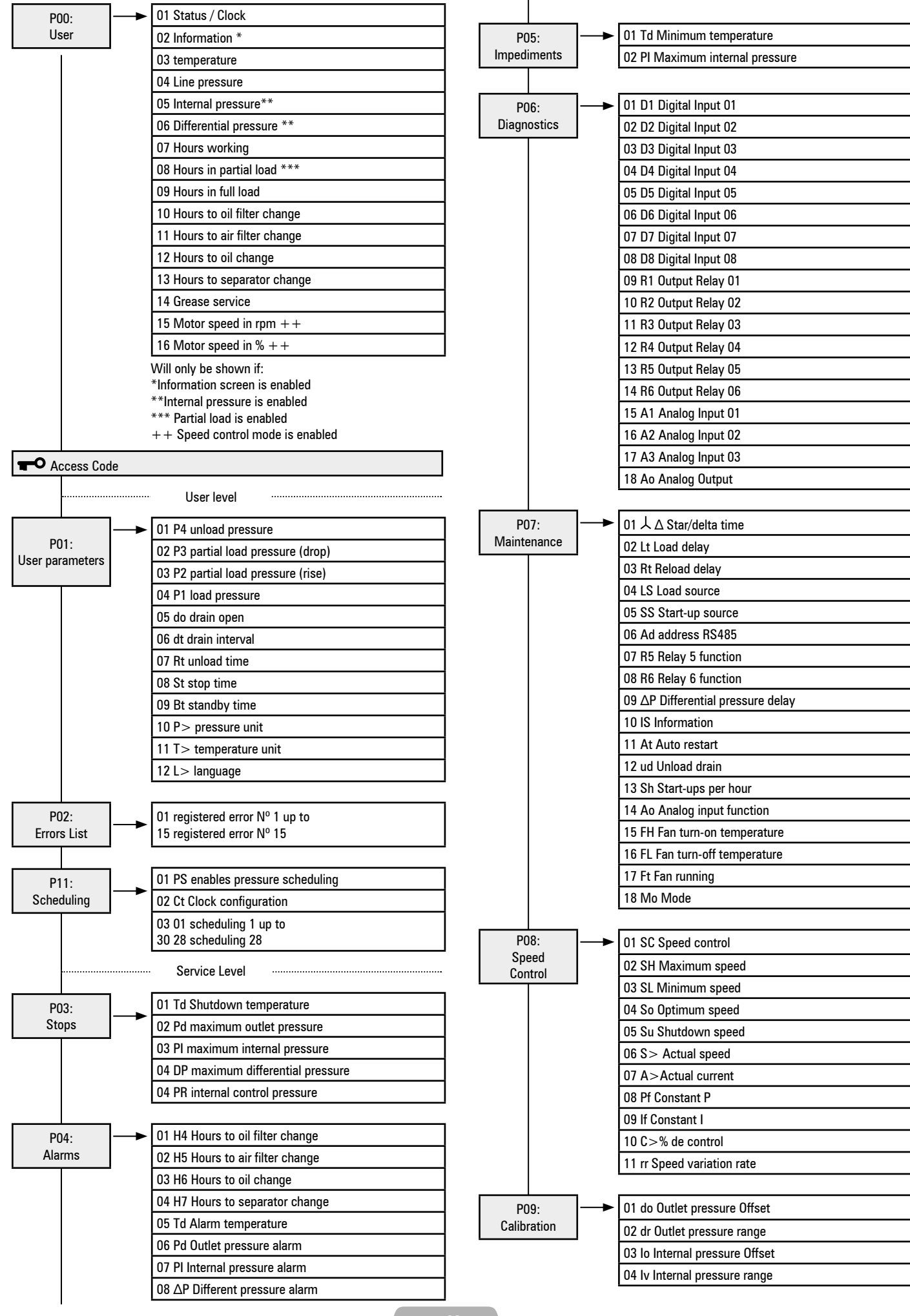

#### **4.4.2 - P00 User Menu**

The user menu displays normal operation values and information. This is the standard interface screen, no access code is required.

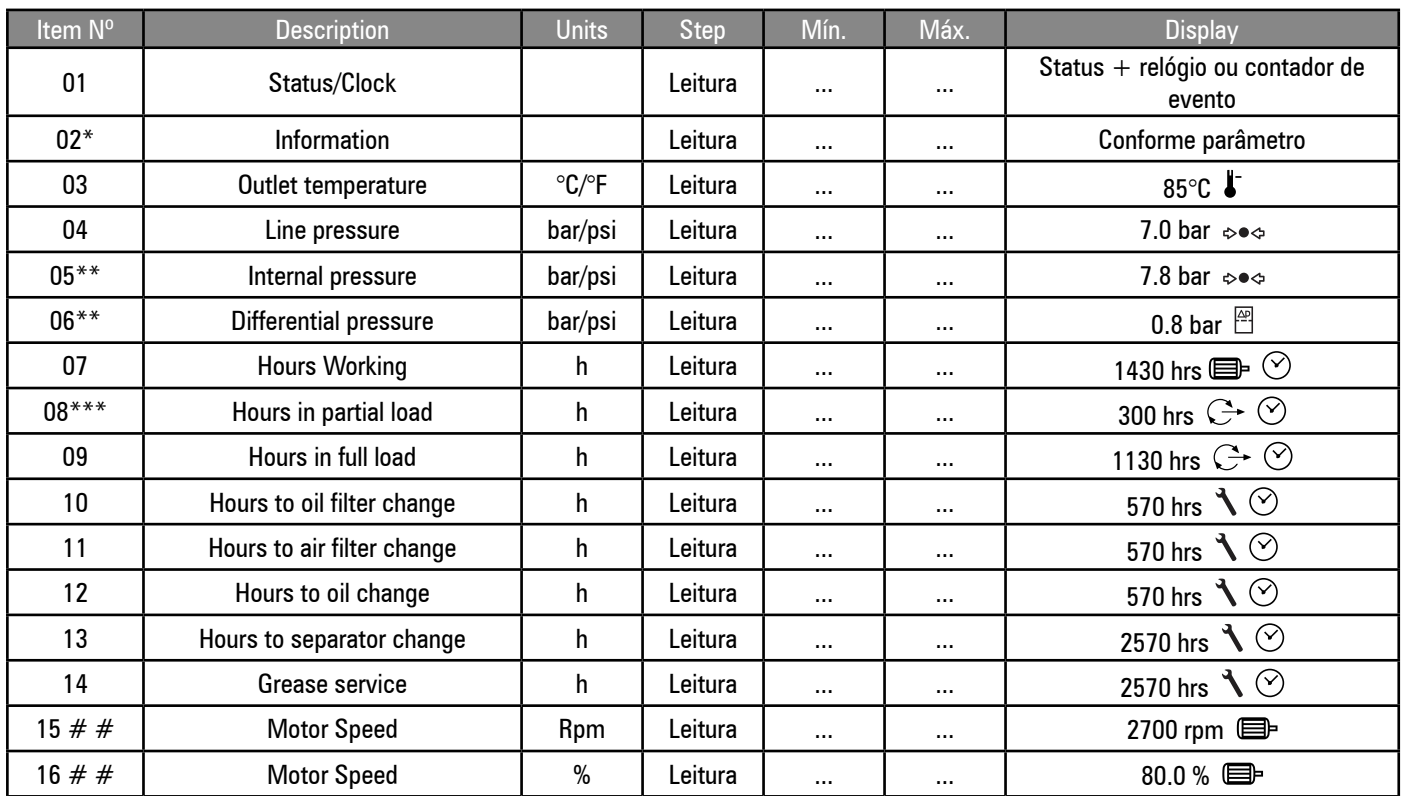

\* only shown if the "information" item is enabled

\*\* only shown if the internal pressure function is enabled

 $##$  only shown if the variable speed control mode is enabled

#### **4.4.3 - P01 User Parameters Menu**

Description Contains general operation parameters that can be modified by the user from time to time.

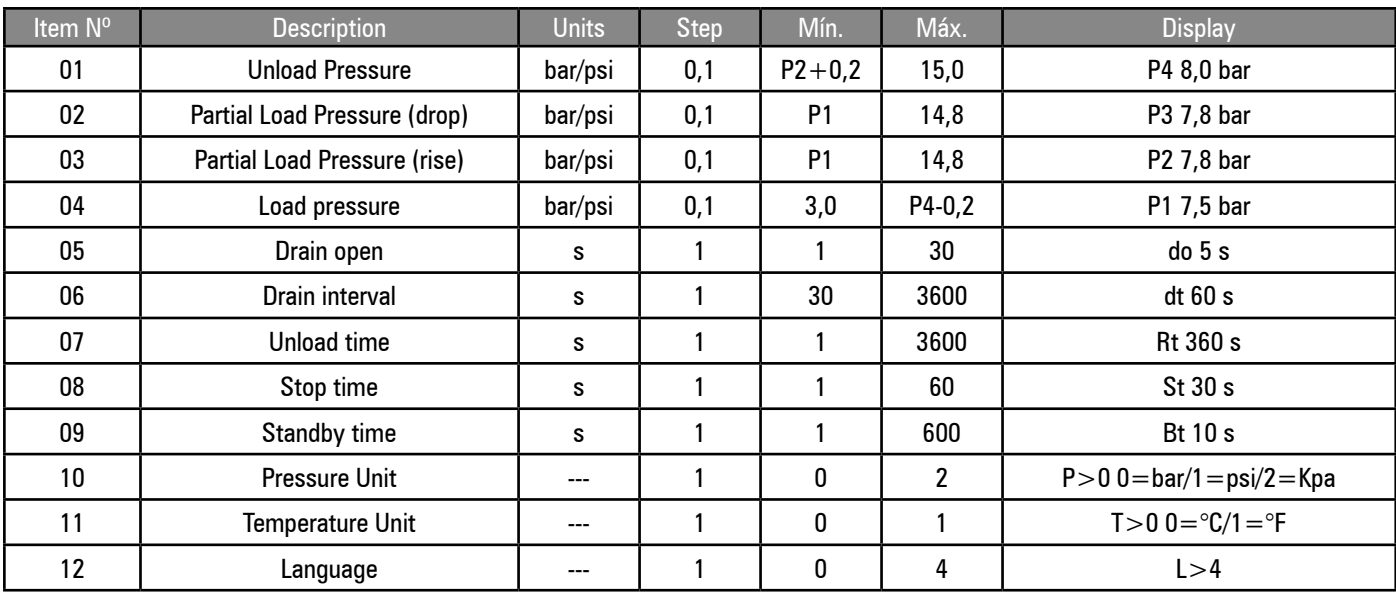

The minimum difference between the load and unload adjusted points is 0,2 bar.

### **Pressure Settings:**

The general failure cannot be adjusted to a value above the superior limit of the sensor's range. The alarm cannot be adjusted to a value above (Max.P. -0,2 bar) or below (P4  $+$  0,2 bar) The unload cannot be adjusted to a value above (Alarm P. -0,2 bar) or below (P3  $+$  0,2 bar) The load pressure cannot be adjusted to a value above (P2-0,2 bar) or below 5,0 bar.

#### **Pressure and Temperature Units:**

Selects the units for the presented values. The control operates internally with mBar (0,001 bar) and Celsius (0,001°C). The presented values are calculated based on the internal operation values.

Language: The language is applied to the text that appears in the lower part of each menu.

This text can be disabled by selecting the value 0 (zero) in the settings.

### **4.4.4 - P02 Errors List Menu**

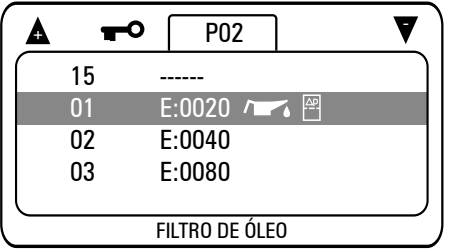

The list of errors page contains the last 15 fault codes in chronological order. The most recent fault is recorded as item 01. If all the 15 fault registers are full and a new fault event occurs, the new fault status is added as item 01, all the item register entries move to one number above, and the item 15 register entry is lost.

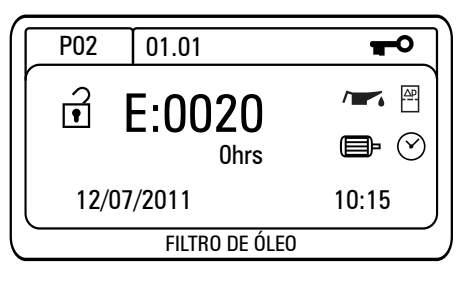

Press ENTER to see all the details of a register entry. The register item screen will show the fault code together with the symbolical identification and the operating hours, recorded time and date of the moment the fault occurred. The types of fault are identified by the initial letter of the fault code:  $E =$  Shutdown/General Failure,  $A =$  Alarm/Warning,  $R =$  Operation/Load Impediment. All these items are only for visualization.

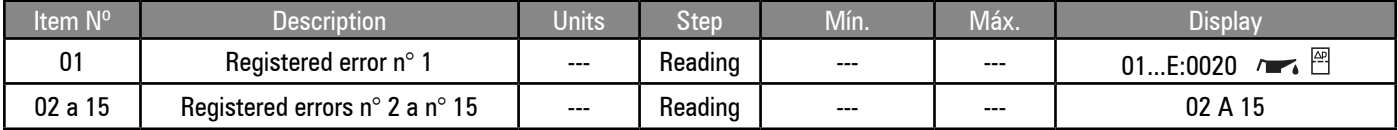

#### **4.4.5 - P03 Stops Menu**

The settings that determine the level or condition in which a shutdown fault is created.

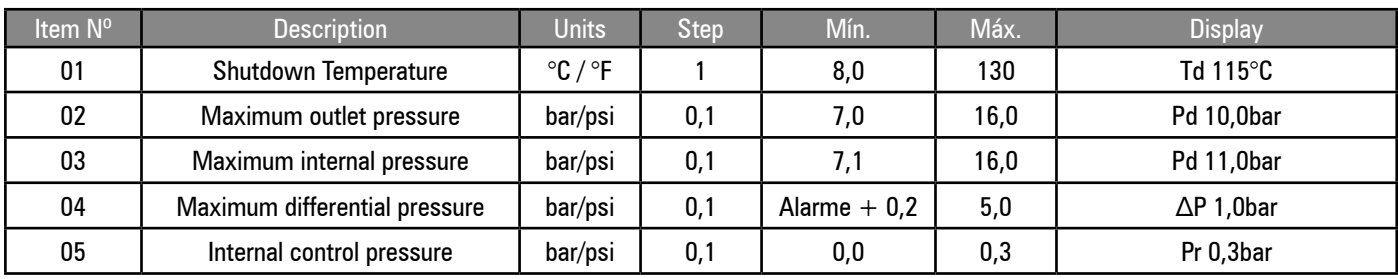

\*\* the maximum outlet temperature limit can be higher when alternate temperature sensors are used.

High Level of Differential Pressure:

Will be enabled if the condition remains above the adjusted limit for longer than the delay time (see menu 07) and the outlet temperature is higher than 50°C.

Minimum Internal Pressure Level:

The internal pressure is checked after the compressor start-up. If the detected pressure is lower than the adjusted limit, a shutdown error will be created. This function was designed to offer protection against incorrect speed of the motor, or internal connection or piping failure.

### **4.4.6 - P04 Alarms Menu**

The settings that determine the level or condition in which an alarm is created.

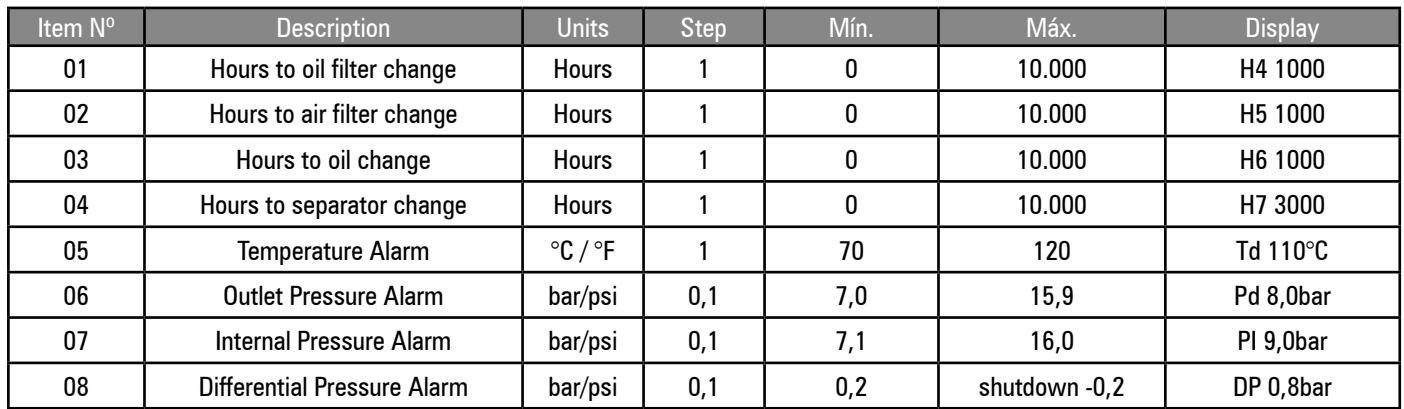

#### Maintenance Hourmeters

The hourmeters will count from the adjusted value, according to the operating hours. When the item is visualized, the value of the maintenance hourmeter will indicate the remaining hours for the maintenance moment (zero hours). When zero hours is reached, a maintenance need alarm will be shown. The alarm can only be reset when the maintenance hours are adjusted to a value above zero. The maintenance hour countdown will continue with negative values until the timer is reset. This function was designed to promote propitious routine maintenance and indicate how many operating hours elapsed since the maintenance need alarm went off. The value can be adjusted back to the necessary maintenance interval every time the maintenance is completed.

#### Differential pressure alarm:

Will be activated if the condition remains above the adjusted level for longer than differential pressure delay time (see menu 07), and the outlet temperature is higher than 50°C.

#### **4.4.7 - P05 Impediments Menu**

Settings that determine the level or condition in which a start-up impediment occurs.

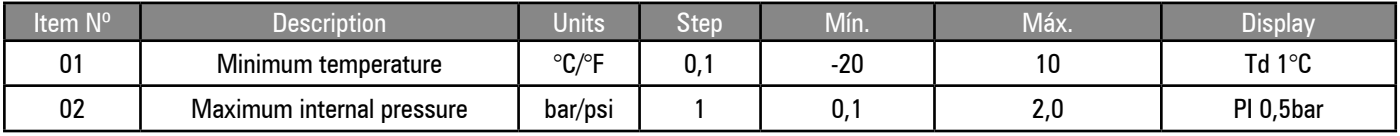

Low outlet temperature prevents the start-up if the temperature drops below the adjusted limit.

Maximum internal pressure: prevents start-up if the pressure is above the adjusted value.

Operation impediments (R) permit that the compressor be initiated, but prevents the start-up of the main motor until the condition is solved. When the condition is no longer present, the alarm will reset automatically and the main motor will be automatically liberated to start when required.

#### **4.4.8 - P06 Diagnostics Menu**

This menu permits that a technician checks all the inputs and tests all the outputs individually without the compressor operating.

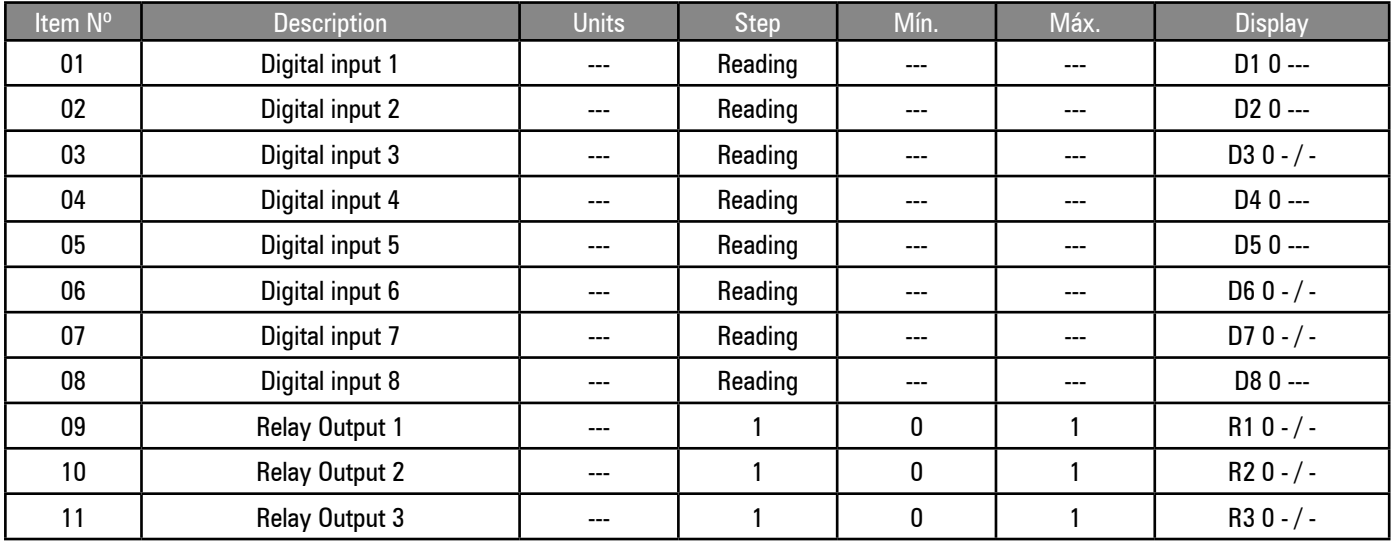

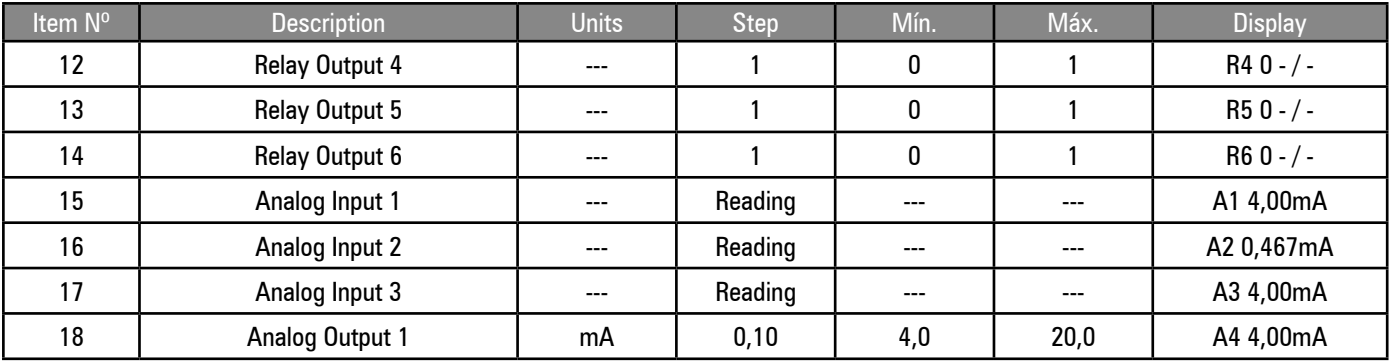

Digital Inputs: The display will indicate the actual status of the inputs " $\frac{1}{2}$ " (open circuit) or " $\frac{1}{2}$ " (shorted circuit) and the status of the corresponding input function: active (1) or inactive (0).

**Note**: The numerical value on the screen indicates the function, and not the input status (example: Emergency Stop = 0 "\_\_\_" the input is in shorted circuit, and the emergency Stop function is not active).

Outputs to relay: The relays can be powered (1) and unpowered (0). The outputs of the main motor relay, from 1 to 3, can only be powered one at a time; the output will power itself off when the selected item is changed.

Analog inputs: The analog output values will alternate between the adjusted associated engineering units for real mV (tension and temperature inputs) or mA (current loop inputs), detected at the corresponding analog input connector. The value of the mV or mA can be checked independently with a meter.

The output analog values can be adjusted (from 4,0 mA to 20,0 mA, in 0,1 mA steps) to force the output to a mA level desired for processes of diagnosis or calibration. The output will automatically revert when exiting the menu.

#### **4.4.9 - P07 Maintenance Menu**

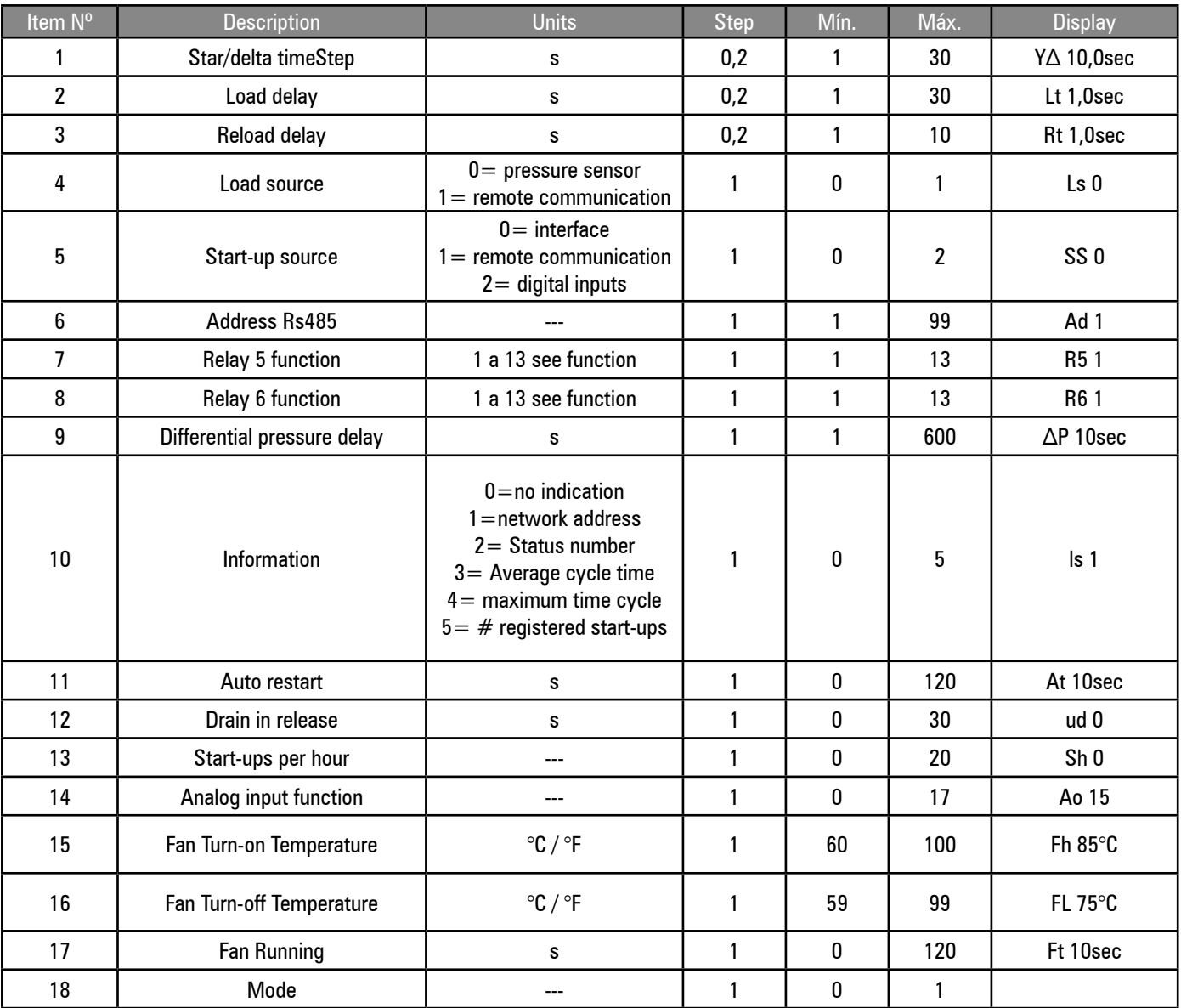

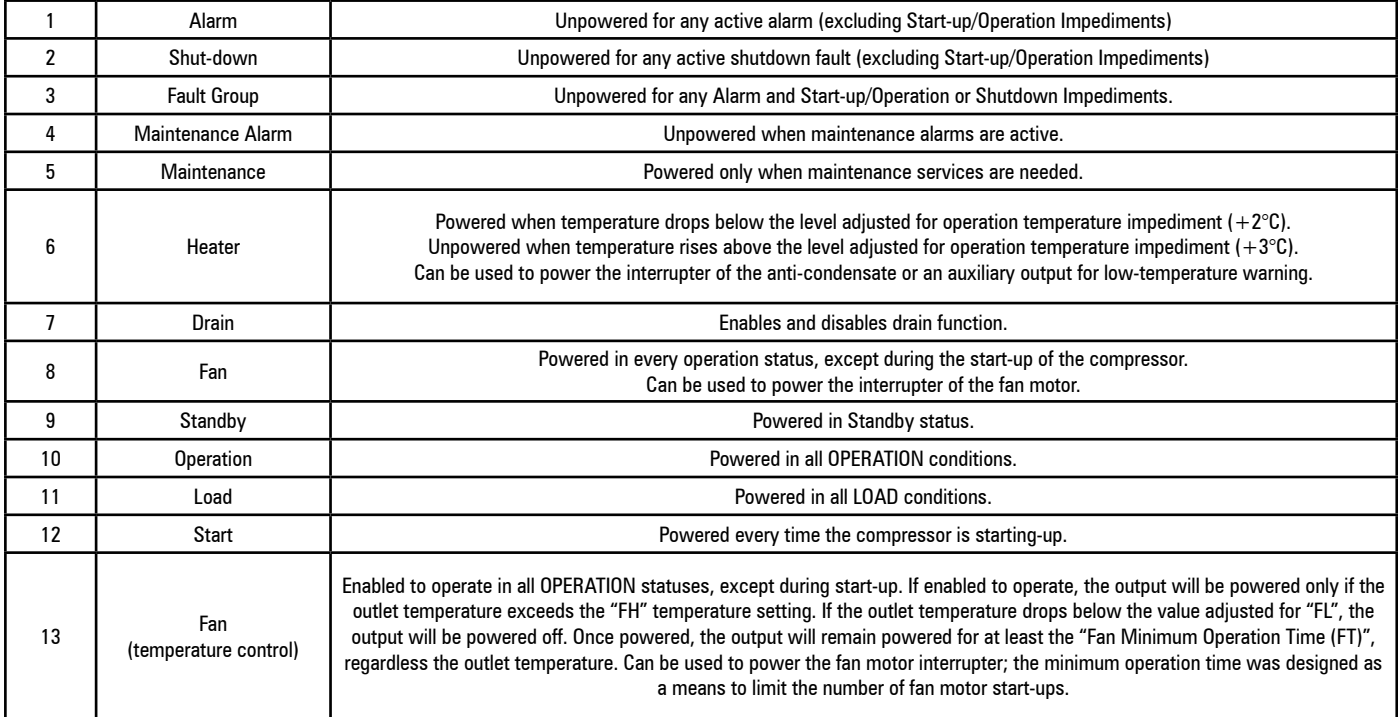

# **Information item configuration on the display:**

This configuration determines the item shown on "information" on the user menu (page 00):

Network Address: the network address set up for the compressor (standard)

Machine Status Number: the active actual condition of the block status (see diagram of machine status)

Average Variation Time: the average variation time of the software control in ms (milliseconds).

Registered Start-ups: The number of motor start-ups that occurred in a one-hour period.

The "information item" was designed for general information or diagnostics purposes; to disable, select (0).

#### **Automatic restart:**

If an automatic restart time is specified, the interface will execute an automatic restart-up after a power loss if the compressor was operating when the power loss occurs. The delay time specifies the warning period after the interface initialization, before the restart is executed. The time before the restart is indicated on the display.

No restart will occur if the interface is not in the Start status before the power loss.

#### **Start-ups per hour:**

Every time a start-up event of the main motor occurs, an entry is registered.

To disable this function, and keep the adjusted time for the period until the operation, regardless the motor start-up events, set the configuration of start-ups per hour to 0 (zero).

#### **Analog Output Selection:**

In the standard mode for the fixed speed on the motor, the analog output can be selected to follow the line pressure "14", the outlet temperature "15" or the internal pressure "16". To disable the output, select "0".

The analog output can also be used to power an auxiliary relay; this relay's contacts can then be used to alternate between the remote devices.

Configurations: 1 to 13 = same functions described for the options R5 and R6 from 1 to 13

Use only a 24Vdc relay that has an interrupter and does not accumulate current superior to 20mA.

Note: In the variable speed control modes, the analog output will be the 4-20mA control signal of the frequency inverter.

In this case, the analog output will show the configuration "17" (variable speed control); the configuration will be locked and not able to be adjusted.

#### **4.4.10 - P08 Speed Control Menu**

The speed control function provides a loop control P I of the frequency inverter (using the 4-20mA output) to keep a stable target pressure level (load pressure P1).

The speed control is used to keep the line pressure at the adjusted level for the load pressure. If the pressure rises to the level adjusted for the unload pressure, the solenoid is powered off and the compressor goes into unload mode.

While in unload status, the interface will keep the compressor at minimum speed. When the unload time (Rt) ends, the compressor will go into standby mode. When the pressure drops to a value lower than the one adjusted for the load pressure, the motor will restart and the load solenoid will power on, if it's in standby status. The maximum speed control will then be applied.

If connected to a Schulz compressors manager, and the system has more than one FLEX compressor (variable speed), any FLEX compressor designated as main will be adjusted to operate at the optimum speed value. Any FLEX compressor designated as slave will use the maximum speed control. In addition to this, the target pressure of each FLEX compressor will be automatically informed to the manager to keep a precise pressure control, independent from the pressure differential among the compressors.

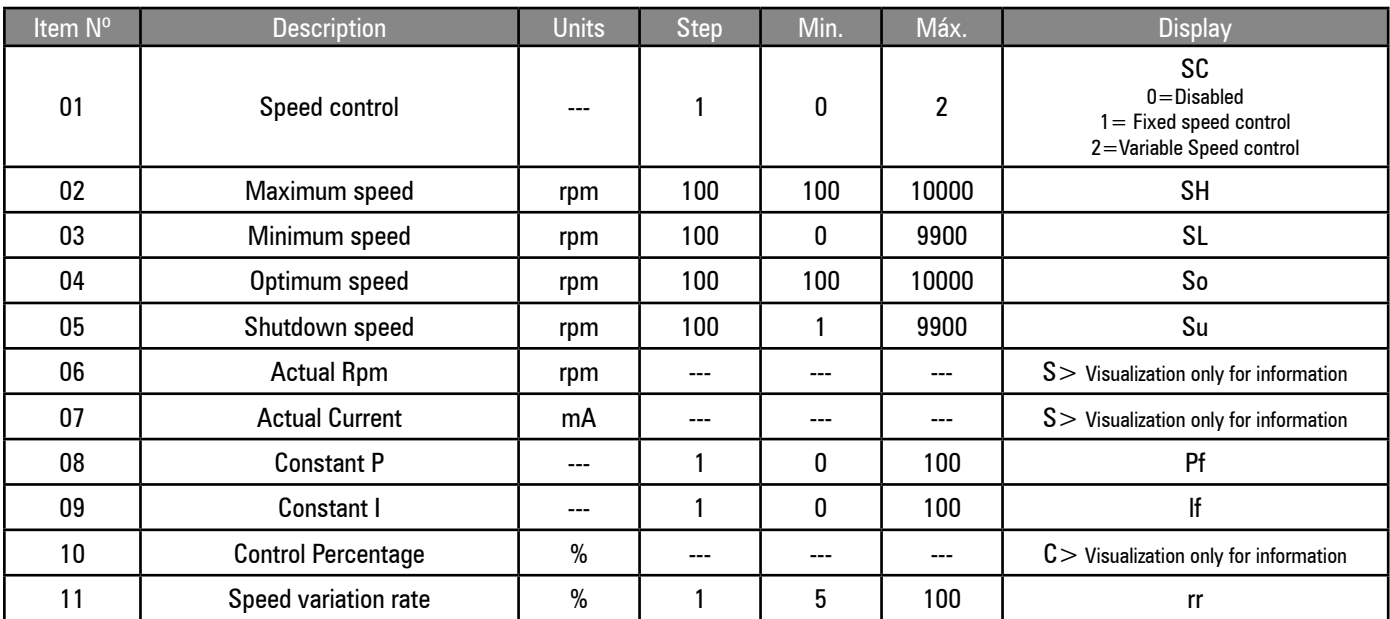

#### **Speed control mode:**

To disable the speed control for a fixed speed motor, select the mode "0". To operate in fixed speeds, select the mode "1".

The motor will operate at the adjusted optimum speed, and at the unload speed when in unload mode. The speed transition is determined by the maximum acceleration rate. To use a compressor regulated by the maximum variable speed, select mode "2".

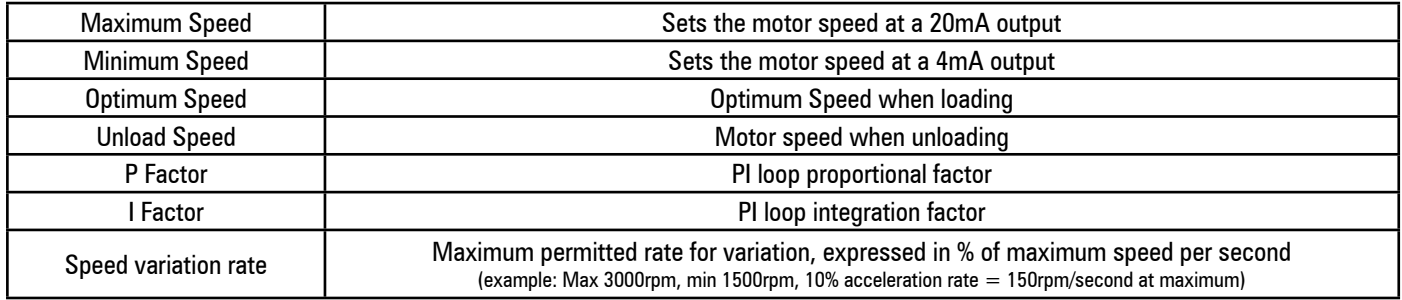

**Control Percentage:** Shows the speed variation percentage in which the minimum speed is represented by 0% and the maximum is 100%.

# **Digital Input for Remote Load Function:**

If enabled for variable speed control, the digital input for remote load will operate the compressor in speed control mode "1" , independent from the mode configuration. If adjusted in mode "2", the compressor will go to operation mode "2" when the input that enables remote load is deactivated.

# **4.4.11 - P09 Calibration Menu**

Calibration settings for the pressure sensor.

Calibration settings for analog pressure sensors.

When an item is selected, the "Line pressure" item will show the real pressure for the selected item, using the existing calibration values. As the calibration values are adjusted, the item will immediately show the new value adjusted for the pressure.

Note: Before the calibration is initiated, make sure the "nominal interval" configuration of the sensor is correct.

Offset: To calibrate the offset, expose the appropriate sensor to the atmosphere and adjust the offset to make the pressure display show 0,0 bar.

**Range:** To calibrate the range, apply a known pressure on the sensor and adjust the range value until the pressure value on screen is the same as the applied. The range value can be calibrated with a static of variable pressure.

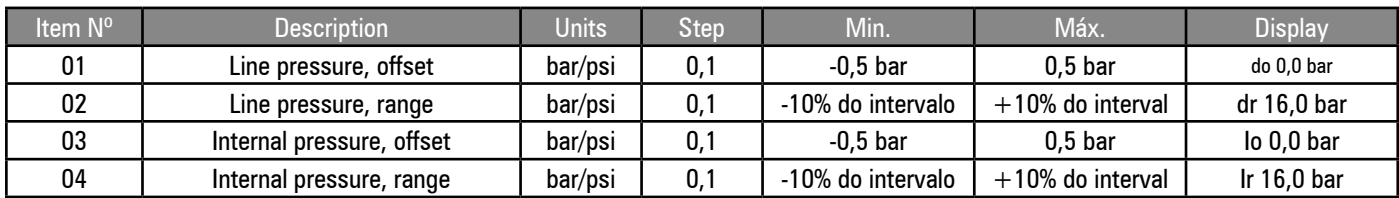

**Warning:** Calibration values that are adjusted incorrectly for pressure sensors will affect the performance and the safetyrelated functions of the compressor.

#### **4.4.12 - P11 Scheduling Menu**

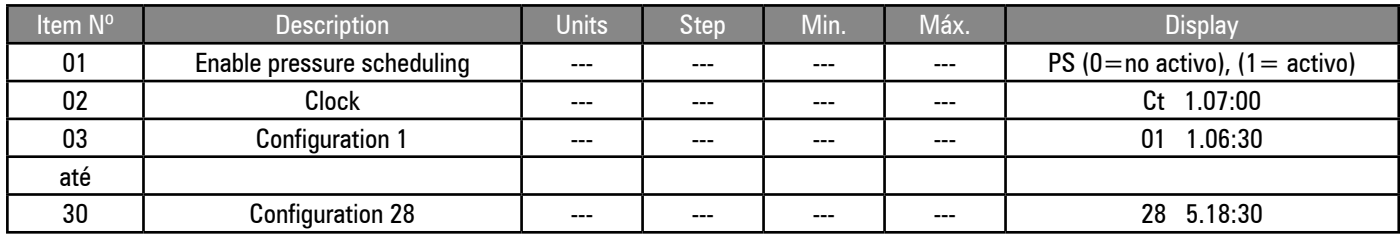

#### **Pressure Scheduling:**

Pressure scheduling can be used to change the values set for operation pressure, or force the compressor to go into standby, at specific moments and on specific days of the week. The pressure scheduling varies according to weekly based settings; from 00:00 hours of day 1 of the week (Monday) until 23:59 hours of day 7 of the week (Sunday).

The configuration of the day "8" of the week is used to specify that the instruction must be executed at the same moment on every weekday (days 1 to 5 inclusive; not including the weekend days, 6 and 7). The configuration "9" is used to specify that the instruction must be executed on every day of the week (days 1 to 7, inclusive).

The "week day" and "time of the day" can be specified for each configuration together with the "unload" and "load" pressure values. The control will use the specified pressure values from the set time and day of the week until a new chronologic configuration changes the pressure values, the pressure scheduling is disabled or an superior command is activated.

If the unload pressure 0 (zero) is specified, the compressor will unload and, after some time, stop in standby mode. The compressor will remain in standby until the next configuration specifies an operation pressure above zero. There are 28 available configurations, of which some or all can be used. There is no limit for the number of configurations that can be set for a day of the week in particular. The control will immediately operate according to configurations of the schedule, when a pressure scheduling is activated and the compressor has already initiated.

**Nota:** The pressure scheduling will not start up or shut down the compressor; the compressor must be initiated before the scheduling function goes into effect.

ा When the pressure scheduling is activated, the function symbol of pressure scheduling will appear.

The pressure scheduling will have less priority than the digital inputs for pressure control by communication or remote pressure  $\overline{\mathcal{X}}$  control. The "pressure scheduling control" symbol will flash, and the "remote pressure control" symbol will appear during a situation of superior remote command.

The pressure scheduling can be suspended remotely, by activating the digital input for remote load without activating the input to enable remote load. This function can be used to temporarily overrule the pressure scheduling, through a single remote interrupter, in unforeseen or periods out of the routine. The "pressure scheduling control" symbol will flash in a situation of superior control.

Navigation on the Pressure Scheduling Menu

The pressure scheduling menu page uses sub-items. All the pages' items, except PS ("enable pressure scheduling"), consist of a number of sub-items that are selected in a sequential way after going into the primary item for setting.

The "pressure scheduling" function must be deactivated (item 01;  $PS = 0$ ), or the compressor must be turned off before any configuration adjustment can be made.

#### **Adjusting the clock:**

Select page 11 on the menu and select item "02" (Ct) on the list. The item on the list will flash and the screen will show the actual "day of week" and "time" adjusted in the 24h mode. To select an item on the list to adjust, press ENTER.

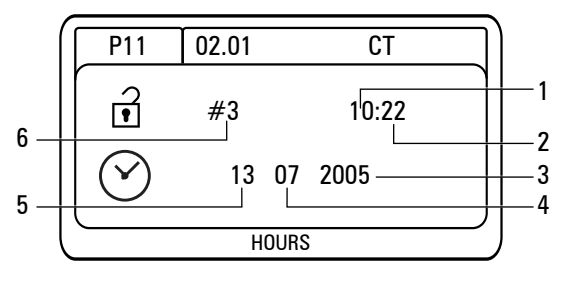

The setting screen of the RTC (clock) will appear and the item "Hours" (1) will be selected. Press UP or DOWN to adjust the hour, and then press ENTER. The item "minutes" (2) will be selected, press UP or DOWN to adjust the minutes, and then press ENTER. Repeat this procedure for the items "Year" (3), "Month" (4) and "Day of Month" (5). When the last item is adjusted, the item "Day of week" (6) will be automatically calculated and applied; the screen will return to the menu list.

If it's not necessary to adjust any sub-item, press ENTER immediately to move to the next sub-item.

If it's not necessary to adjust any sub-item, press ENTER immediately to move to the next sub-item.

# **Pressure Scheduling Configuration:**

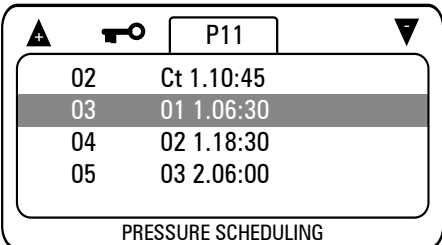

#### **To set a new pressure scheduling:**

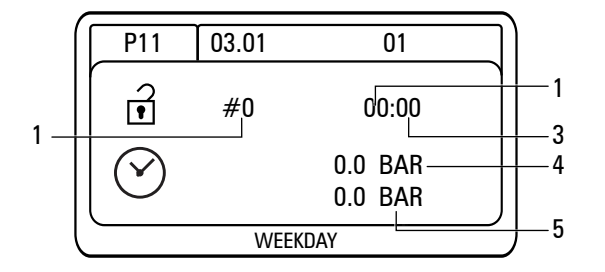

There are 28 pressure scheduling configurations available; they are the items 03 to 30 of page P11. Each item of the pressure scheduling indicates the "Day of week" and the "time": D.HH:MM (1.06:30) D (1) Day of week (1=Monday to  $7=$ Sunday) HH (06) Hour of day (24 Hours) MM (30) Minutes.

> Select an empty pressure scheduling item; an item that shows "0.00:00". Press ENTER to select the item to be adjusted; the screen of the pressure scheduling item will appear and the sub-item "day of week" (1) will be selected. Press UP or DOWN to adjust the number to the desired configuration of "day of week"; then press ENTER.

The sub-item "hours" (2) will be selected.

Press UP or DOWN to adjust the configuration, and then press ENTER. The sub-item "minutes" (3) will be selected. Press UP or DOWN to adjust the setting, and then press ENTER. The sub-item "unload pressure" (4) will be selected. Press UP

or DOWN to adjust the setting and then press ENTER.

This setting will overrule the "unload" pressure setting (P4 of user menu) when the configuration becomes active.

The sub-item "load pressure" (5) will be selected. Press UP or DOWN to adjust the setting, and the press ENTER; the screen will return to the menu list.

**Note**: all the pressure scheduling adjustments are kept in chronological order. When a configuration is inserted, it changes the position on the list automatically; this will be shown clearly.

To force the compressor to go into standby status, adjust the unload pressure setting to 0 (zero). The item for load pressure setting will be skipped in this case.

#### **To adjust a pressure scheduling setting:**

Select the pressure scheduling item that requires adjustment and press ENTER. Follow the same procedure to adjust a new pressure schedule, adjust the sub-items when necessary. If a sub-item requires no adjustment, press ENTER to move to the following sub-item. To erase a pressure scheduling setting:

Navigate to the pressure scheduling item and press ENTER. Press DOWN to adjust the item "day of week" to 0 (zero) and then press ENTER. All remaining sub-item settings will be automatically reset to zero and the configuration will be deleted from the pressure scheduling list.

# **The screen will go back to menu list.**

The setting of the value for the unload pressure is limited to 0,2bar below the limit set for the line pressure alarm. If the limit for the line pressure alarm is adjusted to a higher value, it's possible that pressures set higher will result in "Alarm", "Shutdown", or "General Failure" fault conditions.

#### **4.4.13 – Priority of the Pressure Control Sources**

The pressure control can be done by a certain number of sources, internal or remote ones. Each potential source has a different priority from others. The priority diagram shows which pressure control mode the interface will use in all the selections of potential configurations, conditions of remote connection or failure modes.

The digital input to enable remote load (mode 16) has priority over all pressure control sources. If, for example, the line control RS485 is selected as primary source (8), and the communications are interrupted, the interface will automatically restore the pressure control to network RS485 (8).

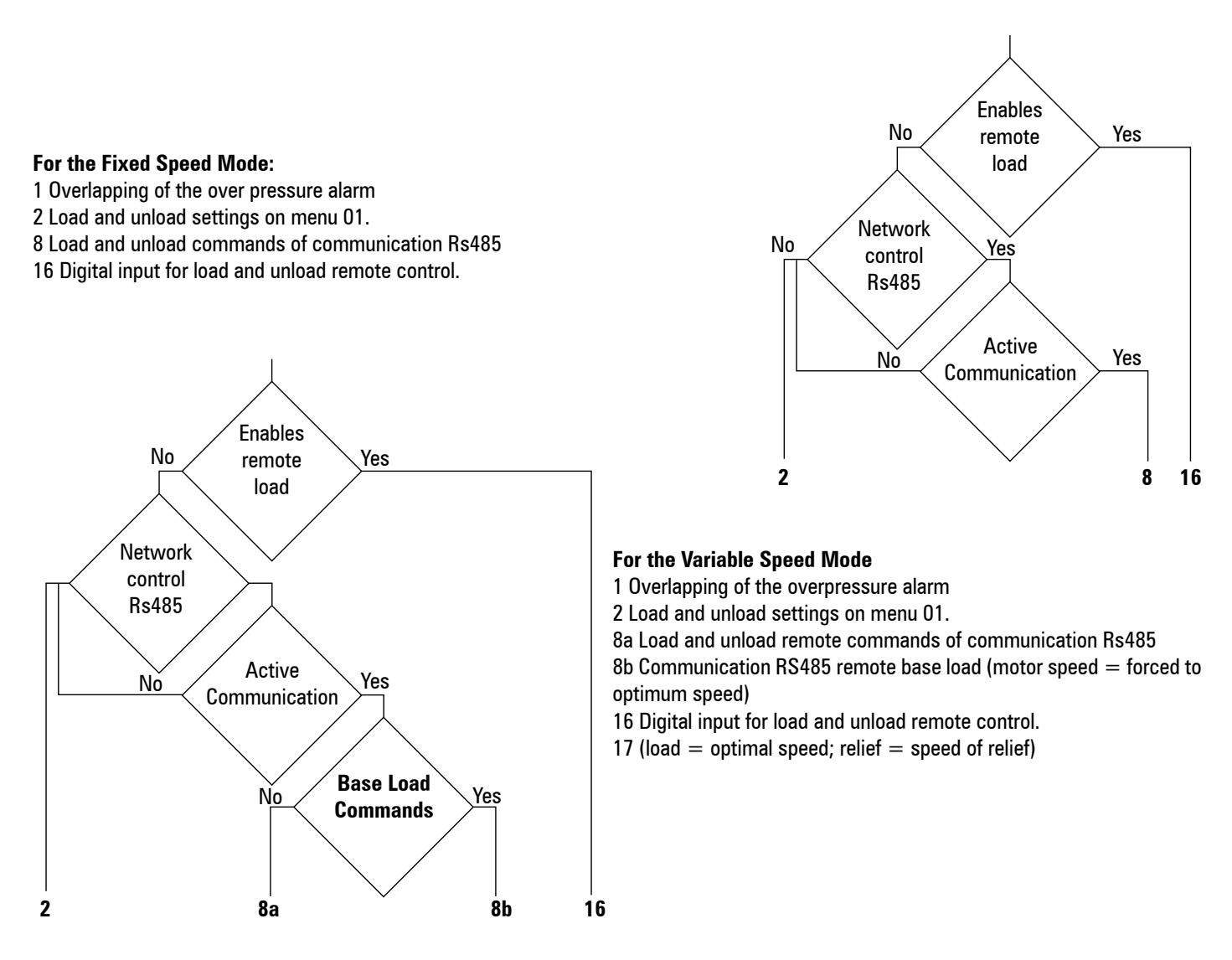

#### **Safety**

Independently from the source of pressure control, the limits set for safety pressure Alarm and Overpressure remain active and are not detected by the line and internal (in case there is) pressure sensors. If the internal pressure sensor is not in use, the line pressure sensor must never be disconnected.

#### **Line pressure higher than alarm pressure:**

If the line pressure exceeds the limit set for the alarm pressure, independently from source of pressure control, the solenoid will be immediately powered off. The solenoid will remain unpowered for as long as the pressure is above the limit set for the alarm and for a 10-second period after the pressure drops below the Alarm limit. This is a safety feature designed to prevent incorrect adjustments for the sources of pressure control, causing the compressor to exceed the project pressure limits. As long as there is an overlapping condition of the alarm pressure, the number of the load source will be increased in "1" (for example: active digital input to enable remote load (16) and active overlapping of the unload pressure  $(1) = 17$ ).

#### **4.4.14 - Function of the Digital Input for Remote Load:**

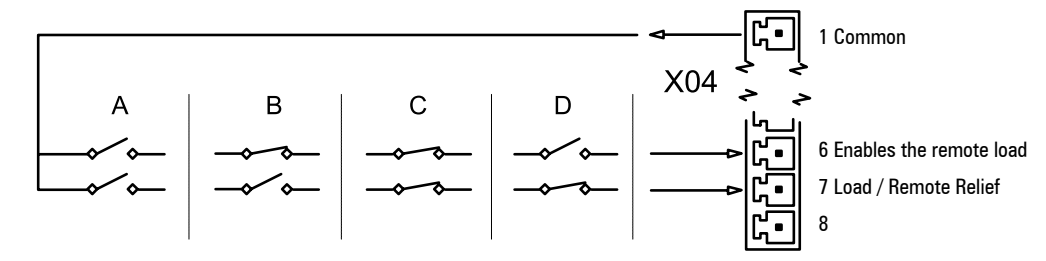

A Enable Remote Load not active.

B Enable Remote Load active, compressor unload command, P4…P1 ignored.

C Enable Remote Load active, compressor unload command, P4…P1 ignored.

D Enable Remote Load not active, remote load input ignored.

**Note**: The configuration "D" is used to disable the "pressure scheduling" when the pressure scheduling is active.

#### <span id="page-98-0"></span>**4.4.15 - Communication RS485 for Compressors Management Systems**

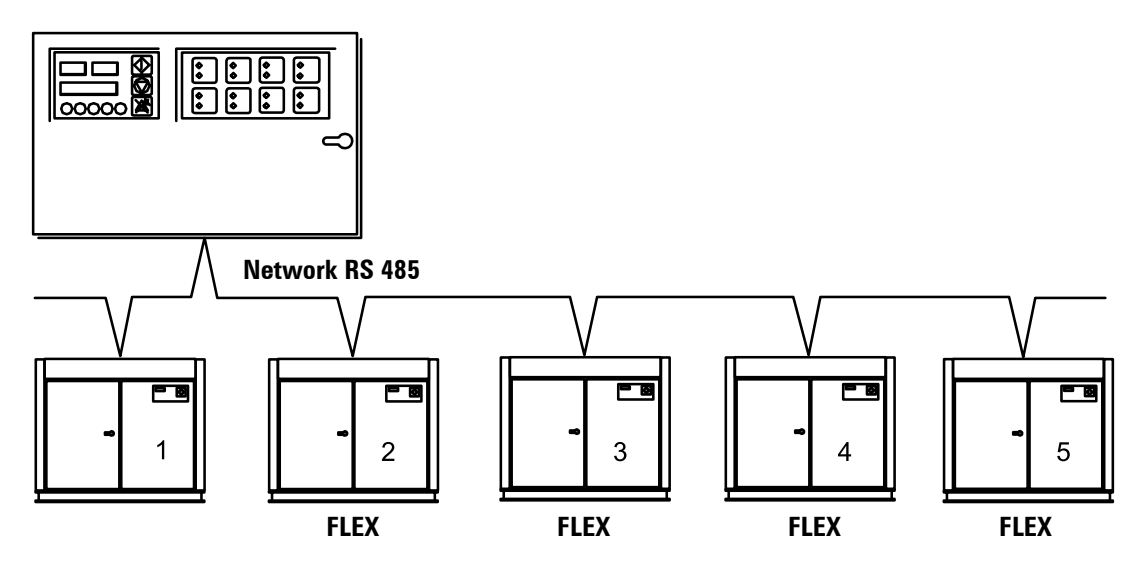

The combination with the Control Ar Schulz manager is standard for the interface Control II.

More than one FLEX compressor (variable speed) can be controlled by a Control Ar Schulz manager. One FLEX compressor, selected depending on the control strategy, will be designated as the main compressor and will work at its full range. Other FLEX compressor(s), designated as base units, will operate at the optimum speed set by each control. If the demand exceeds the total capacity of the system at any time, all the FLEX compressors will increase the speed above the optimum configuration (up to the set maximum speed) accordingly to keep the pressure.

The Schulz compressors manager is capable of controlling any combination of fixed or variable speed compressors with great energy-saving gains.

# FAULT MESSAGES

#### **5- FAULT MESSAGES**

Faults are abnormal operating statuses or conditions. Alarms are fault statuses that indicate that normal operating conditions were exceeded, but represent no immediate risk or condition of potential damage. Alarms were designed only as warnings and will not stop the compressor or prevent it from initiating and going into operation.

The start-up impediments are fault statuses that prevent the compressor from initiating. The start-up impediments are conditions that can represent immediate risk or condition of potential damage if the compressor is initiated.

A start-up impediment will reset when the condition being monitored returns to normal operational levels. The start-up impediment conditions are only checked during the initial start-up procedure and will not stop the compressor, once it has already started and is in the "initiated" status. The start-up impediment conditions are not checked during an automatic motor start-up from standby mode.

The operation impediments are fault statuses that prevent the compressor's initiation. The operation impediment faults are conditions that might represent risk or potential damage if the main motor operates. An operation impediment will be reset when the condition being monitored returns to the normal operational levels. The compressor will be liberated to go out of the standby condition and operate without other intervention. The operation impediment conditions are checked before the main motor startup and will not stop the compressor once it has already initiated. The operation impediment conditions do not prevent that the compressor goes into "initiated" condition, that is, when the impediment condition ends, the compressor will start automatically.

The shutdown failures are fault statuses that represent a risk or damage condition, and the compressor is turned off immediately. The shutdown failure condition must be solved, and the fault reset, before the compressor can be restarted.

The different conditions of fault status are indicated on the display by specific codes, with the last digit indicating the type of fault:  $E = Shut$ down or General Fault, A= Alarm or Warning, S=Start-up Impediment, R= Load or Operation Impediment. The shutdown errors by general failure are divided in two different categories: Errors of immediate shutdown and errors of controlled stop. Errors of immediate shutdown stop the compressor instantly (Emergency stop button activated, for example). Controlled stop errors stop the compressor in a controlled way, using a normal stop command; the motor will keep operating for the set time until stopping. Errors of immediate shutdown have an error code, in which the first digit is 0 (zero). Faults of controlled stop have "1" as the first digit. Alarm faults are also divided into two different categories: alarms and maintenance alarm messages. Alarms begin with "2", maintenance alarm messages with "4". Start-up impediment codes begin with "3".

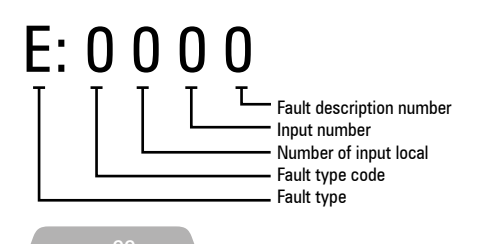

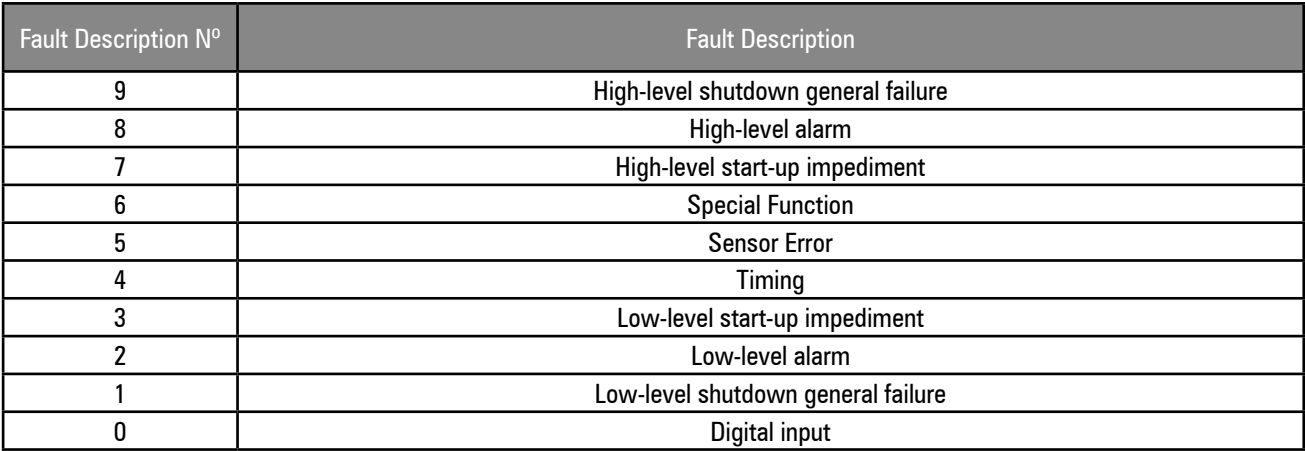

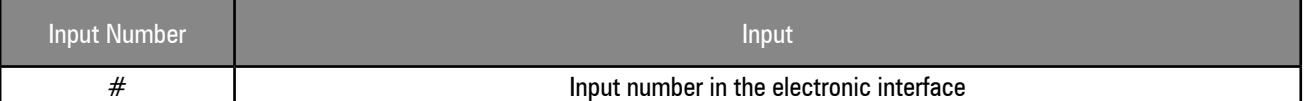

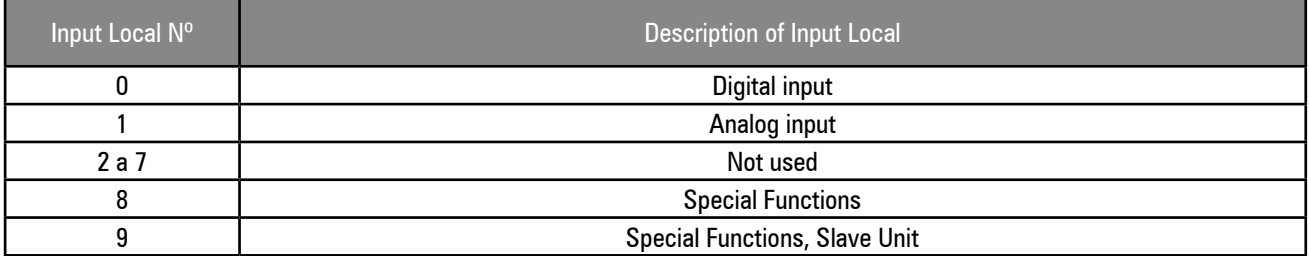

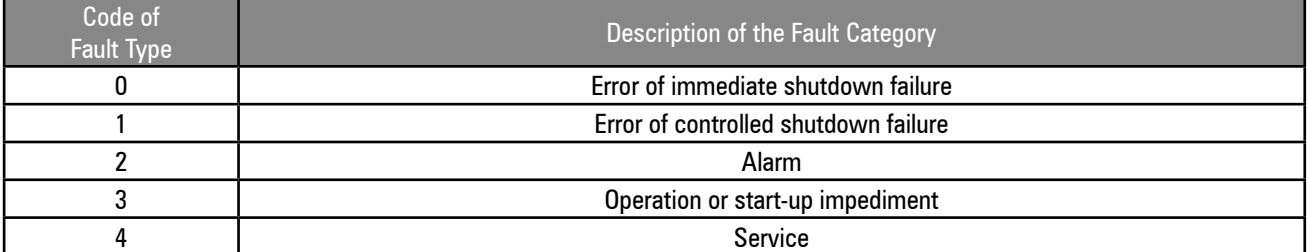

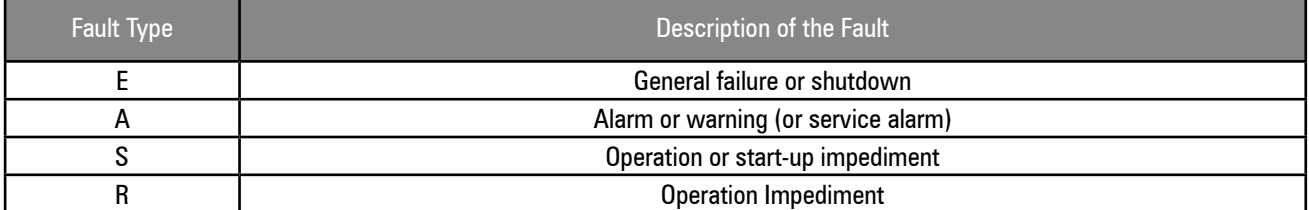

# **5.1 – IMMEDIATE SHUTDOWN AND STOP ERRORS**

5.1.1 – Digital input errors

E:0040 Phase fault, phase sequence or inverter defect

E:0080 Motor fault (fault on the relay interrupter, overload on the interrupter device or on the PTC thermistor)

E:0030 Overload on the fan motor

5.1.2 – Analog input errors

E:0115 Failure on the line pressure sensor

E:0119 Overpressure

E:0125 Failure on the outlet pressure sensor

E:0129 Overheat

E:0131 Internal Pressure below the minimum limit

E:0135 Failure on the Internal Pressure Sensor

E:0139 High Internal Pressure

5.1.3 – Fuction special errors

E:0809 High differential pressure

E:0814 Shutdown time (internal pressure didn't drop below the minimum level within 120 seconds)

E:0821 Condition of low resistence, or there is a short-circuit at one digital or analog input (incorrect connection, fault on the sensor or cable)

100

<span id="page-100-0"></span>E:0846 Range of the line pressure sensor was set below the pressure settings applied. E:0856 Range of the internal pressure sensor was set below the pressure settings applied. E:0866 Tension below the minimum level or incorrect DC polarity.

# **5.2 – CONTROLLED SHUTDOWN AND STOP ERRORS**

None

#### **5.3 - ALARMS**

5.3.1 – Digital input alarms A:2020 High oil filter differential pressure 5.3.2 – Analog input alarms A:2118 High line pressure A:2128 High outlet temperature A:2138 High internal pressure 5.3.3 - Special function alarms A:2808 High differential pressure A:2816 Power loss occurred while compressor was in standby mode

# **5.4 - START-UP IMPEDIMENTS**

None

#### **5.5 - OPERATION IMPEDIMENTS**

R:3123 Outlet temperature below the minimum operation temperature, the interface will allow that the motor starts when the temperature is above the set value.

R:3137 Internal pressure PI above the impediment level set on the interface will pertmit that the motor starts when the pressure drops below the set level.

#### **5.6 - MAINTENANCE ALARMS**

5.6.1 - Maintenance alarms A:4804 Change oil filter A:4814 Change air filter A:4824 Change oil A:4834 Check separating element A:4844 Grease motor bearings

# CONTROL II – LEDs INDICATION

The LED 1 is located on the electronic board between the connectors X07and X08 and can be seen from the back of the interface, without removing the back protection cover. This LED supplies diagnostics information about different functions of Control II.

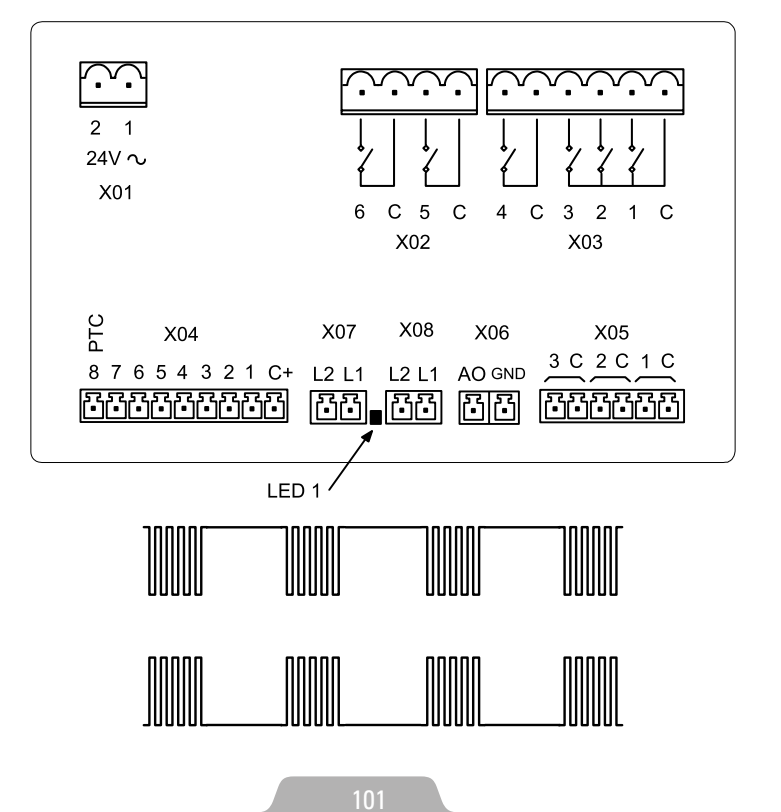

Production; internal testing

Production; testing mode

Normal operation mode No communication

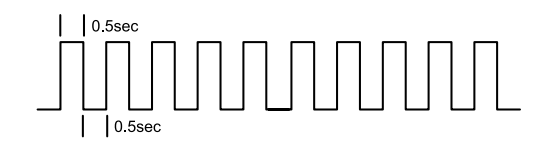

Note: A two-second interruption in this sequence will occur every 10 seconds, as Control II sends output data through the communication port Rs485.

Normal operation mode Communication RS485#1

Normal operation mode Communication RS485#2

Normal operation mode RS485#1 and RS485#2

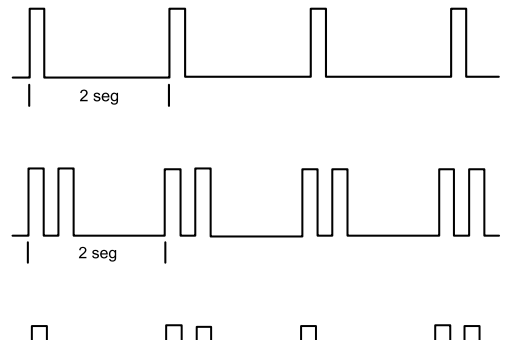

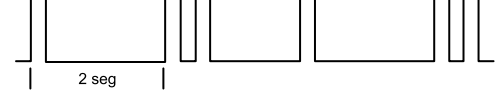

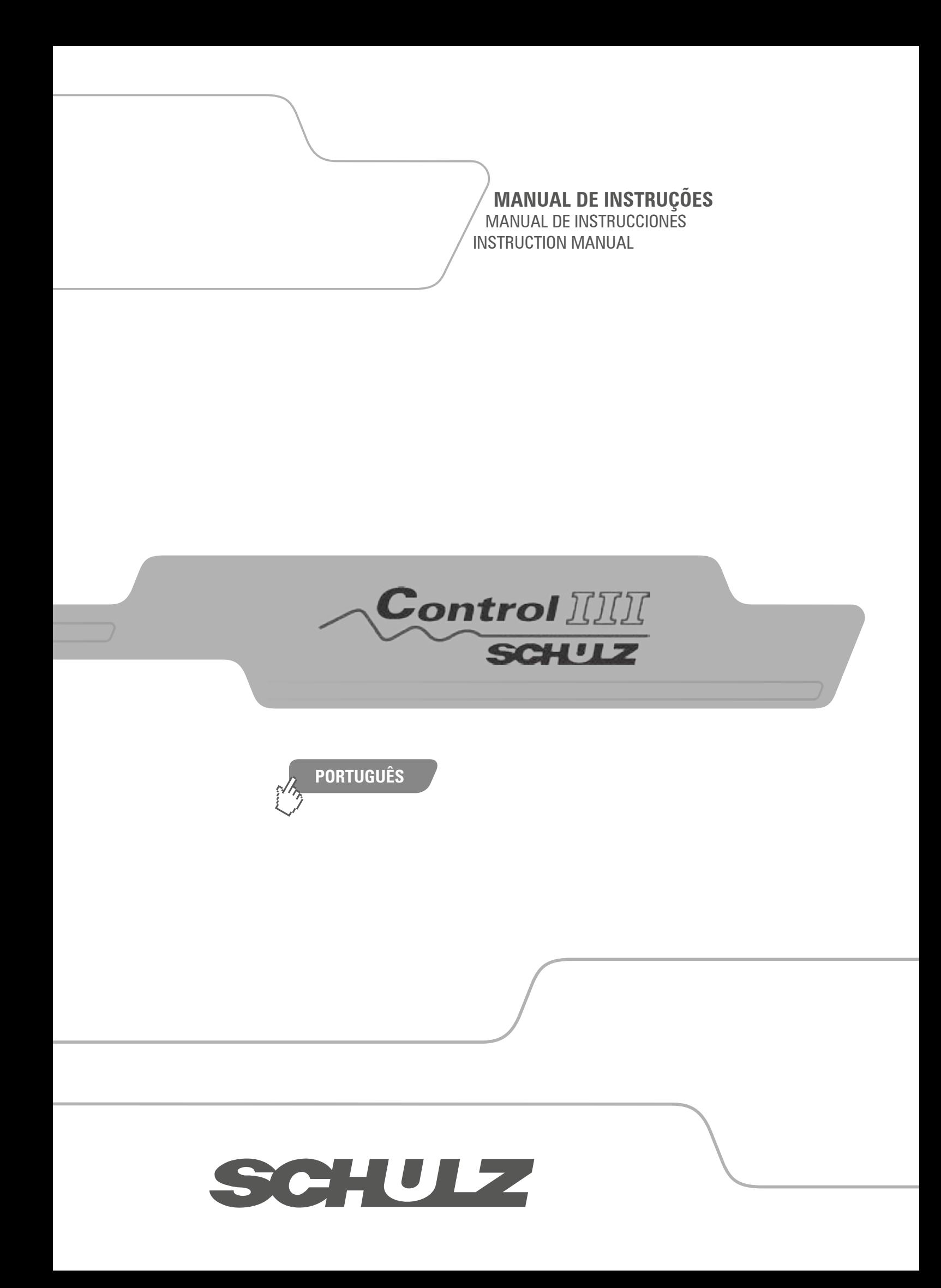

# **ÍNDICE (PORTUGUÊS) CONTROL III**

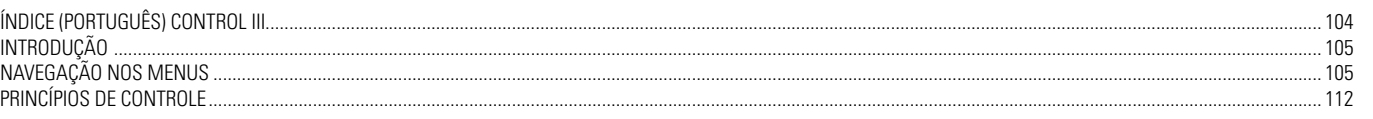

# <span id="page-104-0"></span>**INTRODUÇÃO**

# **1. Introdução**

A Interface Eletrônica tem como finalidade proporcionar ao usuário as principais informações referentes ao controle do compressor, monitoração das grandezas medidas, proteção de vários componentes do compressor e informações de manutenção. Os parâmetros existentes na Interface Eletrônica poderão ser modificados conforme a necessidade real de uso do compressor, de maneira simples e segura.

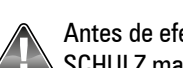

Antes de efetuar qualquer modificação nos parâmetros da interface, leia todo o manual. Em caso de dúvida, consulte o POSTO SAC SCHULZ mais próximo

# **2. Interface Eletrônica**

A interface possui em seu painel frontal um display com iluminação e sete teclas, conforme indicado na figura abaixo:

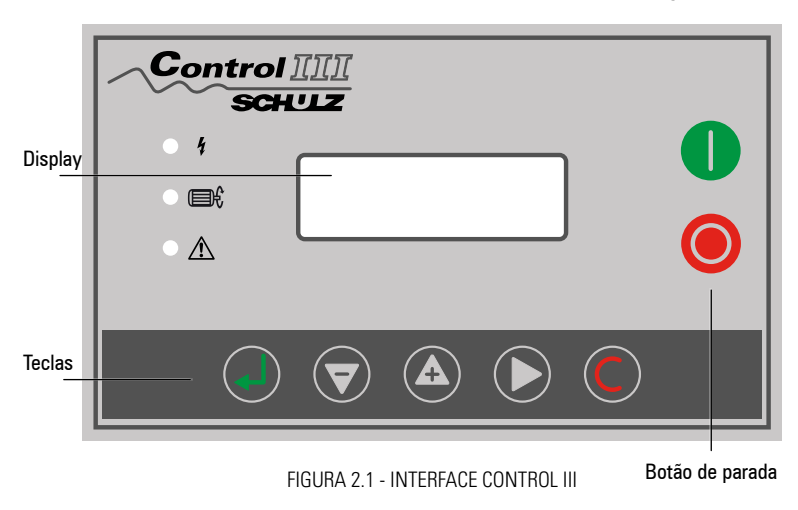

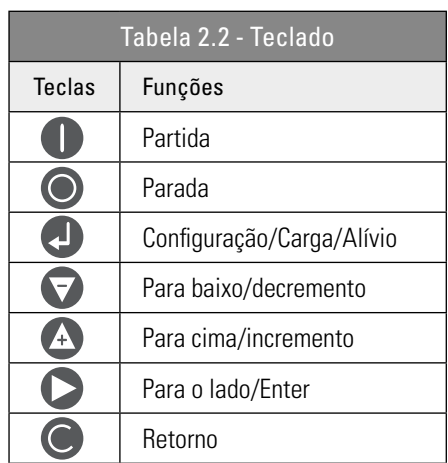

- **1. Leds de Indicação**
- **4** ligado após a interface ser energizada;

NAVEGAÇÃO NOS MENUS

le figado quando o compressor estiver em operação;

A led irá piscar quando um alarme estiver ativo; led permanecerá completamente ligado quando um erro estiver ativo.

# **2. Status e Operações**

O display da interface apresentará as condições abaixo após ser energizado:

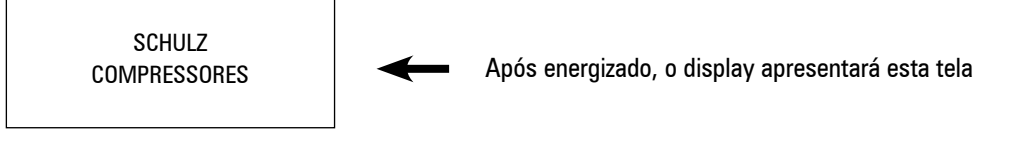

Após 5 segundos o menu principal será apresentado.

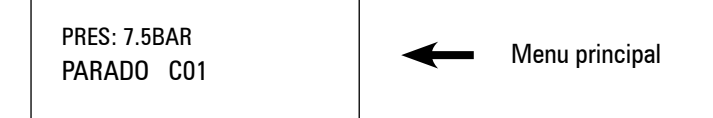

Pressione o botão para o menu principal mostrar a tela abaixo:

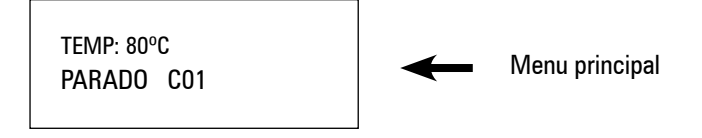

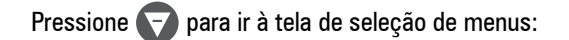

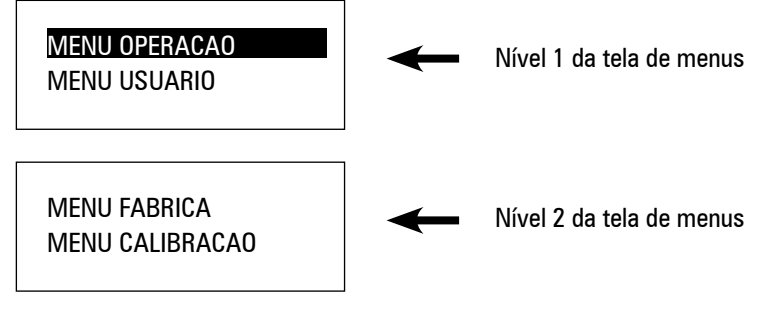

# **4. Parâmetros de Operação**

Pressione + ou + para posicionar o cursor no MENU OPERAÇÃO. Pressione o botão > para entrar no menu.

MOTOR(A) A-0100 B-0100 C-0100

Pressionando continuamente o botão  $\blacktriangledown$  será possível verificar os seguintes parâmetros:

- Corrente do motor principal (\*);
- Corrente do motor do ventilador (\*);
- Tempo total de operação;
- Tempo em carga;
- Tempo de operação desde a última vez que a máquina foi acionada;
- Tempo em carga desde a última vez que a máquina foi acionada;
- Horas para a troca do filtro de óleo;
- Elemento separador;
- Filtro de ar;
- Óleo;
- Graxa do motor;
- Reapertar a correia;
- Os últimos cincos erros ocorridos:
- Número de série do produto;
- Status da rede de comunicação (caso esteja sendo utilizada).

*(\*) Sensores de corrente não disponíveis com o produto. Sem os sensores a corrente mostrada pela interface será de 0,0A (zero Ampères).*

# **5. Parâmetros do Usuário**

Pressione  $\overline{A}$  ou  $\overline{B}$  para posicionar o cursor no MENU USUARIO. Pressione o botão Enter  $\overline{D}$  para entrar no menu.

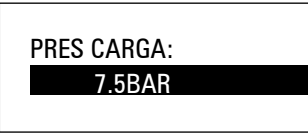

Dentro do menu pressione **para modificar o parâmetro que está sendo mostrado na tela. Será necessário digitar uma senha.** 

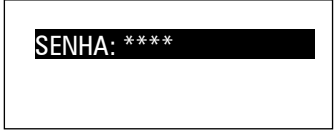

Será apresentada uma tela para digitar a senha. O primeiro dígito da senha irá piscar. Pressione **(4)** ou **v** para modificar o valor. Em seguida pressione para mover o cursor para o dígito seguinte. Modifique-o como realizado anteriormente. Siga o mesmo procedimento para modificar o terceiro e quarto dígitos da senha. Em seguida pressione **en para confirmar. Recomendamos que a alteração dos parâmetros** seja realizada apenas por um Assistente Técnico Autorizado Schulz.

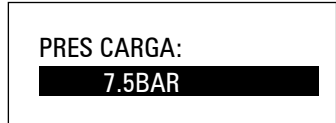

Após a tela apresentar a informação acima, pressione  $\blacktriangleright$  . O valor da pressão de carga começará a piscar. Pressione  $\blacktriangle$  ou  $\blacktriangledown$  para modificar o valor. Quando terminar pressione ( L ) para confirmar e salvar. A interface irá emitir um "Beep".

#### **5. Funções dos Parâmetros do Usuário (senha de acesso: 9999)**

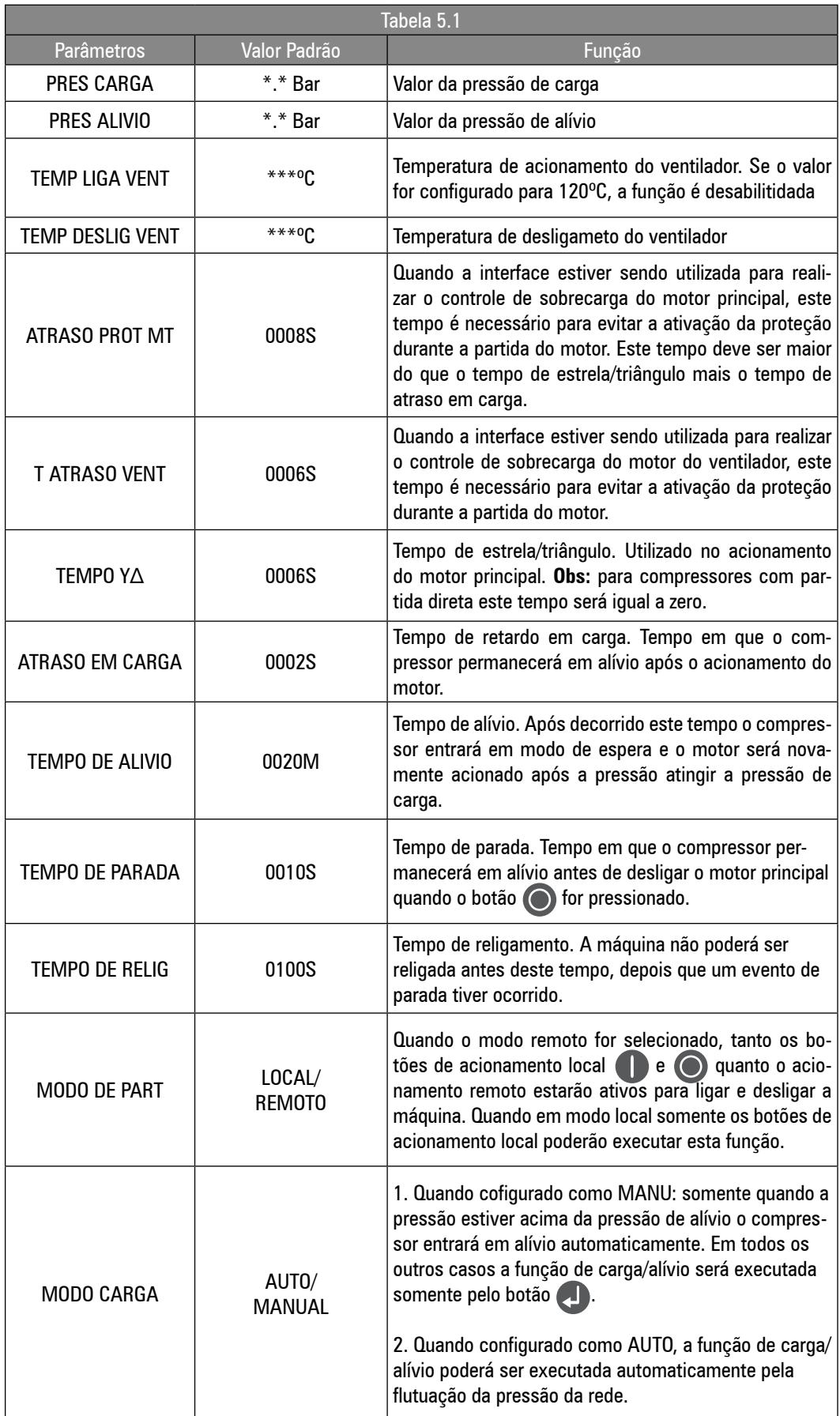

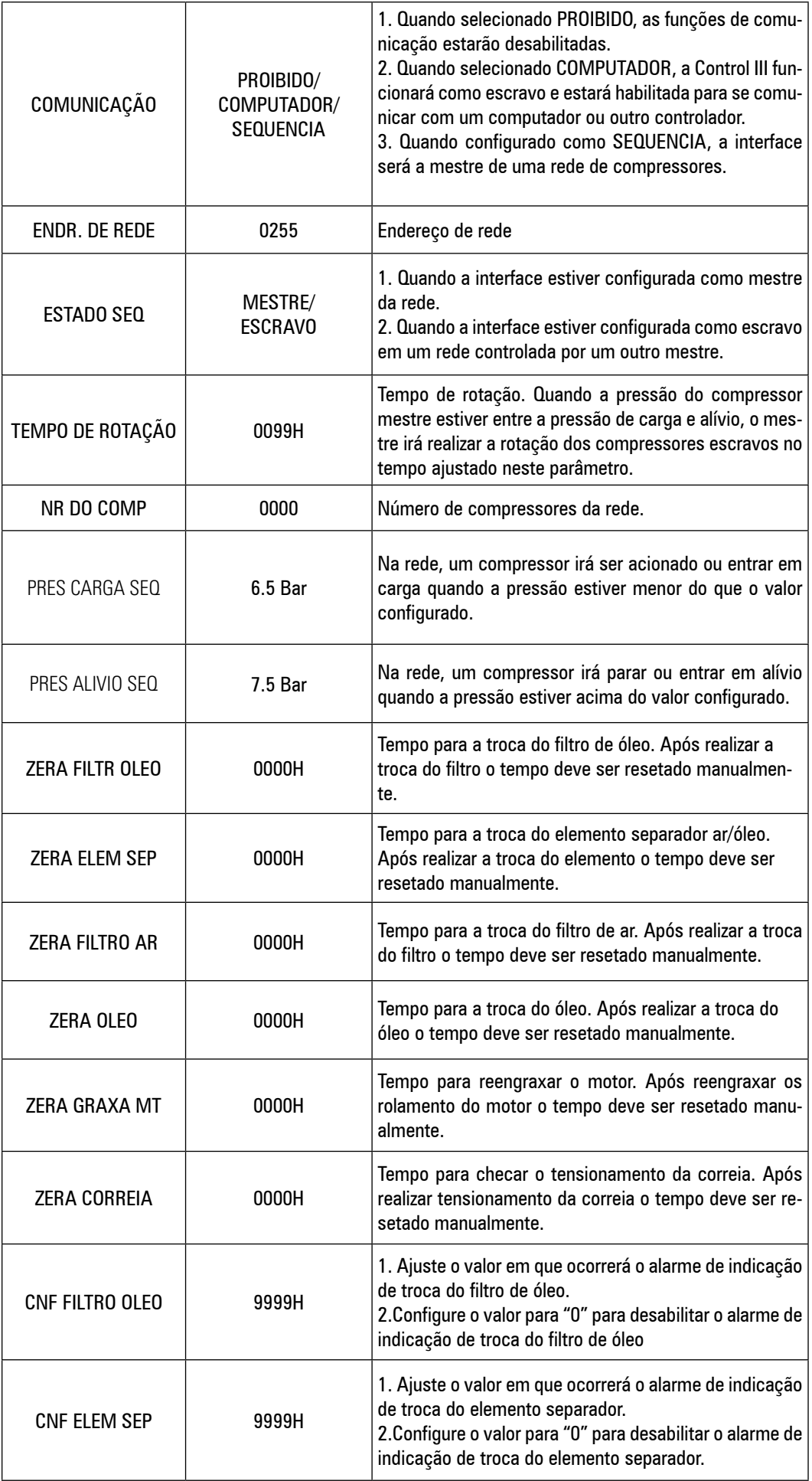
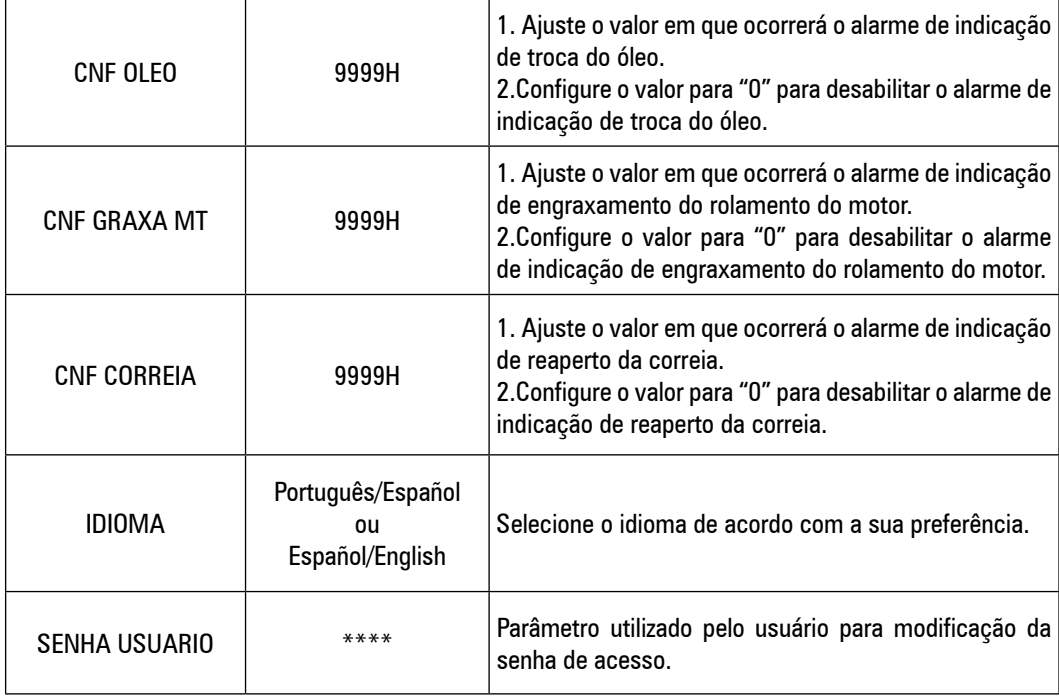

### **6. Parâmetros de Fábrica**

Os parâmetros de fábrica podem ser desbloqueados e modificados através de uma senha especial da mesma forma que os parâmetros do usuário. A tabela abaixo apresenta uma explicação detalhada de cada um dos parâmetros. Recomendamos que a alteração dos parâmetros seja realizada apenas por um Assistente Técnico Autorizado Schulz.

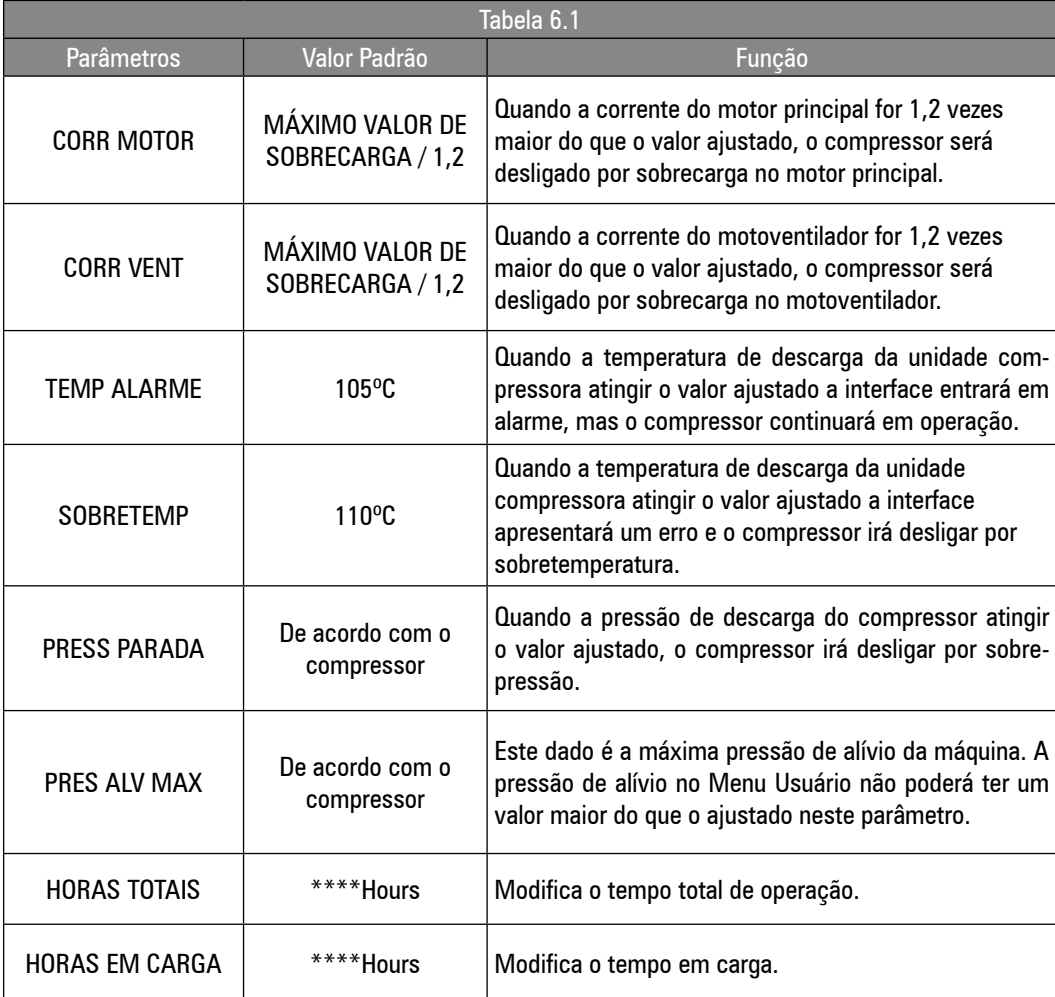

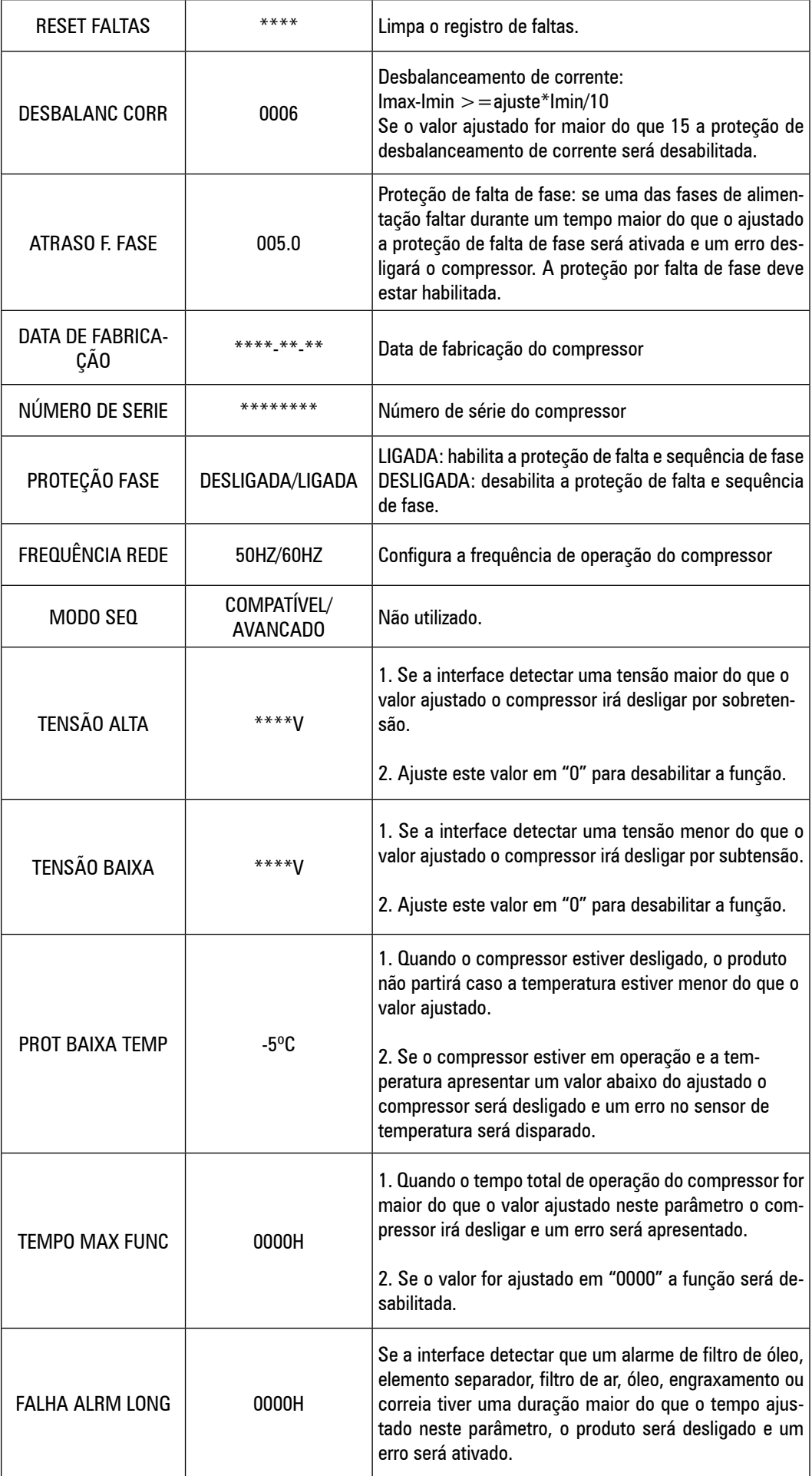

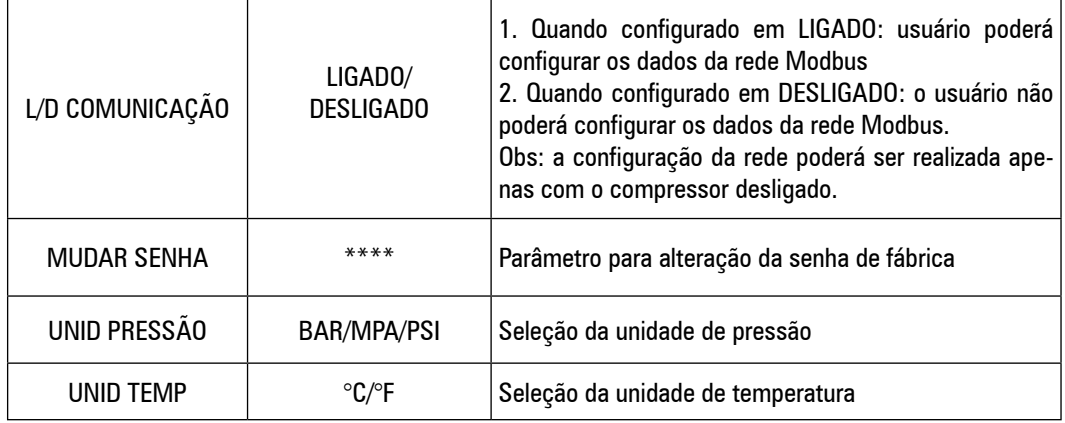

### **7. Parâmetros de Calibração**

Os parâmetros de calibração são utilizados para modificar os dados da Control III. O acesso ao menu se dá por meio de senha.

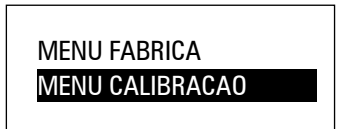

Para verificar os parâmetros de calibração, vá até o MENU CALIBRAÇÃO, pressione voie digite a senha de acesso. Recomendamos que a alteração dos parâmetros seja realizada apenas por um Assistente Técnico Autorizado Schulz.

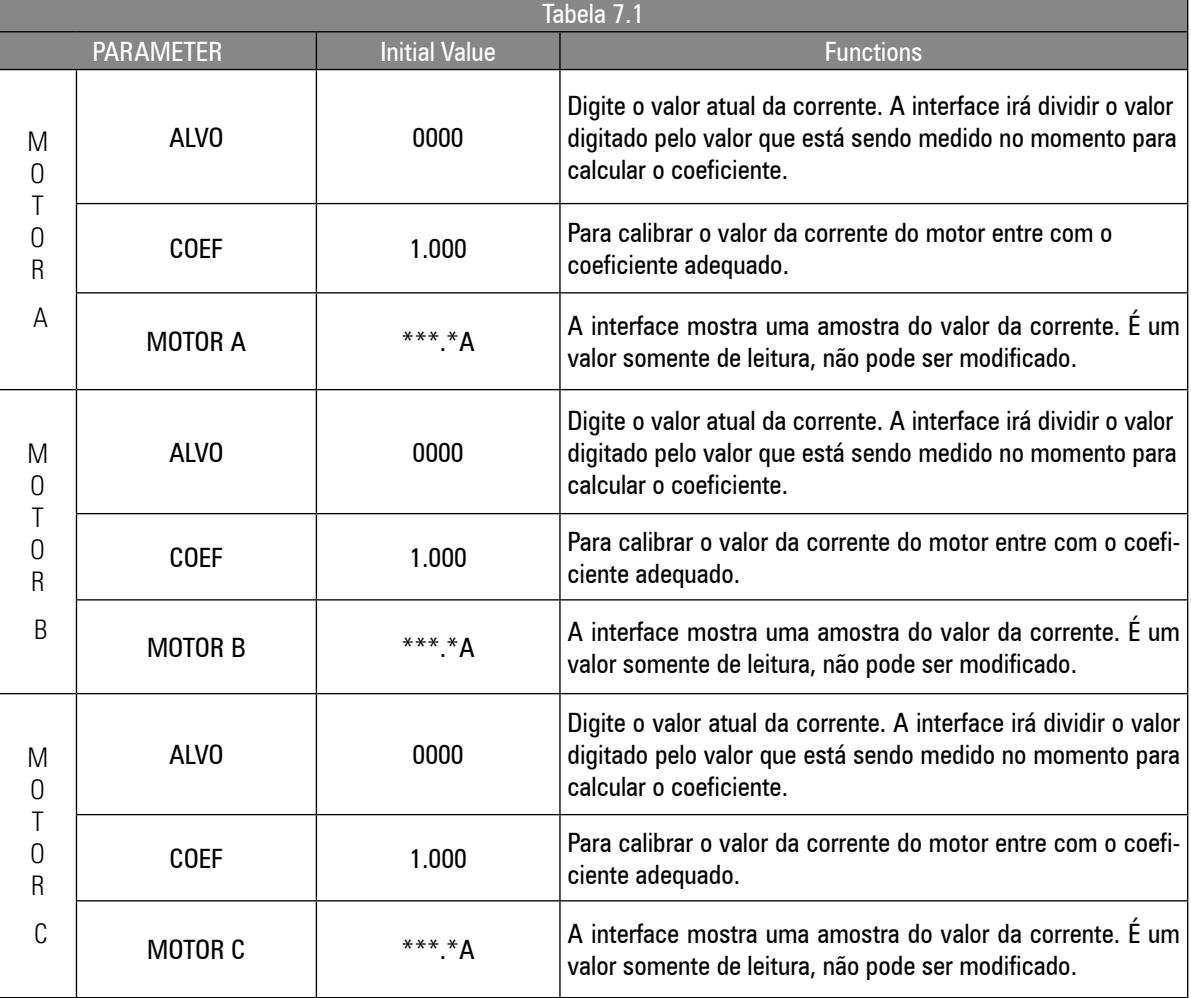

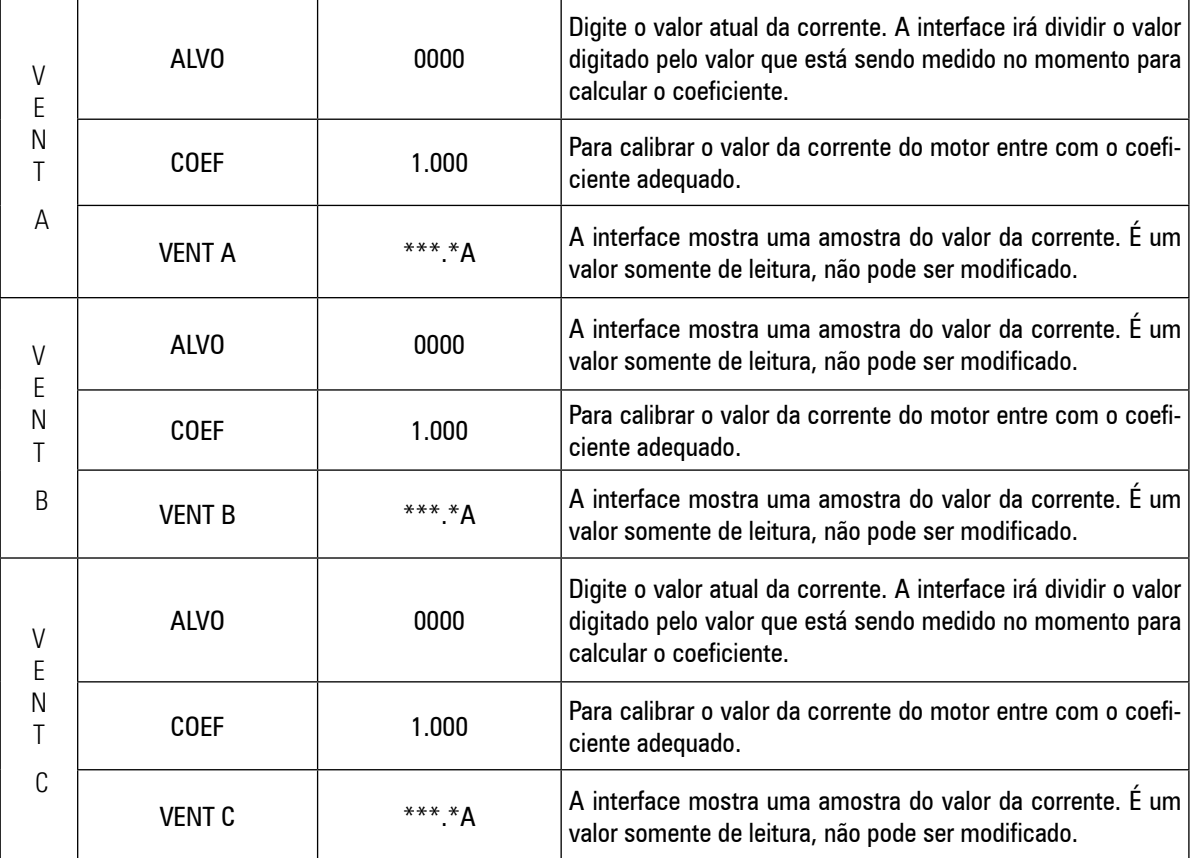

# PRINCÍPIOS DE CONTROLE

### **Partida Local (partida Y-4)**

A interface irá energizar os contatores K1, K2 e K3 na sequencia correta para a partida do motor principal. Durante o procedimento de partida, o produto permanecerá em alívio.

### **Modo de carga automático:**

Após o procedimento de partida o compressor irá acionar a válvula solenoide de controle e o compressor entrará em carga e a pressão na rede de ar irá aumentar. Quando a pressão da rede alcançar o valor da pressão de alívio, a válvula solenoide de controle será desenergizada e o compressor entrará em alívio. Se a pressão diminuir até o valor da pressão de carga, a válvula solenoide será novamente acionada e o compressor entrará em carga. Caso o produto permaneça em alívio por um período maior do que o tempo de alívio ajustado, o motor irá parar automaticamente. Um novo procedimento de partida será iniciado automaticamente quando a pressão da rede de ar atingir um valor inferior ao da pressão de carga.

### **Modo de carga manual**

Após o processo de partida, o compressor irá operar somente no modo alívio e entrará em carga somente se o botão **for pressionado.** Quando em carga, se o valor da pressão de alívio for alcançado, o compressor entrará automaticamente em alívio.

### **Desligamento Local:**

Para desligar o compressor, pressione o botão  $\bigcirc$ . O produto entrará no modo alívio durante o tempo de parada. Em seguida o motor principal e ventilador irão desligar. O compressor poderá ser religado somente após decorrido o tempo de religamento.

### **Partida e parada remota:**

A partida e parade remota funcionam basicamente da mesma forma do que os comandos locais. A diferença é que podem ser realizadas através de uma entrada digital. Quando a entrada digital estiver fechada o compressor iniciará um processo de partida e quando a entrada estiver aberta, um processo de parada será iniciado. Quando configurado como partida/parada remota, os comandos locais continuam habilitados.

### **Controle de Temperatura pelo Ventilador**

Quando a temperatura de descarga for mais alta do que o valor ajustado no parâmetro "temperatura liga ventilador" o ventilador do compressor será acionado. Quando a temperatura de descarga for menor do que o valor ajustado no parâmetro "temperatura de desligamento do ventilador" o ventilador do compressor desligará automaticamente.

### **Erros e Alarmes**

A Control III pode apresentar diversas falhas que são classificadas como alarmes ou erros. Os alarmes são falhas menos severas ou alertas que a interface apresenta ao usuário para evitar danos ao compressor. Já os erros são falhas que não permitem que o compressor continue em operação, devido a riscos de segurança às pessoas ou um dano elevado ao equipamento. Abaixo segue a lista com as principais falhas que podem ser detectadas pela Control III.

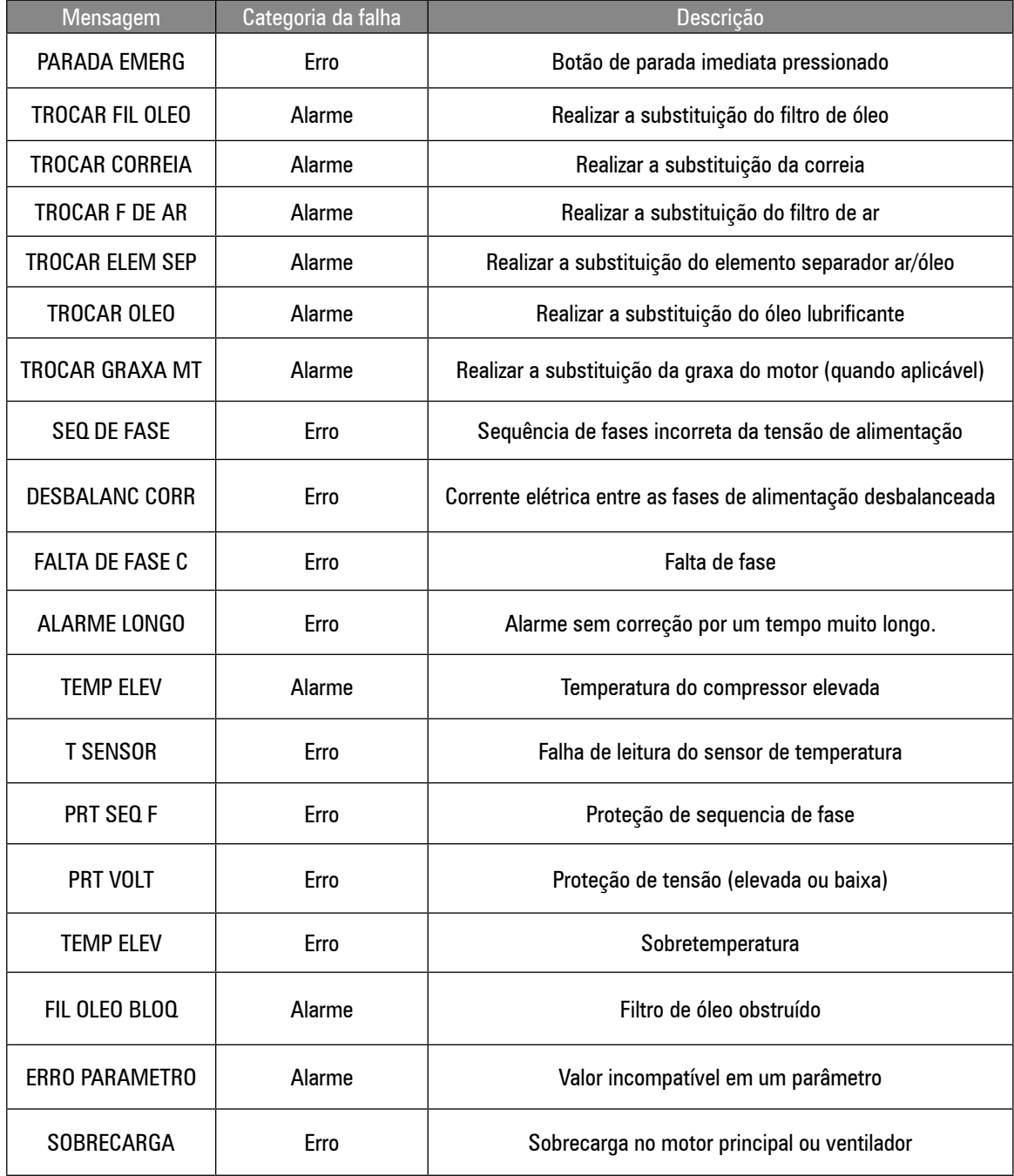

<span id="page-113-0"></span>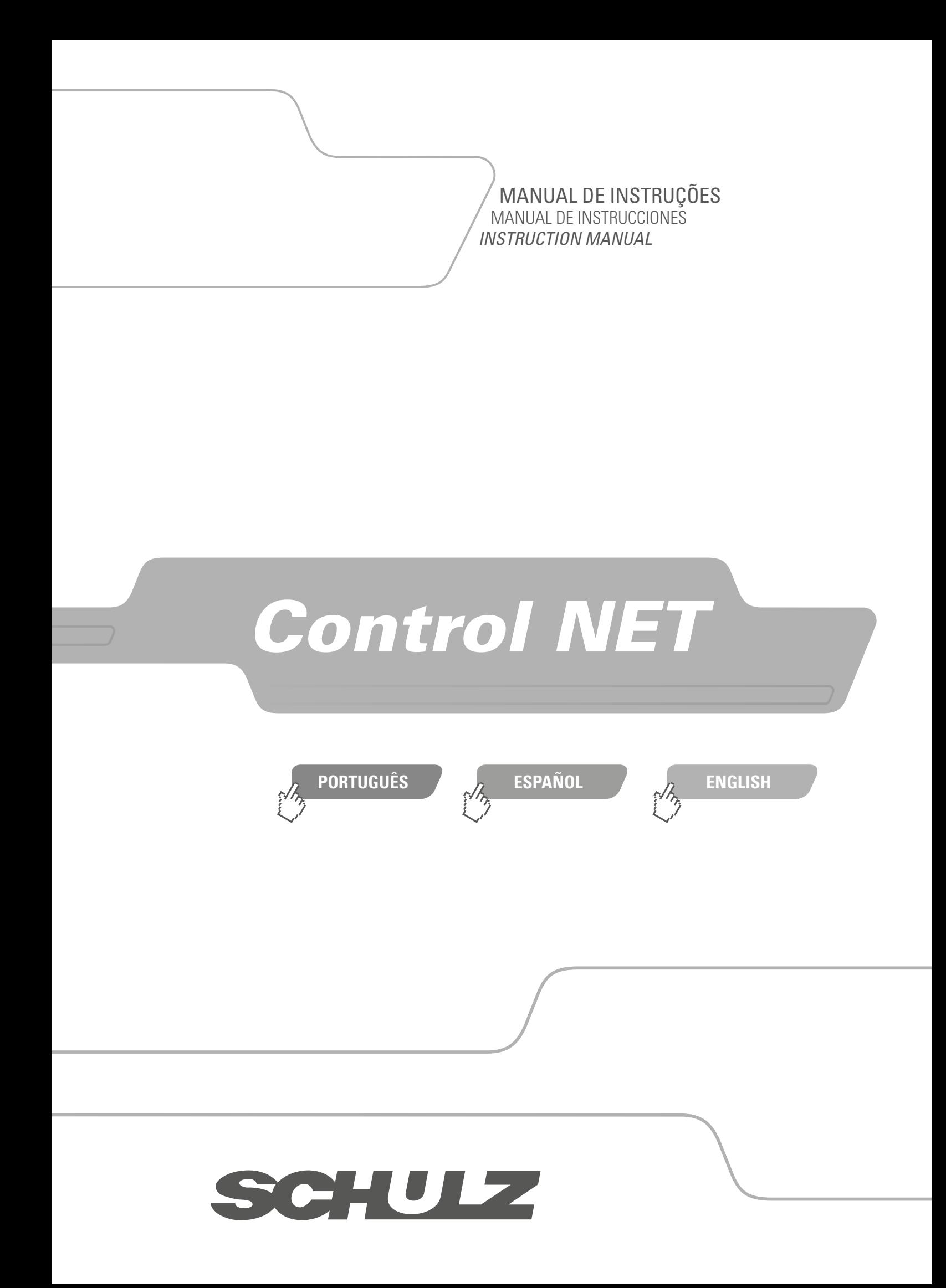

<span id="page-114-0"></span>Os símbolos seguintes tem o objetivo de lembrá-lo sobre as precauções de segurança que devem ser respeitadas. Los siguientes símbolos tienen el objetivo de recordarle sobre las precauciones de seguridad que deben ser respetadas. *The following symbols are meant to remind you about the safety precautions that must be respected.*

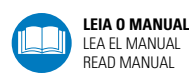

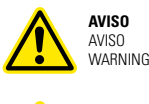

**RISCO ELÉTRICO**  RIESGO ELÉCTRICO *WARNING ELECTRICITY*

# ÍNDICE

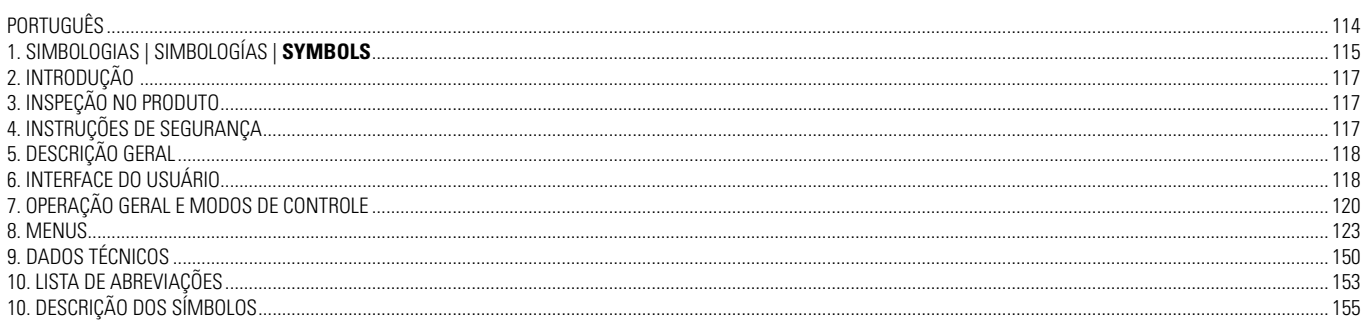

<span id="page-116-0"></span>A Schulz S.A. o parabeniza por ter adquirido mais um produto com a qualidade SCHULZ. Uma empresa com sistema da qualidade certificado:  $\blacksquare$  so e sistema de gestão ambiental:  $\blacksquare$ 

Os produtos SCHULZ combinam tecnologia com facilidade de uso. Estamos à sua disposição para qualquer eventualidade.

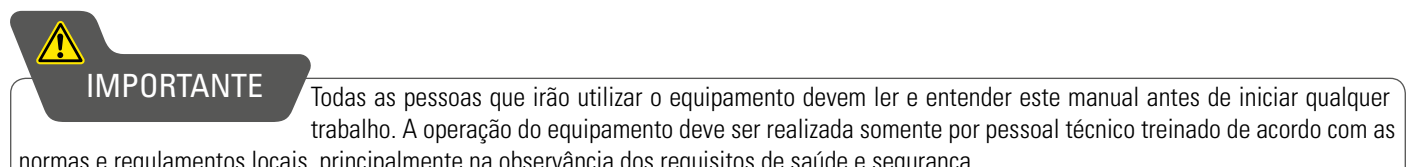

14001

normas e regulamentos locais, principalmente na observância dos requisitos de saúde e segurança.

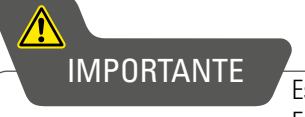

Este documento pode ser alterado sem aviso prévio. Em caso de dúvidas, contate o POSTO SAC SCHULZ mais próximo.

# **2. INTRODUÇÃO**

**CO** PARA A CORRETA UTILIZAÇÃO DO PRODUTO SCHULZ, RECOMENDAMOS A LEITURA COMPLETA DESTE MANUAL.

Ele irá ajudá-lo a otimizar o rendimento, garantir o uso seguro e orientá-lo na manutenção preventiva do equipamento. Ocorrendo um problema que não possa ser solucionado com as informações contidas neste manual, identifique na relação da Rede de Assistentes Técnicos Autorizados/POSTO SAC SCHULZ mais próximo de você, que estará sempre pronto a ajudá-lo ou no site (www.schulz.com.br).

# **3. INSPEÇÃO NO PRODUTO**

Inspecione e verifique se ocorreram falhas aparentes causadas pelo transporte. Comunique qualquer dano ao transportador de imediato. Assegure-se de que todas as peças danificadas sejam substituídas e de que os problemas mecânicos e elétricos sejam corrigidos antes de operar produto.

## **4. INSTRUÇÕES DE SEGURANÇA**

1. Este equipamento, se utilizado inadequadamente, pode causar danos físicos e materiais. A fim de evitá-los siga as recomendações abaixo:

• Este equipamento não deve ser utilizado por pessoas com capacidades físicas, sensoriais ou mentais reduzidas, ou sem experiência e conhecimento;

- Pessoas que não possuam conhecimento ou experiência podem utilizar o equipamento desde que supervisionadas ou instruídas, em relação ao uso do equipamento, por alguém que seja responsável por sua segurança;
- O equipamento não deve ser utilizado, em qualquer hipótese, por crianças;
- Não deve ser utilizado se estiver cansado, sob influência de remédios, álcool ou drogas. Qualquer distração durante o uso poderá acarretar em grave acidente pessoal;
- Deve ser instalado e operado em locais ventilados e com proteção contra umidade ou incidência de água;
- 2. O modelo do equipamento deve ser escolhido de acordo com o uso pretendido, não exceda a capacidade, se necessário, adquira um mais adequado para a sua aplicação, isso aumentara a eficiência e segurança na realização dos trabalhos;

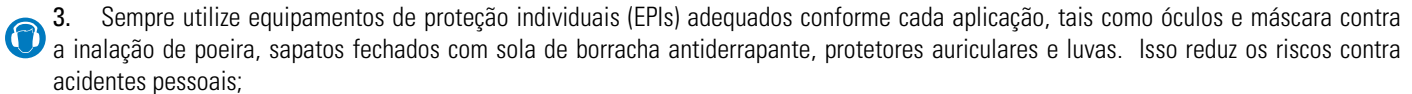

- 
- Antes de realizar limpeza ou manutenção, desconecte o equipamento da rede elétrica;
- 4. Nunca efetue a limpeza do equipamento com solvente ou qualquer produto inflamável, utilize detergente neutro.
- 5. Na presença de qualquer anomalia, suspenda imediatamente o seu funcionamento e contate o POSTO SAC SCHULZ mais próximo.

### <span id="page-117-0"></span>**5.1 Interfaces Schulz**

A Schulz utiliza controladores lógicos programáveis de altíssimo desempenho em suas interfaces de controle, garantindo a seus clientes a expertise do que há de melhor nas soluções envolvendo ar comprimido.

### **5.2 Interface Control Net**

A interface Control Net é um produto idealizado para atender as aplicações mais exigentes no campo de compressores de deslocamento posito rotativos. Utiliza um potente processador digital de sinais que garante excelente operação com ótima relação custo/benefício.

### **5.3 Cartão Control Net RS485**

Possui dois cartões de comunicação RS485 Schulz. Uma vez instalados, a porta de comunicação RS485 pode ser utilizada através do protocolo 485 exclusivo ou Modbus RTU (protocolo aberto).

### **5.4 Cartão Ethernet**

A interface Control Net possui um cartão ethernet padrão para compressores acima de 40HP e opcional para os menores. Uma vez instalado, o ECO pode ser utilizado para realizar a comunicação Ethernet utilizando o protocolo Modbus TCP/IP.

### **5.5 Cartão XPM opcional**

Este opcional permite aumentar o número de entradas digitais ou analógicas e saídas digitais ou a relé. Trata-se de um dispositivo montado em trilho DIN que se comunica com a interface Control Net através de protocolo 485 exclusivo.

### **5.6 Cartão de Rede opcional**

Este opcional permite utilizar os protocolos de rede não suportados diretamente pela interface Control Net (por exemplo, Profibus ou DeviceNet – maiores detalhes sob consulta).

# **6. INTERFACE DO USUÁRIO**

### **6.1 Teclado**

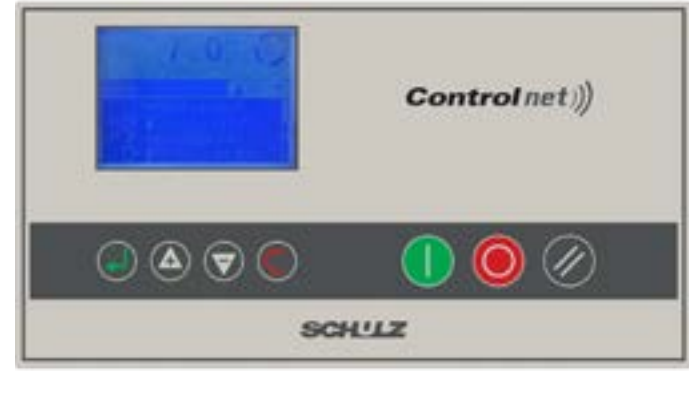

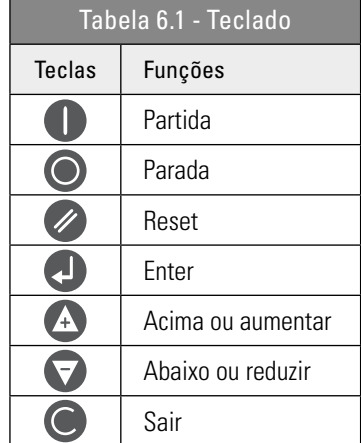

#### FIGURA 6.1 - TECLADO

### **6.2 Display Gráfico**

O display gráfico da interface foi desenvolvido de forma a facilitar seu uso e entendimento:

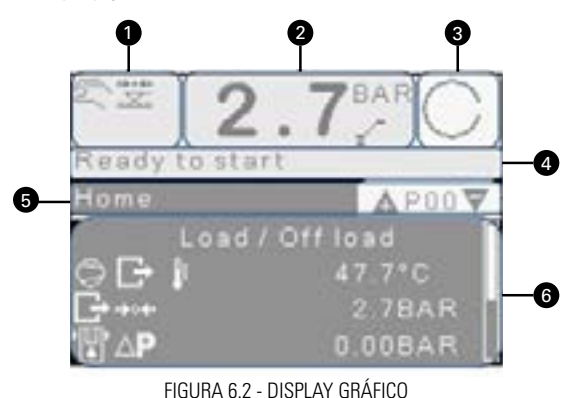

- **1**  Símbolos de indicação do estado do compressor
- **2**  Pressão de saída e indicação de carga ou alívio
- **3**  Estado do compressor
- **4**  Texto indicativo do estado do compressor
- **5** Dados do menu e navegação
- **6**  Número do menu e navegação

Depois de certo período sem uso o display irá reduzir a sua iluminação a fim de economizar energia. A iluminação é ligada novamente quando qualquer teclar é pressionada. P00 é a tela padrão que aparece quando o equipamento é energizado e depois de um período sem uso.

### Utilize as teclas  $\bigoplus$  para navegar entre os menus.

Quando aplicável, o cabeçalho do menu irá mudar da tela padrão para outra com informação adicional.

#### Por exemplo: P00.02

**Modo de Controle** Carga / Alívio

### **6.3 Controle de Contas de Usuários**

A interface Control Net é fornecida com uma conta de usuário padrão "ADMIN" cadastrada. Até 10 outros usuários podem ser cadastrados. Somente o usuário "ADMIN" pode realizar configurações adicionais nas demais contas. O usuário padrão poderá visualizar os menus P00 a P09. Estes menus não podem ser editados. Todas as demais contas são protegidas por uma senha de 4 dígitos, caso uma senha não seja digitada corretamente o usuário padrão será carregado. O nome de usuário "ADMIN" não pode ser alterado. O nome dos demais usuários pode ser modificado por um usuário administrador.

O administrador poderá permitir ou não o acesso aos menus. A configuração de acesso aos menus podem ser: "acesso negado" para que o menu seja invisível ao usuário, "somente leitura" para que o usuário possa visualizar as informações do menu, porém sem a possibilidade de edita-lo e "acesso total", onde o usuário poderá visualizar e editar as informações do menu.

Para retornar ao usuário padrão navegue até o parâmetro 01 do menu P09 (P09.01) "usuário padrão" e pressione ( $\Box$ ) para que o usuário padrão se torne o usuário ativo.

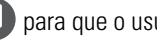

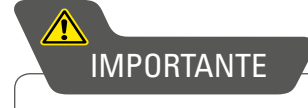

ativa no momento.

Este manual descreve as funções de todos os menus. Se os menus não estiverem visíveis cheque o nível de acesso da conta

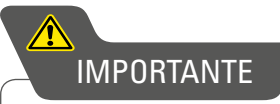

Sempre verifique qual o usuário ativo antes de navegar entre os menus, avaliando as configurações de restrição de acesso aos menus. Depois de um longo período sem uso, a interface retornará automaticamente para o usuário padrão e ao menu P00.

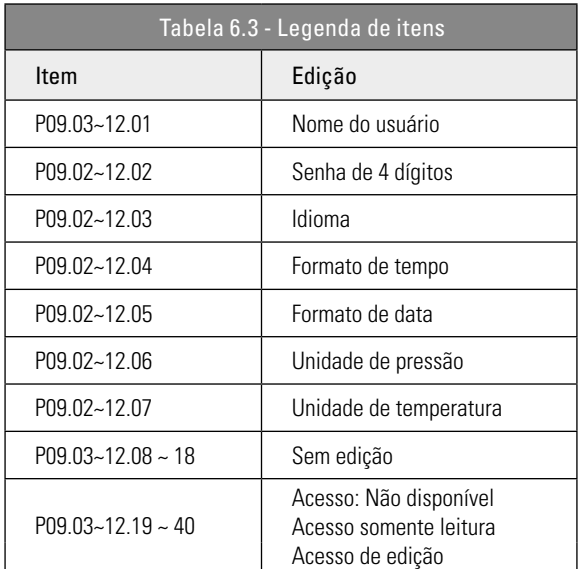

# <span id="page-119-0"></span>**7. OPERAÇÃO GERAL E MODOS DE CONTROLE**

A pressão de descarga é a variável que regula o funcionamento do produto depois que o botão de partida é pressionado. A interface eletrônica Control NET irá verificar as condições de partida e partir o compressor se todas estas condições estiverem sendo atendidas. Se alguma das condições necessárias para a partida não estiverem sendo atendidas o equipamento não partirá e uma mensagem será apresentada na tela principal da interface.

Se alguma condição de funcionamento não estiver sendo atendida (por exemplo, pressão de descarga acima da pressão de alívio) o produto entrará em um modo iniciado, o motor principal não partirá, o compressor entrará em um modo de espera e uma mensagem será mostrada na tela principal. Quando uma solicitação de carga for requerida o motor principal realizará o procedimento de partida. Durante a partida do motor e o tempo de carga (configurável) o compressor permanecerá em alívio para permitir que a velocidade do motor se estabilize. O tempo de carga pode ser desabilitado se necessário. Logo após terminado o tempo de carga a saída a relé de carga é energizada e o compressor entrará em carga. Se a pressão de descarga atingir o valor da pressão de alívio, ou um comando remoto de alívio for recebido, a saída a relé de carga será desenergizada e o produto irá operar no modo alívio durante o tempo de alívio (configurável) antes que o motor principal pare de funcionar e o compressor entre no modo de espera. O equipamento irá operar em carga novamente se a pressão cair abaixo da pressão de carga antes que o tempo de alívio termine. Se o produto já estiver no modo de espera, uma nova sequencia de partida do motor será necessária antes da operação em carga.

Sempre que ocorrer uma parada do motor principal, inciada por um comando de parada ou através do modo de espera, o tempo de ventilação (configurável) é iniciado. Se uma solicitação de partida for realizada durante o tempo de ventilação o compressor entrará em modo de espera até que o tempo de ventilação seja finalizado. Se mesmo no modo de espera a solicitação de carga ainda estiver presente, o motor principal só irá partir após finalizado o tempo de ventilação. Para os compressores onde a medição de pressão interna estiver habilitada, uma pressão interna mínima pode ser configurada para prevenir a partida do motor, mesmo após o tempo de ventilação. Se depois de dois minutos, a pressão interna não cair abaixo da pressão mínima configurada, uma proteção será acionada e o compressor irá desligar. Logo após o equipamento entrar no modo de alívio, o tempo de recarga (configurável) é iniciado para prevenir que o produto não entre novamente em carga em um tempo muito curto. Este tempo pode ser desabilitado se necessário.

A operação normal do compressor é encerrada se o botão de parada for pressionado, um comando remoto de parada for recebido ou uma proteção estiver ativa. Quando parado manual ou remotamente, a saída a relé de carga é desenergizada. O motor principal continua em funcionamento durante o tempo de parada (configurável). Este tempo pode ser desabilitado se necessário.

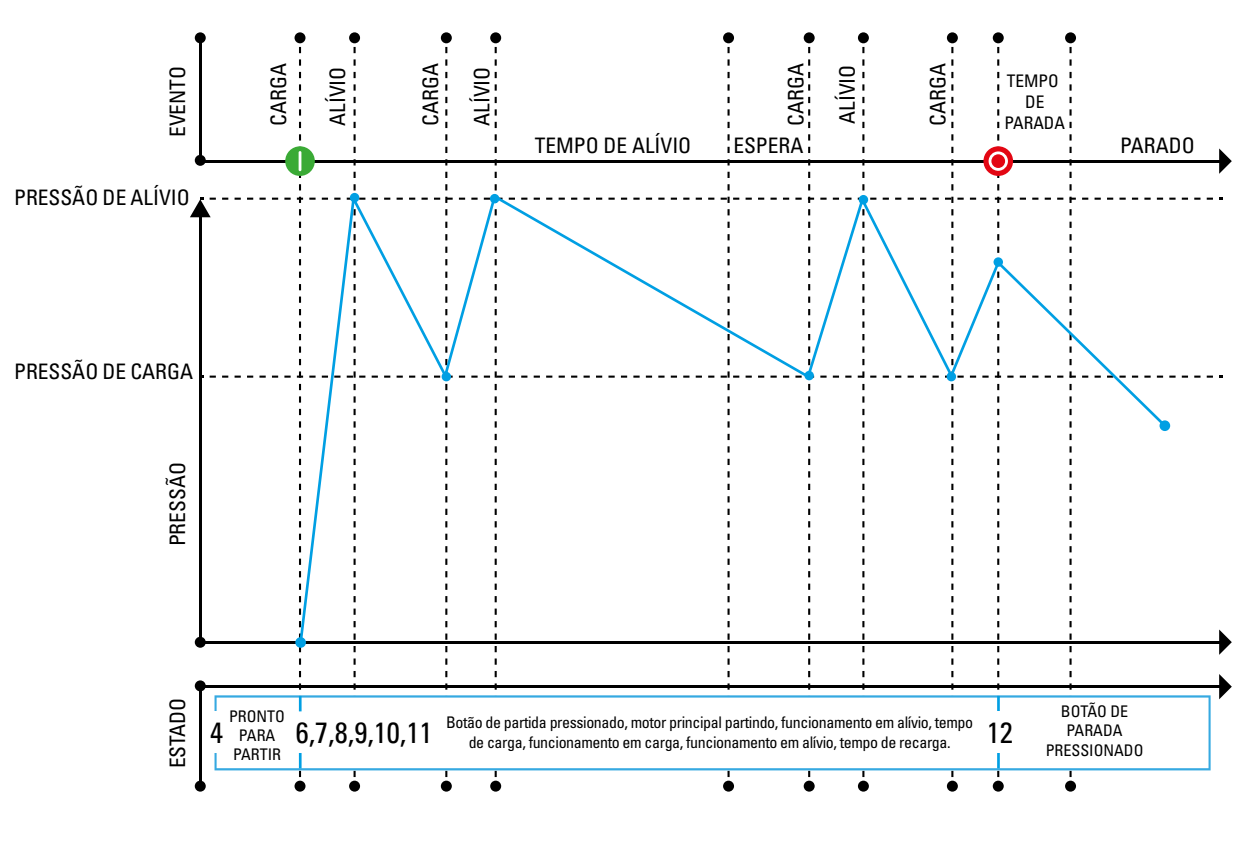

Figura 7.1 - Operação Geral

### **7.1 CONTROL NET – DIAGRAMA DE ESTADOS**

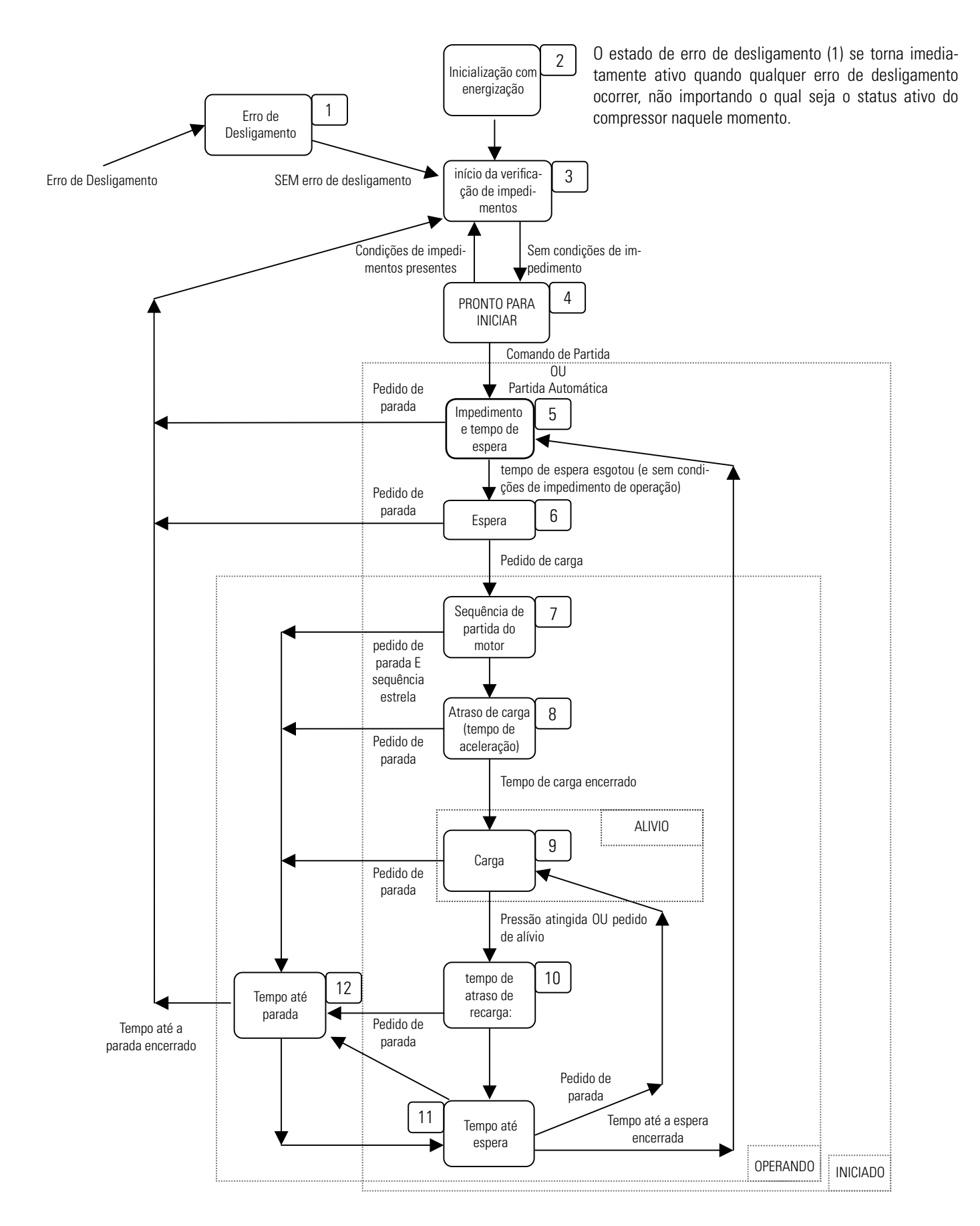

### **7.2 CARGA / ALÍVIO**

Neste modo de operação o equipamento funcionará em carga ou em alívio entre os momentos da partida e parada. Quando em funcionamento em alívio por um tempo maior do que o tempo de alívio o motor principal irá parar e o produto irá entrar no modo de espera. Quando a pressão atingir um valor menor do que a pressão de carga o motor principal irá partir automaticamente.

### **7.3 FUNCIONAMENTO CONTÍNUO**

O equipamento irá manter o motor principal em funcionamento continuo deste o momento da partida até que uma solicitação de parada seja acionada, independentemente se o compressor estiver em carga ou em alívio.

### **7.4 QUEDA DE PRESSÃO**

Dois períodos fixos; o "período em carga" e o "período em alívio" são utilizados para selecionar o modo de operação do produto quando a pressão de descarga está acima da pressão de alívio. Estes dois períodos são ajustados de acordo com o número máximo de partidas por hora permitidas para o motor principal. O período em carga inicia toda vez que o compressor é ligado. O período em carga será tão longo quanto o tempo em que o motor está em funcionamento e termina quando o compressor entra no modo de espera. O período de alívio se inicia todas as vezes que o compressor entra em alívio. Ele dura todo o tempo de alívio e também enquanto o compressor está no modo de espera. Ele termina no momento em que o compressor entra em carga. Cada transição é intercalada pelo tempo de ventilação do produto.

Os seguintes ciclos de transição são permitidos:

- A pressão de descarga cai para um valor abaixo da pressão de carga, o compressor entra em carga independentemente do seu modo de operação anterior. Se o motor principal estiver parado ele só irá partir após o tempo de ventilação.
- Se a pressão de descarga atinge um valor acima da pressão de alívio em um tempo maior do que o "período de alívio", o compressor irá entrar no modo de espera após transcorrido o tempo de alívio ajustado na interface.
- Se a pressão de descarga atinge um valor acima da pressão de alívio em um tempo menor do que o "período de alívio" o tempo de alívio é calculado levando em consideração o tempo de queda de pressão de um ciclo de carga anterior conforme segue:
- Se o tempo de queda da pressão (tempo em que a pressão de descarga leva para ir da pressão de alivio até a pressão de carga) for maior do que o "período em alívio", o compressor entra no modo de espera logo após o tempo de alívio ajustado na interface.
- Se o tempo de queda de pressão for menor do que o "período de alívio", o compressor entra em alívio, com o motor ainda em operação, porém neste caso o tempo de alívio não será o valor configurado na interface e sim o "período de alívio".

### **7.5 CONTROLE DINÂMICO DO ALÍVIO**

O tempo de alívio é dinamicamente aumentado ou diminuído pelo controle dinâmico do alívio em relação ao número máximo de partidas por hora permitidas para o motor principal. O número de partidas por hora do motor é medido pela interface Control Net. Uma quantidade muito grande de partidas do motor faz com que o tempo de alívio aumente do mesmo modo que um pequeno número de partidas faz com que o tempo de alívio diminua.

### **7.6 CONTROLE DE VELOCIDADE VARIÁVEL**

O controle de velocidade variável cria um controle PID enviado para um inversor de frequência usando a saída analógica (4-20mA) com o objetivo de variar a velocidade de rotação do motor e manter a pressão de descarga do compressor no valor configurado (pressão de carga).

O controle de velocidade variável é usado para manter a pressão de descarga do compressor no valor da pressão de carga. Se a pressão aumentar até a pressão de alívio a válvula solenoide de carga é desenergizada e o compressor entra em alívio. Enquanto o compressor permanecer em alívio a rotação do motor irá permanecer em um valor pré-ajustado, normalmente igual a rotação mínima de operação. Se o equipamento permanecer em alívio durante um tempo superior ao tempo de alívio, o motor principal irá parar e o compressor entrará no modo de espera. Quando a pressão cair abaixo da pressão de carga uma nova partida do motor irá ocorrer, se estiver no modo de espera, a válvula solenoide de carga será energizada e o motor irá operar em toda a sua faixa de regulação de velocidade.

Se conectado ao gerenciador de compressores Controlar Schulz e a sala de compressores tiver mais de um compressor de velocidade variável, qualquer compressor FLEX selecionado como um "compressor base" irá operar no valor da velocidade ótima ajustada em sua interface. O compressor FLEX ajustado como compressor principal irá utilizar toda a sua faixa de variação de velocidade para realizar o controle de pressão. Além disso, a pressão de trabalho dos produtos de velocidade variável serão automaticamente modificadas para a pressão regulada no gerenciador Controlar. Dessa forma, até 12 compressores de velocidade variável podem funcionar em harmonia em uma mesma rede de ar utilizando exatamente o mesmo controle de pressão.

### **7.7 HABILITA ALÍVIO FORÇADO**

Quando ativado, mantenha o botão "PARTIDA" pressionado e use o botão "PARA BAIXO" para forçar que o compressor passe do estado em carga para o estado em alívio. O produto não irá entrar em carga novamente até que a condição de alívio forçado seja removida. Para remover a condição de alívio forçado: pressione simultaneamente os botões "PARTIDA" e "PARA BAIXO" e o compressor irá retornar para a condição normal de operação.

### <span id="page-122-0"></span>**8.1 Menu de Navegação**

As abas do menu estão dispostas sequencialmente e em loop contínuo. A interface gráfica é alternada para identificar o local de navegação na tela (indicação na barra de rolagem vertical). Adicionalmente, as abas do menu extendem-se para identificar o local de navegação.

Exemplo:

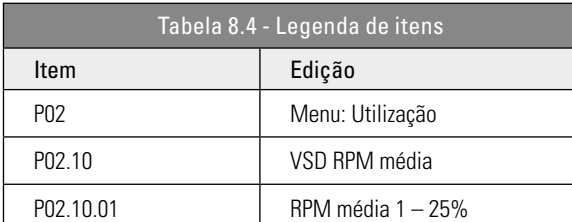

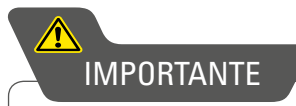

Os ítens do menu ficam visíveis somente quando o dispositivo esta configurado corretamente! Os parâmetros de cada menu são indexados sequencialmente. Se um parâmetro não está aparecendo na tela verifique a configuração da conta ativa.

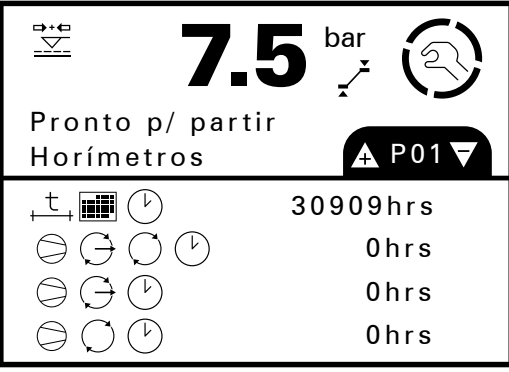

Figura 8.4.1

Utilize as teclas  $\bullet\bullet$  para entrar e sair de um determinado menu. Entrando na área de parâmetros de um menu, o primeiro parâmetro poderá ser modificado.

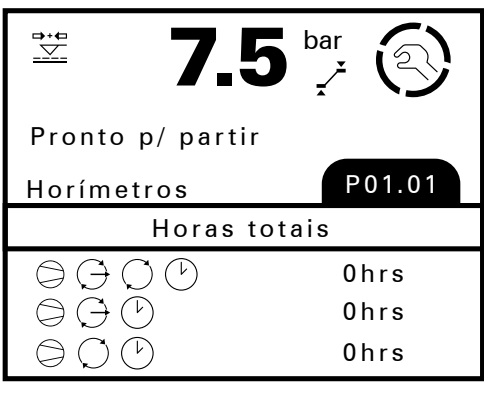

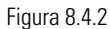

Utilize os botões  $\bullet\bullet\bullet$  para navegar entre os parâmetros. Conforme mencionado anteriormente, os parâmetros são mostrados verticalmente em um loop contínuo.

Por exemplo, a figura abaixo mostra um usuário que navegou até o parâmetro 06 do menu P01.

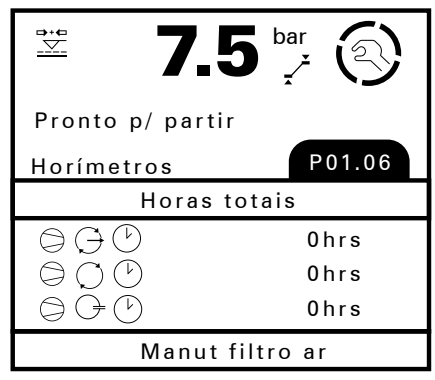

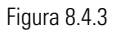

Para alterar um item do menu acessível e editável, navegue até o mesmo e pressione a tecla

123

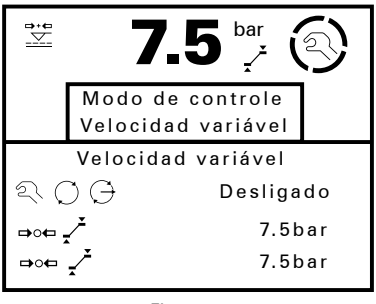

Figura 8.4.4

Uma janela de edição irá aparecer. Utilize os botões  $\bullet$  D para selecionar uma das opções possíveis. Segure o botão  $\bullet$  D para aumentar a velocidade da navegação. Pressione confirmar o valor selecionado, contra sair da janela de edição. Com a janela de edição ativa mantenha **O** pressionado para alternar entre o valor e o texto do parâmetro.

### **8.5 MAPA DO MENU**

Obs: As telas podem variar de acordo com a configuração realizada.

Pressione ENTER para acessar os sub-menus de cada item. (Ex.: P02.10.01)

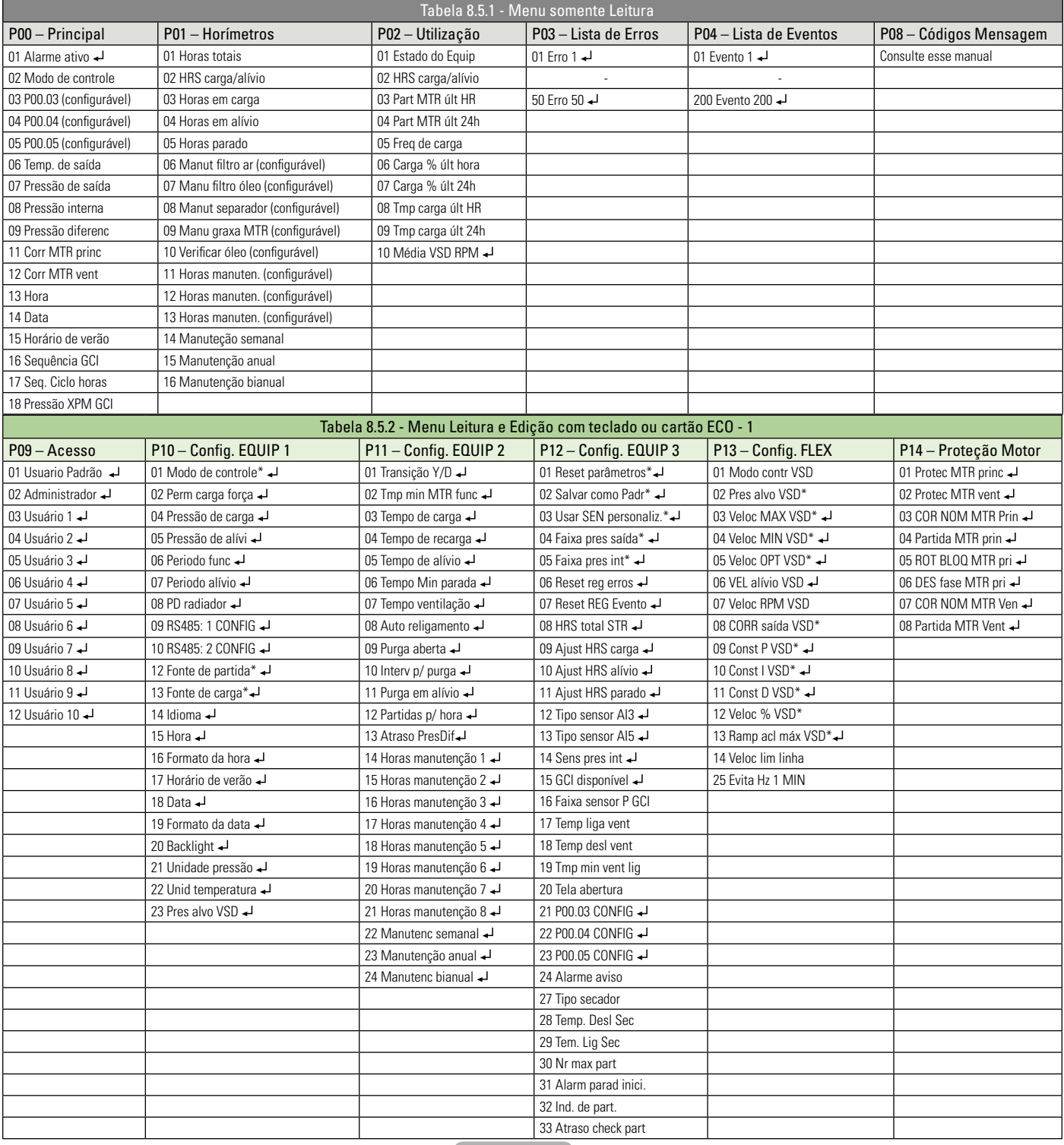

Somente Leitura Leitura e edição com teclado ou cartão ECO

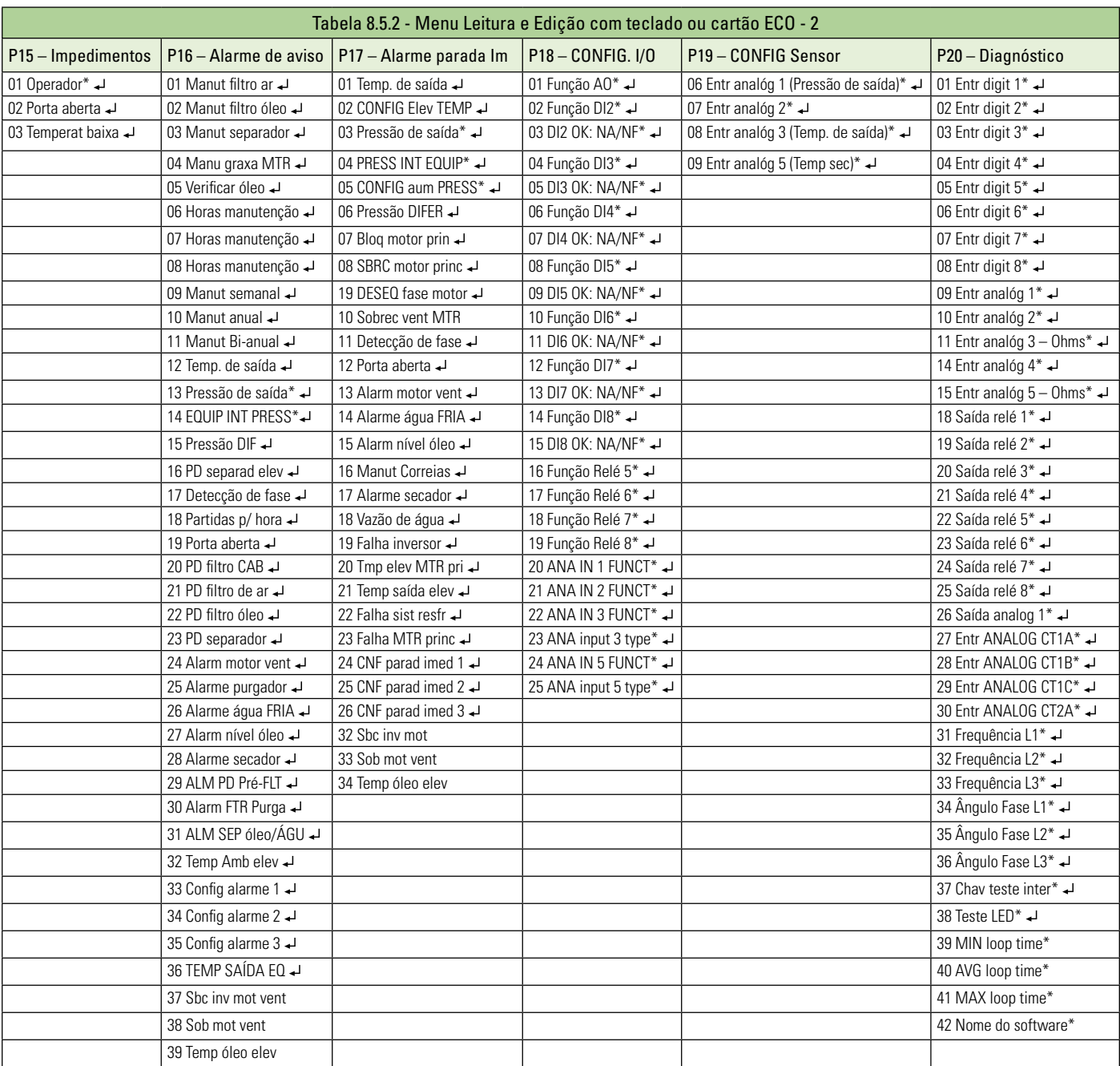

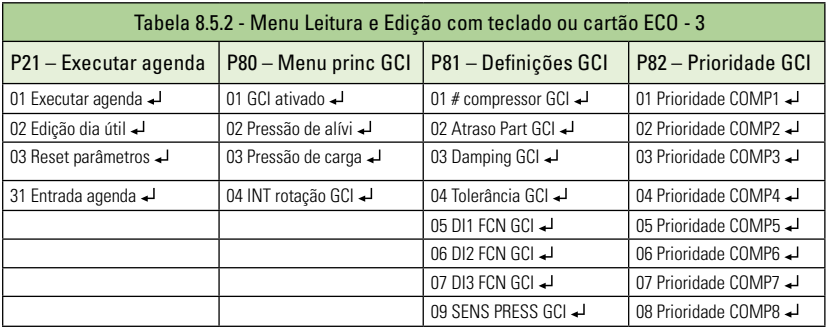

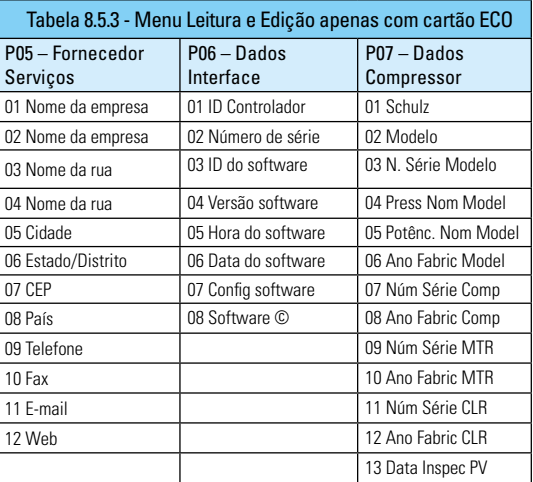

← Pressione a tecla ENTER para acessar os sub-menus<br>■ Somente Leitura ■ Leitura e edição com teclado

 $\blacksquare$ Leitura e edição com teclado ou cartão ECO  $\blacksquare$ Leitura e edição apenas com cartão ECO

### **8.6 DETALHAMENTO DO MENU**

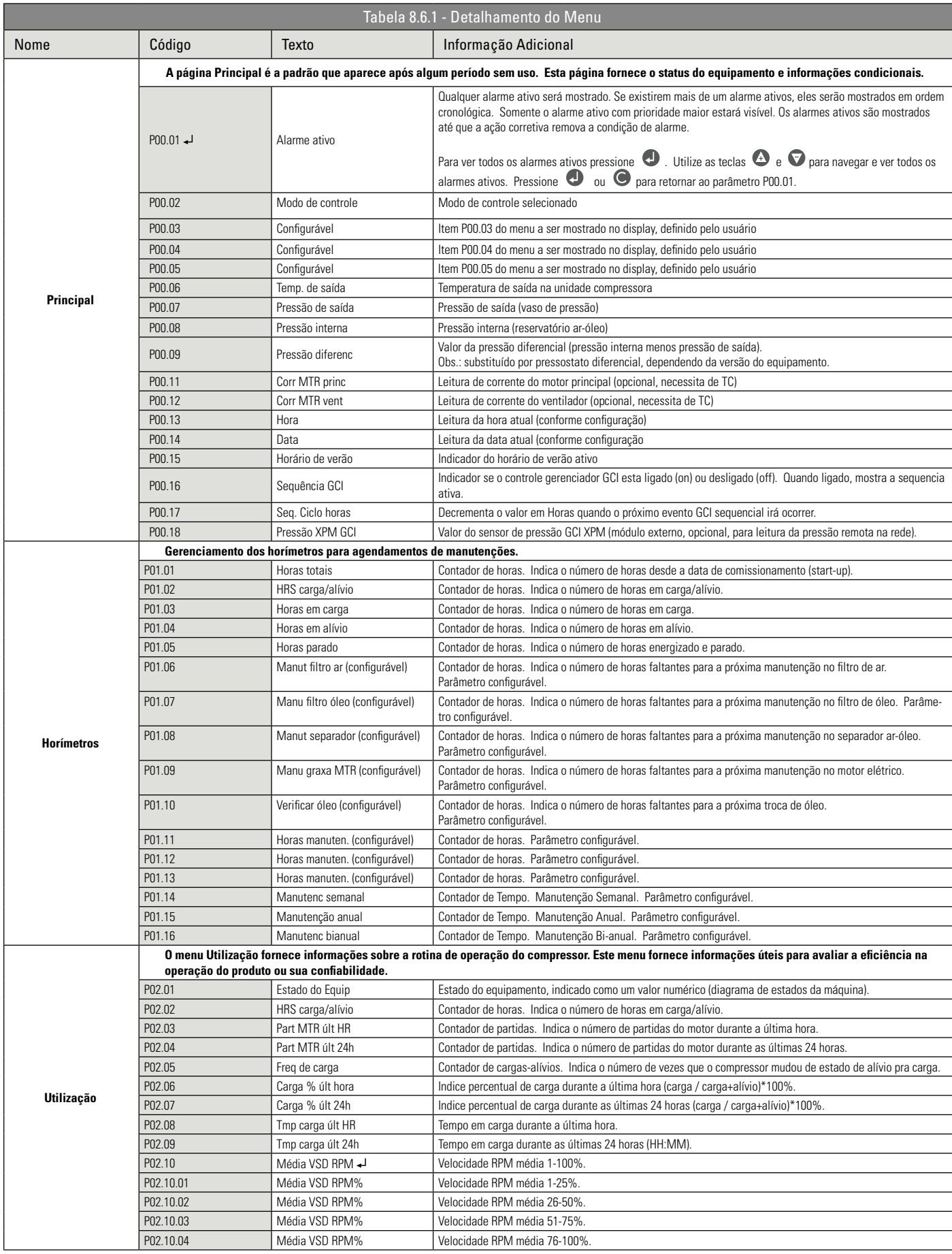

Pressione a tecla ENTER para acessar os sub-menus

Somente Leitura

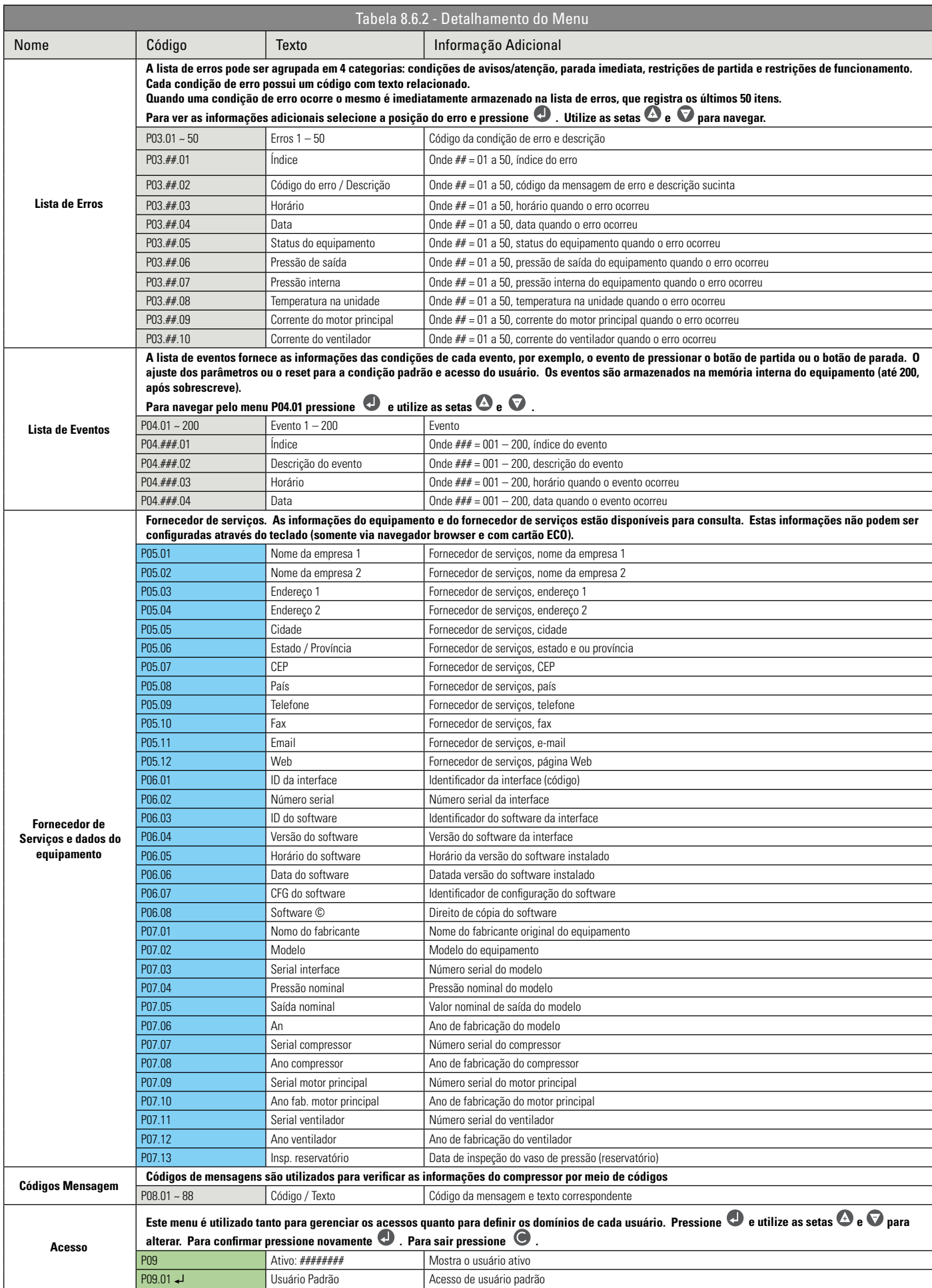

Pressione a tecla ENTER para acessar os sub-menus

Somente Leitura Leitura e edição com teclado ou cartão ECO Leitura e edição apenas com cartão ECO

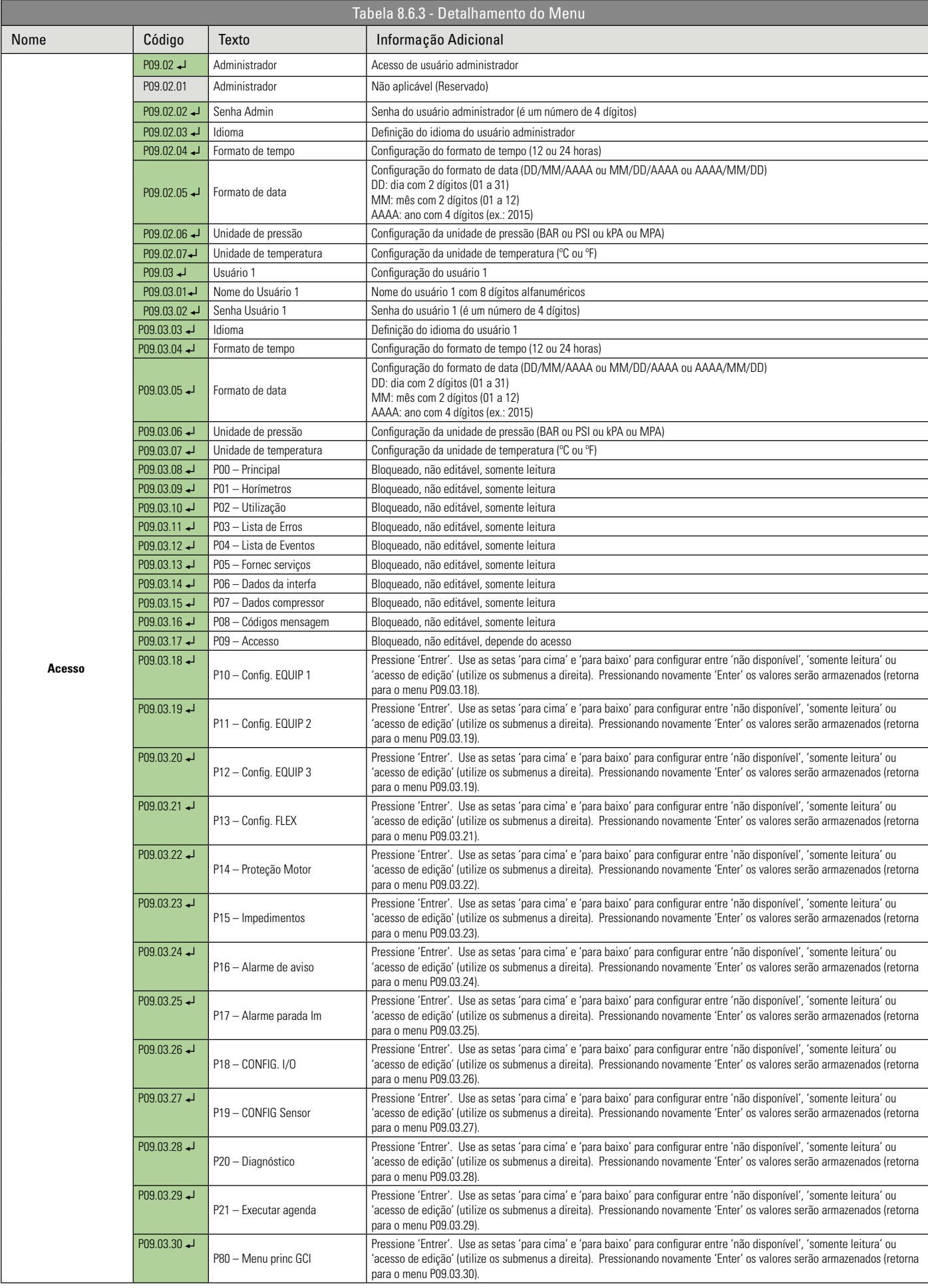

Pressione a tecla ENTER para acessar os sub-menus

Somente Leitura Leitura e edição com teclado ou cartão ECO

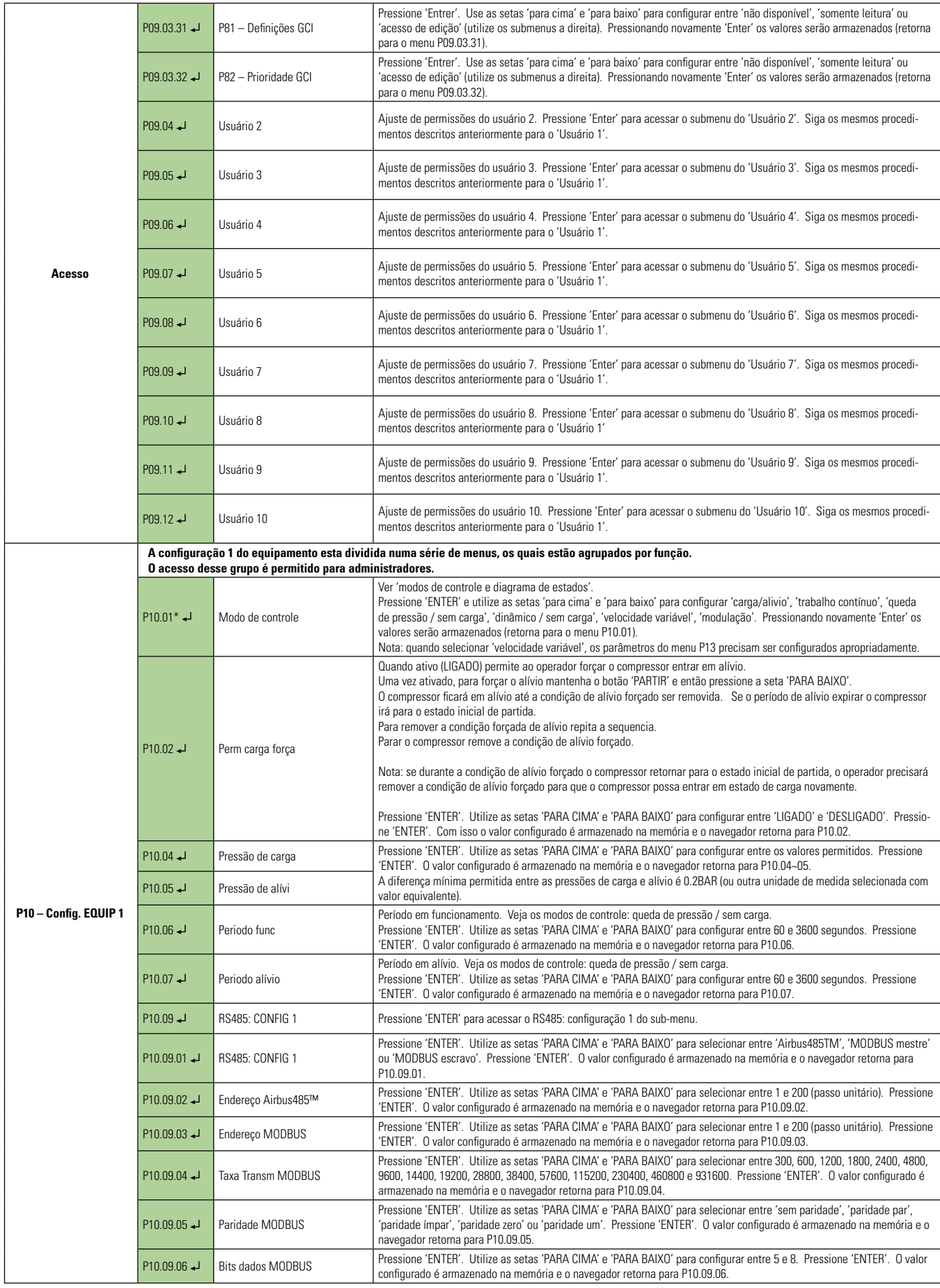

Leitura e edição com teclado ou cartão ECO

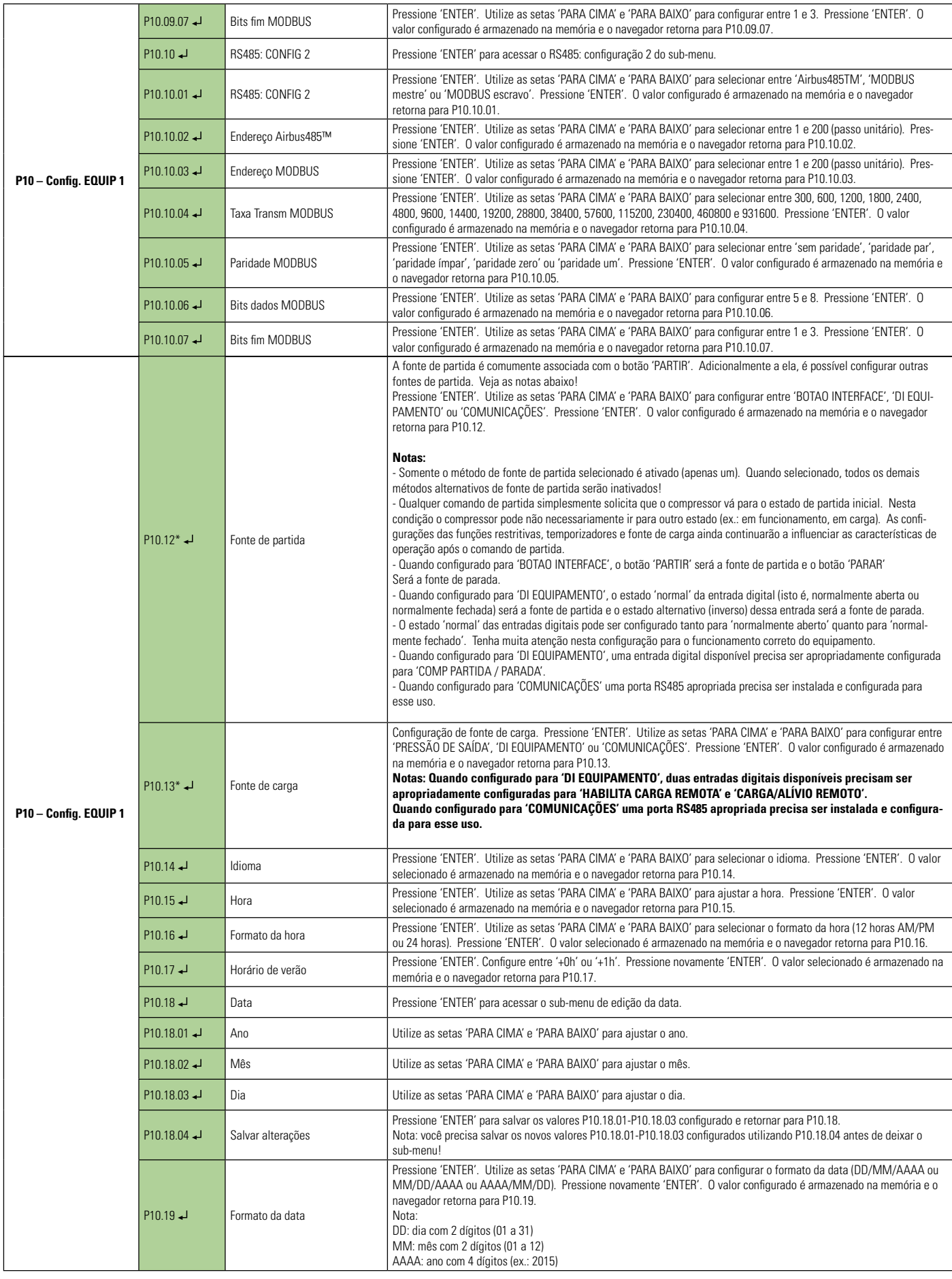

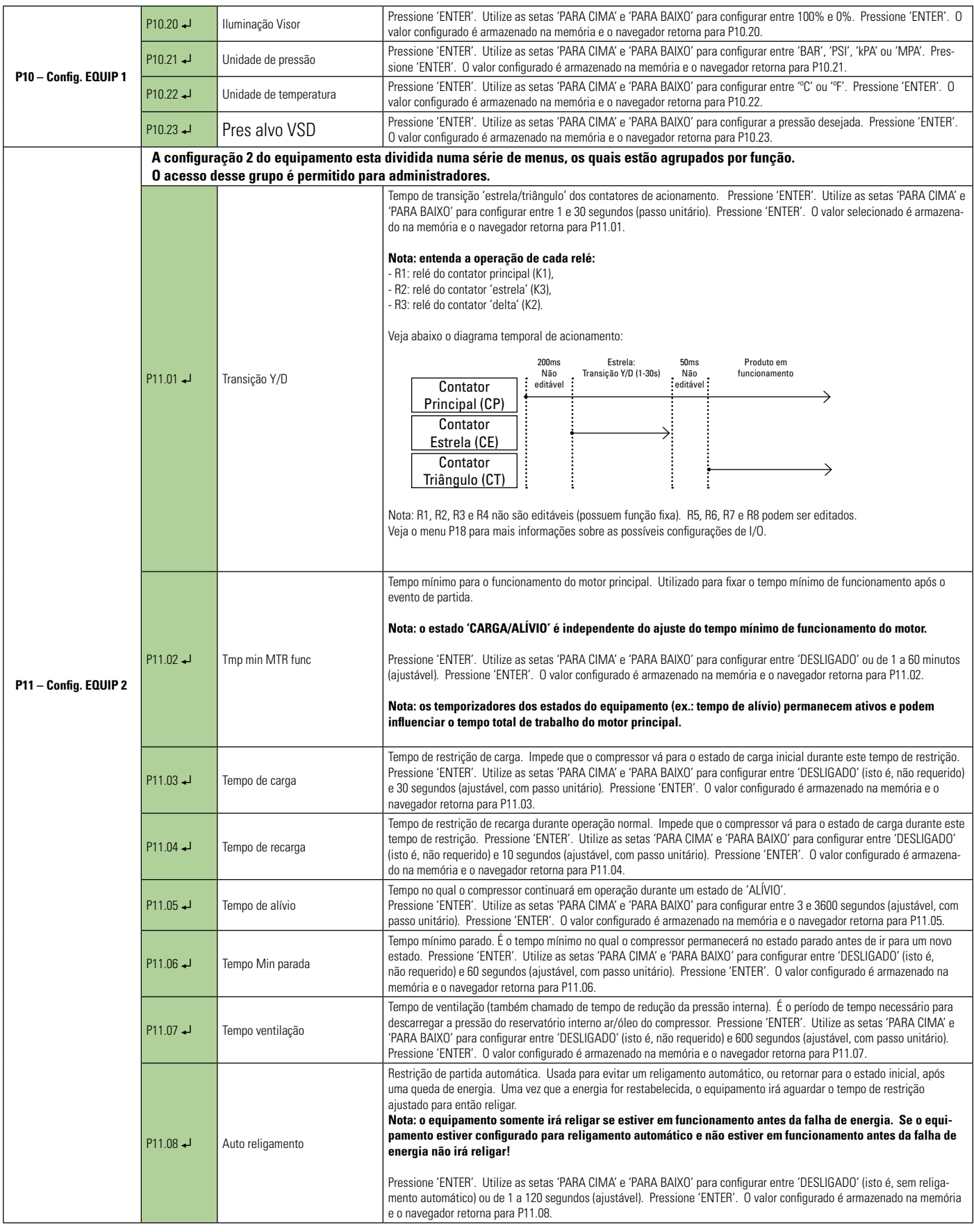

Pressione a tecla ENTER para acessar os sub-menus

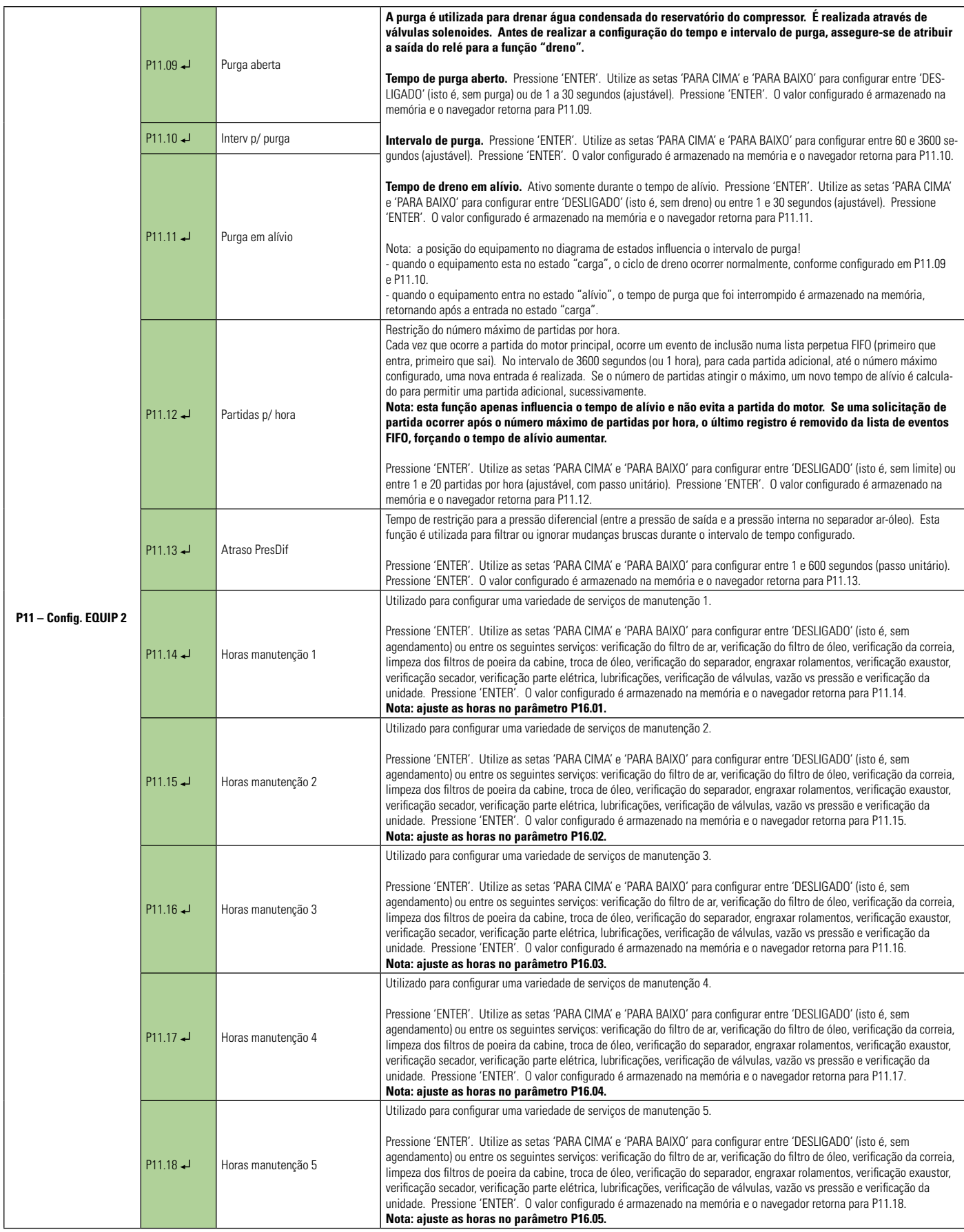

Pressione a tecla ENTER para acessar os sub-menus

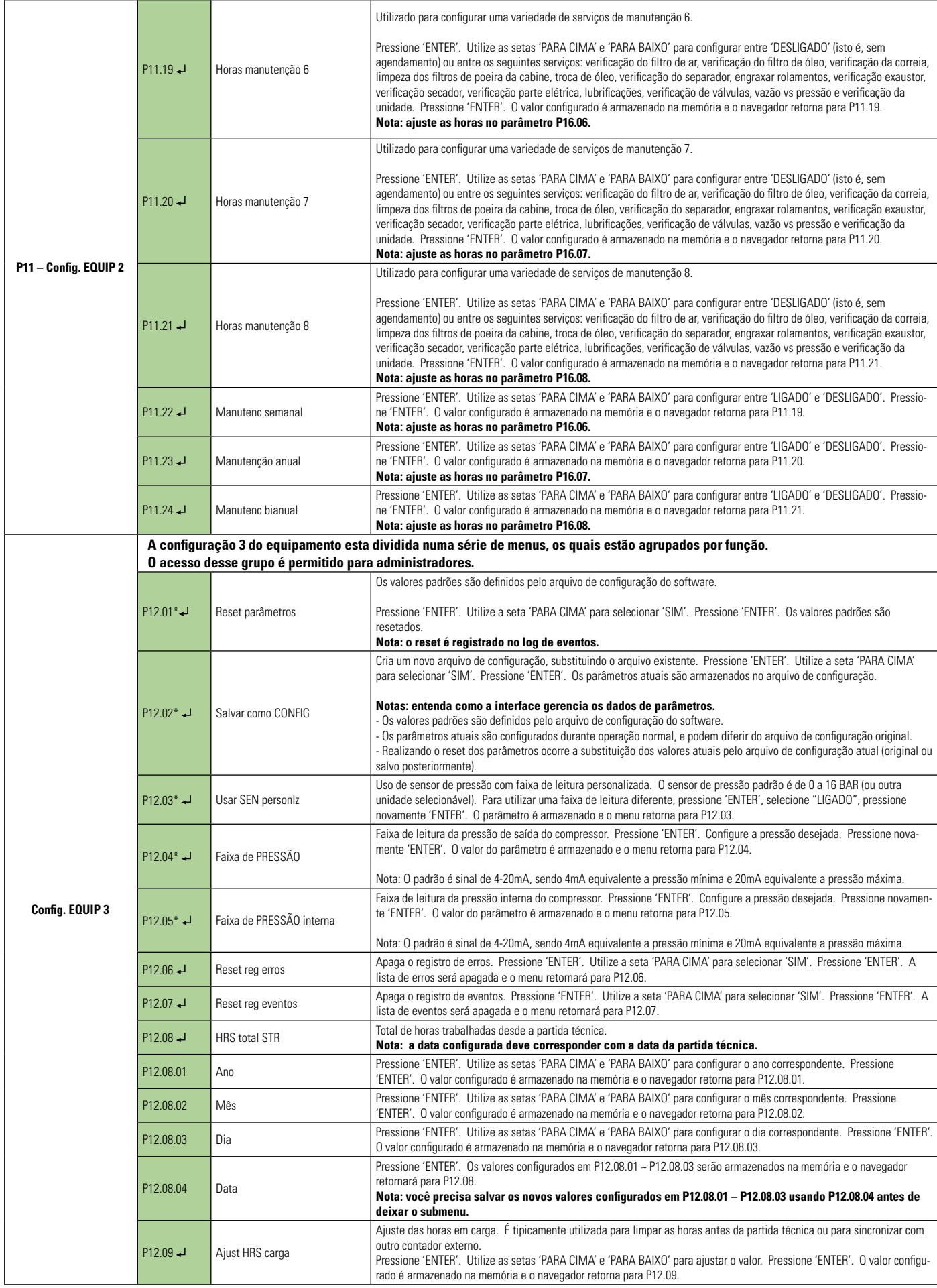

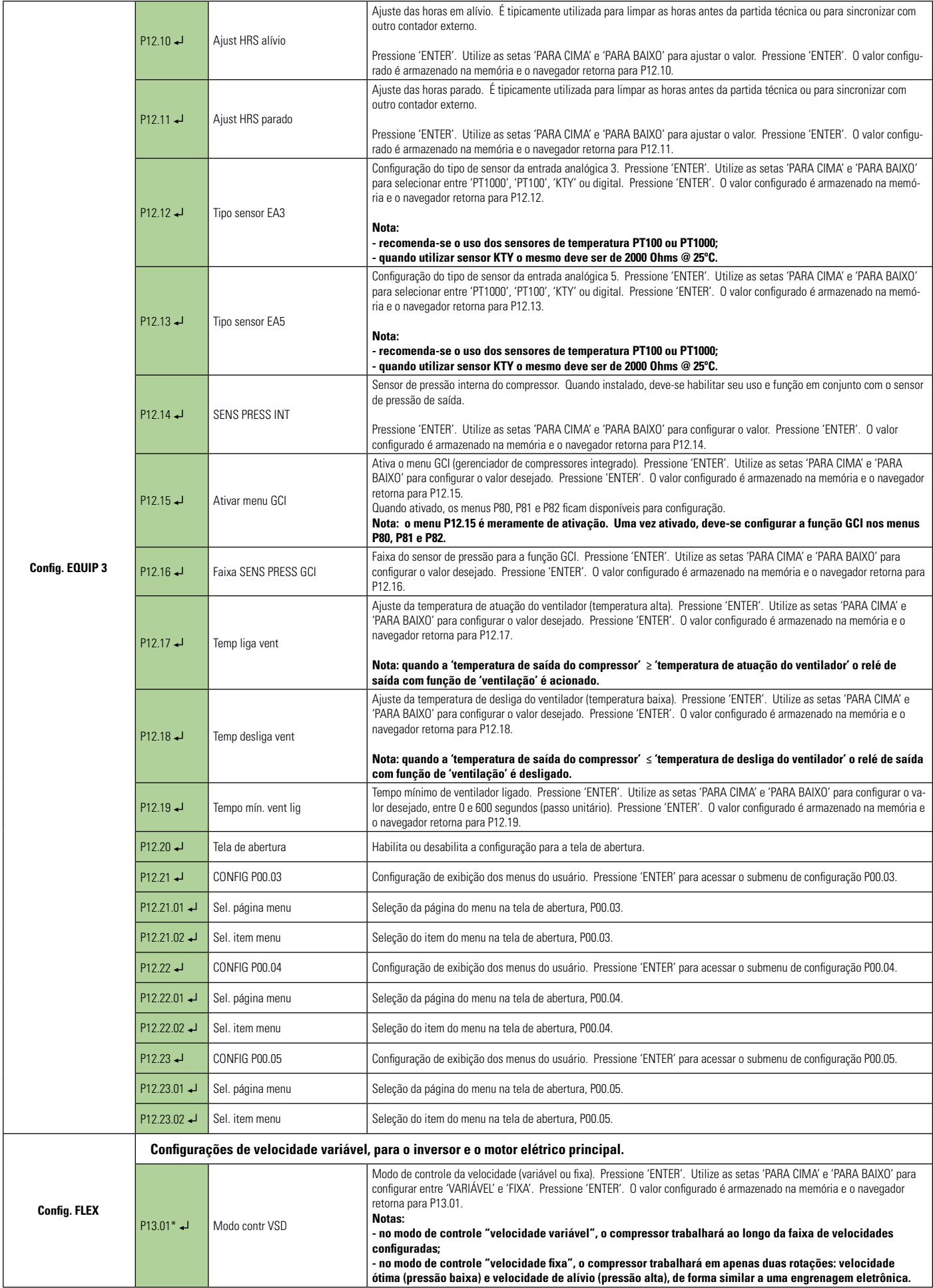

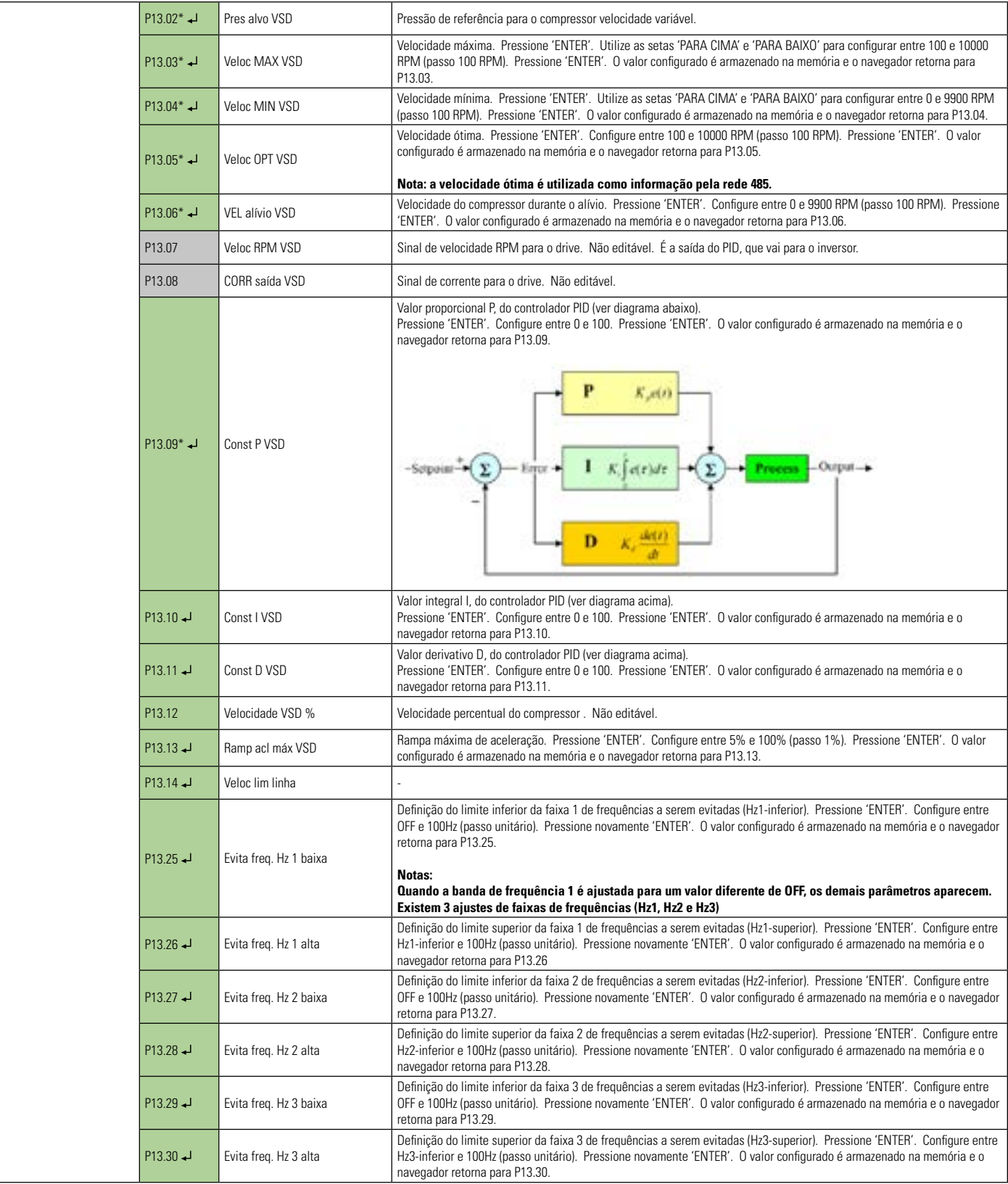

Somente Leitura Leitura e edição com teclado ou cartão ECO

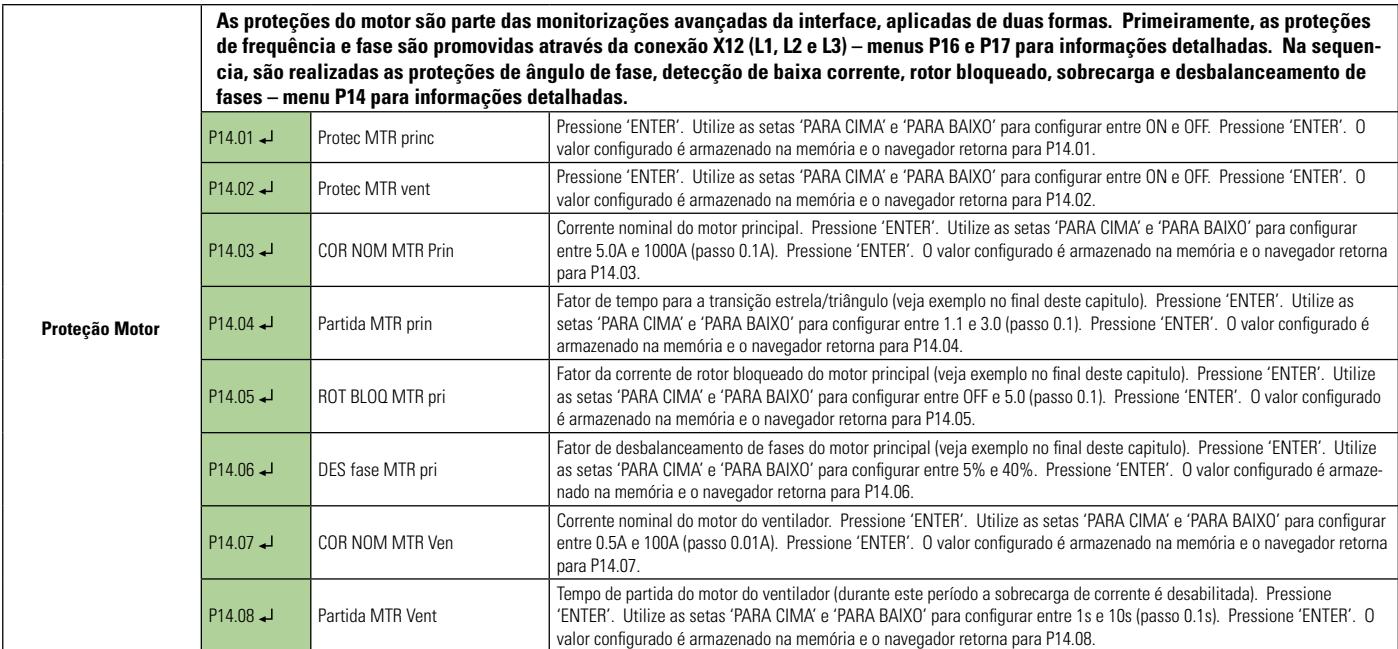

Pressione a tecla ENTER para acessar os sub-menus

Leitura e edição com teclado ou cartão ECO

### **Parametrizando a corrente nominal do motor:**

Para que a proteção do motor funcione corretamente é importante configurar a corrente nominal do motor principal no parâmetro P14.03 e também a corrente nominal do ventilador no parâmetro P14.07.

A corrente nominal pode obtida da placa de informações do motor (corrente nominal \* fator de serviço). Caso este valor não esteja acessível, a corrente pode ser calculada da seguinte forma:

$$
Im = \frac{P(W).FS}{V_L.\sqrt{3}.FP.\eta}
$$

Onde, *Im* é a corrente do motor, *P(W)* é a potência nominal do motor em Watts, *FS* é o fator de serviço do motor, *V<sub>L</sub>* é a tensão de linha do motor, *FP* é o fator de potência do motor *(cosФ)* e *ɳ* o rendimento do motor.

Ex.: Para um motor principal de 37kW, fator de serviço 1.1, tensão de linha de 380V, fator de potência 0.85 e rendimento de 89%:

$$
Im = \frac{37000 \div 1.1}{380 \div \sqrt{3} \div 0.85 \div 0.89} = 82A
$$

Obs.: a mesma formula pode ser utilizada para o cálculo da corrente do motor do ventilador.

#### **Seleção do transformador de corrente (TC) e posicionamento na medição:**

**Seleção do TC**: Existe uma ampla faixa de transformadores de corrente no mercado, por exemplo, desde 5A até 650A.

Para evitar erros de leitura, a corrente medida deve corresponder a no mínimo 40% da corrente nominal do TC.

Enlace o TC com mais voltas quando for necessário, atentando que a medida será multiplicada por esse fator (ex.: 3 voltas *→* corrente medida \* 3).

#### **Nota: quando enlaçar o TC com mais voltas (>1) lembre-se de ajustar o parâmetro P19.**

#### **Motor principal:**

Atente para o ponto de medida da corrente. A corrente em "delta" é 1.73 vezes menor que a corrente em "estrela". Deve-se ajustar o parâmetro da corrente na interface de forma apropriada ao valor medido. No caso do exemplo anterior, se medir em "delta" a corrente a ser ajustada na interface deve ser 82A/1.73=47A.

### **Ventilador:**

Normalmente a corrente do motor é medida em "estrela".

### **Proteção de rotor bloqueado e sobrecarga:**

As proteções de rotor bloqueado e sobrecarga não são ativadas simultaneamente!

Durante a partida do motor a proteção de rotor bloqueado é ativada pelo período de tempo ajustado no parâmetro P14.04. Após esse período a proteção de rotor bloqueado é desativada e a proteção de sobrecarga é então ativada.

### **Proteção de rotor bloqueado (melhora a proteção do motor nas partidas):**

A proteção de rotor bloqueado irá para o motor principal imediatamente caso a corrente atinja o limite máximo. Essa proteção possui um tempo de atuação de 2 segundos para evitar falhas falsas.

O método mostrado a seguir é apenas um guia para parametrizar P14.05 (no caso de dúvida consulte um técnico especializado).

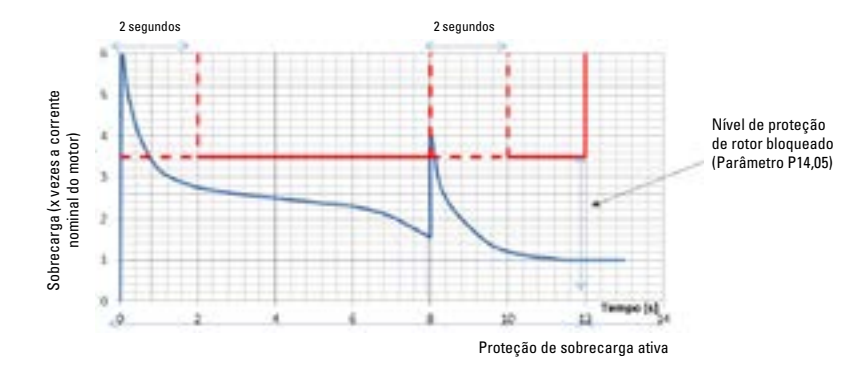

Valores típicos ficam entre 2.5 e 4. Um método simples para ajustar o valor deste parâmetro é gradualmente reduzir o fator até que a falha por rotor bloqueado ocorra (o motor deve estar frio para este ajuste). Com este valor determinado, adicione 1 ao valor encontrado para compensar variações diversas.

### **Proteção de sobrecarga (proteção contínua):**

Após o período de partida "estrela-triângulo", a proteção de sobrecarga do motor principal é ativada. De forma análoga, após o tempo de aceleração do motor do ventilador, a proteção de sobrecarga desse motor também é ativada.

Não é necessário configurar as características de proteção de sobrecarga, pois a interface realiza a proteção com base no valor de corrente nominal da seguinte forma:

### **Detecção de subcorrente:**

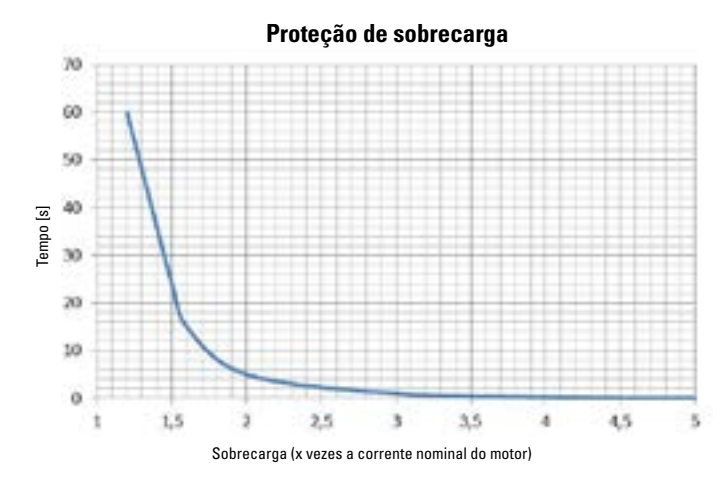

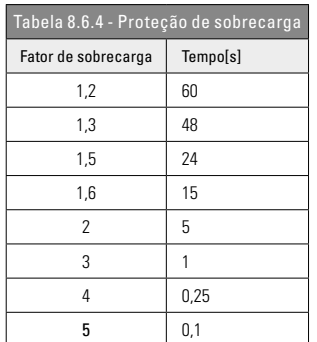

Nenhuma configuração é necessária para subcorrente! Após 2 segundos a interface monitora a corrente em qualquer estado de funcionamento. Se a corrente medida ficar abaixo de 20% da corrente nominal a interface entenderá que existe uma falha anormal e realizará a parada do compressor imediatamente.

Nota: 20% é um valor suficientemente alto para filtrar qualquer ruído e suficientemente baixo para evitar falhas falsas (ex.: sem carga).

### **Proteção de desbalanceamento de fases do motor principal:**

A priori, o valor de tensão medido para cada fase deve ser igual. A proteção de desbalanceamento mede qualquer desvio desta condição. Se o valor medido em qualquer uma das 3 fases desviar acima do valor configurado em P14.06 (percentagem), a interface realiza a parada do compressor.

### **Proteção por angulo de fase do motor principal:**

Nenhuma configuração é necessária! A interface monitora a sequencia de fases 1, 2 e 3 e os ângulos correspondentes.

Ângulo da fase  $L1 = 0^\circ$ Ângulo da fase L2 = entre 100 $^{\circ}$  e 140 $^{\circ}$ Ângulo da fase L3 = entre 220 $^{\circ}$  e 260 $^{\circ}$ 

Se o erro de angulo de fase ocorrer a interface realizará a parada imediata do compressor.

#### **Proteção do sensor de corrente ou falha de interrupção da fiação:**

Se a corrente medida ficar abaixo de 20% do valor de corrente nominal quando o motor estiver em funcionamento, a interface assumira que existe uma falha no sensor de corrente ou falha de fiação.

### **8.7 MENUS CONFIGURÁVEIS**

A interface possui uma série de menus configuráveis para restringir o funcionamento incorreto do compressor, conforme mostrado a seguir.

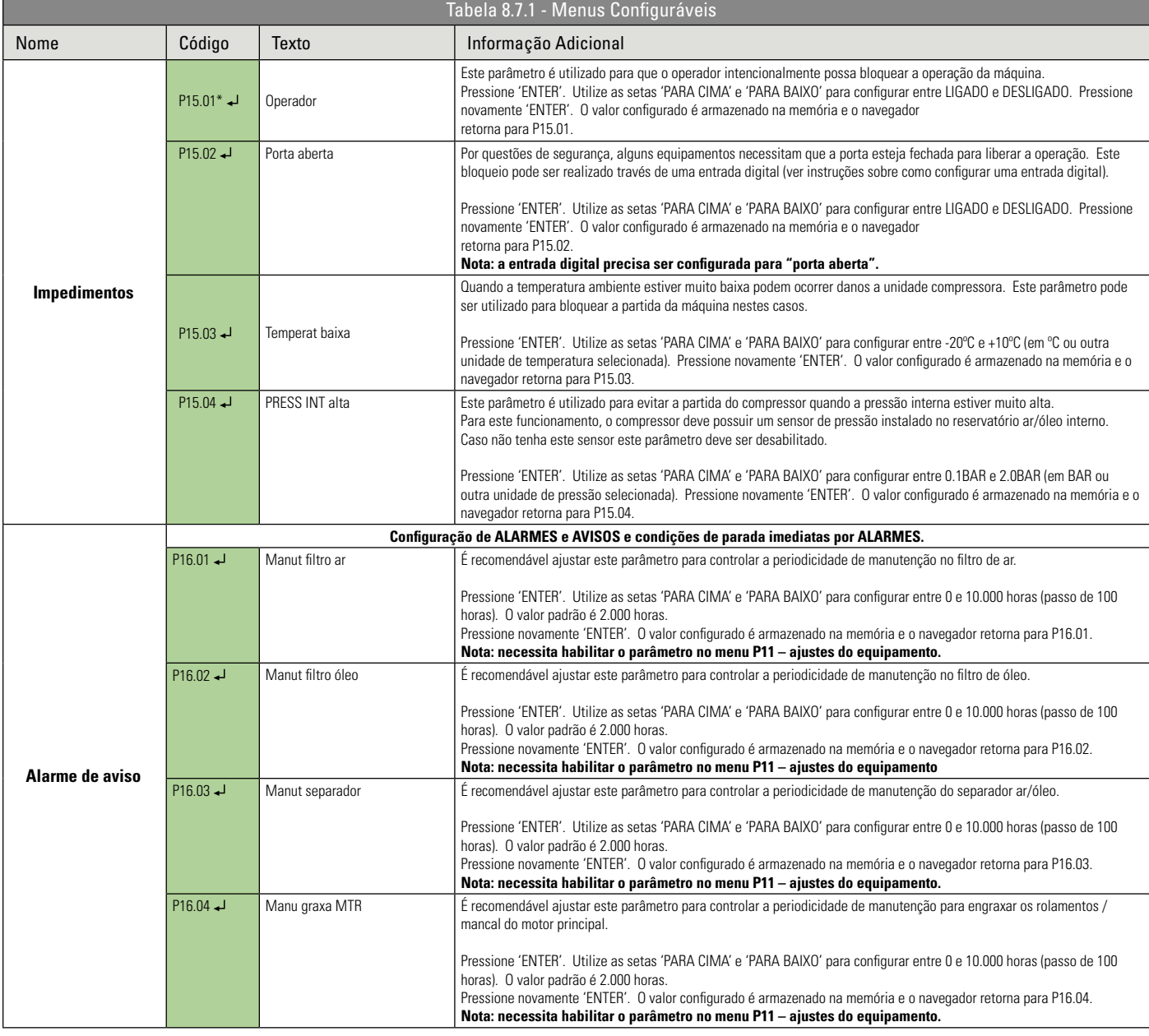

Pressione a tecla ENTER para acessar os sub-menus- \*Editável somente com o equipamento parado.

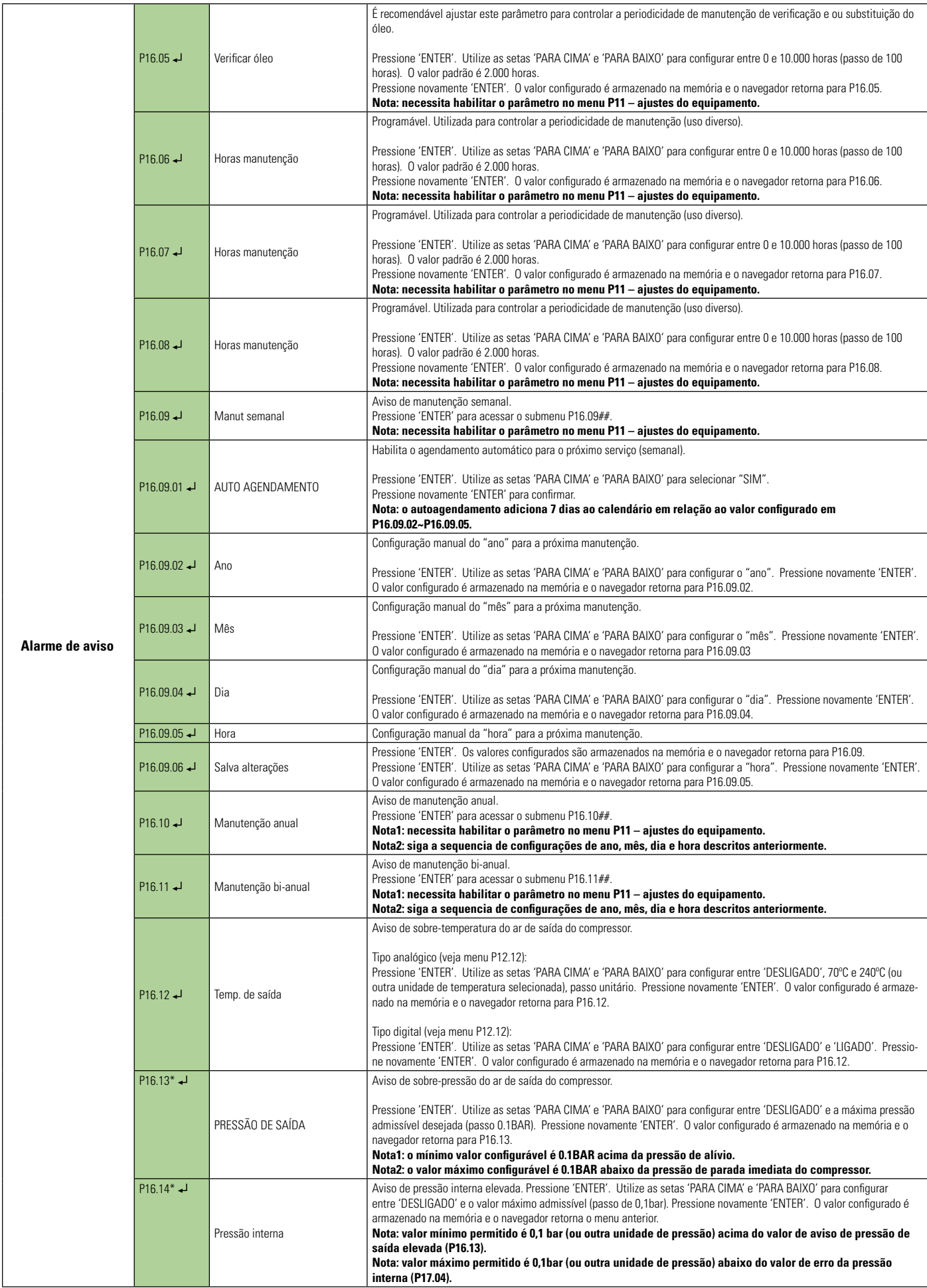

Leitura e edição com teclado ou cartão ECO

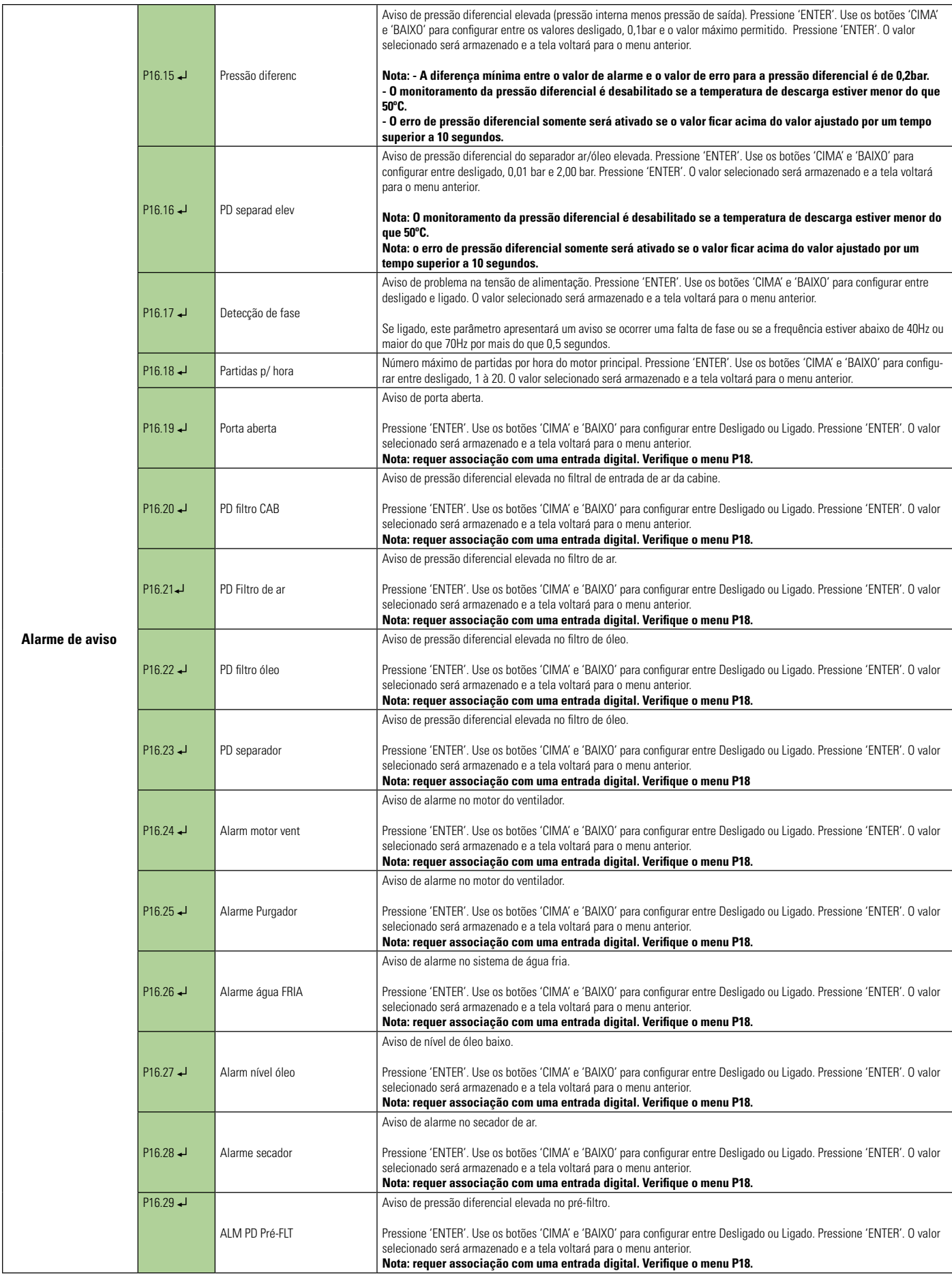

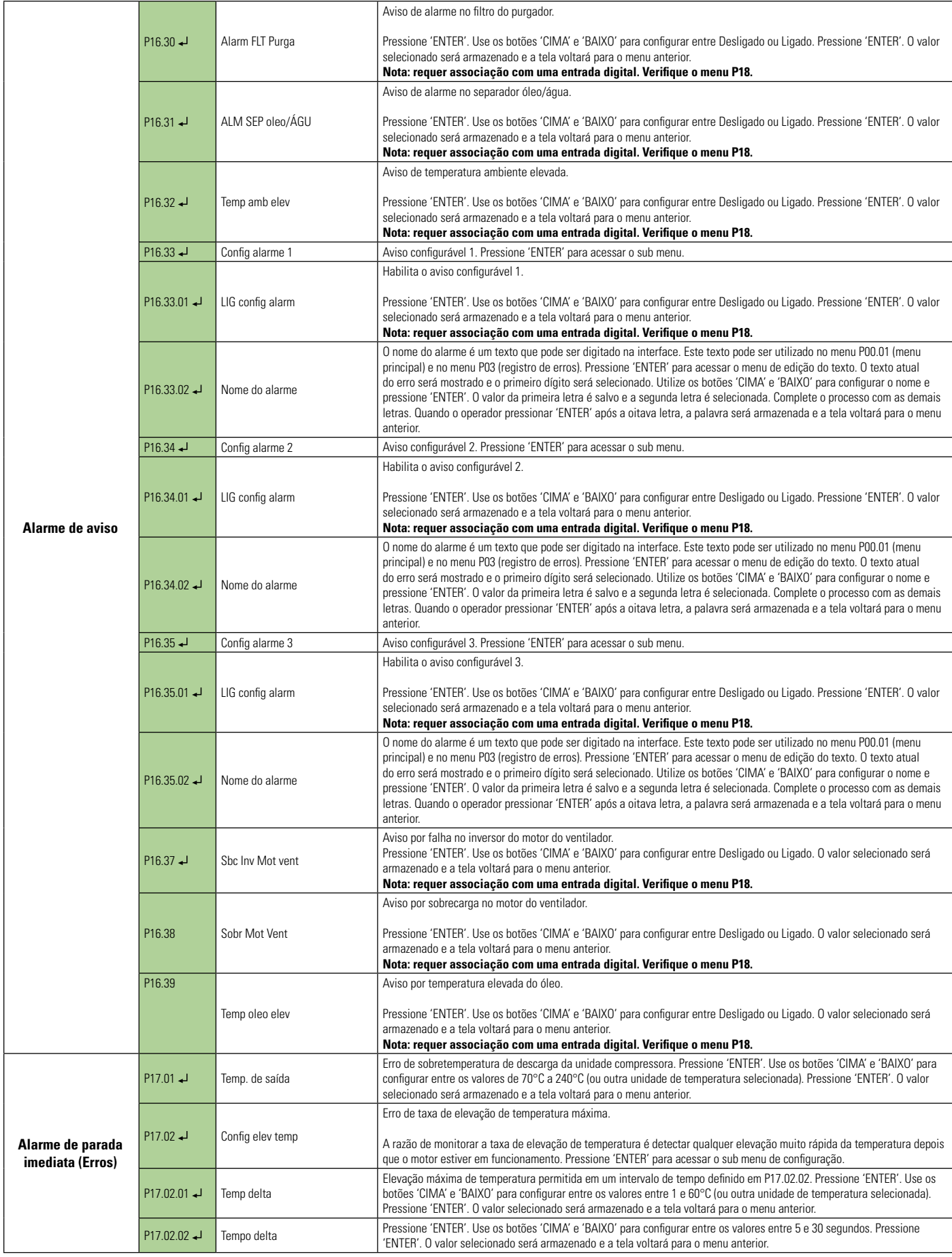

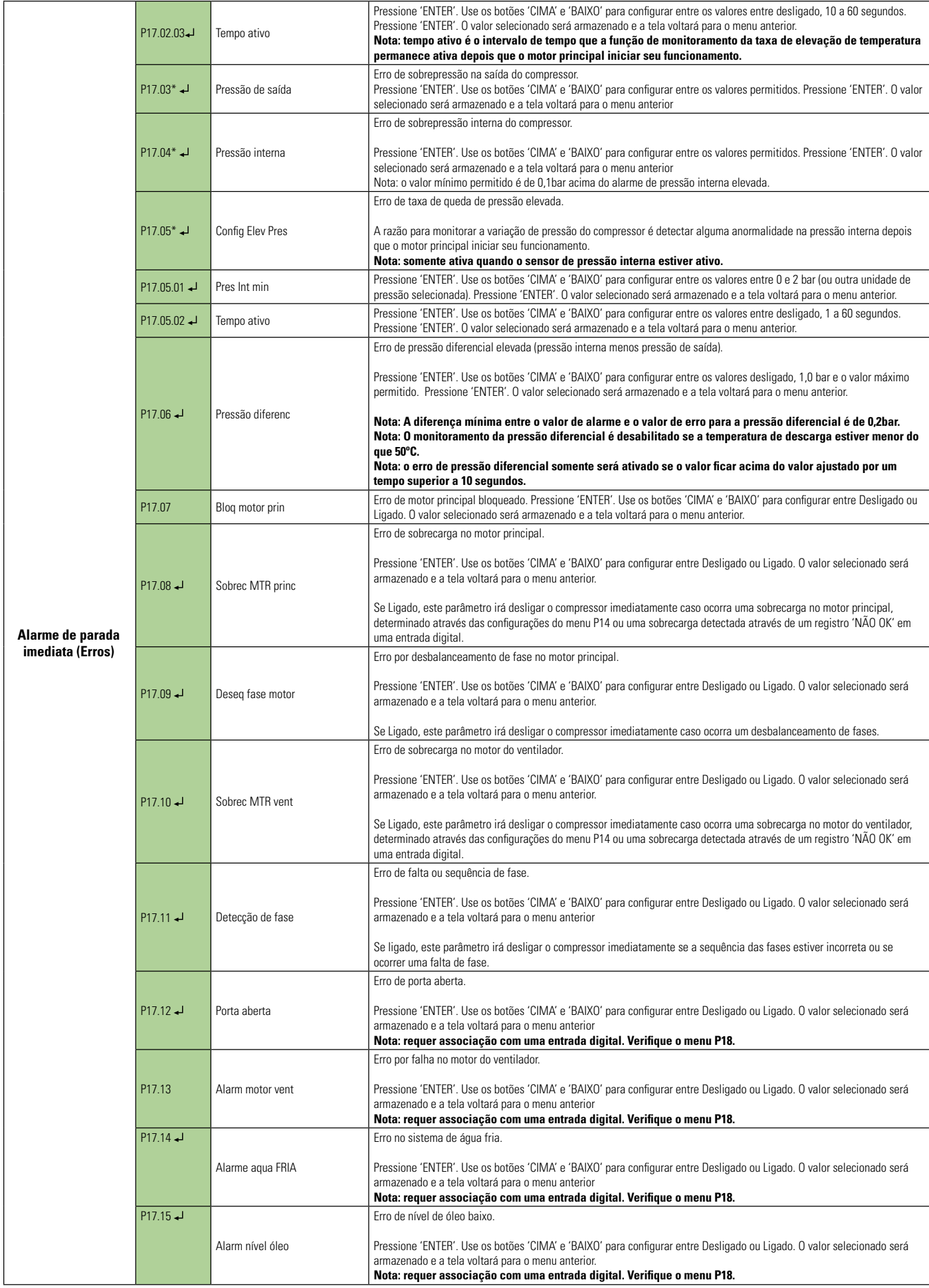

Leitura e edição com teclado ou cartão ECO

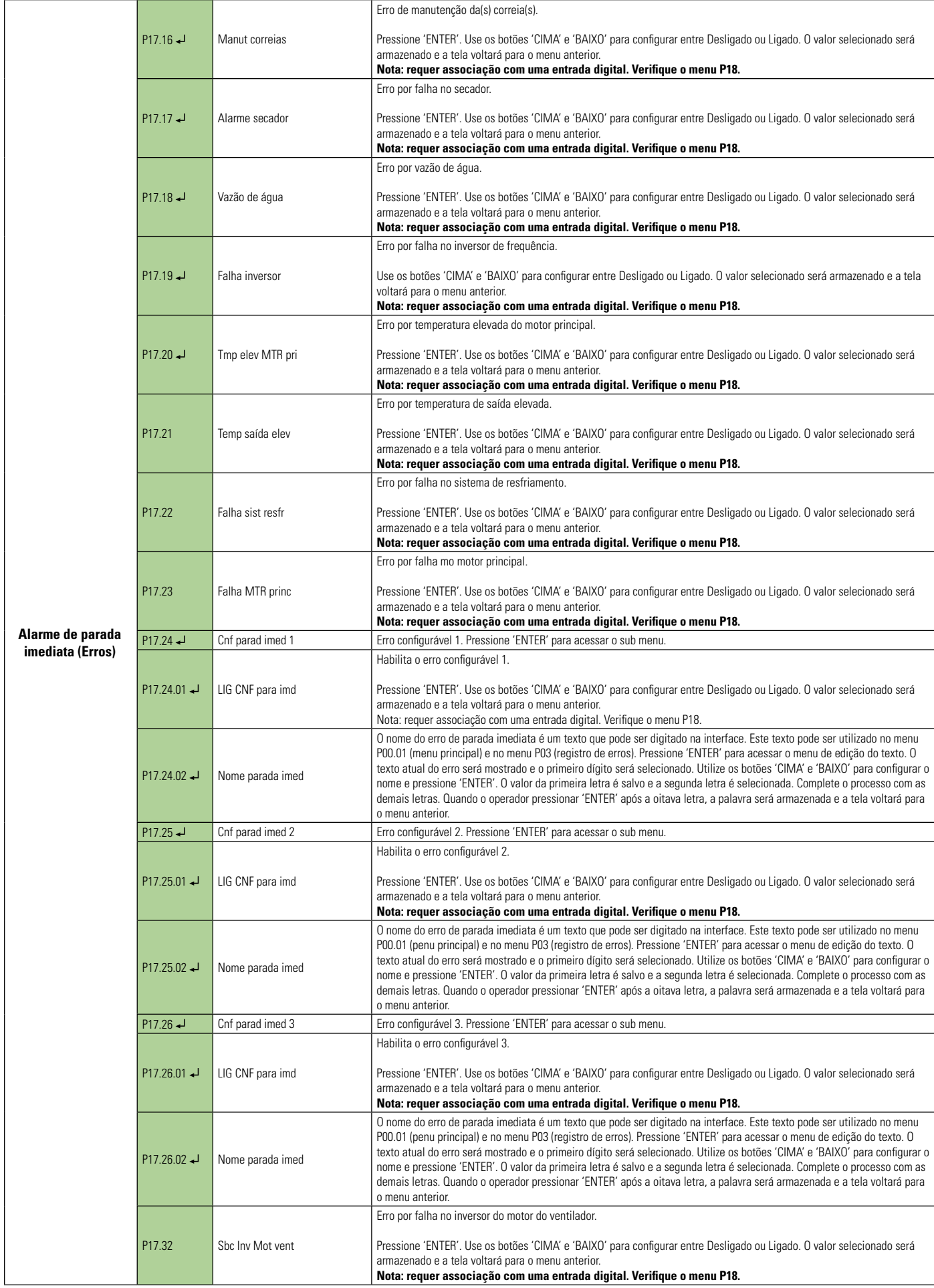

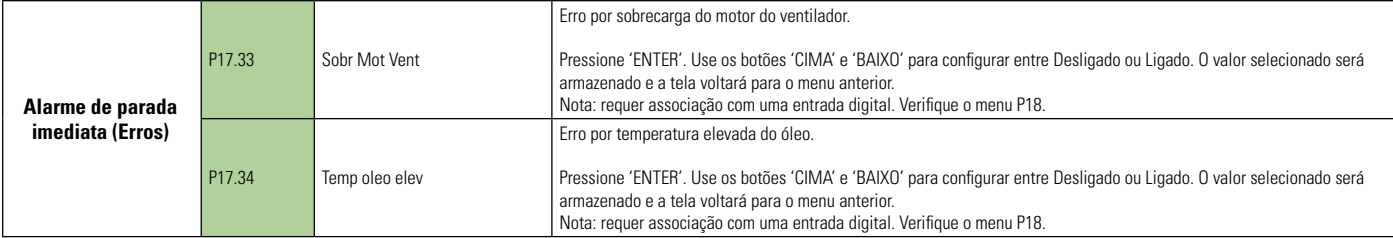

Leitura e edição com teclado ou cartão ECO

### **8.8 CONFIGURAÇÕES DE ENTRADA E SAÍDA**

A interface Control NET possui uma grande variedade de opções para a configuração de suas entradas e saídas. Enquanto estiver configurando as atribuições das entradas e saídas no menu P18 deve-se configurar os respectivos parâmetros nos demais menus.

Exemplo: Se você quiser configurar a entrada digital 2 do parâmetro P18.02 como "Alarme de monitoramento da pressão diferencial do filtro de óleo", deve-se habilitar a função de alarme da pressão diferencial do filtro de óleo presente no parâmetro P16.22 do menu P16 (Alarme de avisos). Em resumo, lembre-se de habilitar a função desejada e associá-la a uma entrada ou saída.

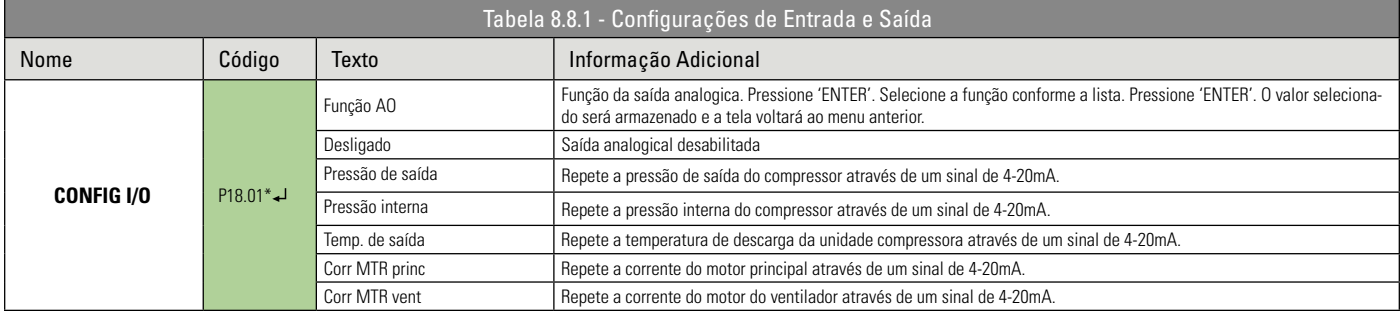

A Control NET possui 7 entradas digitais configuráveis. Cada parâmetro de configuração das entradas digitais (Ex. P18.02) é seguido por um parâmetro que indica o estado ativo da entrada (Ex. P18.03). Abaixo segue a lista com todas as possibilidades de configuração de cada entrada. Cada condição de alarme ou erro utiliza uma simbologia juntamente com o texto que indica a opção selecionada.

**Nota:** Quando um alarme é acionado uma mensagem de alerta será apresentada na tela principal da interface. Quando um erro é acionado o produto pára de funcionar e uma mensagem de erro é apresentada na tela principal da interface.

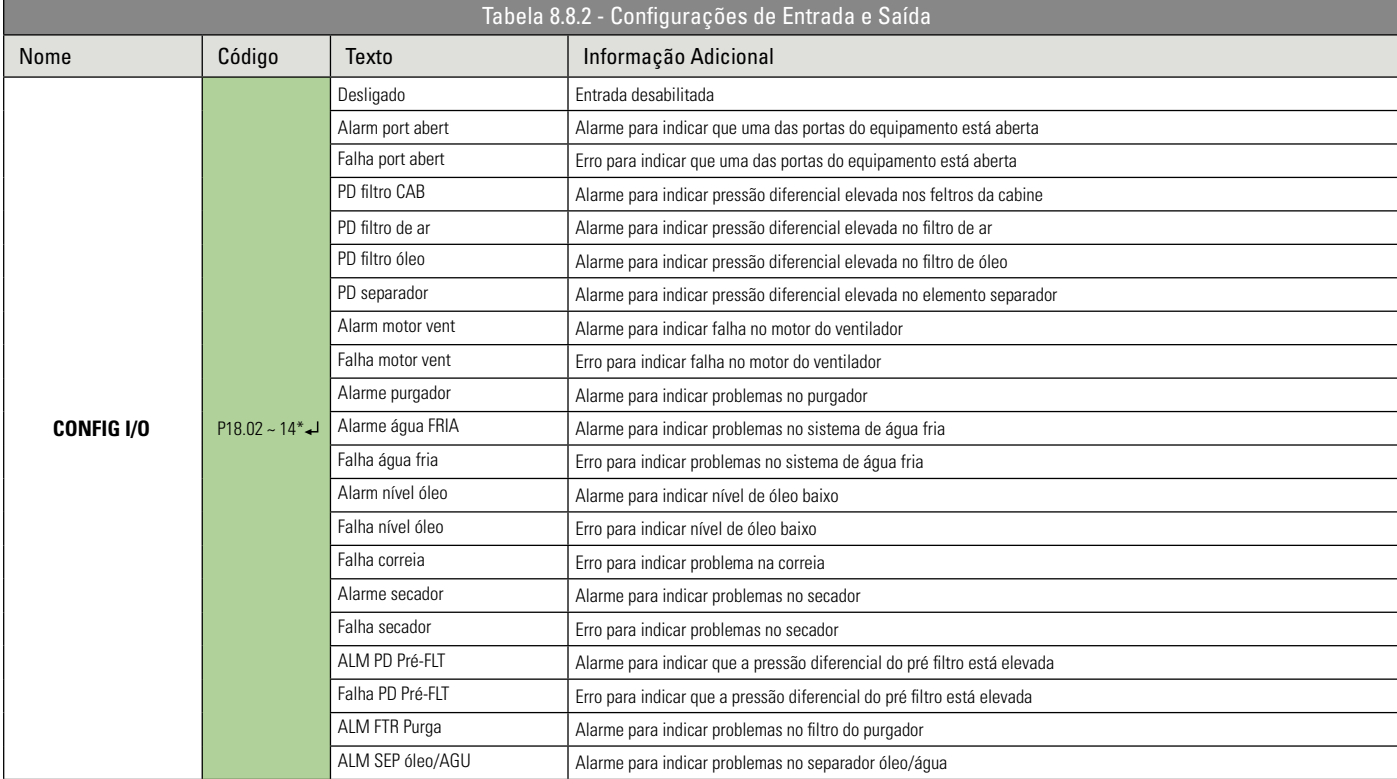

Pressione a tecla ENTER para acessar os sub-menus - \*Editável somente com o equipamento parado.
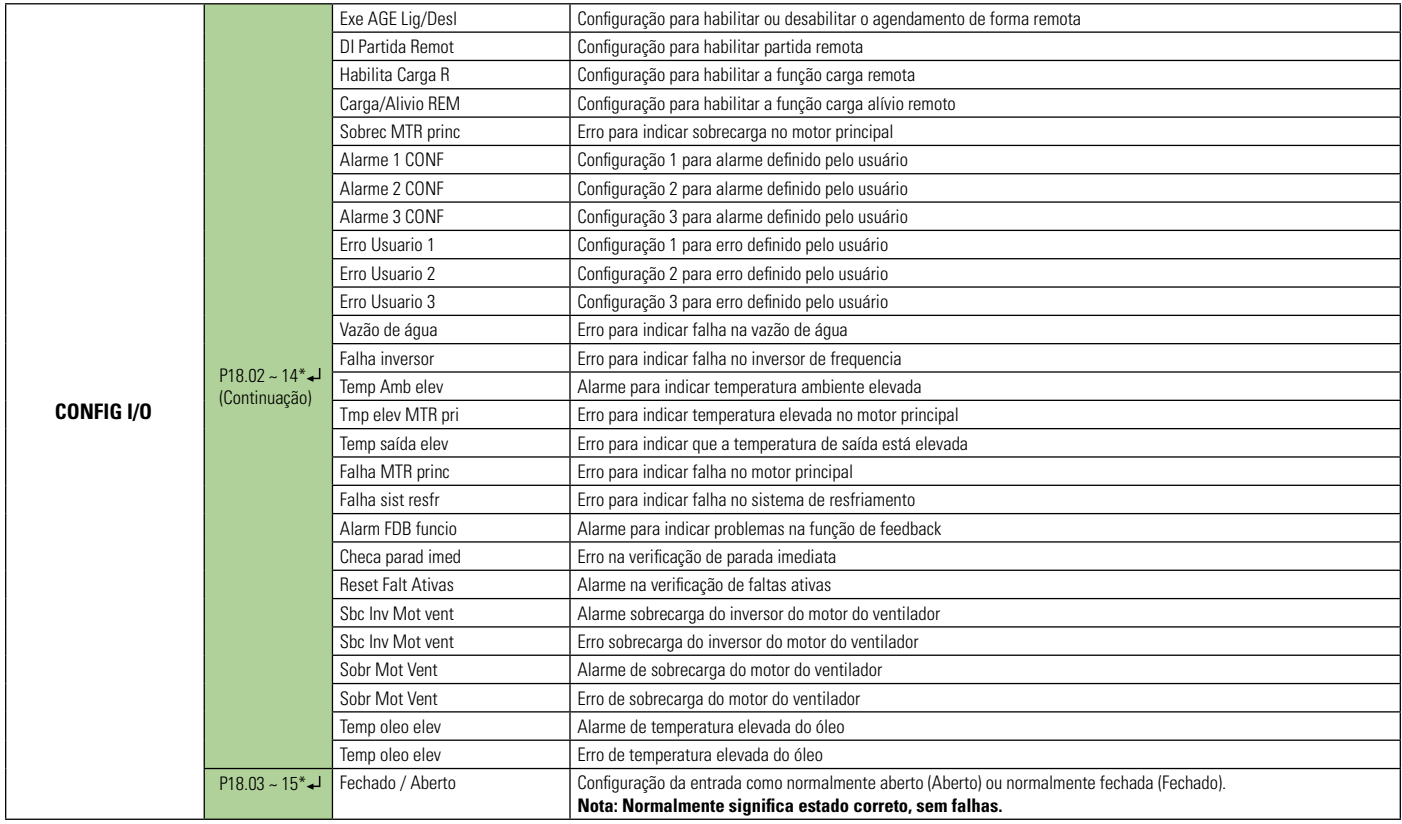

A interface Control NET possui 8 saídas a relé em que 4 delas são configuráveis. As opções de configuração são as seguintes:

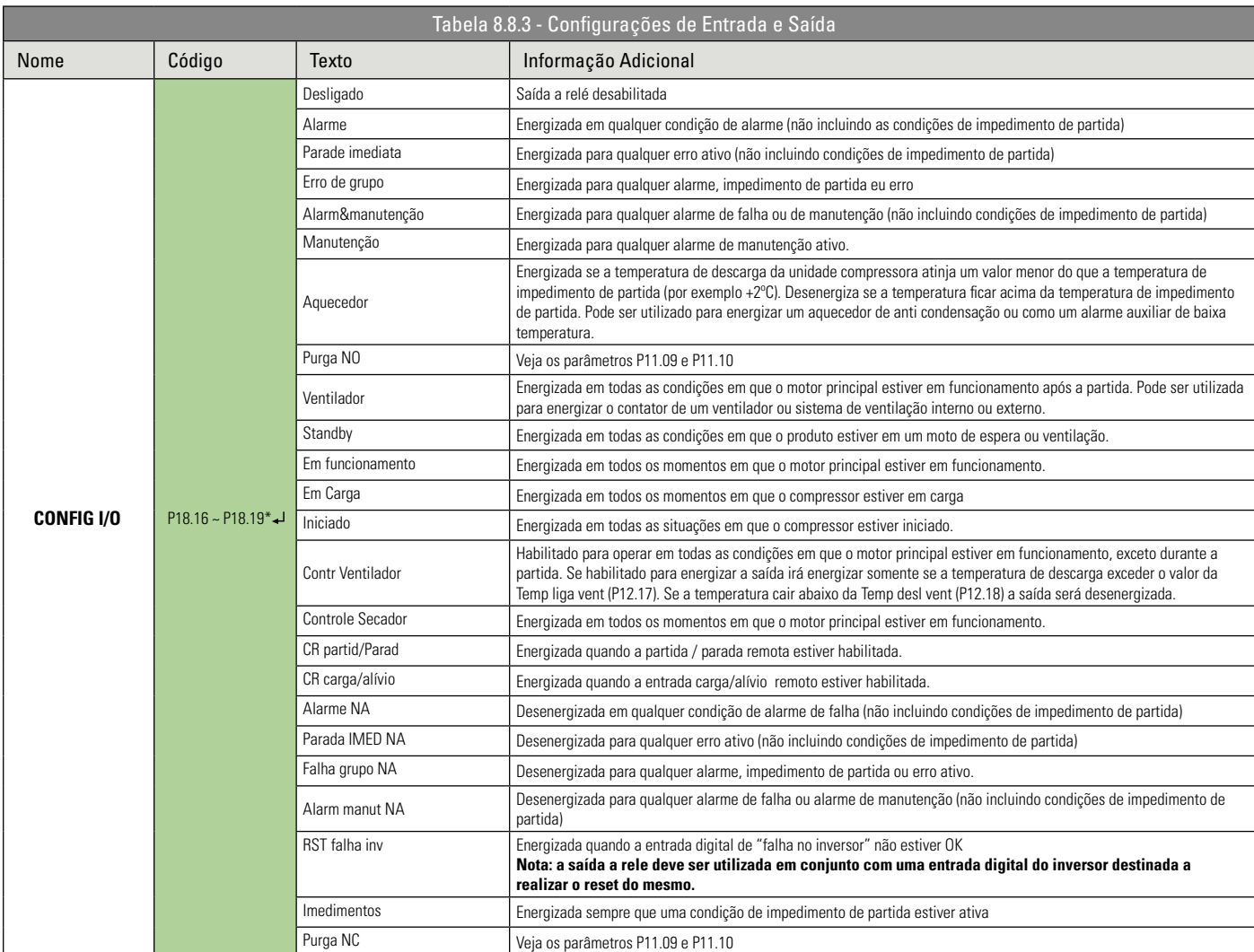

Pressione a tecla ENTER para acessar os sub-menus - \*Editável somente com o equipamento parado.

Leitura e edição com teclado ou cartão ECO

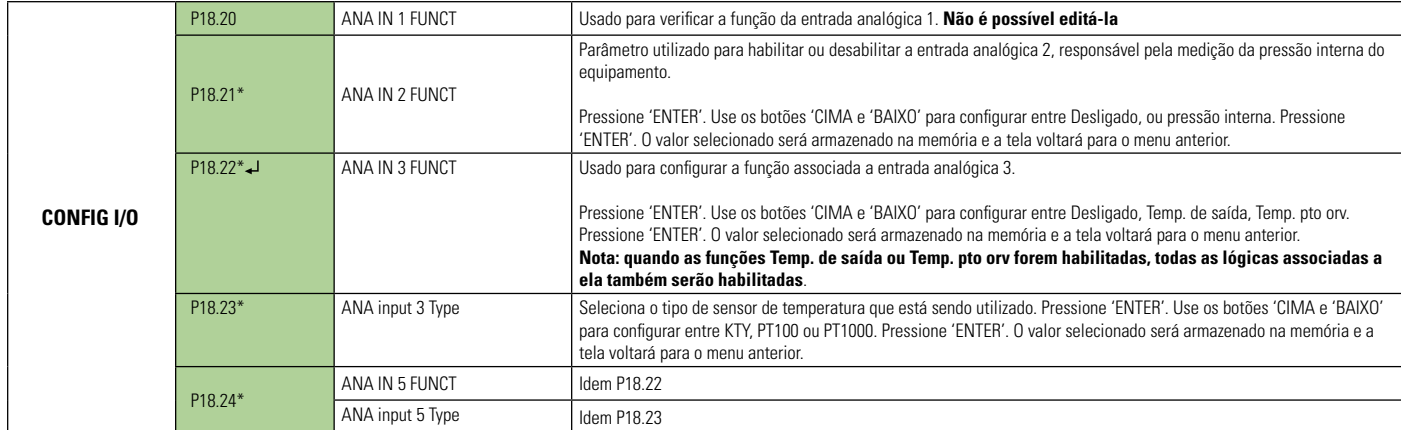

Pressione a tecla ENTER para acessar os sub-menus - \*Editável somente com o equipamento parado.

**Leitura e edição com teclado ou cartão ECO** 

# **8.9 CONFIGURAÇÕES DOS SENSORES**

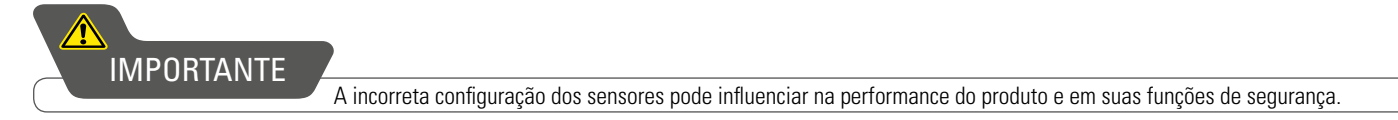

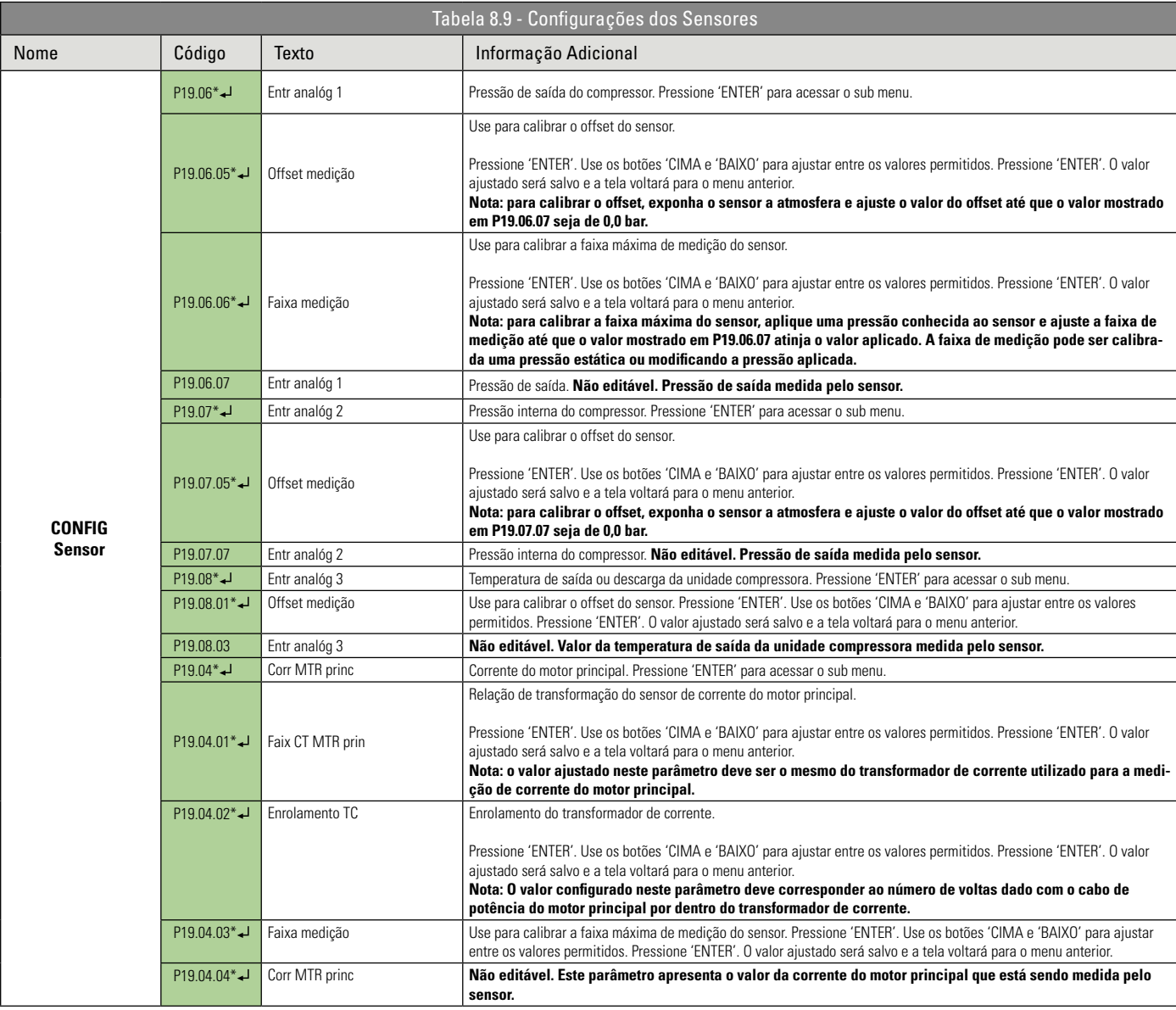

Pressione a tecla ENTER para acessar os sub-menus - \*Editável somente com o equipamento parado.

Leitura e edição com teclado ou cartão ECO

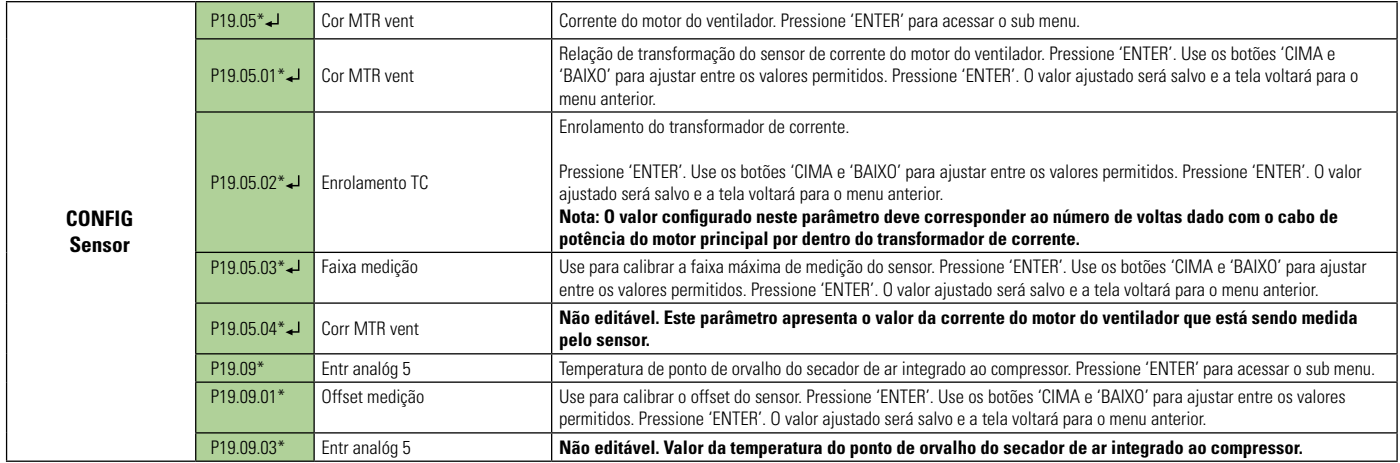

Pressione a tecla ENTER para acessar os sub-menus - \*Editável somente com o equipamento parado.

Leitura e edição com teclado ou cartão ECO

# **8.10 DIAGNÓSTICO**

O menu diagnósticos permite o acesso e teste das entradas digitais, entradas analógicas saídas a relé, entradas analógicas dos transformadores de corrente, entradas de controle das fases (frequência, ângulo e sequencia) e dos botões da película de membranas.

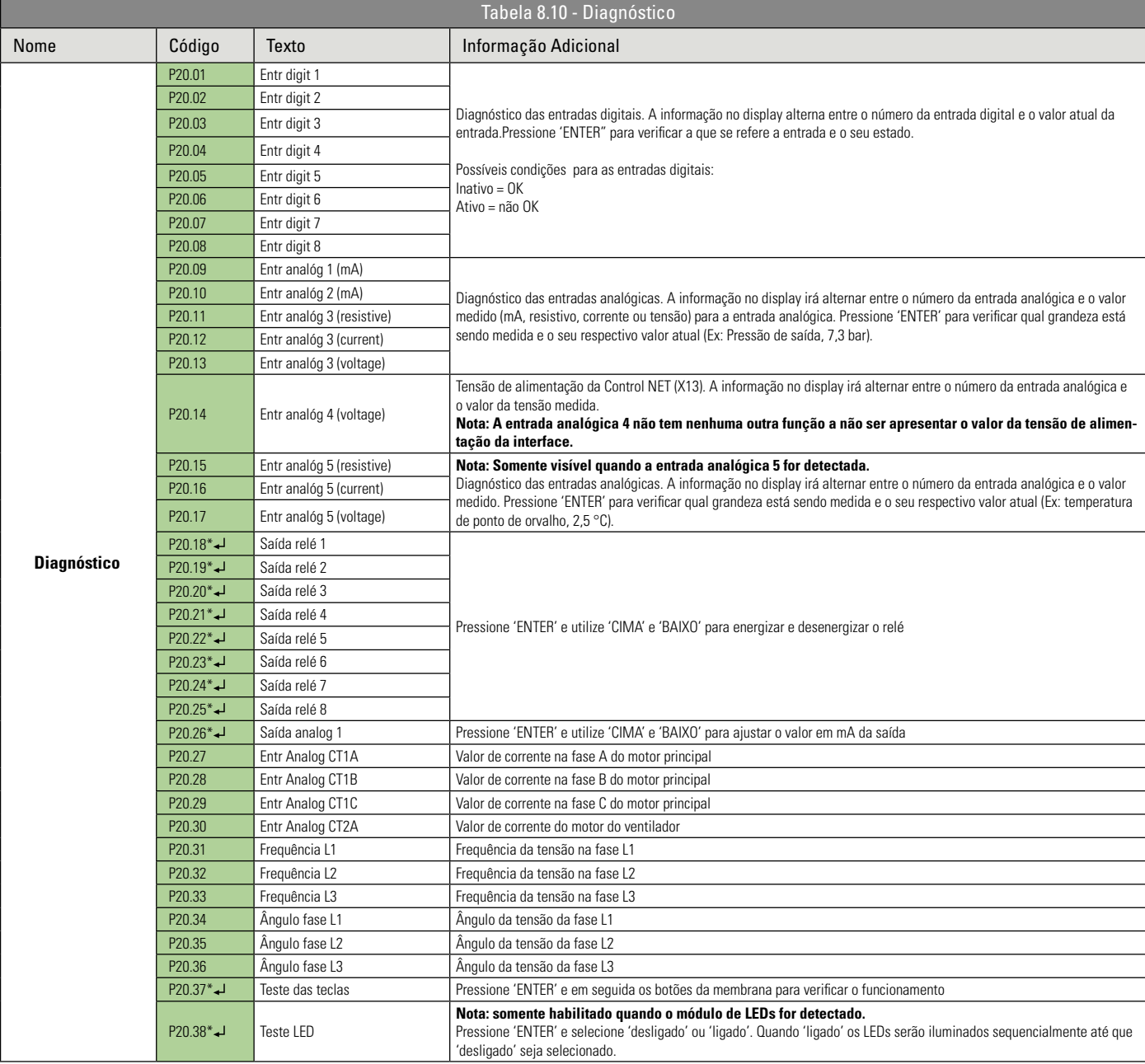

Pressione a tecla ENTER para acessar os sub-menus - \*Editável somente com o equipamento parado.

Leitura e edição com teclado ou cartão ECO

# **8.11 AGENDAMENTO**

O agendamento é uma função da interface Control NET que permite pré-programar períodos determinados para que o compressor ligue e desligue com pressões de carga e alívio determinadas.

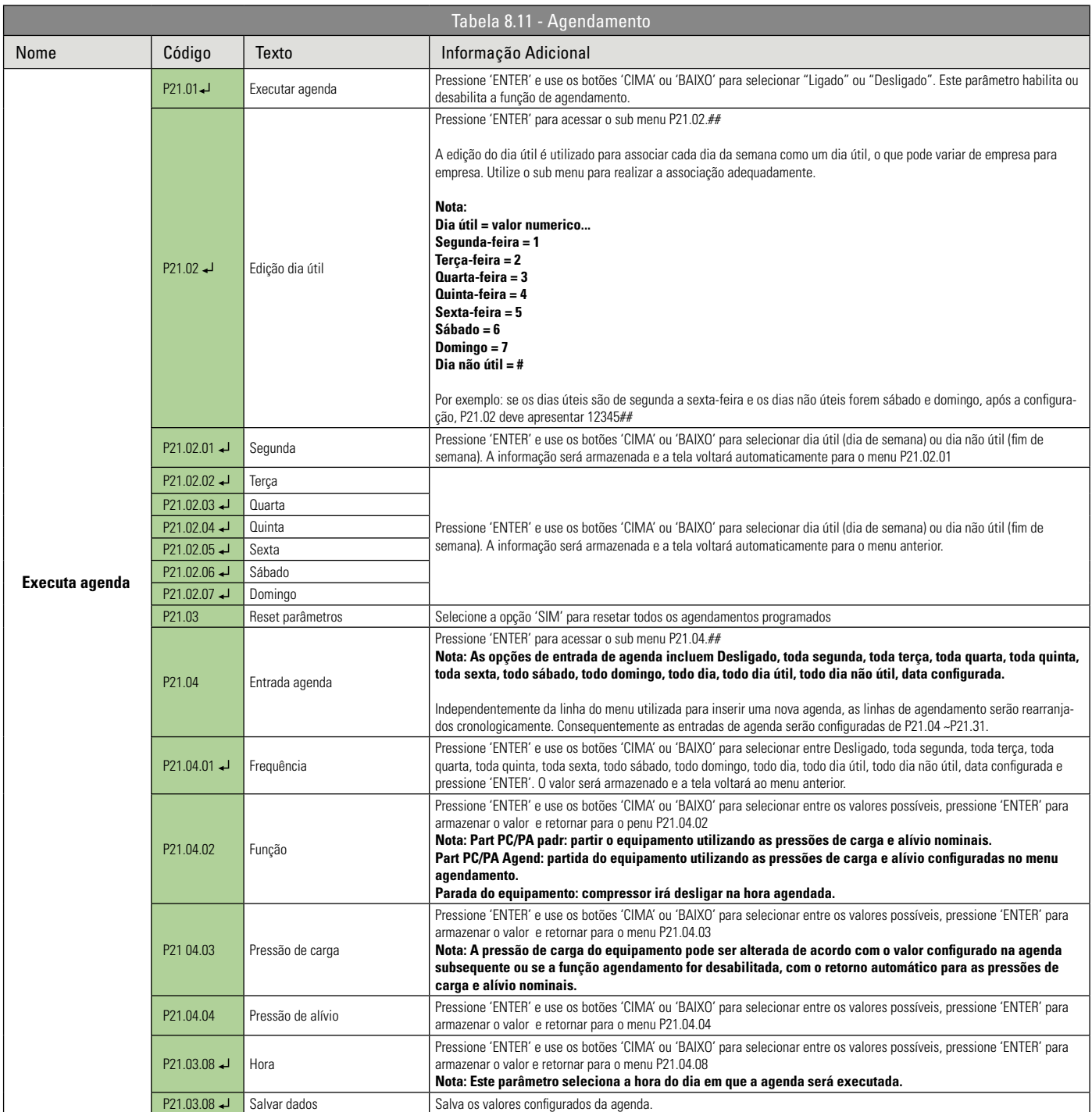

Pressione a tecla ENTER para acessar os sub-menus - \*Editável somente com o equipamento parado.

Leitura e edição com teclado ou cartão ECO

# **8.12 GERENCIADOR DE COMPRESSORES INTEGRADO GCI**

O Algoritmo de controle GCI (Gerenciador de Compressores Integrado) presente na interface eletrônica Control NET é compatível com todos os compressores Schulz com interface eletrônica e que possuam uma porta de comunicação serial incorporada, além de compressores de outras marcas que possuam o protocolo de comunicação Airbus485 ou Multi485. Compressores Schulz analógicos ou produtos de outras marcas sem o protocolo de comunicação informado podem ser conectados ao GCI com a instalação do cartão de comunicação de compressores (012.2019-0/AT).

Redes de ar comprimido possuem flutuações na demanda de ar e pressões que aumentam e diminuem em resposta à flutuação na demanda. O controle GCI assegura que uma rede de compressores opere como se fosse apenas um equipamento, obtendo um equilíbrio eficiente entre o uso dos equipamentos e pressão da rede. Em redes de ar que não possuem nenhum sistema de gerenciamento, este equilíbrio representa uma significativa oportunidade de redução de custos e consumo de energia elétrica.

A função primária do controle GCI é manter a pressão entre um valor máximo e um valor mínimo configuráveis, através da combinação de compressores mais eficiente possível. O controle GCI calcula uma pressão alvo que é utilizada como pressão nominal para a rede de ar. As taxas de variação de pressão são amplamente

148

determinadas pelo volume dos reservatórios de ar e pelas variações abruptas da demanda de ar. Estas características variam de instalação para instalação. Para se adaptar a estas características foram criados parâmetros como a tolerância e o Damping que serão explicados detalhadamente a frente.

O conjunto para controle de múltiplos compressores (012.2018-0/AT) é um kit opcional composto por uma fonte de alimentação, um sensor de pressão e uma placa de comunicação, cuja função é a obtenção da pressão da rede de ar em uma rede com até 8 compressores. A placa de comunicação deve ser instalada na caixa elétrica de um dos compressores e conectada na rede de comunicação de dados juntamente com os demais equipamentos. O sensor de pressão deverá ser instalado em um ponto da rede de ar comum para todos os compressores para fornecer a informação da pressão de controle para o GCI.

Para maiores informações sobre o conjunto para controle de múltiplos compressores entre em contato com o DISTRIBUIDOR SCHULZ mais próximo.

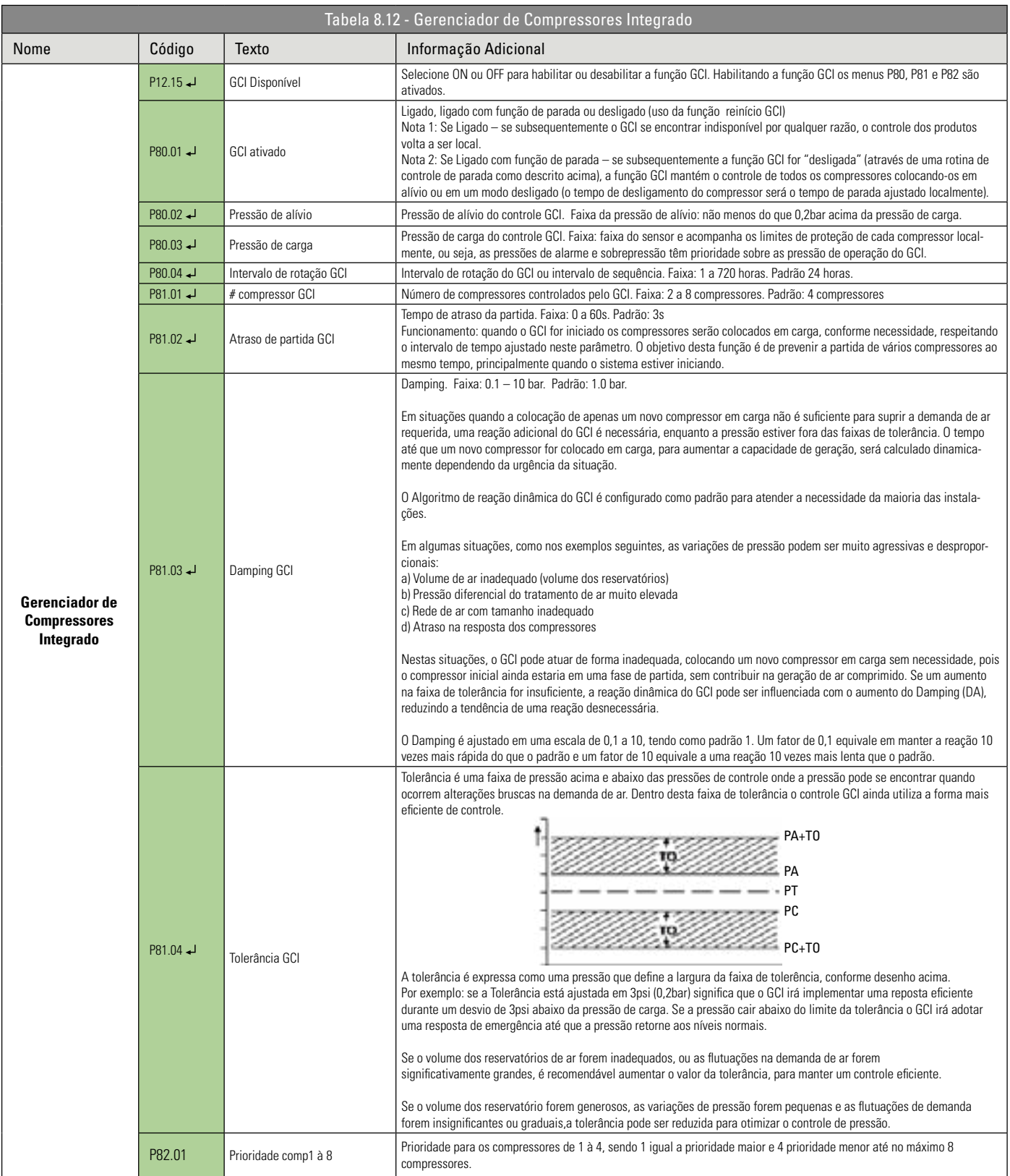

Pressione a tecla ENTER para acessar os sub-menus

Leitura e edição com teclado ou cartão ECO

# **9.1 MENSAGENS DE ERRO E ALARMES**

Descrição: A: Alarme E: Erro (Parada imediata) S: Impedimento de Partida R: Impedimento de Funcionamento

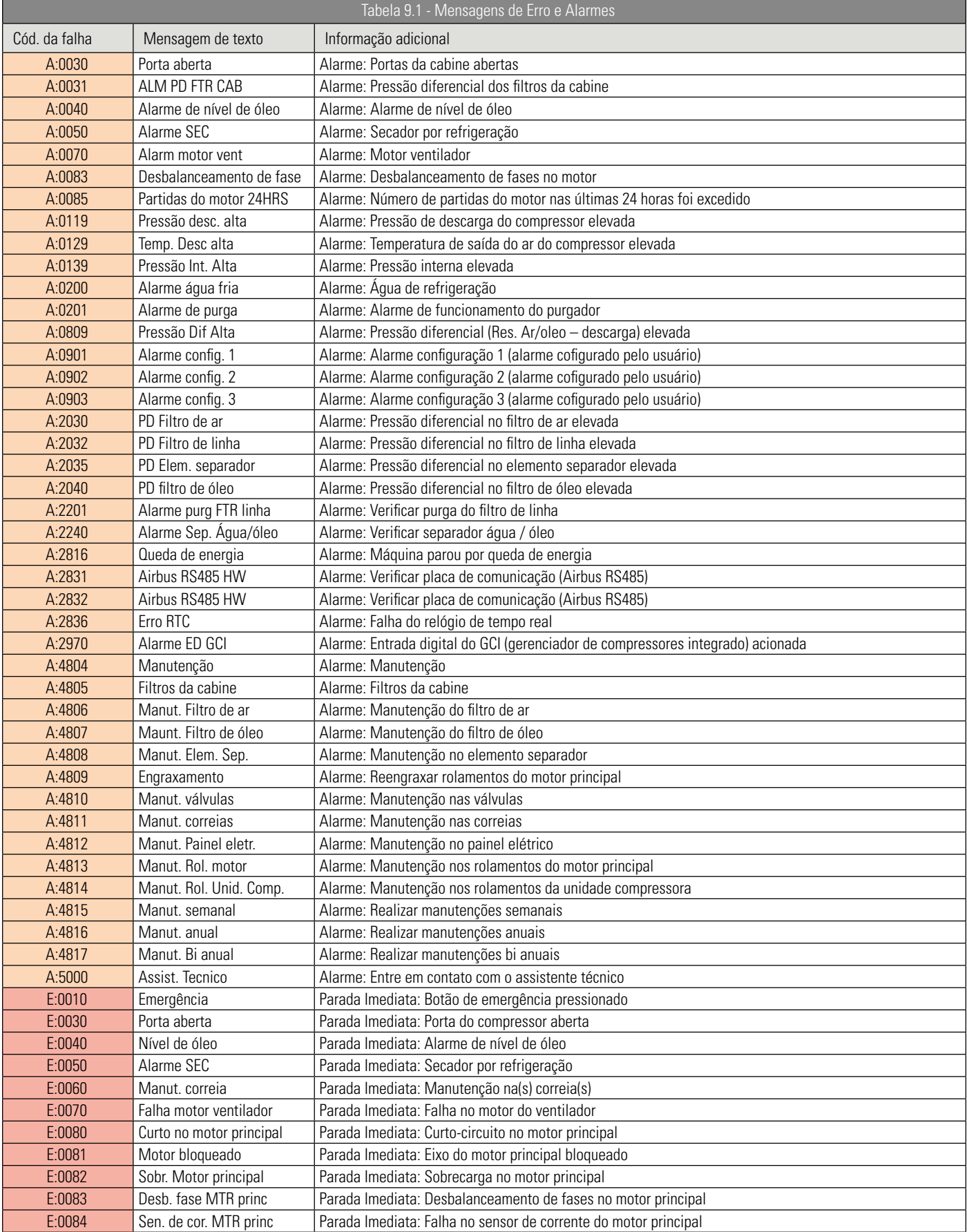

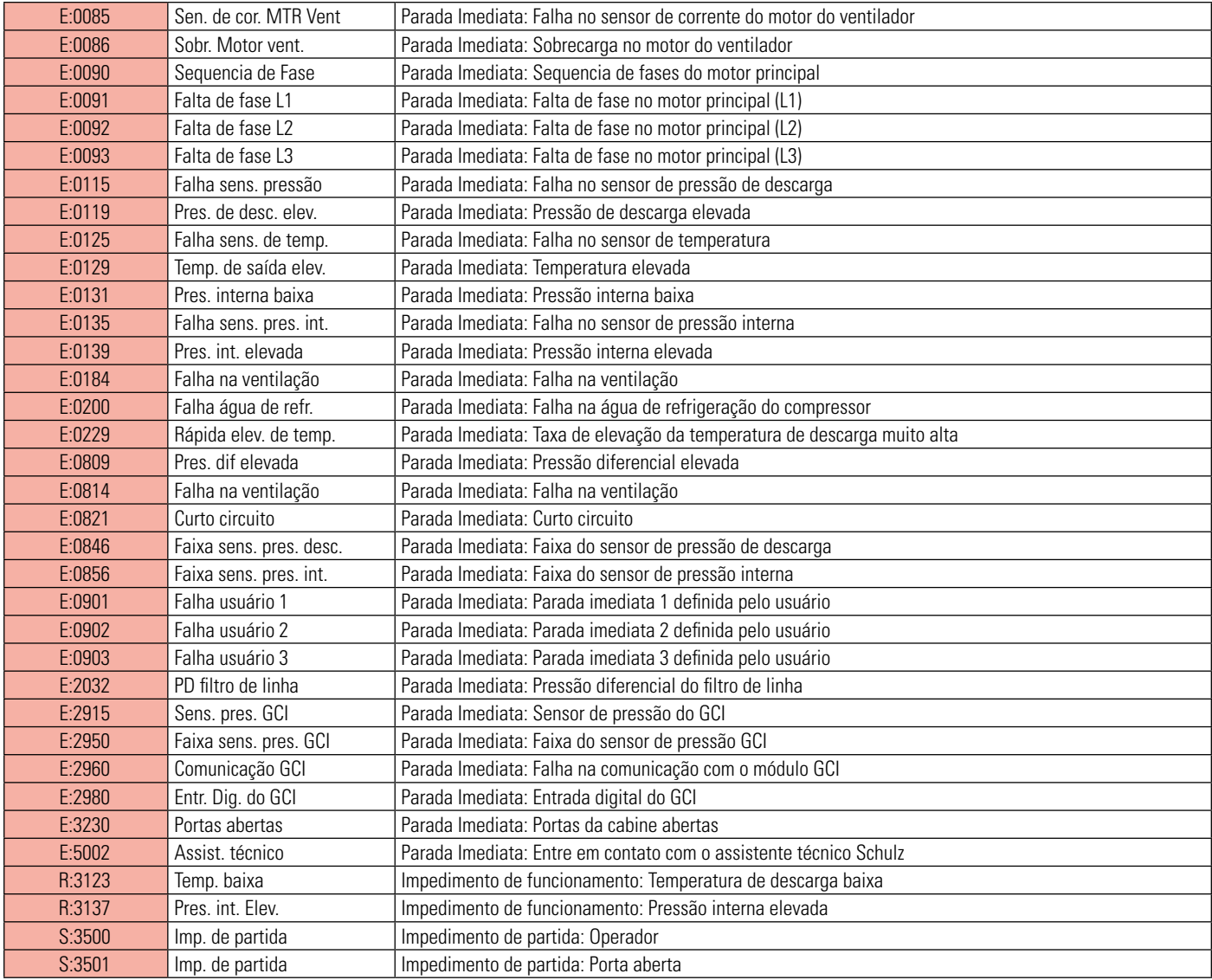

# **9.2 CÓDIGOS DOS IDIOMAS**

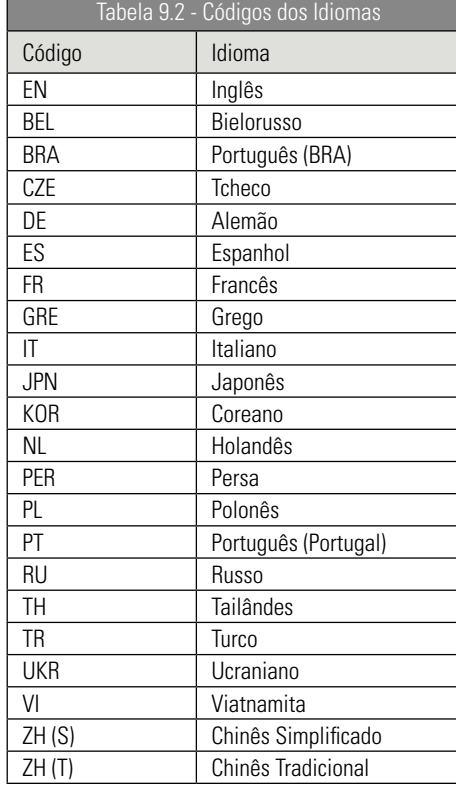

# **9.3 LISTA DE EVENTOS**

Cada evento armazenado (P04.01.01 – P04.01.200) inclui um índice, descrição do evento, a hora e o dia que o mesmo ocorreu. Exemplos:

- Botão de partida pressioando
- Botão de parada pressioando
- Secador inciado
- Usuário administrador ativado
- Parâmetro modificado

# **9.4 PARÂMETROS PARA CONFIGURAÇÃO DA FONTE DE PARTIDA E/OU CARGA**

Parâmetros (notas):

- Sensor de pressão de descarga (padrão)
- Entrada digital (requer a configuração de uma entrada digital disponível)
- Porta serial com protocolo Airbus485™
- Porta serial com protocol MODBUS
- Porta de comunicação Ethernet TCP/IP (requer a porta de comunicação ethernet, opcional para alguns modelos de produtos)
- Parâmetro modificado

# **9.5 USO DOS MENUS E PARÂMETROS**

Os usuários da interface eletrônica Control NET devem perceber que os menus são arranjados sequencialmente do P00 ao P99. Porém, alguns menus são intencionalmente omitidos. Isto pode ocorrer por inúmeras razões e é perfeitamente normal.

Os números dos menus e seus nomes estão apresentados abaixo:

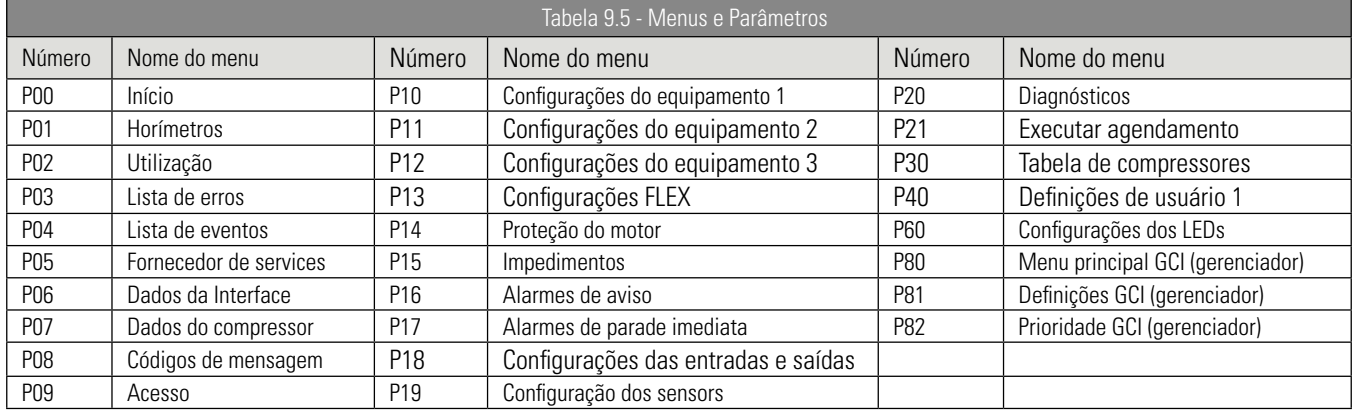

# **9.6 CONDIÇÕES DO EQUIPAMENTO OU CÓDIGOS DE ESTADO**

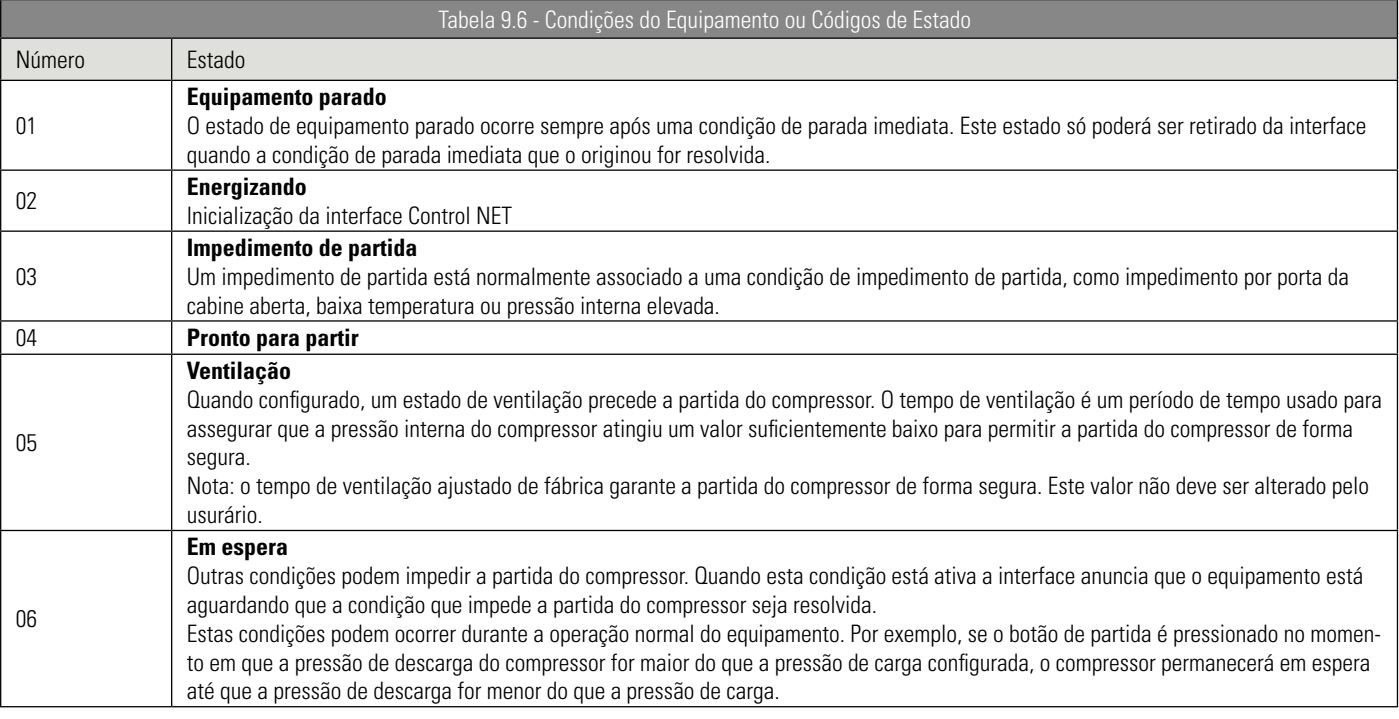

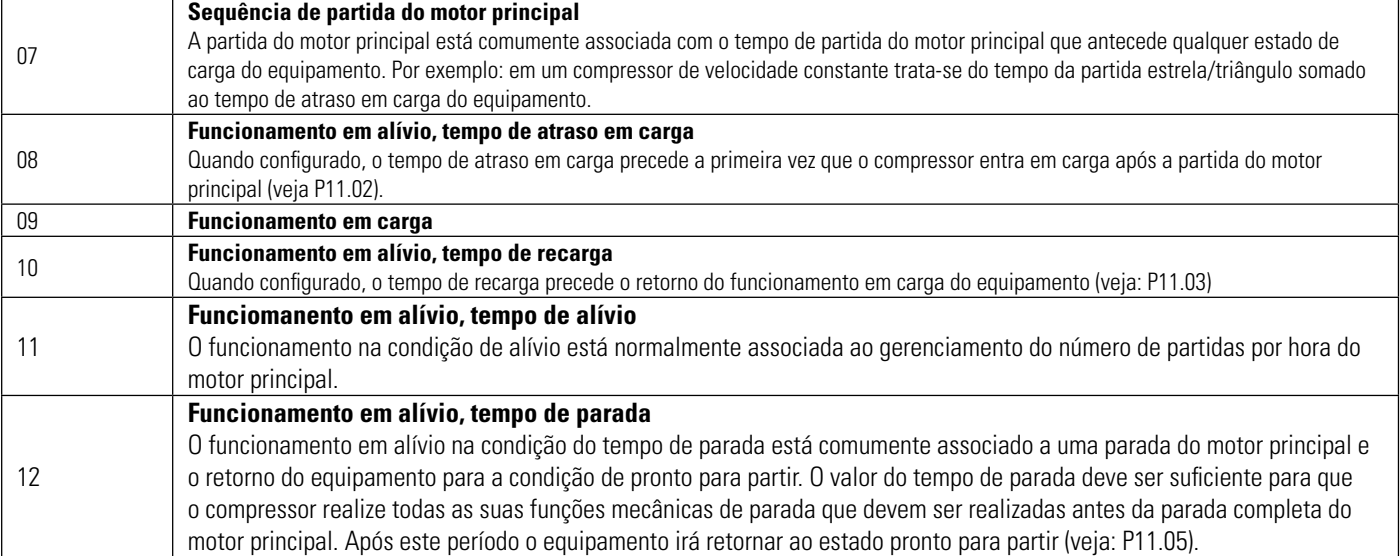

# **10. LISTA DE ABREVIAÇÕES**

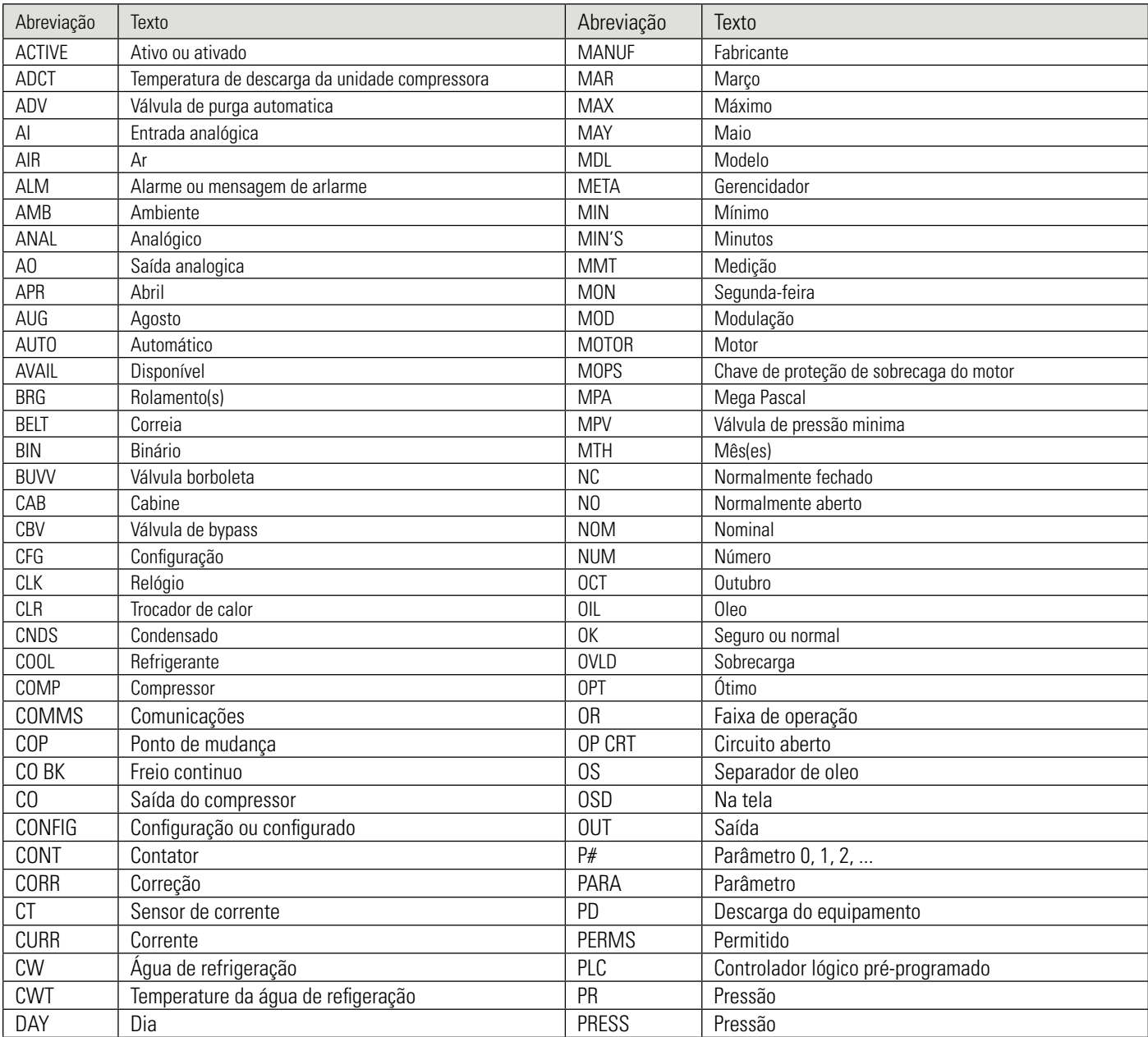

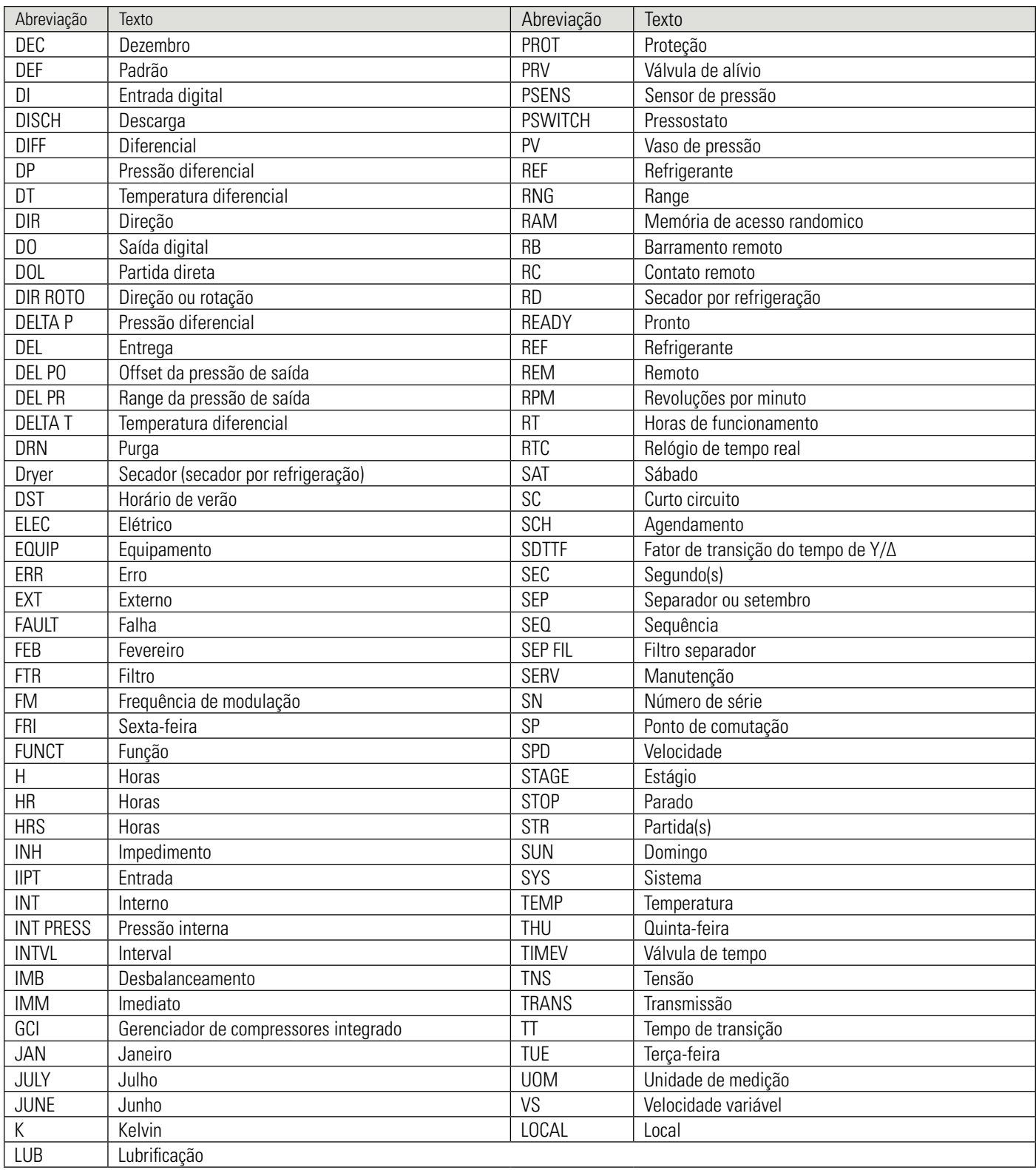

# **10. DESCRIÇÃO DOS SÍMBOLOS**

A interface eletrônica Control NET utiliza uma variedade de símbolos ao lado de textos que indicam condições ou o estado do equipamento. Os símbolos podem ser usados individualmente ou em conjunto com outros símbolos para descrever uma mensagem específica. A tabela abaixo descreve cada um dos símbolos e o seu significado:

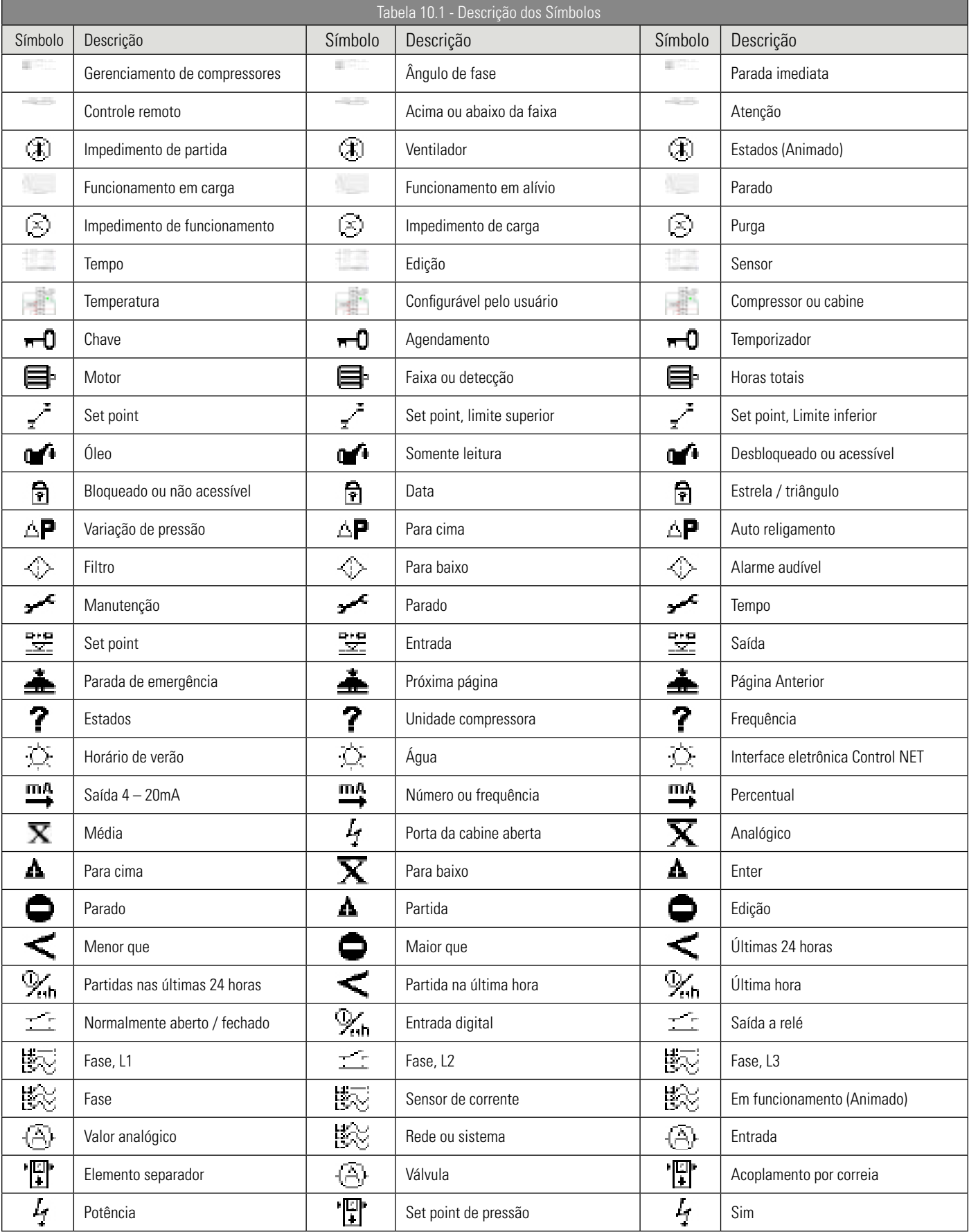

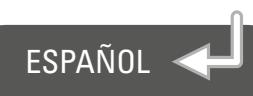

# ÍNDICE

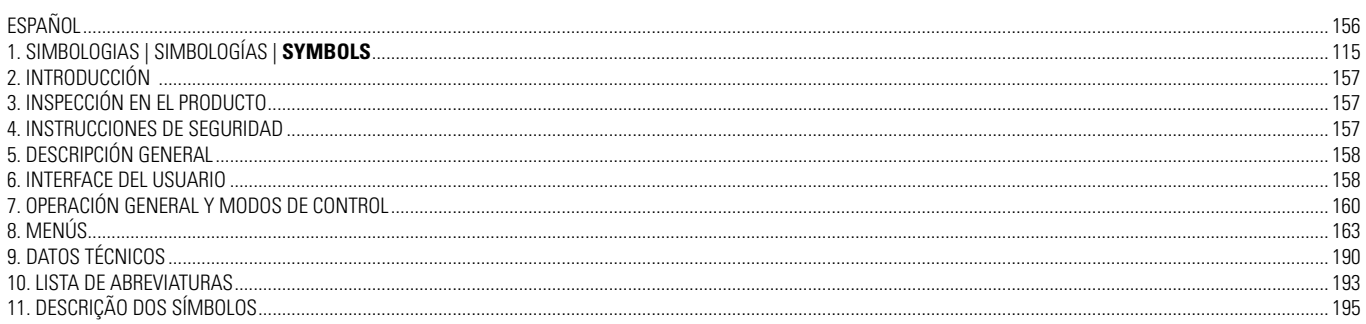

<span id="page-156-0"></span>Schulz Compressores S.A. lo felicita por haber adquirido más un producto con la calidad SCHULZ. Una empresa con sistema de calidad certificado:  $\blacksquare$   $\blacksquare$  y sistema de gestión ambiental:  $\blacksquare$ 14001

Los productos SCHULZ combinan tecnología con facilidad de uso. Estamos a su disposición para cualquier eventualidad.

# IMPORTANTE

TTodas las personas que utilizarán el equipo deben leer y entender este manual antes de iniciar cualquier trabajo. La operación del equipo debe ser realizada solamente por personal técnico capacitado de acuerdo con normas y reglamentos locales, principalmente en la observancia de los requisitos de salud y seguridad.

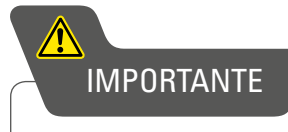

Este documento puede ser alterado sin previo aviso. En caso de dudas, contacte al ASISTENTE SAC SCHULZ más próximo.

# **2. INTRODUCCIÓN**

# PARA LA CORRECTA UTILIZACIÓN DEL PRODUCTO SCHULZ, RECOMENDAMOS LA LECTURA COMPLETA DE ESTE MANUAL.

Lo ayudará a optimizar el rendimiento, garantizar el uso seguro y orientarlo en el mantenimiento preventivo del equipo. Ocurriendo un problema que no pueda ser solucionado con la información contenida en este manual, identifíquelo en la relación de la Red de Asistentes Técnicos Autorizados/ASISTENTE SAC SCHULZ más próximo, que estará siempre listo a ayudarlo o en el sitio web (www.schulz.com.br).

# **3. INSPECCIÓN EN EL PRODUCTO**

Inspeccione y verifique si han ocurrido fallas aparentes causadas por el transporte. Comunique de inmediato al transportador cualquier daño. Asegúrese de que todas las piezas averiadas sean sustituidas y de que los problemas mecánicos y eléctricos sean corregidos antes de operar el producto.

# **4. INSTRUCCIONES DE SEGURIDAD**

- 1. Este equipo, si es utilizado de forma inadecuada, puede causar daños físicos y materiales. A fin de evitarlos proceda a la s siguientes recomendaciones:
	- Este equipo no debe ser utilizado por personas con capacidades físicas, sensoriales o mentales reducidas, o sin experiencia y conocimiento;
	- Personas que no posean conocimiento o experiencia pueden utilizar el equipo desde que sean supervisadas o instruidas, en rela ción al uso del equipo, por alguien que sea responsable de su seguridad;
	- El equipo no debe ser utilizado, bajo ninguna hipótesis, por niños;
	- No debe ser utilizado si está cansado, bajo influencia de remedios, alcohol o drogas. Cualquier distracción durante el uso po drá causar graves accidentes personales;
	- Debe ser instalado y operado en locales ventilados y con protección contra la humedad o la incidencia de agua;
	- 2. El modelo del equipo debe ser escogido de acuerdo con el uso pretendido, no exceda la capacidad. Si es necesario, adquiera uno más adecuado para su aplicación, eso aumentará la eficiencia y seguridad en la realización de los trabajos;
	- 3. Siempre utilice equipamientos de protección individuales (EPIs) adecuados conforme cada aplicación, tales como lentes y máscara contra la inhalación de polvo, zapatos cerrados con suela de goma antideslizante, protectores auriculares y guantes. Esas medidas reducen los riesgos contra accidentes personales;
- Antes de realizar la limpieza o mantenimiento, desconecte el equipo de la red eléctrica;
- 4. Nunca efectúe la limpieza del equipo con solvente o cualquier producto inflamable, utilice apenas detergente neutro.
- 5. En la presencia de cualquier irregularidad, suspenda inmediatamente su funcionamiento y contacte al ASISTENTE SAC SCHULZ más próximo.

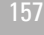

# <span id="page-157-0"></span>**5. DESCRIPCIÓN GENERAL**

# **5.1 Interfaces Schulz**

Schulz utiliza controladores lógicos programables de gran desempeño en sus interfaces de control, lo que garantiza a sus clie ntes la mejor experiencia que existe en las soluciones que implican el aire comprimido.

# **5.2 Interface Control Net**

La interfaz Control Net es un producto idealizado para atender a las aplicaciones más exigentes en el campo de compresores de desplazamiento positivo de rotativos. Utiliza un potente procesador digital de señales que garantiza una excelente operación con óptima relación costo/beneficio.

# **5.3 Tarjeta Control Net RS485**

Possui dois cartões de comunicação RS485 Schulz. Uma vez instalados, a porta de comunicação RS485 pode ser utilizada através do protocolo 485 exclusivo ou Modbus RTU (protocolo aberto).

# **5.4 Tarjeta Ethernet**

A interface Control Net possui um cartão ethernet padrão para compressores acima de 40HP e opcional para os menores. Uma vez instalado, o ECO pode ser utilizado para realizar a comunicação Ethernet utilizando o protocolo Modbus TCP/IP.

# **5.5 Tarjeta XPM opcional**

Este opcional permite aumentar o número de entradas digitais ou analógicas e saídas digitais ou a relé. Trata-se de um dispositivo montado em trilho DIN que se comunica com a interface Control Net através de protocolo 485 exclusivo.

# **5.6 Tarjeta de Red opcional**

Este opcional permite utilizar los protocolos de red no soportados directamente por la interfaz Control Net (por ejemplo, Pro fibus o DeviceNet – más información bajo consulta).

# **6. INTERFACE DEL USUARIO**

# **6.1 Teclado**

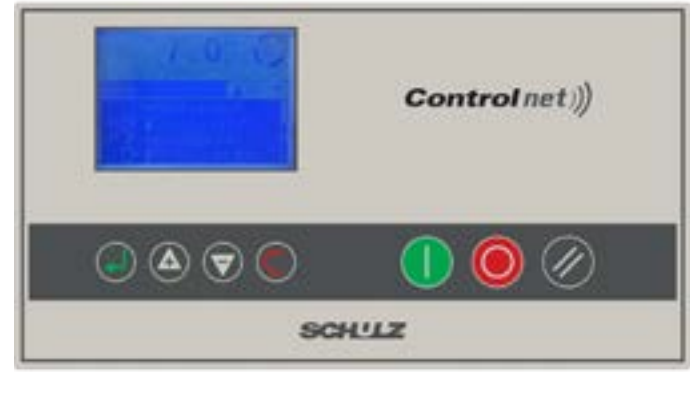

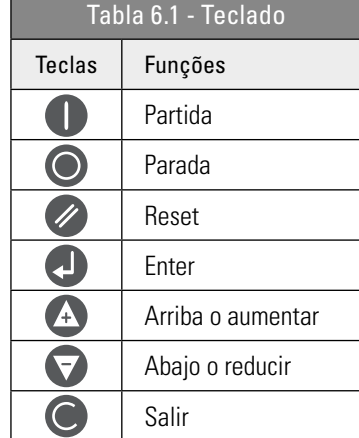

### FIGURA 6.1 - TECLADO

# **6.2 Display Gráfico**

El display gráfico de la interfaz fue desarrollado para facilitar su uso y comprensión:

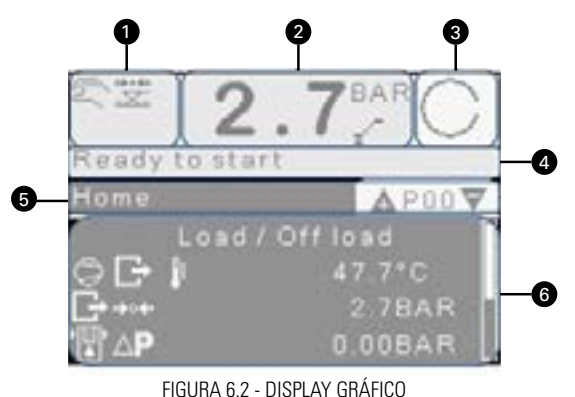

- **1**  Símbolos de indicación del estado del compresor
- **2**  Presión de salida e indicación de carga o alivio
- **3**  Estado del compressor
- **4**  Texto indicativo del estado del compresor
- **5** Datos del menú y navegación
- **6**  Número del menú y navegación

Tras algún período sin uso el display reducirá su iluminación a fin de ahorrar energía. La iluminación se enciende nuevamente cuando se presiona cualquier tecla. P00 es la pantalla estándar que aparece cuando el equipo es energizado y después de un período sin uso.

Utilice las teclas  $\bigoplus$  para navegar entre los menús.

Si se aplica, el encabezado del menú cambiará de la pantalla estándar hacia otra con información adicional.

# Por ejemplo: P00.02

 $\bigcirc$  Modo de Control Carga / Alivio

# **6.3 Control de Cuentas de Usuarios**

La interfaz Control Net es suministrada con una cuenta de usuario estándar "ADMIN" registrada. Hasta 10 usuarios más pueden ser registrados. Solamente el usuario "ADMIN" puede efectuar configuraciones adicionales en las demás cuentas. El usuario estánda r podrá visualizar los menús P00 a P09. Estos menús no pueden ser editados. Todas las demás cuentas son pr otegidas por una contraseña de 4 dígitos, caso una contraseña no sea digitada correctamente el usuario estándar será cargado. El nombre de usu ario "ADMIN" no puede ser alterado. El nombre de los demás usuarios puede ser modificado por un usuario administr ador.

El administrador podrá permitir, o no, el acceso a los menús. La configuración de acceso a los menús puede ser: "acceso negad o" para que el menú sea invisible al usuario, "apenas lectura" para que el usuario pueda visualizar la información del menú, sin embargo sin la posibilidad de editarlo y "acceso total", donde el usuario podrá visualizar y editar la información del menú.

Para regresar al usuario estándar navegue hasta el parámetro 01 del menú P09 (P09.01) "usuario estándar" y presione  $\Box$  para que el usuario estándar se torne el usuario activo.

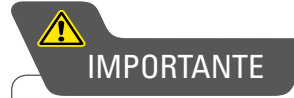

Este manual describe las funciones de todos los menús. Si los menús no están visibles verifique el nivel de acceso de la

cuenta activa en el momento.

# IMPORTANTE

Siempre verifique cuál es el usuario activo antes de navegar entre los menús, evaluando las configuraciones de restricción de acceso a los menús. Tras un largo período sin uso, la interfaz regresará automáticamente al usuario estándar y al menú P00.

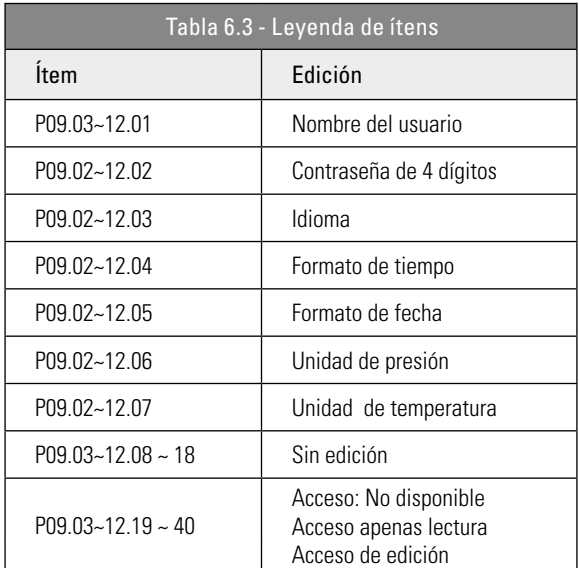

# <span id="page-159-0"></span>**7. OPERACIÓN GENERAL Y MODOS DE CONTROL**

La presión de descarga es la variable que regula el funcionamiento del producto después que el botón de partida es presionado. La interfaz electrónica Control NET verificará las condiciones de partida y pondrá en funcionamiento el compresor si todas esta s condiciones estén siendo atendidas. Si alguna de las con- diciones necesarias para la partida no están siendo atendidas el equipo no partirá y aparecerá un mensaje en la pantalla principal de la interfaz.

Si alguna condición de funcionamiento no está siendo atendida (por ejemplo, presión de desca rga superior a la presión de alivio) el producto entrará en un modo iniciado, el motor principal no partirá, el compresor entrará en un modo de espera y aparecerá un mensaje en la pantalla principal. Cuando se requiera una solicitud de carga, el motor principal realizará el procedimiento de partida. Durante la partida del motor y el tiempo de carga (configurable) el compresor permanecerá en alivio para permitir que la velocidad del motor se estabilice. Si es necesario, el tiempo de carga puede ser inhabilitado. Tras haber terminado el tiempo de carga la salida a relé de carga es energizada y el compresor entrará en carga. Si la presión de descarga alcanza el valor de la presión de alivio, o un comando remoto de alivio es recibido, la s alida a relé de carga será desenergizada y el producto operará en el modo alivio durante el tiempo de alivio (configurable) antes que el motor prin cipal pare de funcionar y el compresor entre en el modo de espera. El equipo operará en carga nuevamente si la presión cae por deb ajo de la presión de carga antes que el tiempo de alivio termine. Si el producto ya está en el modo de espera, se necesitará una nueva secuencia d e partida del motor, antes de la operación en carga.

Siempre que se produzca una parada del motor principal, iniciada por un comando de parada o a través del modo de espera, el tiempo de ventilación (configurable) es iniciado. Si se realiza una solicitud de partida durante el tiempo de ventilación el compres or entrará en modo de espera hasta que finalice el tiempo de ventilación. Si en el modo de espera la solicitud de carga aún está presente, el motor principal apenas se pondrá en funcionamiento tras finalizar el tiempo de ventilación. Para los compresores donde la medición de presión interna está habilitada, una presión interna mínima puede ser configurada para prevenir la partida del motor, incluso tras el tiempo de ventilación. Si luego de dos minutos, la presión interna no cae por debajo de la presión mínima configurada, se acc ionará una protección y el compresor se apagará. Así que el equipo entre en el modo de alivio, el tiempo de recarga (configurable) es iniciado para prevenir que el producto no entre nuevamente en carga en un tiempo muy corto. Este tiempo puede ser inhabilitado si es necesario.

La operación normal del compresor es encerrada si el botón de parada es presionado, si se recibe un comando remoto de parada o si una protección está activa. Cuando es parado manual o remotamente, la salida a relé de carga es desenergizada. El motor principal continúa en funcionamiento durante el tiempo de parada (configurable). Este tiempo puede ser inhabilitado si es necesario.

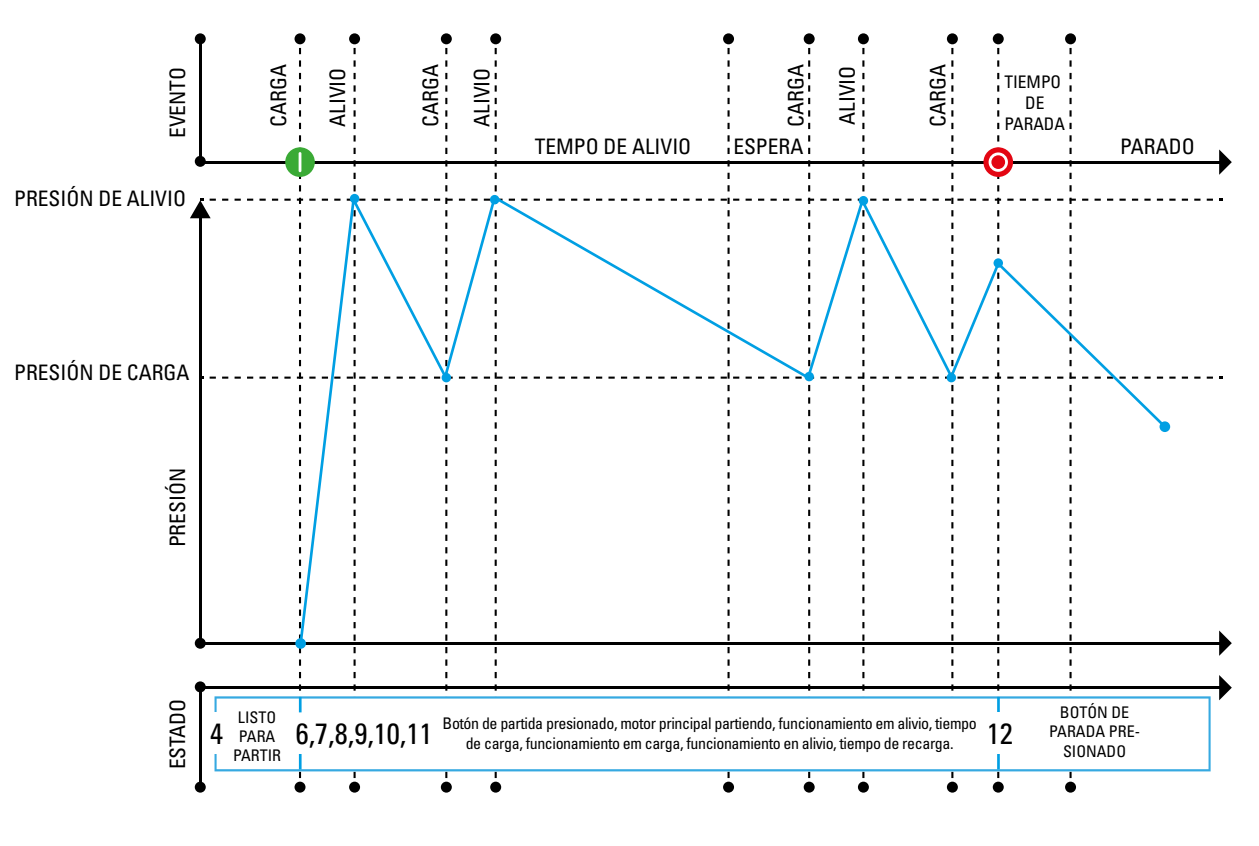

Figura 7.1 - Operación General

# **7.1 CONTROL NET – DIAGRAMA DE ESTADOS**

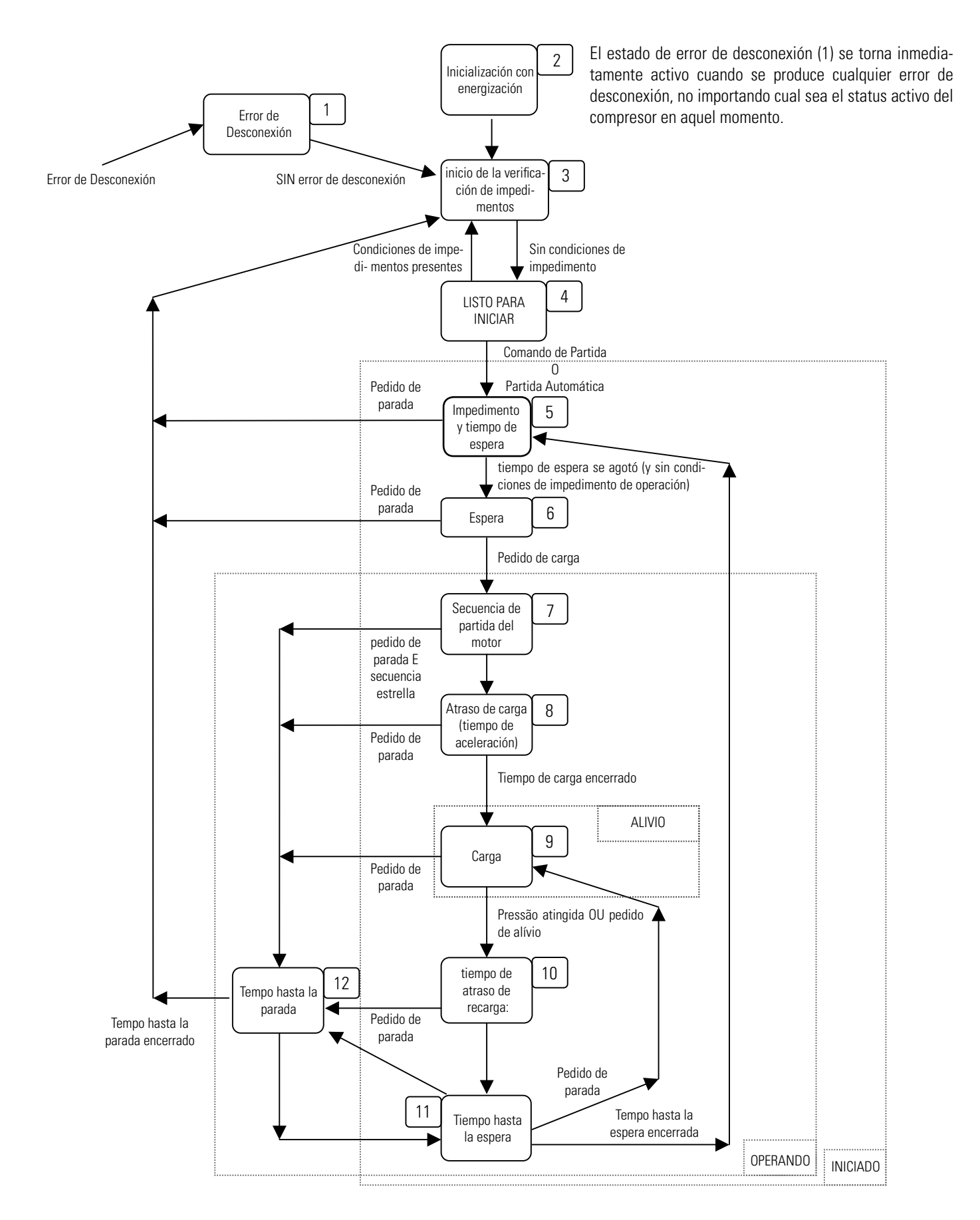

# **7.2 CARGA / ALIVIO**

En este modo de operación el equipo funcionará en carga o en alivio entre los momentos de la partida y parada. Cuando está en funcionamiento en alivio por un tiempo superior que el tiempo de alivio, el motor principal parará y el producto entrará en el modo de espera. Cuando la presión alcance un valor menor que la presión de carga el motor principal partirá automáticamente.

# **7.3 FUNCIONAMIENTO CONTINUO**

El equipo mantendrá el motor principal en funcionamiento continuo desde el momento de la partida hasta que se accione una solicitud de parada, más allá de que si el compresor está en carga o en alivio.

# **7.4 CAÍDA DE PRESIÓN**

Dos períodos fijos; el "período en carga" y el "período en alivio" son utilizados para seleccionar el modo de operación del producto cuando la presión de descarga está por encima de la presión de alivio. Estos dos períodos son ajustados de acuerdo con el número máximo de partidas por hora permitidas para el motor principal. El período en carga inicia siempre que el compresor es encendido. El período en carga será tan largo como el tiempo en el que el motor está en funcionamiento y termina cuando el compresor entra en el modo de espera. El p eríodo de alivio se inicia siempre que el compresor entra en alivio. Se mantiene todo el tiempo de alivio y también cuando el compresor está en modo de espera. Termina en el momento en el que el compresor entra en carga. Cada transición es intercalada por el tiempo de ventilac ión del producto.

Se permiten los siguientes ciclos de transición:

- La presión de descarga cae hacia un valor debajo de la presión de carga, el compresor entra en carga, más allá de su modo de ope- ración anterior. Si el motor principal está parado, solamente partirá tras el tiempo de ventilación.
- Si la presión de descarga alcanza un valor superior a la presión de alivio en un tiempo mayor que el "período de alivio", el compresor entrará en el modo de espera tras haber transcurrido el tiempo de alivio ajustado en la interfaz.
- Si la presión de descarga alcanza un valor superior a la presión de alivio en un tiempo menor que el "período de alivio" el tiempo de alivio es calculado considerando el tiempo de caída de presión de un ciclo de carga anterior conforme sigue:
- Si el tiempo de caída de la presión (tiempo en que la presión de descarga lleva para ir de la presión de alivio hasta la presión de carga) es mayor que el "período en alivio", el compresor entra en el modo de espera así que el tiempo de alivio es ajustado e n la interfaz.
- Si el tiempo de caída de presión es menor que el "período de alivio", el compresor entra en alivio, con el motor aún en operación, sin embargo en este caso el tiempo de alivio no será el valor configurado en la interfaz sino el "período de alivio".

# **7.5 CONTROL DINÁMICO DEL ALIVIO**

El tiempo de alivio es dinámicamente aumentado o disminuido por el control dinámico del alivio en relación al número máximo de p artidas por hora permitidas para el motor principal. El número de partidas por hora del motor es medido por la interfaz Control Net . Una excesiva cantidad de partidas del motor hace que aumente el tiempo de alivio, del mismo modo que un pequeño número de partidas hace que el tiem po de alivio disminuya.

# **7.6 CONTROL DE VELOCIDAD VARIABLE**

El control de velocidad variable crea un control PID enviado hacia un conversor de frecuencia usando la salida analógica (4-20mA) con el objetivo de variar la velocidad de rotación del motor y mantener la presión de descarga del compresor en el valor configurado (presión de carga).

El control de velocidad variable es usado para mantener la presión de descarga del compresor en el valor de la presión de carga. Si la presión aumenta hasta la presión de alivio la válvula solenoide de carga es desenergizada y el compresor entra en alivio. Mientras el compresor permanece en alivio la rotación del motor permanecerá en un valor pre-ajustado, normalmente igual al de la rotación mínima de operación. Si el equipo permanece en alivio durante un tiempo superior al tiempo de alivio, el motor principal detendrá y el compr esor entrará en el modo de espera. Cuando la presión cae por debajo de la presión de carga se producirá una nueva partida del motor, si está en el m odo de espera, la válvula solenoide de carga será energizada y el motor operará en todo su rango de regulación de velocidad.

Si se conecta al gerenciador de compresores Controlar Schulz y la sala de compresores tiene más de un compresor de velocidad variable, cualquier compresor FLEX seleccionado como un "compresor base" operará en el valor de la velocidad ópt ima ajustada en su interfaz. El com- presor FLEX ajustado como compresor principal utilizará todo su rango de variación de velocidad para realizar el control de presión. Asimismo, la presión de trabajo de los productos de velocidad variable será automática mente modificada para la presión regulada en el gerenciador Controlar. De ese modo, pueden funcionar en armonía en una misma red hasta 12 compresores de velocidad variable utilizando exactamente el mismo control de presión.

# **7.7 HABILITA ALIVIO FORZADO**

Cuando es activado, mantenga el botón "PARTIDA" presionado y use el botón "HACIA ABAJO" para forzar que el compresor pase del estado en carga para el estado en alivio. El producto no entrará en carga nuevamente hasta que la condición de alivio forzado sea remov ida. Para remover la condición de alivio forzado: presione simultáneamente los botones "PARTIDA" y "HACIA ABAJO" y el compresor regresa rá a la condición normal de operación.

# <span id="page-162-0"></span>**8.1 Menú de Navegación**

Las pestañas del menú están dispuestas de forma secuencial y en loop continuo. La interfaz gráfica es alternada para identificar el local de navegación en la pantalla (indicación en la barra de despliegue vertical). Adicionalmente, las pestañas del menú se extienden para identificar el local de navegación.

Ejemplo:

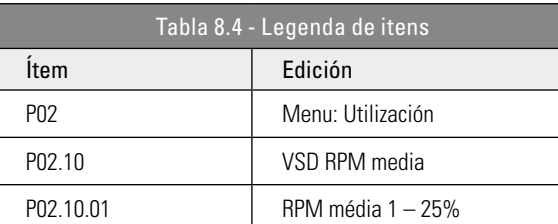

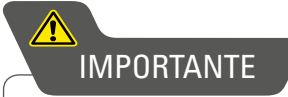

Los ítems del menú quedan visibles solamente cuando el dispositivo está configurado correctamente. Los parámetros de cada menú son indexados de forma secuencial. Si un parámetro no está apareciendo en la pantalla verifique la configuración da conta ativa.

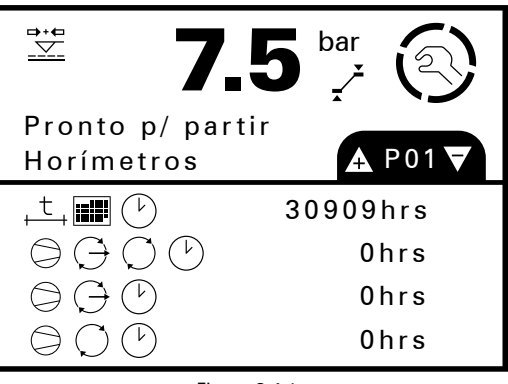

Figura 8.4.1

Utilice las teclas  $\bullet\bullet$  para entrar y salir de un determinado menú. Entrando en el área de parámetros de un menú, el primer parámetro podrá ser modificado.

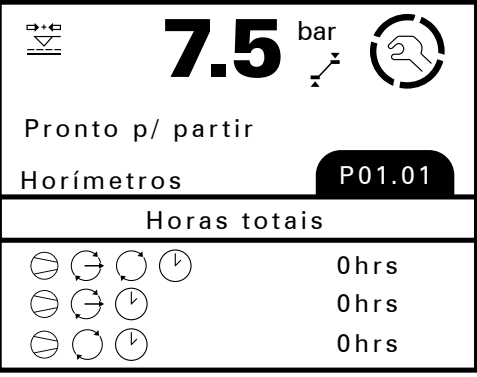

Figura 8.4.2

Utilice los botones  $\bigoplus$  ppara navegar entre los parámetros. Conforme mencionado anteriormente, los parámetros se exhiben verticalmente en un loop continuo.

Por ejemplo, la figura abajo muestra un usuario que navegó hasta el parámetro 06 del menú P01.

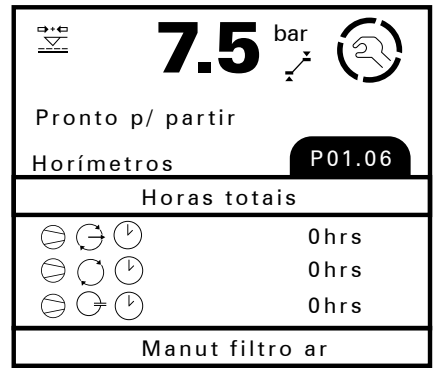

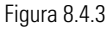

Para alterar un ítem del menú accesible y editable, navegue hasta el mismo y presione la tecla <

163

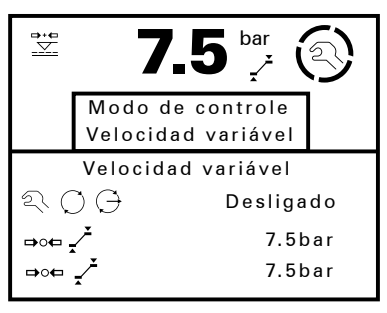

# Figura 8.4.4

Se exhibirá una ventana de edición. Utilice los botones <>>
O para seleccionar una de las opciones posibles. Mantenga presionado el botón  $\bullet$  para aumentar la velocidad de la navegación. Presione  $\bullet$  para confirmar el valor seleccionado,  $\bullet$  para salir de la ventana de edición. Con la vent ana de edición activa mantenga  $\bullet$  presionado para alternar entre el valor y el texto del parámetro.

# **8.5 MAPA DEL MENÚ**

Obs: Las pantallas pueden variar de acuerdo con la configuración realizada.

Presione ENTER para acceder a los submenús de cada ítem (Ex.: P02.10.01).

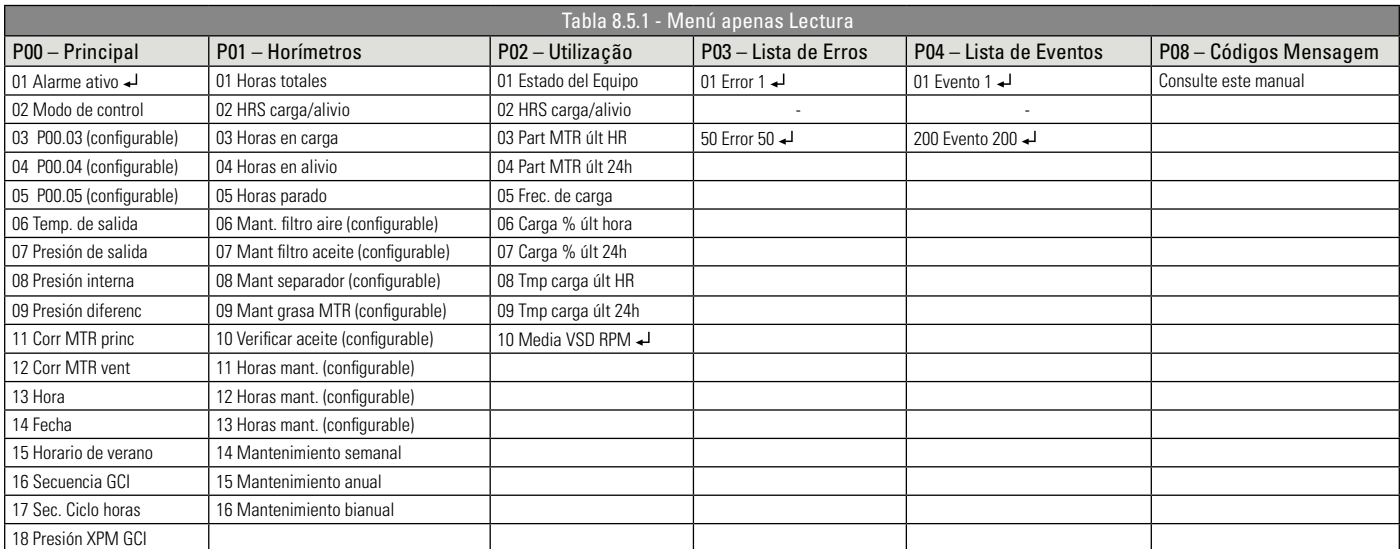

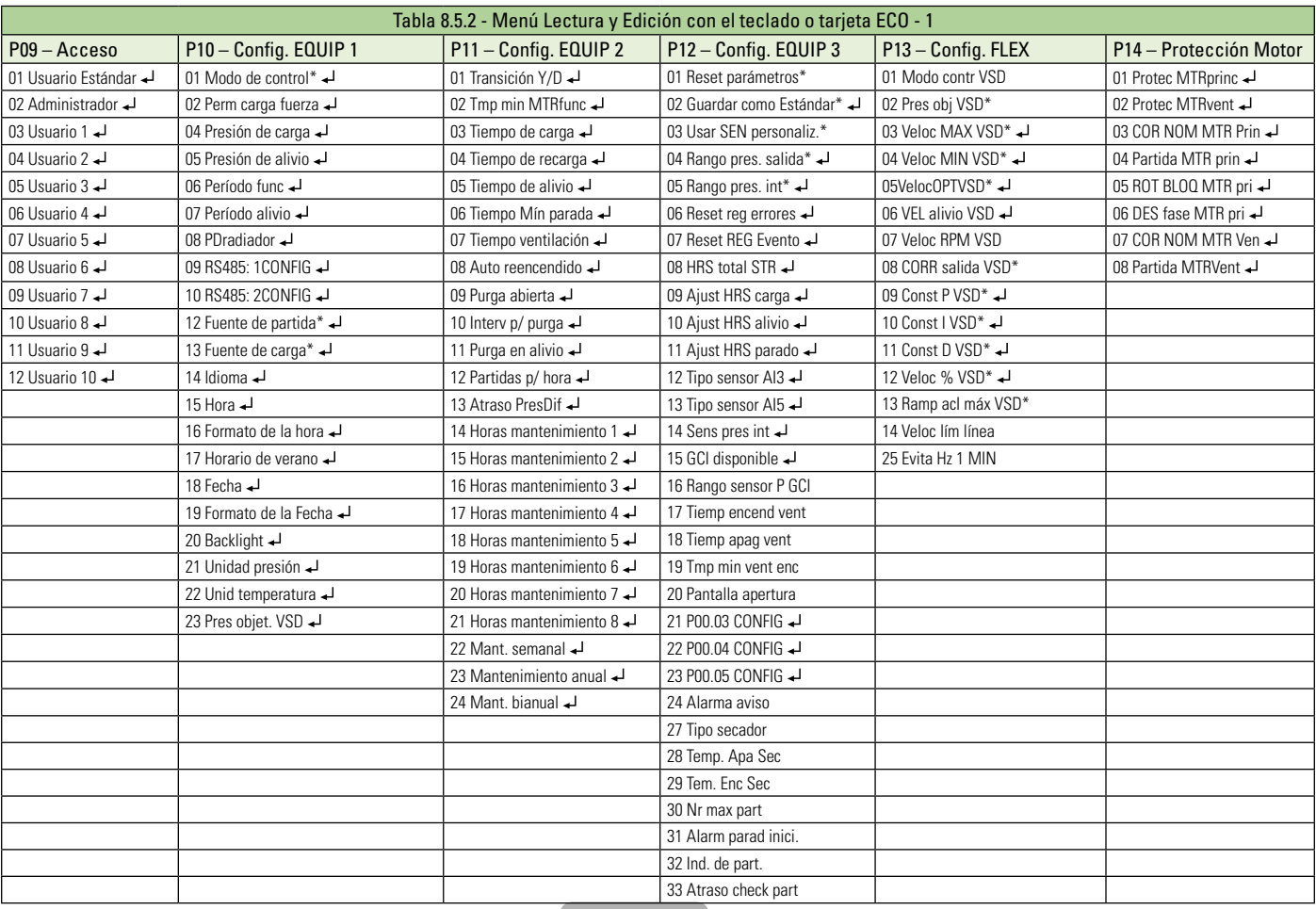

#### Presione la tecla ENTER para acceder a los submenús - \*Editable solamente con el equipo parado Apenas Lectura Lectura y edición con el teclado o tarjeta ECO

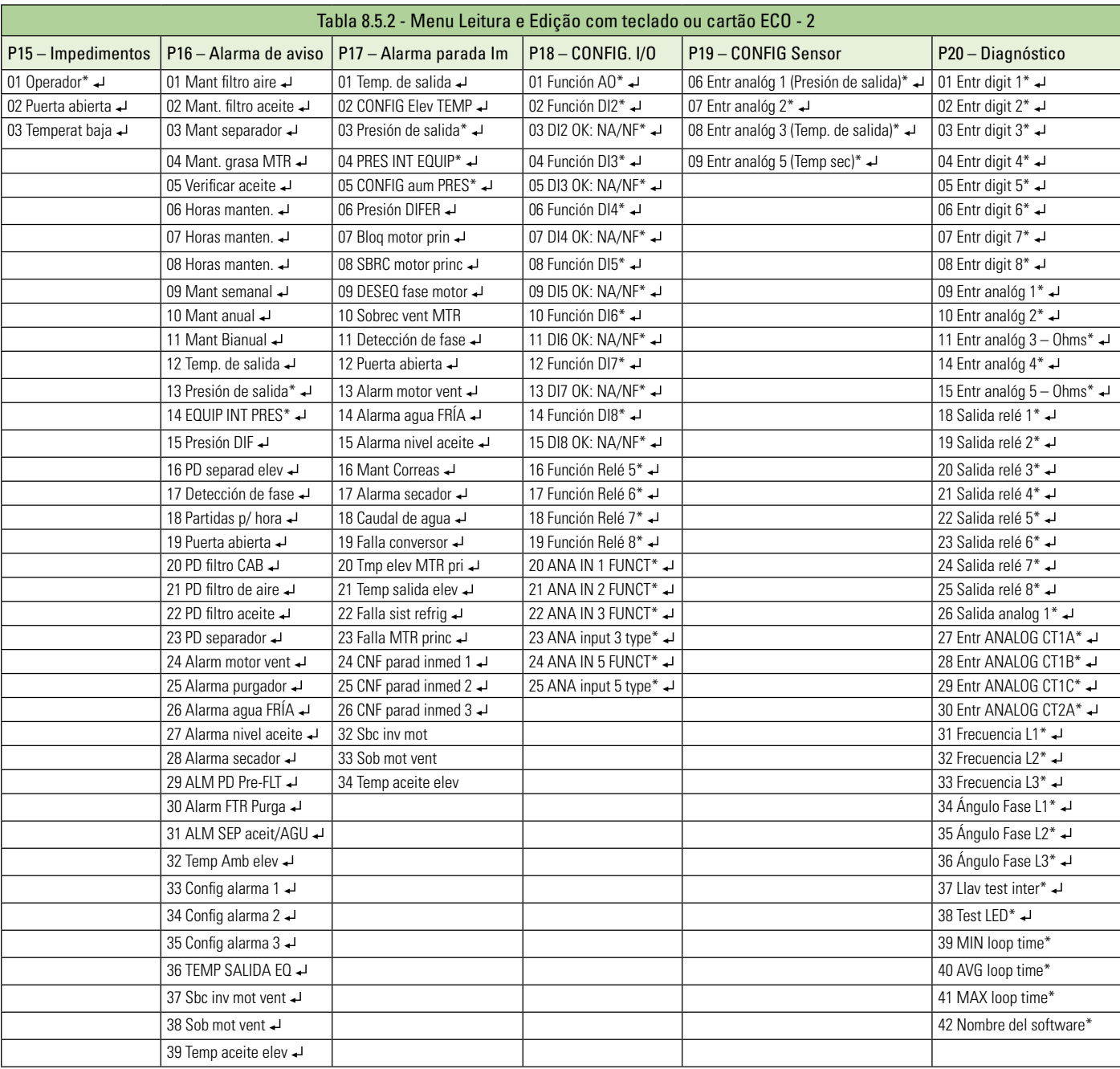

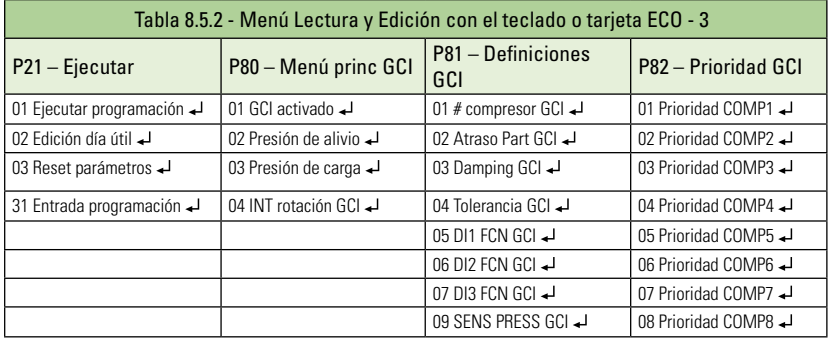

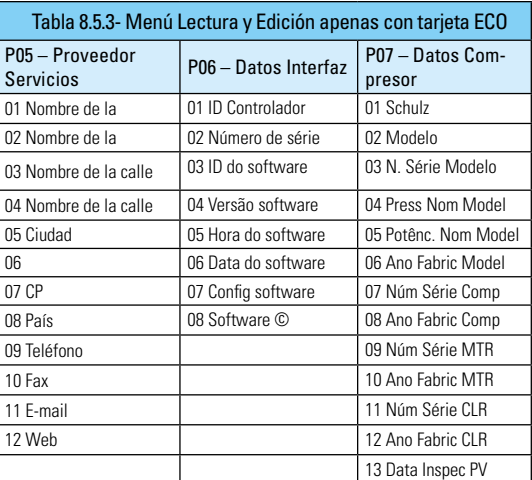

 Presione la tecla ENTER para acceder a los submenús - \*Editable solamente con el equipo parado Lectura y edición con el teclado o tarjeta ECO Lectura y edición apenas con tarjeta ECO

# **8.6 DETALLE DE LO MENÚ**

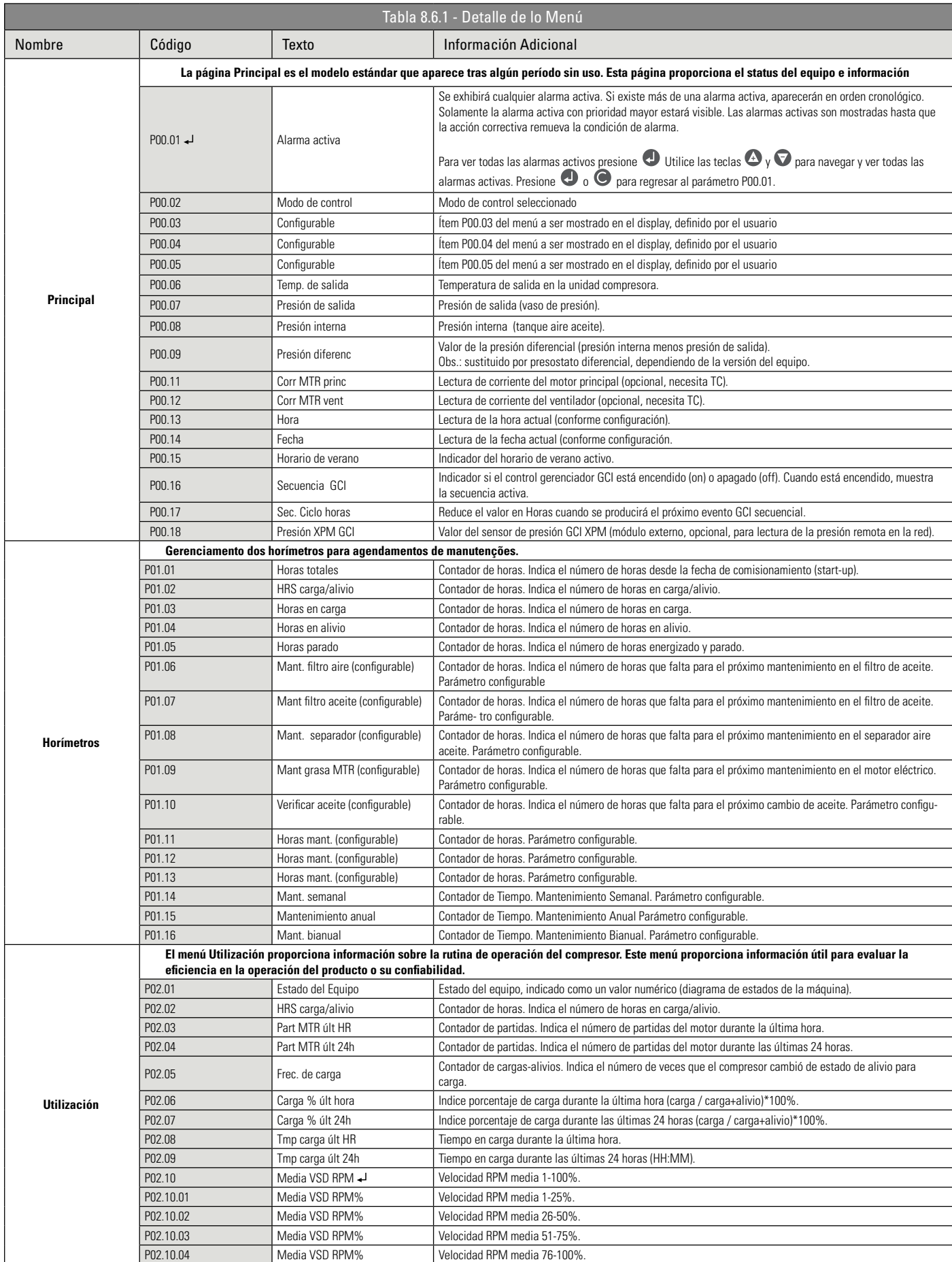

 Presione la tecla ENTER para acceder a los submenús - \*Editable solamente con el equipo parado Apenas Lectura

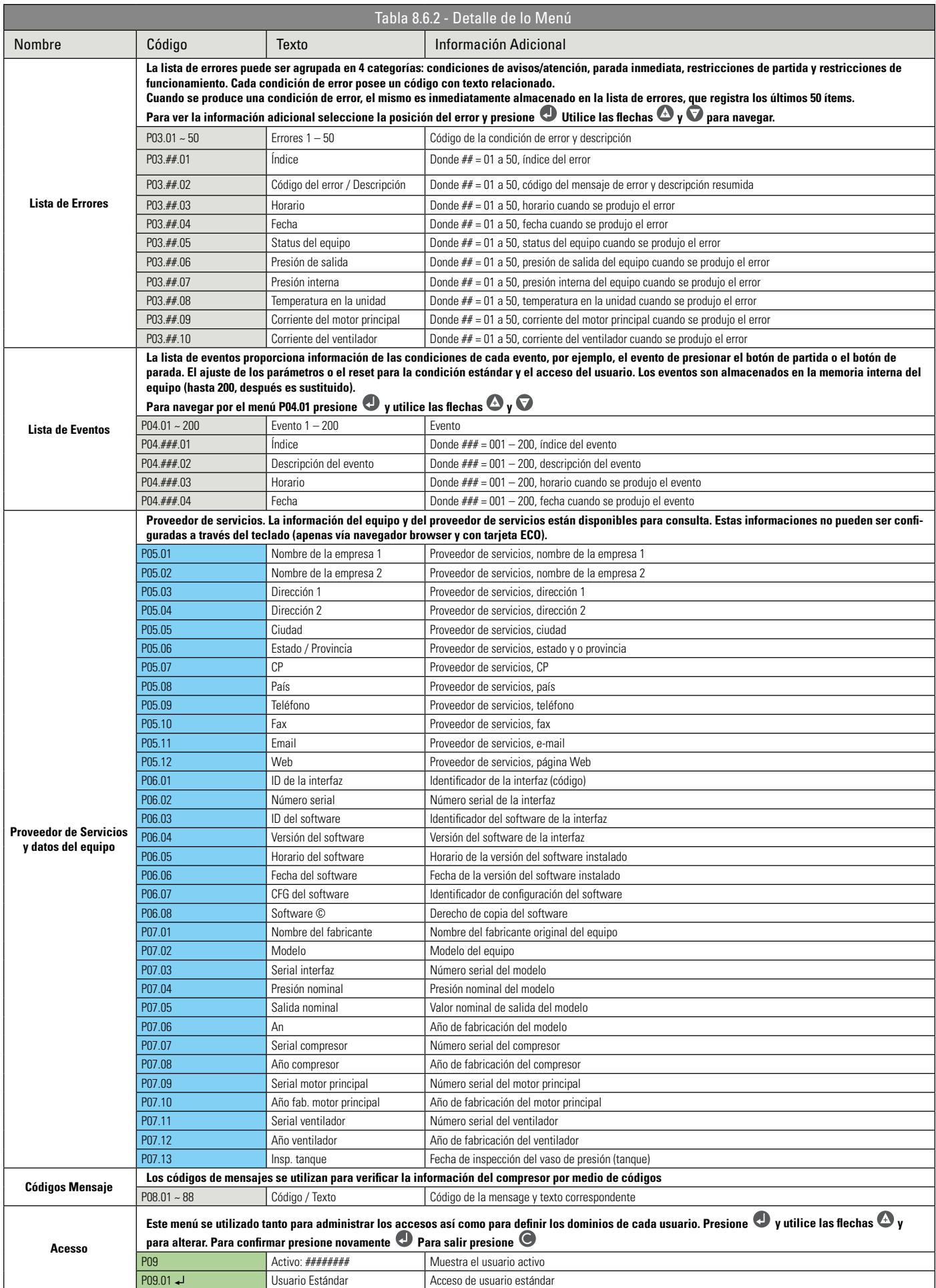

 Presione la tecla ENTER para acceder a los submenús - \*Editable solamente con el equipo parado Apenas Lectura Lectura y edición con el teclado o tarjeta ECO Lectura y edición apenas con tarjeta ECO

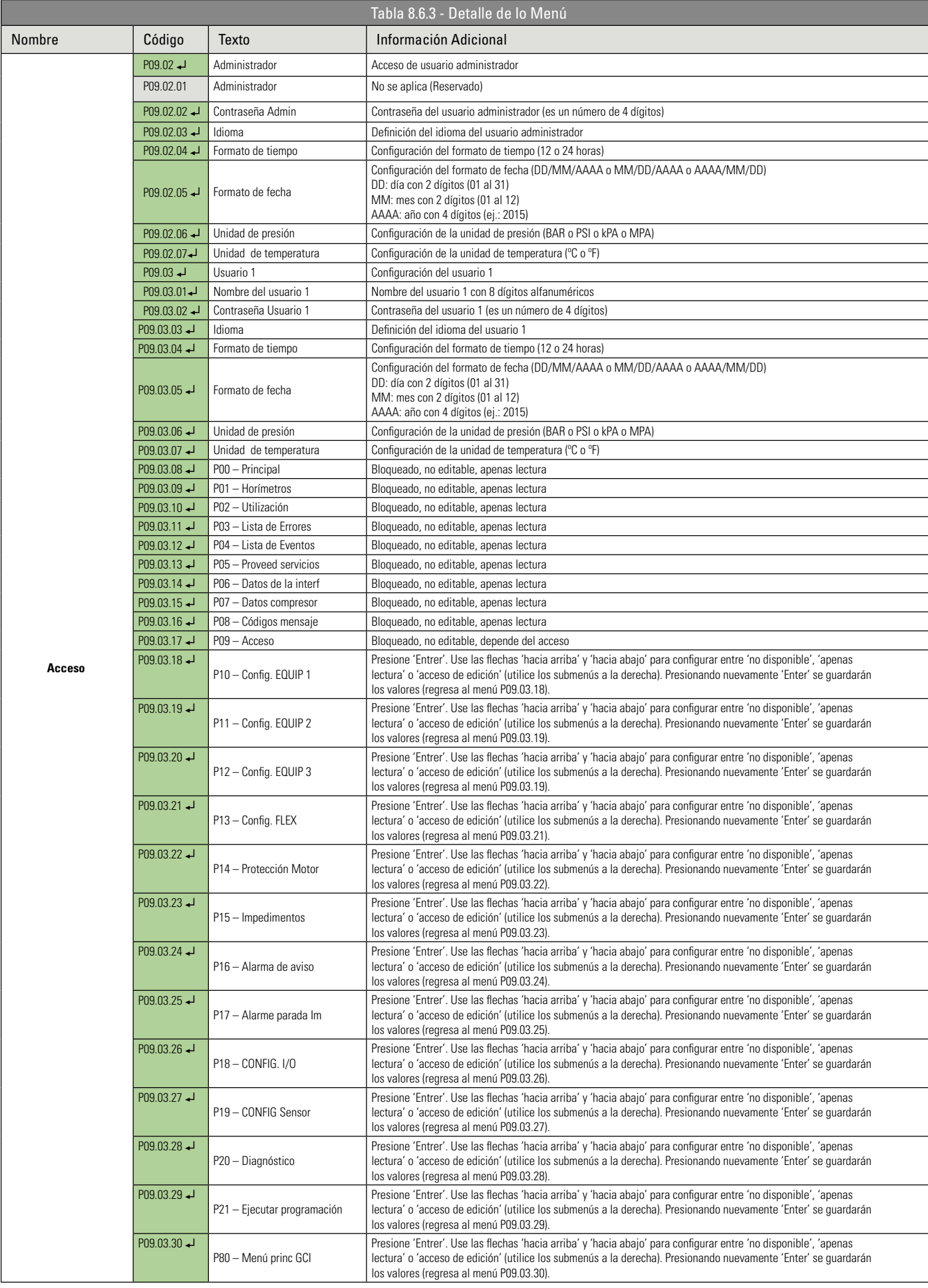

Apenas Lectura Lectura y edición con el teclado o tarjeta ECO

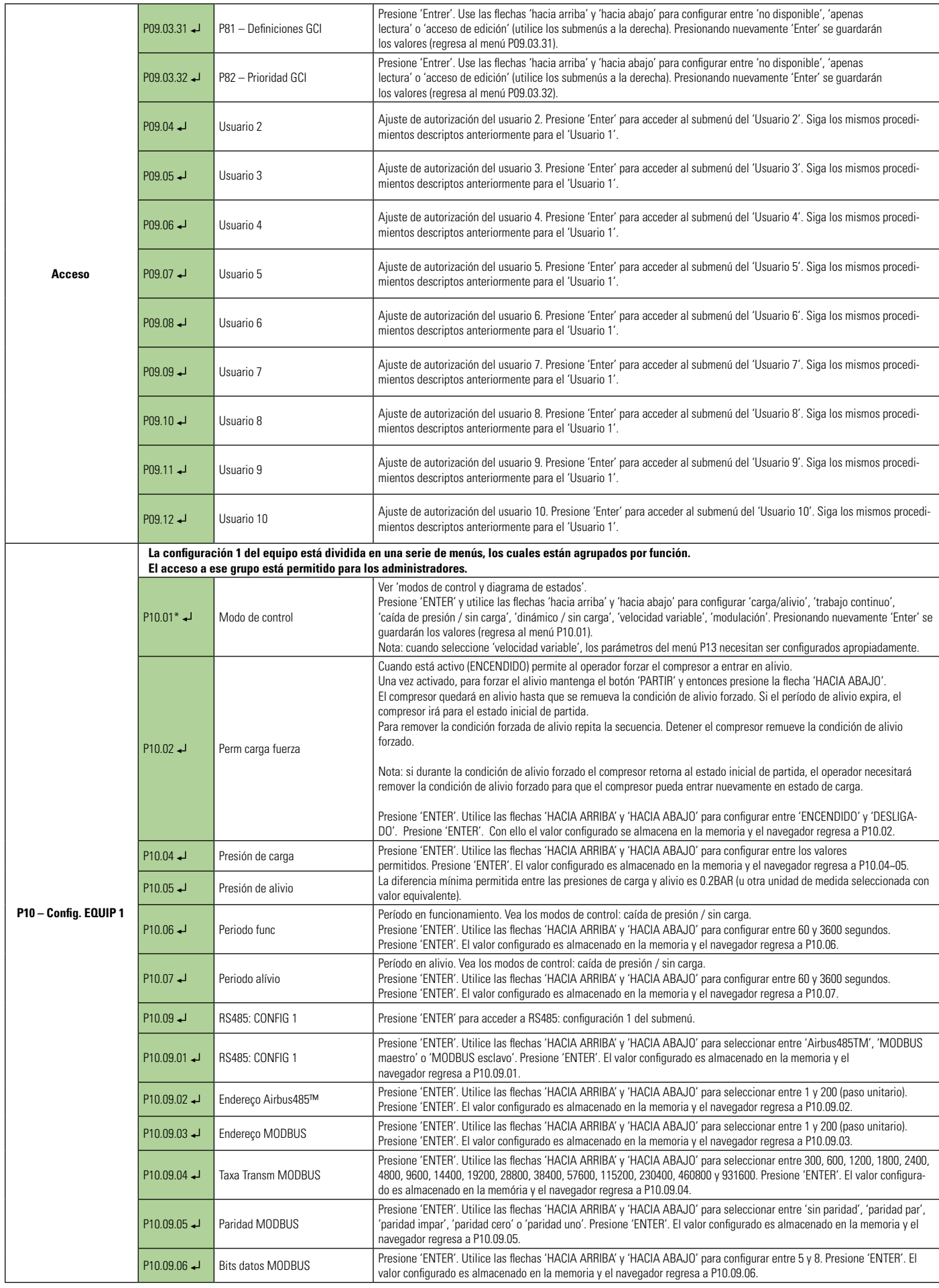

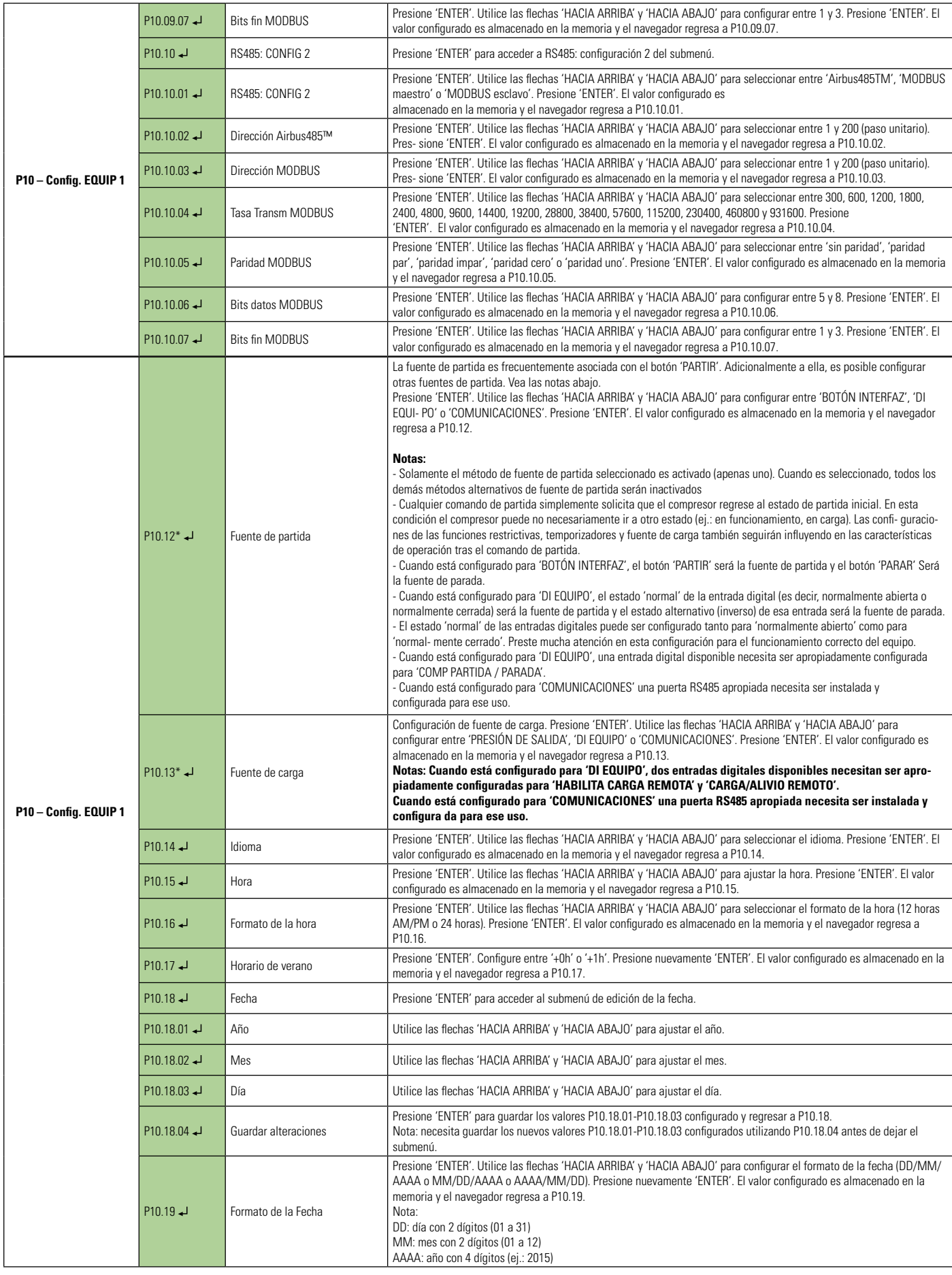

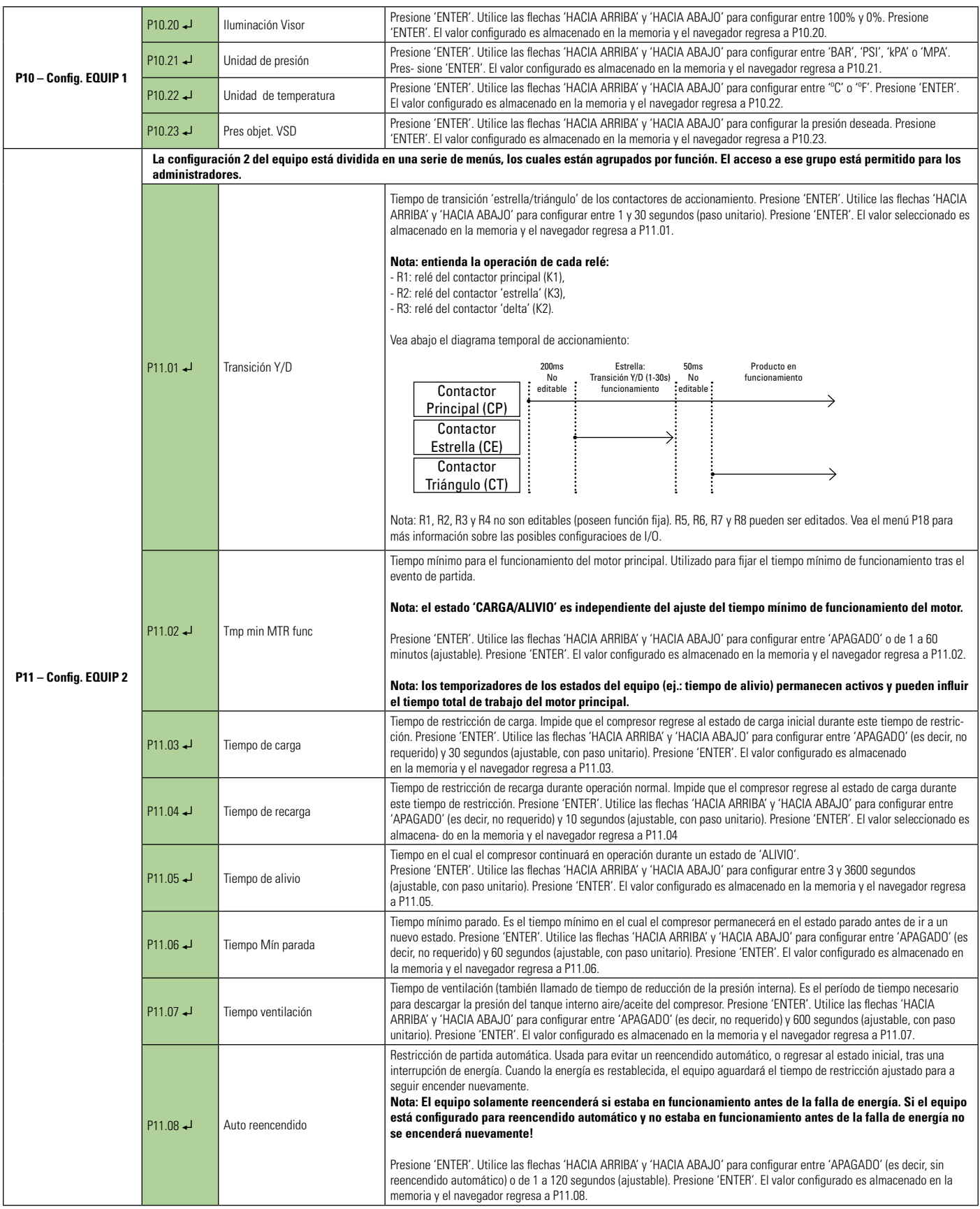

 Presione la tecla ENTER para acceder a los submenús - \*Editable solamente con el equipo parado Lectura y edición con el teclado o tarjeta ECO

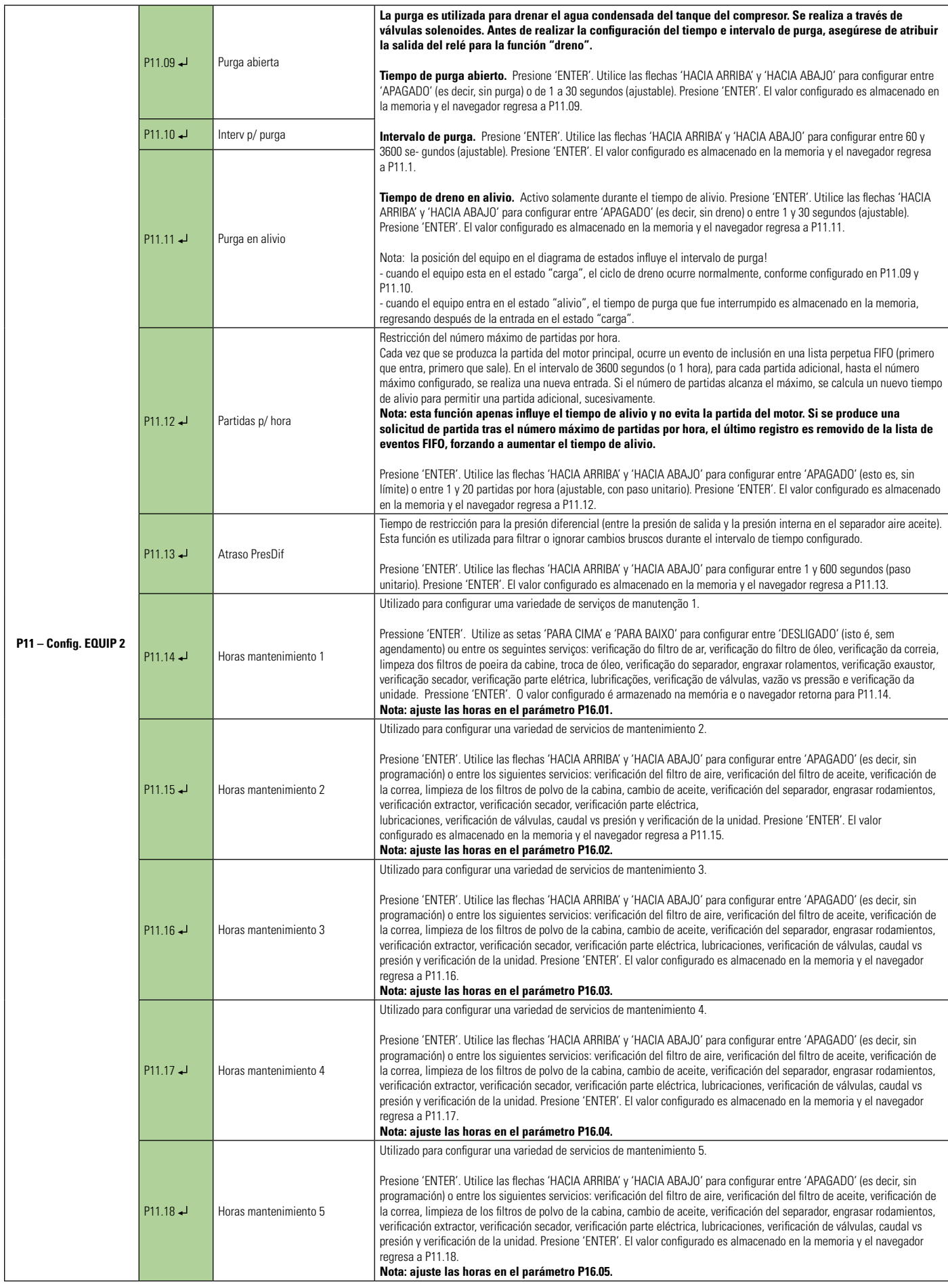

Presione la tecla ENTER para acceder a los submenús

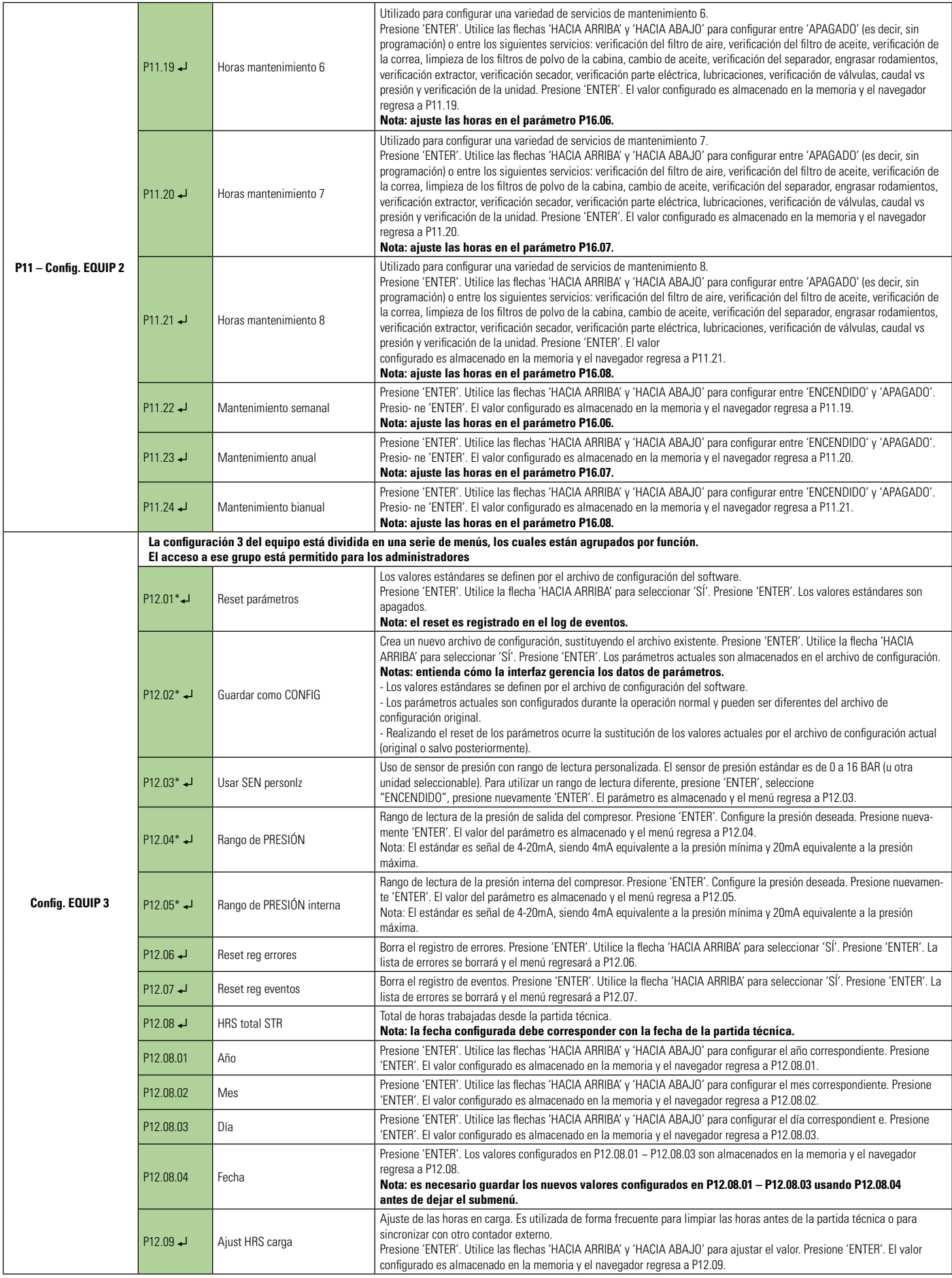

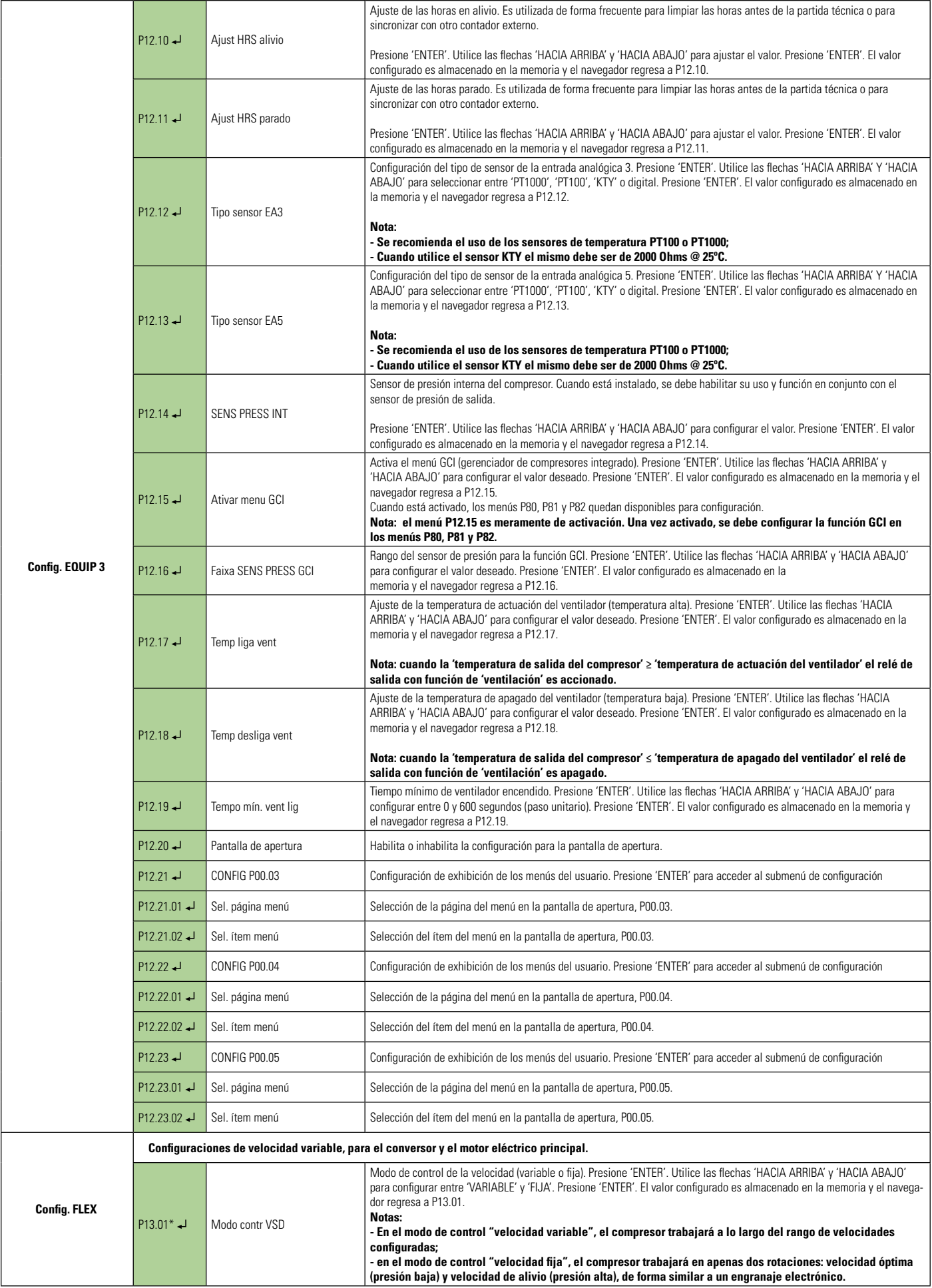

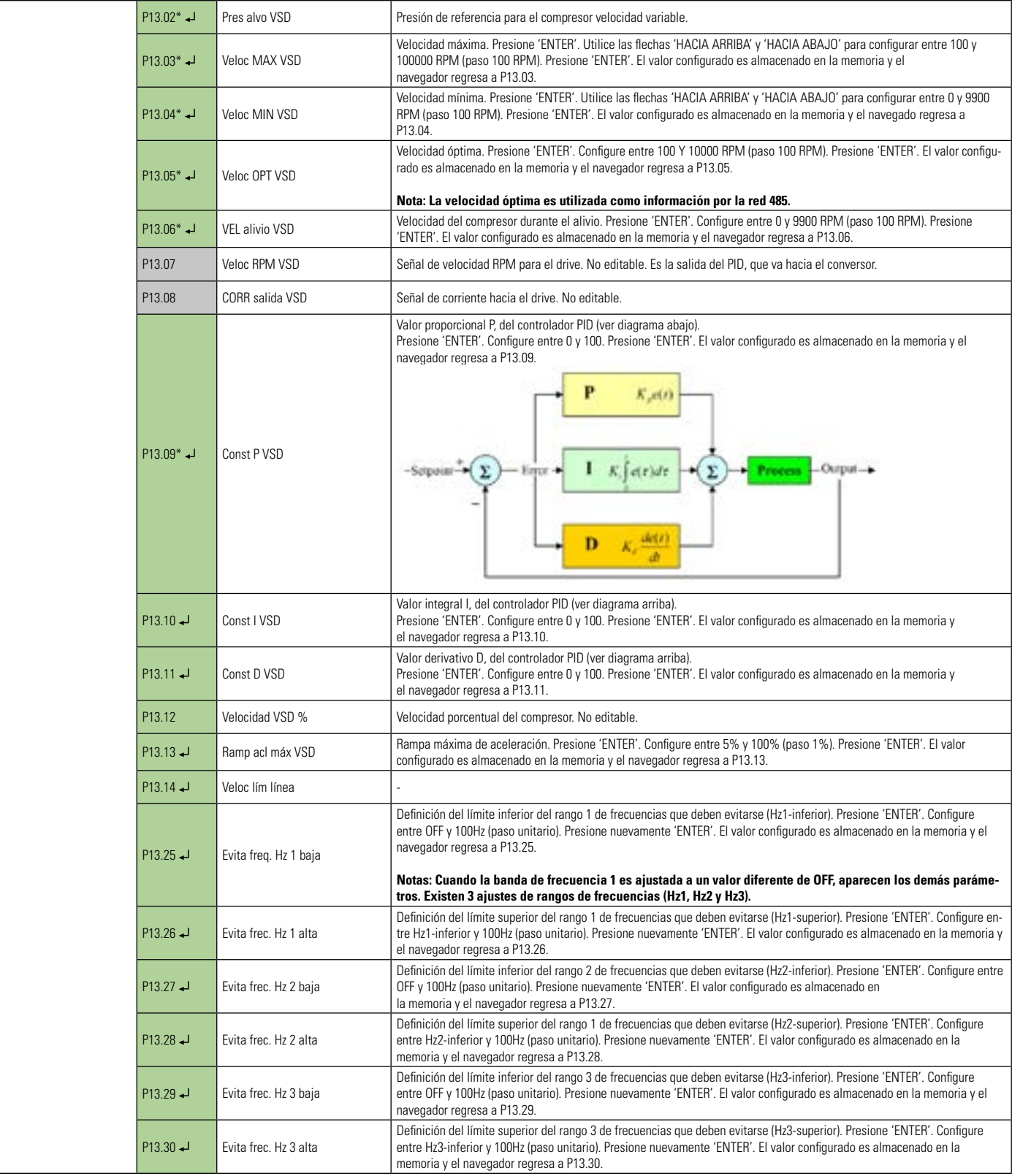

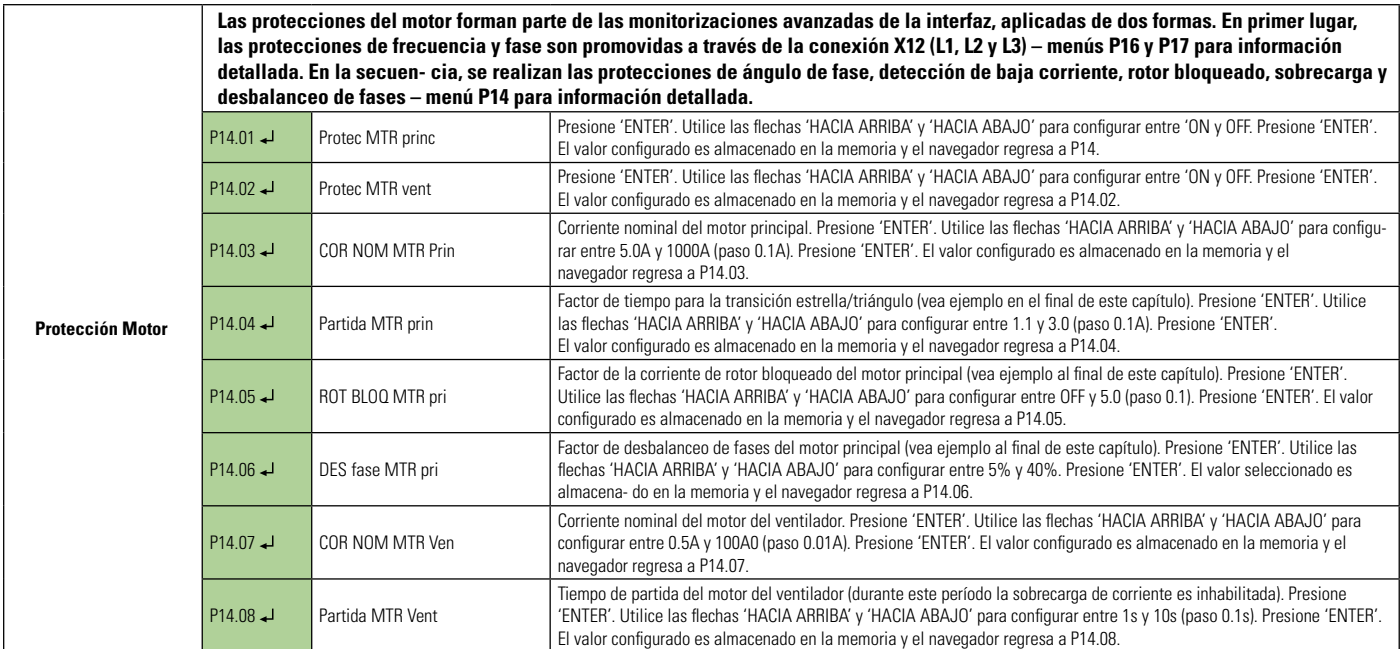

Presione la tecla ENTER para acceder a los submenús

Lectura y edición con el teclado o tarjeta ECO

# **Parametrizando la corriente nominal del motor:**

Para que la protección del motor funcione correctamente es importante configurar la corriente nominal del motor principal en el parámetro P14.03 y también la corriente nominal del ventilador en el parámetro P14.07.

La corriente nominal puede ser obtenida de la plaqueta de información del motor (corriente nominal \* factor de servicio). En caso de que este valor no esté accesible, la corriente puede ser calculada de la siguiente forma:

$$
Im = \frac{P(W).FS}{V_L.\sqrt{3}.FP.\eta}
$$

Donde, *Im* es la corriente del motor, *P(W)* es la potencia nominal del motor en Watts, *FS* es el factor de servicio del motor, *V<sub>L</sub>* es la tensión de línea del motor, *FP* es el factor de potencia del motor *(cosФ)* y *ɳ* el rendimiento del motor.

Ej.: Para un motor principal de 37kW, factor de servicio 1.1, tensión de línea de 380V, factor de potencia 0.85 y rendimiento de 89%:

$$
Im = \frac{37000 \div 1.1}{380 \div \sqrt{3} \div 0.85 \div 0.89} = 82A
$$

Obs.: la misma fórmula puede utilizarse para el cálculo de la corriente del motor del ventilador.

### **Selección del transformador de corriente (TC) y posicionamiento en la medición:**

**Selección del TC**: Existe una amplia gama de transformadores de corriente en el mercado, por ejemplo, desde 5A hasta 650A. Para evitar los errores de lectura, la corriente medida debe corresponder a por lo menos 40% de la corriente nominal del TC.

Enlace el TC con más vueltas cuando sea necesario, ateniéndose a que la medida será multiplicada por ese fa ctor (ej.: 3 vueltas *→* corriente medida \* 3).

## **Nota: qcuando enlace el TC con más vueltas (>1) recuerde ajustar el parámetro P19.**

### **Motor principal:**

Aténgase para el punto de medida de la corriente. La corriente en "delta" es 1.73 veces menor que la corrient e en "estrella". Se debe ajustar el paráme- tro de la corriente en la interfaz de forma apropiada al valor medido. En el caso del ejemplo anterior, si mide en "delta" la corriente a ser ajustada en la interfaz debe ser 82A/1.73=47A.

# **Ventilador:**

Normalmente la corriente del motor es medida en "estrella".

# **Protección de rotor bloqueado y sobrecarga:**

Las protecciones de rotor bloqueado y sobrecarga no son activadas de forma simultánea.

Durante la partida del motor la protección de rotor bloqueado es activada por el período de tiempo ajustado en el parámetro P14.04. Tras ese período la protección de rotor bloqueado es desactivada y a seguir se activa la protección de sobrecarga.

# **Protección de rotor bloqueado (mejora la protección del motor en las partidas):**

La protección del rotor bloqueado irá hacia el motor principal inmediatamente en caso de que la corriente alcance el límite má ximo. Esa protección posee un tiempo de actuación de 2 segundos para evitar fallas falsas.

El método mostrado a seguir es apenas una guía para parametrizar P14.05 (en caso de dudas, consulte a un técnico especializado).

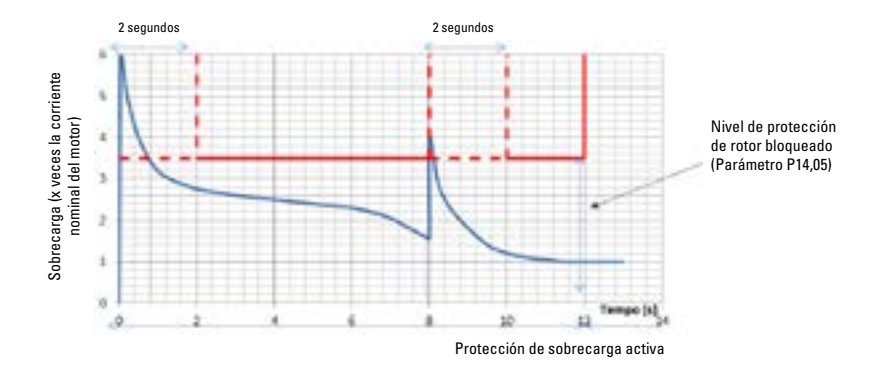

Valores típicos quedan entre 2.5 y 4. Un método sencillo para ajustar el valor de este parámetro es gradualmente reducir el factor hasta que la falla por rotor bloqueado ocurra (el motor debe estar frío para este ajuste). Con este valor determinado, adicione 1 al valor encontrado para compensar las diversas variaciones.

# **Protección de sobrecarga (protección continua):**

Tras el período de partida "estrella-triángulo", la protección de sobrecarga del motor principal es activada. De forma análoga, tras el tiempo de acele- ración del motor del ventilador, la protección de sobrecarga de ese motor también es activada.

No es necesario configurar las características de protección de sobrecarga, pues la interfaz realiza la protección con base e n el valor de corriente nominal de la siguiente forma:

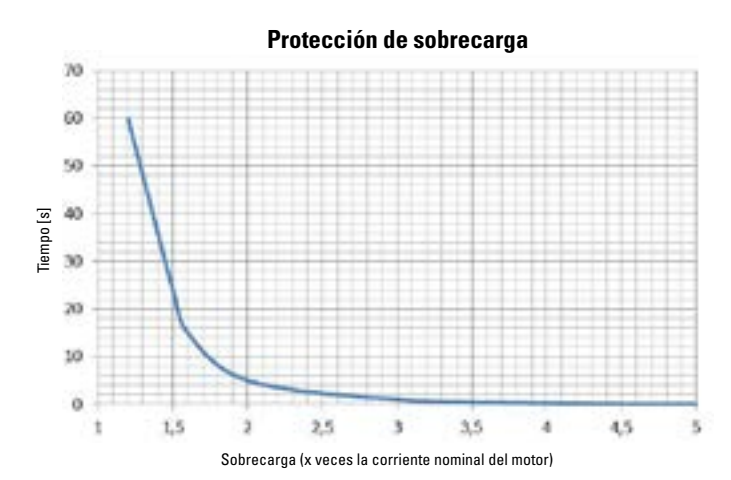

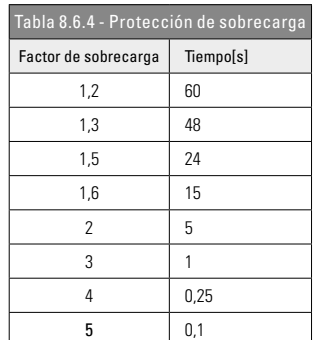

# **Detección de subcorriente:**

No se necesita ninguna configuración para subcorriente. Tras 2 segundos la interfaz monitorea la corriente en cualquier estado de funcionamiento. Si la corriente medida queda por debajo del 20% de la corriente nominal, la interfaz entenderá que existe una fa lla anormal y realizará la parada del compresor inmediatamente.

Nota: 20% es un valor demasiado alto para filtrar cualquier ruido y demasiado bajo para evitar fallas falsas (ej.: sin carga).

# **Protección de desbalanceo de fases del motor principal:**

A priori, el valor de tensión medido para cada fase debe ser igual. La protección de desbalanceo mide cualquier desvío de esta condición. Si el valor medido en cualquiera de las 3 fases desvía por encima del valor configurado en P14.06 (porcentaje), la interfaz realiza la parada del compresor.

# **Protección por ángulo de fase del motor principal:**

No se necesita ninguna configuración. La interfaz monitorea la secuencia de fases 1, 2 y 3 y los ángulos correspondientes.

Ángulo de la fase  $L1 = 0^\circ$ Ángulo de la fase L2 = entre 100 $^{\circ}$  e 140 $^{\circ}$ Ángulo de la fase L3 = entre 220 $^{\circ}$  e 260 $^{\circ}$ 

Si el error de ángulo de fase se produce, la interfaz efectuará la parada inmediata del compresor.

### **Protección del sensor de corriente o falla de interrupción del conjunto cableado:**

Si la corriente medida queda por debajo del 20% del valor de corriente nominal cuando el motor está en funcionamiento, la interfaz asumirá que existe una falla en el sensor de corriente o falla de conexión.

# **8.7 MENÚS CONFIGURABLES**

La interfaz posee una serie de menús configurables para restringir el funcionamiento incorrecto del compresor, conforme es mostrado a seguir.

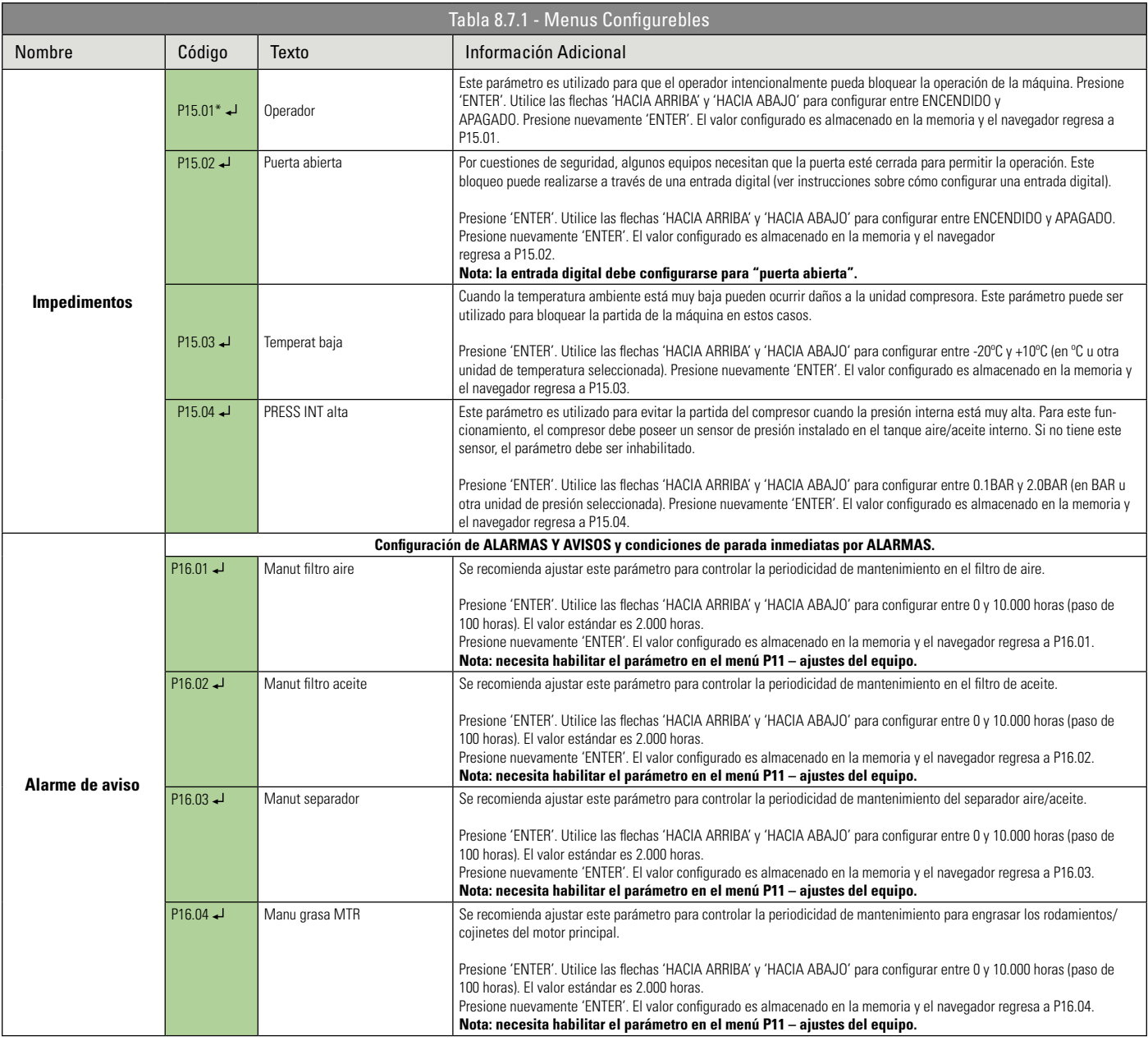

Presione la tecla ENTER para acceder a los submenús - \*Editable solamente con el equipo parado

**Lectura y edición con el teclado o tarjeta ECO** 

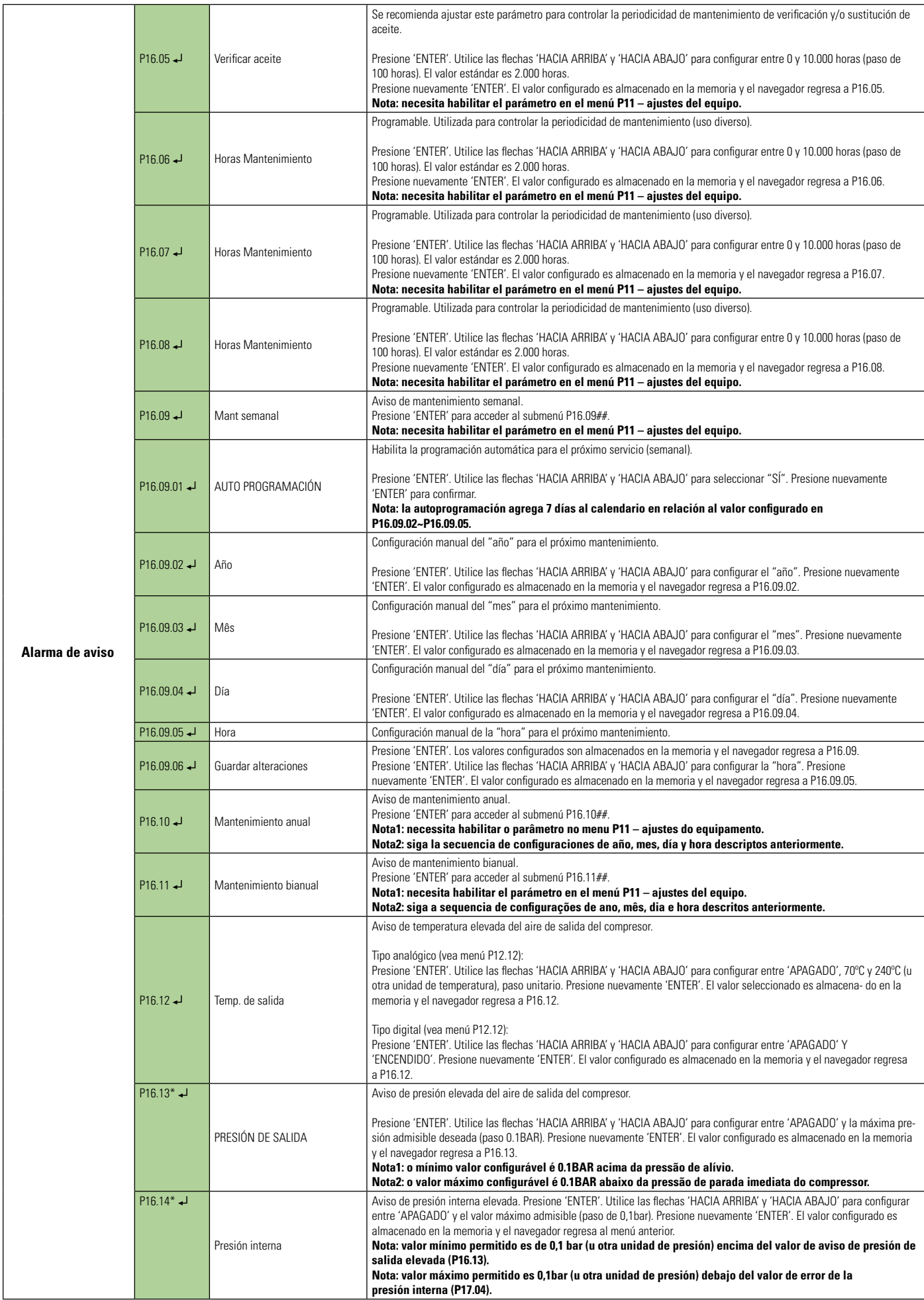

Lectura y edición con el teclado o tarjeta ECO

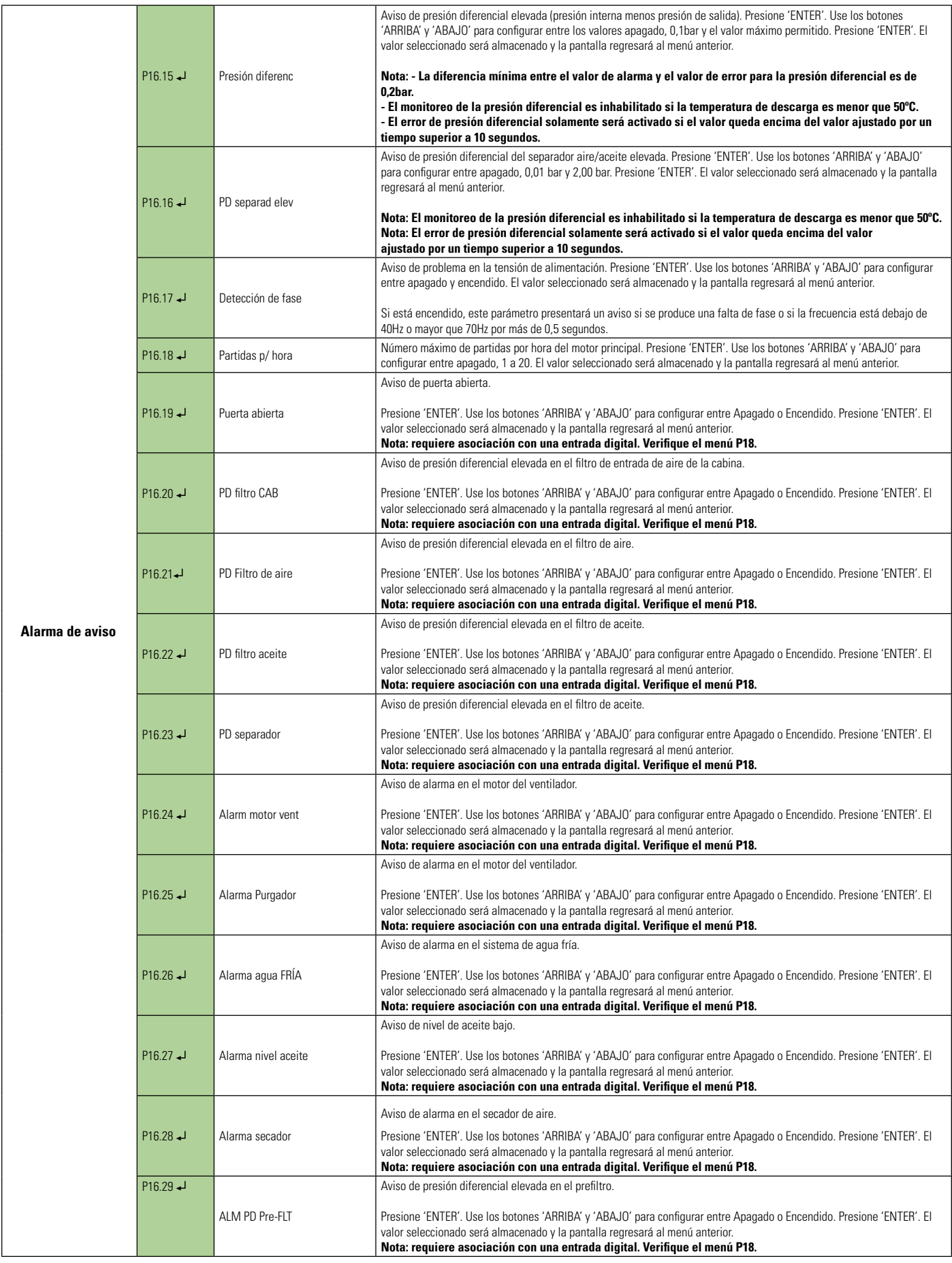
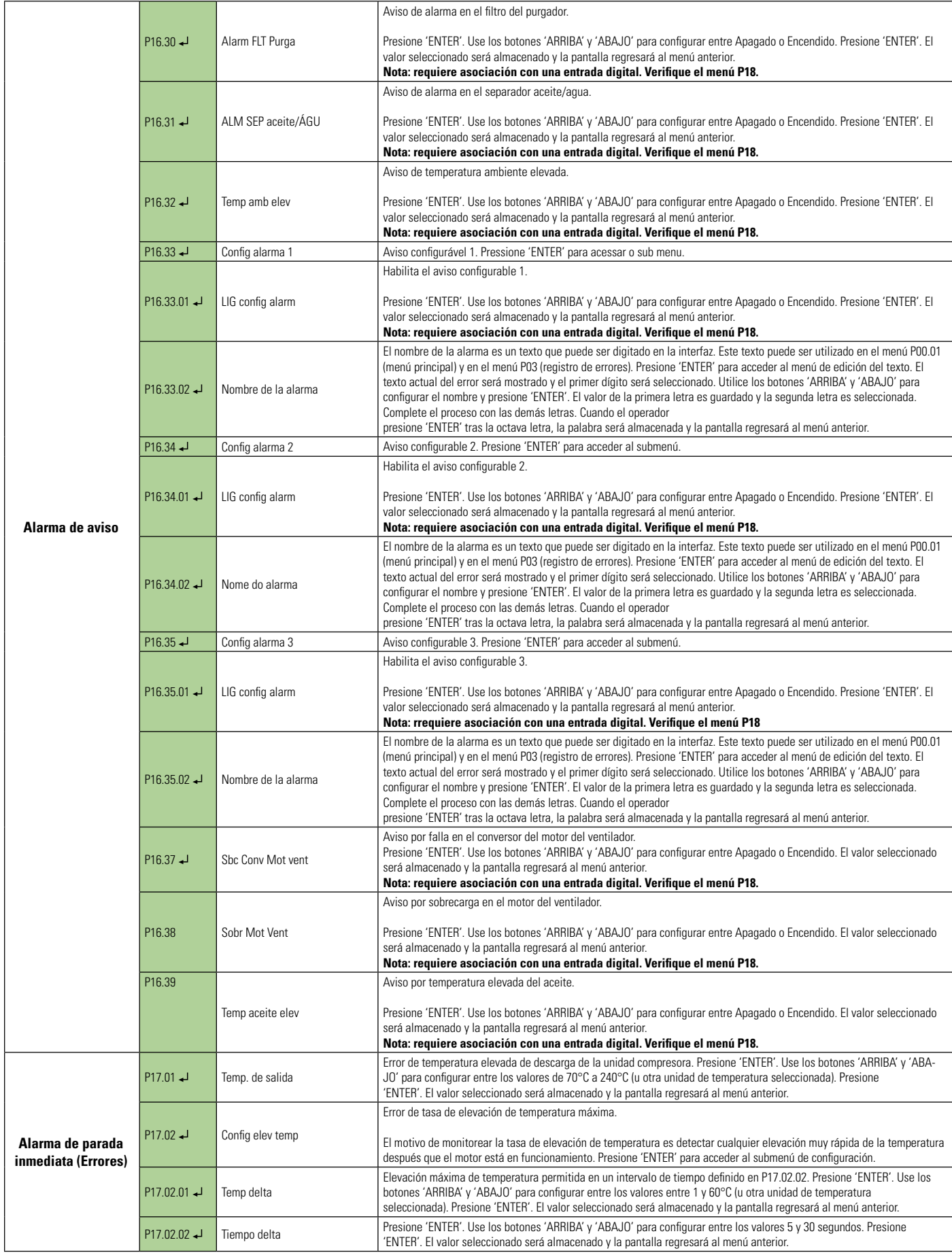

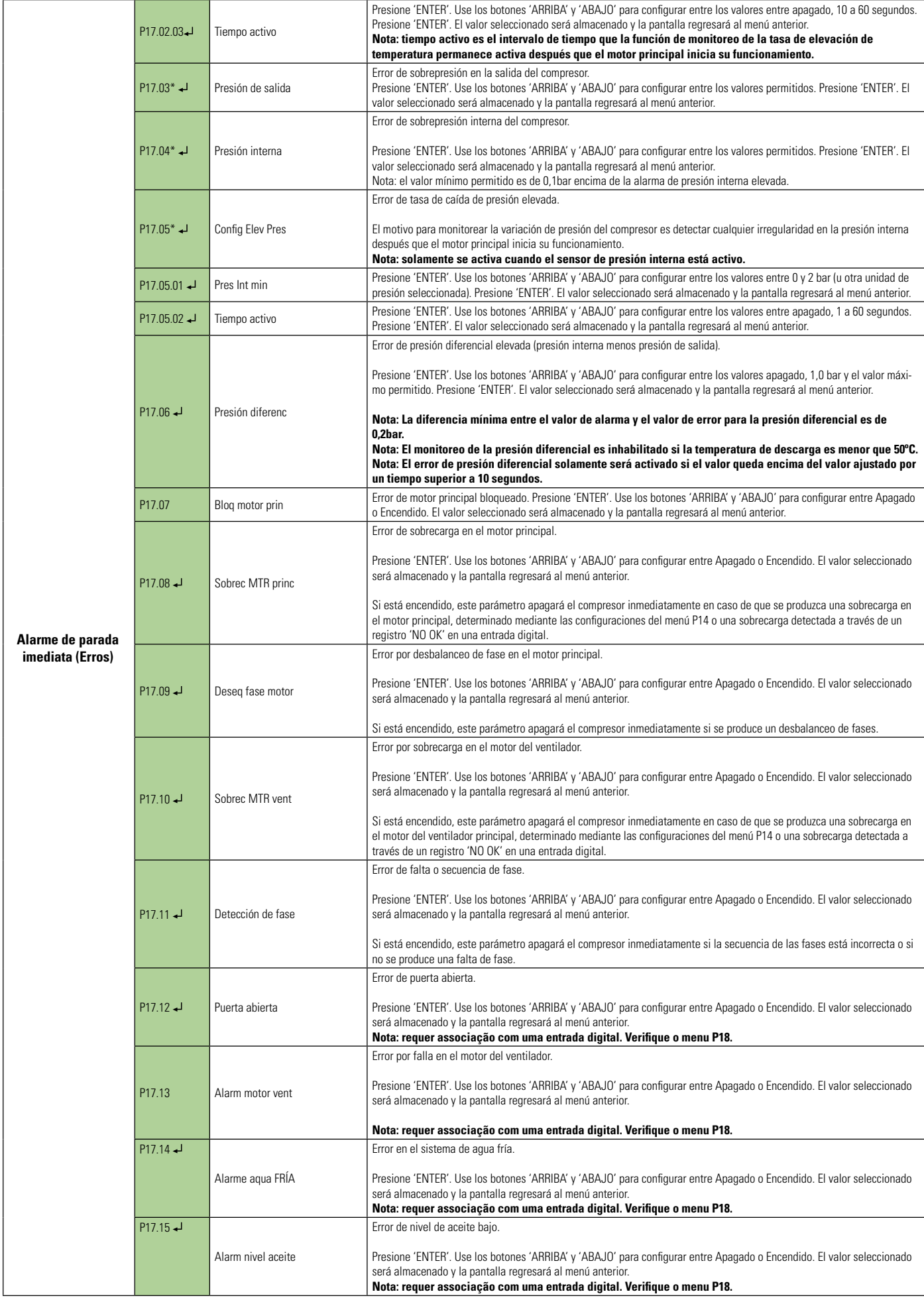

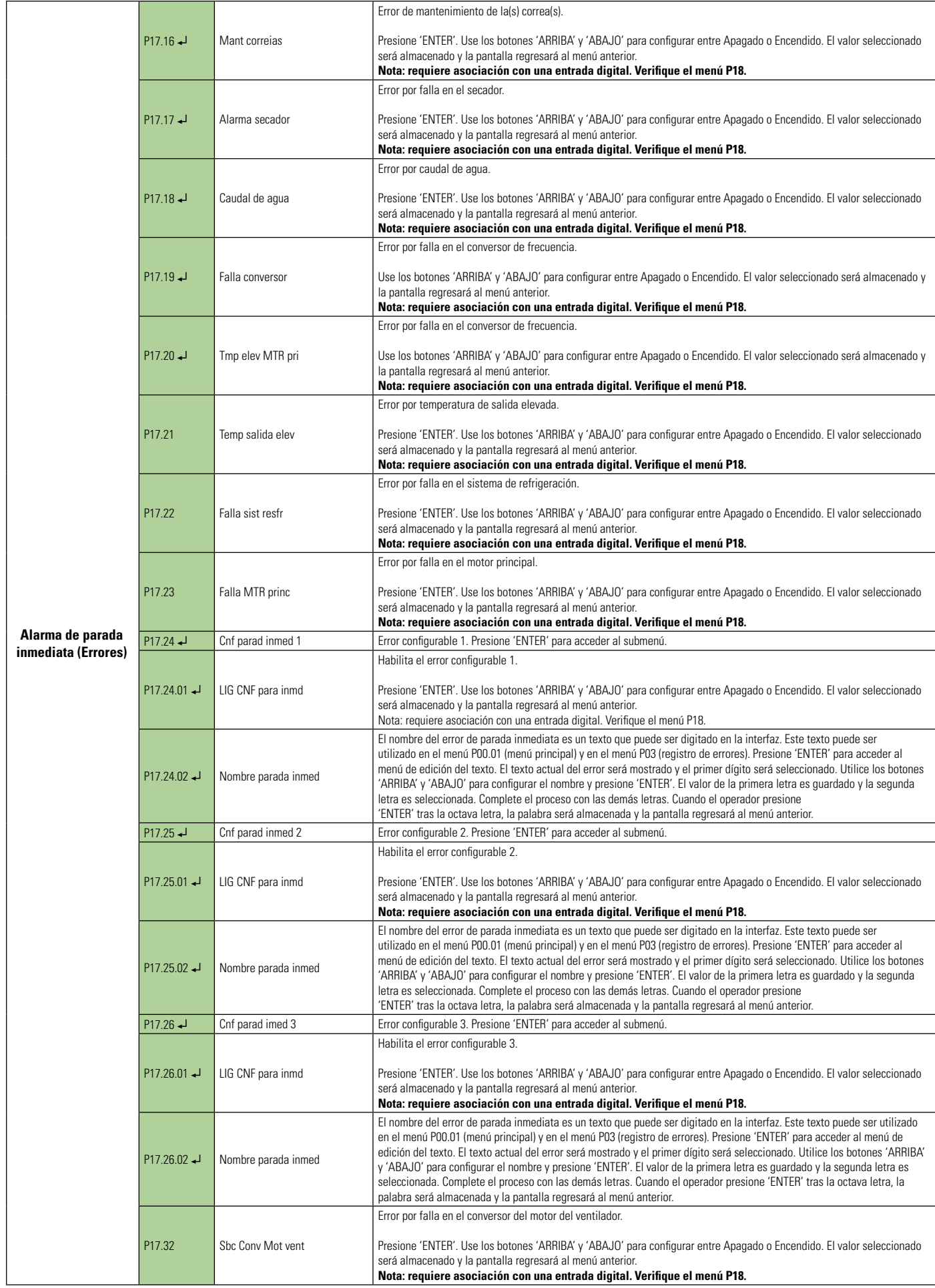

Lectura y edición con el teclado o tarjeta ECO

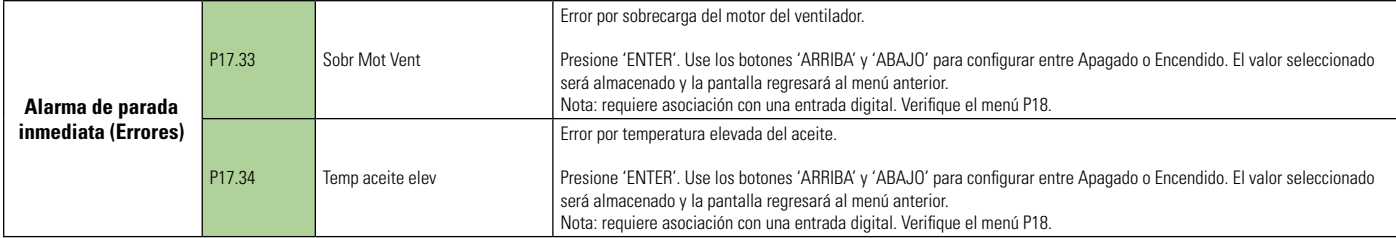

**Lectura y edición con el teclado o tarjeta ECO** 

### **8.8 CONFIGURACIONES DE ENTRADA Y SALIDA**

La interfaz Control NET posee una gran variedad de opciones para configurar sus entradas y salidas. Mientras está configurando las atribuciones de las entradas y salidas en el menú P18 se debe configurar los respectivos parámetros en los demás menús.

Ejemplo: Si desea configurar la entrada digital 2 del parámetro P18.02 como "Alarma de monitoreo de la presión diferencial del filtro de aceite", se debe habilitar la función de alarma de la presión diferencial del filtro de aceite presente en el parámetro P16.22 del menú P16 (Alarma de avisos). En resumen, recuerde habilitar la función deseada y asociarla a una entrada o salida.

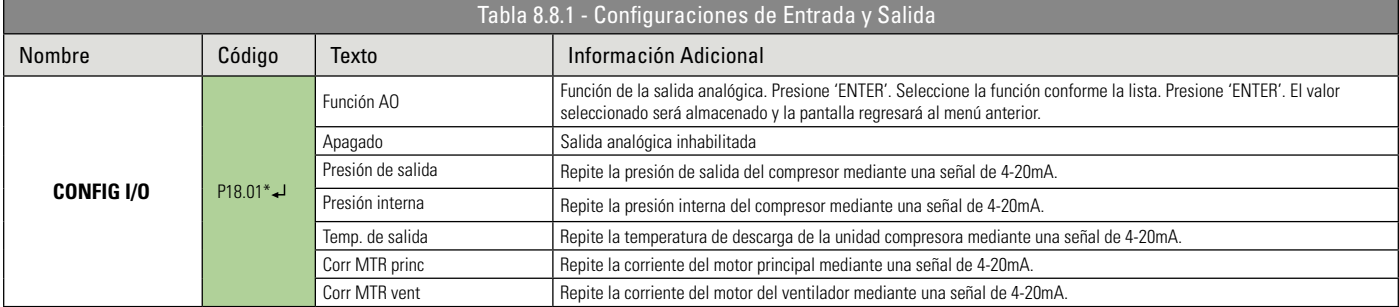

Control NET posee 7 entradas digitales configurables. Cada parámetro de configuración de las entradas digitales (Ej. P18.02) es seguido por un parámetro que indica el estado activo de la entrada (Ej. P18.03). Abajo sigue la lista con todas las posibilidades de configuración de cada entrada. Cada condición de alarma o error utiliza una simbología en conjunto con el texto que indica la opción seleccionada.

**Nota:** Cuando se acciona una alarma se exhibirá un mensaje de alerta en la pantalla principal de la interfaz. Cuando un error es accionado, el producto para de funcionar y se exhibe un mensaje de error en la pantalla principal de la interfaz.

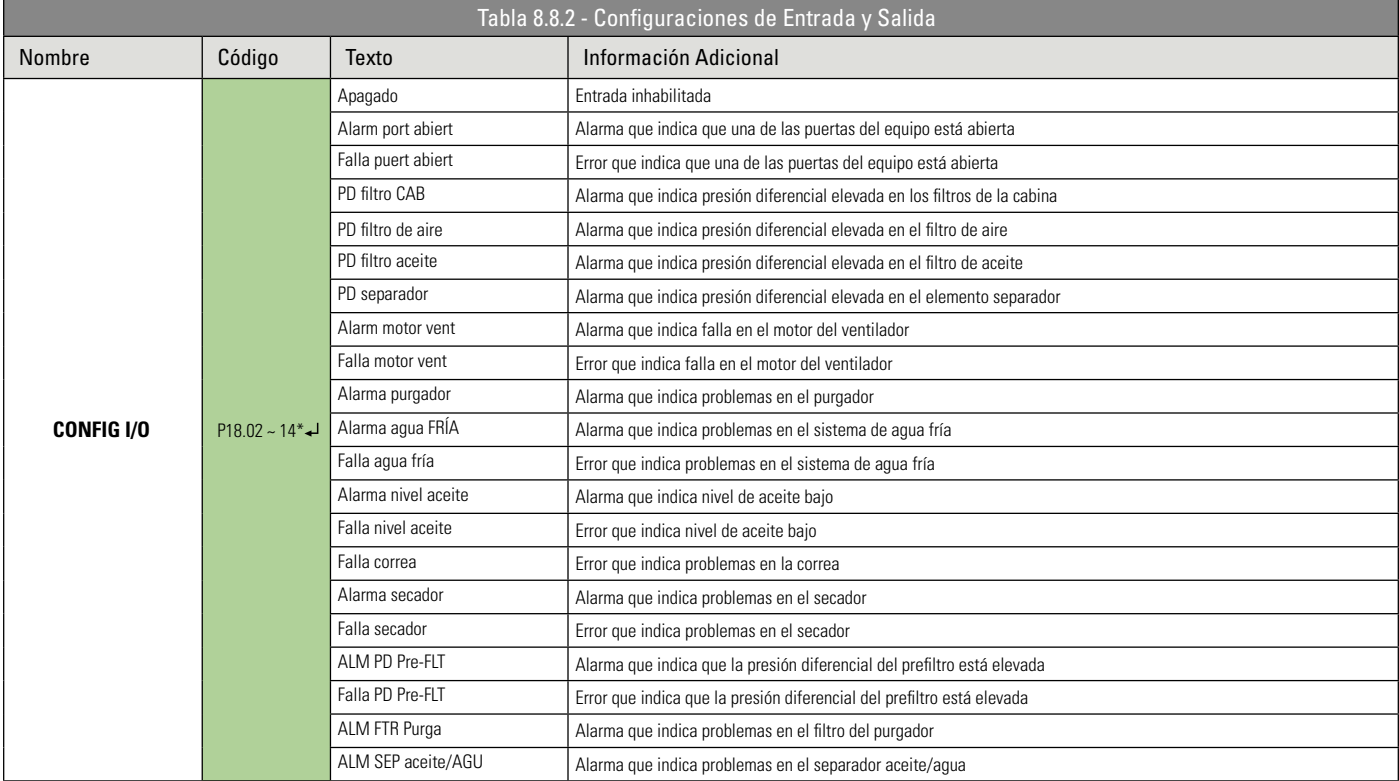

Presione la tecla ENTER para acceder a los submenús - \*Editable solamente con el equipo parado

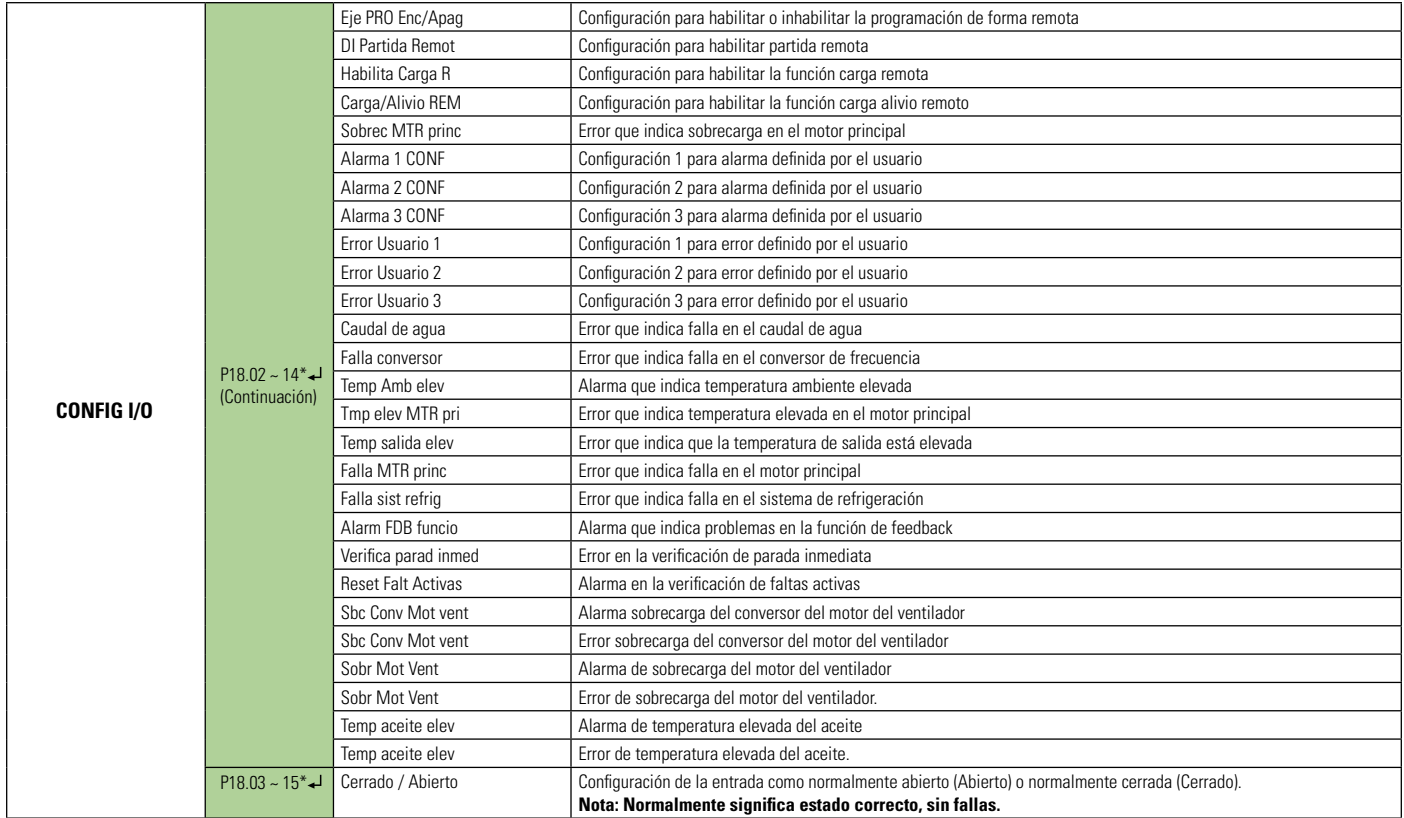

La interfaz Control NET posee 8 salidas a relé y 4 de las salidas son configurables. Las opciones de configuración son las siguientes:

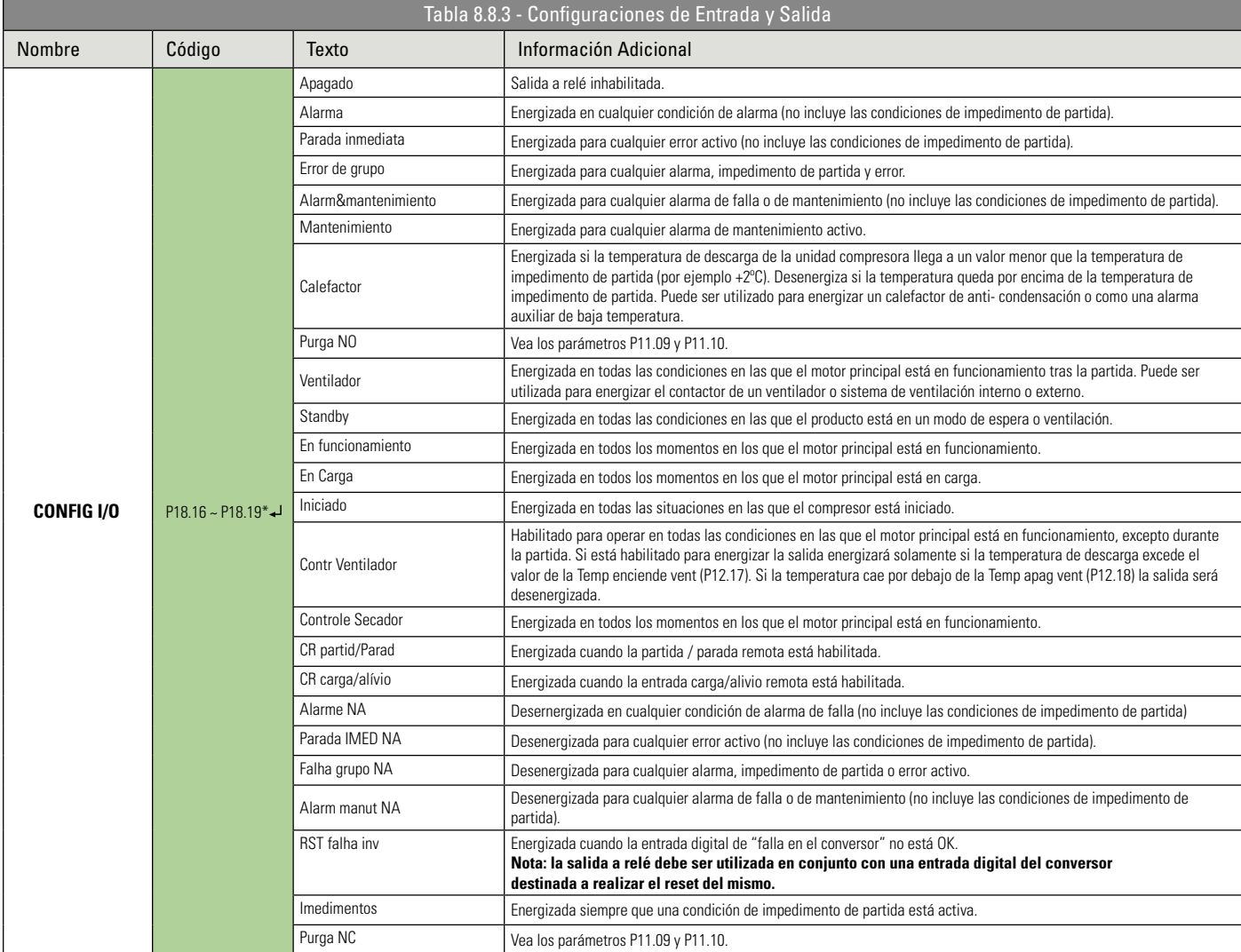

Presione la tecla ENTER para acceder a los submenús - \*Editable solamente con el equipo parado

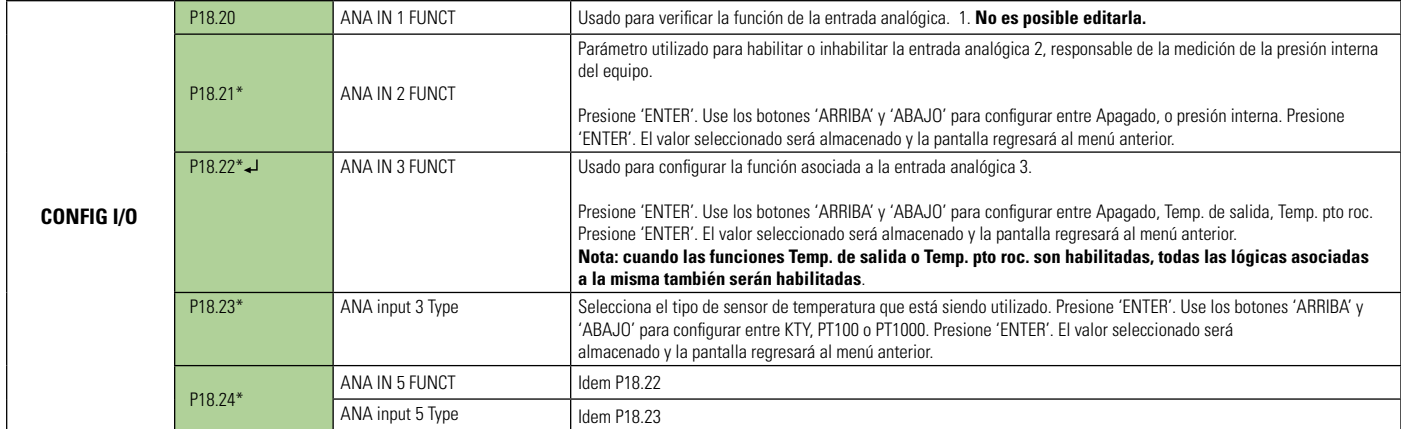

 Presione la tecla ENTER para acceder a los submenús - \*Editable solamente con el equipo parado Lectura y edición con el teclado o tarjeta ECO

## **8.9 CONFIGURACIONES DE LOS SENSORES**

La inadecuada configuración de los sensores puede influir en el rendimiento del producto y en sus funciones de seguridad. IMPORTANTE

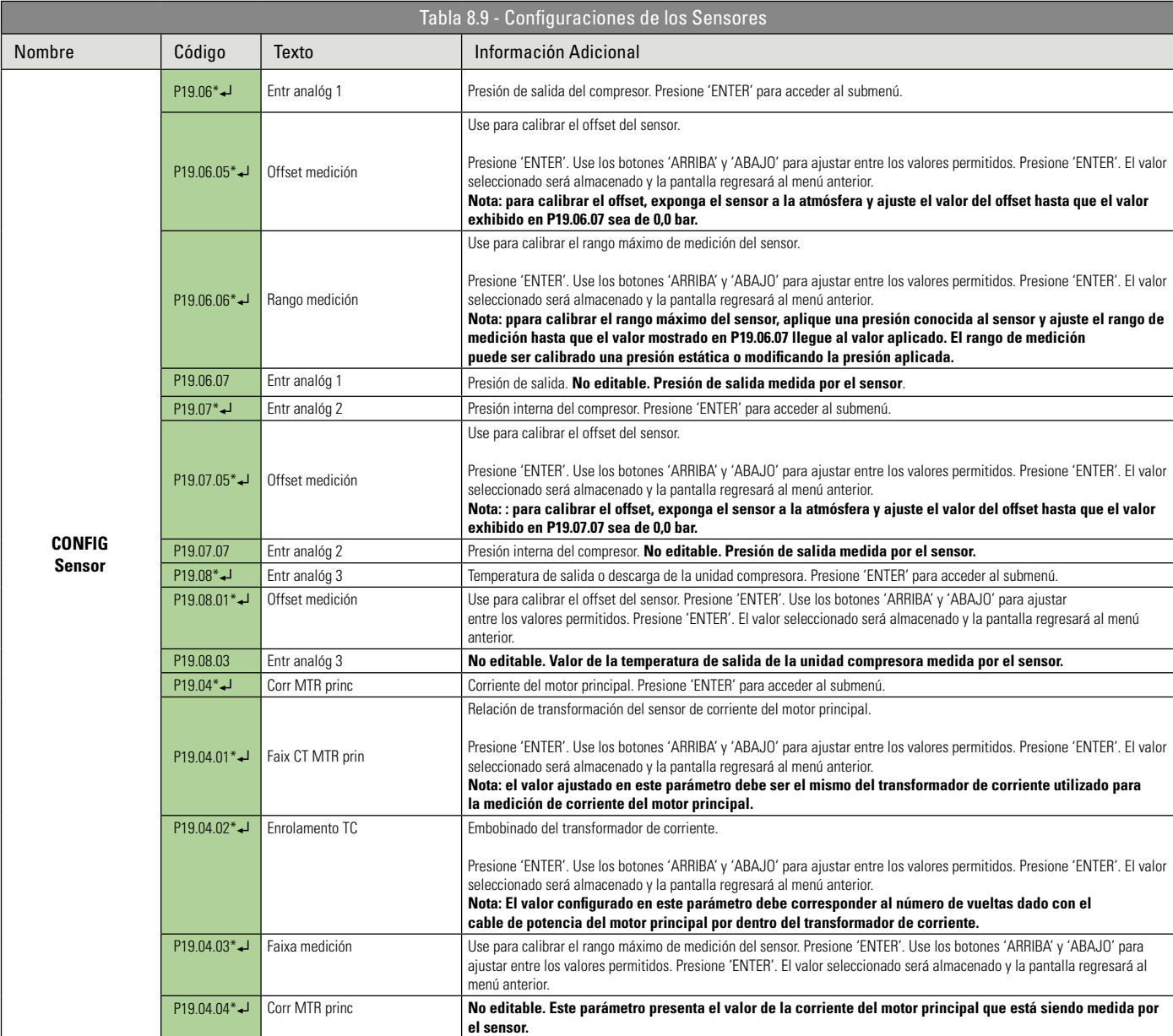

Presione la tecla ENTER para acceder a los submenús - \*Editable solamente con el equipo parado

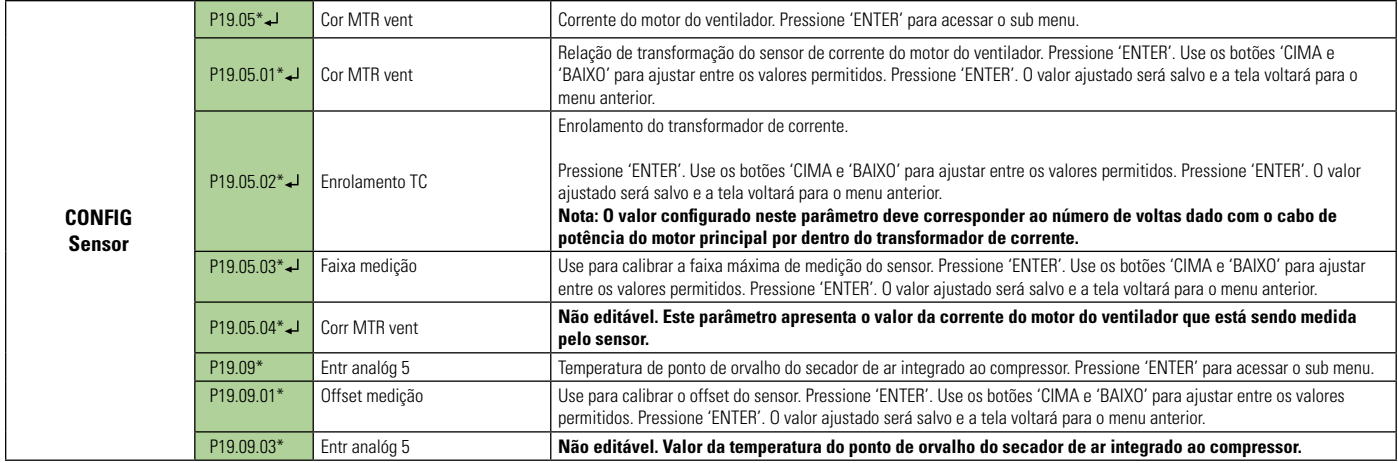

Lectura y edición con el teclado o tarjeta ECO

## **8.10 DIAGNÓSTICO**

El menú diagnóstico permite el acceso y prueba de las entradas digitales, entradas analógicas salidas a relé, entradas analógicas de los transformadores de corriente, entradas de control de las fases (frecuencia, ángulo y secuencia) y de los botones de la película de membranas.

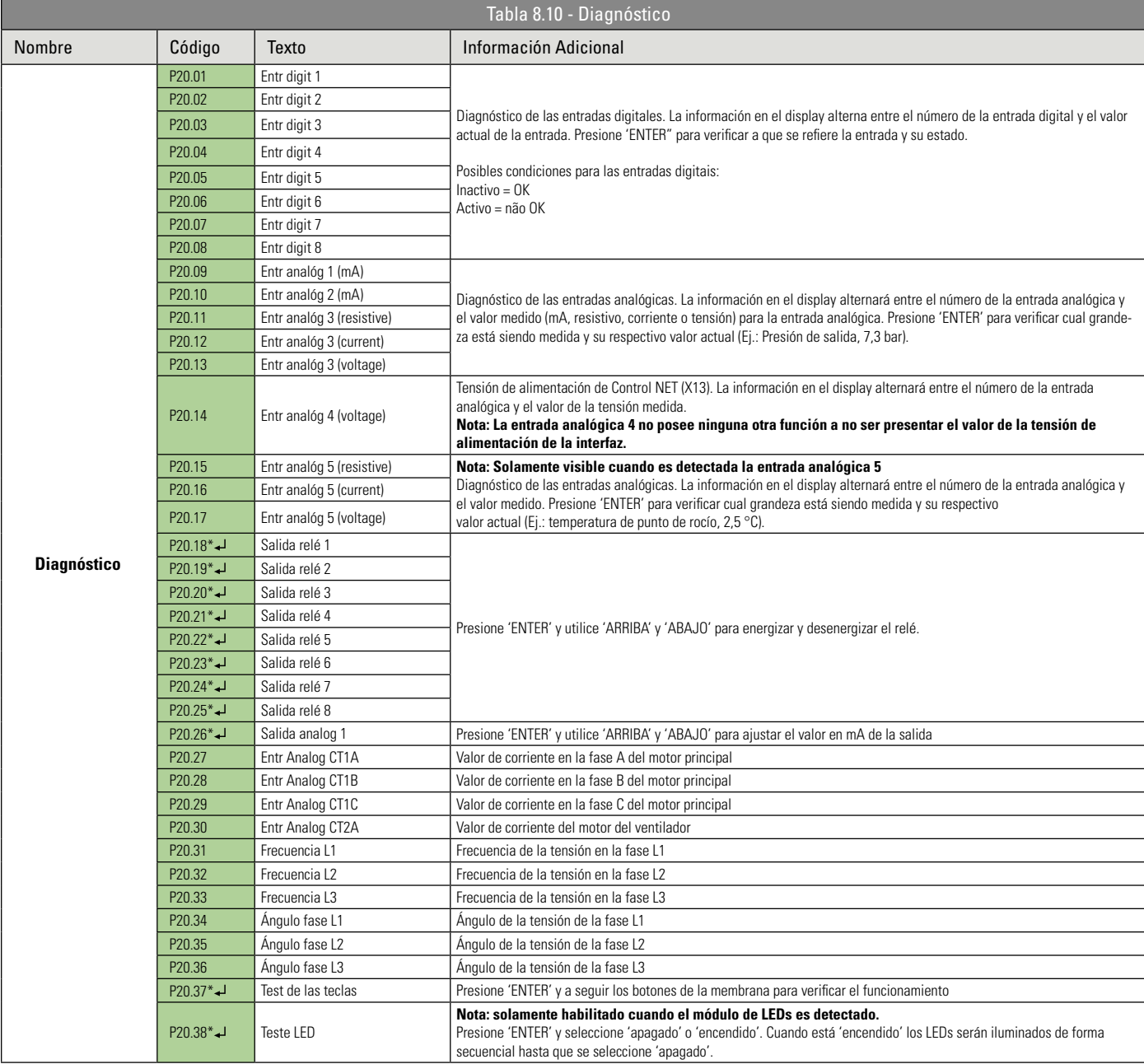

Presione la tecla ENTER para acceder a los submenús - \*Editable solamente con el equipo parado

## **8.11 PROGRAMACIÓN**

La programación es una función de la interfaz Control NET que permite pre-programar períodos determinados para que el compresor encienda y apague con determinadas presiones de carga y alivio.

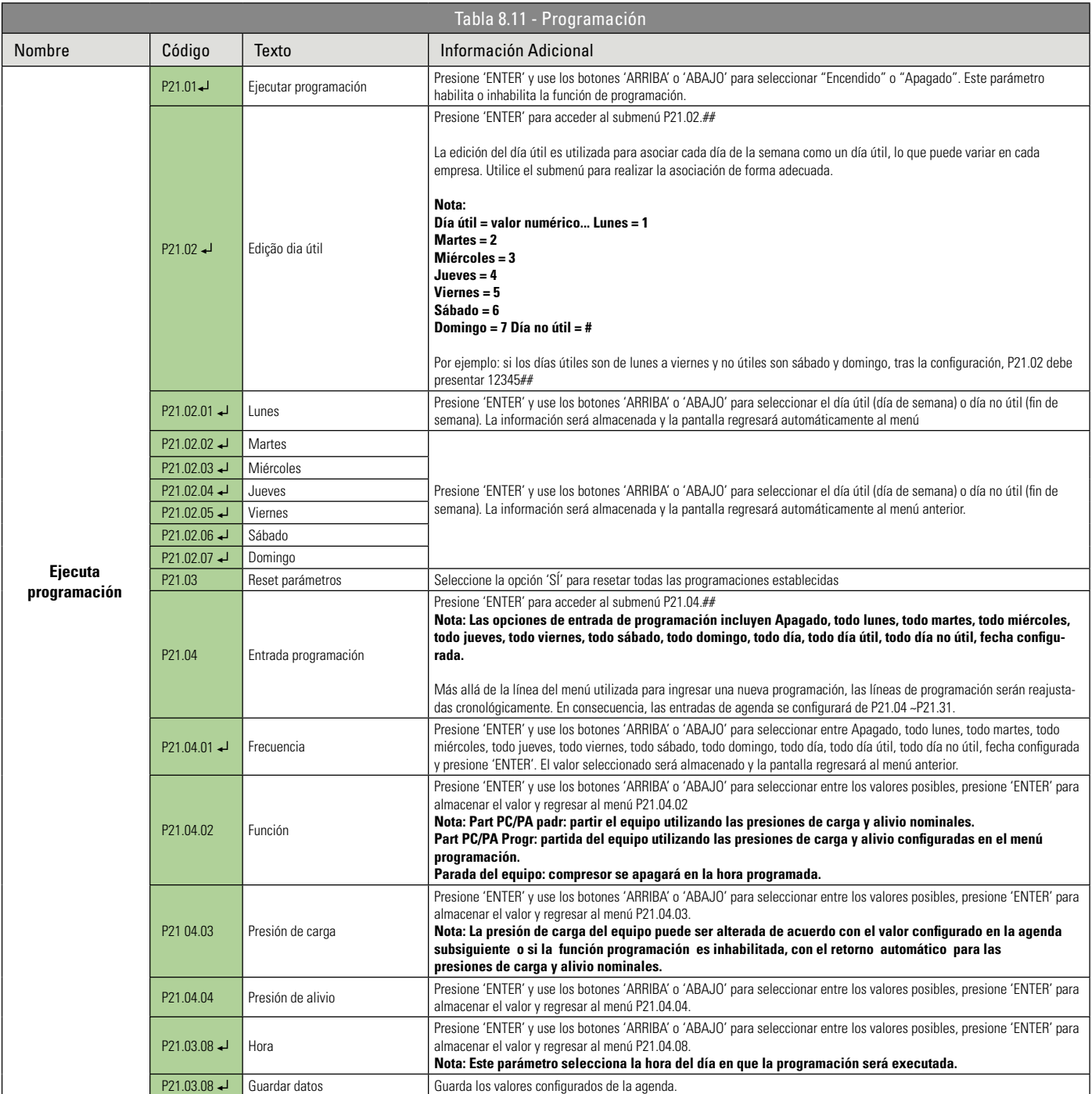

← Presione la tecla ENTER para acceder a los submenús - \*Editable solamente con el equipo parado.

**Lectura y edición con el teclado o tarjeta ECO** 

## **8.12 GERENCIADOR DE COMPRESORES INTEGRADO GCI**

El Algoritmo de control GCI (Gerenciador de Compresores Integrado) presente en la interfaz electrónica Control NET es compatible con todos los compresores Schulz con interfaz electrónica y que posean una puerta de comunicación serial incorporada, además de compresores de otras marcas que posean el protocolo de comunicación Airbus485 o Multi485. Los compresores Schulz analógicos o productos de otras marcas sin el protocolo de comunicación informado pueden ser conectados al GCI con la instalación de la tarjeta de comunicación de compresores (012.2019-0/AT).

Las redes de aire comprimido poseen fluctuaciones en la demanda de aire y presiones que aumentan y disminuyen en respuesta a la fluctuación en la demanda. El control GCI asegura que una red de compresores opere como si fuese apenas un equipo, obteniendo un equilibrio eficiente entre el uso de los equipos y la presión de la red. En redes de aire que no poseen ningún sistema de administración, este equilibrio representa una significativa oportunidad de reducción de costes y consumo de energía eléctrica.

La función primaria del control GCI es mantener la presión entre un valor máximo y un valor mínimo configurables, a través de la combinación de compresores más eficiente posible. El control GCI calcula una presión objetivo que es utilizada como presión nominal para la red de aire. Las tasas de variación de presión son ampliamente determinadas por el volumen de los tanques de aire y por las variaciones abruptas de la demanda de aire. Estas características varían en cada instalación. Para adaptarse a estas características fueron creados parámetros como la tolerancia y Damping que se explicarán de forma más detallada adelante.

El conjunto para control de múltiples compresores (012.2018-0/AT) es un kit opcional compuesto por una fuente de alimentación, un sensor de presión y una placa de comunicación, cuya función es la obtención de la presión de la red de aire en una red con hasta 8 compresores. La placa de comunicación debe ser instalada en el gabinete eléctrico de uno de los compresores y conectada en la red de comunicación de datos junto con los demás equipos. El sensor de presión deberá ser instalado en un punto de la red de aire común para todos los compresores para proporcionar la información de la presión de control para el GCI.

Para más información acerca del conjunto para control de múltiples compresores contáctese con el DISTRIBUIDOR SCHULZ más próximo.

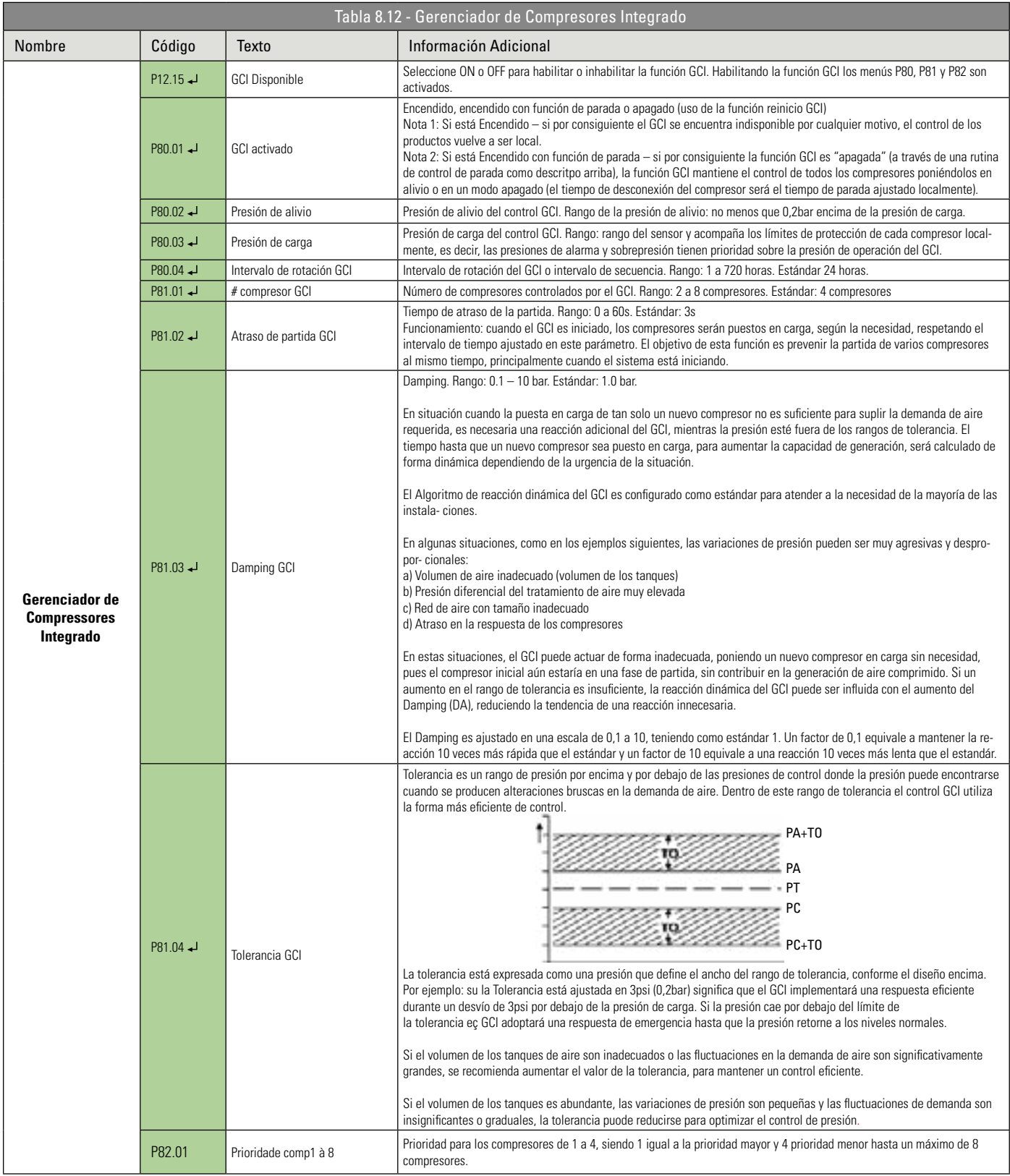

Pressione a tecla ENTER para acessar os sub-menus

Leitura e edição com teclado ou cartão ECO

## **9.1 MENSAJES DE ERROR Y ALARMAS**

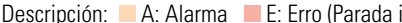

ipción: A: Alarma E: Erro (Parada inmediata) S: Impedimento de Partida B: Impedimento de Funcionamiento

Tabla 9.1 - Mensages de Erro y Alarmas Cód. da falla  $\blacksquare$  Mensaie de texto Información adicional A:0030 Mensaje de texto | Información adicional A:0031 Puerta abierta Alarma: Puertas de la cabina abiertas A:0040 ALM PD FTR CAB AlarmA: Presión diferencial de los filtros de la cabina A:0050 Alarma de nivel de aceite Alarma: Alarma de nivel de aceite A:0070 | Alarma SEC | Alarma: Secador por refrigeración A:0083 Alarm motor vent Alarma: Motor ventilador A:0085 Desbalance de fase | Alarma: Desbalanceo de fases en el motor A:0119 Partidas del motor 24HRS Alarma: Número de partidas del motor en las últimas 24 horas fue excedido A:0129 Presión desc. alta | Alarma: Presión de descarga del compresor elevada A:0139 Temp. Desc alta Alarma: Temperatura de salida del aire del compresor elevada A:0200 | Presión Int. Alta | Alarma: Presión interna elevada A:0201 Alarma agua fría Alarma: Agua de refrigeración<br>A:0809 Alarma de purga Alarma: Alarma de funcionami Alarma de purga  $\vert$ Alarma: Alarma de funcionamiento del purgador A:0901 Presión Dif Alta Alarma: Presión diferencial (Res. Aire/aceite – descarga) elevada A:0902 Alarma config. 1 Alarma: Alarma configuración 1 (alarma configurada por el usuario) A:0903 Alarma config. 2 Alarma: Alarma configuración 2 (alarma configurada por el usuario) A:2030 Alarma config. 3 Alarma: Alarma: Alarma configuración 3 (alarma configurada por el usuario) A:2032 PD Filtro de aire Alarma: Presión diferencial en el filtro de aire elevada A:2035 PD Filtro de línea Alarma: Presión diferencial en el filtro de línea elevada A:2040 PD Elem. separador | Alarma: Presión diferencial en el elemento separador elevada  $A:2201$  PD filtro de aceite  $\vert$  Alarma: Presión diferencial en el filtro de aceite elevada A:2240 Alarma purg FTR línea | Alarma: Verificar purga del filtro de línea A:2816 Alarma Sep. Agua/aceite | Alarma: Verificar separador agua / aceite A:2831 Interrupción de energía Alarma: Máquina se detuvo por interrupción de energía A:2832 Airbus RS485 HW Alarma: Verificar placa de comunicación (Airbus RS485) A:2836 Airbus RS485 HW Alarma: Verificar placa de comunicación (Airbus RS485)<br>A:2970 Frror RTC Alarma: Falla del reloj de tiempo real Error RTC | Alarma: Falla del reloj de tiempo real A:4804 Alarma ED GCI Alarma: Entrada digital del GCI (gerenciador de compresores integrado) accionada A:4805 Mantenimiento Alarma: Mantenimiento A:4806 | Filtros de la cabina | Alarma: Filtros de la cabina A:4807 Mant. Filtro de aire | Alarma: Mantenimiento del filtro de aire A:4808 Mant. Filtro de aceite Alarma: Mantenimiento del filtro de aceite A:4809 Mant. Elem. Sep. Alarma: Mantenimiento en el elemento separador A:4810 Engrase Alarma: Engrasar nuevamente los rodamientos del motor principal A:4811 Mant. válvulas Alarma: Mantenimiento en las válvulas A:4812 Mant. correas Alarma: Mantenimiento en las correas A:4813 Mant. Panel eléctr. | Alarma: Mantenimiento en el panel eléctrico A:4814 Mant. Rod. motor Alarma: Mantenimiento en los rodamientos del motor principal A:4815 Mant. Rod. Unid. Comp. Alarma: Mantenimiento en los rodamientos de la unidad compresora A:4816 Mant. semanal Alarma: Realizar mantenimientos semanales A:4817 | Mant. anual | Alarma: Realizar mantenimientos anuales A:5000 Mant. Bianual Alarma: Realizar mantenimientos bianuales E:0010 Asist. Técnico Alarma: Contáctese con el asistente técnico E:0030 Emergencia Parada Inmediata: Botón de emergencia presionado E:0040 Puerta abierta Parada Inmediata: Puerta del compresor abierta E:0050 Nivel de aceite Parada Inmediata: Alarma de nivel de aceite E:0060 Alarma SEC Parada Inmediata: Secador por refrigeración E:0070 Mant. correa Parada Inmediata: Mantenimiento en la(s) correa(s) E:0080 Falla motor ventilador Parada Inmediata: Falla en el motor del ventilador E:0081 Corto circuito en el motor Parada Inmediata: Corto circuito en el motor principal E:0082 Motor bloqueado Parada Inmediata: Eje del motor principal bloqueado E:0083 Sobr. Motor principal Parada Inmediata: Sobrecarga en el motor principal E:0084 Desb. fase MTR princ | Parada Inmediata: Desbalanceo de fases en el motor principal Sen. de cor. MTR princ | Parada Inmediata: Falla en el sensor de corriente del motor principal

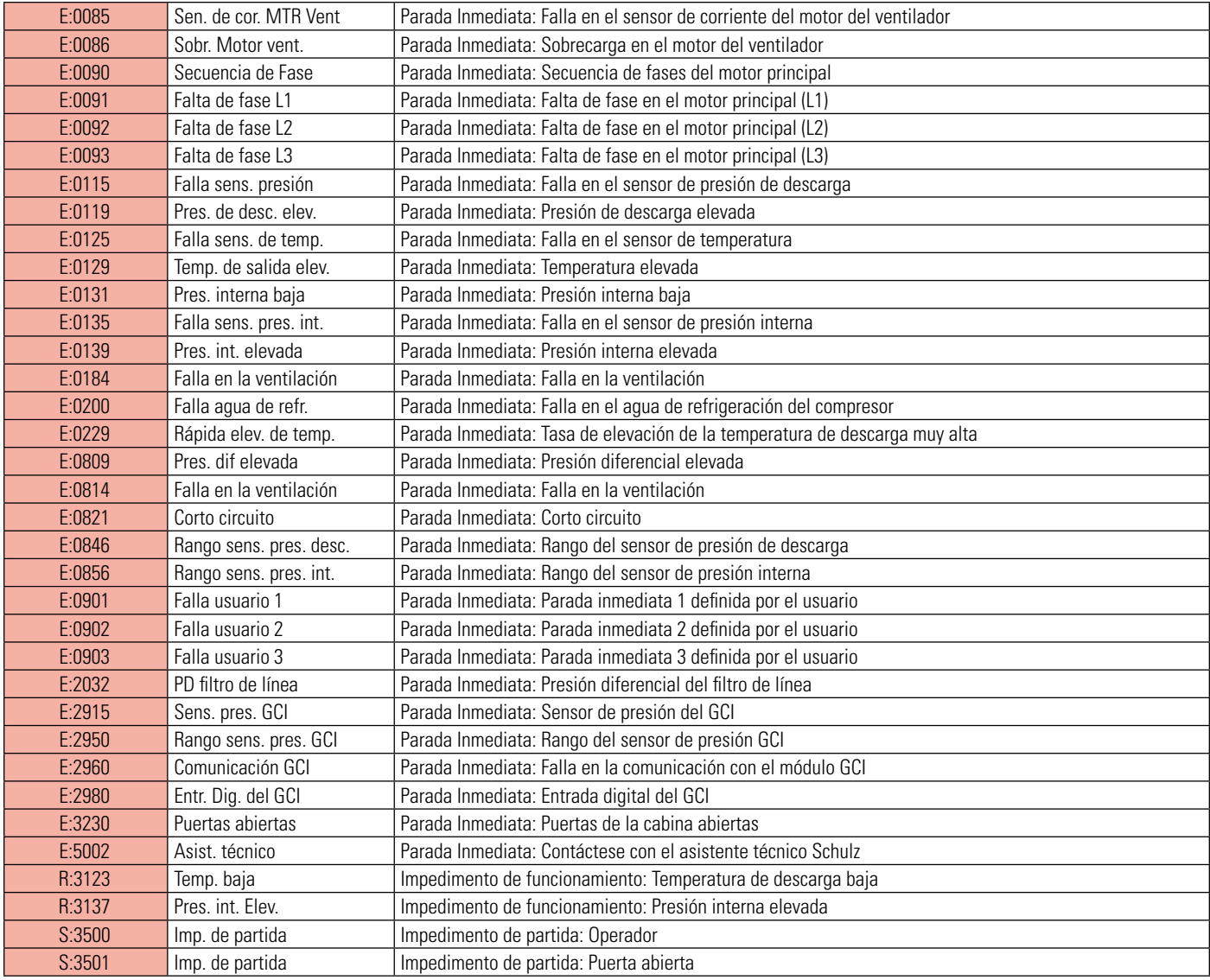

## **9.2 CÓDIGOS DE LOS IDIOMAS**

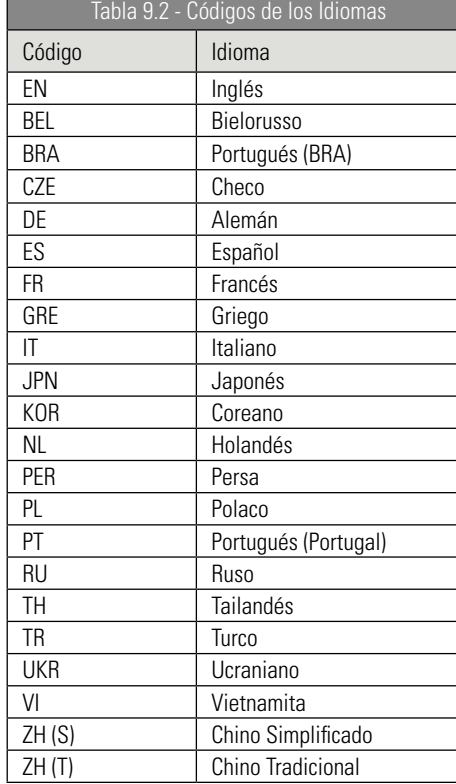

## **9.3 LISTA DE EVENTOS**

Cada evento almacenado (P04.01.01 – P04.01.200) incluye un índice, descripción del evento, la hora y el día que el mismo se produjo. Ejemplos:

- Botón de partida presionado
- Botón de parada presionado
- Secador iniciado
- Usuario administrador activado
- Parámetro modificado

## **9.4 PARÁMETROS PARA CONFIGURACIÓN DE LA FUENTE DE PARTIDA Y/O CARGA**

Parámetros (notas):

- Sensor de presión de descarga (estándar)
- Entrada digital (requiere la configuración de una entrada digital disponible)
- Puerta serial con protocolo Airbus485™
- Puerta serial con protocolo MODBUS
- Puerta de comunicación Ethernet TCP/IP (requiere la puerta de comunicación ethernet, opcional para algunos modelos de productos)
- Parámetro modificado

## **9.5 USO DE LOS MENÚS E PARÁMETROS**

Los usuarios de la interfaz electrónica Control NET deben percibir que los menús están colocados de forma secuencial del P00 al P99. Sin embargo, algunos menús son intencionalmente omitidos. Esto puede suceder por innumerables razones y e s perfectamente normal.

Los números de los menús y sus nombres están presentados abajo:

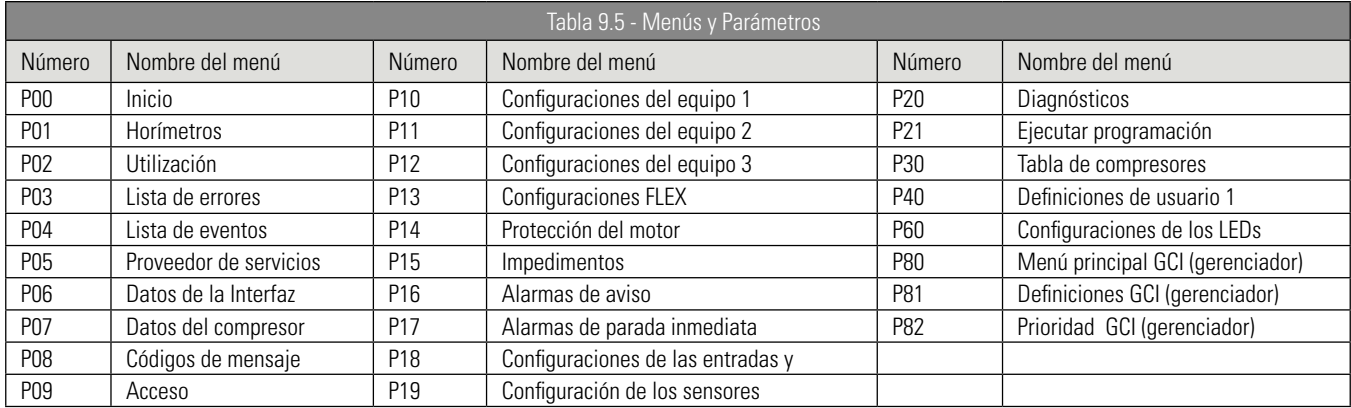

## **9.6 CONDICIONES DEL EQUIPO O CÓDIGOS DE ESTADO**

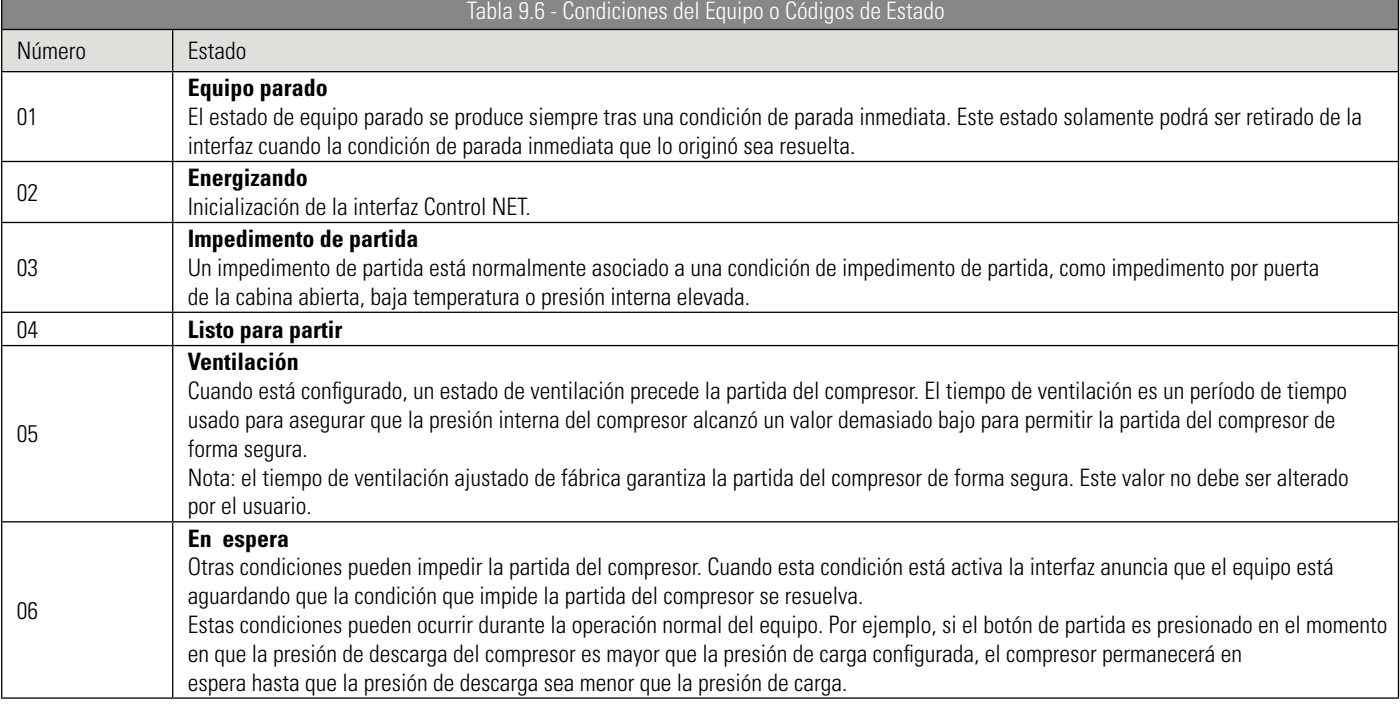

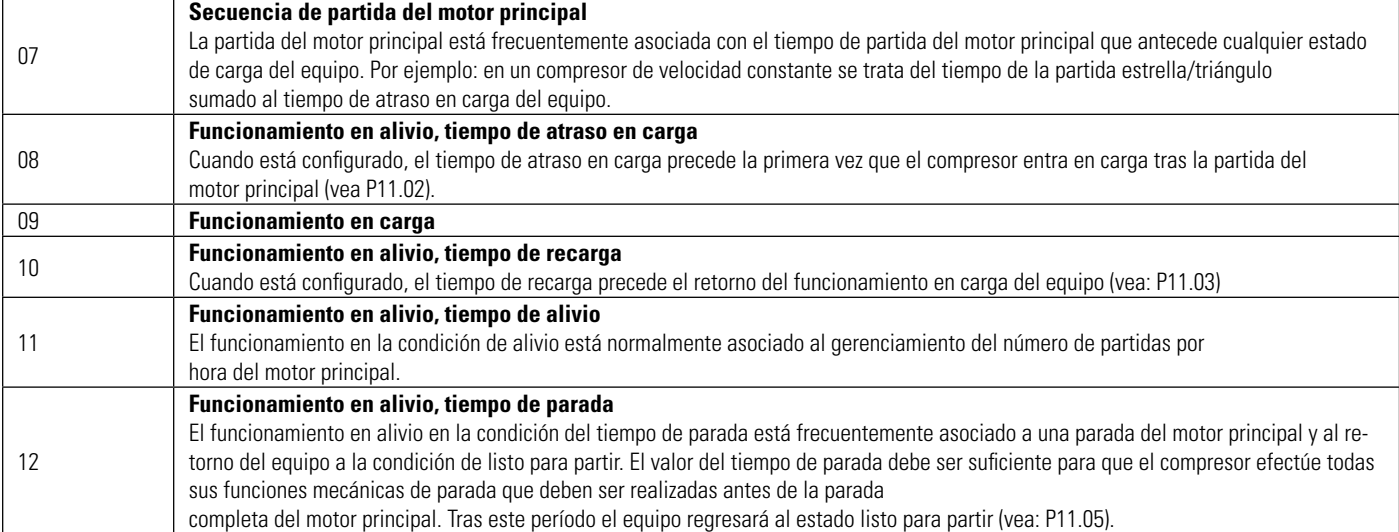

# **10. LISTA DE ABREVIATURAS**

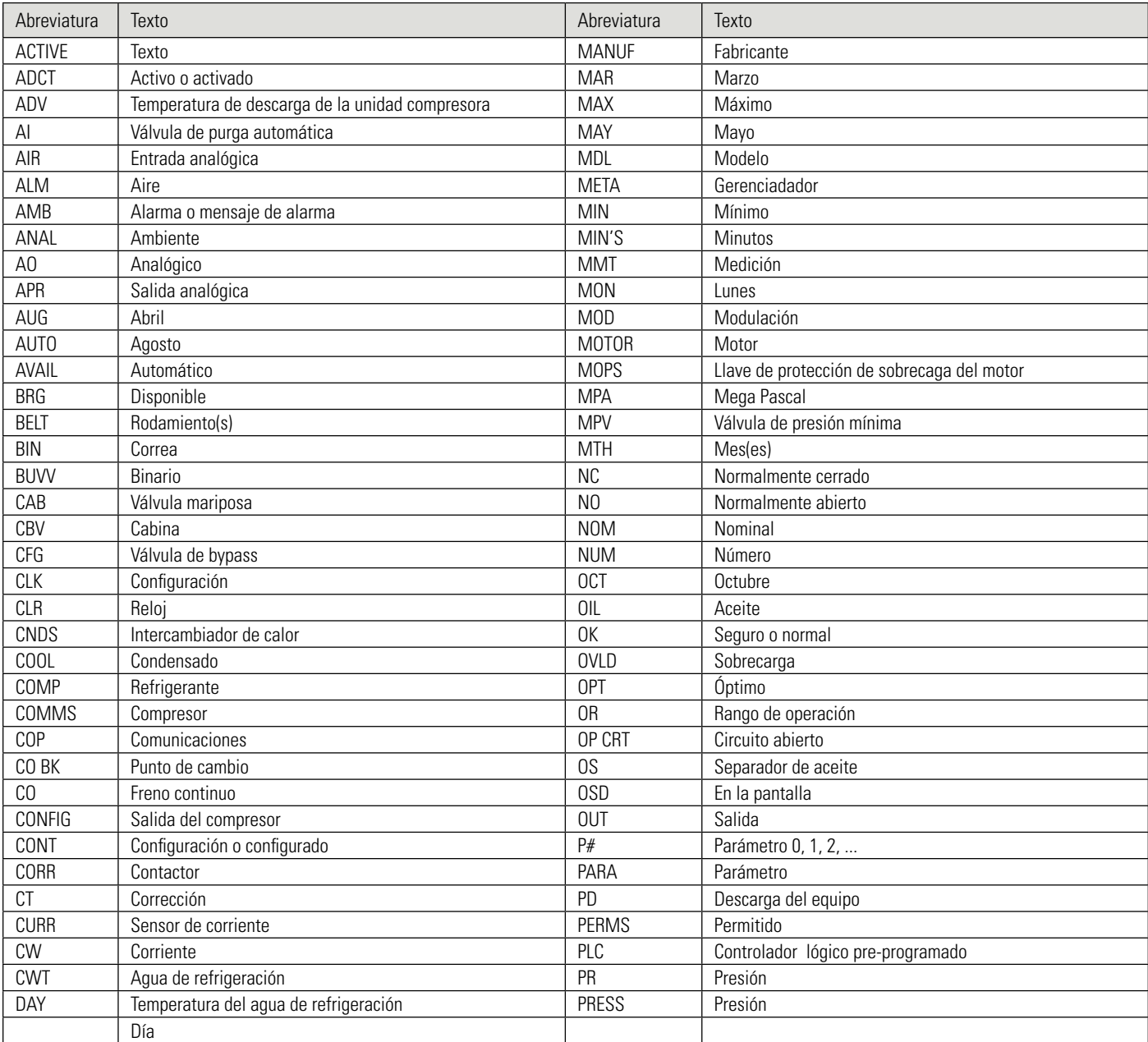

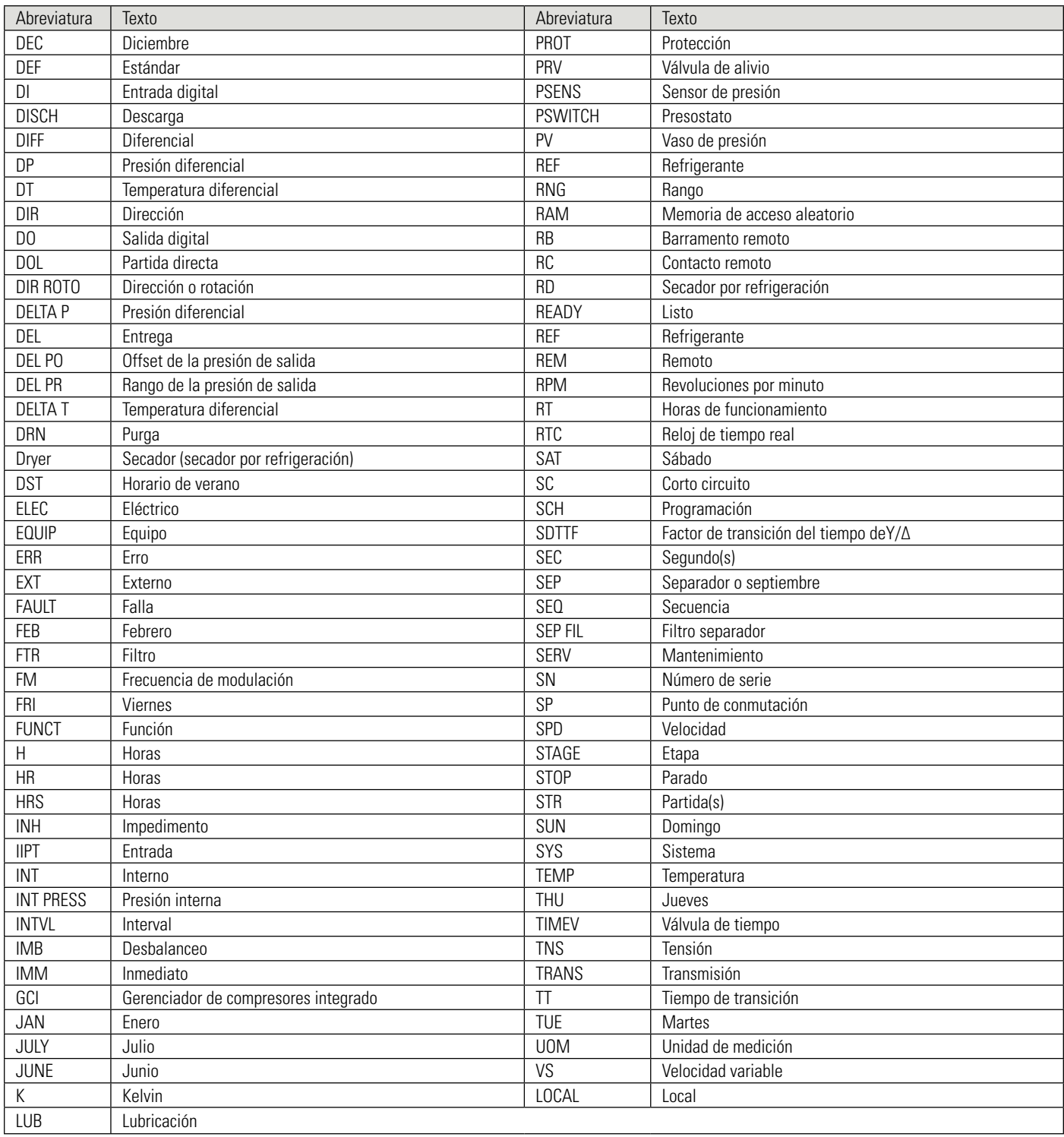

## **11. DESCRIÇÃO DOS SÍMBOLOS**

La interfaz electrónica Control NET utiliza una variedad de símbolos al lado de textos que indican condiciones o el estado del equipo. Los símbolos pueden ser usados individualmente o en conjunto con otros símbolos para describir un mensaje específico. La tabla abajo describe cada uno de los símbolos y su significado:

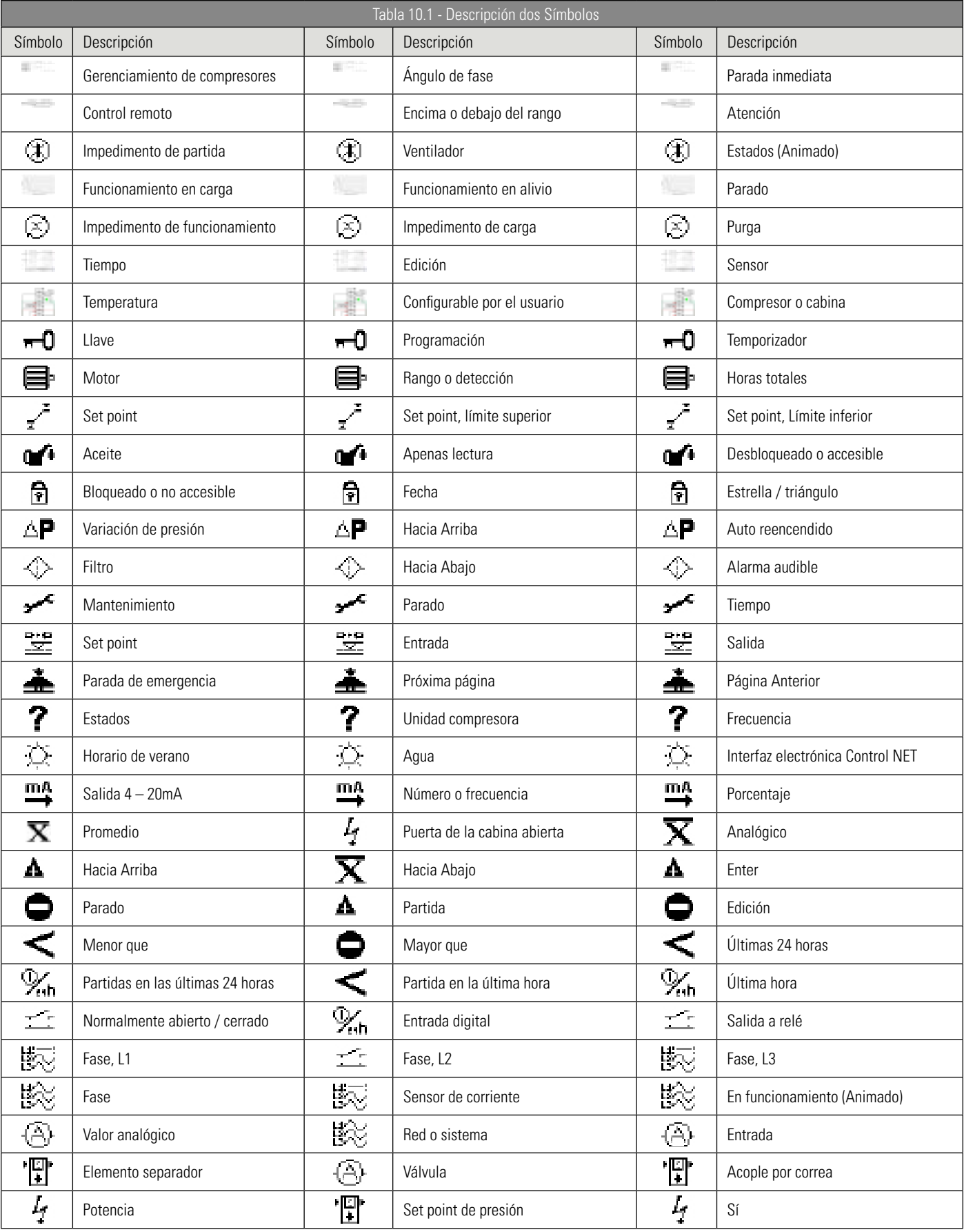

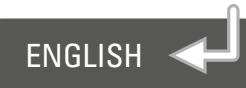

# **INDEX**

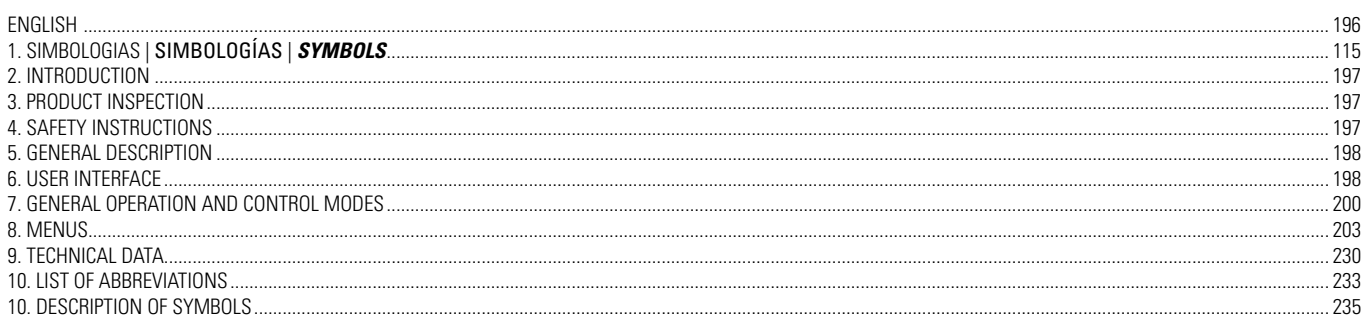

<span id="page-196-0"></span>Schulz Compressores S.A. congratulates you for purchasing one more product with SCHULZ quality standards. A company with a certified quality system:  $\blacksquare$  and environmental management system:  $\blacksquare$   $\blacksquare$ 14001

SCHULZ products combine technology with ease of use. We are at your disposal for any eventuality.

# IMPORTANT

Everyone who will use the equipment must read and understand this manual before starting any activities. The equipment must only be operated by trained personnel according to local standards and regulations, especially in compliance with health and safety requirements.

IMPORTANT

This document may be changed without prior notice. If you have any questions, please contact the nearest SCHULZ CUSTOMER SERVICE CENTER.

## **2. INTRODUCTION**

**CO** FOR PROPER USE OF THIS SCHULZ PRODUCT, READ THIS ENTIRE MANUAL.

It will help you optimize the equipment's performance, ensure a safe use and guide you in preventive maintenance. If you experience a problem that cannot be solved with the information in this manual, search for the Authorized Technical Network/ SCHULZ CUSTOMER SERVICE CENTER closer to you, which is always there to help you, or visit our website (www.schulz.com.br).

## **3. PRODUCT INSPECTION**

Inspect and check whether there are any damages caused by transport. If so notify the carrier upon receipt. Make sure that all damaged parts are replaced and that the mechanical and electrical problems are corrected before operating the product.

## **4. SAFETY INSTRUCTIONS**

- 1. This equipment, if used improperly, may cause physical and material damage. In order to avoid it follow the recommendations below:
	- This equipment should not be used by people with reduced physical, sensory or mental abilities, or without experience and knowledge;
	- People who do not have knowledge or experience can use the equipment when having supervision or the necessary instructions from someone who is responsible for their safety;
	- The equipment should not be used by children in any event:
	- It should not be used if you are tired, under the influence of medication, alcohol or drugs. Any distraction during use may result in severe personal injury;
	- It must be installed and operated in ventilated areas with protection against moisture or incidence of water.
	- 2. The model of the equipment should be selected according to the intended use without exceeding its capacity, and if necessary, purchase an equipment more suitable for your application as it will increase efficiency and safety when performing activities.
	- 3. Always use personal protective equipment (PPE) appropriate for every application, such as goggles and mask against the inhalation of dust, closed shoes with non-slip rubber sole, hearing protection and gloves. It reduces the risks against personal injuries;
- Before cleaning or performing maintenance, disconnect the equipment from the power source.
- 4. Never clean the equipment with solvent or flammable substances. Always use neutral detergent.
- 5. In case of any abnormality, immediately suspend its operation and contact the SCHULZ CUSTOMER SERVICE CENTER nearest you.

## <span id="page-197-0"></span>**5. GENERAL DESCRIPTION**

## **5.1 Schulz Interfaces**

Schulz uses high-performance programmable logic controllers on its control interfaces, ensuring its customers can experience the best solutions related to compressed air.

### **5.2 Control Net Interface**

Control Net interface is a product designed to meet the most demanding applications in the field of rotary-type positive-displacement compressors. It uses a powerful digital signal processor that ensures excellent operation with an excellent cost-benefit ratio.

## **5.3 Control Net RS485 Card**

It has two Schulz RS485 communication cards. Once installed, the RS485 communication port can be used via the exclusive 485 protocol or through Modbus RTU (open protocol).

## **5.4 Ethernet Card**

Control Net interface has a standard Ethernet card for compressors above 40HP and optional for smaller ones. Once installed, ECO can be used to perform Ethernet communication using the Modbus TCP/IP protocol.

### **5.5 Optional XPM card**

This optional item allows you to increase the number of digital or analog inputs and digital or relay outputs. It is a DIN rail mounted device that communicates with the Control Net interface through an exclusive 485 protocol.

### **5.6 Optional Network Card**

This optional item allows you to use network protocols not supported directly by the Control Net interface (for example, Profibus or DeviceNet further details on request).

## **6. USER INTERFACE**

## **6.1 Keyboard**

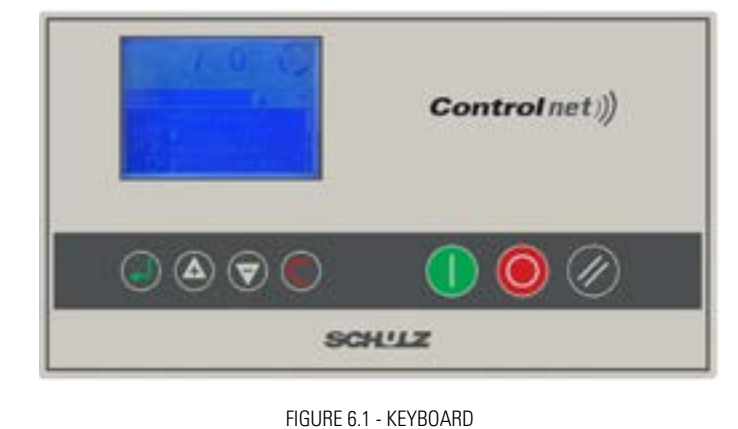

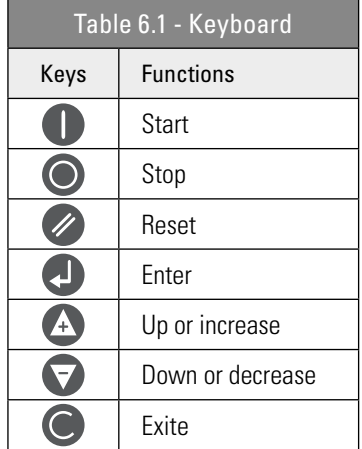

## **6.2 Graphic Display**

The graphic display of the interface was developed in order to facilitate its use and understanding:

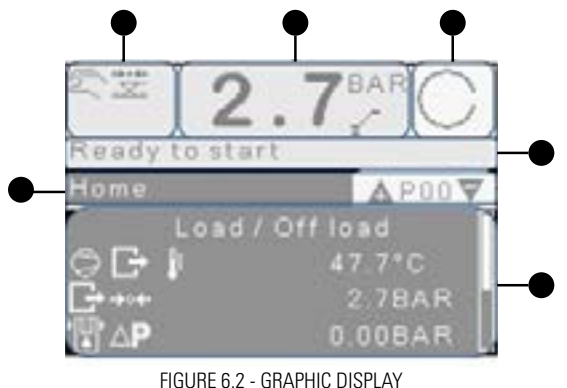

- **1**  Compressor status indication symbols
- **2**  Outlet pressure and load or relief indication
- **3**  Compressor status
- **4**  Compressor status
- **5** Menu and navigation data
- **6**  Menu and navigation number

After a certain idle period, the display will reduce its backlight in order to save energy. The backlight is turned on again when any key is pressed. P00 is the default screen that appears when the machine is powered up and after an idle period.

198

## Use the keys  $\bigoplus$  to navigate between the menus.

When applicable, the menu header will change from the default screen to another with additional information.

For example: P00.02

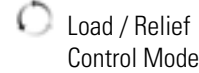

## **6.3 User Account Control**

Control Net interface is provided with a registered "ADMIN" standard user account. Up to 10 other users can be registered. Only the "ADMIN" user can perform additional settings in other accounts. The standard user can display menus from P00 to P09. These menus can't be edited. All other accounts are protected by a 4-digit password, if a password is not entered correctly the standard user will be loaded. The user name "ADMIN" can't be changed. Other user names can be changed by an administrator user.

The administrator may or may not allow access to the menus. Menu access settings can be defined as: "access denied" so the menu is invisible for the user, "read-only" so the user can display menu information, but can't edit it and "full access", where the user can display and edit menu information.

To return to the standard user, navigate to parameter 01 in menu P09 (P09.01) "standard user" and press  $\Box$  so the standard user becomes the active user

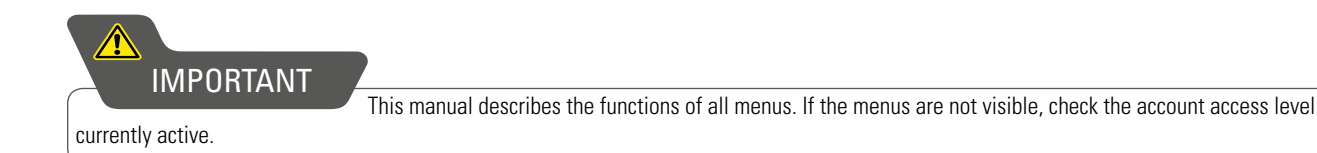

## IMPORTANT

Always check which user is active before navigating between menus, evaluating menu access restriction settings. After a long idle period, the interface will automatically return to the standard user and the P00 menu.

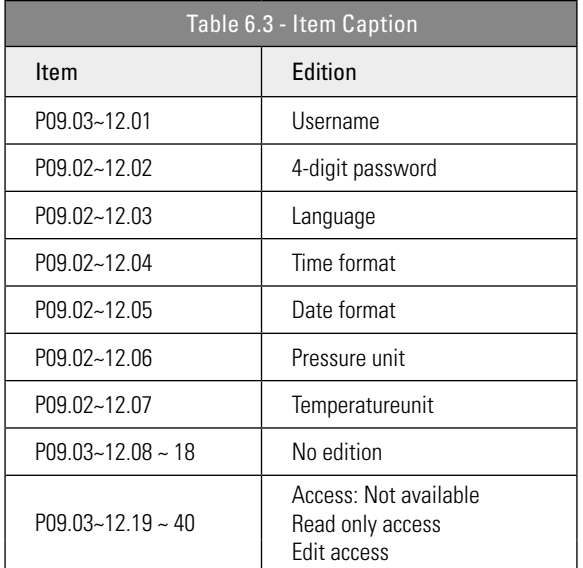

## <span id="page-199-0"></span>**7. GENERAL OPERATION AND CONTROL MODES**

Discharge pressure is the variable that regulates product operation after the start button is pressed. The Control NET electronic interface will check the starting conditions and start the compressor if all these conditions are met. If any of the conditions required for starting are not met, the equipment will not start and a message will be displayed on the main interface screen.

If any operating condition is not met (e.g. discharge pressure is over relief pressure) the product will enter into started mode, the main motor will not start, the compressor will enter in standby mode and a message will be shown on the main screen. When a load request is made, the main motor will perform the starting procedure. During motor start-up and load time (configurable), the compressor will remain in relief to allow the motor speed to stabilize. The load time can be disabled if necessary. Immediately after load time has elapsed, the load relay output is energized and the compressor is loaded. If the discharge pressure reaches the relief pressure value, or a remote relief command is received, the load relay output will be de-energized and the product will operate in relief mode during relief time (configurable), before the main motor shuts down and the compressor enters standby mode. The equipment will operate under load again if the pressure drops below the load pressure before relief time ends. If the product is already in standby mode, a new motor starting sequence will be required before the on-load operation.

Whenever the main motor stops, initiated by a stop command or via standby mode, the cooling time (configurable) is started. If a start request is made during cooling time, the compressor will enter standby mode until cooling time is completed. If the load request is still present in standby mode, the main motor will only start after cooling time has ended. For compressors where internal pressure measurement is enabled, a minimum internal pressure can be set to prevent the motor from starting even after cooling time. If after two minutes the internal pressure does not fall below the set minimum pressure, a protection will be triggered and the compressor will shut down. Shortly after the equipment enters relief mode, the reload time (configurable) is started to prevent the product from on-load operation too soon. This time can be disabled if necessary.

Normal compressor operation is terminated if the stop button is pressed, a remote stop command is received or a protection is active. When stopped manually or remotely, the load relay output is de-energized. The main motor continues to run during stoppage time (configurable). This time can be disabled if necessary.

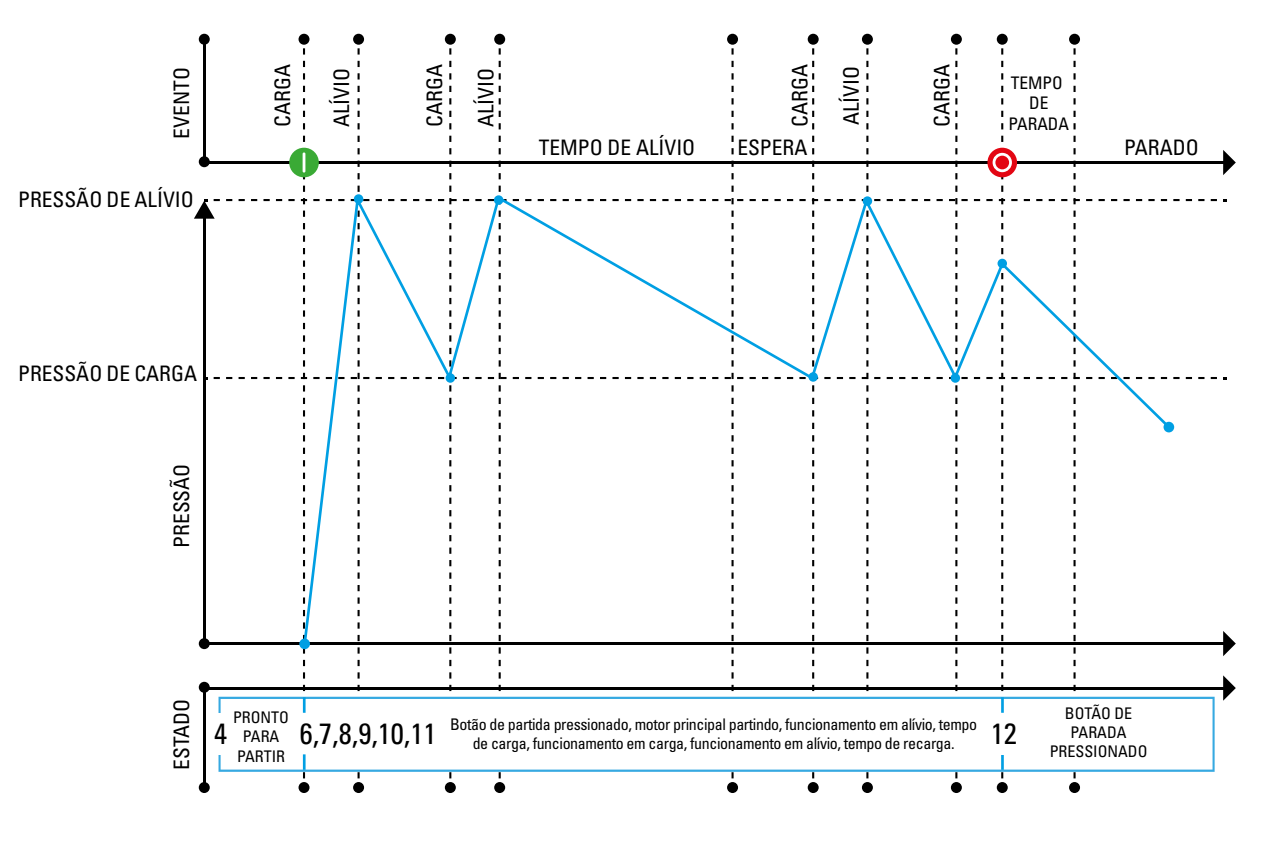

FIGURE 7.1 - General Operation

## **7.1 CONTROL NET – STATUS DIAGRAM**

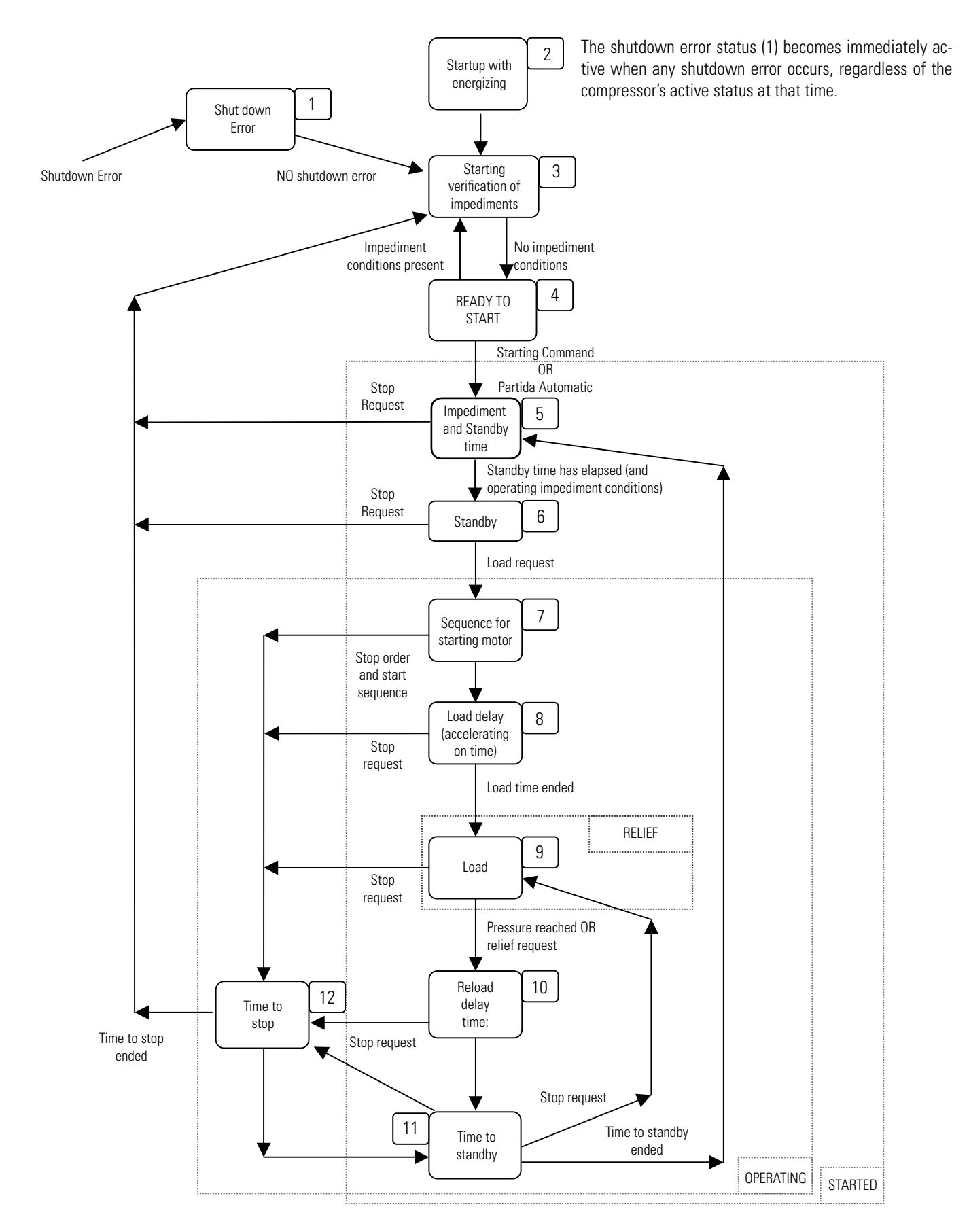

## **7.2 LOAD / RELIEF**

In this operating mode, the unit will operate on load or in relief between the start and stop times. When operating in relief for a period longer than relief time the main motor will stop and the product will enter into standby mode. When the pressure reaches a lower value than load pressure, the main motor will start automatically.

## **7.3 CONTINUOUS OPERATION**

The equipment will maintain the main motor running continuously from start time until a stop request is triggered, regardless of whether the compressor is under load or in relief.

## **7.4 PRESSURE DROP**

Two set periods; "on-load period" and "relief period" are used to select the product's operating mode when the discharge pressure is higher than the relief pressure. These two periods are adjusted according to the maximum number of starts per hour allowed for the main motor. The on-load period starts every time the compressor is switched on. The on-load period will be as long as the time the motor is running and ends when the compressor enters into standby mode. The relief period starts each time the compressor goes into relief. It lasts the entire relief time and also while the compressor is in the standby mode. It ends the moment the compressor goes into on-load. Each transition is separated by the product's cooling time.

The following transition cycles are allowed:

- The discharge pressure drops to a value below the load pressure, the compressor goes into on-load regardless of its previous operating mode. If the main motor is stopped it will only start after cooling time.
- If the discharge pressure reaches a value higher than the relief pressure in a time longer than the "relief period", the compressor will enter into standby mode after the relief time set on the interface has elapsed.
- If the discharge pressure reaches a value higher than the relief pressure in a time shorter than the "relief period" the relief time is calculated by taking into account the pressure drop time of an earlier load cycle as follows:
- If the pressure drop time (time the discharge pressure takes from relief pressure to load pressure) is greater than the "relief period", the compressor enters into standby mode immediately after the relief time set on the interface.
- If the pressure drop time is shorter than the "relief period", the compressor goes into relief, with the motor still running, however, in this case the relief time will not be the value set on the interface, but rather the "relief period"..

### **7.5 DYNAMIC RELIEF CONTROL**

The relief time is dynamically increased or decreased by the dynamic relief control in relation to the maximum number of starts by hour allowed for the main motor. The motor's number of starts by hour is measured by the Control Net interface. A very large number of motor starts causes the relief time to increase in the same way that a small number of starts causes the relief time to decrease.

### **7.6 VARIABLE SPEED CONTROL**

Variable speed control creates a PID control sent to a frequency inverter using the analog output (4-20mA) in order to vary the speed of motor's rotation and maintain the discharge pressure of the compressor as the set value (load pressure).

Variable speed control is used to maintain the compressor discharge pressure at the load pressure value. If the pressure rises to the relief pressure, the load solenoid valve is de-energized and the compressor goes into relief. While the compressor remains in relief the motor rotation will remain at a preset value, usually equal to the minimum operating rotation. If the equipment remains in relief for a period longer than relief time, the main motor will stop and the compressor will enter into standby mode. When the pressure falls below the load pressure, the motor will start, if it is in standby mode, the load solenoid valve will be energized and the motor will operate throughout its speed range.

If connected to the Schulz Control compressor manager and the compressor room has more than one variable speed compressor, any FLEX compressor selected as a "base compressor" will operate at the optimum speed set on its interface. The FLEX compressor set as the main compressor will use its entire speed range to perform pressure control. In addition, the working pressure of the variable speed products will be automatically modified to the pressure set on the Control manager. Therefore, up to 12 variable speed compressors can operate in a coordinated manner in the same air network, using exactly the same pressure control.

## **7.7 ENABLE FORCED RELIEF**

When activated, hold the "START" button pressed and use the "DOWN" button to force the compressor to switch from on-load status to in-relief status. The product will not go into on-load until the forced relief condition is removed. To remove the forced relief condition: simultaneously press the "START" and "DOWN" buttons and the compressor will return to normal operating conditions.

## <span id="page-202-0"></span>**8.1 Navigation Menu**

The menu tabs are arranged sequentially and in a continuous loop. The graphic interface is switched to identify the on-screen navigation location (vertical scroll bar indication). In addition, the menu tabs extend to identify the navigation location.

Exemple:

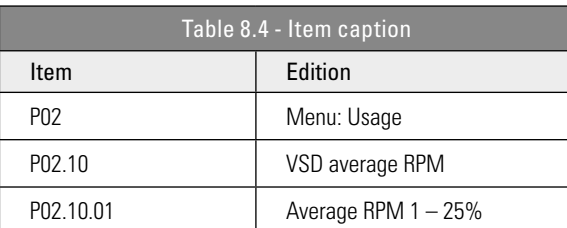

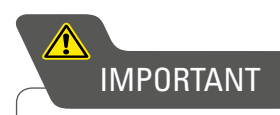

Menu items are visible

only when the device is properly configured! The parameters of each menu are indexed sequentially. If a parameter is not showing on the screen check the configuration of the active account.

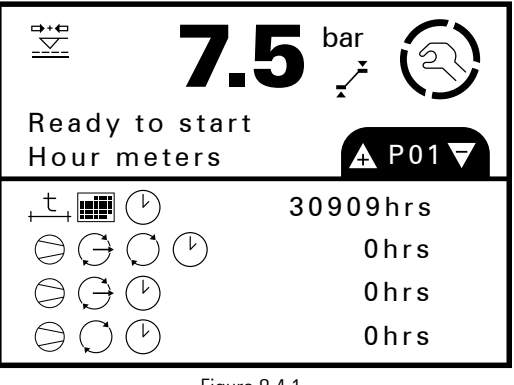

Figure 8.4.1

Use the keys  $\bigodot$  to enter and exit a certain menu. Entering the parameters area of a menu, the first parameter can be modified.

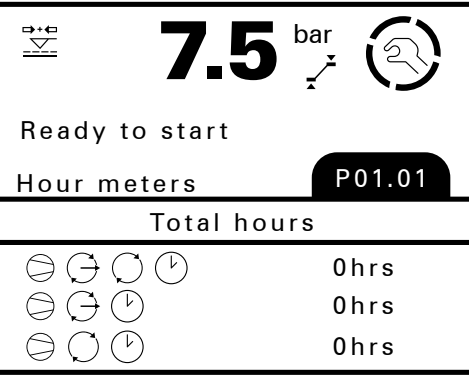

Figure 8.4.2

Use the buttons  $\bigodot$  to navigate between parameters. As previously mentioned, the parameters are shown vertically in a continuous loop. For example, the figure below shows a user who has navigated to parameter 06 of menu P01.

| $\Rightarrow$ $\leftrightarrow$ | bar              |
|---------------------------------|------------------|
| Ready to start                  |                  |
| Hour meters                     | P01.06           |
| Total hours                     |                  |
| ◎⊖じ                             | 0 <sub>hrs</sub> |
|                                 | 0 <sub>hrs</sub> |
|                                 | 0 <sub>hrs</sub> |
| Air filter maint                |                  |

Figure 8.4.3

203

To change an accessible and editable menu item, navigate to it and press the key

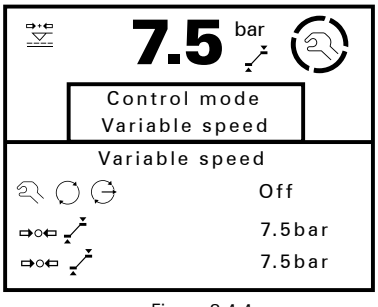

Figure 8.4.4

An edit window will appear. Use the buttons  $\triangle \blacktriangledown$  to select one of the possible options. Hold the button  $\triangle$  to increase the navigation speed. Press  $\bigcup$  to confirm the selected value,  $\bigcirc$  to exit the edit window. With the active edit window hold down  $\bigcup$  to toggle between the value and the parameter text.

## **8.5 MENU MAP**

Obs: Screens may vary depending on the setup that was performed. Press ENTER to access the sub-menus for each item (Ex.: P02.10.01).

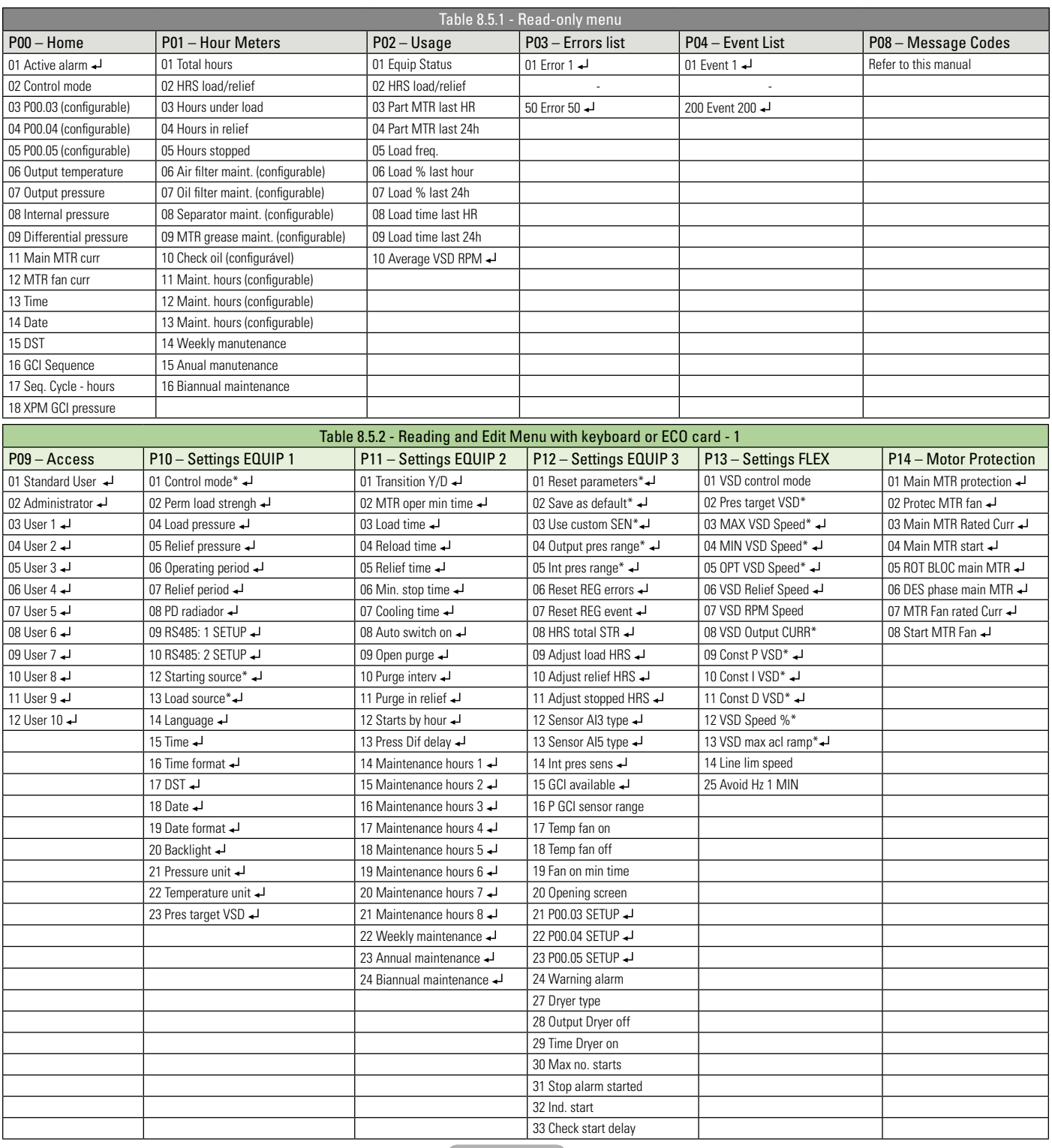

#### PPress ENTER to access the sub-menus - \*Editable only when the machine is stopped. Read-only **Reading and editing with keyboard or ECO card**

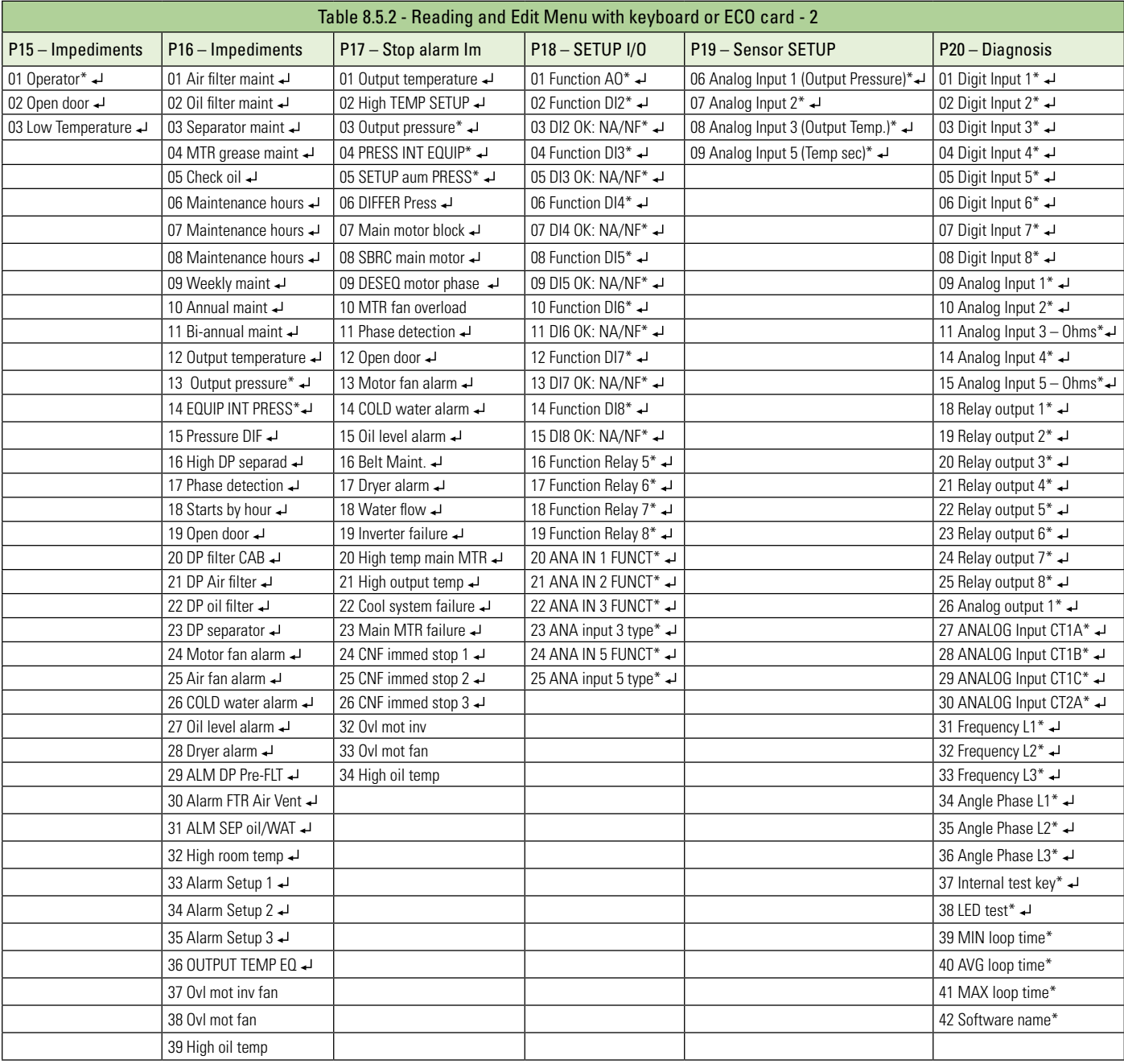

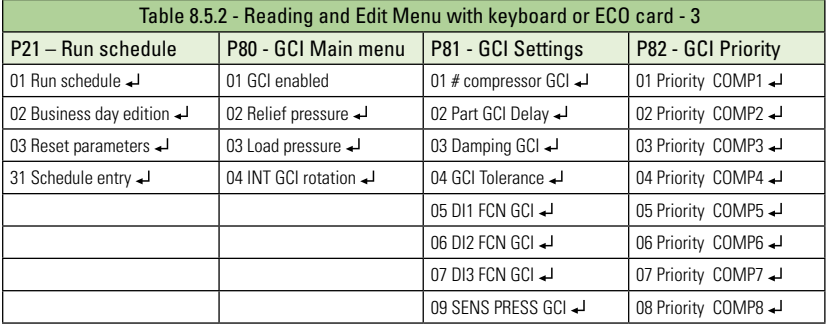

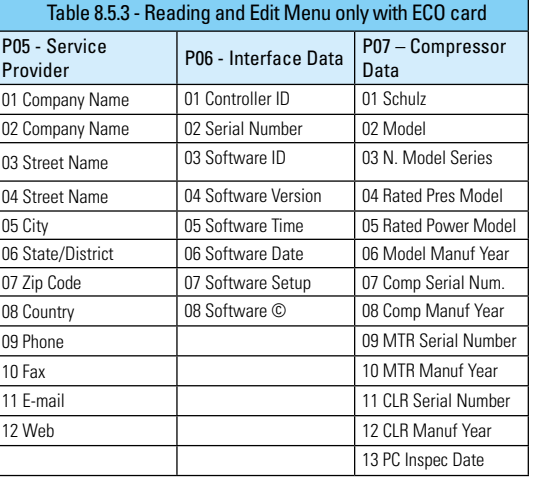

→ Press ENTER to access the sub-menus<br>■ Read-only ■ Reading and editing

Reading and editing with keyboard or ECO card Reading and editing only with ECO card

## **8.6 MENU DETAILS**

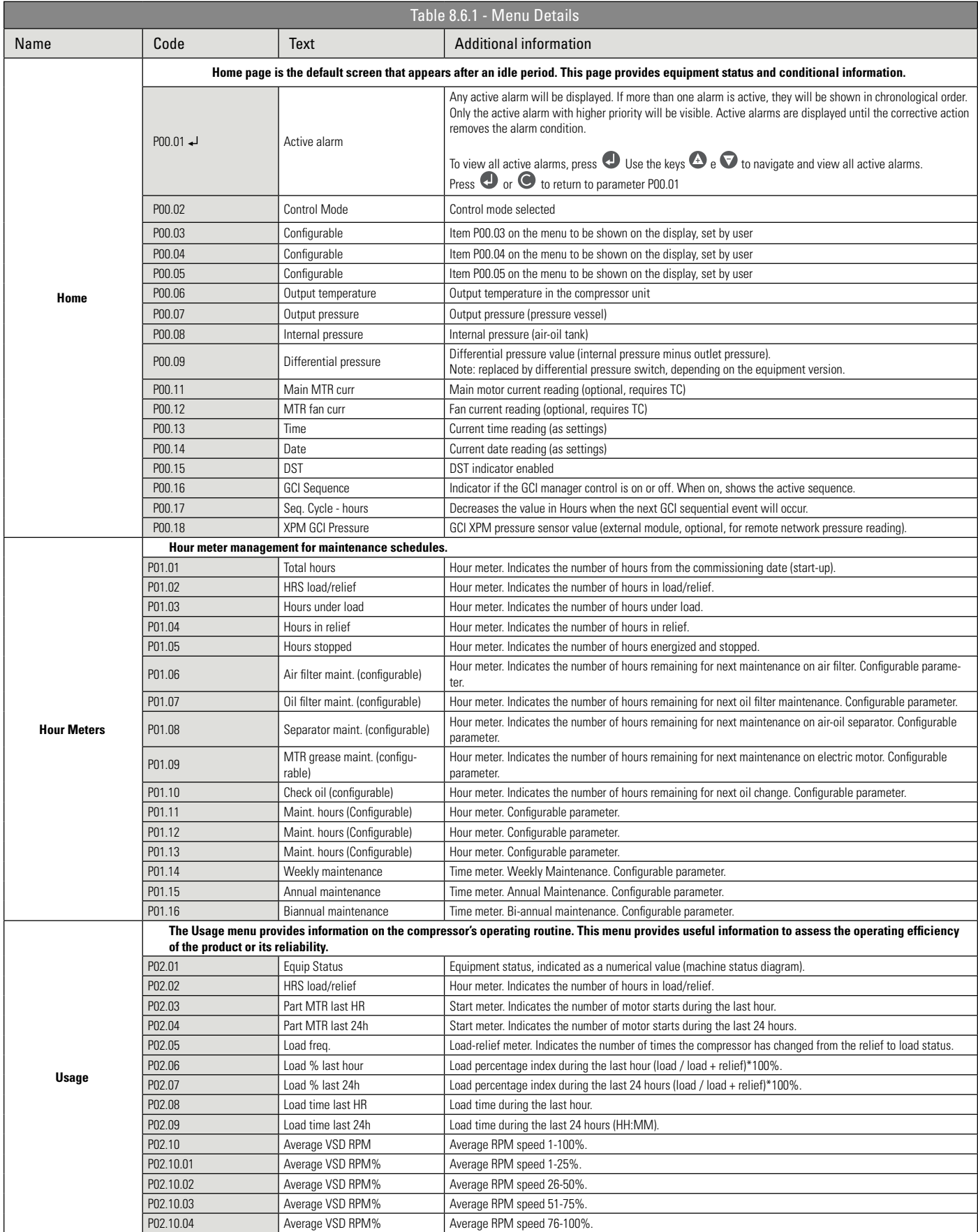

 Press ENTER to access the sub-menus Read-Only

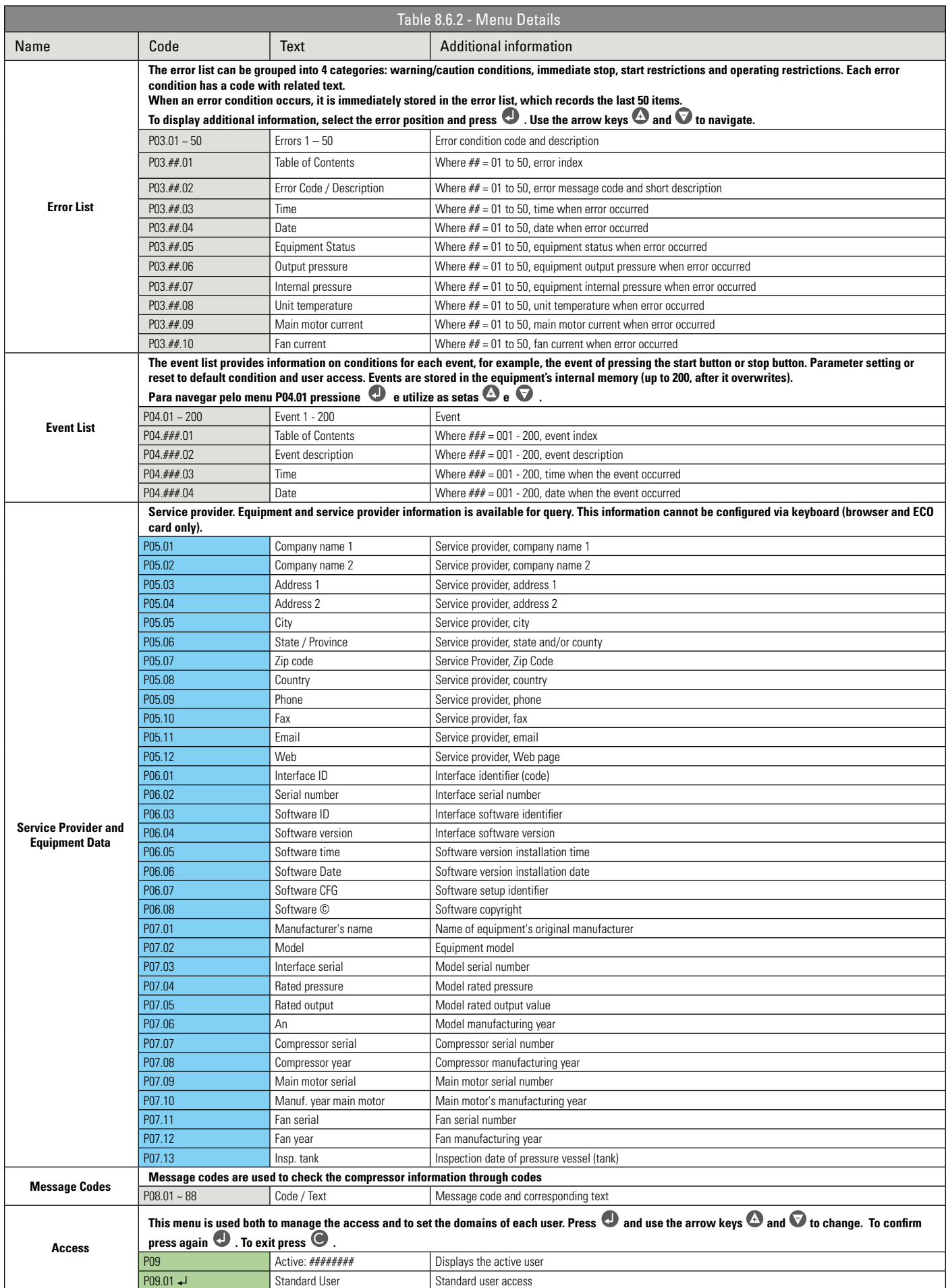

→ Press ENTER to access the sub-menus<br>■ Read-Only ■ Reading and editing

Reading and editing with keyboard or ECO card **Reading and editing only with ECO card** 

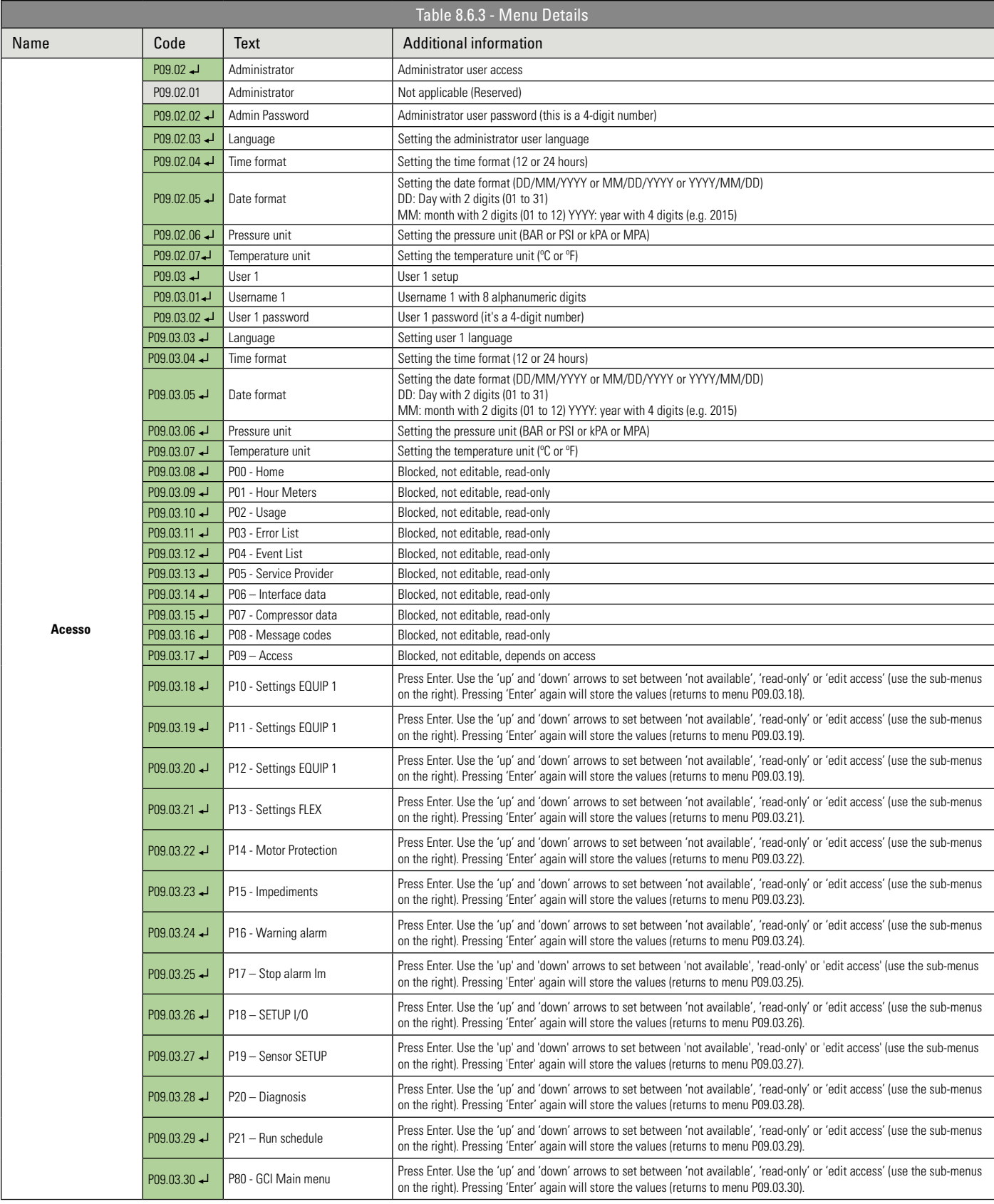

Press ENTER to access the sub-menus

**Read-Only** Reading and editing with keyboard or ECO card

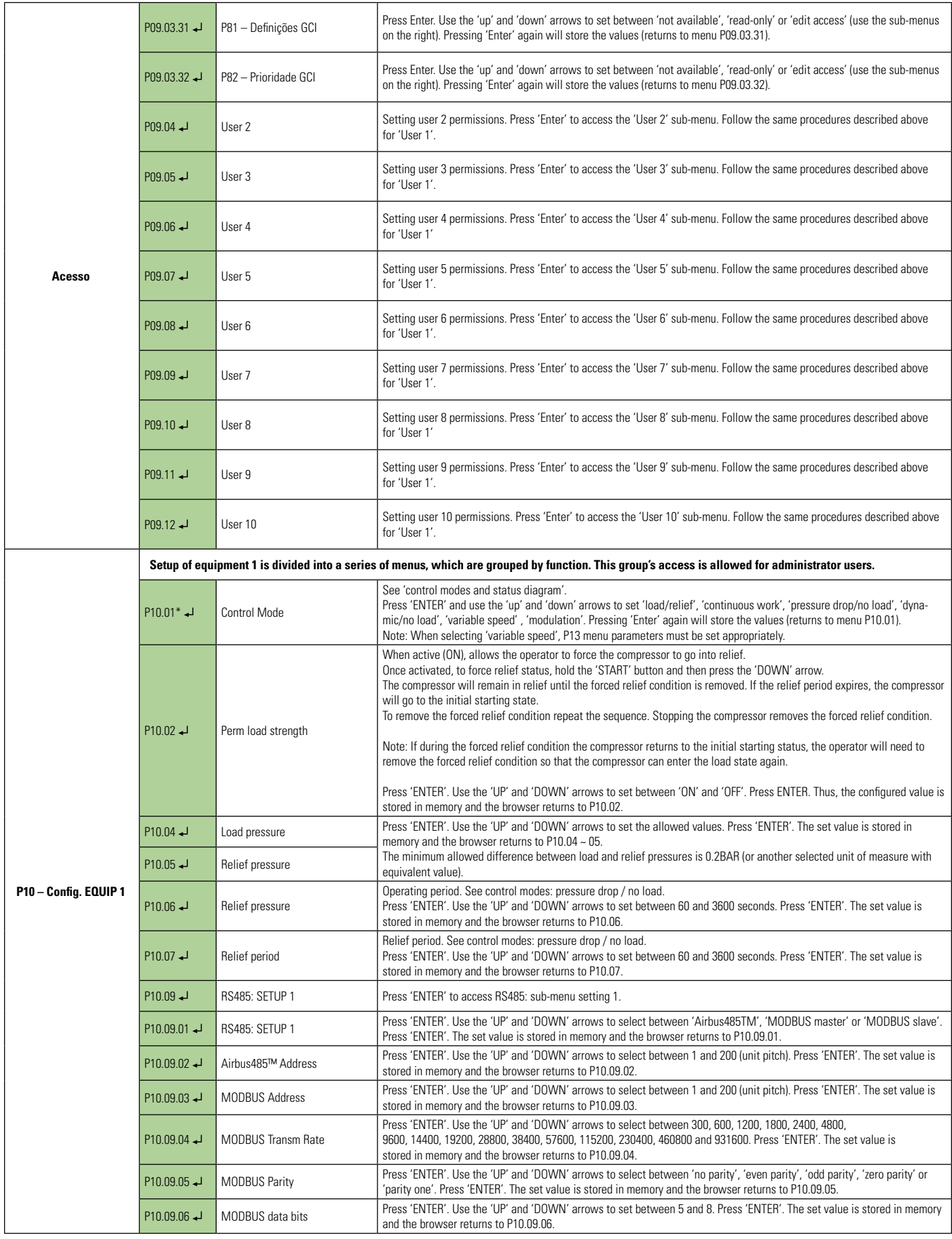

Press ENTER to access the sub-menus

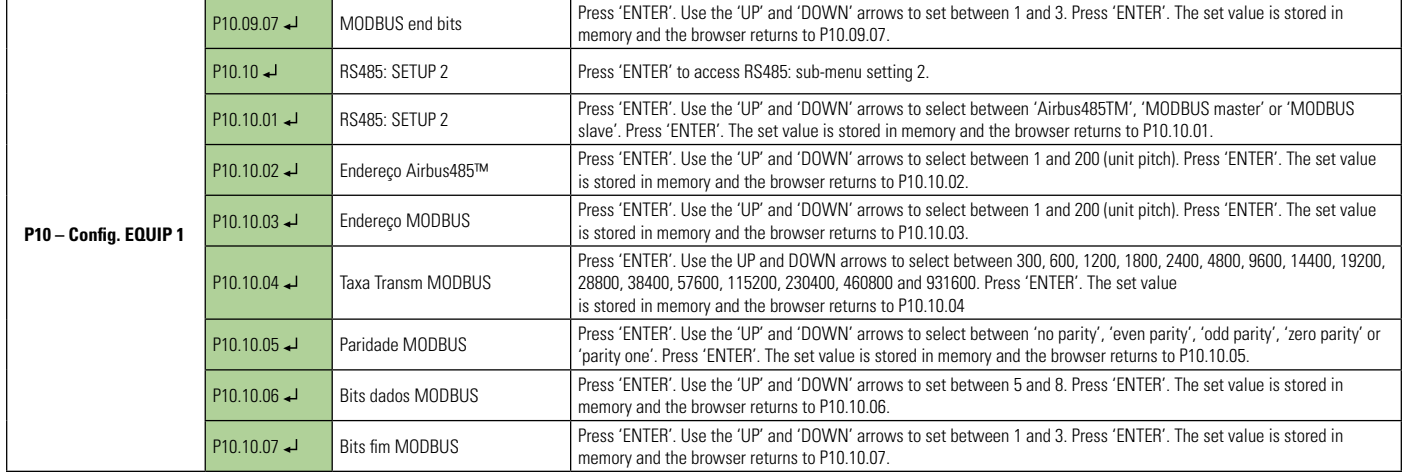

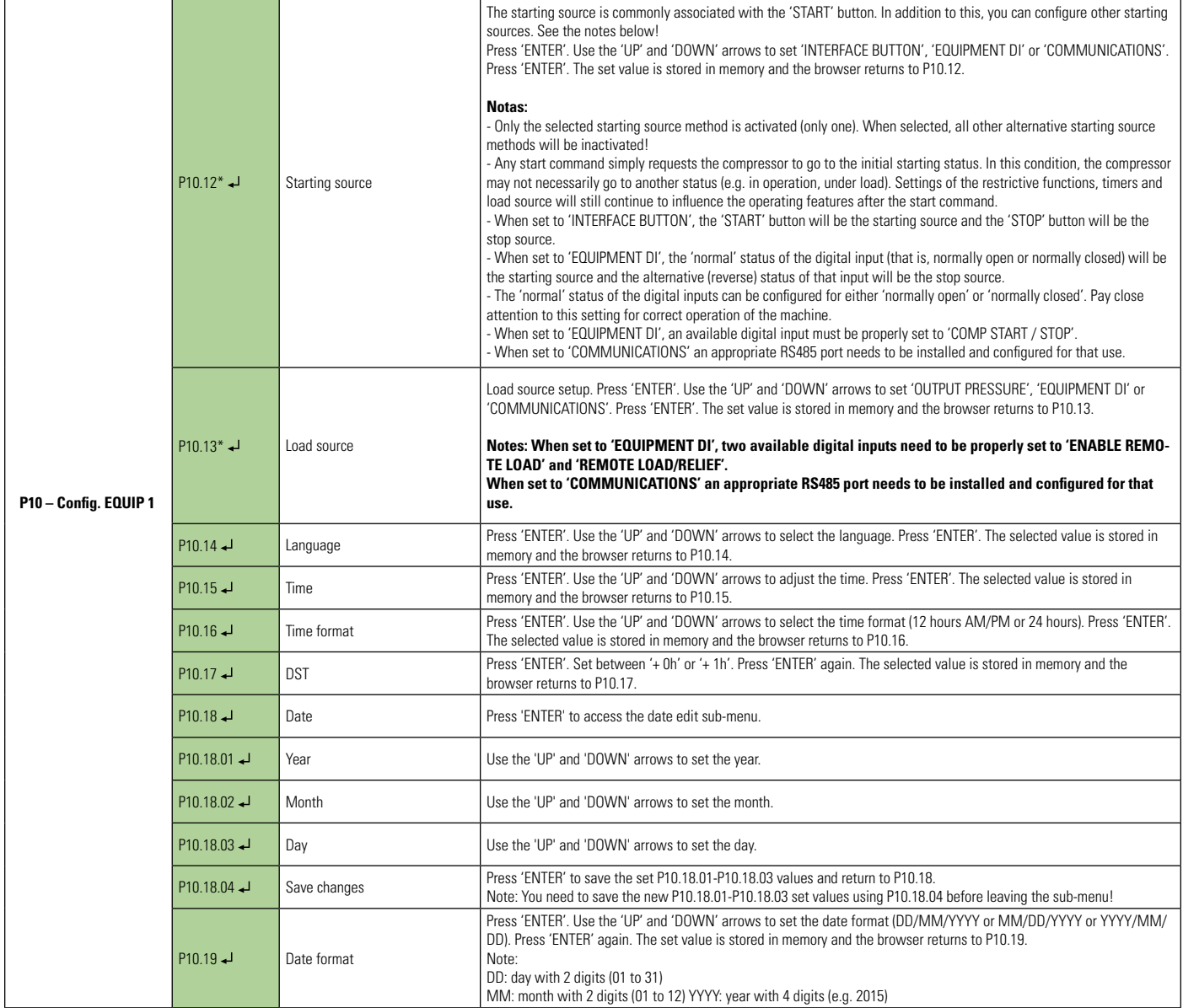

Press ENTER to access the sub-menus - \*Editable only when the machine is stopped

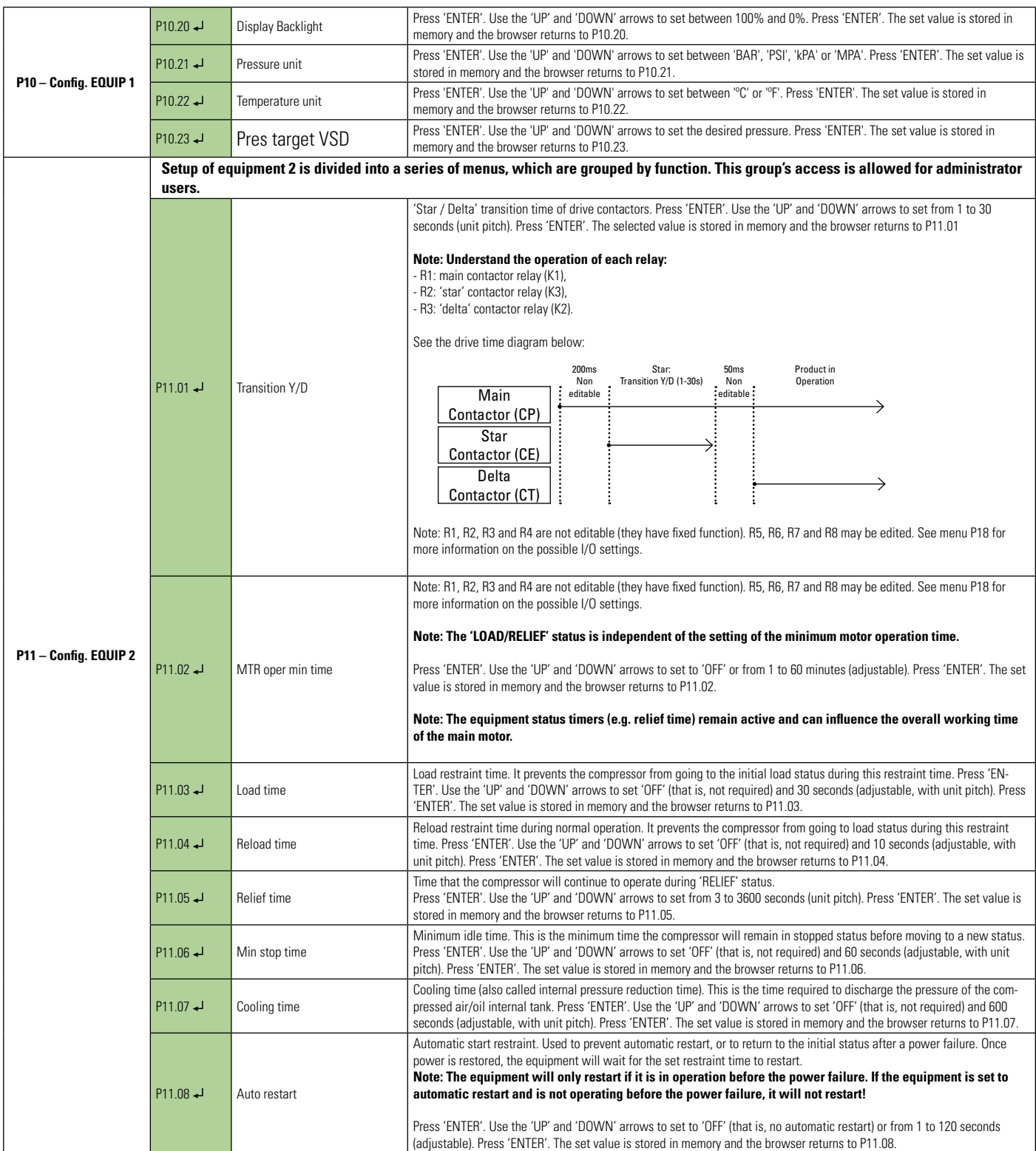

Press ENTER to access the sub-menus

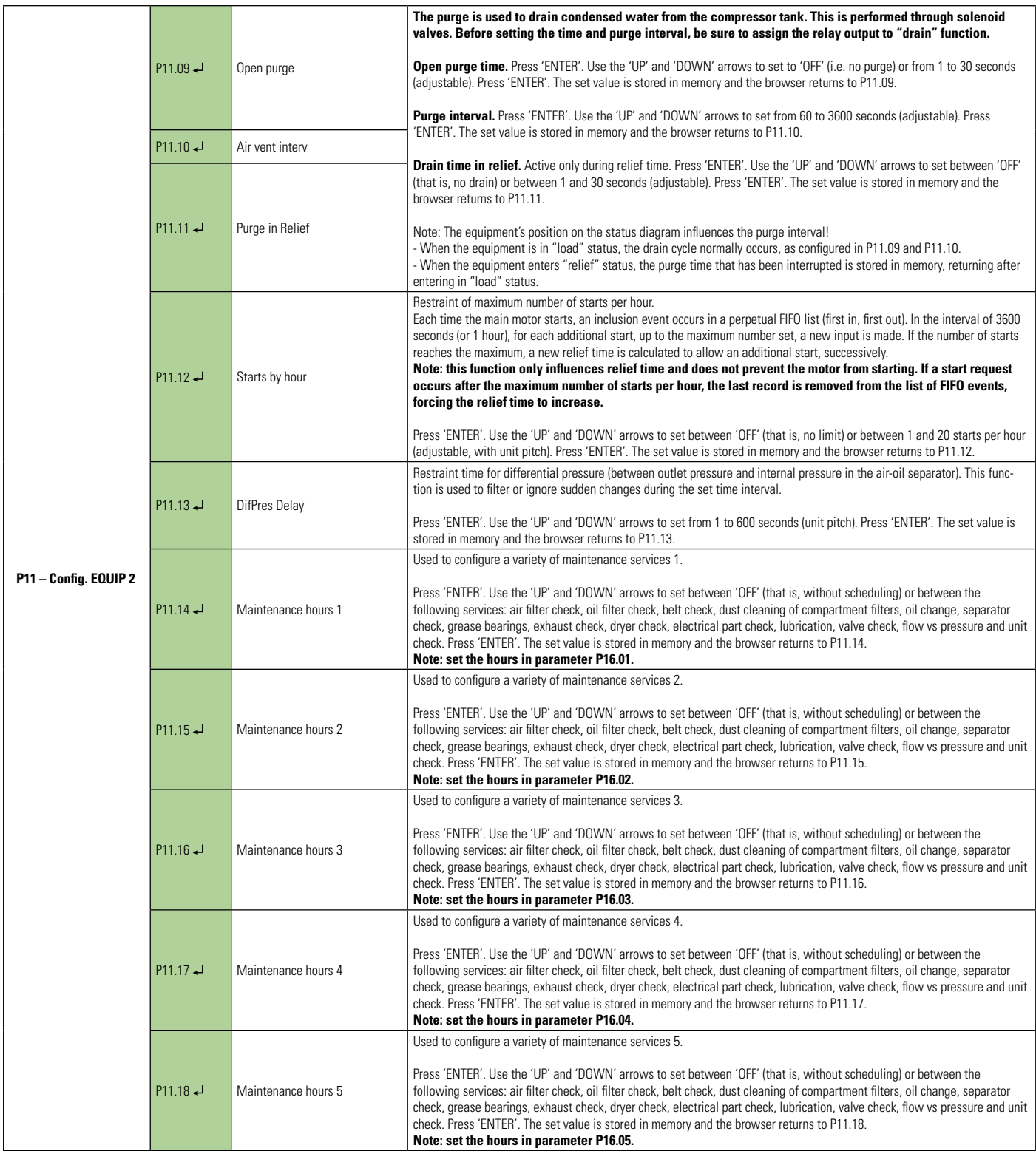

Press ENTER to access the sub-menus

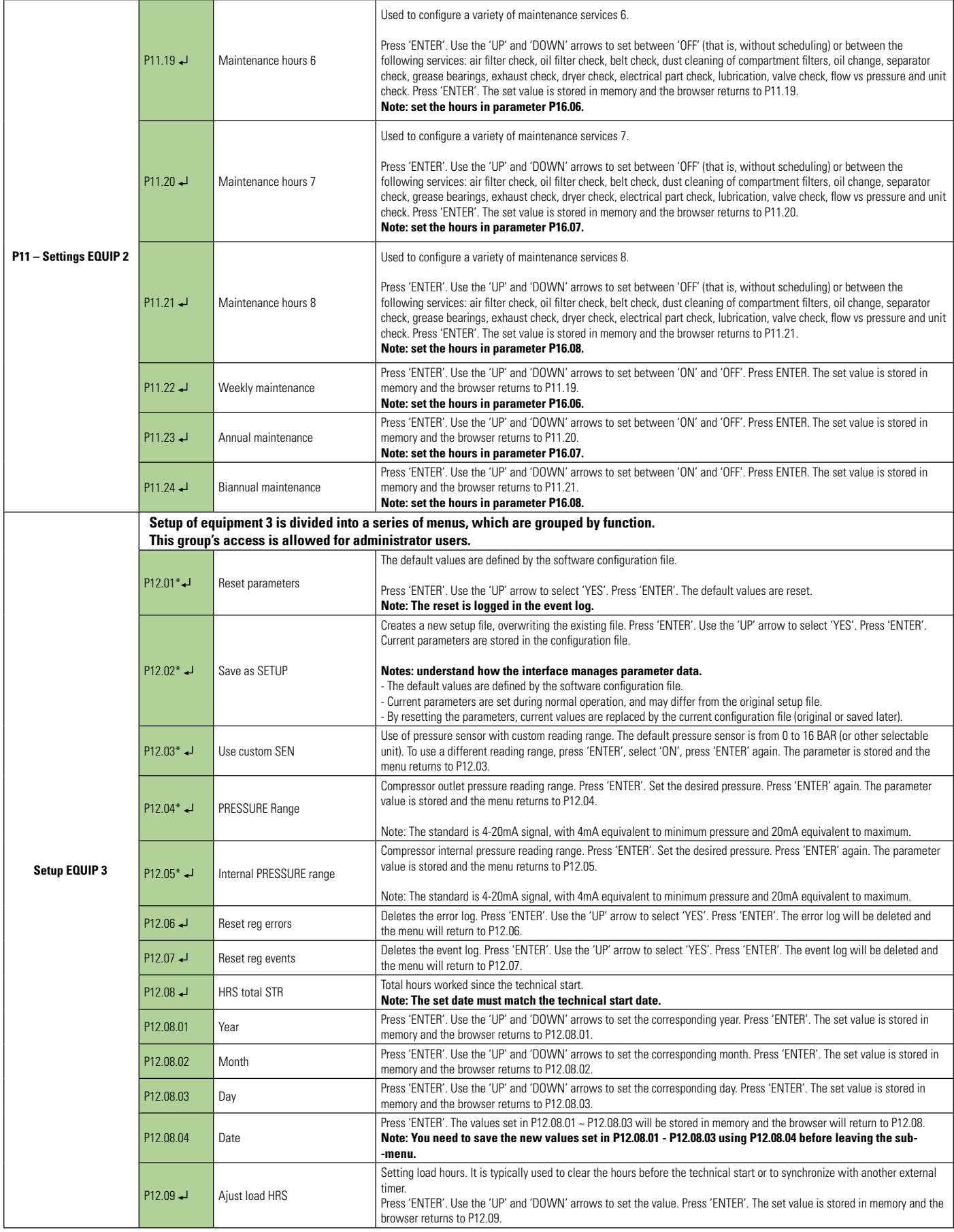

Press ENTER to access the sub-menus - \*Editable only when the machine is stopped

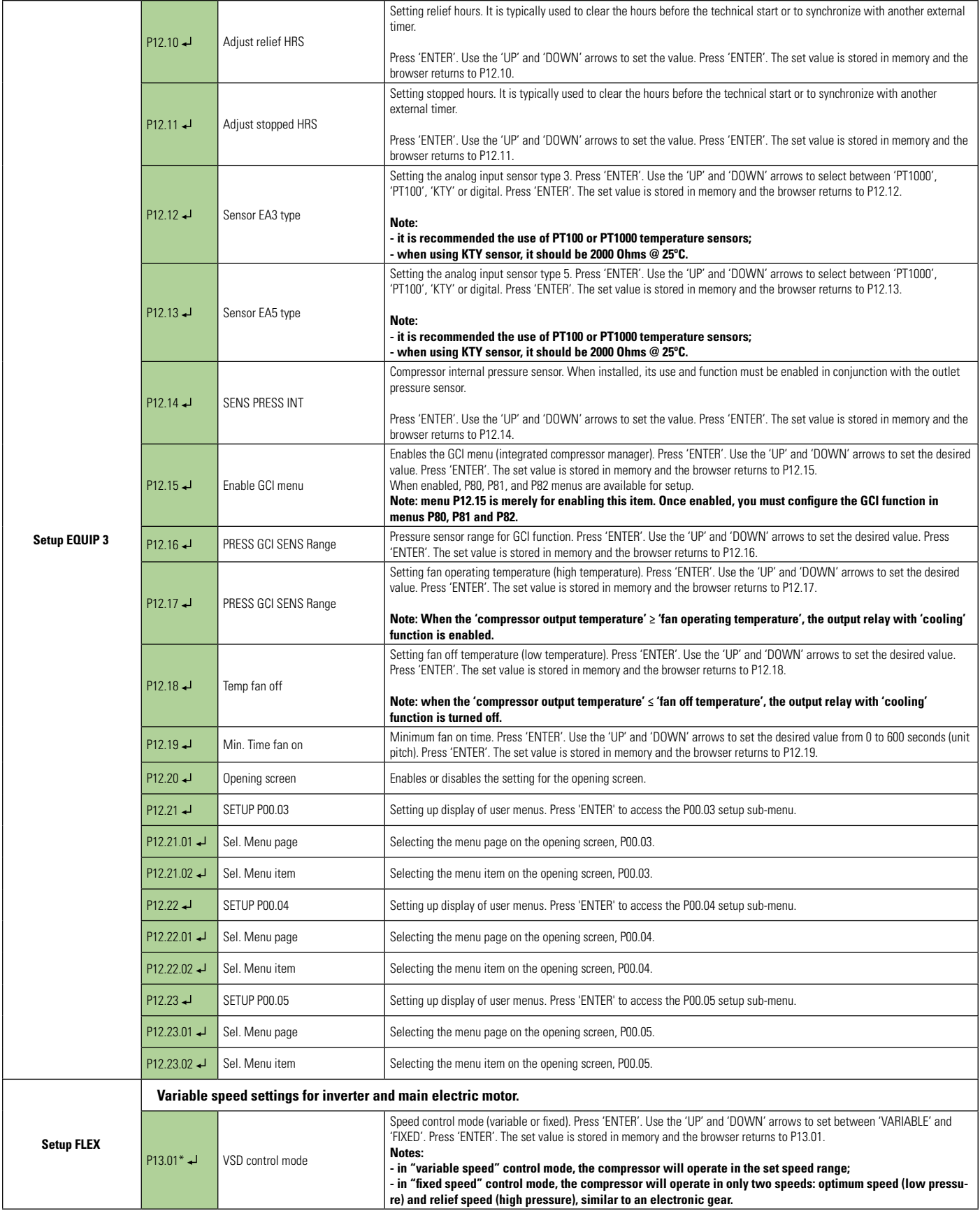

 Press ENTER to access the sub-menus - \*Editable only when the machine is stopped Reading and editing with keyboard or ECO card

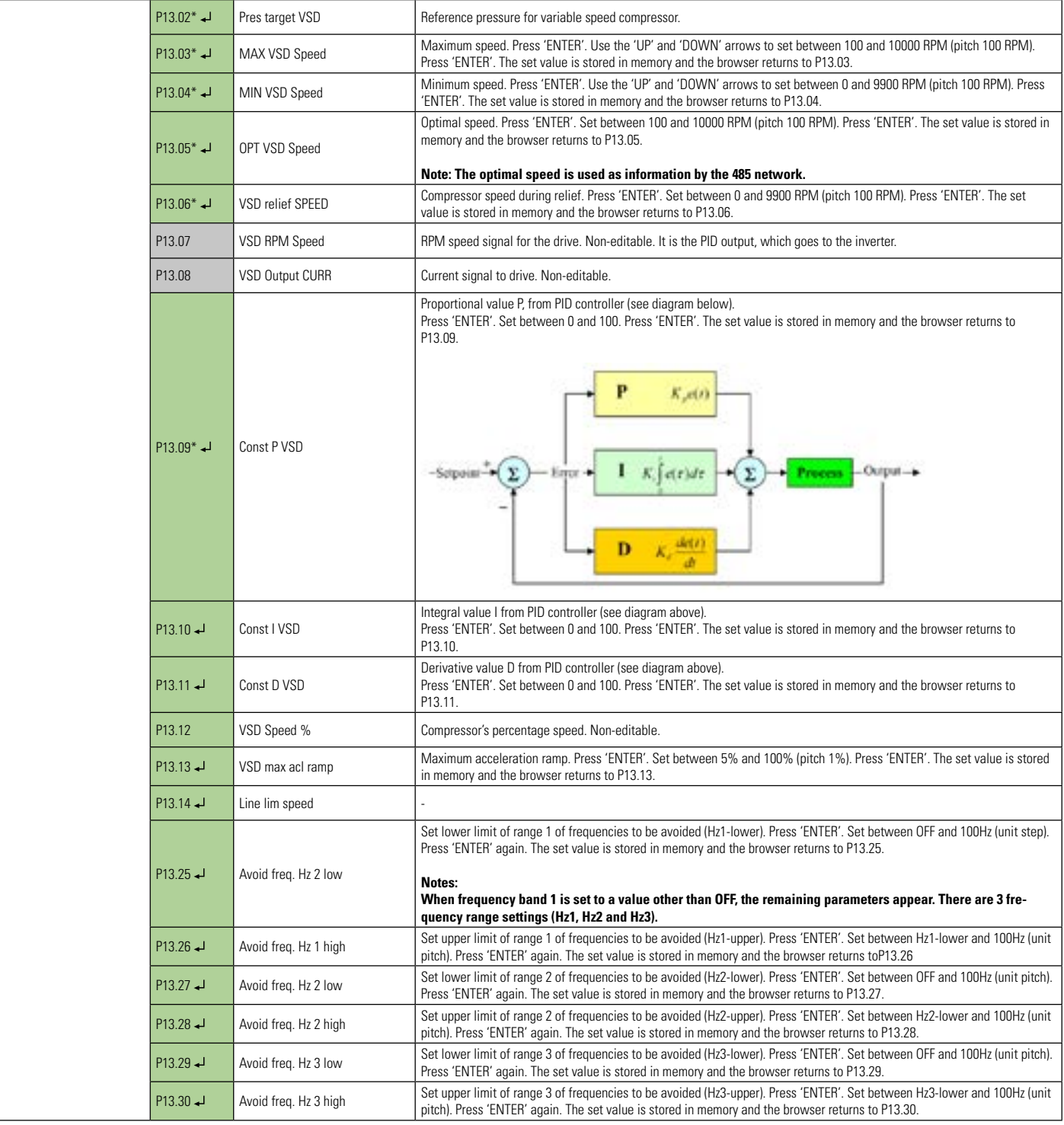

 Press ENTER to access the sub-menus - \*Editable only when the machine is stopped Read-Only **Reading and editing with keyboard or ECO card** 

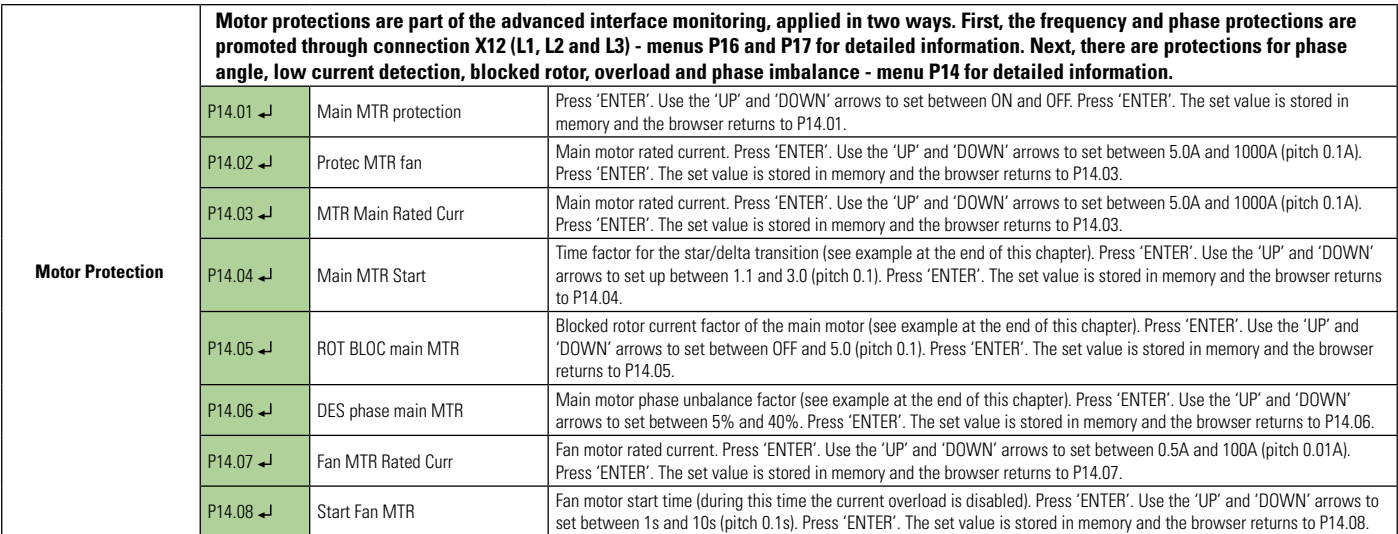

Press ENTER to access the sub-menus

Reading and editing with keyboard or ECO card

#### **Parameterizing the motor's rated current:**

For motor protection to function correctly, it is important to set the rated current of the main motor in parameter P14.03 and also the rated fan current in parameter P14.07.

The nominal current can be obtained from the motor nameplate (rated current \* service factor). If this value is not available, the current can be calculated as follows:

$$
Im = \frac{P(W).FS}{V_L.\sqrt{3}.FP.\eta}
$$

Where, *Im* is the motor current, *P(W)* is the rated power of the motor in Watts, *FS* is the motor service factor,  $V_{_L}$  is the motor line voltage, *FP* is the motor power factor *(cosФ)* and *ɳ* the motor efficiency.

E.g.: For a main motor of 37kW, service factor 1.1, line voltage 380V, power factor 0.85 and yield of 89%:

$$
Im = \frac{37000 \div 1.1}{380 \div \sqrt{3} \div 0.85 \div 0.89} = 82A
$$

Note: The same formula can be used to calculate the fan motor current.

### **Selection of current transformer (CT) and measurement positioning:**

**CT Selection:** There is a wide range of current transformers on the market, for example, from 5A to 650A. To avoid reading errors, the measured current must correspond to at least 40% of the rated CT current.

Loop the CT with more turns when necessary, considering that the measurement will be multiplied by this factor (e.g. 3 turns *→* measured current \* 3).

## **Note: when the TC is looped with more turns (>1) be sure to set parameter P19.**

#### **Main motor:**

Pay attention to the current measuring point. The "delta" current is 1.73 times smaller than the "star" current. The current parameter on the interface should be adjusted to suit the measured value. In the case of the previous example, if the current to be adjusted at the interface is measured in "delta" it must be 82A/1.73=47A.
# **Fan:**

Usually, the motor current is measured in "star".

# **Overload and blocked rotor protection:**

Blocked rotor and overload protections are not enabled simultaneously!

During motor startup, the locked rotor protection is enabled for the period set in parameter P14.04. After this period, the blocked rotor protection is disabled and the overload protection is then enabled

# **Blocked rotor protection (improves motor protection at starts):**

The blocked rotor protection will go to the main motor immediately if the current reaches the maximum limit. This protection has an operating time of 2 seconds to avoid false errors.

The following method is only a guide for parameterizing P14.05 (in you have any questions, consult a specialist).

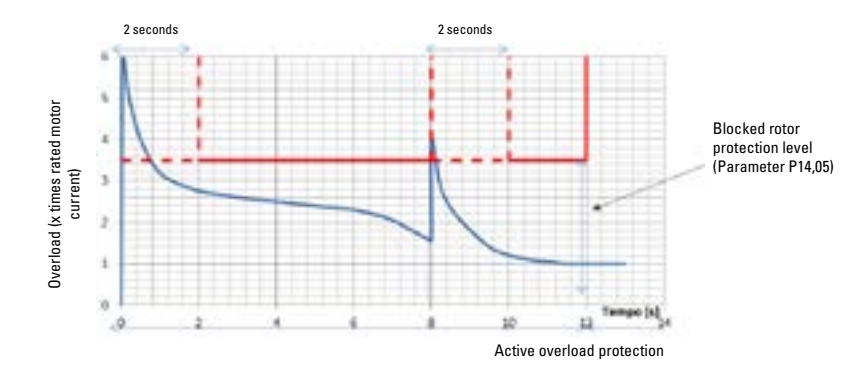

Typical values are between 2.5 and 4. A simple method to adjust the value of this parameter is to gradually reduce the factor until the blocked rotor error occurs (the motor must be cold for this setting). With this value set, add 1 to the value found to compensate for variations.

# **Overload protection (continuous protection):**

After the "star-delta" start period, overload protection of the main motor is activated. Similarly, after the fan motor acceleration time, the motor overload protection is also enabled.

It is not necessary to set the overload protection characteristics because the interface performs the protection based on the rated current value as follows:

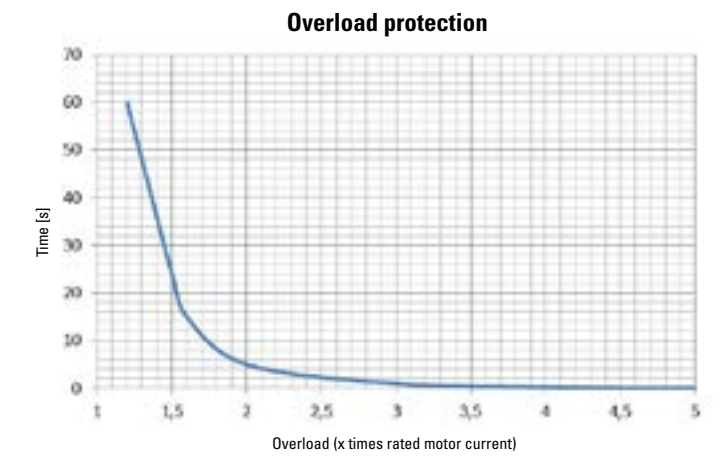

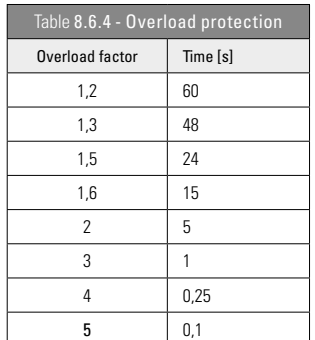

#### **Undercurrent Detection:**

No setup is required for undercurrent! After 2 seconds, the interface monitors the current in any operating status. If the measured current falls below 20% of the rated current, the interface will understand that there is an abnormal error and stop the compressor immediately.

Note: 20% is high enough to filter out any noise and low enough to avoid false errors (e.g. no load).

# **Main motor phase unbalance protection:**

A priori, the measured voltage value for each phase must be equal. Unbalance protection measures any deviation from this condition. If the measured value in any of the 3 phases deviates over the value set in P14.06 (percentage), the interface stops the compressor.

## **Protection by main motor phase angle:**

No setup is required! The interface monitors the sequence of phases 1, 2 and 3 and the corresponding angles.

Phase L1 angle =  $0^\circ$ Phase L2 angle = between 100° and 140° Phase L3 angle = between 220° and 260°

If the phase angle error occurs, the interface will stop the compressor immediately.

#### **Protection for current sensor or wiring interruption failure:**

If the measured current falls below 20% of the rated current value when the motor is running, the interface will assume that there is an error in the current sensor or wiring failure.

#### **8.7 CONFIGURABLE MENUS**

The interface has a number of configurable menus to restrict compressor malfunctions, as shown below.

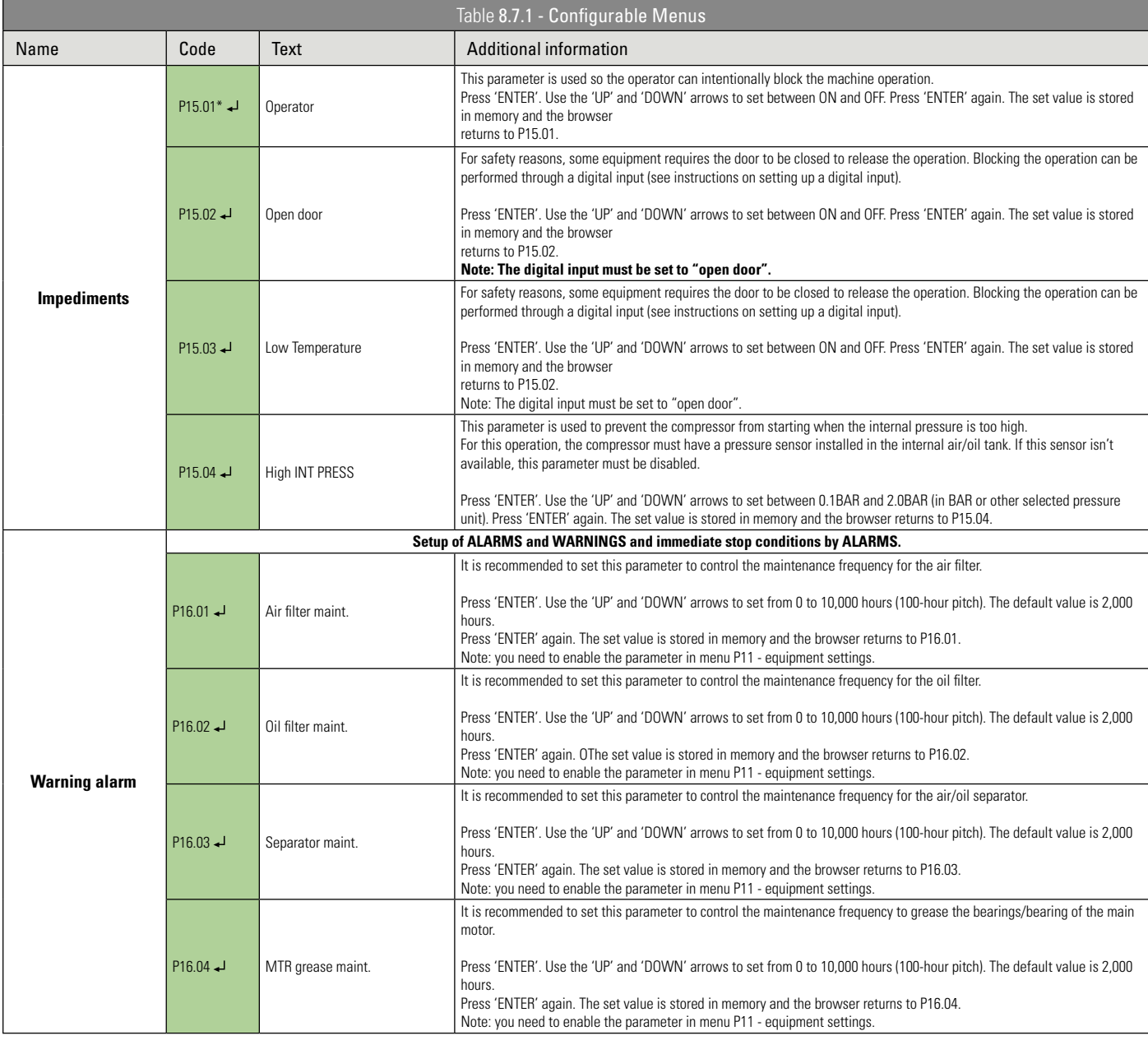

Press ENTER to access the sub-menus - \*Editable only when the machine is stopped.

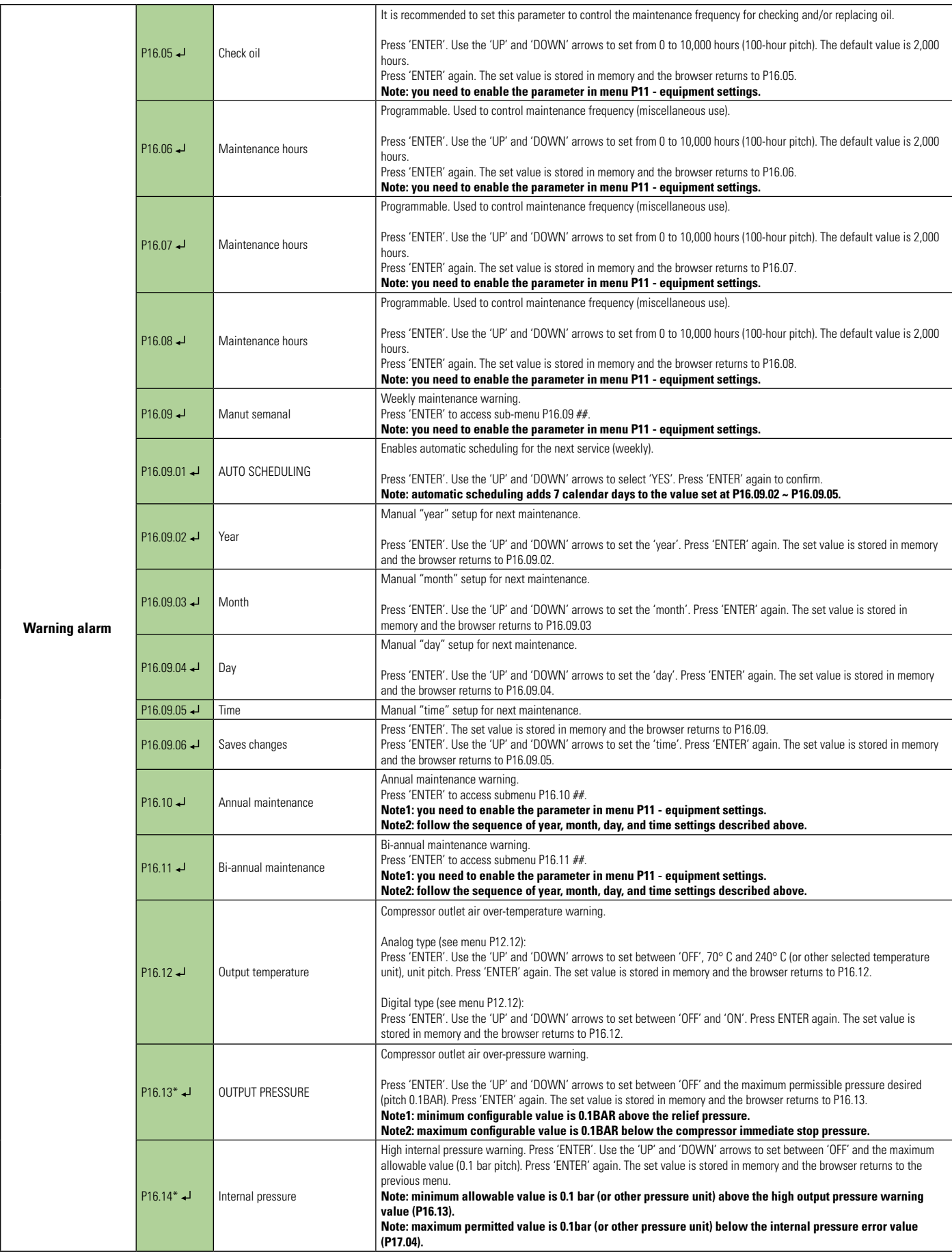

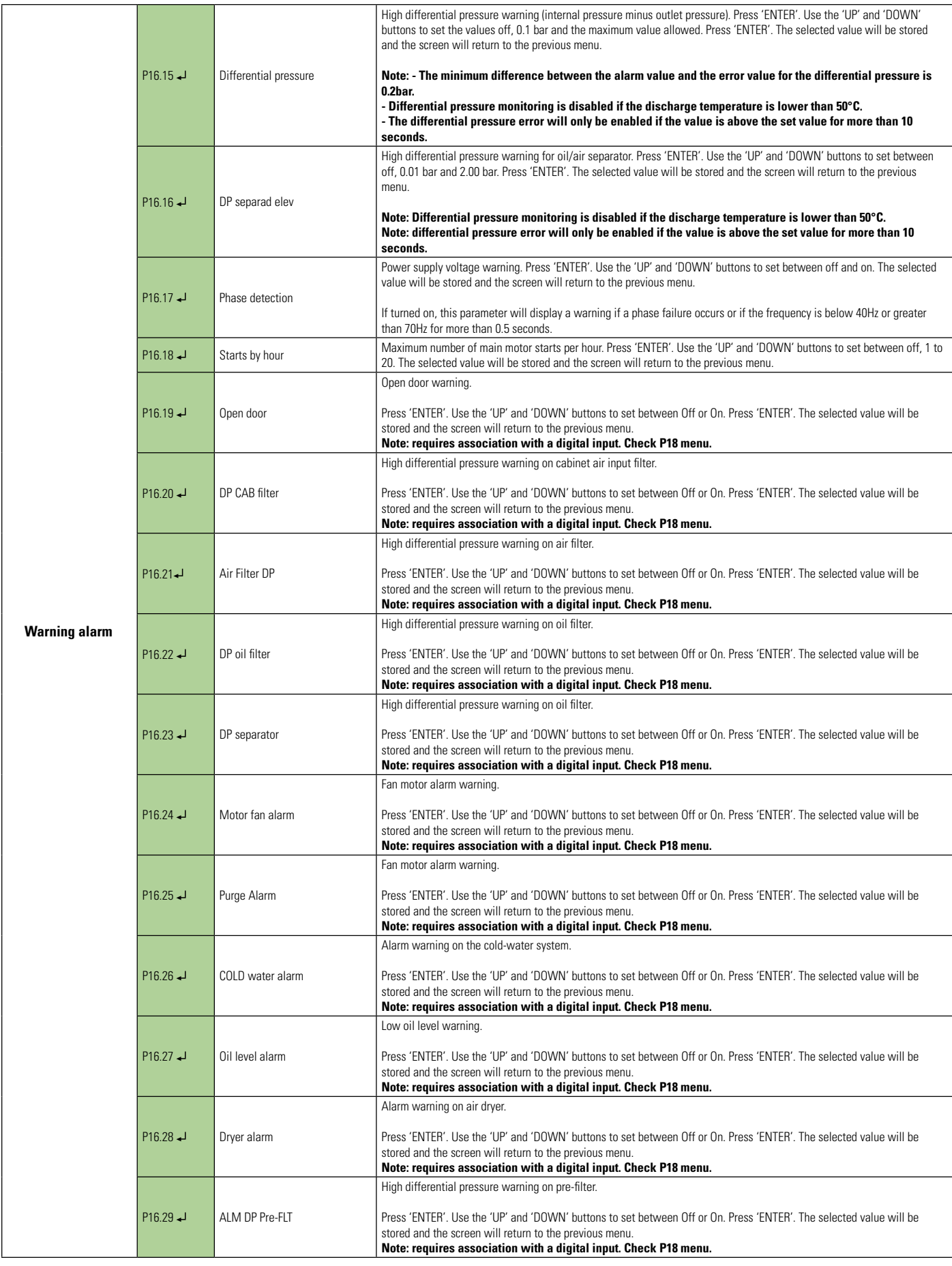

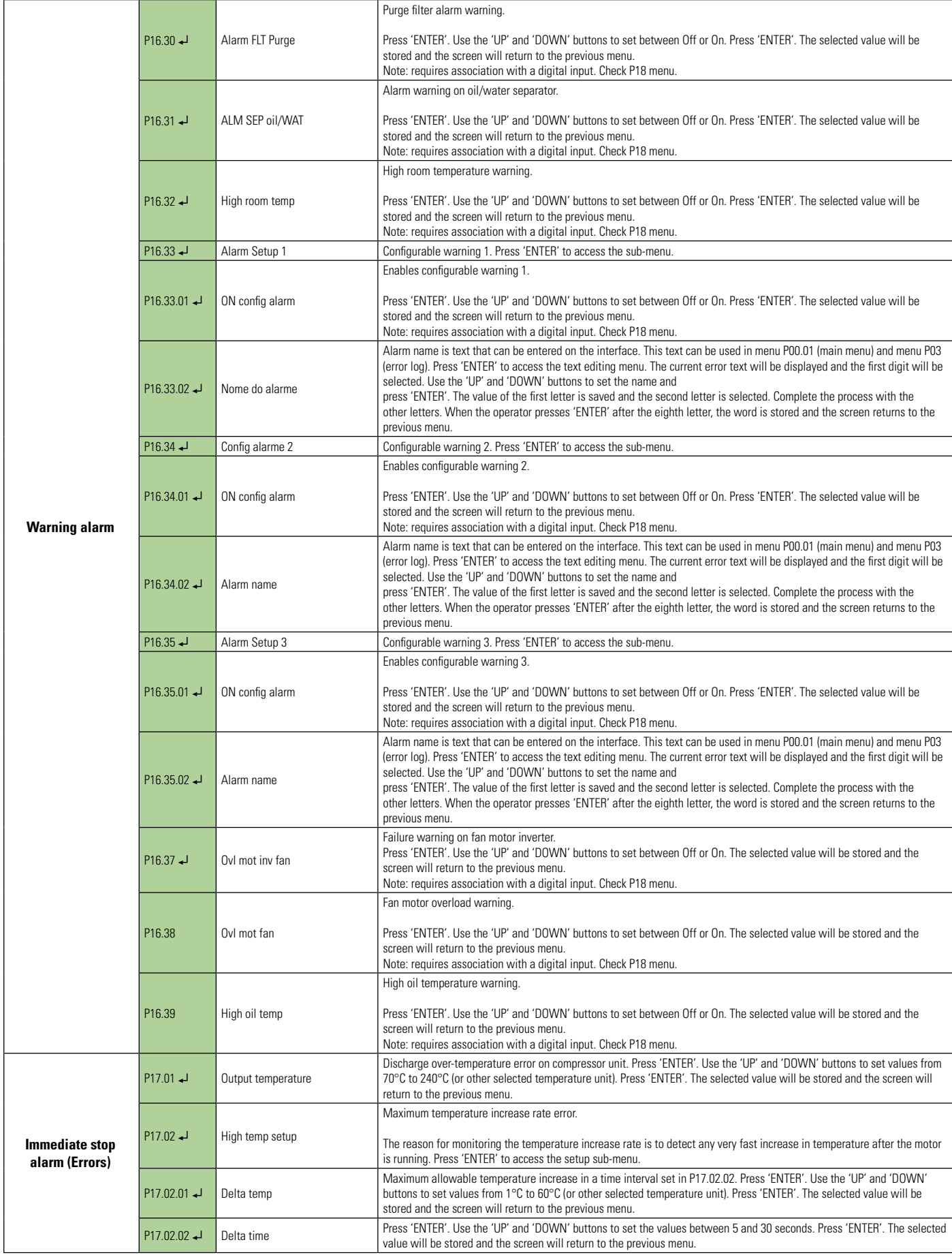

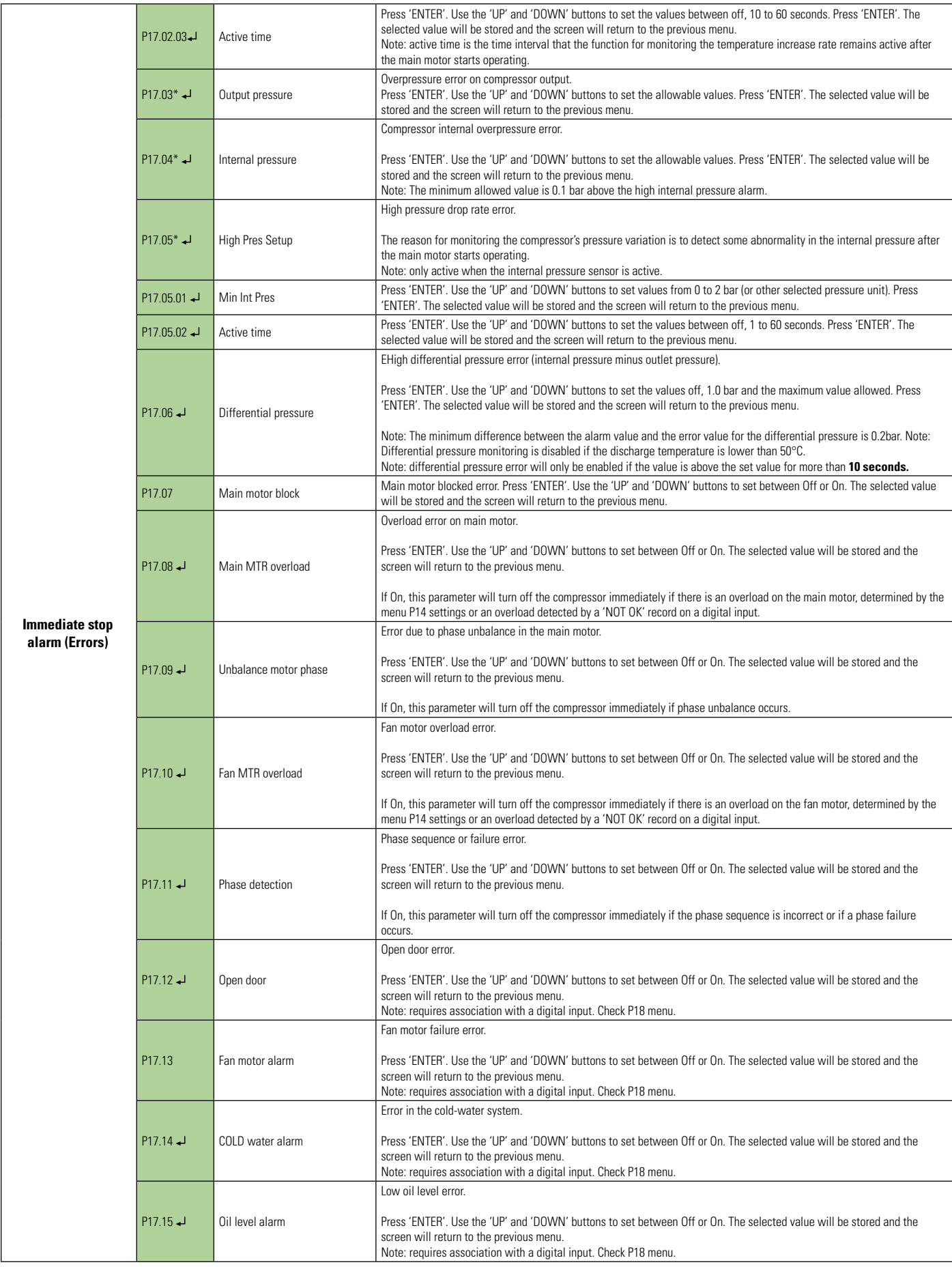

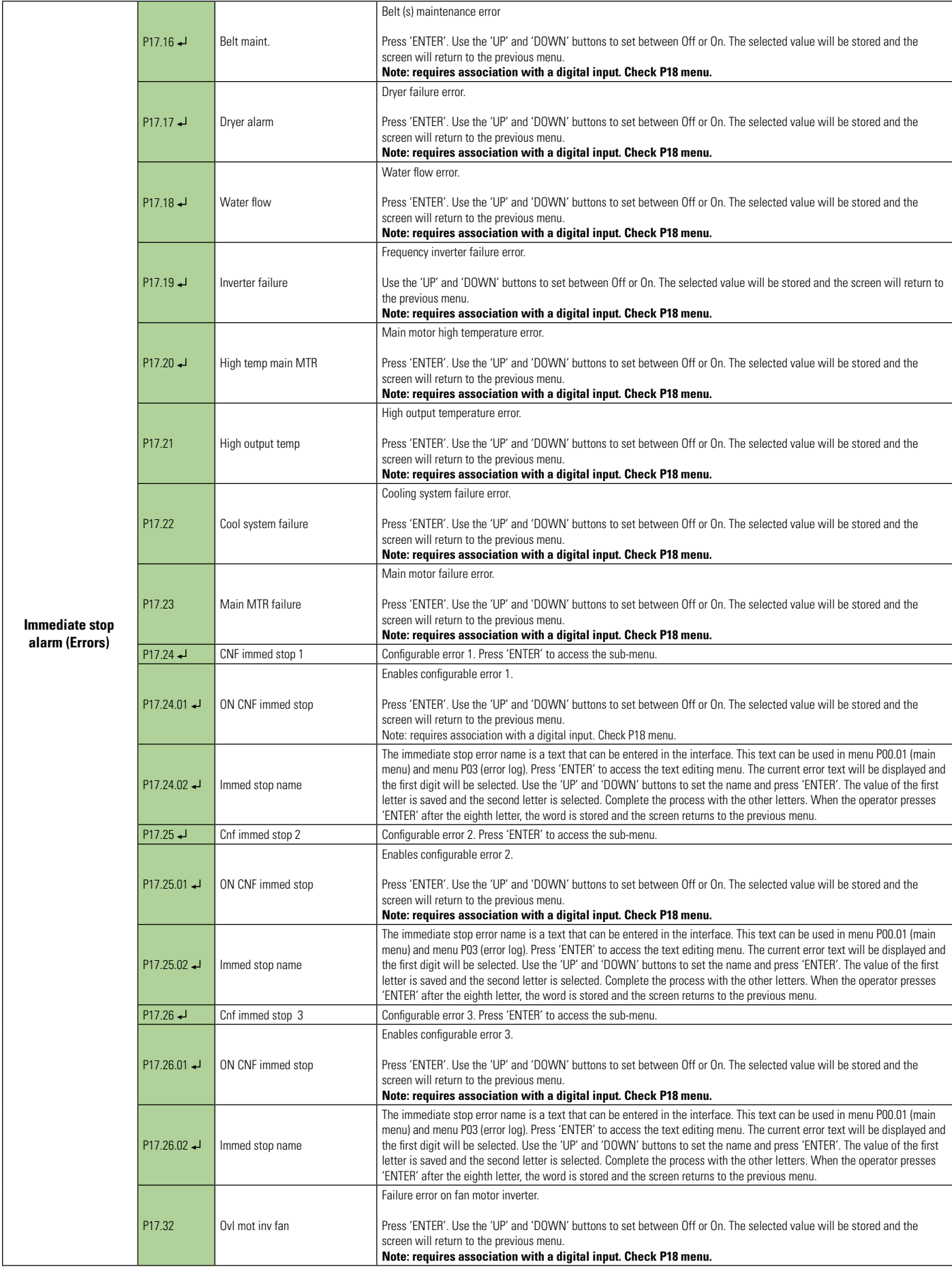

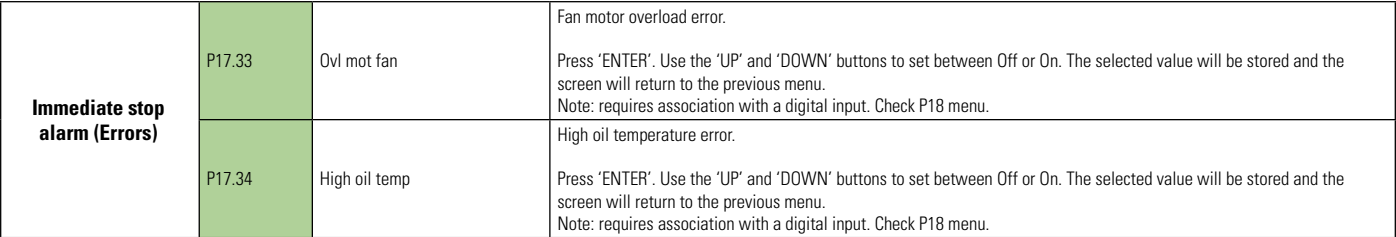

**Reading and editing with keyboard or ECO card** 

#### **8.8 INPUT AND OUTPUT SETTINGS**

Control NET interface has a wide variety of options for setting inputs and outputs. While setting the input and output assignments on P18 menu, you must set the respective parameters in the other menus.

Example: If you want to set the digital input 2 of parameter P18.02 to "Oil filter differential pressure monitoring alarm", you must enable the oil filter differential pressure alarm function in parameter P16.22 on menu P16 (Warning alarm). In summary, remember to enable the desired function and associate it with an input or output.

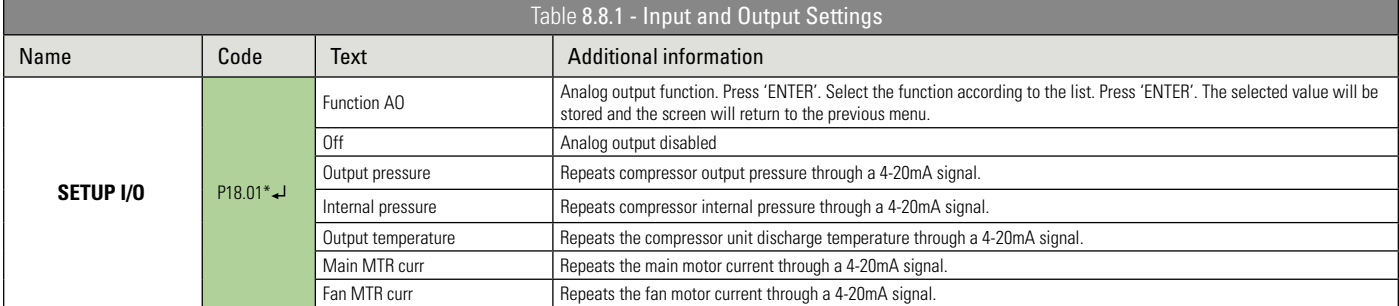

Control NET has 7 configurable digital inputs. Each setting parameter of the digital inputs (E.g. P18.02) is followed by a parameter indicating the input active status (E.g. P18.03). Below is the list with all the configuration possibilities for each input. Each error or alarm condition uses a symbol along with the text indicating the selected option.

**Note:** When an alarm is triggered, an alert message will be displayed on the main interface screen. When an error is triggered, the product stops working and an error message is displayed on the interface main screen.

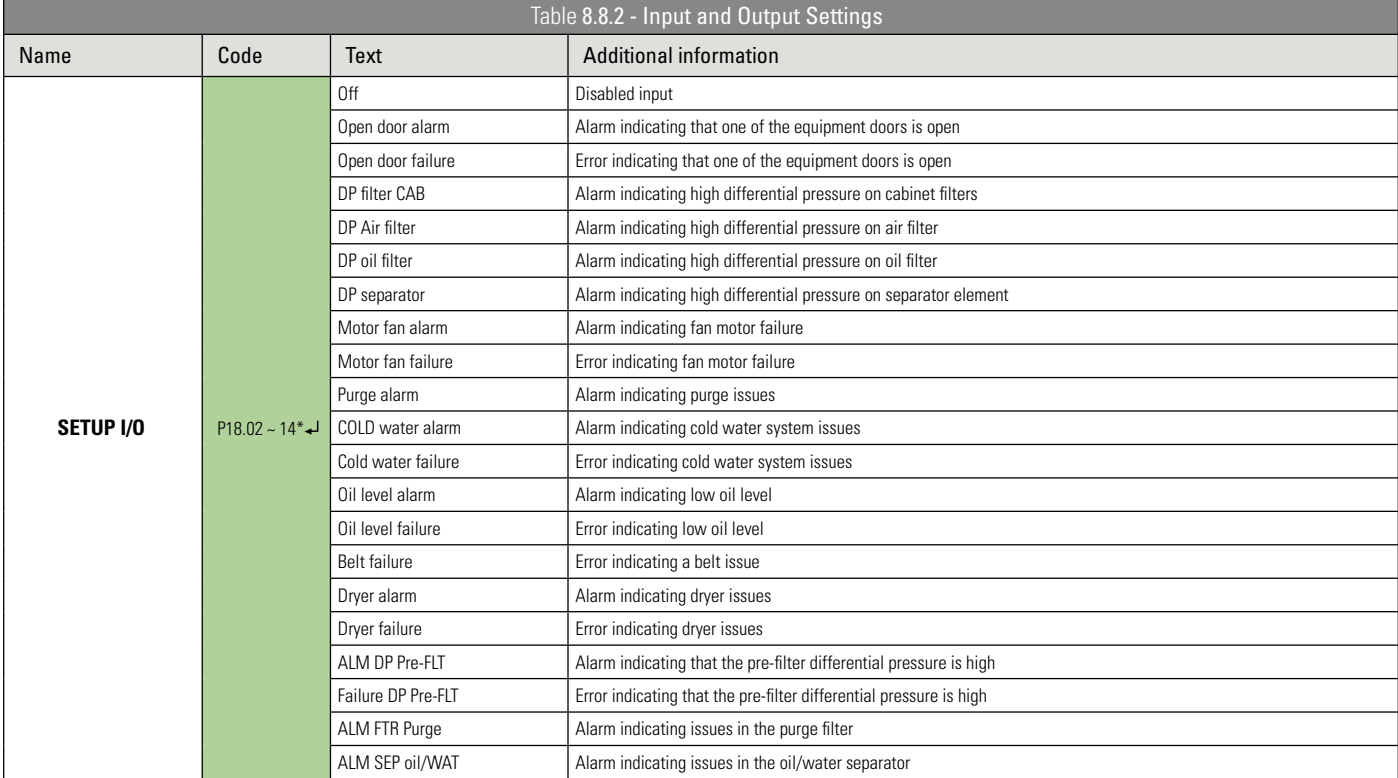

Press ENTER to access the sub-menus - \*Editable only when the machine is stopped.

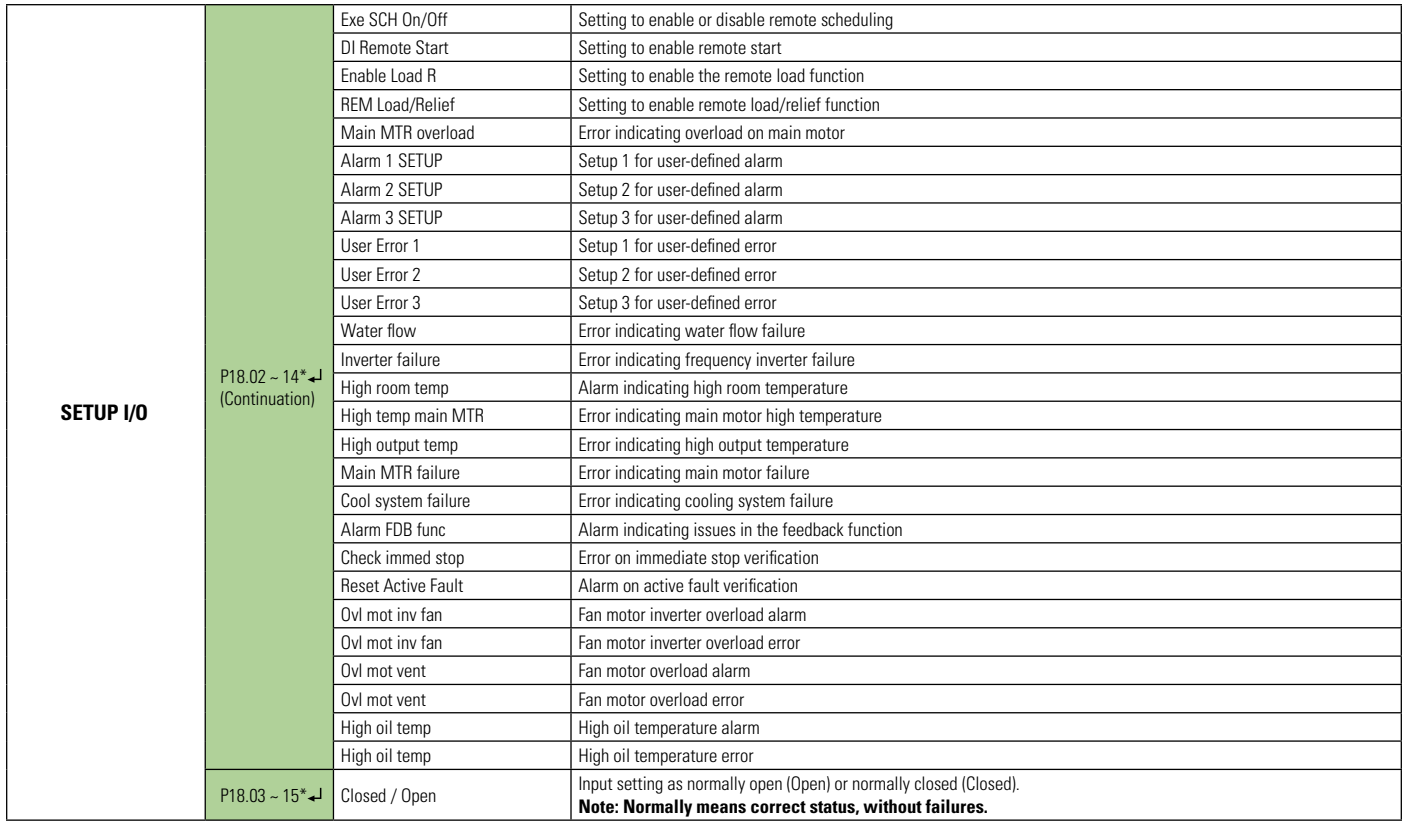

Control NET interface has 8 relay outputs in which 4 of them are configurable. The settings options are as follows:

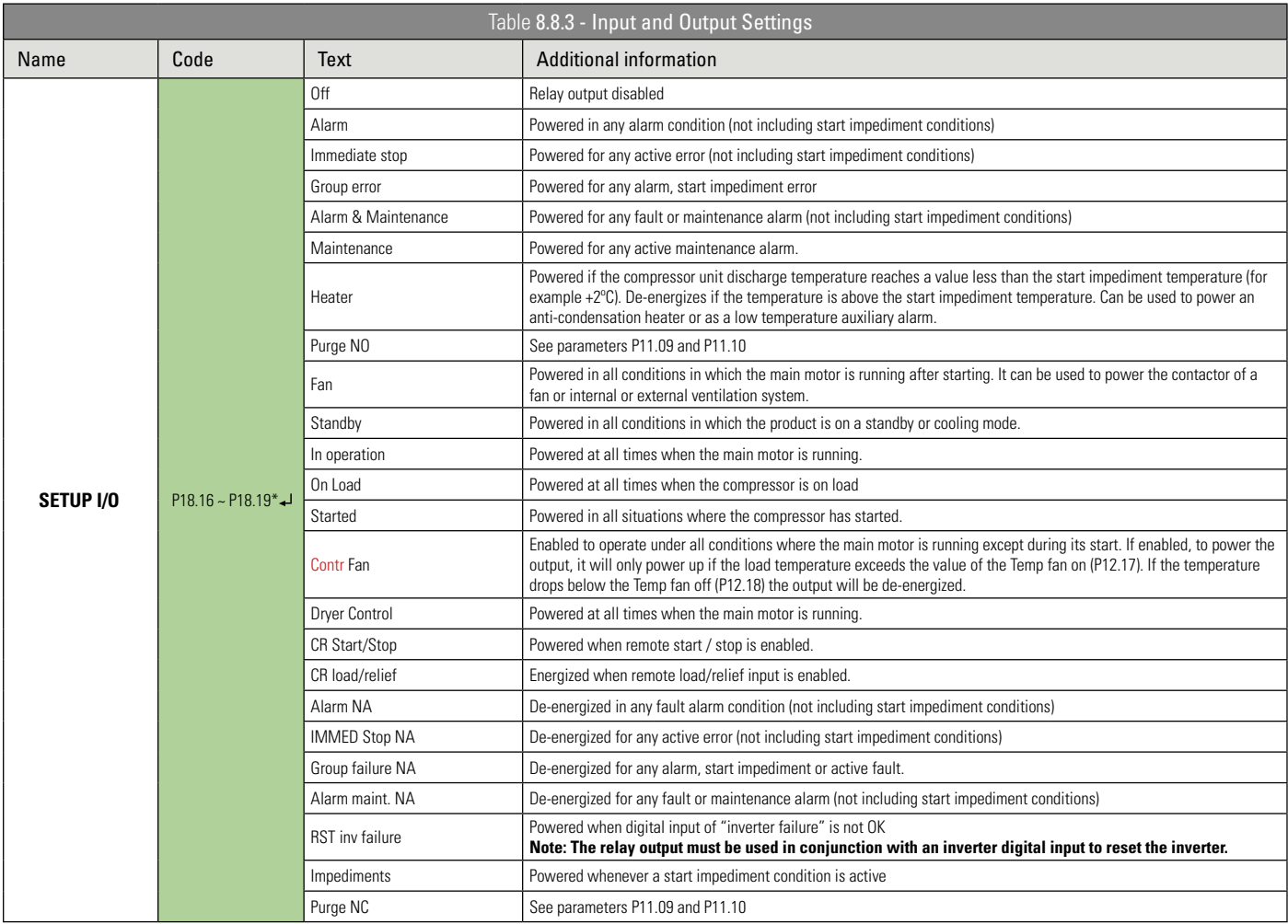

 Press ENTER to access the sub-menus - \*Editable only when the machine is stopped. Reading and editing with keyboard or ECO card

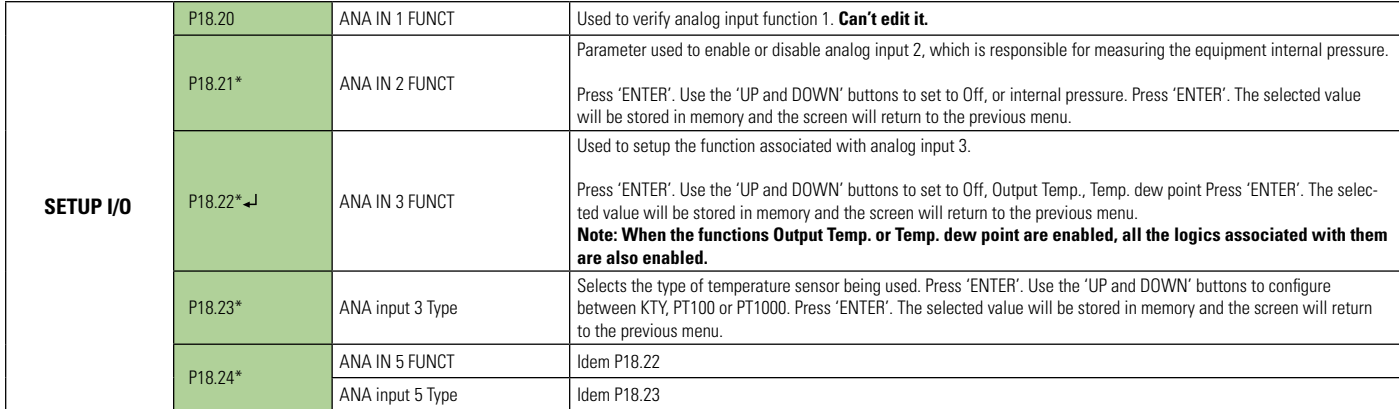

Reading and editing with keyboard or ECO card

# **8.9 SENSOR SETTINGS**

 $\Lambda$ IMPORTANT

Incorrect sensor settings can influence product performance and safety functions.

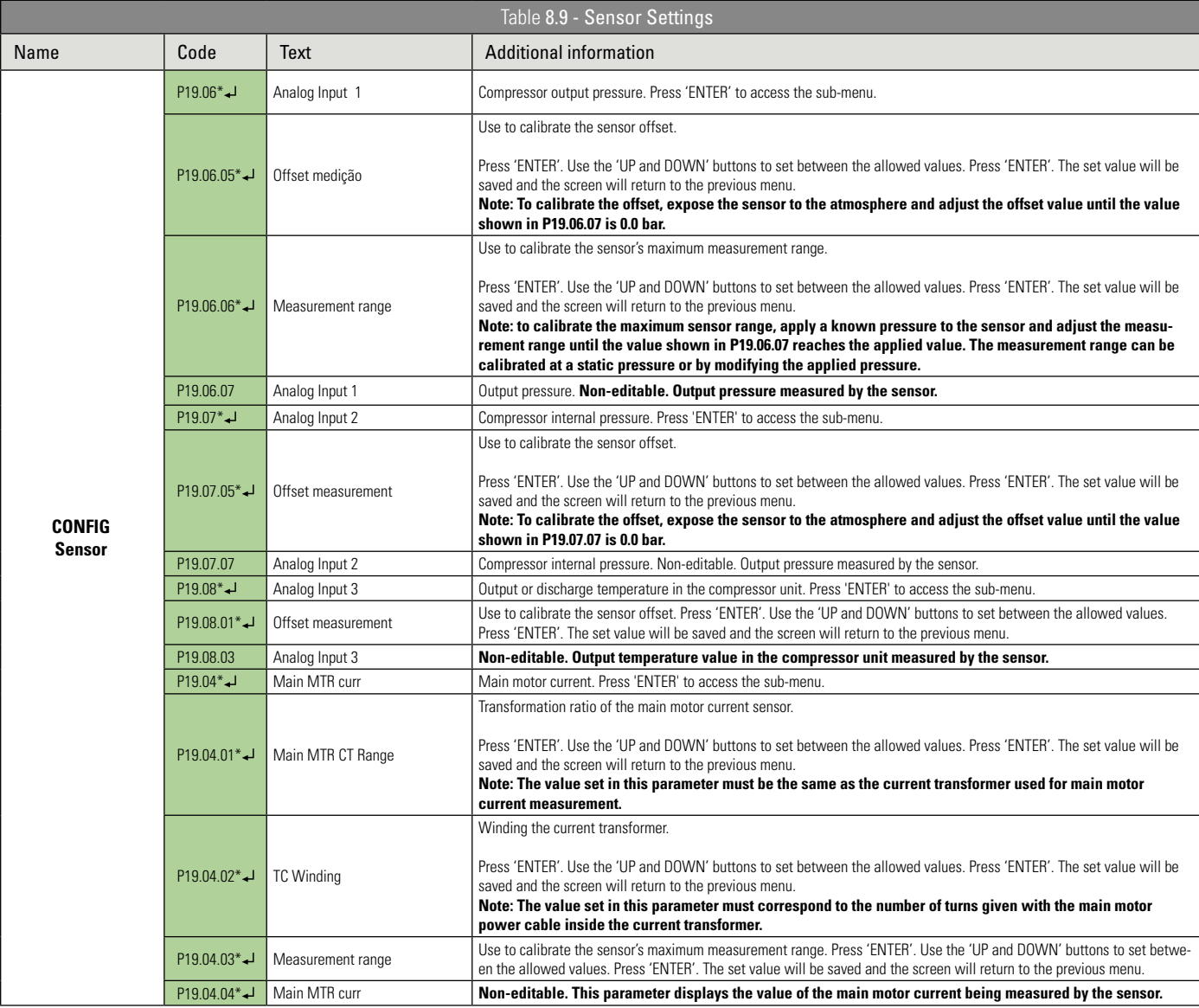

Press ENTER to access the sub-menus - \*Editable only when the machine is stopped.

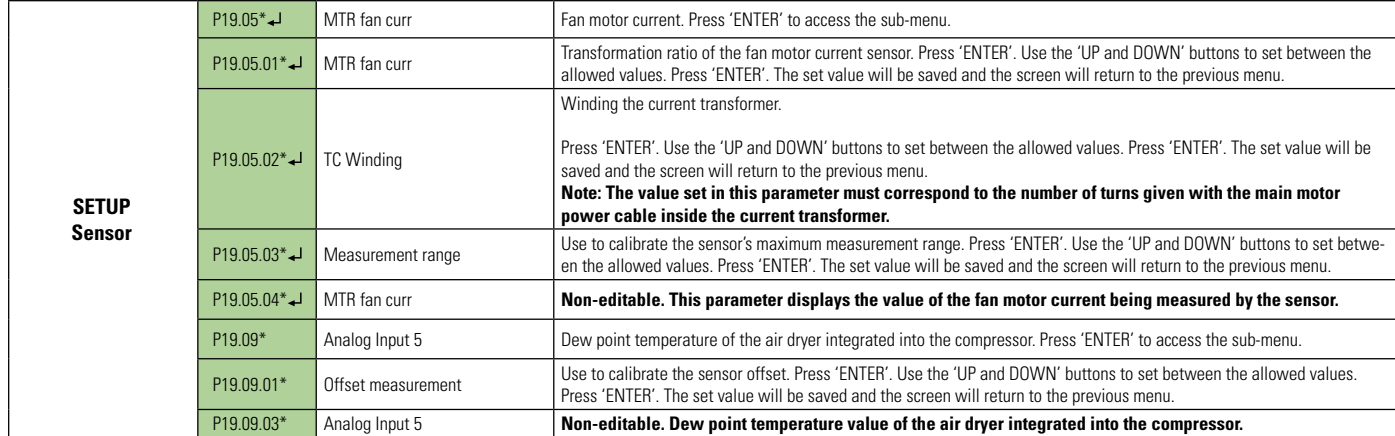

# **8.10 DIAGNOSIS**

Reading and editing with keyboard or ECO card

The diagnosis menu allows access and testing of digital inputs, relay analog outputs, analog inputs of current transformers, phase control inputs (frequency, angle and sequence) and membrane film buttons.

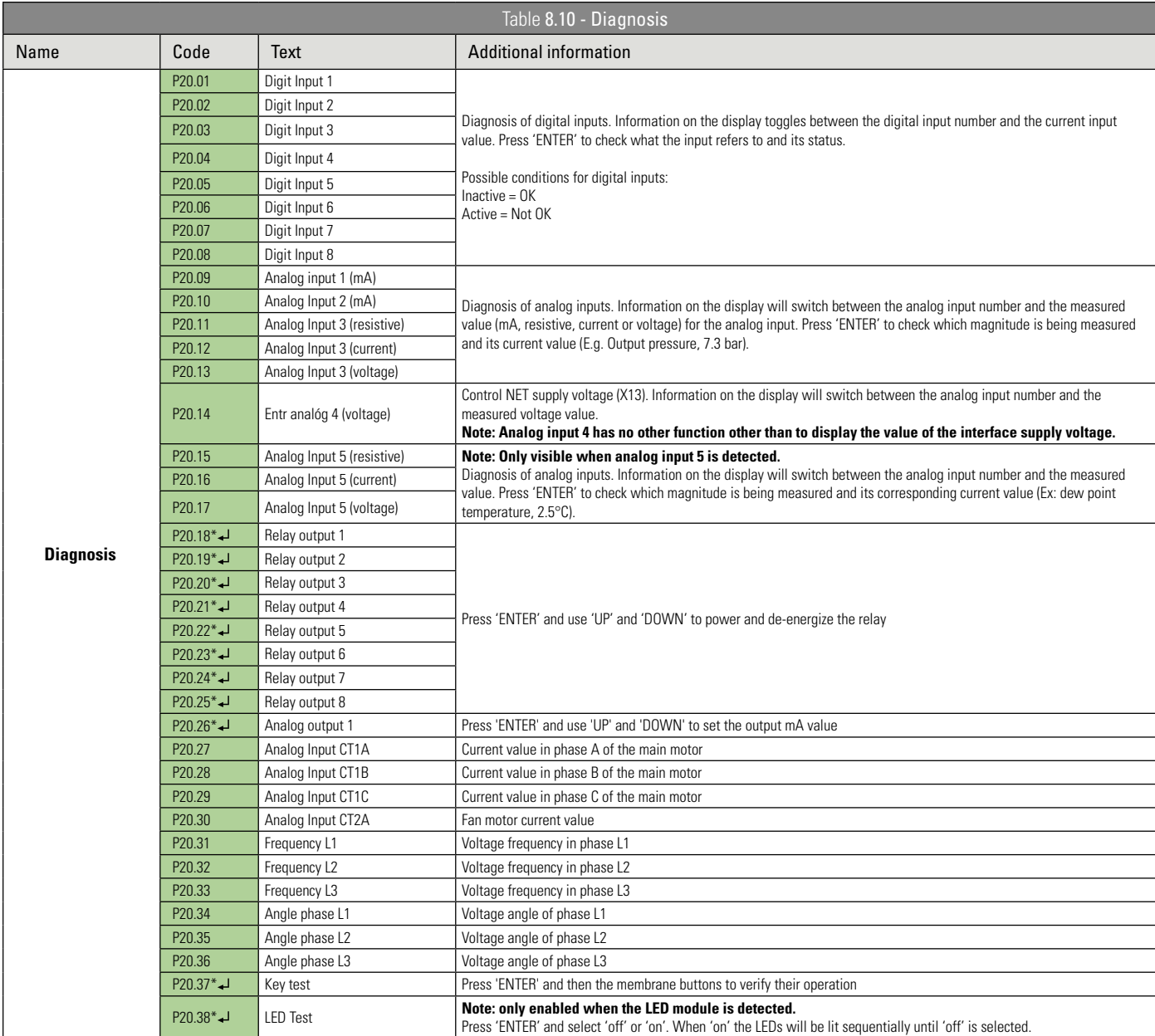

Press ENTER to access the sub-menus - \*Editable only when the machine is stopped.

# **8.11 SCHEDULING**

Scheduling is a Control NET interface function that enables pre-programing certain periods for the compressor to turn on and off with specific load and relief pressures.

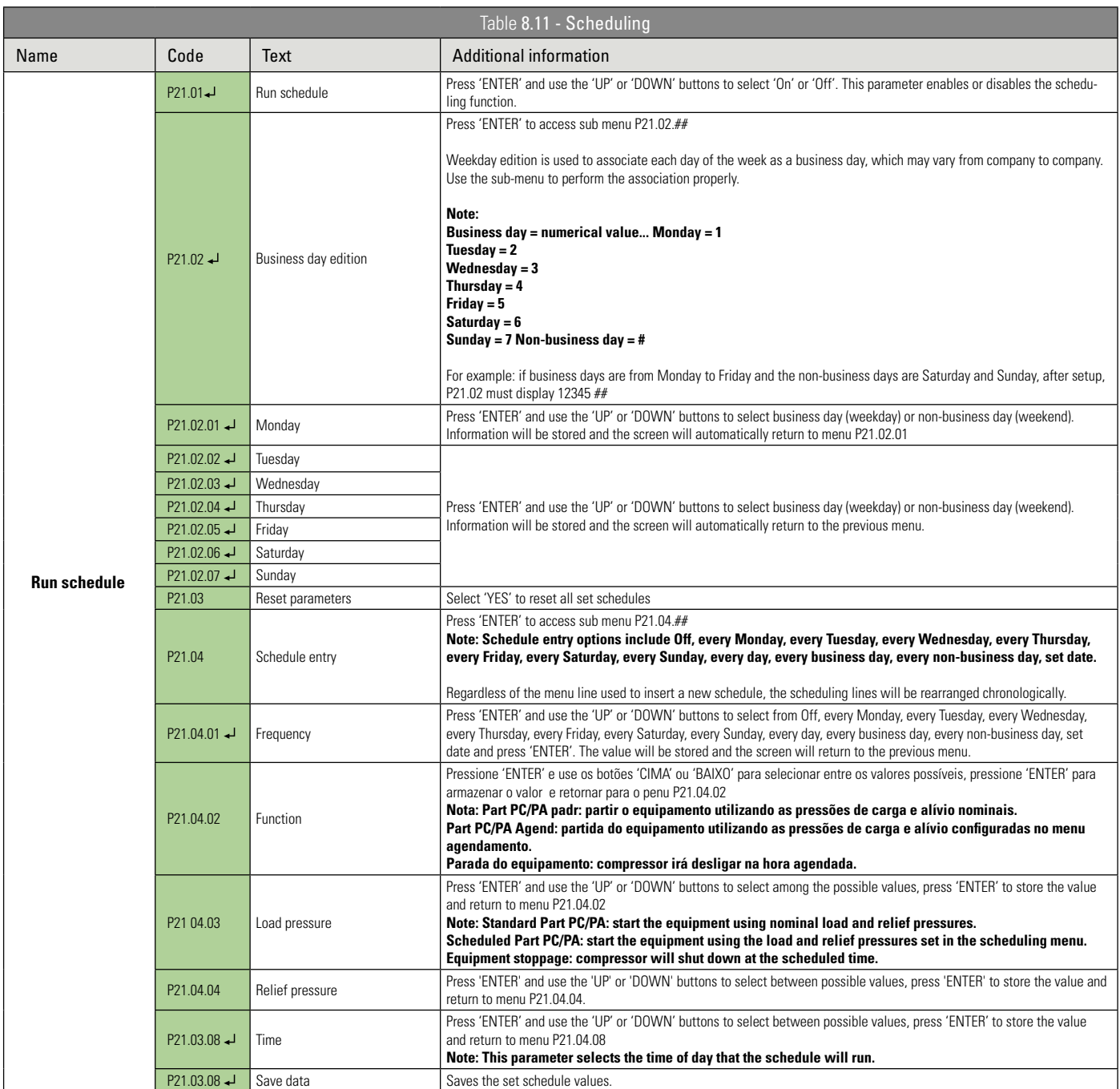

 Press ENTER to access the sub-menus - \*Editable only when the machine is stopped. Reading and editing with keyboard or ECO card

# **8.12 INTEGRATED COMPRESSOR MANAGER (GCI)**

The GCI (Integrated Compressor Manager) control algorithm in the Control NET electronic interface is compatible with all Schulz electronic-interface compressors and with a built-in serial communication port, as well as third-party compressors with the Airbus485 communication protocol or Multi485. Schulz analog compressors or products from other brands without the informed communication protocol can be connected to the GCI with the installation of the compressor communication card (012.2019-0/AT).

Compressed air networks have fluctuations in air demand and pressures that increase and decrease in response to fluctuation in demand. GCI control ensures that a compressor network operates as if it were just one equipment, providing an efficient balance between equipment use and network pressure. In air networks that do not have a management system, this balance represents a considerable opportunity to reduce costs and power consumption.

The primary function of the GCI control is to maintain the pressure between a configurable maximum value and a minimum value, by combining compressors more efficiently. GCI control calculates a target pressure that is used as the rated pressure for the air network. The rates of pressure variation are largely determined by the volume of the air tanks and abrupt changes in air demand. These features vary from installation to installation. To adapt to these features, there are parameters such as tolerance and Damping that will be explained in detail next.

The multi-compressor control set (012.2018-0/AT) is an optional kit consisting of a power supply, a pressure sensor and a communication board, whose function is to obtain the pressure of the air network in a network with up to 8 compressors. The communication board must be installed in the electrical box of one of the compressors and connected in the data communication network together with the other equipment. The pressure sensor shall be installed at a point of the air network used by all compressors to provide control pressure information to the GCI.

For more information on the multi-compressor control set, please contact the nearest SCHULZ DISTRIBUTOR.

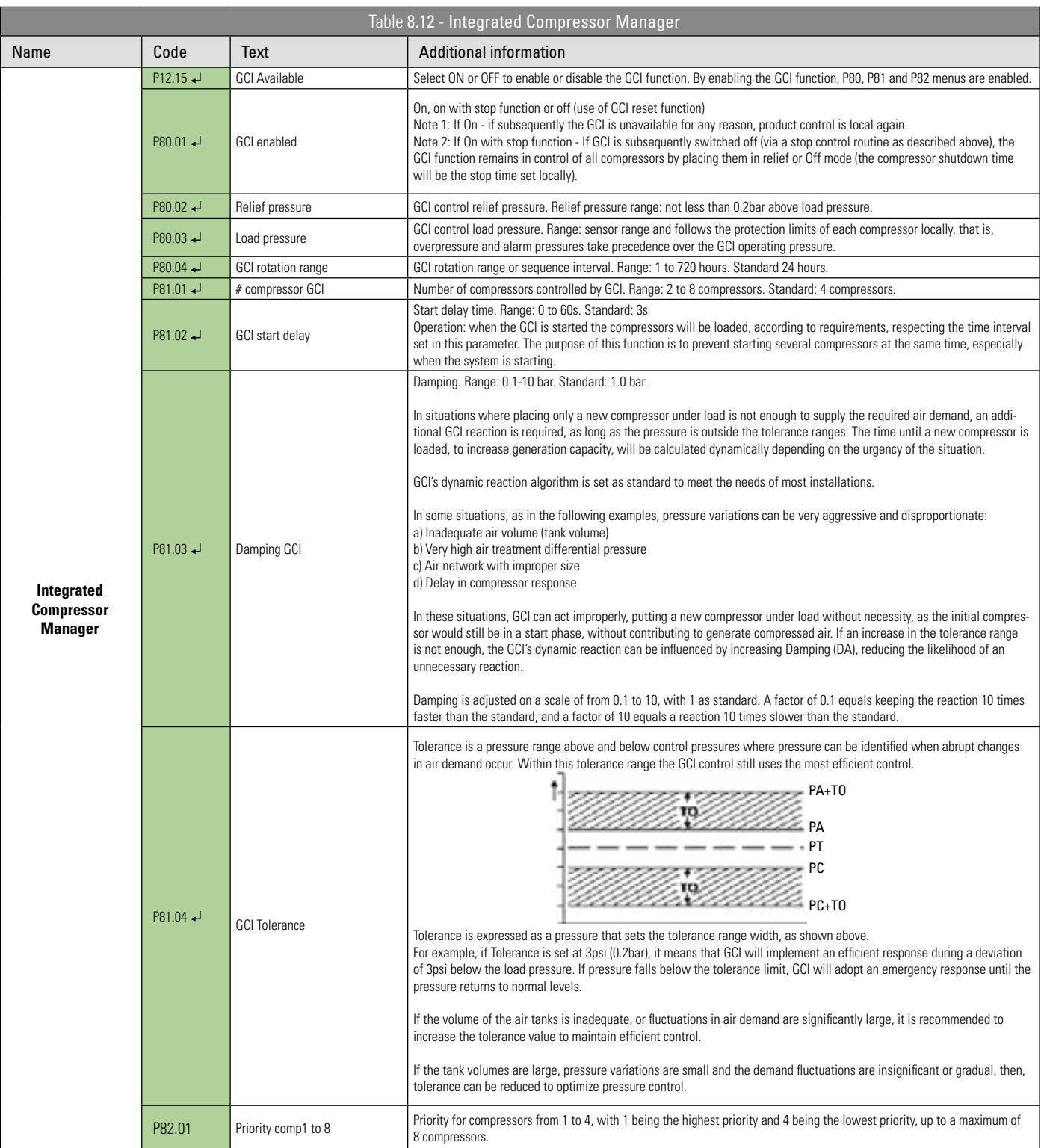

Press ENTER to access the sub-menus.

# **9.1 ERROR MESSAGES AND ALARMS**

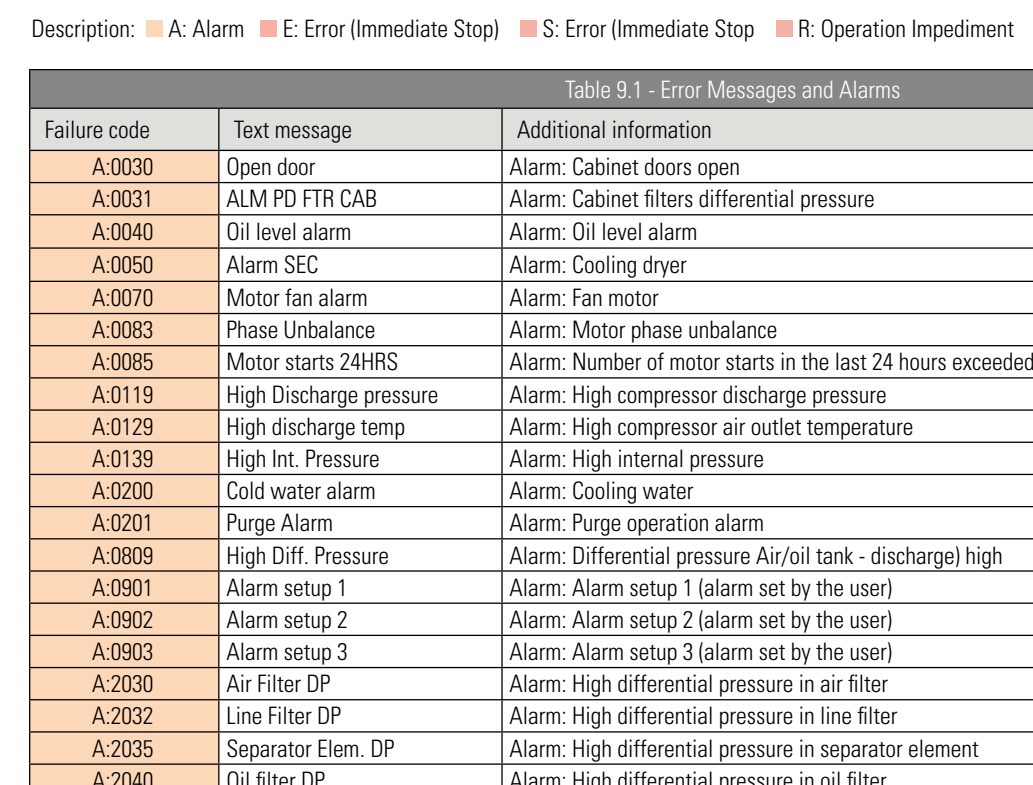

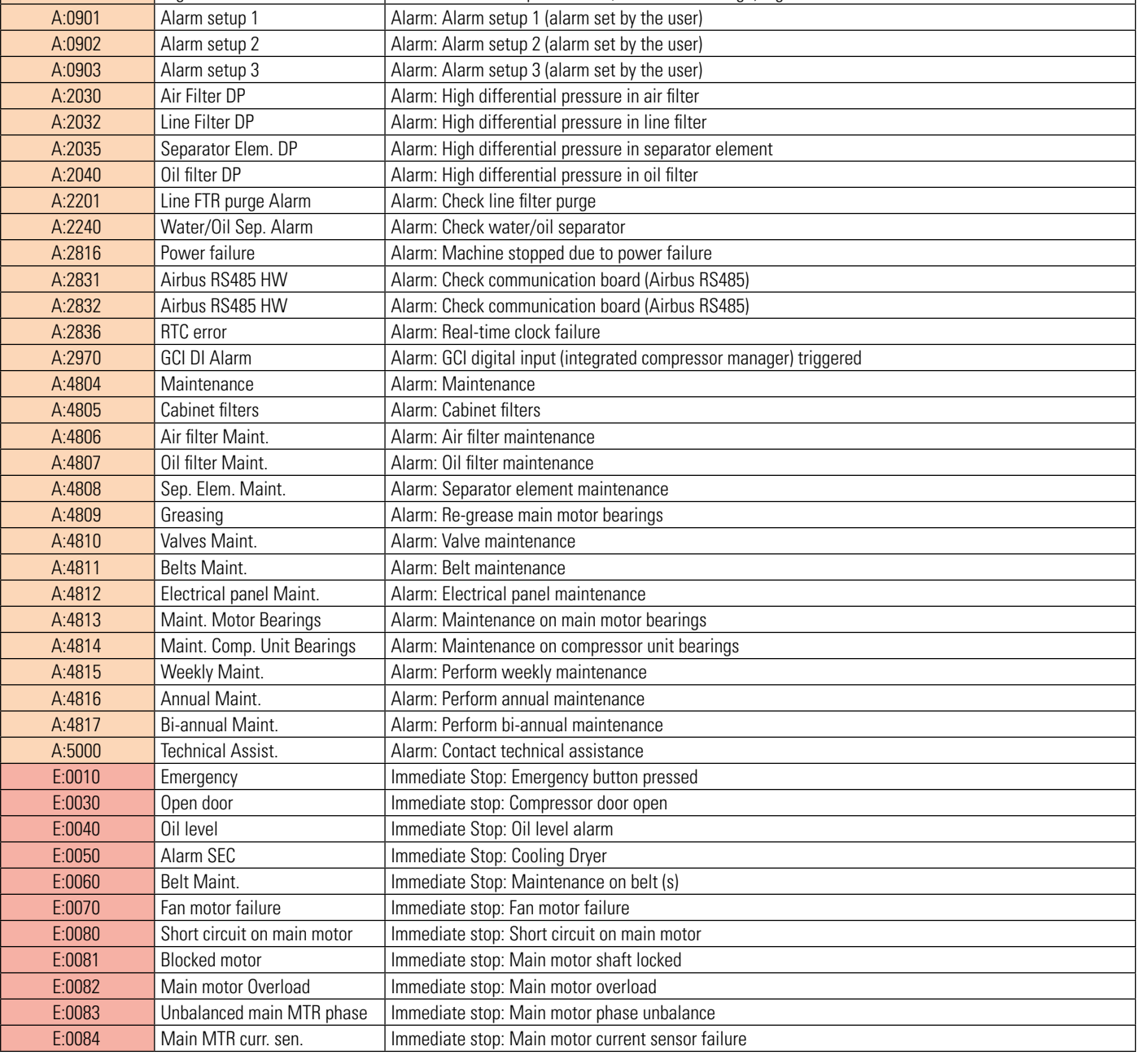

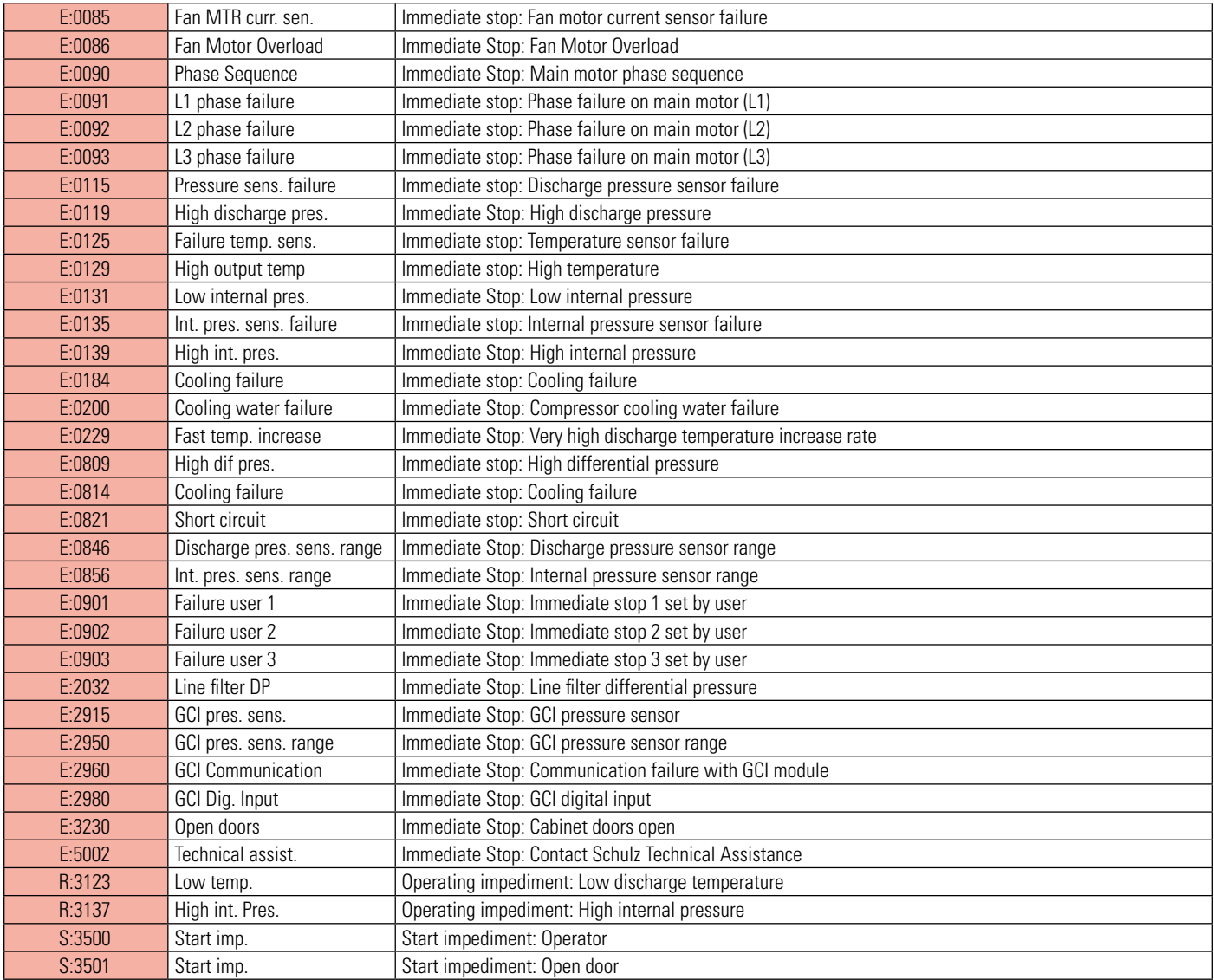

# **9.2 LANGUAGE CODES**

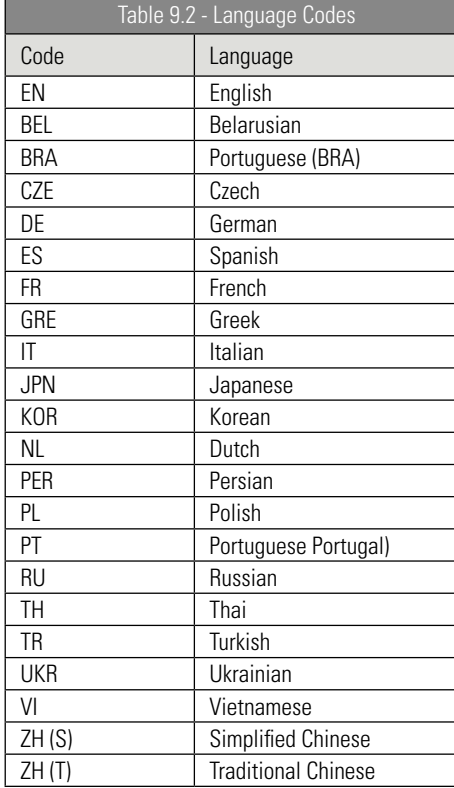

# **9.3 EVENT LIST**

Each stored event (P04.01.01 - P04.01.200) includes an index, event description, and time and date that the event occurred. Examples:

- Pressed start button
- Pressed stop button
- Dryer On
- Admin user enabled
- Modified parameter

# **9.4 PARAMETERS FOR SETTING UP START AND/OR LOAD SOURCE**

Parameters (notes):

- Discharge pressure sensor (standard)
- Digital input (requires setting an available digital input)
- Serial port with Airbus485™ protocol
- Serial port with MODBUS protocol
- Ethernet communication port TCP/IP (requires ethernet communication port, optional for some product models)
- Modified parameter

# **9.5 USING MENUS AND PARAMETERS**

Users of the Control NET electronic interface should notice that the menus are arranged sequentially from P00 to P99. However, some menus are intentionally omitted. This can happen for many reasons and is perfectly normal.

Numbers of the menus and their names are shown below:

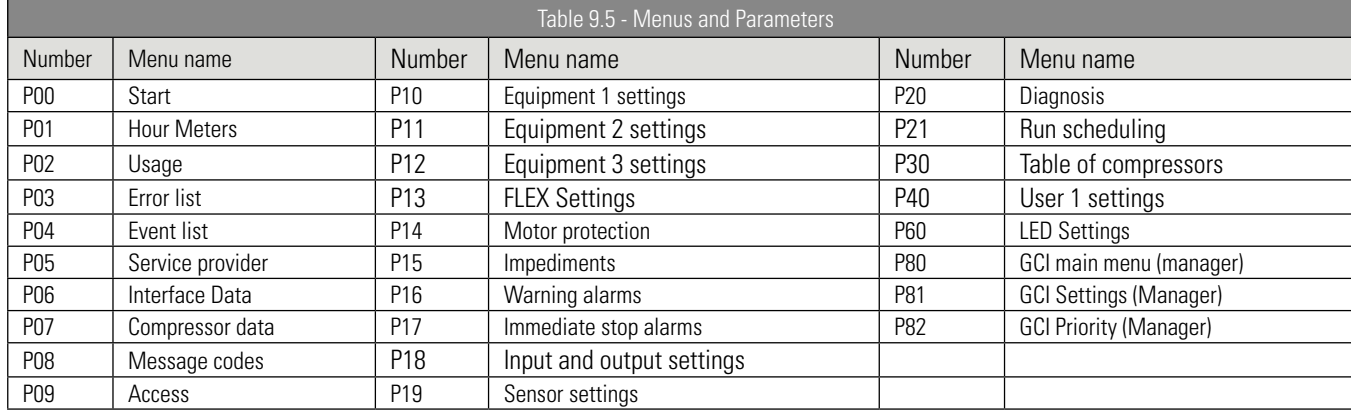

## **9.6 EQUIPMENT CONDITIONS OR STATUS CODES**

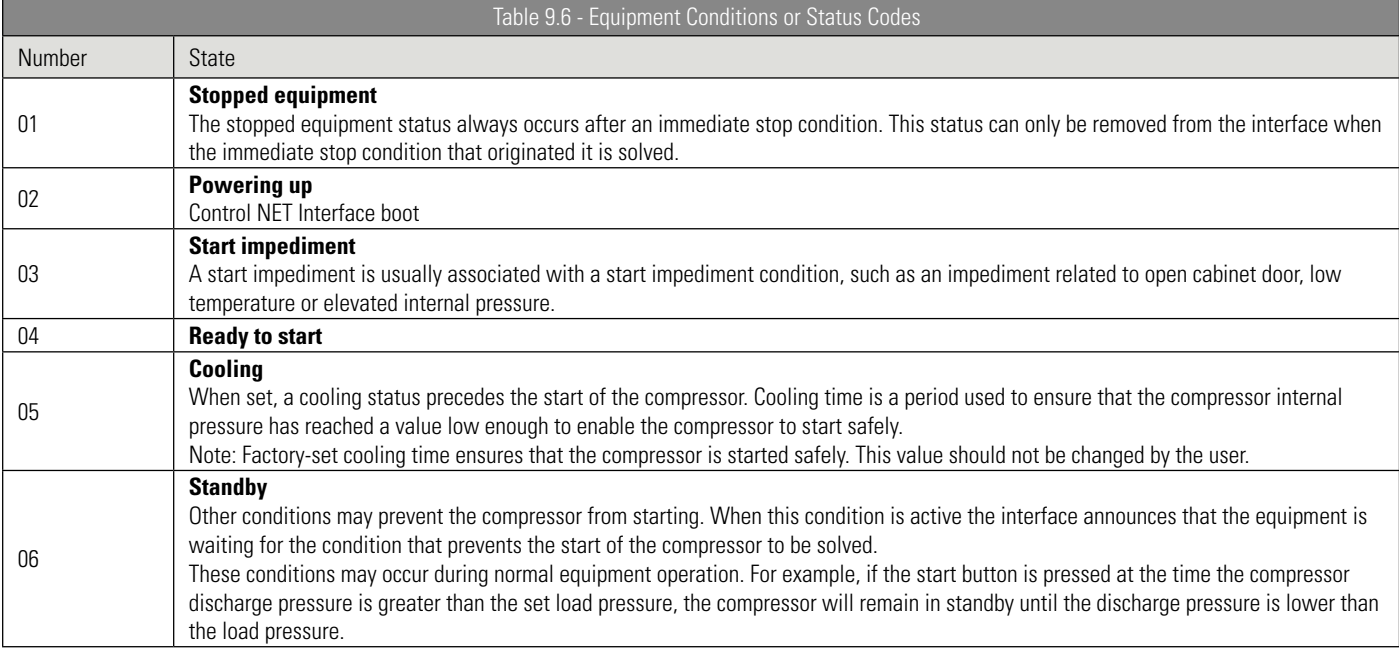

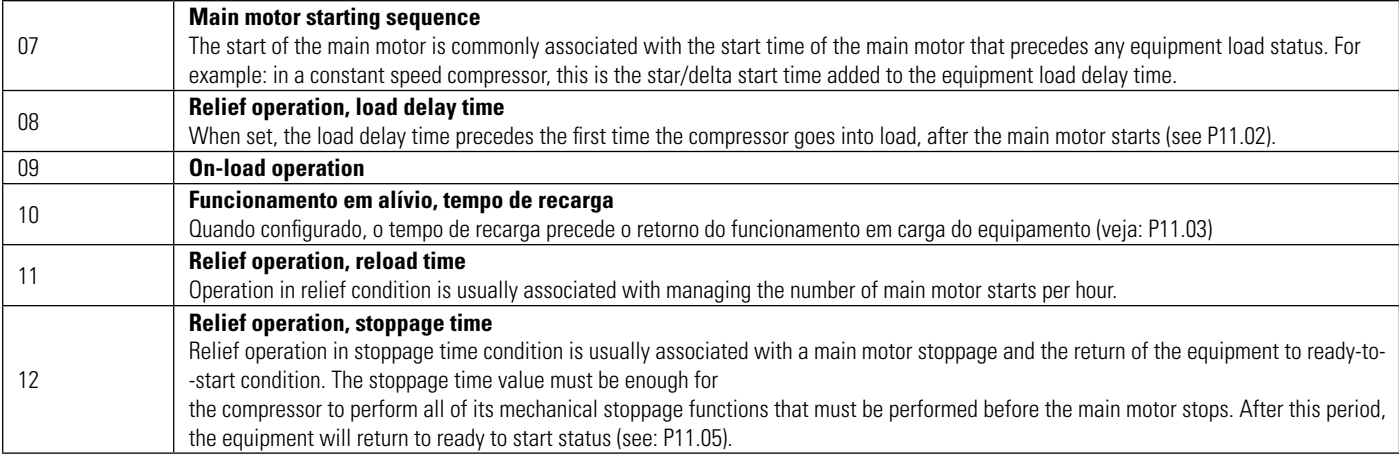

# **10. LIST OF ABBREVIATIONS**

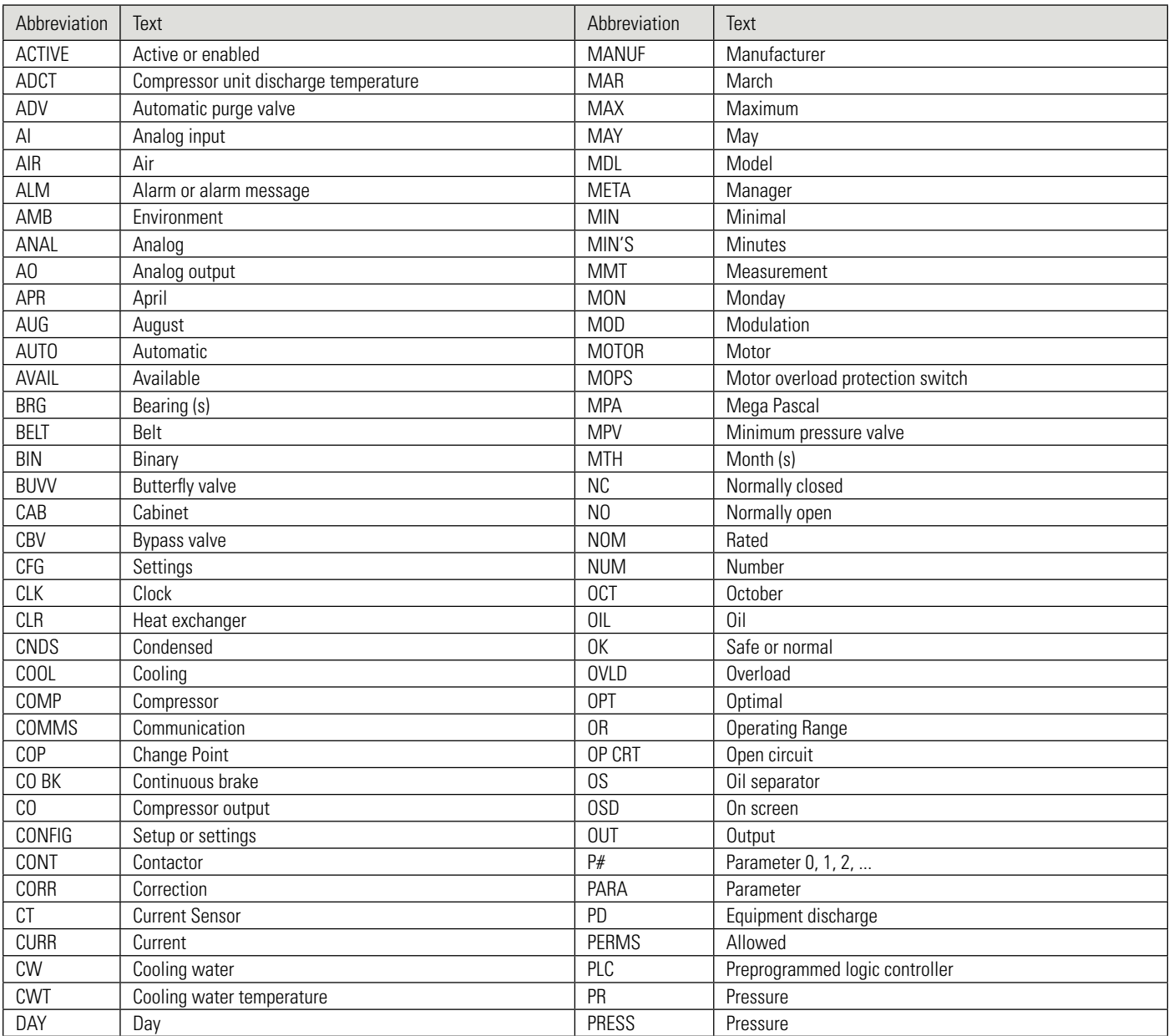

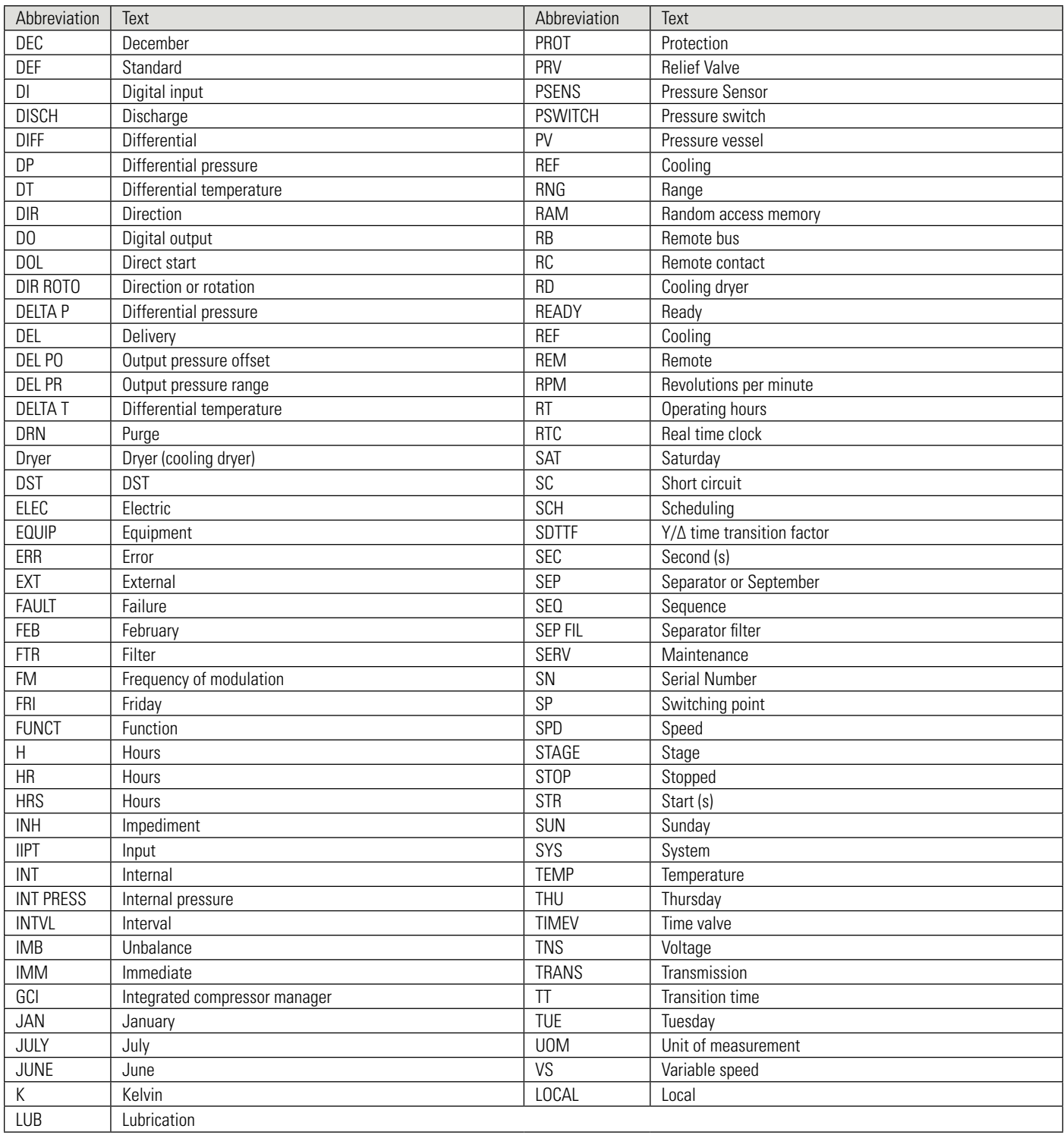

# **10. DESCRIPTION OF SYMBOLS**

The Control NET electronic interface uses a variety of symbols next to texts that indicate conditions or status of the equipment. Symbols can be used individually or in conjunction with other symbols to describe a specific message. The table below describes each of the symbols and their meaning:

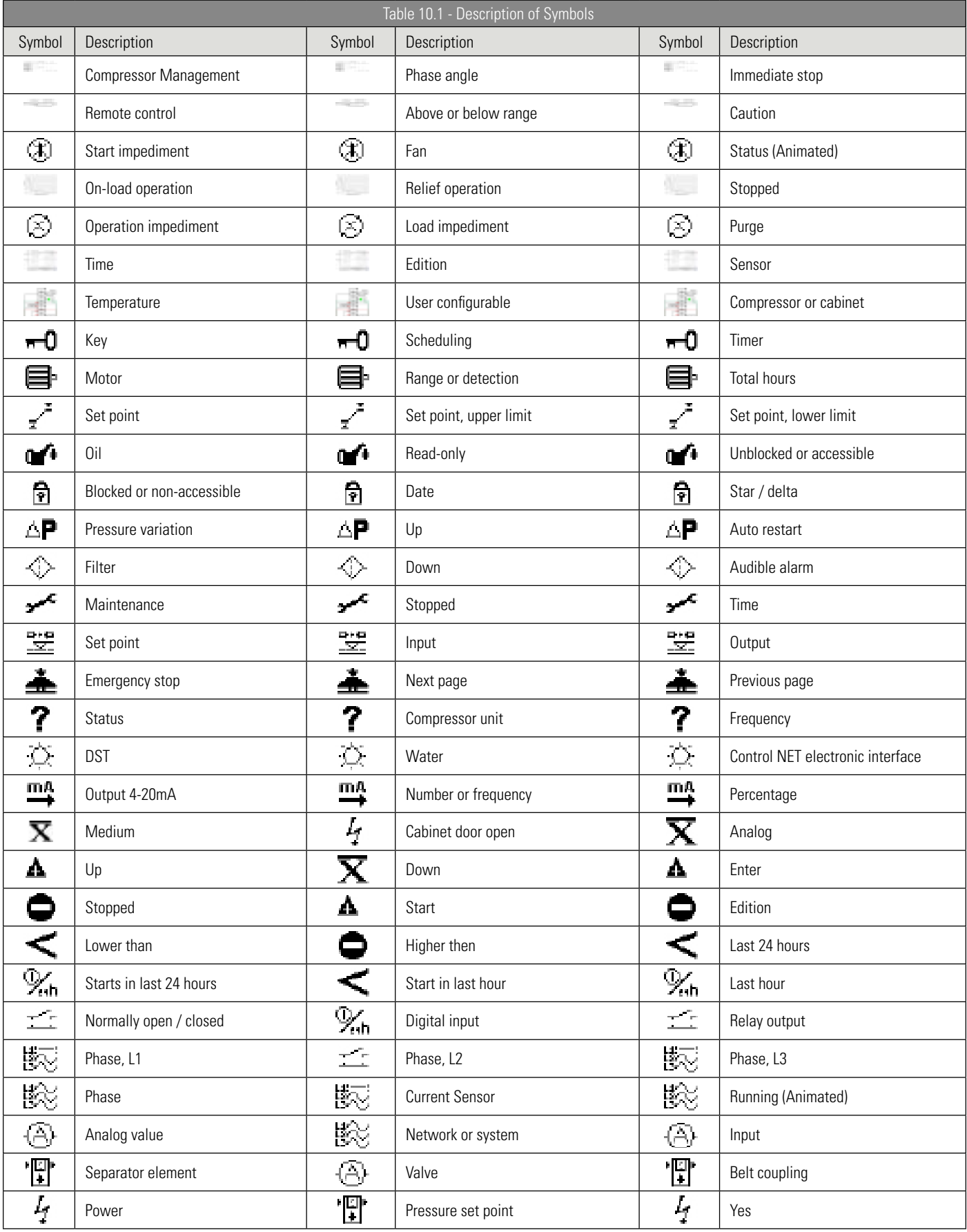

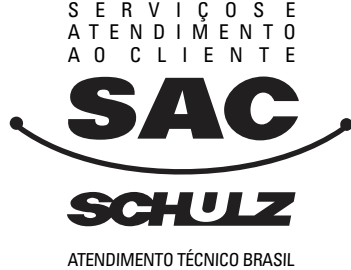

0800 474141 de segunda a sexta-feira, das 8h às 18h

Consulte a Rede de Assistência Técnica Autorizada PEÇAS ORIGINAIS

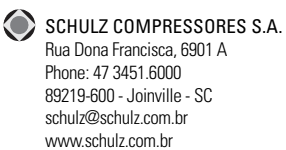

**SCHULZ** 

**INFORMACIÓN TÉCNICA** TECHNICAL INFORMATION export@schulz.com.br  $+554734516252$ 

**PIEZAS ORIGINALES**<br>Consulte Distribuidor Autorizado

ORIGINAL<br>REPLACEMENT PARTS<br>Contact Authorized Distributor

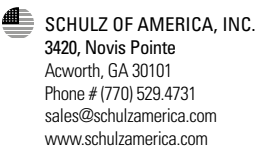

08/17 RECICLÁVEL RECICLABLE *RECYCLABLE* 025.0845-0 rev.7 08/17 rev.7 RECICLÁVEL RECICLABLE RECYCLABLE 025.0845-0 Ó